# **CCS C Compiler Manual PCD**

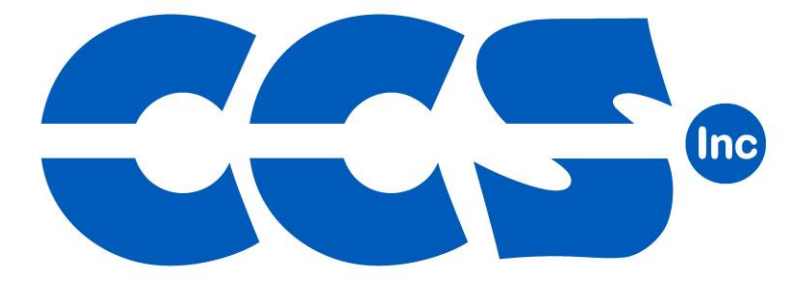

September 2013

ALL RIGHTS RESERVED. Copyright Custom Computer Services, Inc. 2013

# **Table of Contents**

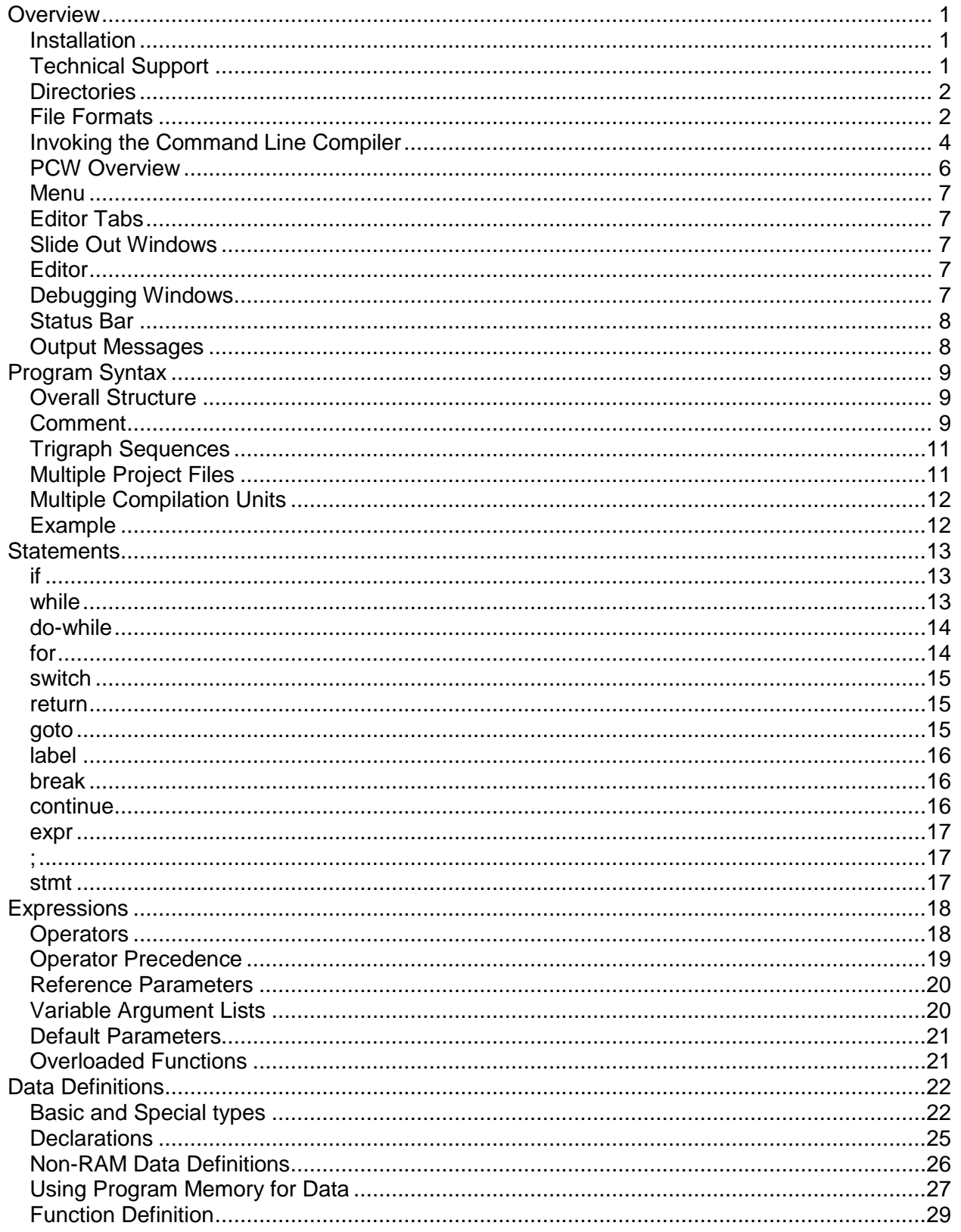

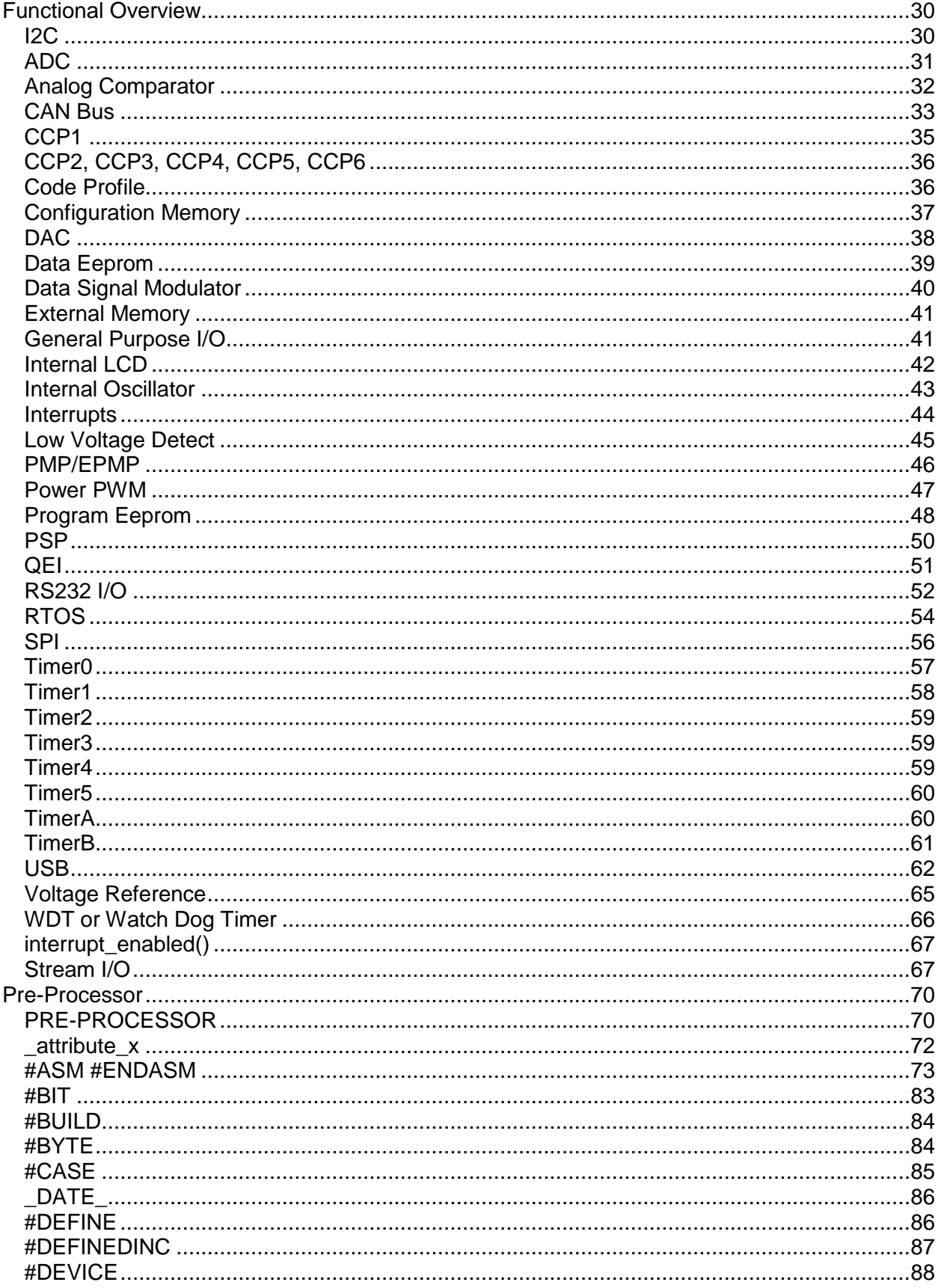

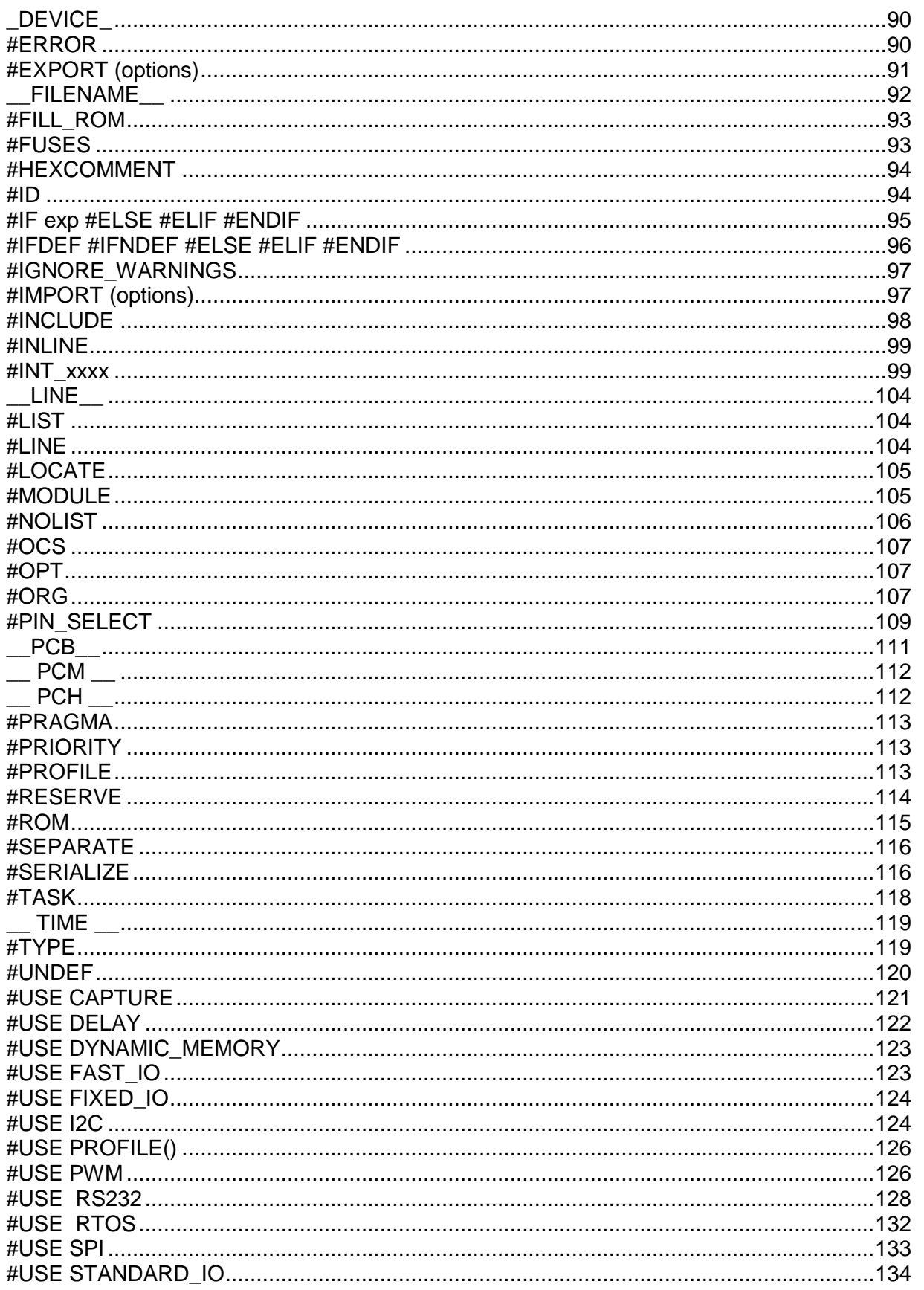

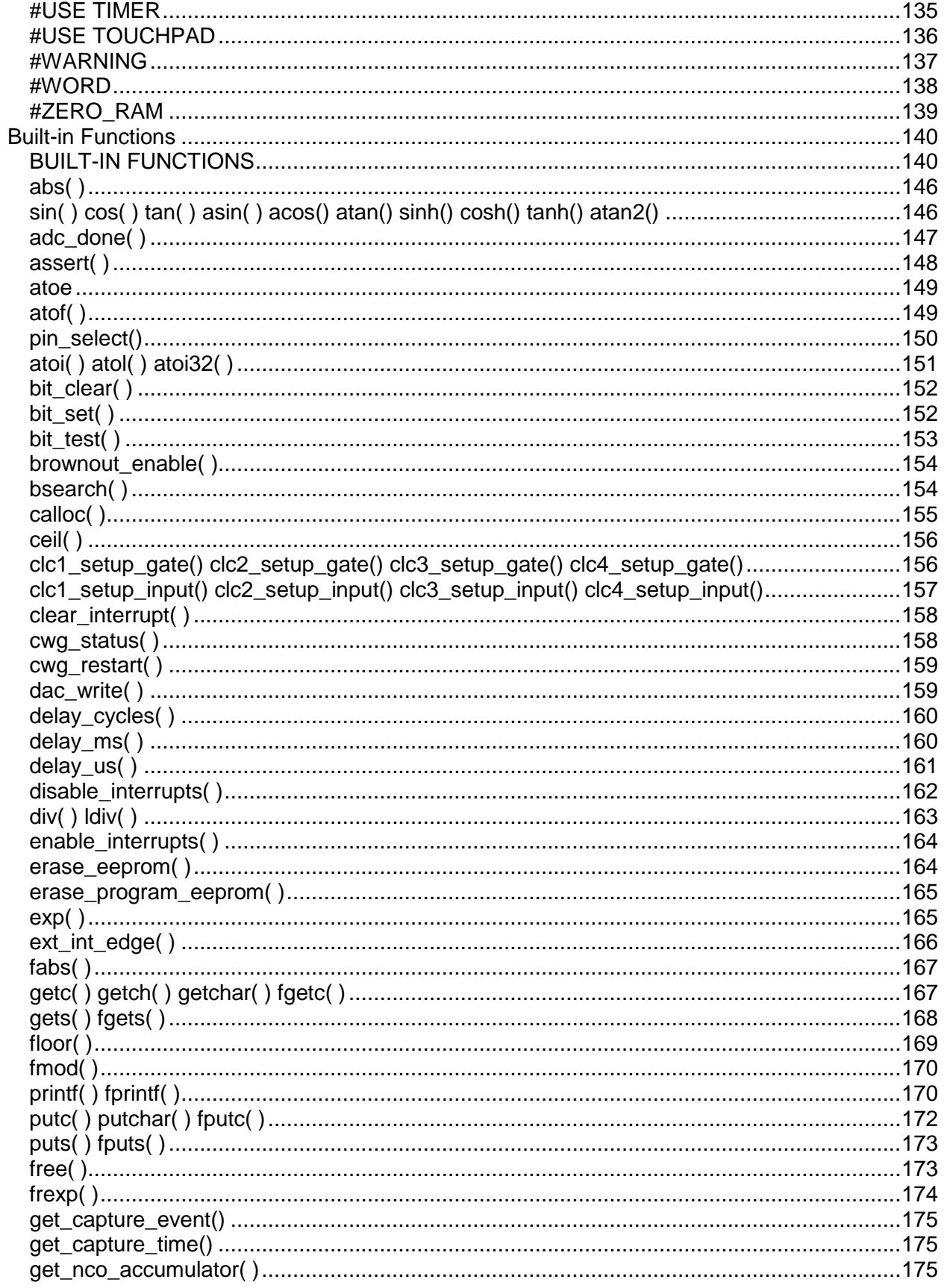

## ${\sf PCD}$

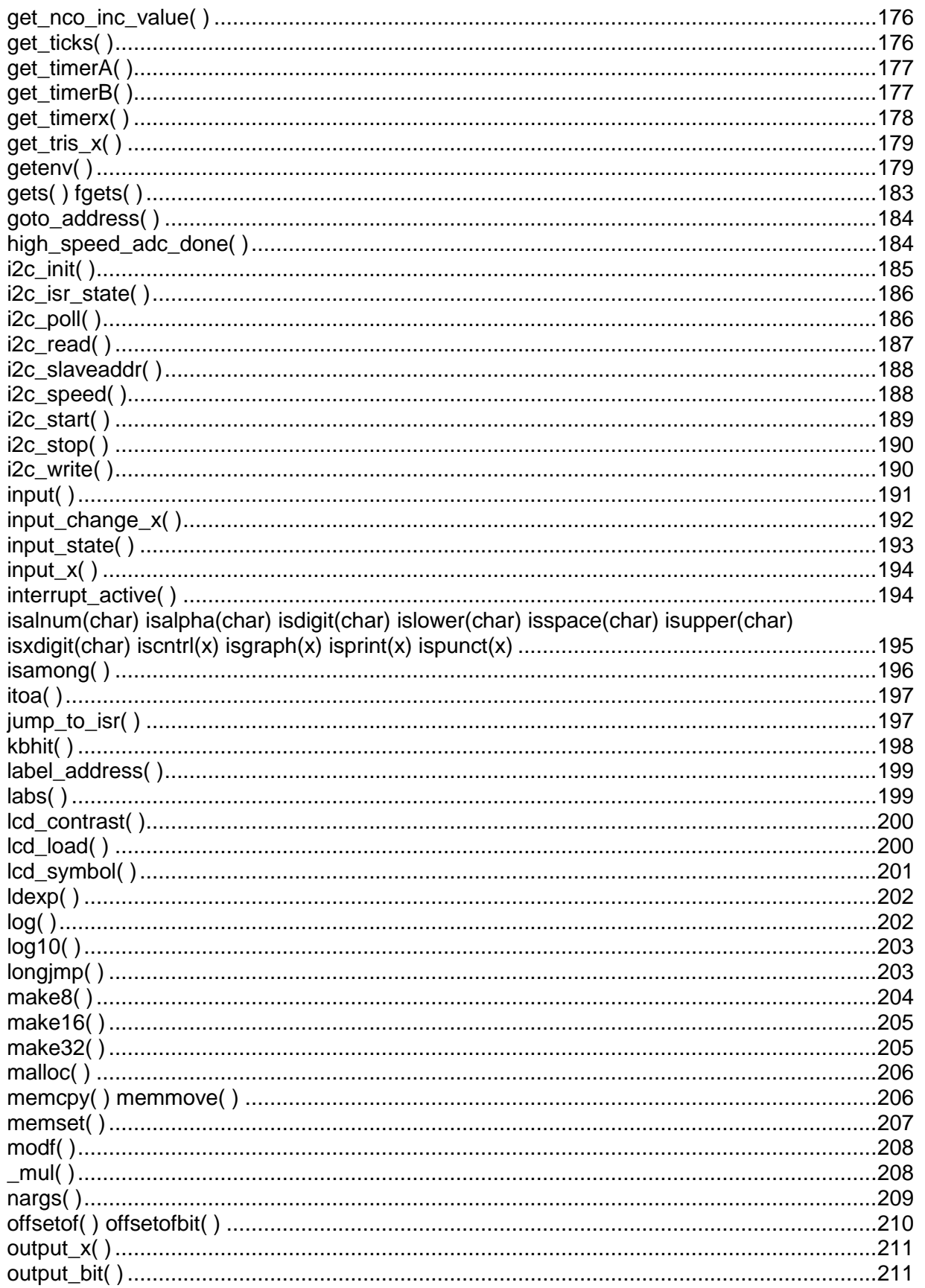

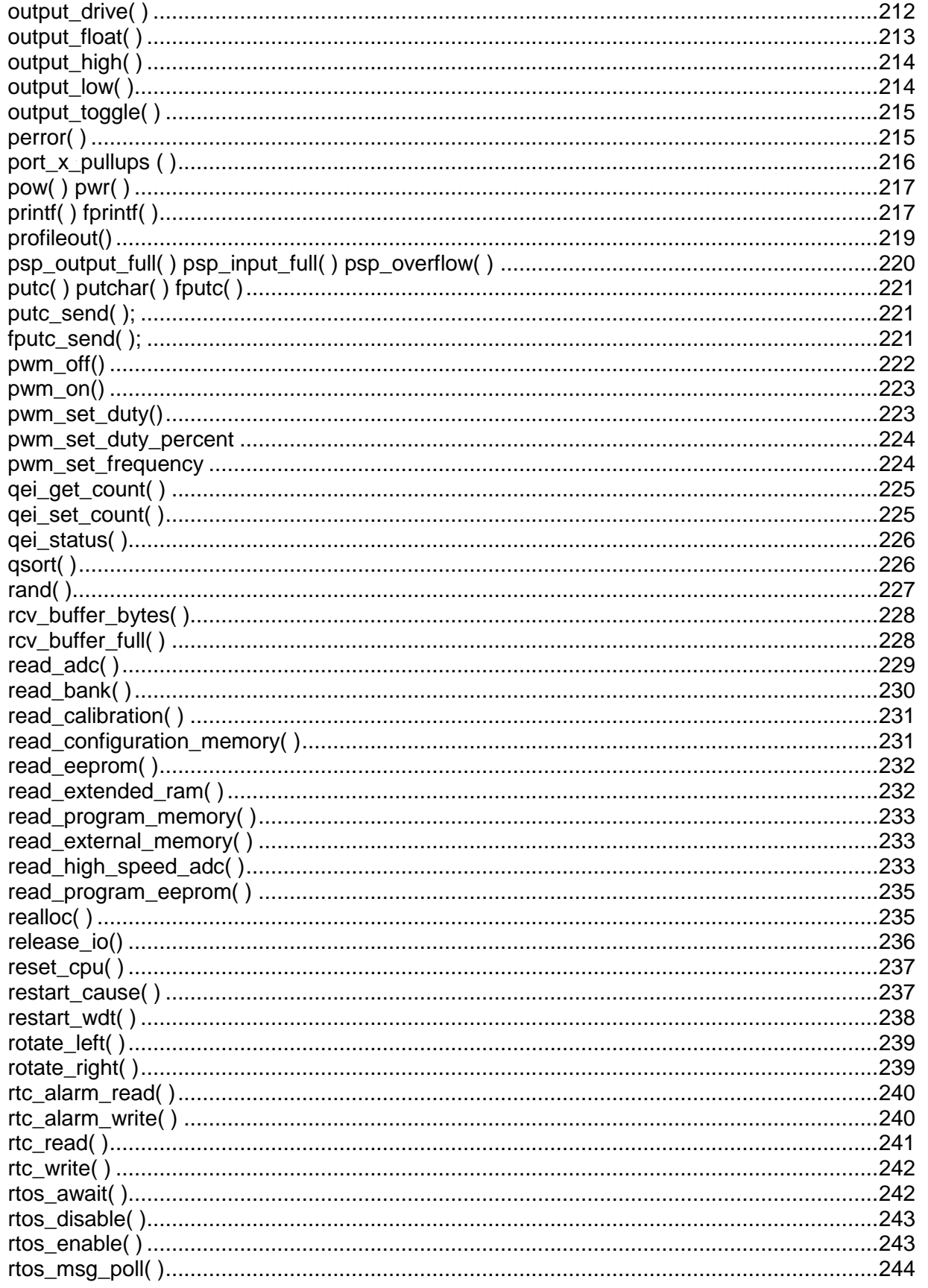

## ${\sf PCD}$

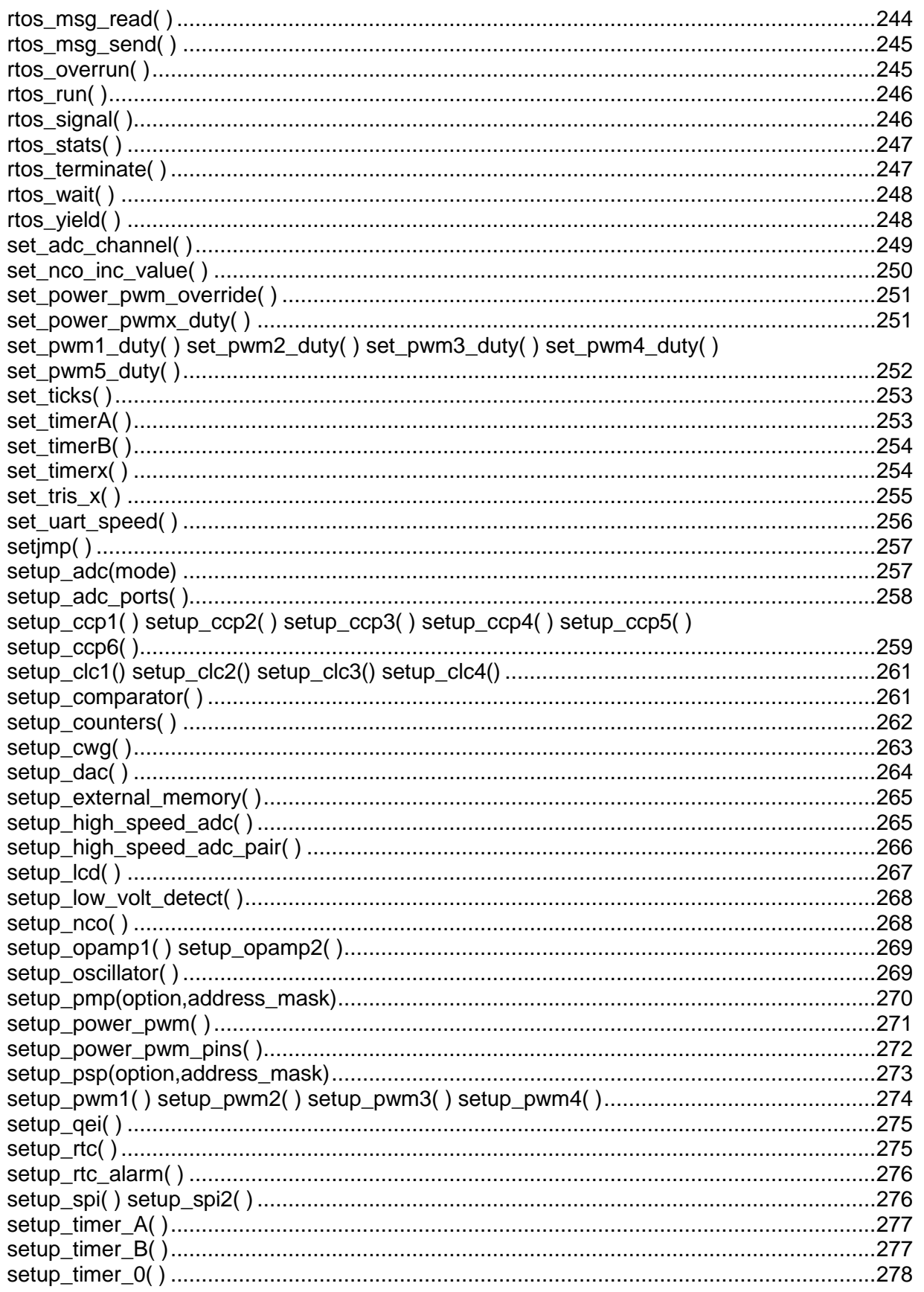

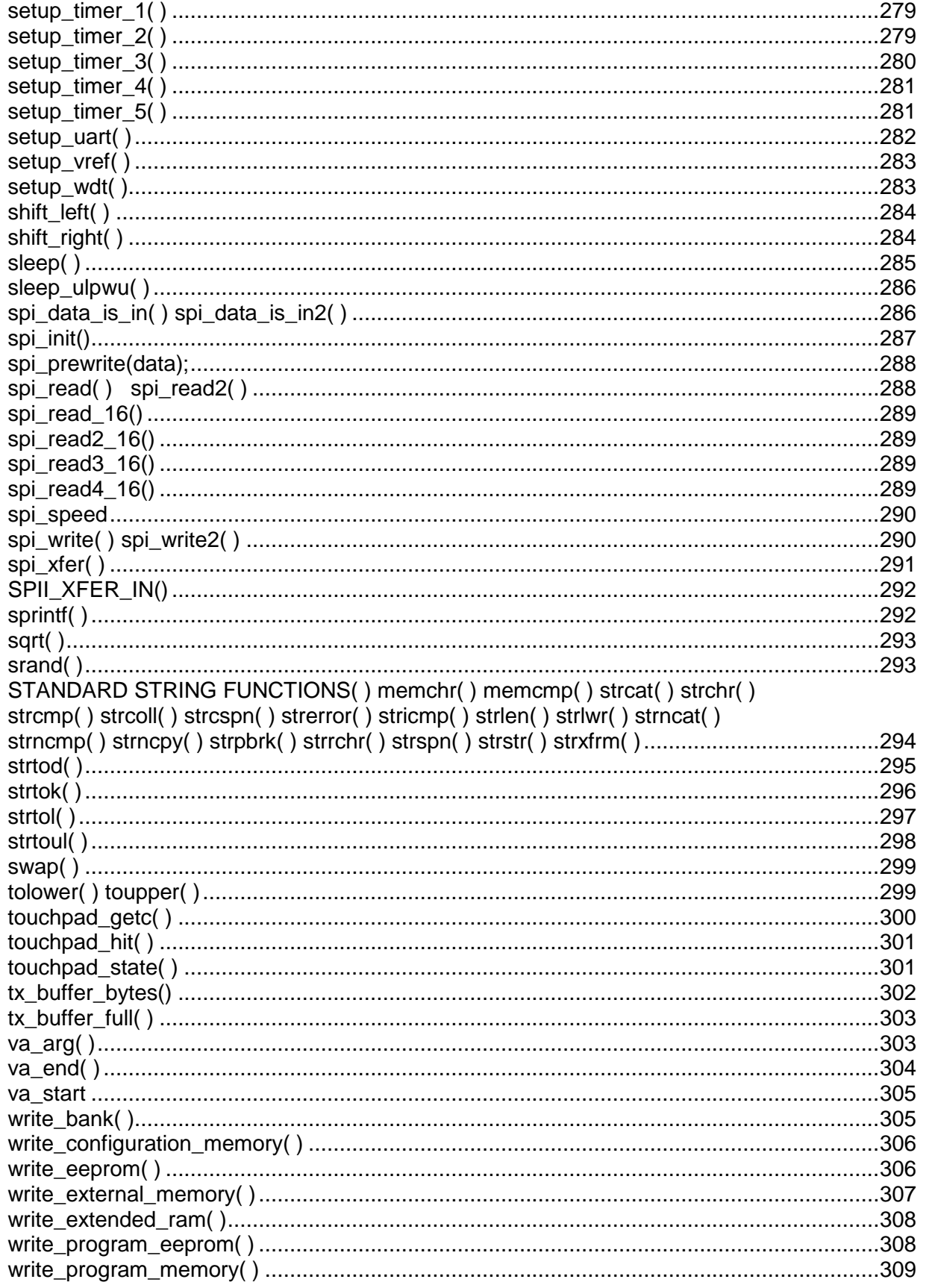

## ${\sf PCD}$

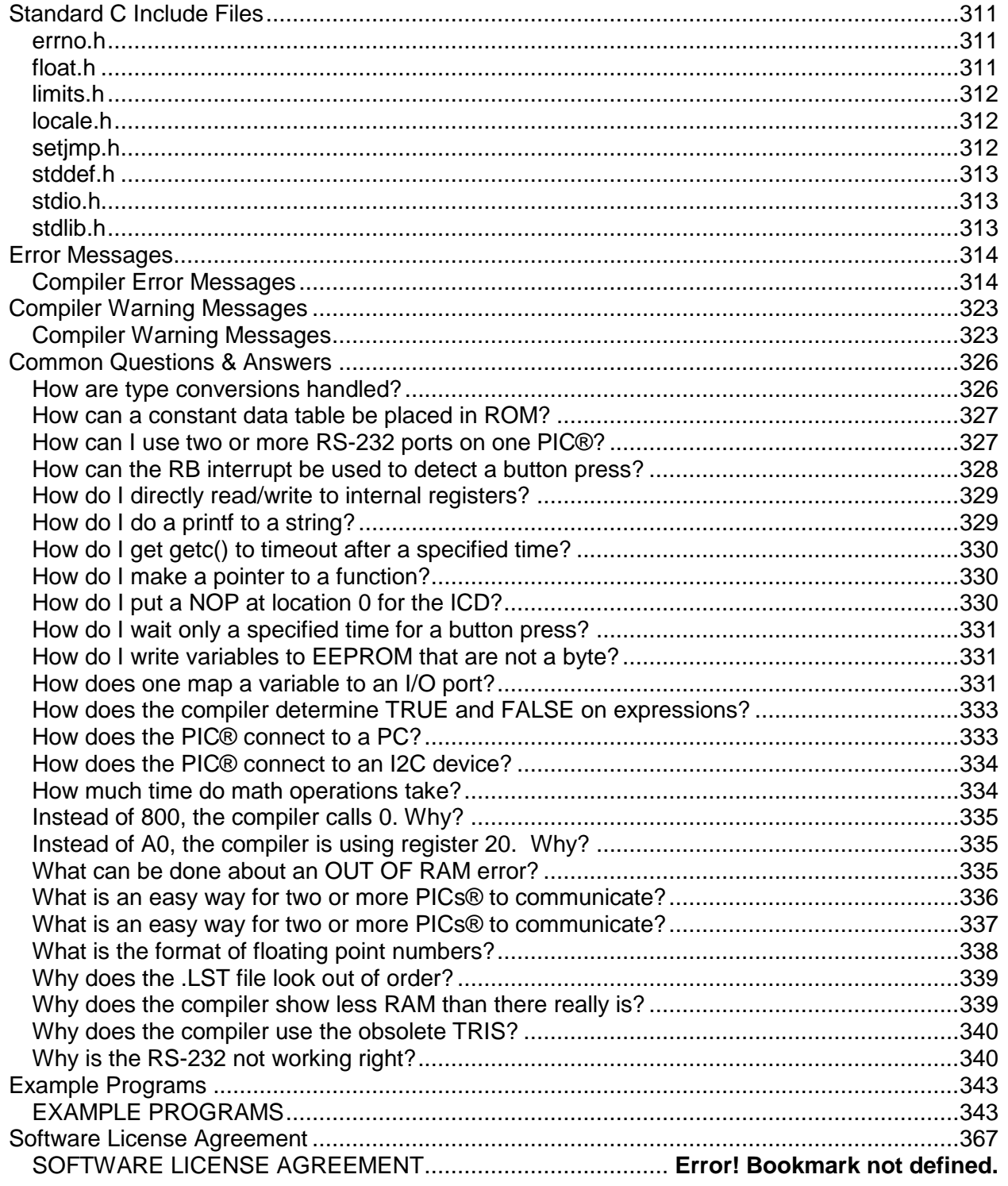

# <span id="page-10-0"></span>**OVERVIEW**

## <span id="page-10-1"></span>**Installation**

Insert the CD ROM, select each of the programs you wish to install and follow the on-screen instructions.

If the CD does not auto start run the setup program in the root directory.

For help answering the version questions see the "Directories" Help topic.

Key Questions that may come up:

Keep Settings- Unless you are having trouble select this

Link Compiler Extensions- If you select this the file extensions like .c will start the compiler IDE when you double click on files with that extension. .hex files start the CCSLOAD program. This selection can be change in the IDE.

Install MP LAB Plug In- If you plan to use MPLAB and you don't select this you will need to download and manually install the Plug-In.

Install ICD2, ICD3...drivers-select if you use these microchip ICD units.

Delete Demo Files- Always a good idea

Install WIN8 APP- Allows you to start the IDE from the WIN8 Start Menu.

# <span id="page-10-2"></span>**Technical Support**

Compiler, software, and driver updates are available to download at: [http://www.ccsinfo.com/download](http://www.ccsinfo.com/downloads.php)

Compilers come with 30 or 60 days of download rights with the initial purchase. One year maintenance plans may be purchased for access to updates as released.

The intent of new releases is to provide up-to-date support with greater ease of use and minimal, if any, transition difficulty.

To ensure any problem that may occur is corrected quickly and diligently, it is recommended to send an email to: support@ccsinfo.com or use the Technical Support Wizard in PCW. Include the version of the compiler, an outline of the problem and attach any files with the email request. CCS strives to answer technical support timely and thoroughly.

Technical Support is available by phone during business hours for urgent needs or if email responses are not adequate. Please call 262-522-6500 x32.

## <span id="page-11-0"></span>**Directories**

The compiler will search the following directories for Include files.

- Directories listed on the command line
- Directories specified in the .CCSPJT file
- The same directory as the source.directories in the ccsc.ini file

By default, the compiler files are put in C:\Program Files\PICC and the example programs are in \PICC\EXAMPLES. The include files are in PICC\drivers. The device header files are in PICC\devices.

The compiler itself is a DLL file. The DLL files are in a DLL directory by default in \PICC\DLL.

It is sometimes helpful to maintain multiple compiler versions. For example, a project was tested with a specific version, but newer projects use a newer version. When installing the compiler you are prompted for what version to keep on the PC. IDE users can change versions using Help>about and clicking "other versions." Command Line users use start>all programs>PIC-C>compiler version.

Two directories are used outside the PICC tree. Both can be reached with start>all programs>PIC-C.

- 1.) A project directory as a default location for your projects. By default put in "My Documents." This is a good place for VISTA and up.
- 2.) User configuration settings and PCWH loaded files are kept in %APPDATA%\PICC

## <span id="page-11-1"></span>**File Formats**

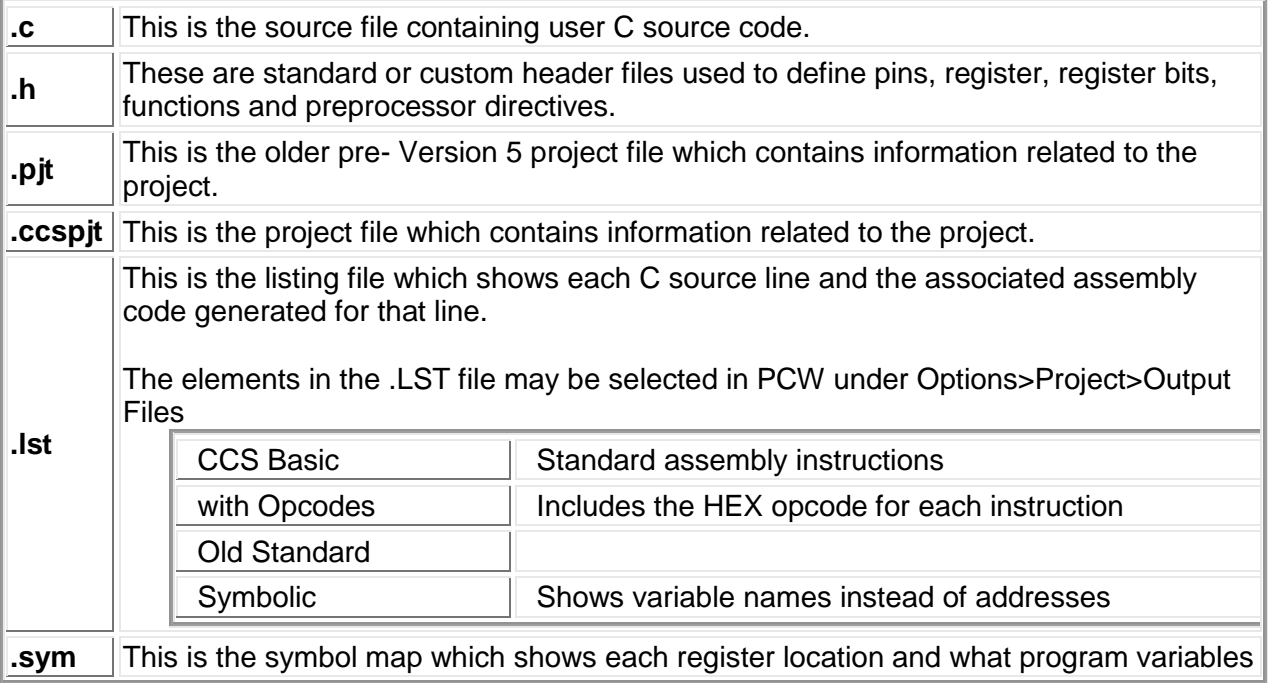

Overview

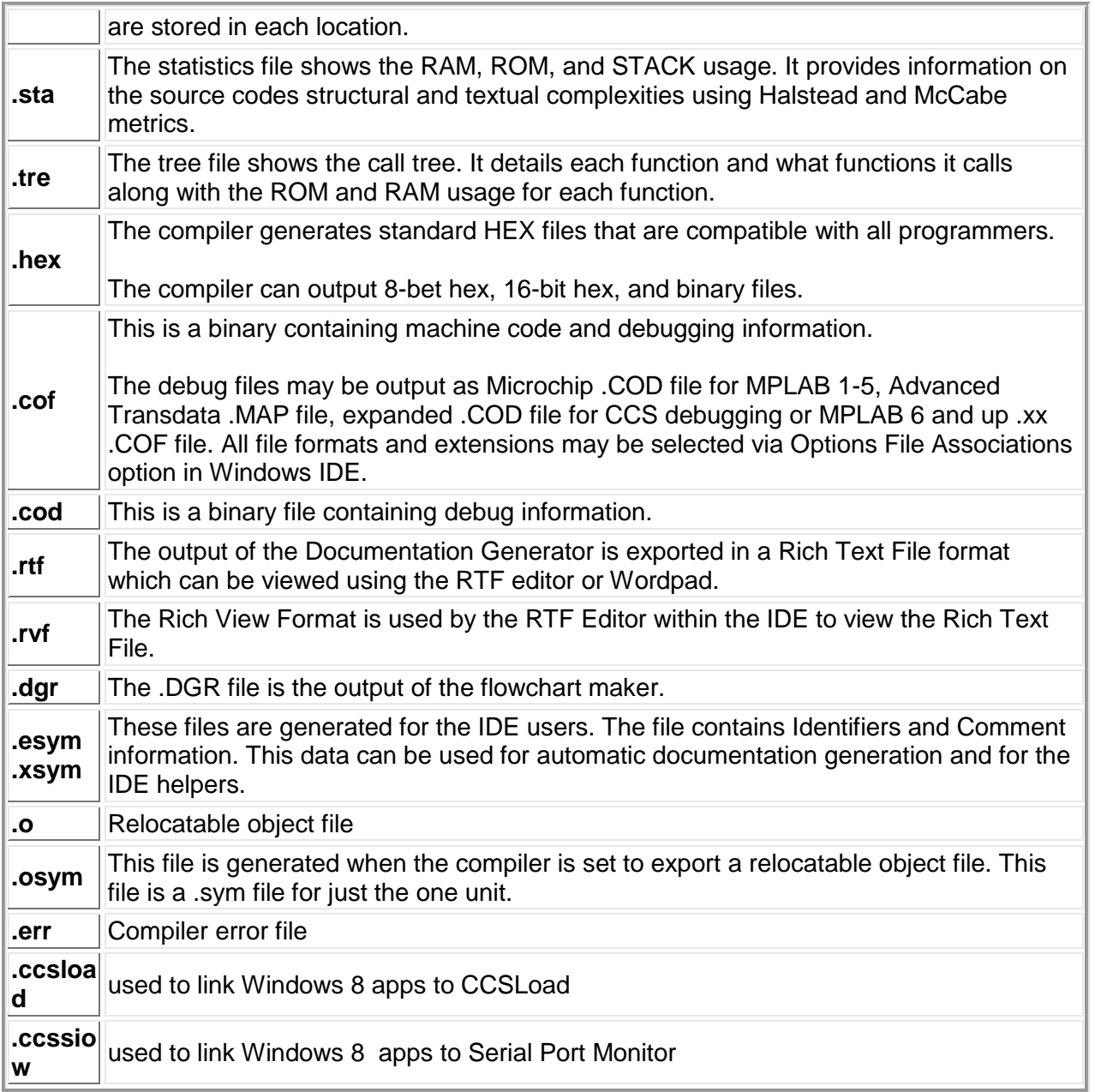

3

# <span id="page-13-0"></span>**Invoking the Command Line Compiler**

The command line compiler is invoked with the following command:<br>CCSC [options] [cfilename]

[options] [cfilename]

#### Valid options:

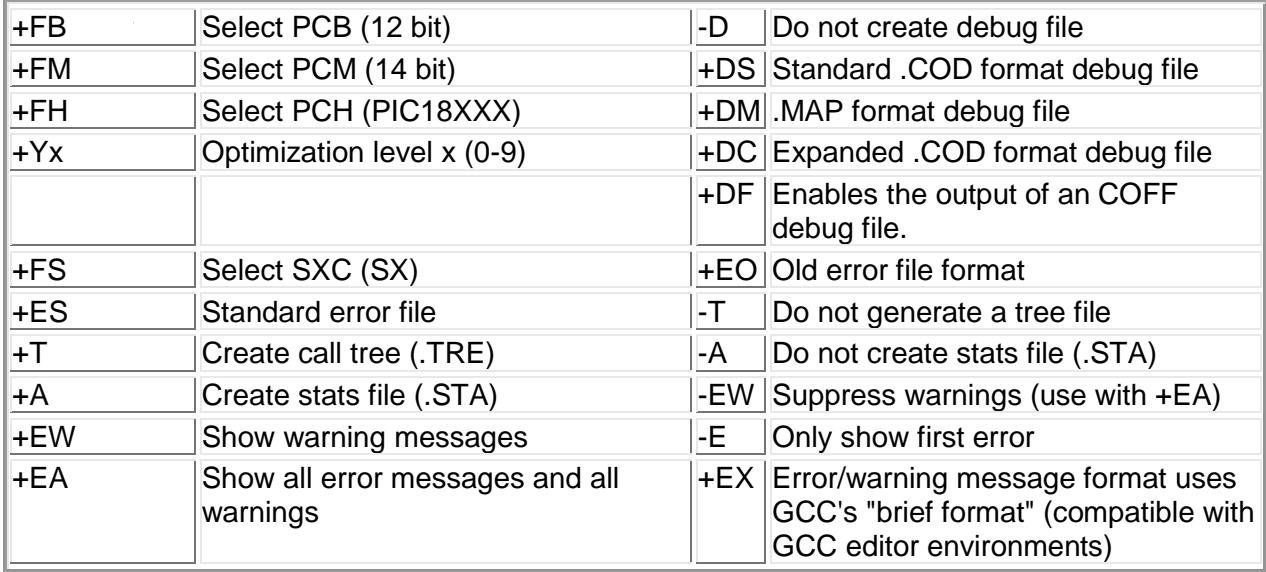

The xxx in the following are optional. If included it sets the file extension:

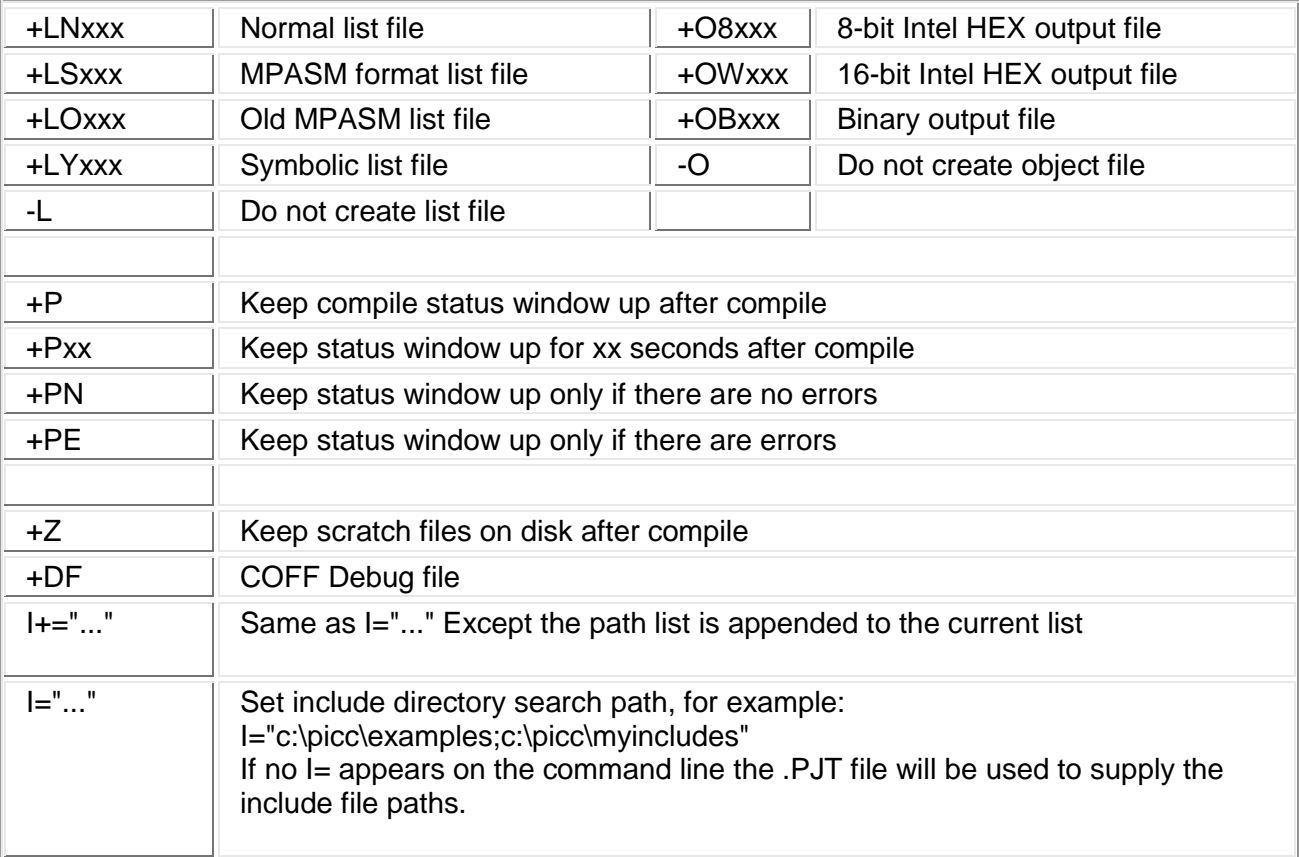

**Overview** 

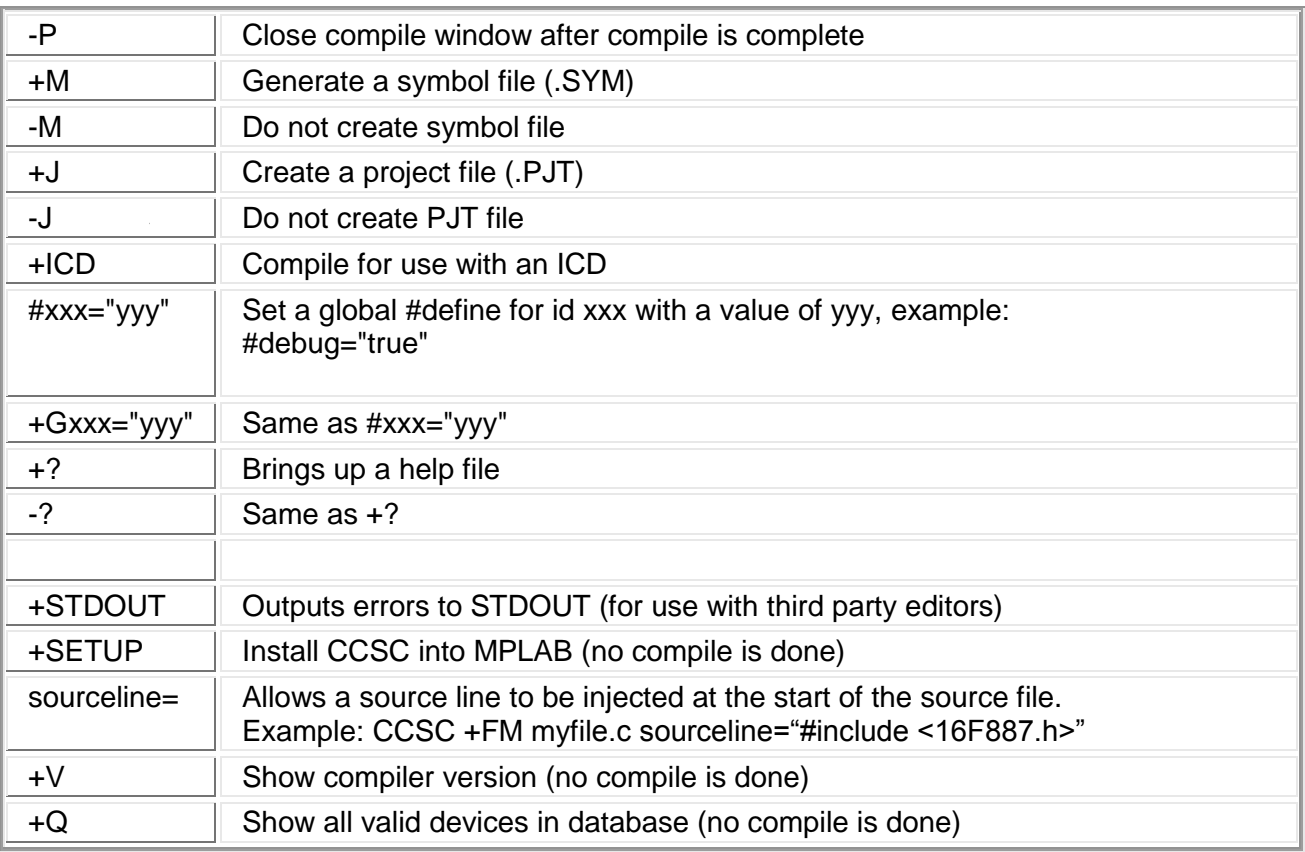

A / character may be used in place of a + character. The default options are as follows: +FM +ES +J +DC +Y9 -T -A +M +LNlst +O8hex -P -Z

If @filename appears on the CCSC command line, command line options will be read from the specified file. Parameters may appear on multiple lines in the file.

If the file CCSC.INI exists in the same directory as CCSC.EXE, then command line parameters are read from that file before they are processed on the command line.

Examples:

 CCSC +FM C:\PICSTUFF\TEST.C CCSC +FM +P +T TEST.C

## <span id="page-15-0"></span>**PCW Overview**

The PCW IDE provides the user an easy to use editor and environment for developing microcontroller applications. The IDE comprises of many components, which are summarized below. For more information and details, use the Help>PCW in the compiler..

Many of these windows can be re-arranged and docked into different positions.

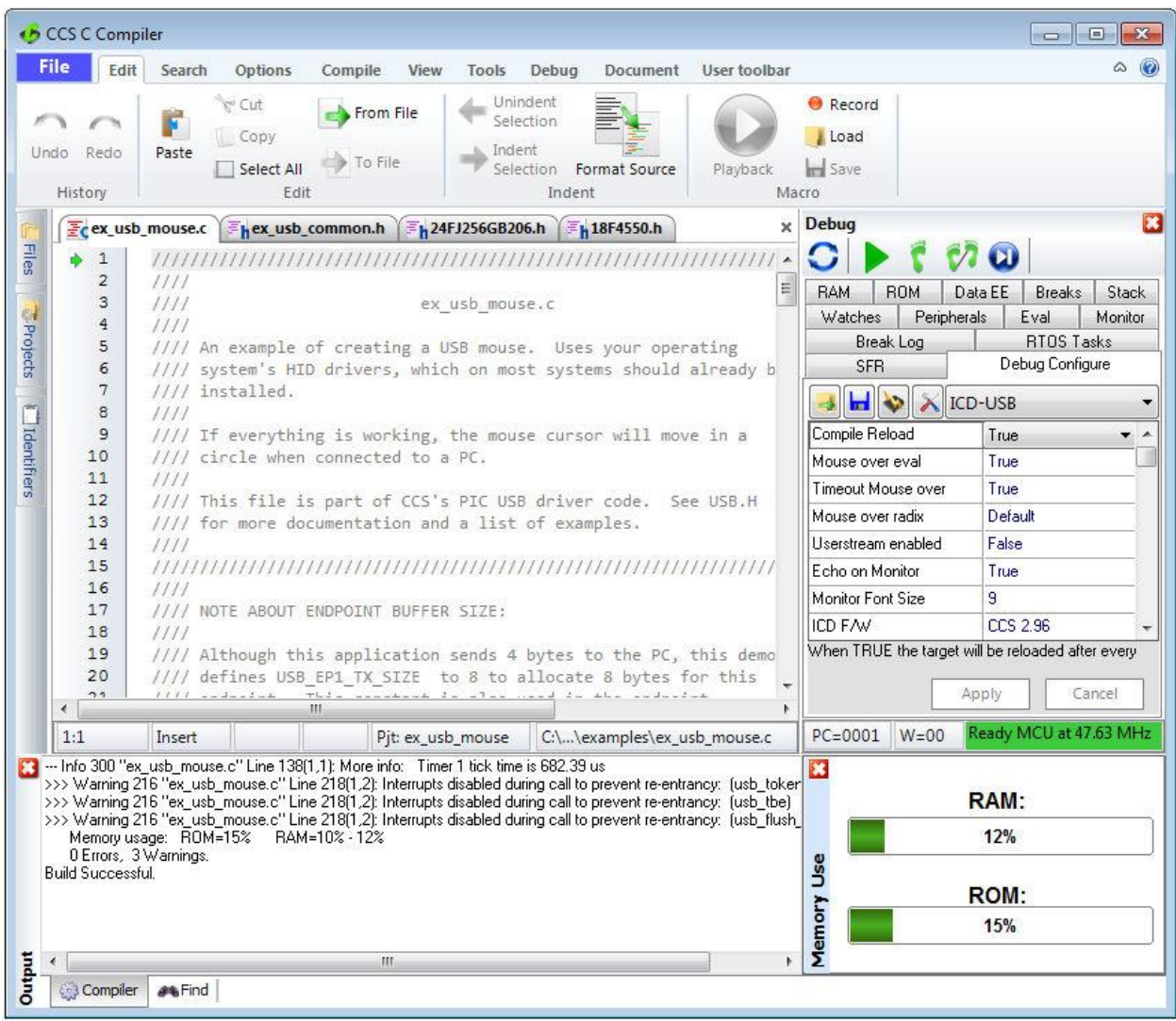

#### <span id="page-16-0"></span>**Menu**

All of the IDE's functions are on the main menu. The main menu is divided into separate sections, click on a section title ('Edit', 'Search', etc) to change the section. Double clicking on the section, or clicking on the chevron on the right, will cause the menu to minimize and take less space.

## <span id="page-16-1"></span>**Editor Tabs**

All of the open files are listed here. The active file, which is the file currently being edited, is given a different highlight than the other files. Clicking on the X on the right closes the active file. Right clicking on a tab gives a menu of useful actions for that file.

)

#### <span id="page-16-2"></span>**Slide Out Windows**

'Files' shows all the active files in the current project. 'Projects' shows all the recent projects worked on. 'Identifiers' shows all the variables, definitions, prototypes and identifiers in your current project.

#### <span id="page-16-3"></span>**Editor**

The editor is the main work area of the IDE and the place where the user enters and edits source code. Right clicking in this area gives a menu of useful actions for the code being edited.

## <span id="page-16-4"></span>**Debugging Windows**

Debugger control is done in the debugging windows. These windows allow you set breakpoints, single step, watch variables and more.

## <span id="page-17-0"></span>**Status Bar**

The status bar gives the user helpful information like the cursor position, project open and file being edited.

## <span id="page-17-1"></span>**Output Messages**

Output messages are displayed here. This includes messages from the compiler during a build, messages from the programmer tool during programming or the results from find and searching.

PCD

# <span id="page-18-0"></span>**PROGRAM SYNTAX**

## <span id="page-18-1"></span>**Overall Structure**

A program is made up of the following four elements in a file: **Comment Pre-Processor Directive Data Definition Function Definition**

Every C program must contain a main function which is the starting point of the program execution. The program can be split into multiple functions according to the their purpose and the functions could be called from main or the sub-functions. In a large project functions can also be placed in different C files or header files that can be included in the main C file to group the related functions by their category. CCS C also requires to include the appropriate device file using #include directive to include the device specific functionality. There are also some preprocessor directives like #fuses to specify the fuses for the chip and #use delay to specify the clock speed. The functions contain the data declarations,definitions,statements and expressions. The compiler also provides a large number of standard C libraries as well as other device drivers that can be included and used in the programs. CCS also provides a large number of built-in functions to access the various peripherals included in the PIC microcontroller.

## <span id="page-18-2"></span>**Comment**

#### **Comments** – Standard Comments

A comment may appear anywhere within a file except within a quoted string. Characters between /\* and \*/ are ignored. Characters after a // up to the end of the line are ignored.

#### **Comments for Documentation Generator**

The compiler recognizes comments in the source code based on certain markups. The compiler recognizes these special types of comments that can be later exported for use in the documentation generator. The documentation generator utility uses a user selectable template to export these comments and create a formatted output document in Rich Text File Format. This utility is only available in the IDE version of the compiler. The source code markups are as follows.

#### **Global Comments**

These are named comments that appear at the top of your source code. The comment names are case sensitive and they must match the case used in the documentation template. For example: //\*PURPOSE This program implements a Bootloader.

//\*AUTHOR John Doe

A '//' followed by an \* will tell the compiler that the keyword which follows it will be the named comment. The actual comment that follows it will be exported as a paragraph to the documentation generator.

Multiple line comments can be specified by adding a : after the \*, so the compiler will not concatenate the comments that follow. For example:

/\*\*:CHANGES

 05/16/06 Added PWM loop 05/27.06 Fixed Flashing problem

\*/

#### **Variable Comments**

A variable comment is a comment that appears immediately after a variable declaration. For example:

int seconds; // Number of seconds since last entry

long day, // Current day of the month, /\* Current Month \*/ long year; // Year

#### **Function Comments**

A function comment is a comment that appears just before a function declaration. For example: // The following function initializes outputs void function\_foo()

{ init\_outputs();

}

#### **Function Named Comments**

The named comments can be used for functions in a similar manner to the Global Comments. These comments appear before the function, and the names are exported as-is to the documentation generator. For example:

//\*PURPOSE This function displays data in BCD format void display\_BCD( byte n)

{

display\_routine();

}

#### Program Syntax

# <span id="page-20-0"></span>**Trigraph Sequences**

The compiler accepts three character sequences instead of some special characters not available on all keyboards as follows:

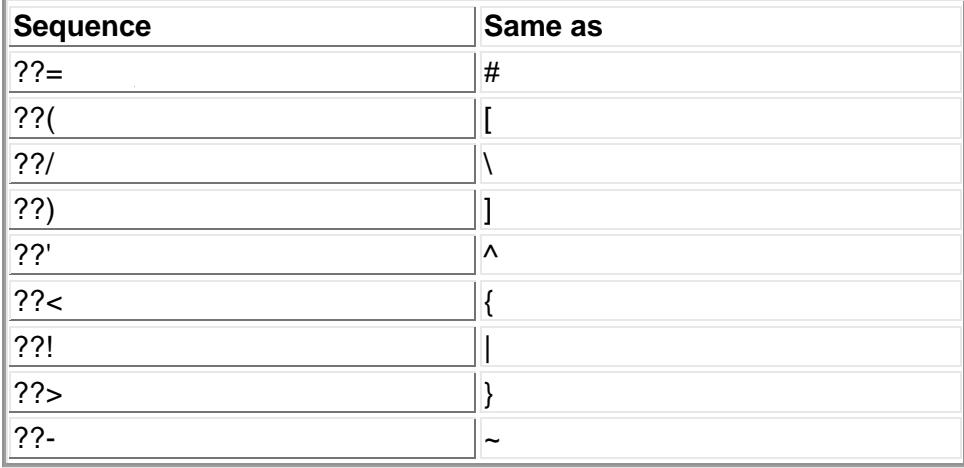

## <span id="page-20-1"></span>**Multiple Project Files**

When there are multiple files in a project they can all be included using the #include in the main file or the sub-files to use the automatic linker included in the compiler. All the header files, standard libraries and driver files can be included using this method to automatically link them.

For example: if you have main.c, x.c, x.h, y.c,y.h and z.c and z.h files in your project, you can say in:

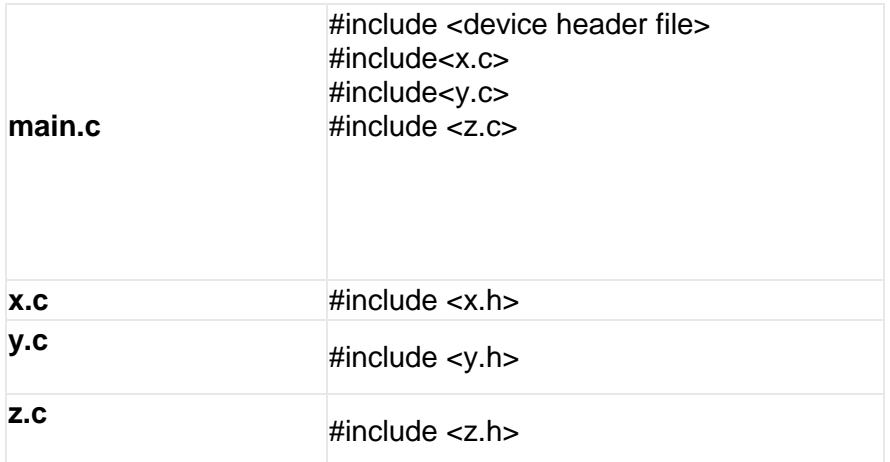

In this example there are 8 files and one compilation unit. Main.c is the only file compiled.

Note that the #module directive can be used in any include file to limit the visibility of the symbol in that file.

To separately compile your files see the section "multiple compilation units".

## <span id="page-21-0"></span>**Multiple Compilation Units**

Traditionally, the CCS C compiler used only one compilation unit and multiple files were implemented with #include files. When using multiple compilation units, care must be given that pre-processor commands that control the compilation are compatible across all units. It is recommended that directives such as #FUSES, #USE and the device header file all put in an include file included by all units. When a unit is compiled it will output a relocatable object file (\*.o) and symbol file (\*.osym).

There are several ways to accomplish this with the CCS C Compiler. All of these methods and example projects are included in the MCU.zip in the examples directory of the compiler.

### <span id="page-21-1"></span>**Example**

```
Here is a sample program with explanation using CCS C to read adc samples over rs232:
///////////////////////////////////////////////////////
/// This program displays the min and max of 30, ///
/// comments that explains what the program does, ///
/// and A/D samples over the RS-232 interface. ///
///////////////////////////////////////////////////////
#include <16F887.h> // preprocessor directive that selects the chip 
PIC16F887
#fuses NOPROTECT // Code protection turned off 
#use delay(crystal=20mhz) // preprocessor directive that specifies the clock 
type and speed
#use rs232(baud=9600, xmit=PIN_C6, rcv=PIN_C7) // preprocessor directive that 
includes the 
                        // rs232 libraries
void main() { \sqrt{2} // main function
   int i, value, min, max; // local variable declaration
   printf("Sampling:"); // printf function included in 
the RS232 library
  setup port a ( ALL ANALOG ); // A/D setup functions- built-
in
  setup_adc( ADC_CLOCK_INTERNAL ); // Internal clock always works
  set adc channel( 0 ); \frac{1}{2} // Set channel to AN0
   do { // do forever statement
      min=255; 
      max=0;
     for(i=0; i<=30; ++i) { // Take 30 samples
       delay ms(100); \frac{1}{2} // Wait for a tenth of a
second 
       value = Read ADC(); \frac{1}{2} // A/D read functions- built-
in
        if(value<min) // Find smallest sample
          min=value;
        if(value>max) // Find largest sample
          max=value;
      }
     printf("\n\rMin: %2X Max: %2X\n\r", min, max);
   } while (TRUE);
}
```
12

# <span id="page-22-0"></span>**STATEMENTS**

## <span id="page-22-1"></span>**if**

#### **if-else**

The if-else statement is used to make decisions. The syntax is:

```
 if (expr)
     stmt-1;
 [else
     stmt-2;]
```
The expression is evaluated; if it is true stmt-1 is done. If it is false then stmt-2 is done.

#### **else**-if

This is used to make multi-way decisions. The syntax is:

```
 if (expr)
     stmt;
 [else if (expr)
     stmt;]
```
**[else**

...

stmt;]

The expressions are evaluated in order; if any expression is true, the statement associated with it is executed and it terminates the chain. If none of the conditions are satisfied the last else part is executed.

```
Example:
```

```
if (x==25)
   x=1;else
   x=x+1;
```
Also See: Statements

## <span id="page-22-2"></span>**while**

**While** is used as a loop/iteration statement. The syntax is:

**while** (expr) statement

The expression is evaluated and the statement is executed until it becomes false in which case the execution continues after the statement.

```
Example:
while (get rtcc() !=0)putc('n');
```
Also See: Statements

## <span id="page-23-0"></span>**do-while**

**do-while**: Differs from *while* and *for* loop in that the termination condition is checked at the bottom of the loop rather than at the top and so the body of the loop is always executed at least once. The syntax is:

#### **do**

 statement **while** (expr);

The statement is executed; the expr is evaluated. If true, the same is repeated and when it becomes false the loop terminates.

Also See: Statements , While

#### <span id="page-23-1"></span>**for**

**For** is also used as a loop/iteration statement. The syntax is:

```
for (expr1;expr2;expr3)
  statement
```
The expressions are loop control statements. expr1 is the initialization, expr2 is the termination check and expr3 is reinitialization. Any of them can be omitted.

```
Example:
for (i=1; i<=10; ++i)printf("%u\r\n",i);
```
Also See: Statements

## <span id="page-24-0"></span>**switch**

```
Switch is also a special multi-way decision maker.
The syntax is
```

```
switch (expr) {
   case const1: stmt sequence;
                break;
   ...
```

```
 [default:stmt]
```
}

This tests whether the expression matches one of the constant values and branches accordingly.

If none of the cases are satisfied the default case is executed. The break causes an immediate exit, otherwise control falls through to the next case.

#### Example:

```
switch (cmd) {
    case 0:print(f("cmd 0"); break;
     case 1:printf("cmd 1");
            break;
     default:printf("bad cmd");
             break; }
```
Also See: Statements

#### <span id="page-24-1"></span>**return**

#### **return**

A **return** statement allows an immediate exit from a switch or a loop or function and also returns a value.

The syntax is:

**return**(expr);

```
Example:
return (5);
```
Also See: Statements

#### <span id="page-24-2"></span>**goto**

**goto** The goto statement cause an unconditional branch to the label.

The syntax is: **goto** label;

A label has the same form as a variable name, and is followed by a colon. The goto's are used sparingly, if at all.

Example: goto loop;

Also See: Statements

### <span id="page-25-0"></span>**label**

**labe**l The label a goto jumps to. The syntax is:

**label**: stmnt;

Example: loop: i++;

Also See: Statements

## <span id="page-25-1"></span>**break**

#### **break**.

The break statement is used to exit out of a control loop. It provides an early exit from while, for ,do and switch. The syntax is

#### **break**;

It causes the innermost enclosing loop (or switch) to be exited immediately.

Example: break;

Also See: Statements

### <span id="page-25-2"></span>**continue**

The **continue** statement causes the next iteration of the enclosing loop(While, For, Do) to begin. The syntax is:

#### **continue**;

It causes the test part to be executed immediately in case of do and while and the control passes the re-initialization step in case of for.

Example: continue;

Also See: Statements

### <span id="page-26-0"></span>**expr**

The syntax is: expr**;**

Example:  $i=1;$ 

Also See: Statements

```
;
```
Statement: **;**

Example:

;

Also See: Statements

#### <span id="page-26-2"></span>**stmt**

Zero or more semi-colon separated. The syntax is:

### **{[**stmt**]}**

Example: { $a=1;$ b=1;}

Also See: Statements

# <span id="page-27-0"></span>**EXPRESSIONS**

# <span id="page-27-1"></span>**Operators**

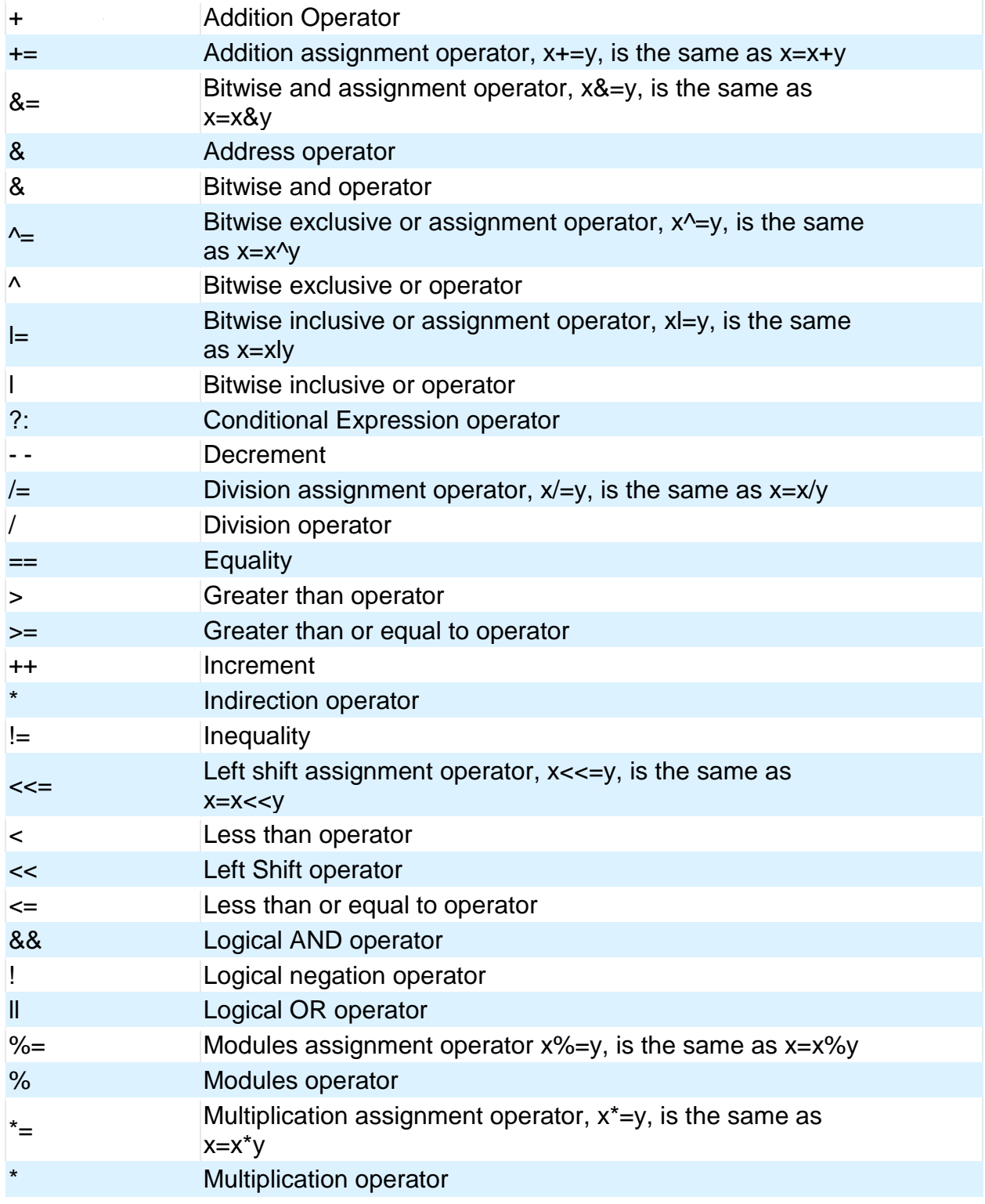

Data Definitions

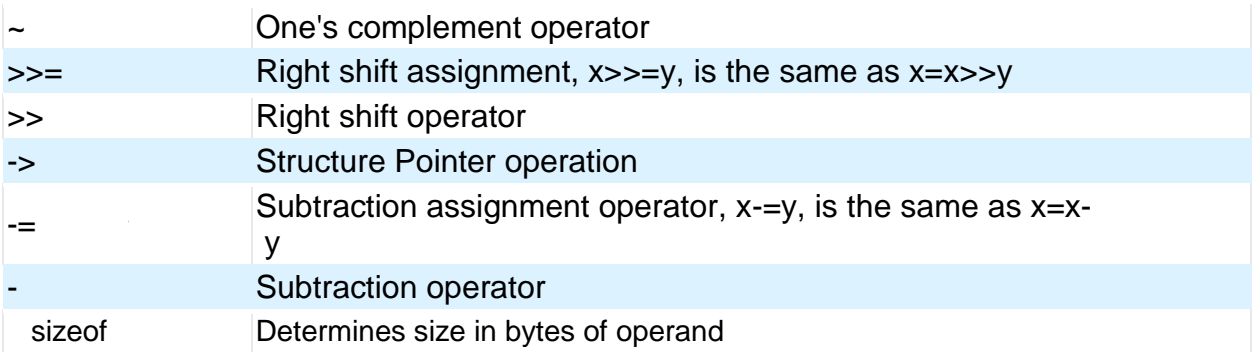

# <span id="page-28-0"></span>**Operator Precedence**

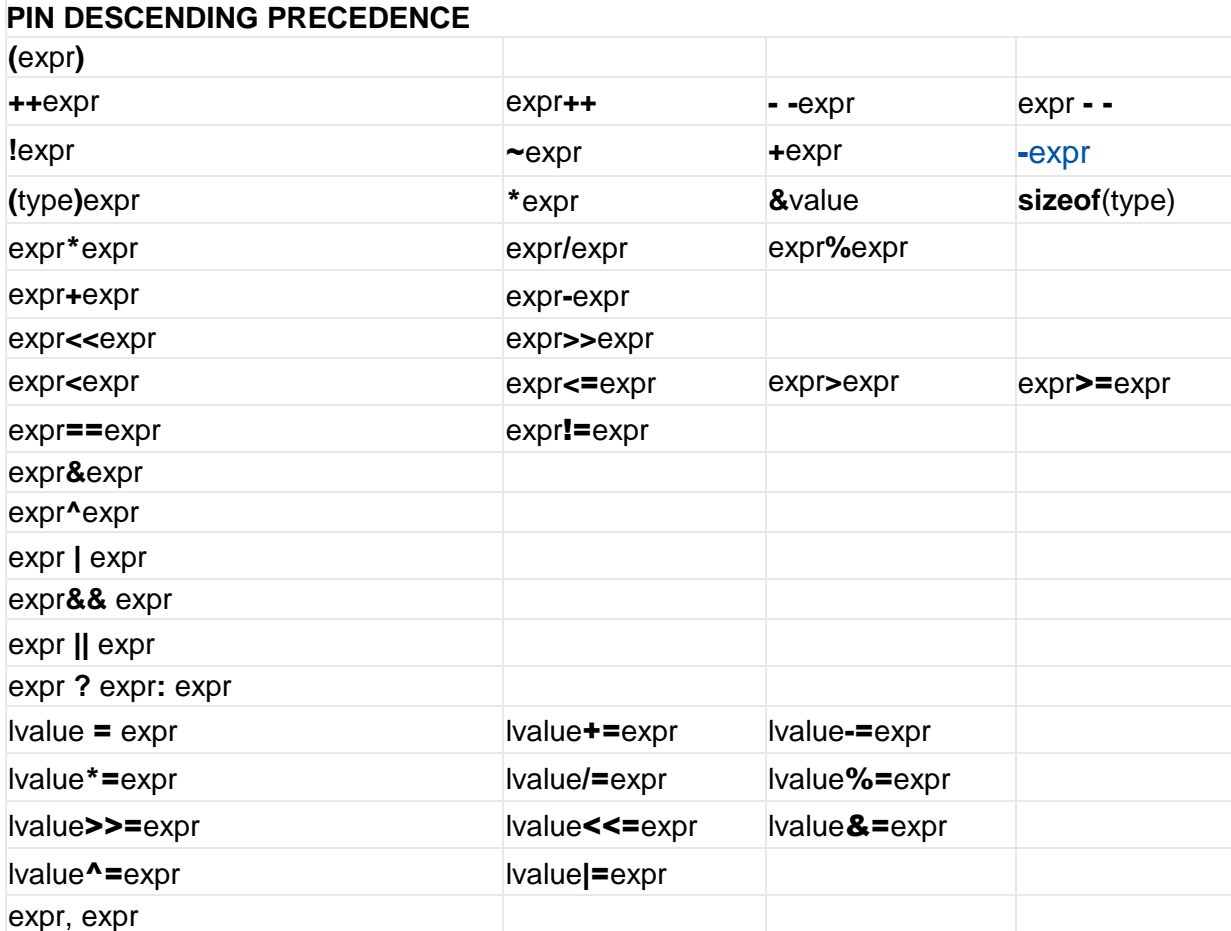

(Operators on the same line are equal in precedence)

#### <span id="page-29-0"></span>**Reference Parameters**

The compiler has limited support for reference parameters. This increases the readability of code and the efficiency of some inline procedures. The following two procedures are the same. The one with reference parameters will be implemented with greater efficiency when it is inline.

```
funct a(int*x, int*y) {
    /*Traditional*/
   if (*x != 5)*y=*x+3;}
funct a(&a, &b);
funct b(int&x,int&y){
    /*Reference params*/
   if(x!=5)
      y=x+3;}
funct b(a,b);
```
## <span id="page-29-1"></span>**Variable Argument Lists**

The compiler supports a variable number of parameters. This works like the ANSI requirements except that it does not require at least one fixed parameter as ANSI does. The function can be passed any number of variables and any data types. The access functions are VA\_START, VA\_ARG, and VA\_END. To view the number of arguments passed, the NARGS function can be used.

```
/*
stdarg.h holds the macros and va_list data type needed for variable 
number of parameters.
*/
#include <stdarg.h>
```
A function with variable number of parameters requires two things. First, it requires the ellipsis (...), which must be the last parameter of the function. The ellipsis represents the variable argument list. Second, it requires one more variable before the ellipsis (...). Usually you will use this variable as a method for determining how many variables have been pushed onto the ellipsis.

Here is a function that calculates and returns the sum of all variables:

```
int Sum(int count, ...)
{
    //a pointer to the argument list
   va list al;
    int x, sum=0;
    //start the argument list
    //count is the first variable before the ellipsis
```

```
va start(al, count);
while(count--) {
    //get an int from the list
   x = var arg(al, int);sum += x; }
 //stop using the list
va end(al);
 return(sum);
```
Some examples of using this new function:  $x = Sum(5, 10, 20, 30, 40, 50);$  $y = Sum(3, a, b, c);$ 

### <span id="page-30-0"></span>**Default Parameters**

}

Default parameters allows a function to have default values if nothing is passed to it when called.

```
int mygetc(char *c, int n=100){
}
```
This function waits n milliseconds for a character over RS232. If a character is received, it saves it to the pointer c and returns TRUE. If there was a timeout it returns FALSE.

```
//gets a char, waits 100ms for timeout
mygetc(&c);
//gets a char, waits 200ms for a timeout
mygetc(&c, 200);
```
## <span id="page-30-1"></span>**Overloaded Functions**

Overloaded functions allow the user to have multiple functions with the same name, but they must accept different parameters. The return types must remain the same.

Here is an example of function overloading: Two functions have the same name but differ in the types of parameters. The compiler determines which data type is being passed as a parameter and calls the proper function.

This function finds the square root of a long integer variable.

```
long FindSquareRoot(long n){
}
```
This function finds the square root of a float variable.

```
float FindSquareRoot(float n){
}
```
FindSquareRoot is now called. If variable is of long type, it will call the first FindSquareRoot() example. If variable is of float type, it will call the second FindSquareRoot() example.

```
result=FindSquareRoot(variable);
```
# <span id="page-31-0"></span>**DATA DEFINITIONS**

# <span id="page-31-1"></span>**Basic and Special types**

This section describes what the basic data types and specifiers are and how variables can be declared using those types. In C all the variables should be declared before they are used. They can be defined inside a function (local) or outside all functions (global). This will affect the visibility and life of the variables.

#### **Basic Types**

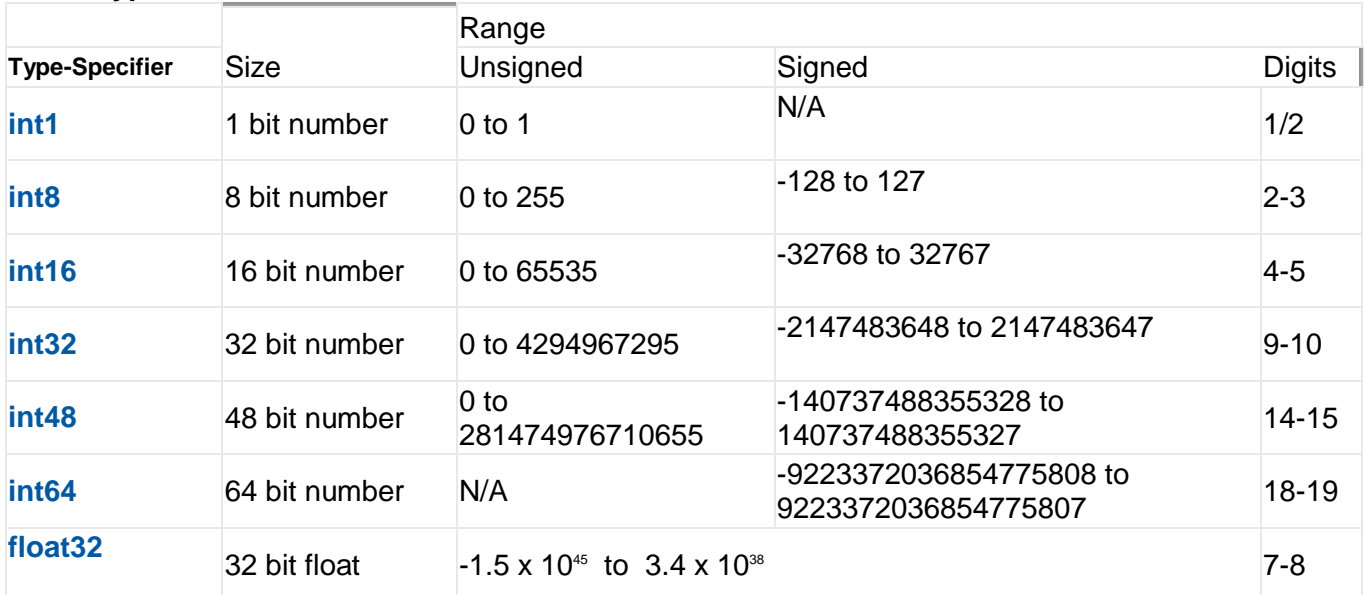

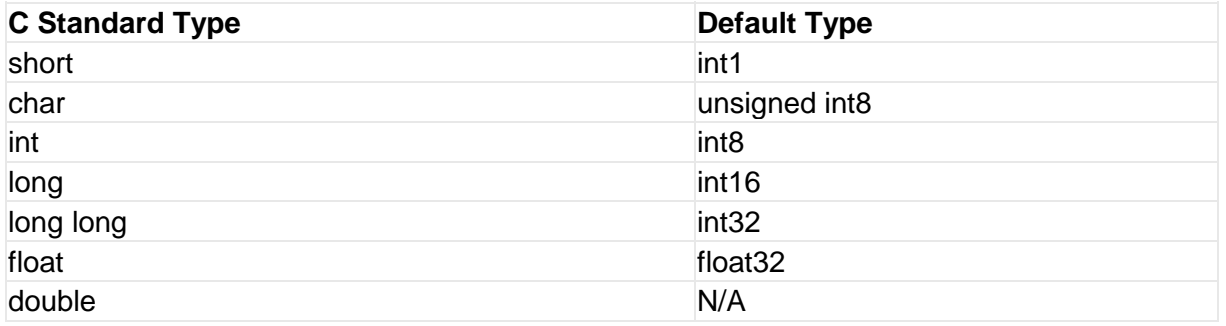

#### **Type-Qualifier**

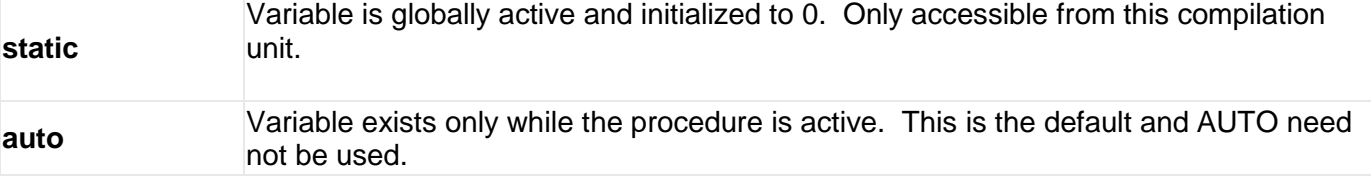

Data Definitions

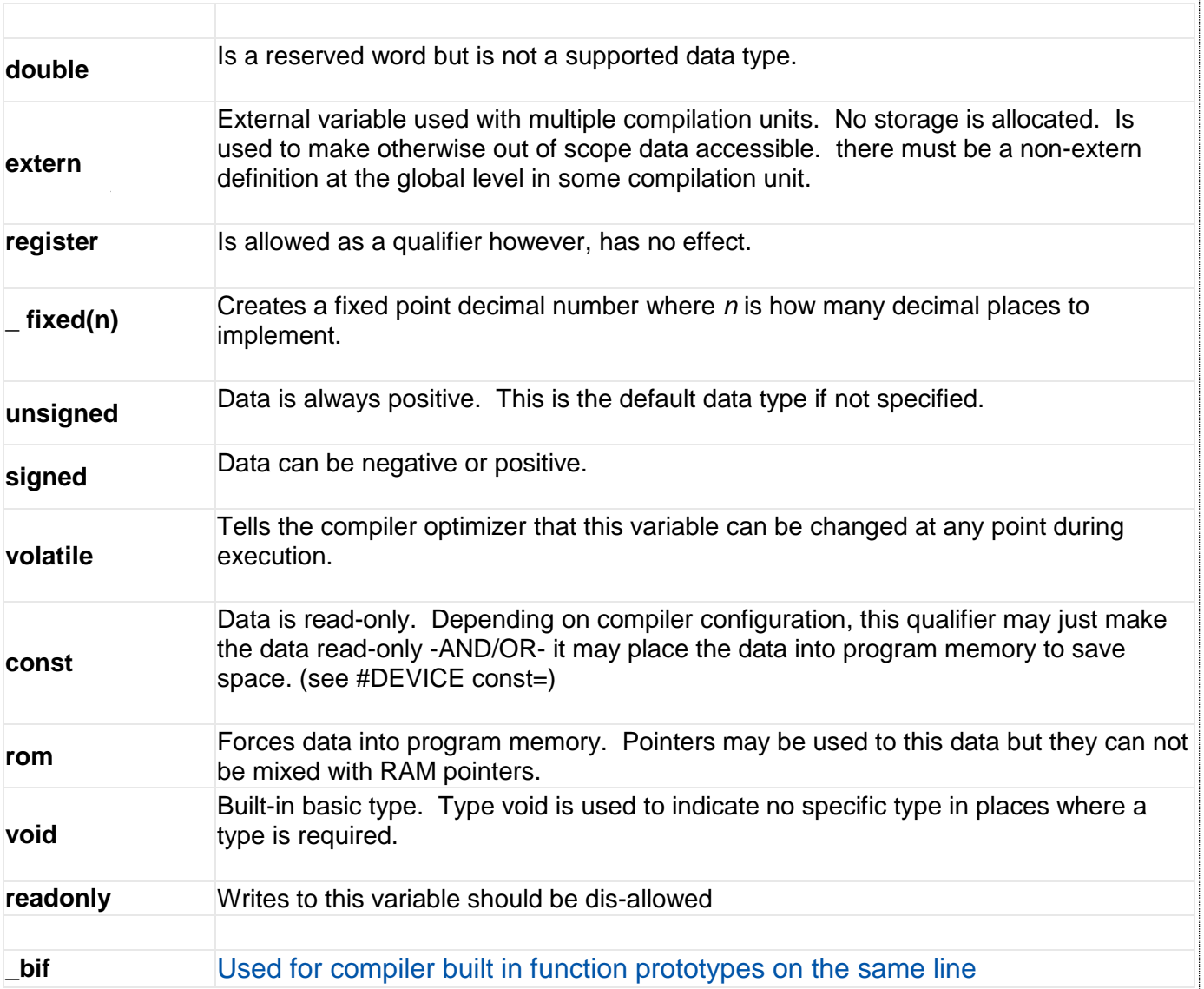

## **Special types**

**enum** enumeration type: creates a list of integer constants.

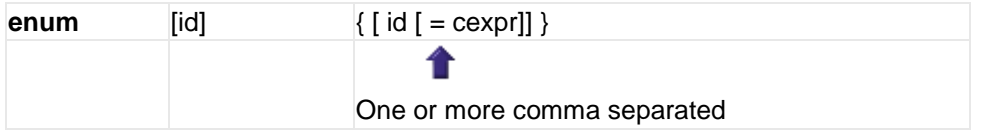

The id after **enum** is created as a type large enough to the largest constant in the list. The ids in the list are each created as a constant. By default the first id is set to zero and they increment by one. If  $a = c$  expr follows an id that id will have the value of the constant expression an d the following list will increment by one.

For example: enum colors{red, green=2, blue}; // red will be 0, green will be 2 and // blue will be 3

**Struct** structure type: creates a collection of one or more variables, possibly of different types, grouped together as a single unit.

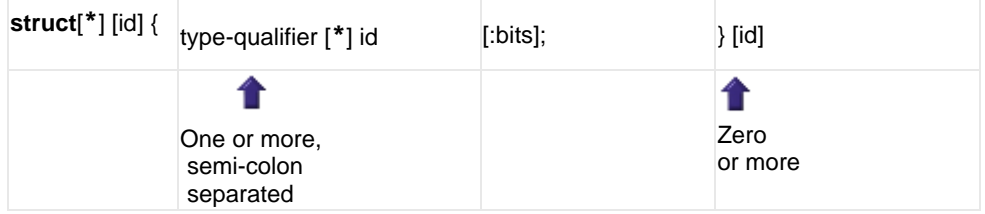

```
For example:
struct data record {
    int \bar{a}[2];
    int b : 2; /*2 bits * /int c : 3; /*3 \text{ bits*} / int d;
 } data_var; //data_record is a structure type
                            //data _var is a variable
```
**Union** type: holds objects of different types and sizes, with the compiler keeping track of size and alignment requirements. They provide a way to manipulate different kinds of data in a single area of storage.

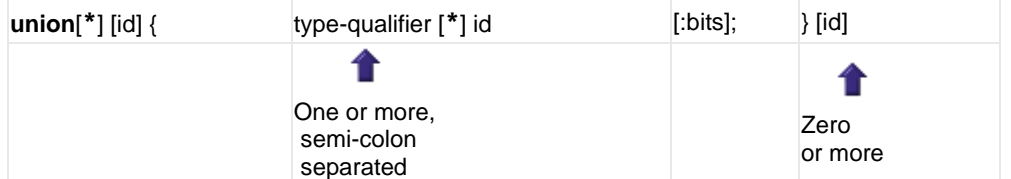

#### For example:

```
union u tab {
int ival;
long lval;
float fval;
```
 $\frac{1}{2}$ ;  $\frac{1}{2}$  // u tag is a union type that can hold a float

PCD

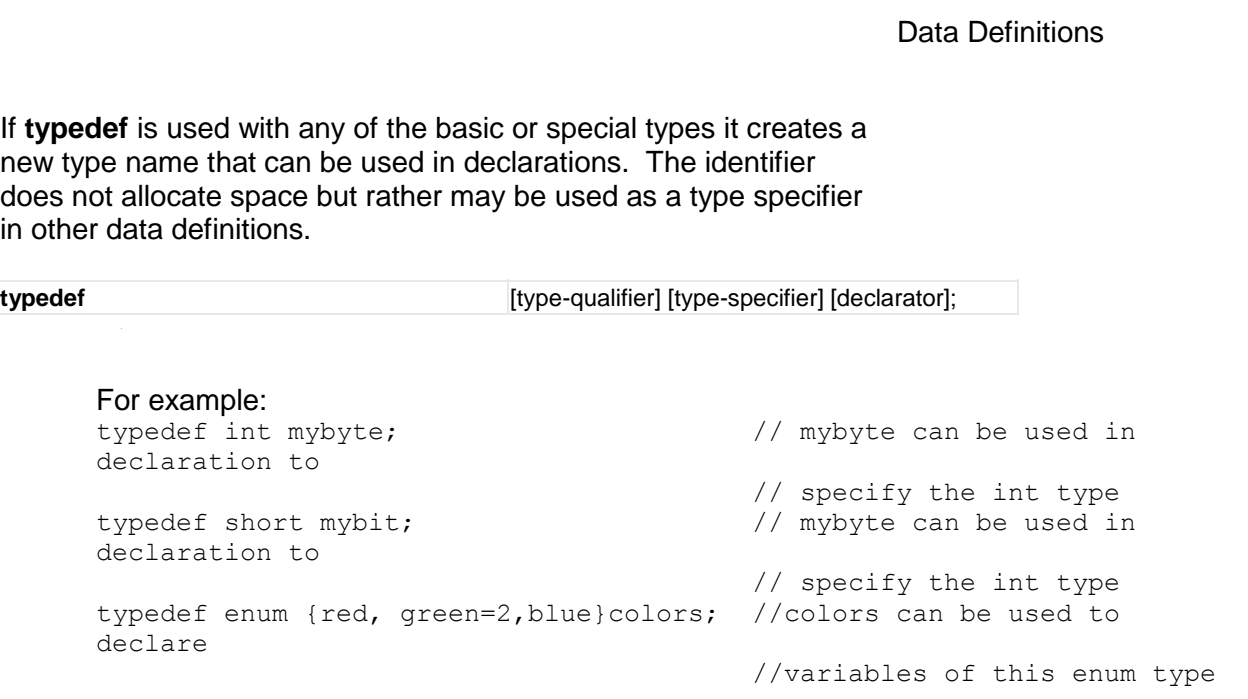

**\_\_ADDRESS\_\_:** A predefined symbol \_\_ADDRESS\_\_ may be used to indicate a type that must hold a program memory address.

> For example: \_\_\_ADDRESS\_\_ testa = 0x1000 //will allocate 16 bits for test a and //initialize to 0x1000

## <span id="page-34-0"></span>**Declarations**

A declaration specifies a type qualifier and a type specifier, and is followed by a list of one or more variables of that type. For example:

```
int a,b,c,d;
mybit e,f;
mybyte g[3][2];
char *h;
colors j;
struct data_record data[10];
static int i;
extern long j;
```
Variables can also be declared along with the definitions of the *special* types. For example:

```
enum colors{red, green=2,blue}i,j,k; // colors is the enum type and
i,j,k 
                                       //are variables of that type
```
## <span id="page-35-0"></span>**Non-RAM Data Definitions**

CCS C compiler also provides a custom qualifier *addressmod* which can be used to define a memory region that can be RAM, program eeprom, data eeprom or external memory. *Addressmod* replaces the older *typemod* (with a different syntax).

```
The usage is :
addressmod 
(name, read function, write function, start address, end address,
share);
```
Where the read\_function and write\_function should be blank for RAM, or for other memory should be the following prototype:

```
// read procedure for reading n bytes from the memory starting at 
location addr
void read_function(int32 addr,int8 *ram, int nbytes){
}
//write procedure for writing n bytes to the memory starting at 
location addr 
void write_function(int32 addr,int8 *ram, int nbytes){
```
}

For RAM the share argument may be true if unused RAM in this area can be used by the compiler for standard variables.

#### **Example:**

```
void DataEE Read(int32 addr, int8 * ram, int bytes) {
    int i;
   for(i=0;i <br/> \forall /> j ++, ram++, addr++)
     *ram=read eeprom(addr);
}
void DataEE Write(int32 addr, int8 * ram, int bytes) {
    int i;
   for(i=0; i <bytes;i++, ram++, addr++)
     write eeprom(addr, *ram);
}
addressmod (DataEE, DataEE_read, DataEE_write, 5,0xff);
      // would define a region called DataEE between
      // 0x5 and 0xff in the chip data EEprom.
void main (void)
{
   int DataEE test;
  int x,y;
 x=12; test=x; // writes x to the Data EEPROM
   y=test; // Reads the Data EEPROM
}
```
Note: If the area is defined in RAM then read and write functions are not required, the variables assigned in the memory region defined by the addressmod can be treated as a regular variable in all valid expressions. Any structure or data type can be used with an addressmod. Pointers

PCD
can also be made to an addressmod data type. The #type directive can be used to make this memory region as default for variable allocations.

#### The syntax is :

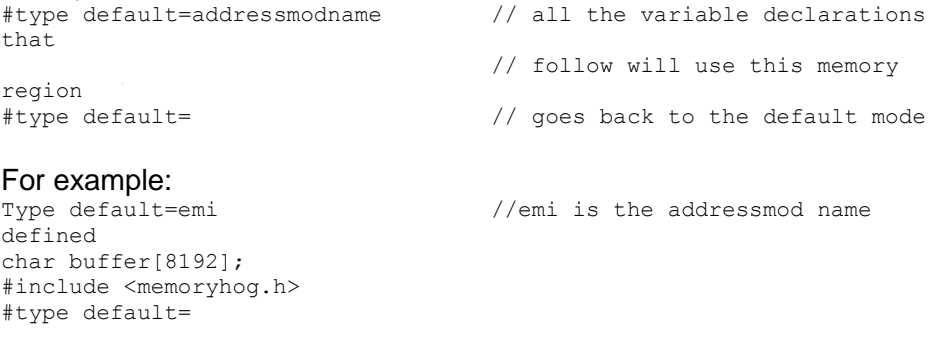

#### **Using Program Memory for Data**

CCS C Compiler provides a few different ways to use program memory for data. The different ways are discussed below:

Constant Data:

The **const** qualifier will place the variables into program memory. If the keyword **const** is used before the identifier, the identifier is treated as a constant. Constants should be initialized and may not be changed at run-time. This is an easy way to create lookup tables.

The **rom** Qualifier puts data in program memory with 3 bytes per instruction space. The address used for ROM data is not a physical address but rather a true byte address. The & operator can be used on ROM variables however the address is logical not physical.

```
The syntax is:
     const type id[cexpr] = {value}
For example:
Placing data into ROM
     const int table [16] = \{0, 1, 2...15\}Placing a string into ROM
     const char cstring[6]={"hello"}
Creating pointers to constants
     const char *cptr;
     cptr = string;
```
The #org preprocessor can be used to place the constant to specified address blocks. For example:

> The constant ID will be at 1C00. #ORG 0x1C00, 0x1C0F CONST CHAR ID[10]= {"123456789"}; *Note*: Some extra code will precede the 123456789.

The function **label\_address** can be used to get the address of the constant. The constant variable can be accessed in the code. This is a great way of storing constant data in large programs. Variable length constant strings can be stored into program memory.

A special method allows the use of pointers to ROM. This method does not contain extra code at the start of the structure as does constant.

For example: char rom commands $[$ ] = {"put|qet|status|shutdown"};

The compiler allows a non-standard C feature to implement a constant array of variable length strings.

The syntax is: const char id[n]  $[*] = {$  "string", "string" ...};

Where n is optional and id is the table identifier.

For example:

const char colors[]  $[ * ] = { "Red", "Green", "Blue"; }$ 

#ROM directive:

Another method is to use #rom to assign data to program memory.

The syntax is: #rom address = {data, data, … , data} For example: Places 1,2,3,4 to ROM addresses starting at 0x1000 #rom  $0 \times 1000 = \{1, 2, 3, 4\}$ Places null terminated string in ROM #rom 0x1000={"hello"} This method can only be used to initialize the program memory.

Built-in-Functions:

-

The compiler also provides built-in functions to place data in program memory, they are:

- write program eeprom(address,data);
- Writes **data** to program memory
- write program memory(address, dataptr, count);

- Writes **count** bytes of data from **dataptr** to **address** in program memory.

Please refer to the help of these functions to get more details on their usage and limitations regarding erase procedures. These functions can be used only on chips that allow writes to program memory. The compiler uses the flash memory erase and write routines to implement the functionality.

The data placed in program memory using the methods listed above can be read from width the following functions:

- read program memory((address, dataptr, count)
- Reads count bytes from program memory at address to RAM at dataptr.

These functions can be used only on chips that allow reads from program memory. The compiler uses the flash memory read routines to implement the functionality.

#### PCD

## **Function Definition**

The format of a function definition is as follows:

[qualifier] id **(** [type-specifier id] **) {** [stmt] **}** Optional See Below Zero or more comma separated. See Data Types Zero or more Semi-colon separated. See Statements.

The qualifiers for a function are as follows:

- VOID
- type-specifier
- #separate
- $\bullet$  #inline
- $\bullet$  #int  $\ldots$

When one of the above are used and the function has a prototype (forward declaration of the function before it is defined) you must include the qualifier on both the prototype and function definition.

A (non-standard) feature has been added to the compiler to help get around the problems created by the fact that pointers cannot be created to constant strings. A function that has one CHAR parameter will accept a constant string where it is called. The compiler will generate a loop that will call the function once for each character in the string.

Example:

```
void lcd putc(char c ) {
...
}
lcd putc ("Hi There.");
```
# **FUNCTIONAL OVERVIEW**

## **I2C**

I2C™ is a popular two-wire communication protocol developed by Phillips. Many PIC microcontrollers support hardware-based I2C™. CCS offers support for the hardware-based I2C™ and a software-based master I2C™ device. (For more information on the hardware-based I2C module, please consult the datasheet for you target device; not all PICs support I2C™.)

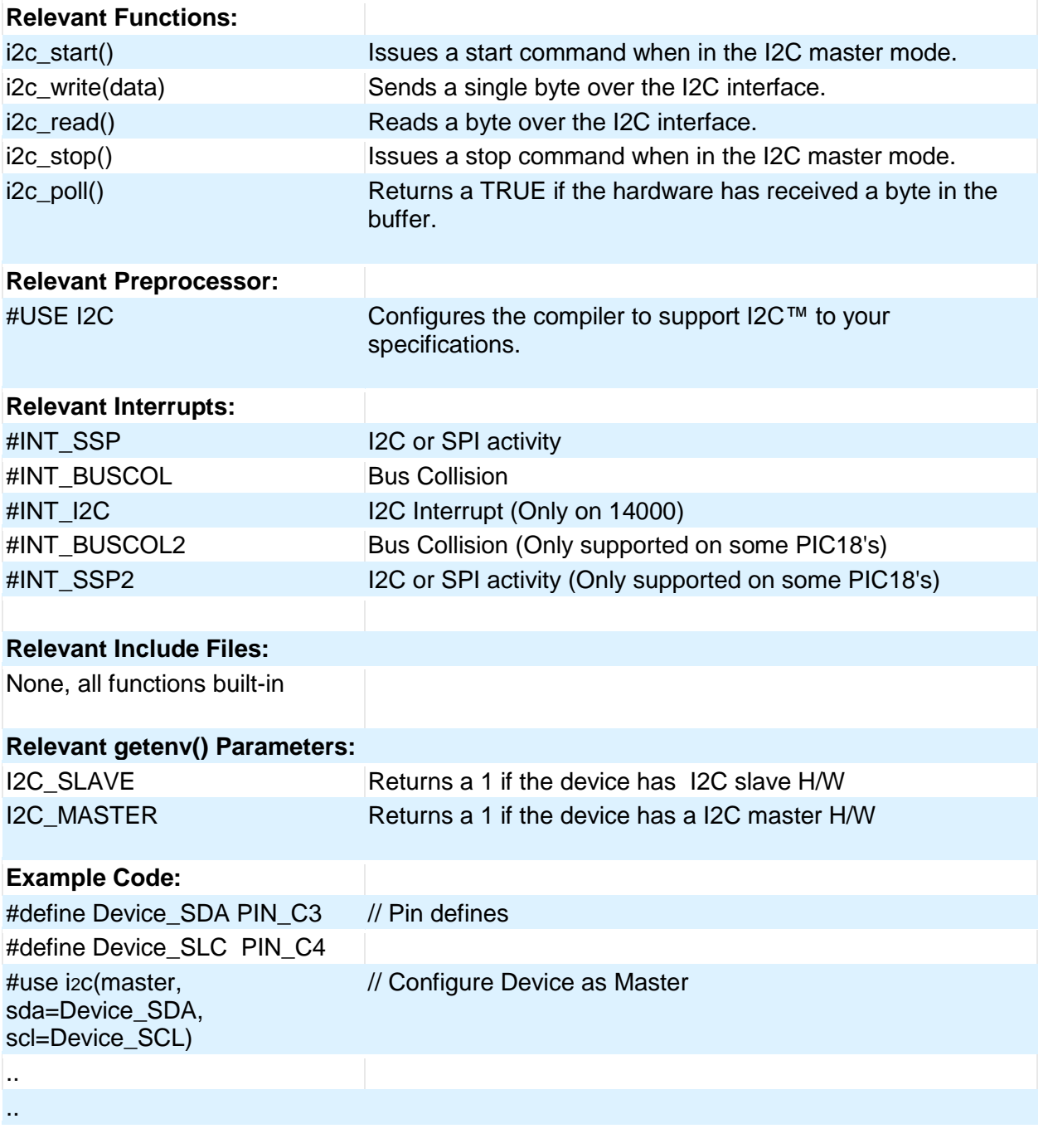

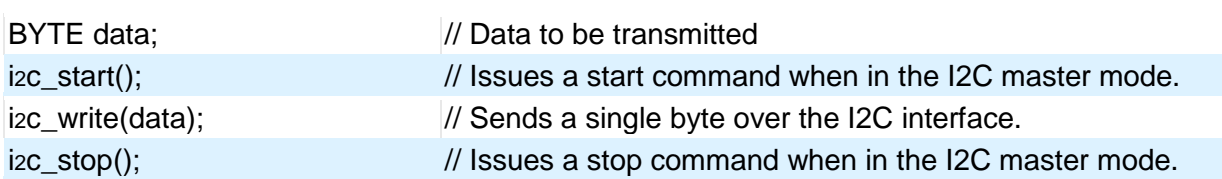

Functional Overview

## **ADC**

These options let the user configure and use the analog to digital converter module. They are only available on devices with the ADC hardware. The options for the functions and directives vary depending on the chip and are listed in the device header file. On some devices there are two independent ADC modules, for these chips the second module is configured using secondary ADC setup functions (Ex. setup\_ADC2).

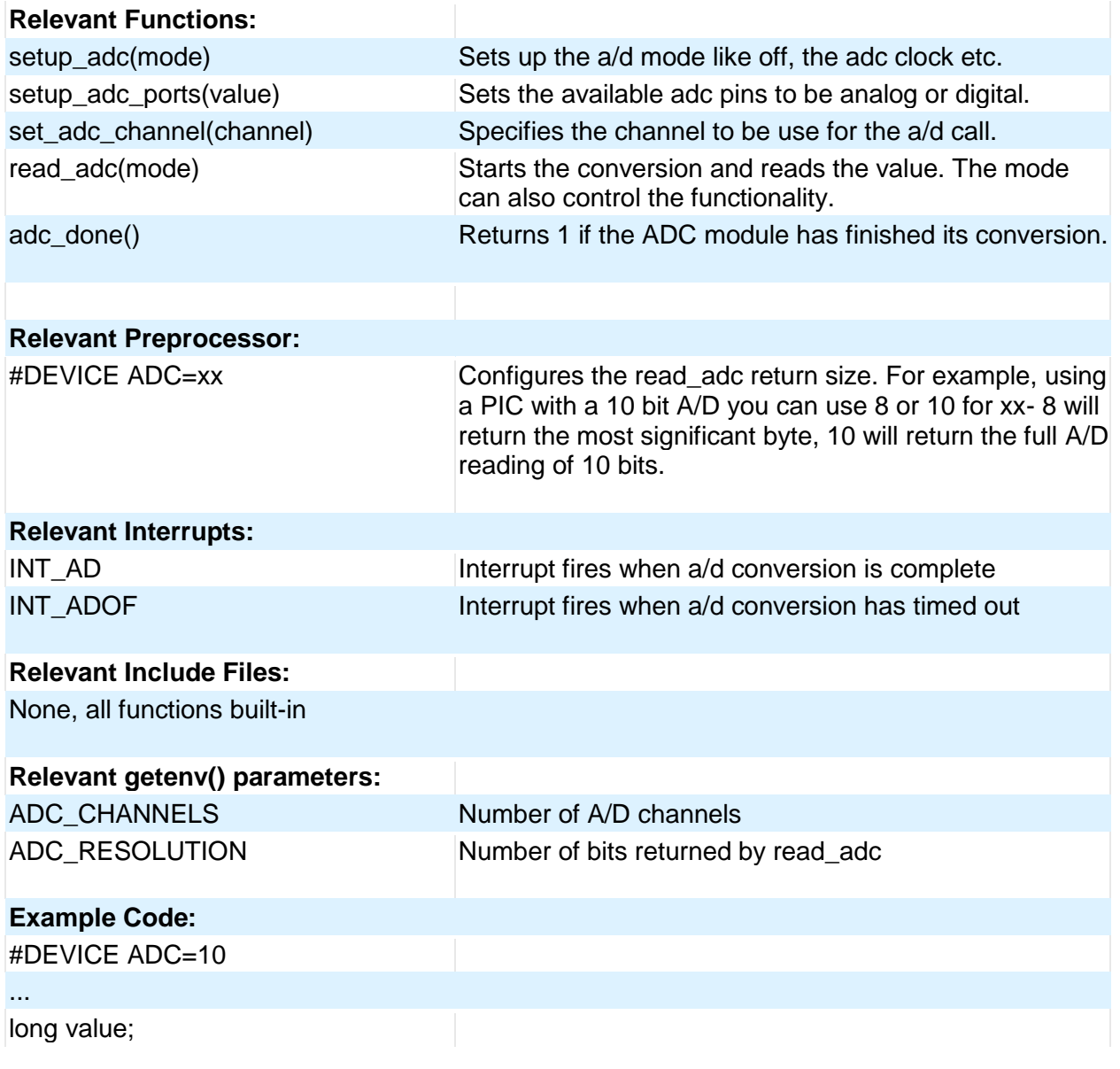

#### ... setup\_adc(ADC\_CLOCK\_INTERNAL); //enables the a/d module //and sets the clock to internal adc clock setup\_adc\_ports(ALL\_ANALOG); //sets all the adc pins to analog set\_adc\_channel(0);  $\frac{1}{100}$  //the next read\_adc call will read channel 0 delay\_us(10);  $\frac{1}{2}$  //a small delay is required after setting the channel //and before read value=read\_adc(); //starts the conversion and reads the result //and store it in value read\_adc(ADC\_START\_ONLY); //only starts the conversion value=read\_adc(ADC\_READ\_ONLY); //reads the result of the last conversion and store it in //value. Assuming the device hat a 10bit ADC module, //value will range between 0-3FF. If #DEVICE ADC=8 had //been used instead the result will yield 0-FF. If #DEVICE //ADC=16 had been used instead the result

#### **Analog Comparator**

These functions set up the analog comparator module. Only available in some devices.

will yield 0-//FFC0

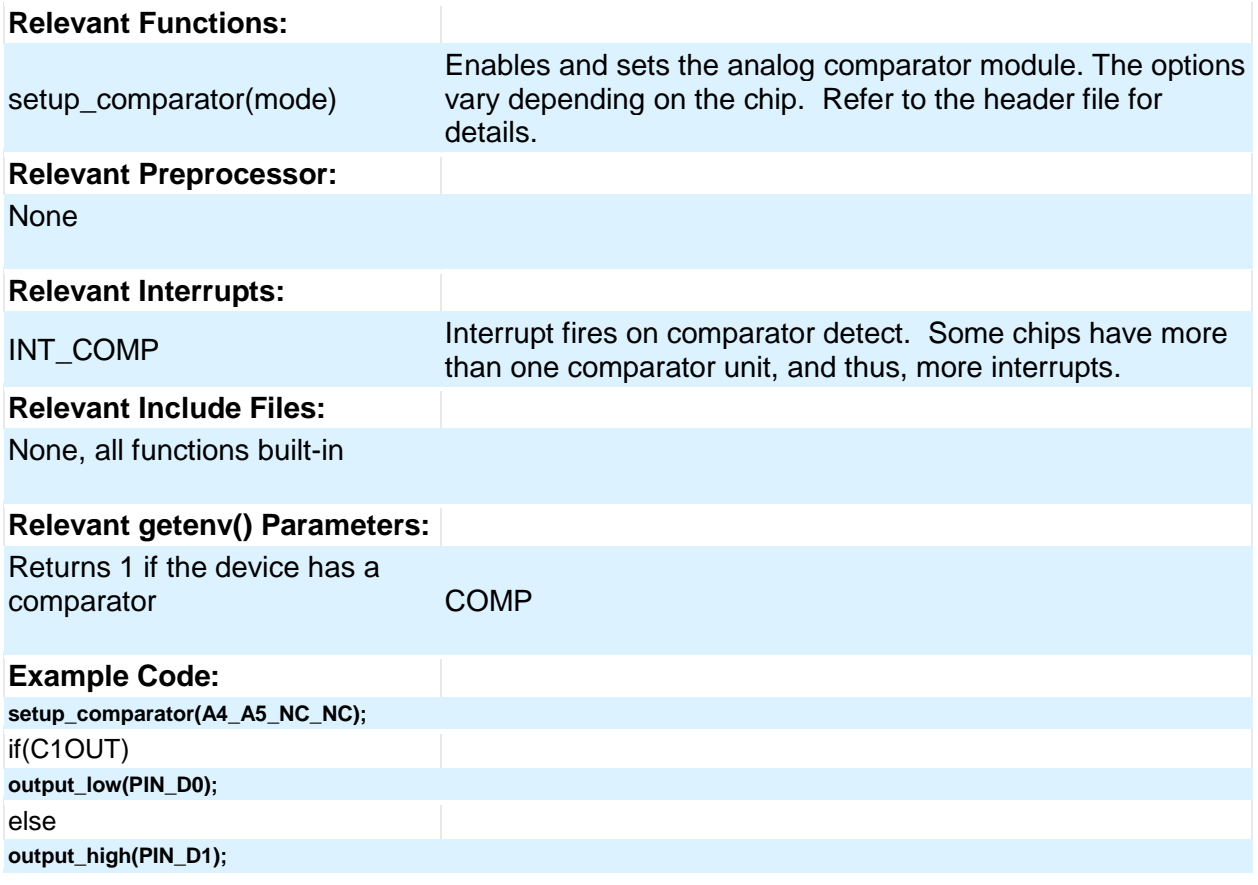

#### PCD

## **CAN Bus**

These functions allow easy access to the Controller Area Network (CAN) features included with the MCP2515 CAN interface chip and the PIC18 MCU. These functions will only work with the MCP2515 CAN interface chip and PIC microcontroller units containing either a CAN or an ECAN module. Some functions are only available for the ECAN module and are specified by the work ECAN at the end of the description. The listed interrupts are no available to the MCP2515 interface chip.

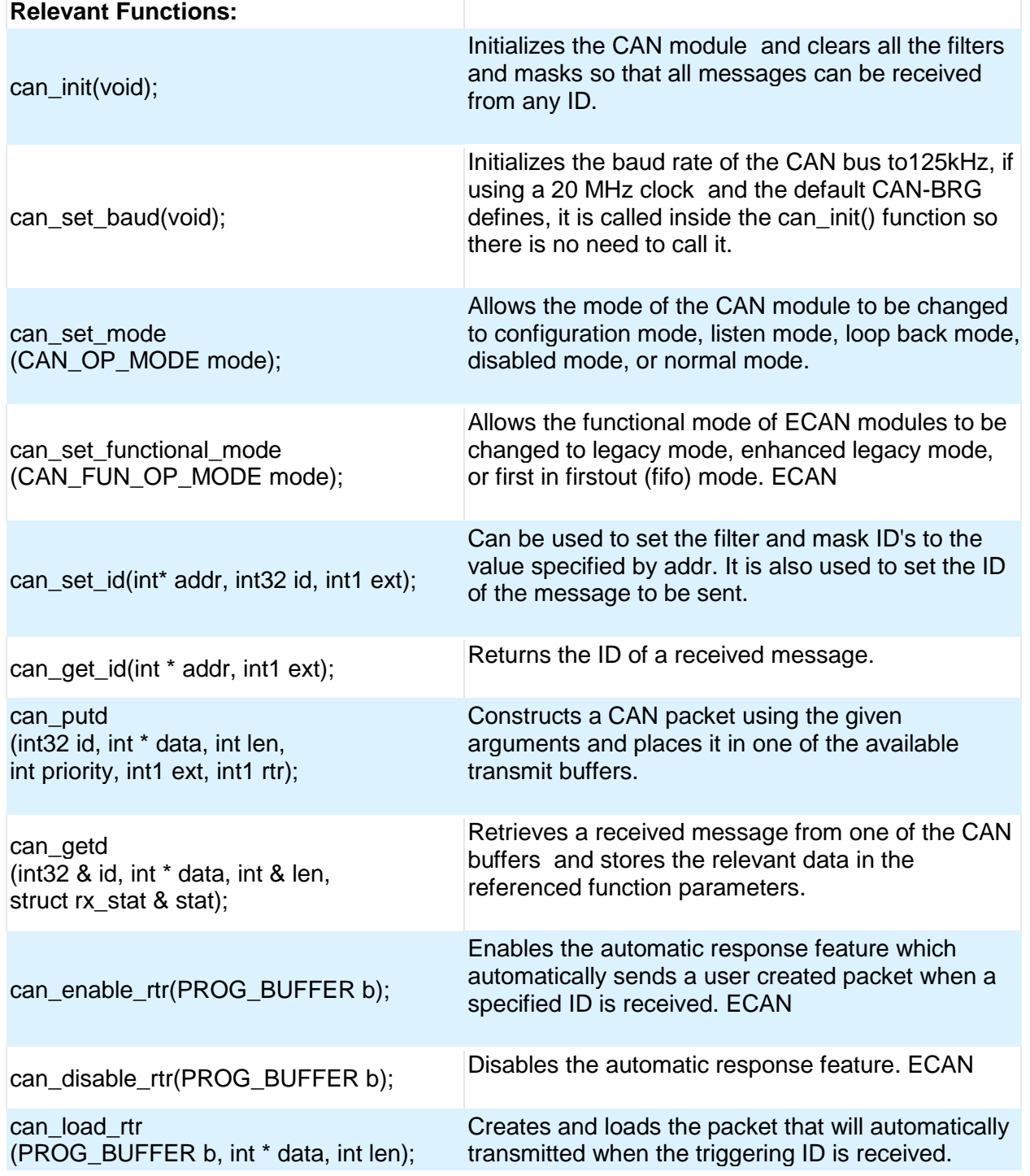

PCD

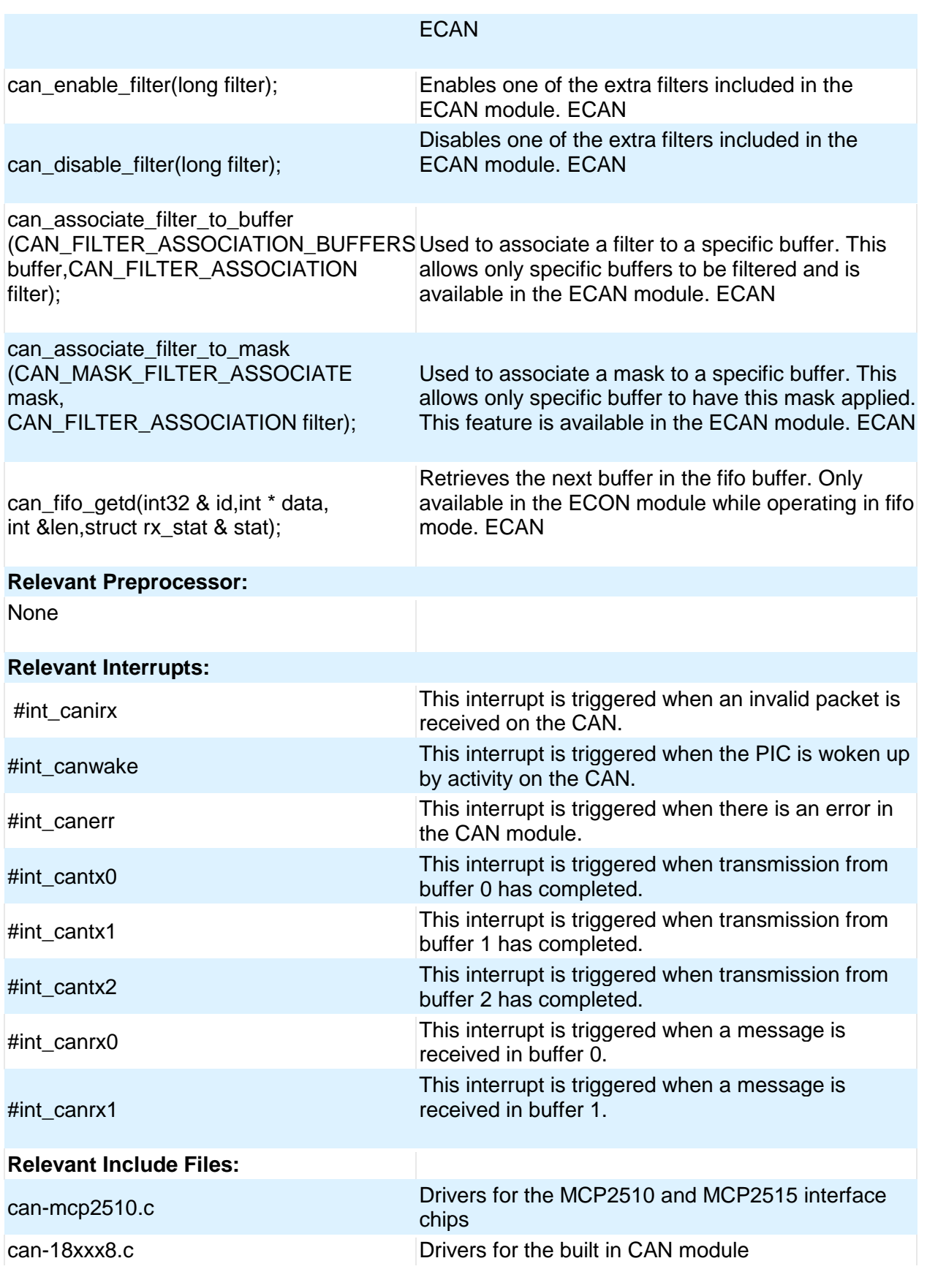

Functional Overview can-18F4580.c Drivers for the build in ECAN module **Relevant getenv() Parameters:** none **Example Code:** can\_init(); // initializes the CAN bus can\_putd(0x300,data,8,3,TRUE,FALSE); // places a message on the CAN buss with  $/$  ID = 0x300 and eight bytes of data pointed to by // "data", the TRUE creates an extended ID, the // FALSE creates can\_getd(ID,data,len,stat);  $\frac{1}{2}$  retrieves a message from the CAN bus storing the // ID in the ID variable, the data at the array pointed to by // "data', the number of data bytes in len, and statistics // about the data in the stat structure.

## **CCP1**

These options lets to configure and use the CCP module. There might be multiple CCP modules for a device. These functions are only available on devices with CCP hardware. They operate in 3 modes: capture, compare and PWM. The source in capture/compare mode can be timer1 or timer3 and in PWM can be timer2 or timer4. The options available are different for different devices and are listed in the device header file. In capture mode the value of the timer is copied to the CCP X register when the input pin event occurs. In compare mode it will trigger an action when timer and CCP\_x values are equal and in PWM mode it will generate a square wave.

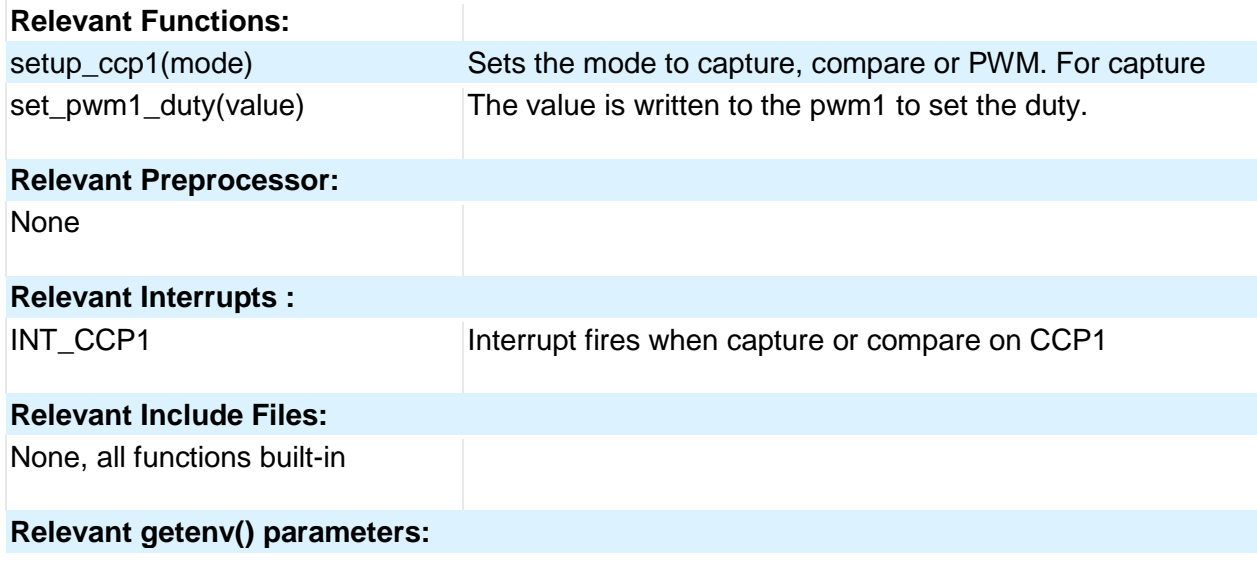

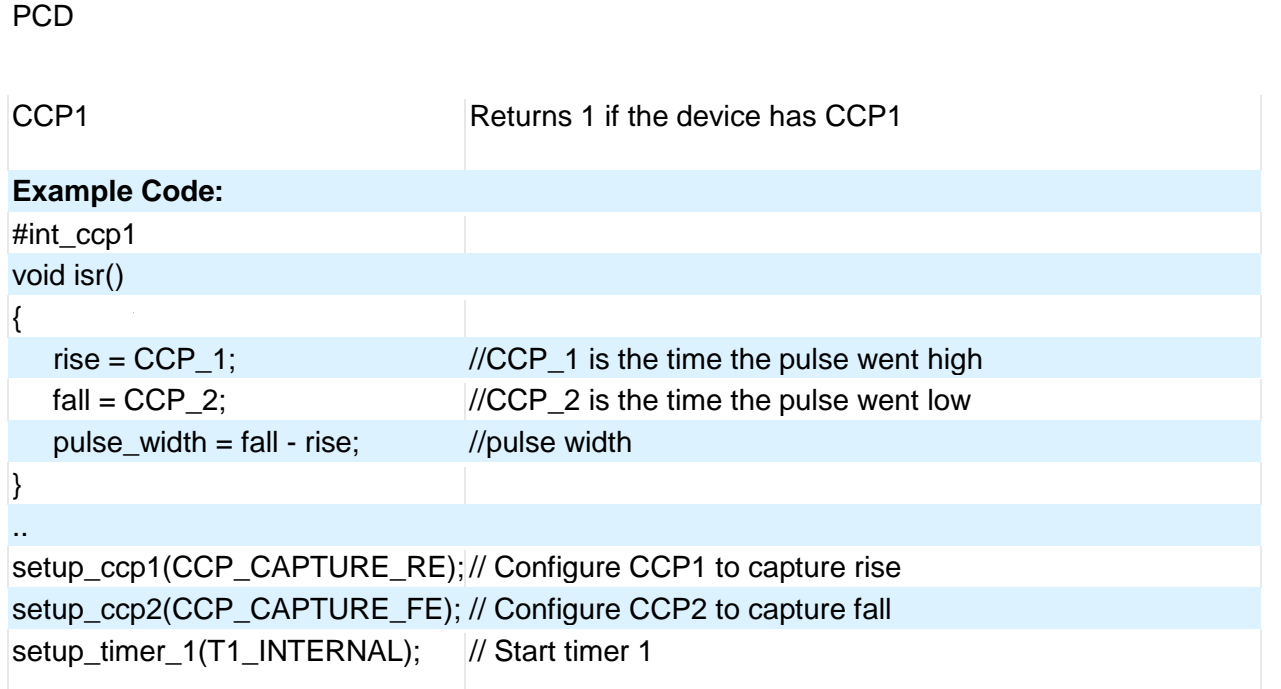

Some chips also have fuses which allows to multiplex the ccp/pwm on different pins. So check the fuses to see which pin is set by default. Also fuses to enable/disable pwm outputs.

#### **CCP2, CCP3, CCP4, CCP5, CCP6**

#### Similar to CCP1 **Code Profile**

Profile a program while it is running. Unlike in-circuit debugging, this tool grabs information while the program is running and provides statistics, logging and tracing of it's execution. This is accomplished by using a simple communication method between the processor and the ICD with minimal side-effects to the timing and execution of the program. Another benefit of code profile versus in-circuit debugging is that a program written with profile support enabled will run correctly even if there is no ICD connected.

In order to use Code Profiling, several functions and pre-processor statements need to be included in the project being compiled and profiled. Doing this adds the proper code profile run-time support on the microcontroller.

See the help file in the Code Profile tool for more help and usage examples.

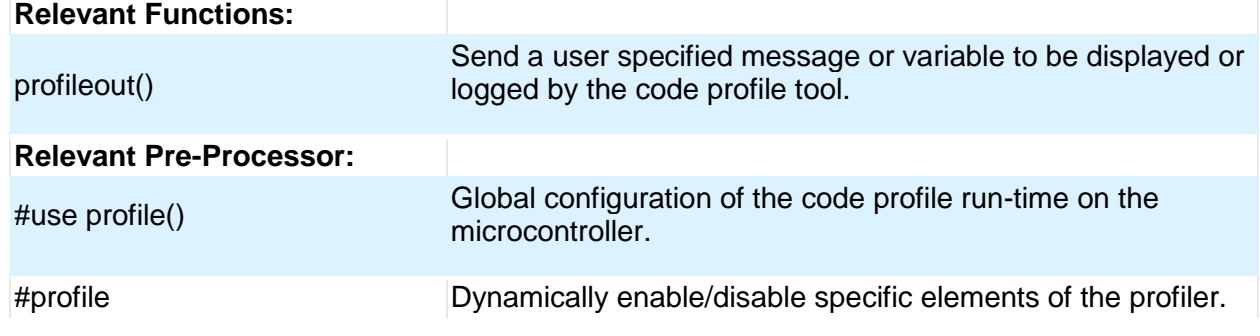

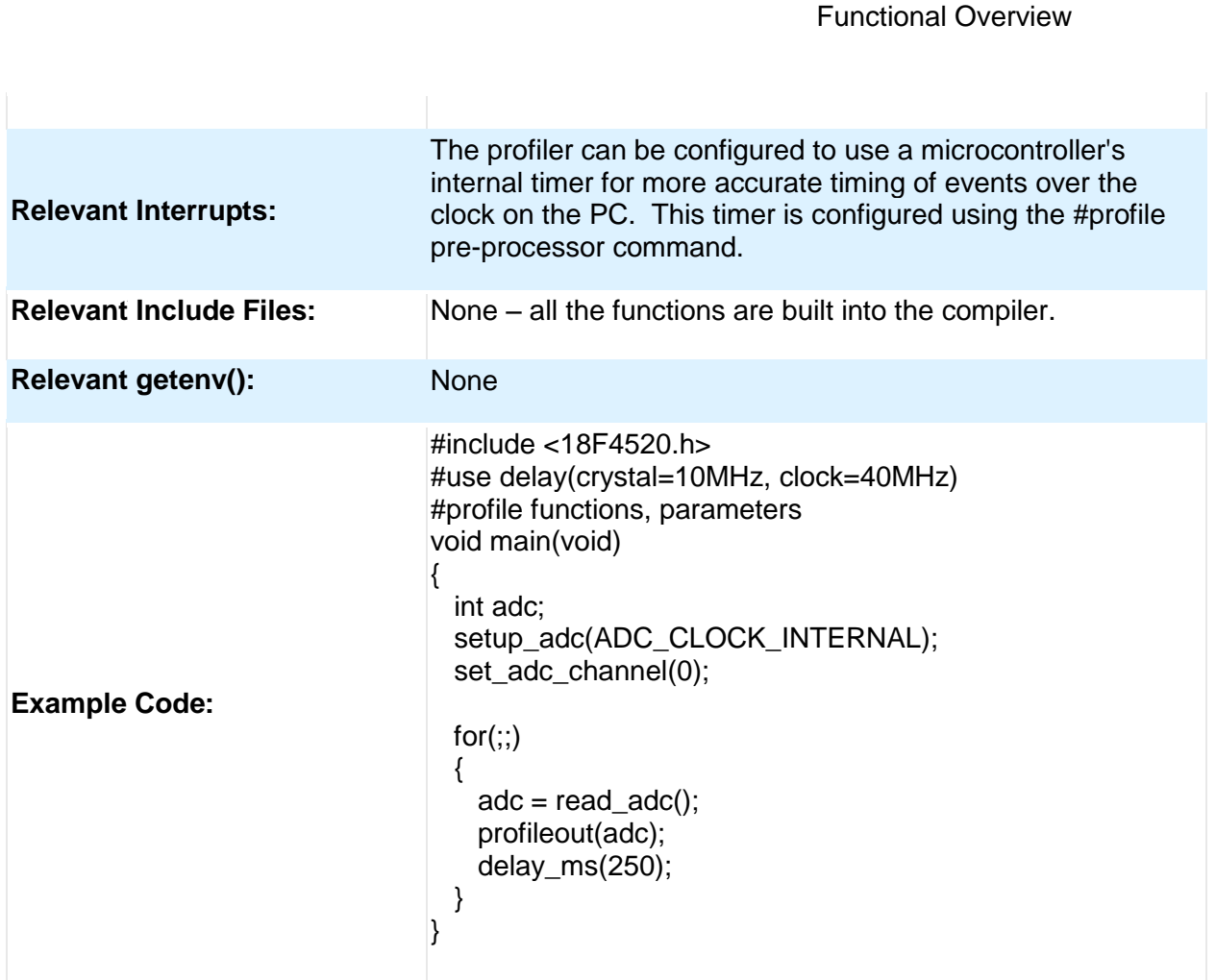

## **Configuration Memory**

On all PIC18 Family of chips, the configuration memory is readable and writable. This functionality is not available on the PIC16 Family of devices..

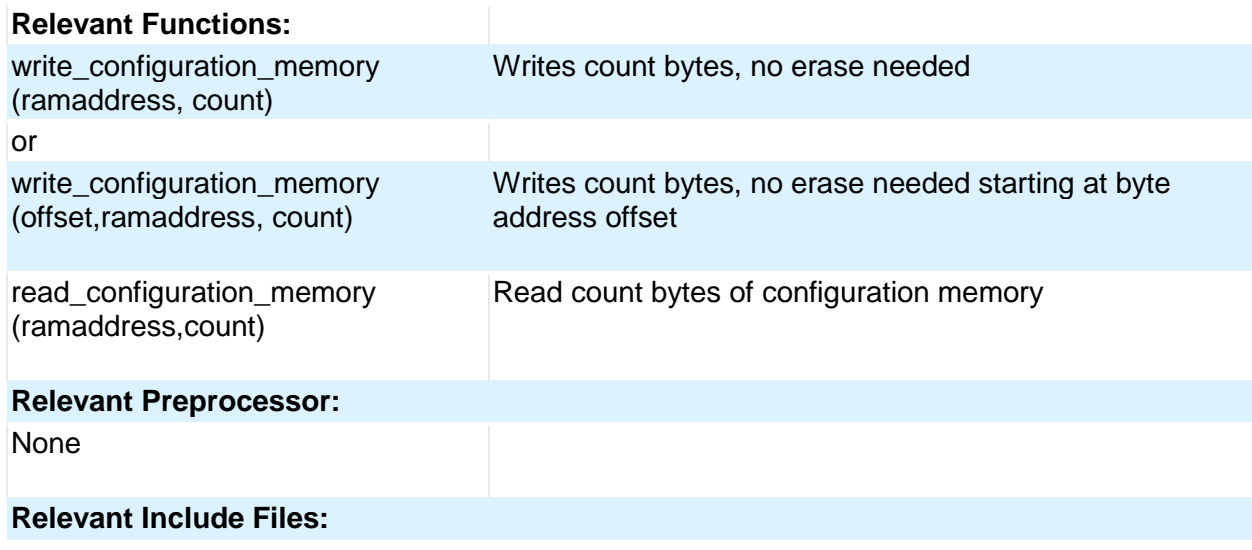

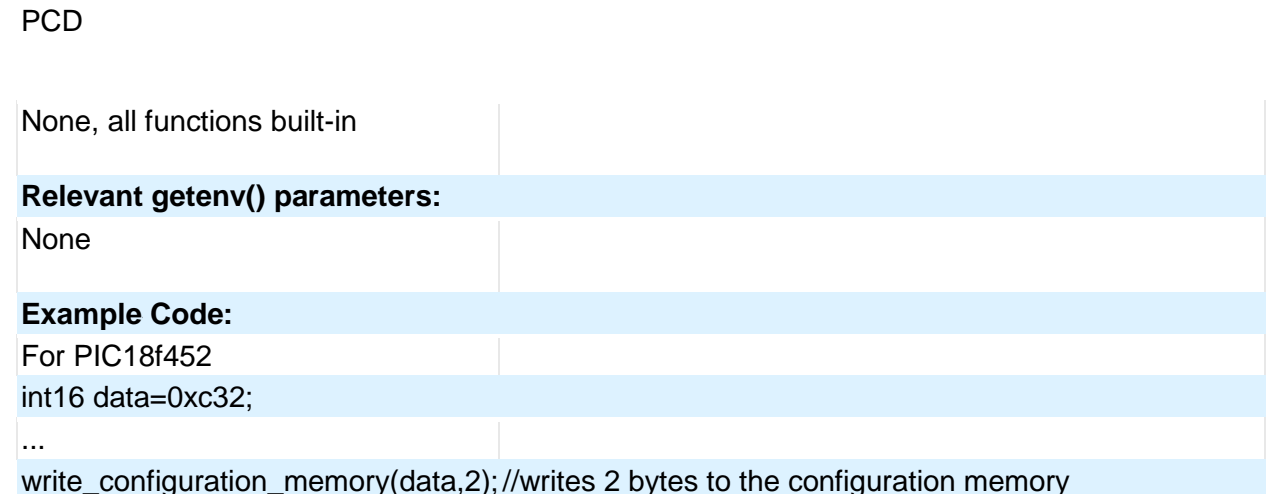

#### **DAC**

These options let the user configure and use the digital to analog converter module. They are only available on devices with the DAC hardware. The options for the functions and directives vary depending on the chip and are listed in the device header file.

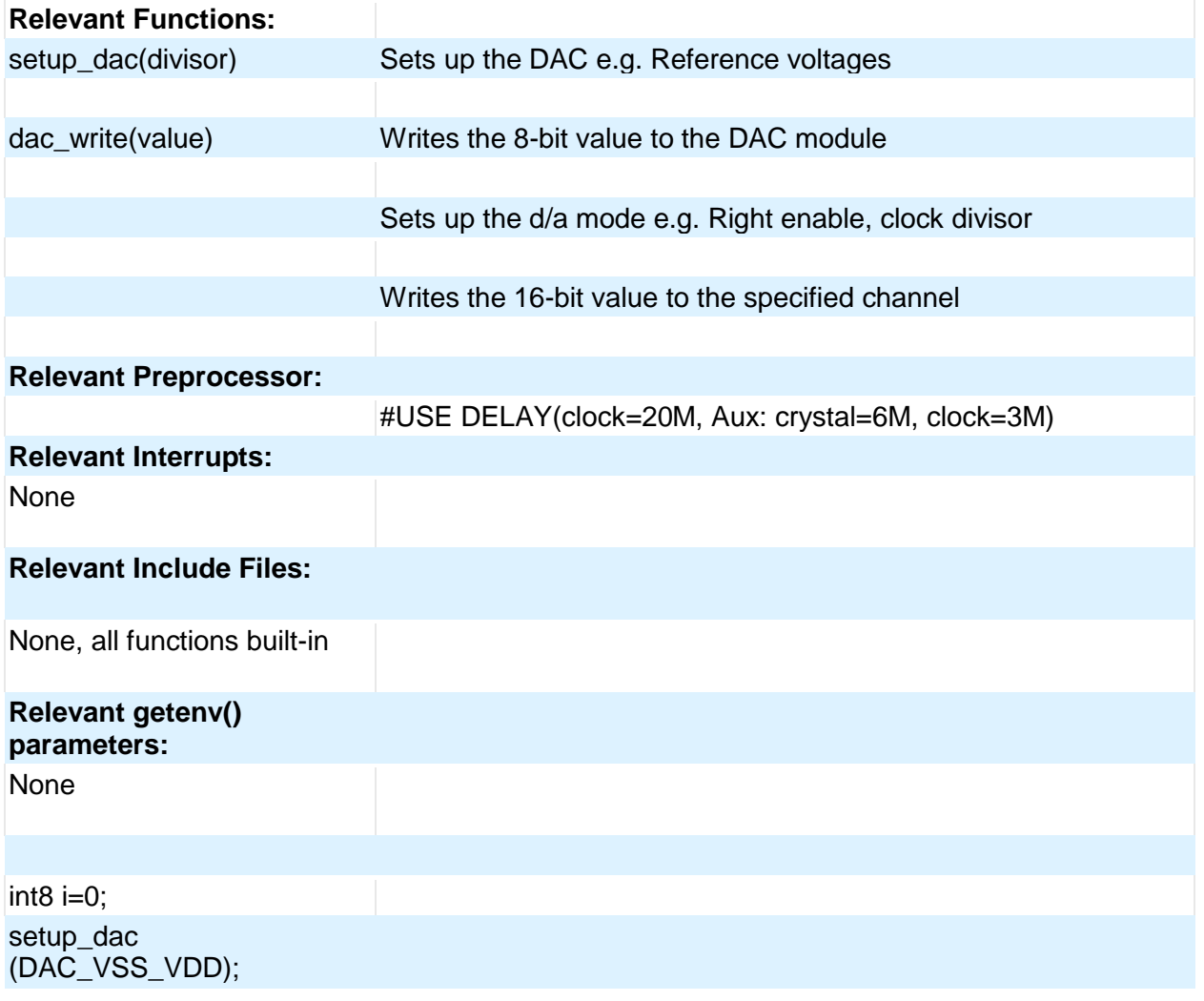

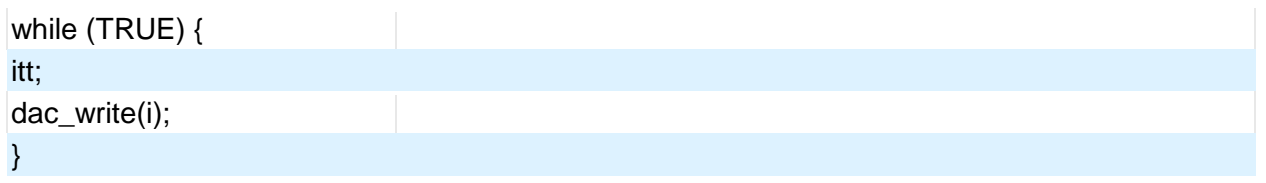

## **Data Eeprom**

The data eeprom memory is readable and writable in some chips. These options lets the user read and write to the data eeprom memory. These functions are only available in flash chips.

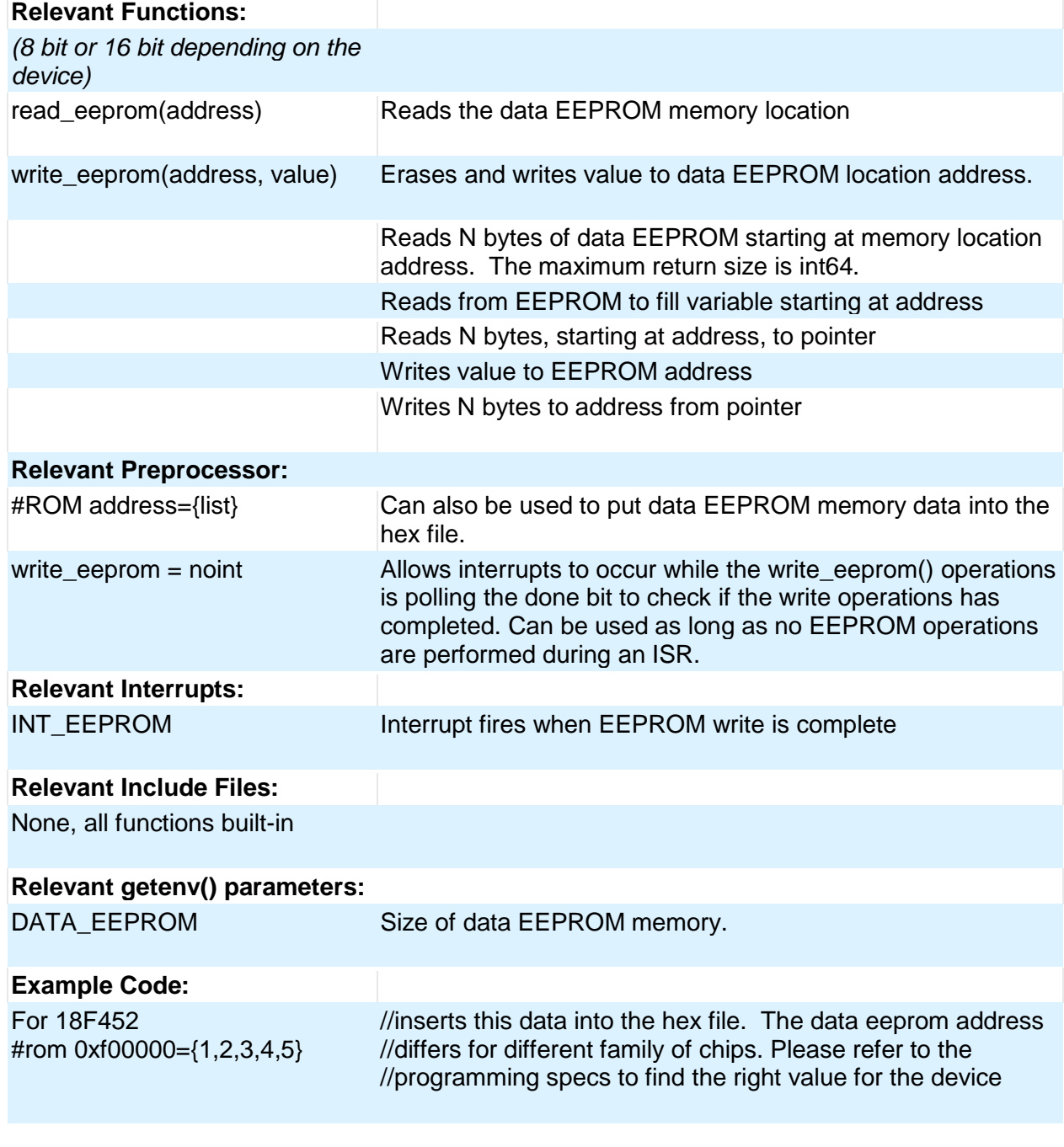

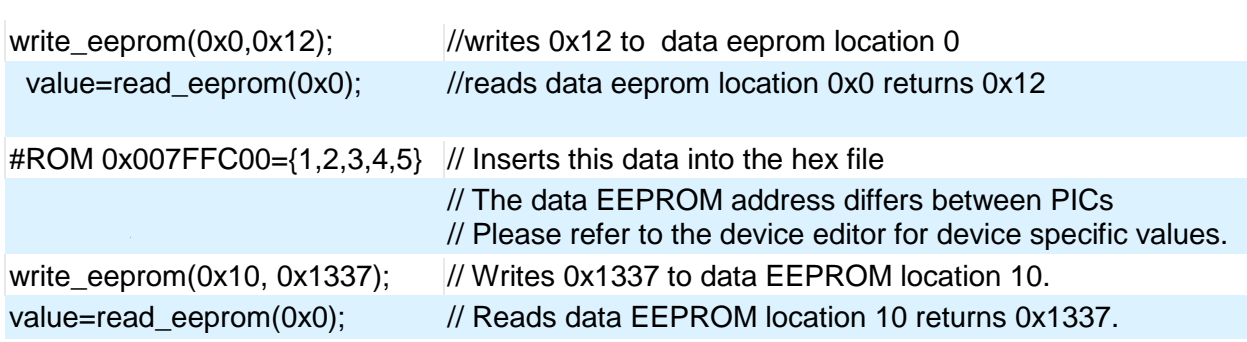

#### **Data Signal Modulator**

The Data Signal Modulator (DSM) allows the user to mix a digital data stream (the "modulator signal") with a carrier signal to produce a modulated output. Both the carrier and the modulator signals are supplied to the DSM module, either internally from the output of a peripheral, or externally through an input pin. The modulated output signal is generated by performing a logical AND operation of both the carrier and modulator signals and then it is provided to the MDOUT pin. Using this method, the DSM can generate the following types of key modulation schemes:

- Frequency Shift Keying (FSK)
- Phase Shift Keying (PSK)
- On-Off Keying (OOK)

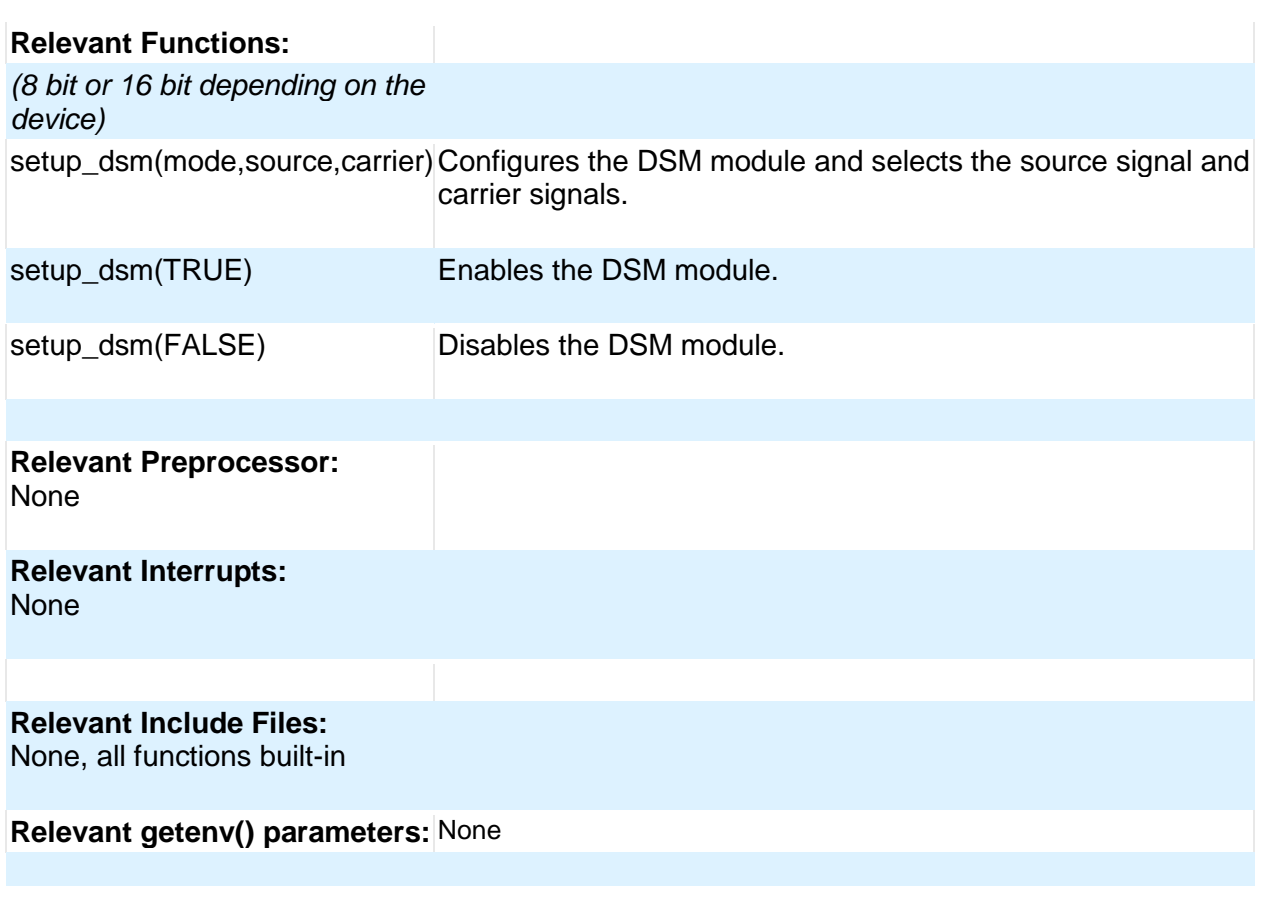

PCD

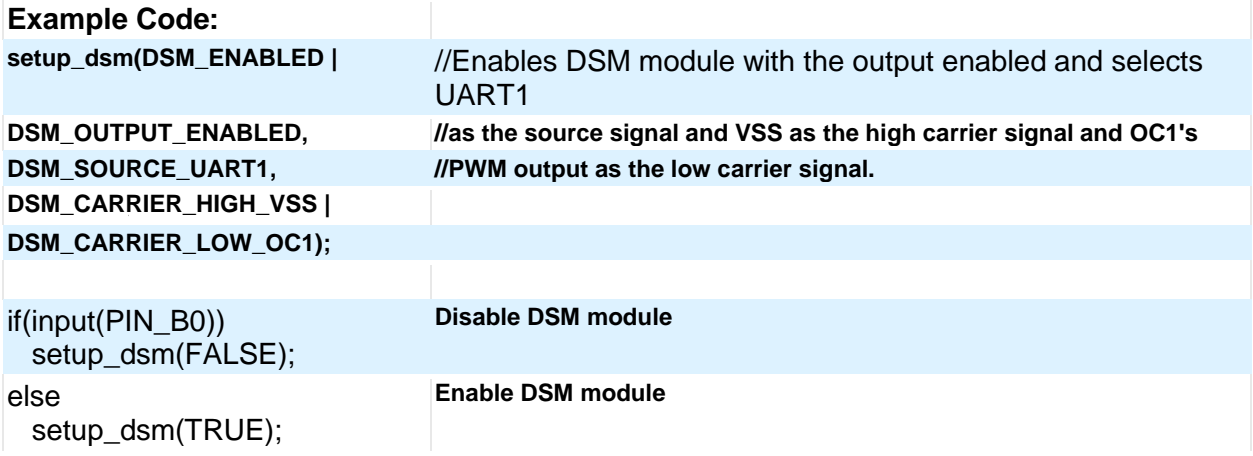

#### **External Memory**

Some PIC18 devices have the external memory functionality where the external memory can be mapped to external memory devices like (Flash, EPROM or RAM). These functions are available only on devices that support external memory bus.

#### **General Purpose I/O**

These options let the user configure and use the I/O pins on the device. These functions will affect the pins that are listed in the device header file.

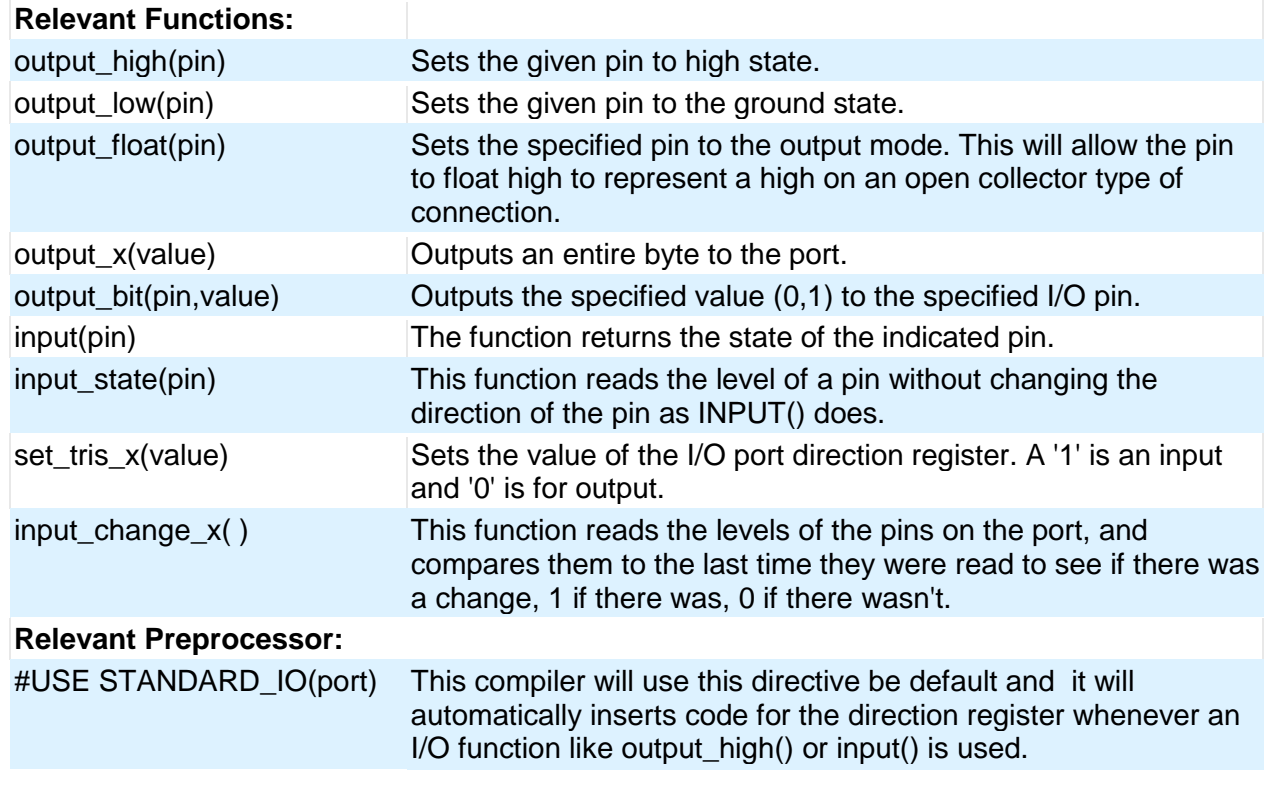

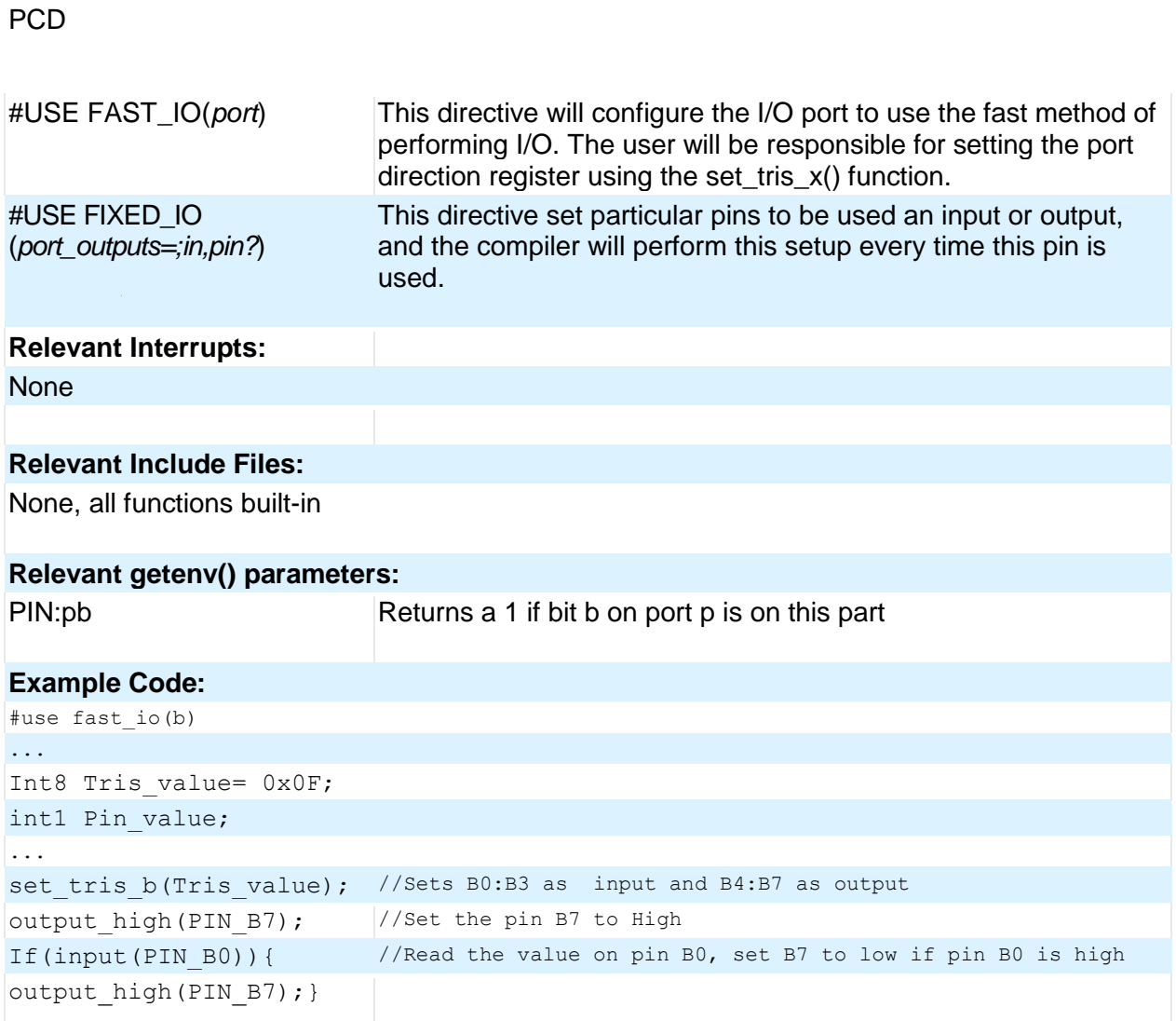

## **Internal LCD**

Some families of PIC microcontrollers can drive a glass segment LCD directly, without the need of an LCD controller. For example, the PIC16C92X, PIC16F91X, and PIC16F193X series of chips have an internal LCD driver module.

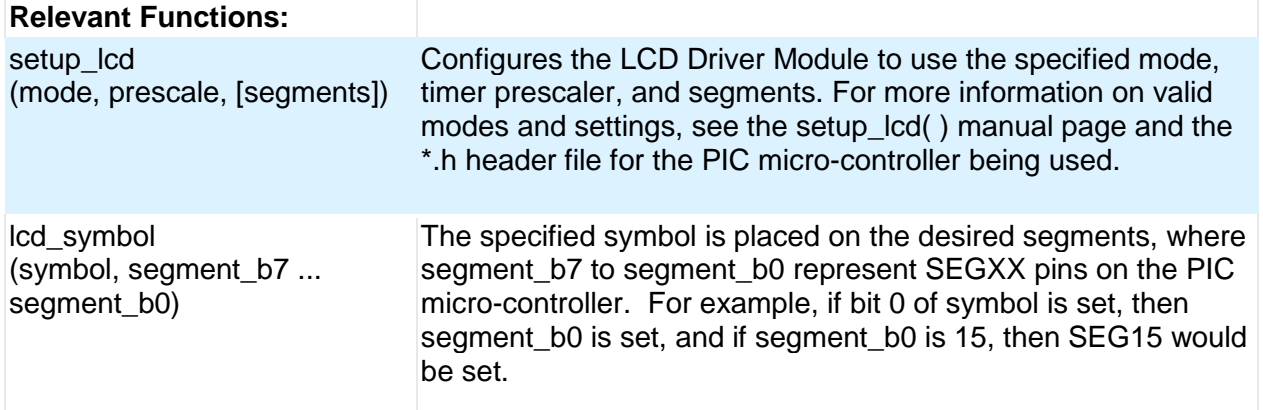

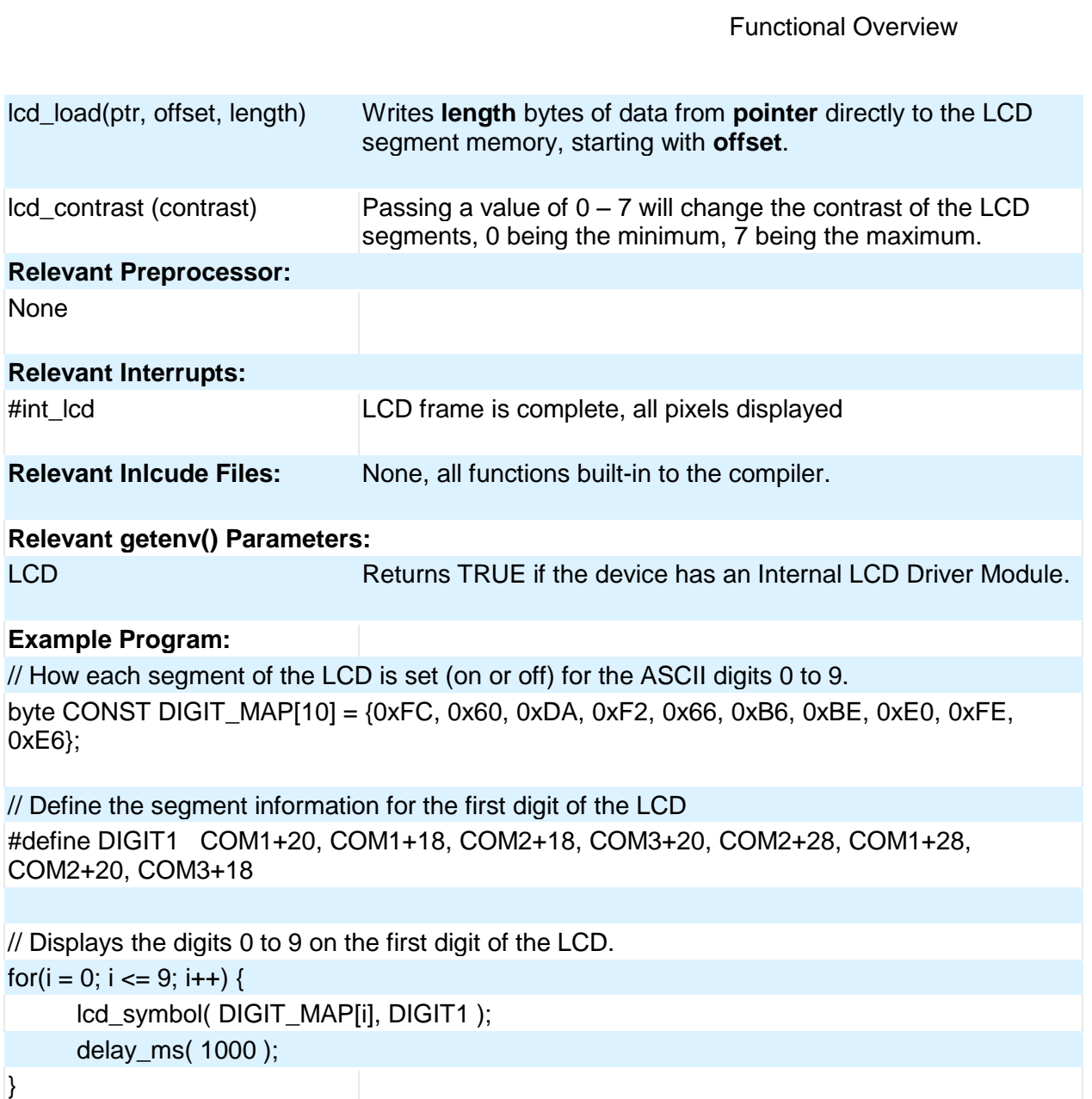

### **Internal Oscillator**

Many chips have internal oscillator. There are different ways to configure the internal oscillator. Some chips have a constant 4 Mhz factory calibrated internal oscillator. The value is stored in some location (mostly the highest program memory) and the compiler moves it to the osccal register on startup. The programmers save and restore this value but if this is lost they need to be programmed before the oscillator is functioning properly. Some chips have factory calibrated internal oscillator that offers software selectable frequency range(from 31Kz to 8 Mhz) and they have a default value and can be switched to a higher/lower value in software. They are also software tunable. Some chips also provide the PLL option for the internal oscillator.

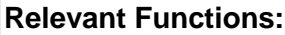

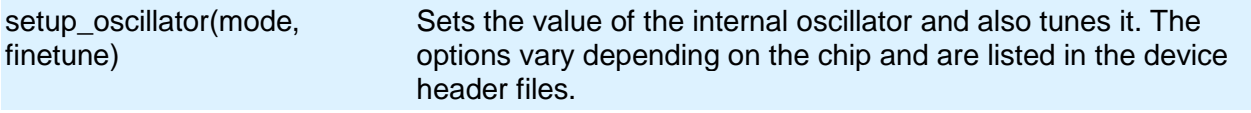

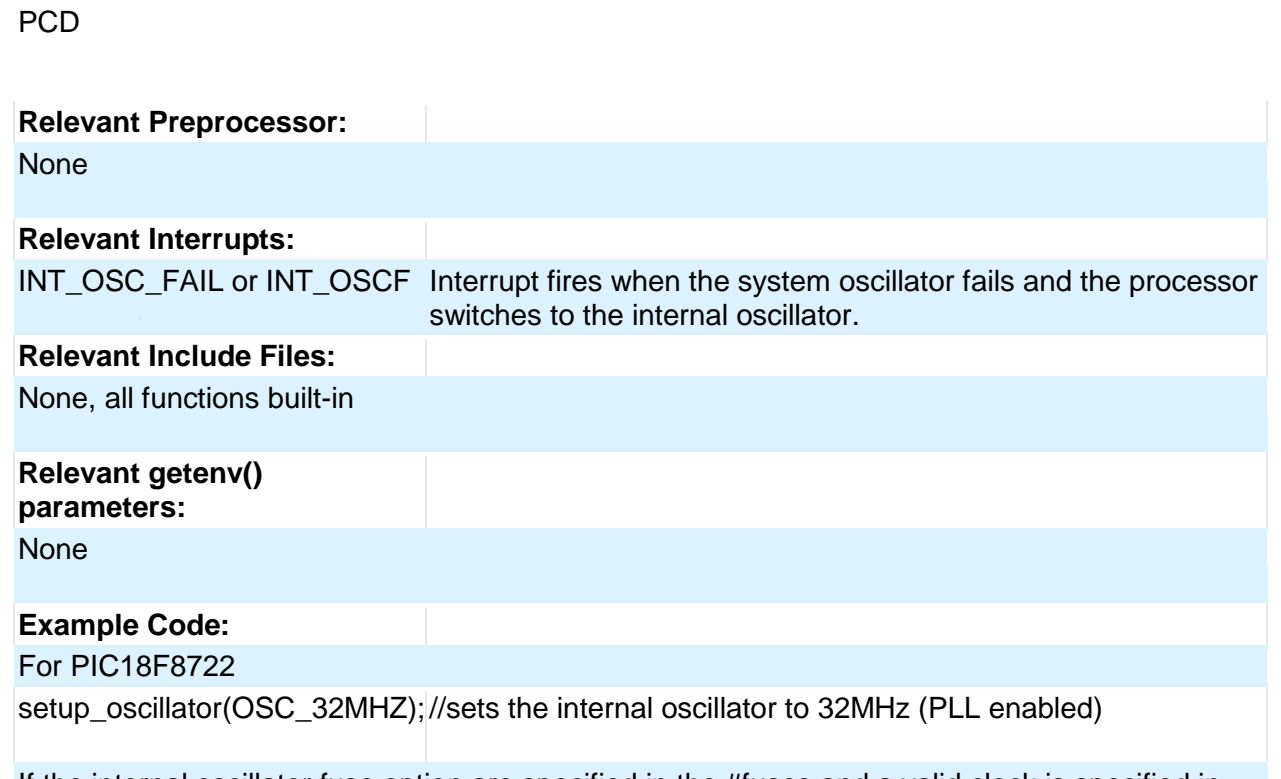

If the internal oscillator fuse option are specified in the #fuses and a valid clock is specified in the #use delay(clock=xxx) directive the compiler automatically sets up the oscillator. The #use delay statements should be used to tell the compiler about the oscillator speed.

#### **Interrupts**

The following functions allow for the control of the interrupt subsystem of the microcontroller. With these functions, interrupts can be enabled, disabled, and cleared. With the preprocessor directives, a default function can be called for any interrupt that does not have an associated ISR, and a global function can replace the compiler generated interrupt dispatcher.

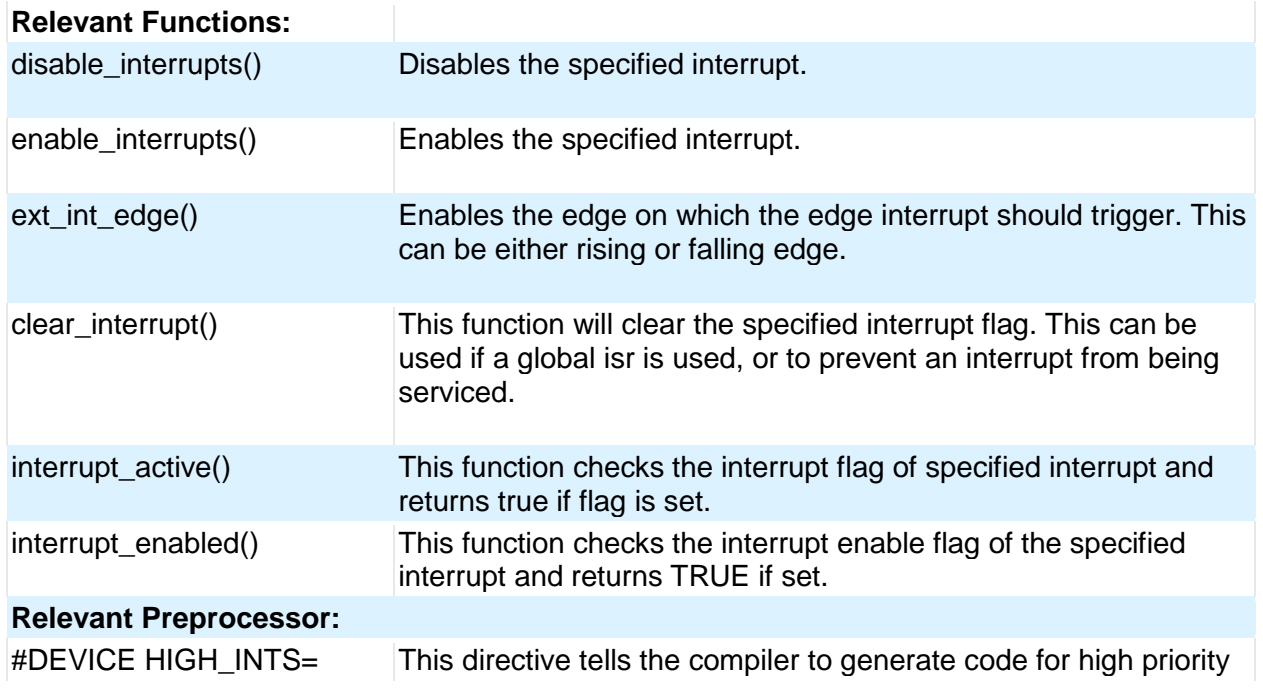

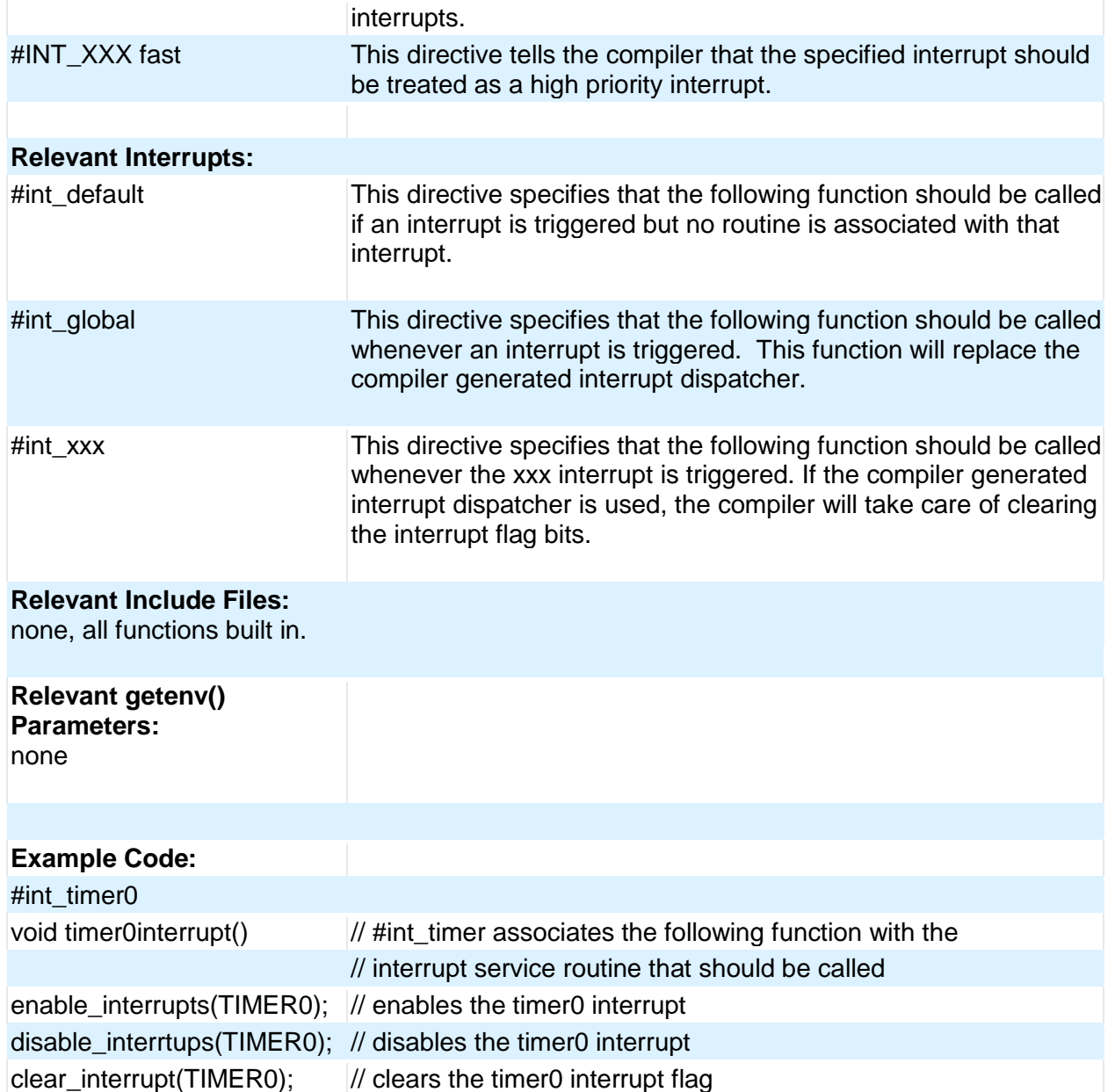

## **Low Voltage Detect**

These functions configure the high/low voltage detect module. Functions available on the chips that have the low voltage detect hardware.

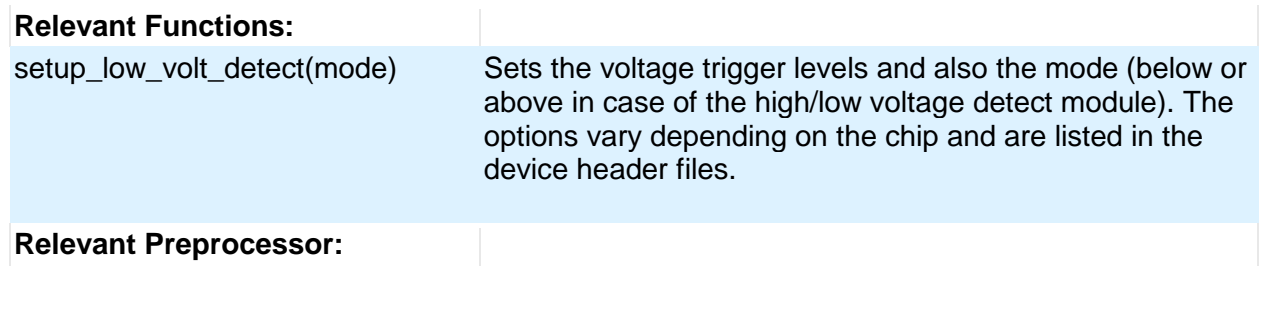

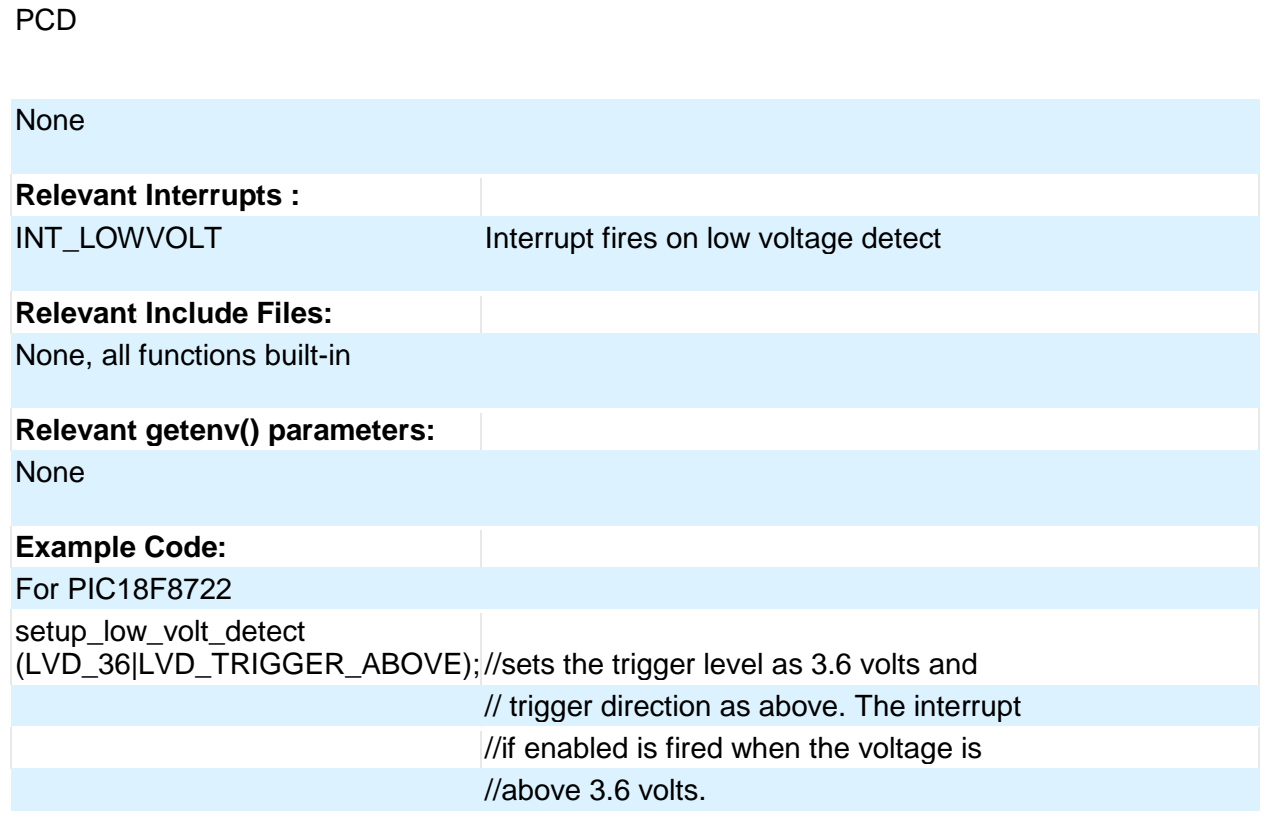

#### **PMP/EPMP**

The Parallel Master Port (PMP)/Enhanced Parallel Master Port (EPMP) is a parallel 8-bit/16-bit I/O module specifically designed to communicate with a wide variety of parallel devices. Key features of the PMP module are:

- · 8 or 16 Data lines
- · Up to 16 or 32 Programmable Address Lines
- · Up to 2 Chip Select Lines
- · Programmable Strobe option
- · Address Auto-Increment/Auto-Decrement
- · Programmable Address/Data Multiplexing
- · Programmable Polarity on Control Signals
- · Legacy Parallel Slave(PSP) Support
- · Enhanced Parallel Slave Port Support
- · Programmable Wait States

#### **Relevant Functions:**

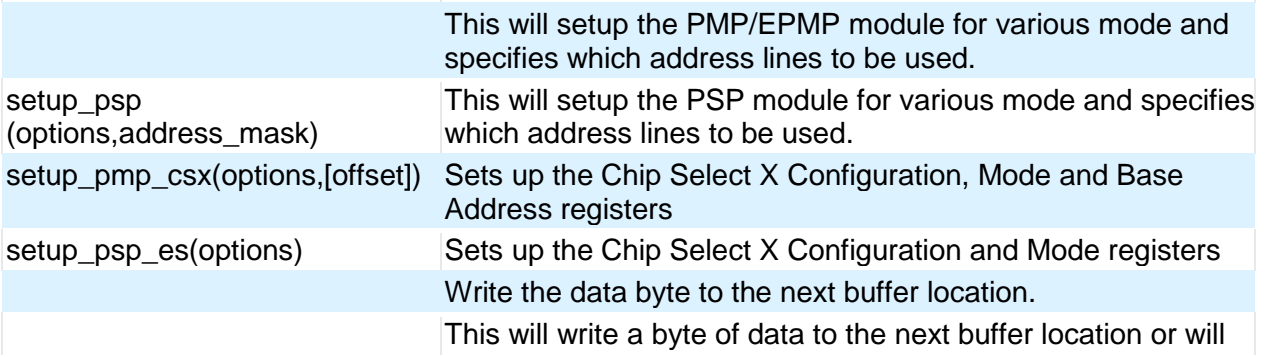

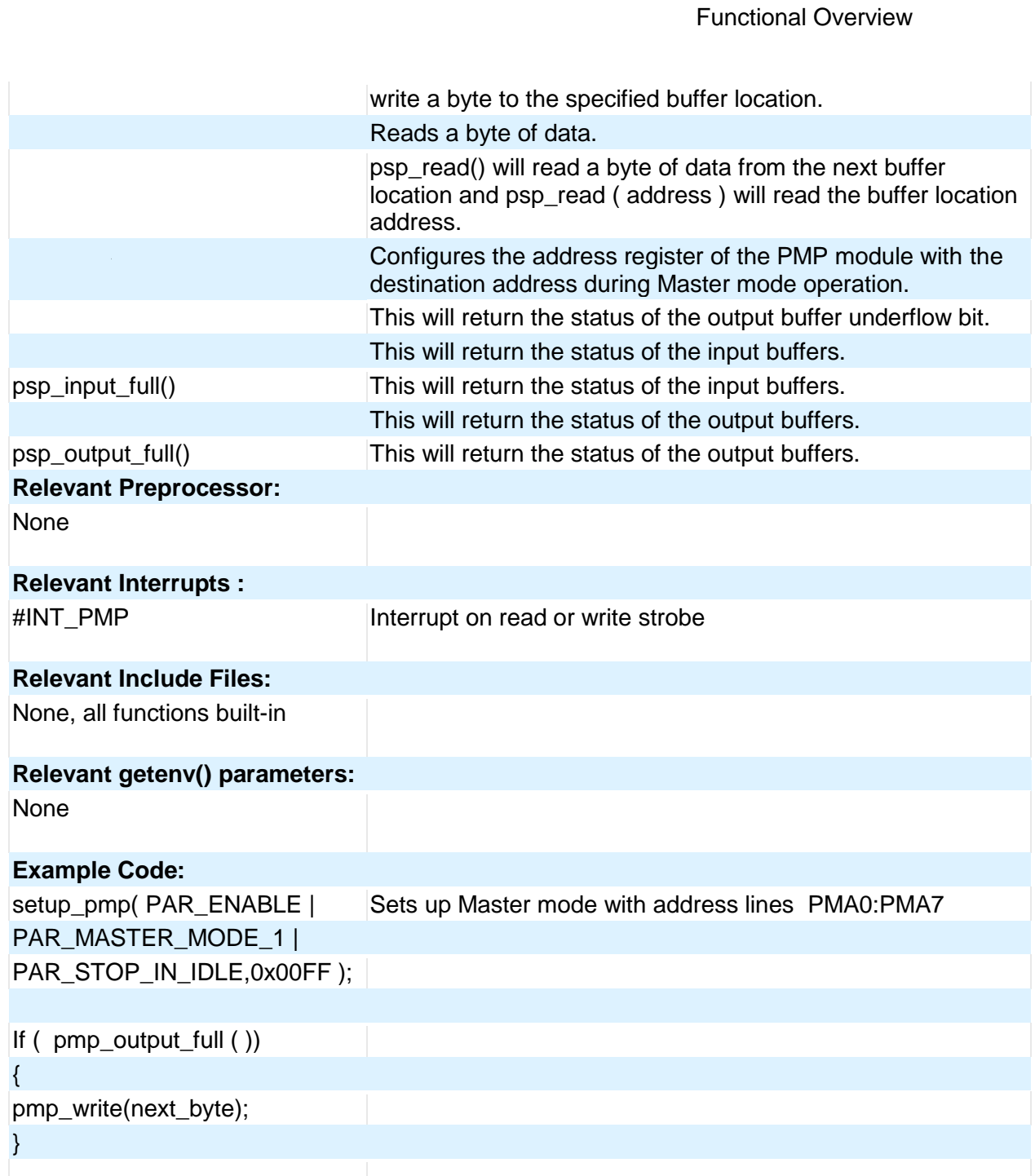

#### **Power PWM**

These options lets the user configure the Pulse Width Modulation (PWM) pins. They are only available on devices equipped with PWM. The options for these functions vary depending on the chip and are listed in the device header file.

#### **Relevant Functions:**

setup\_power\_pwm(config) Sets up the PWM clock, period, dead time etc.

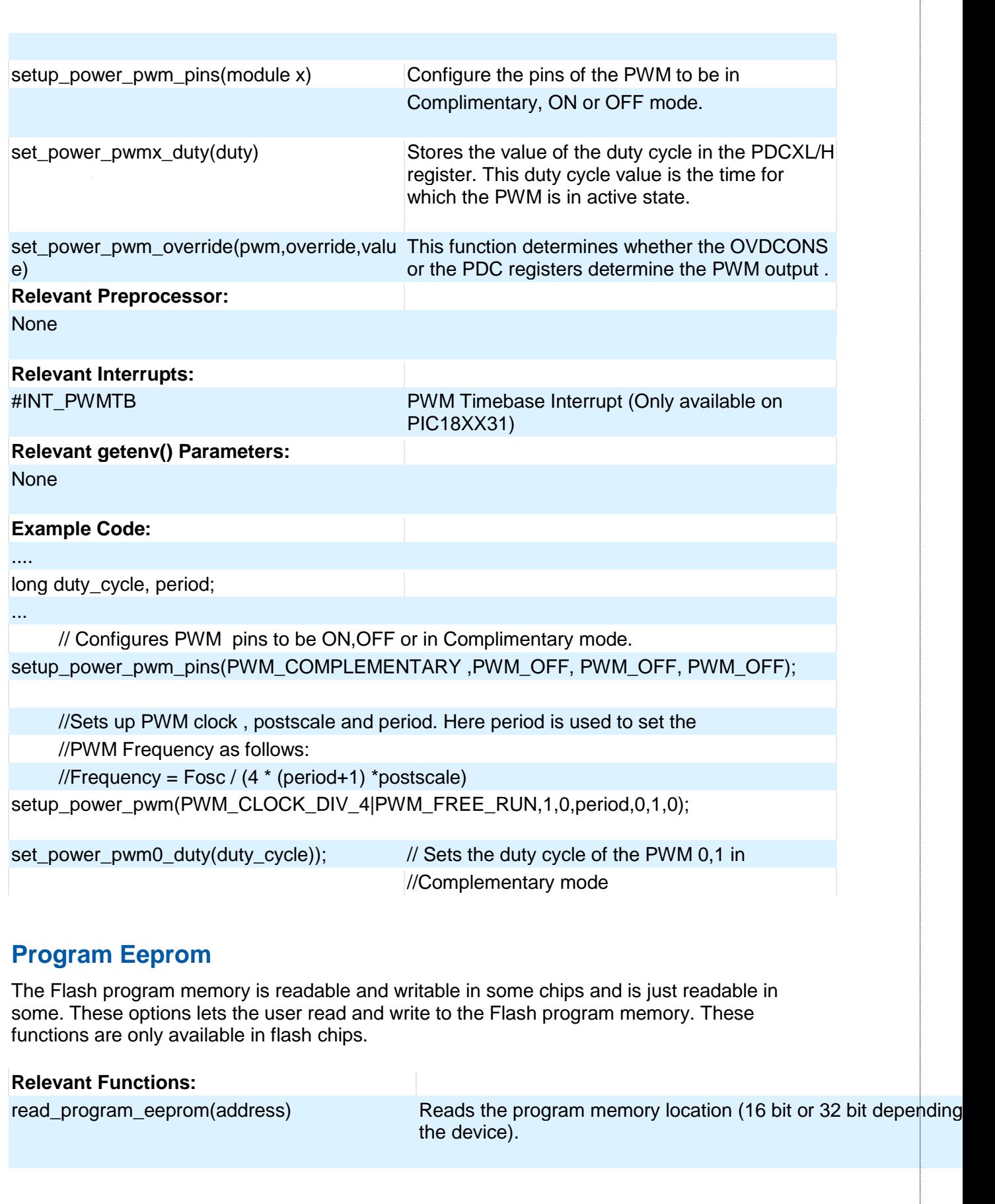

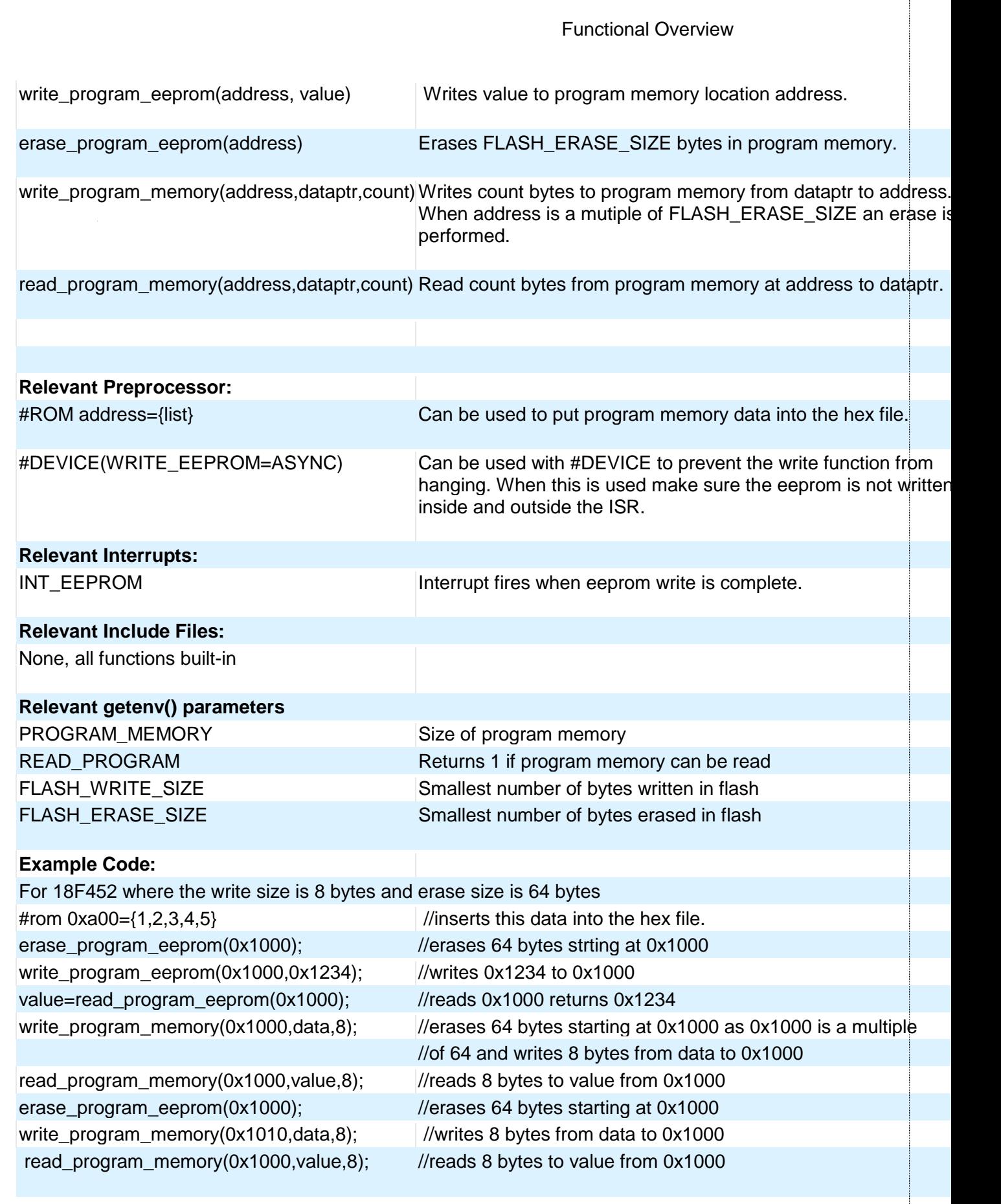

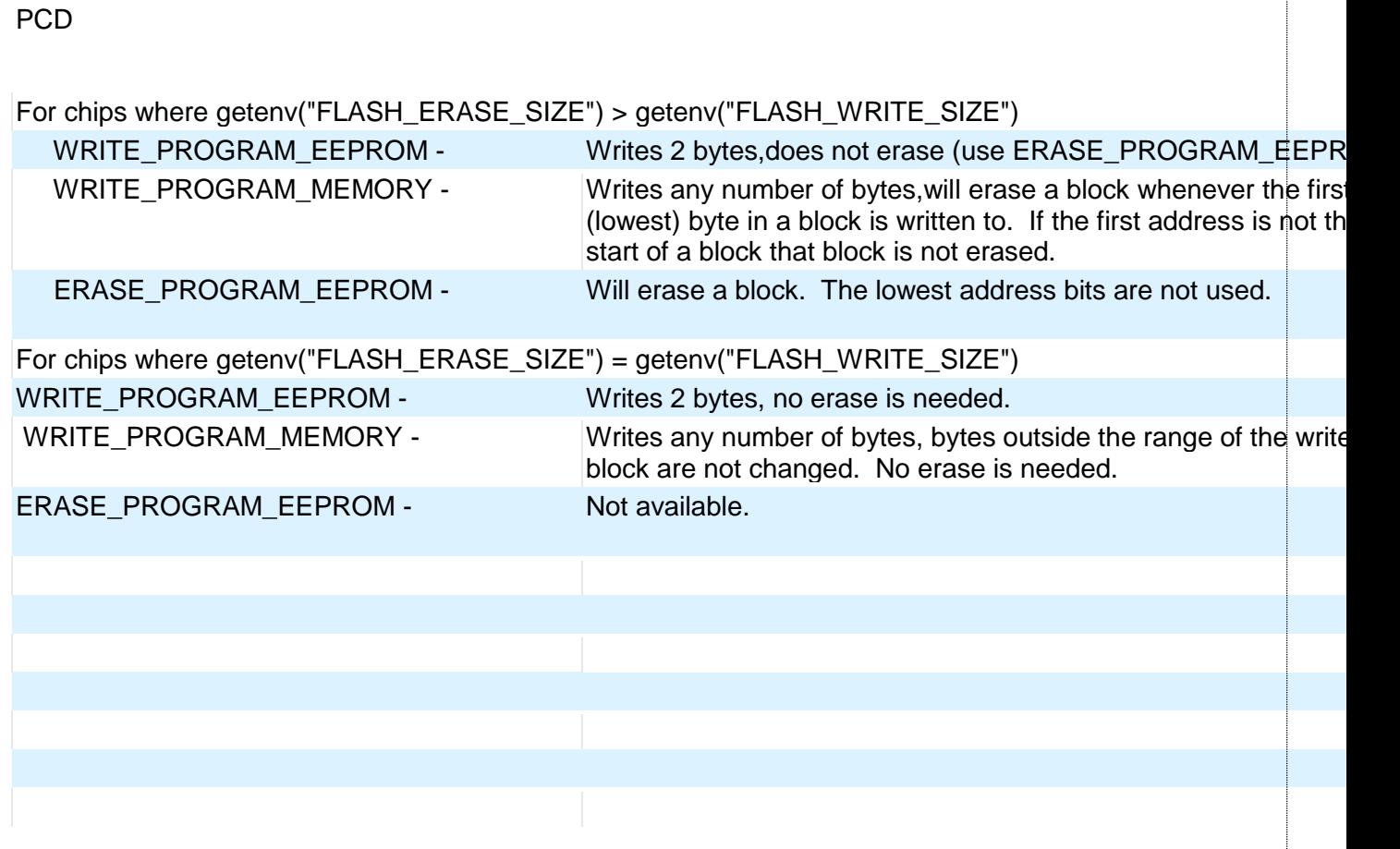

## **PSP**

These options let to configure and use the Parallel Slave Port on the supported devices.

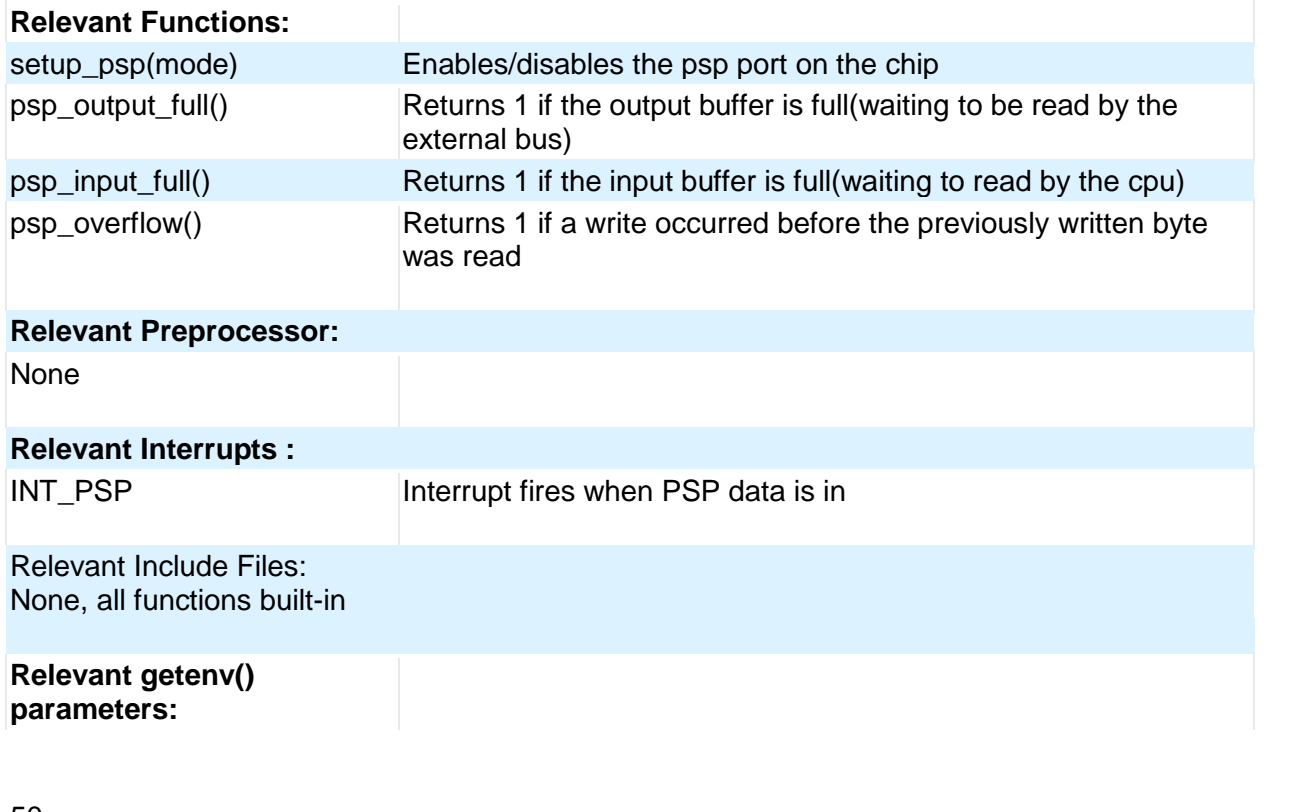

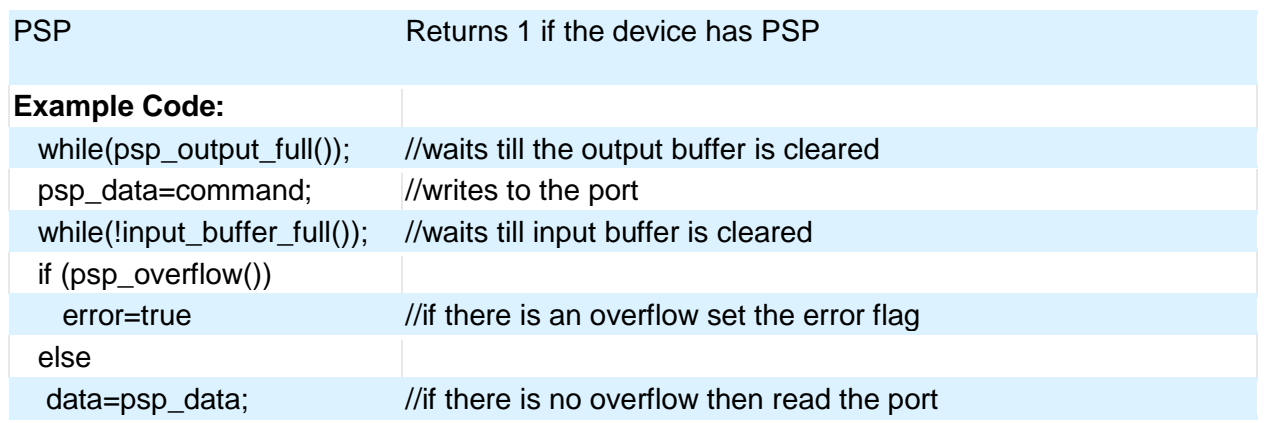

## **QEI**

The Quadrature Encoder Interface (QEI) module provides the interface to incremental encoders for obtaining mechanical positional data.

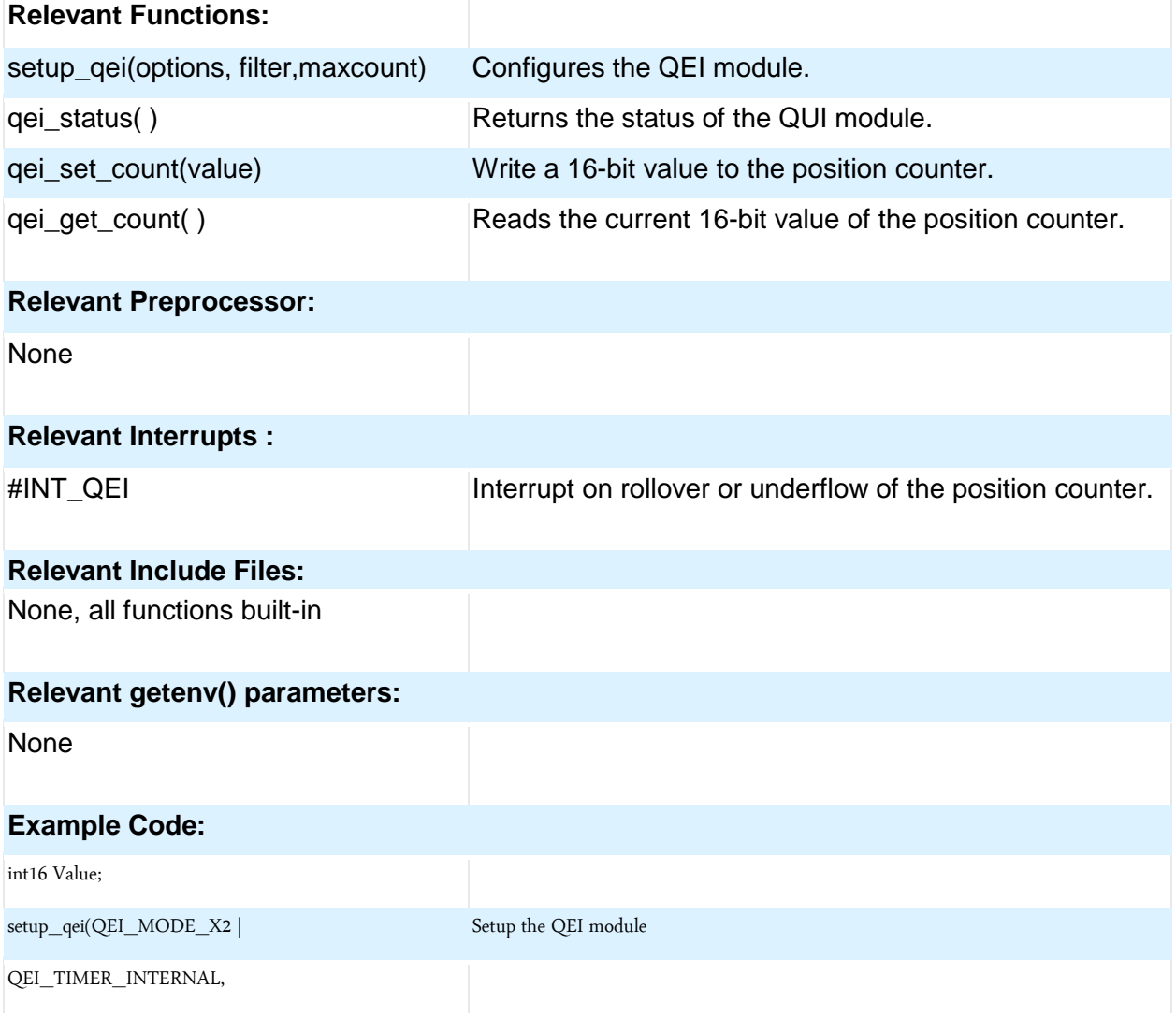

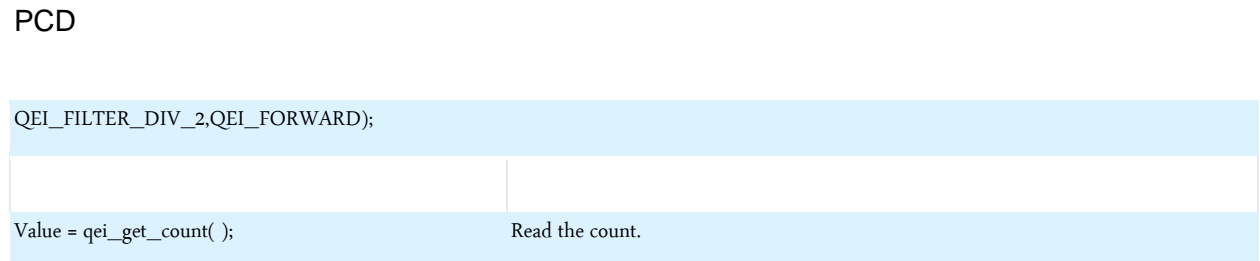

## **RS232 I/O**

These functions and directives can be used for setting up and using RS232 I/O functionality.

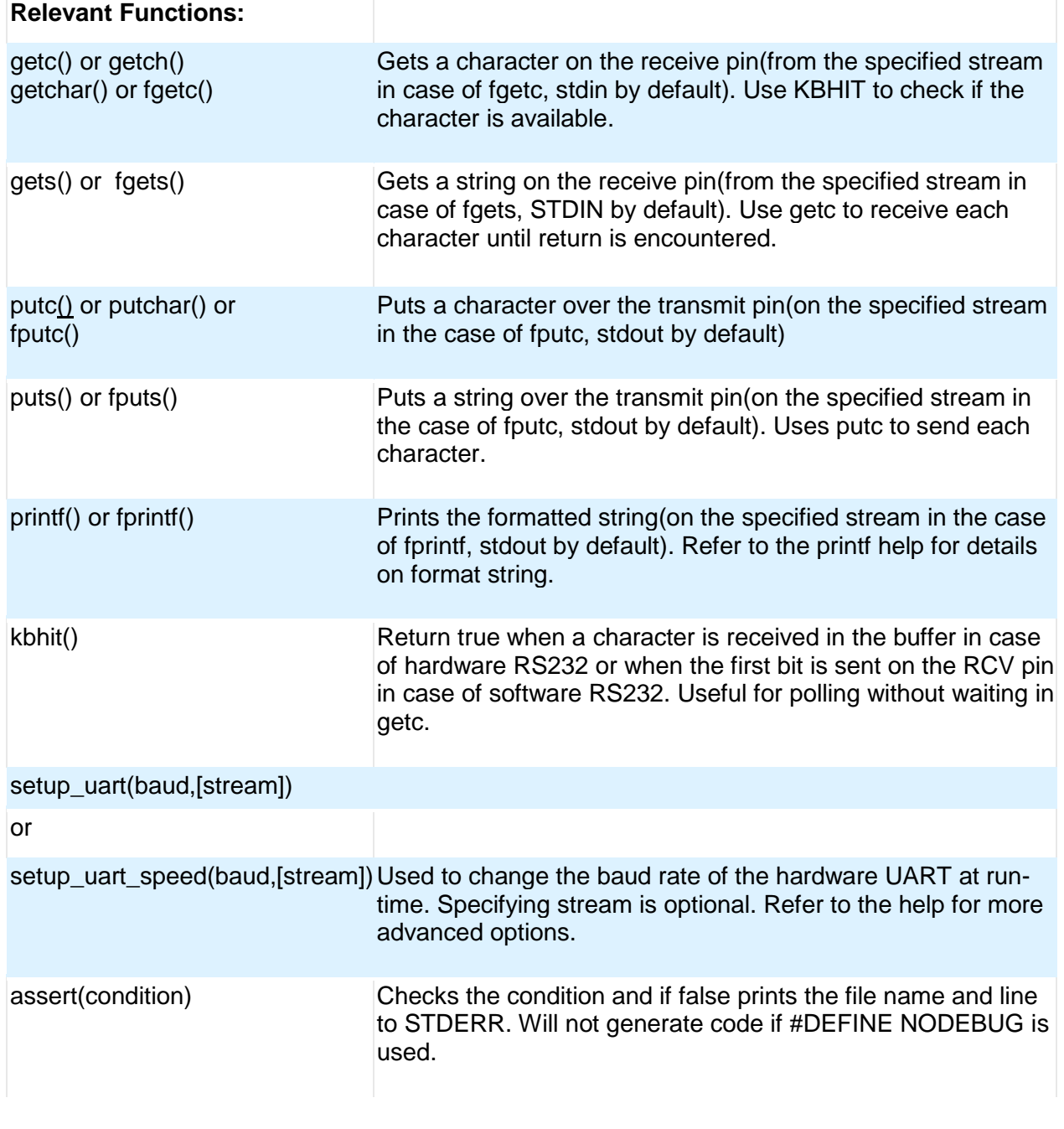

#### Functional Overview

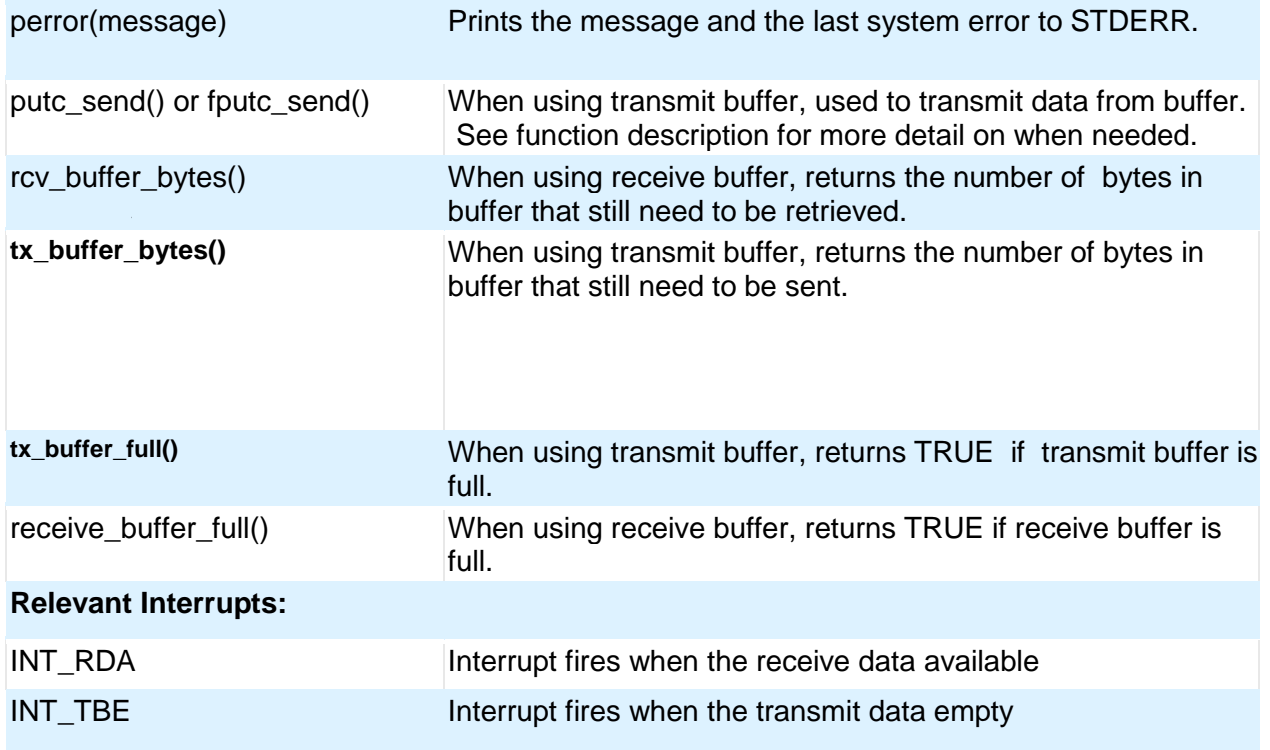

Some chips have more than one hardware uart, and hence more interrupts.

#### **Relevant Include Files:**

None, all functions built-in

#### **Relevant getenv() parameters:**

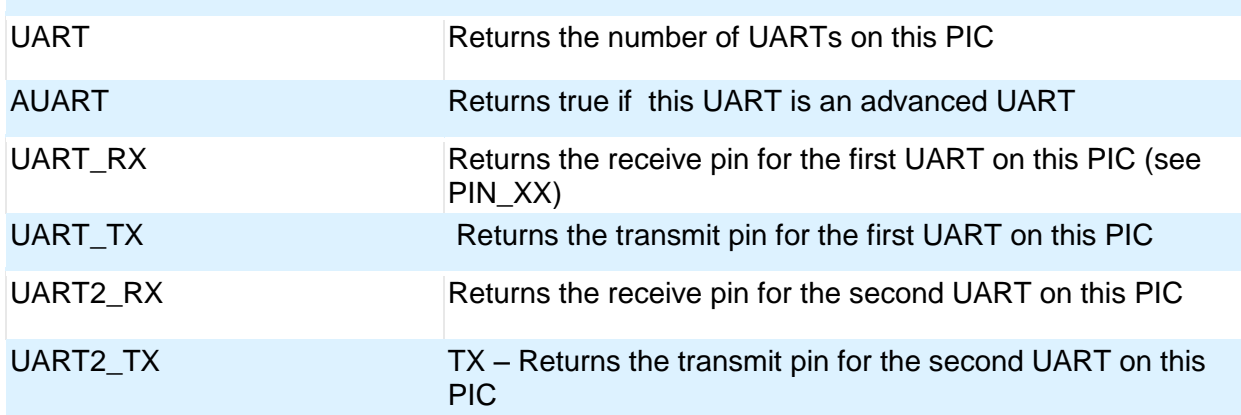

#### **Example Code:**

/\* configure and enable uart, use first hardware UART on PIC \*/

#use rs232(uart1, baud=9600)

/\* print a string \*/

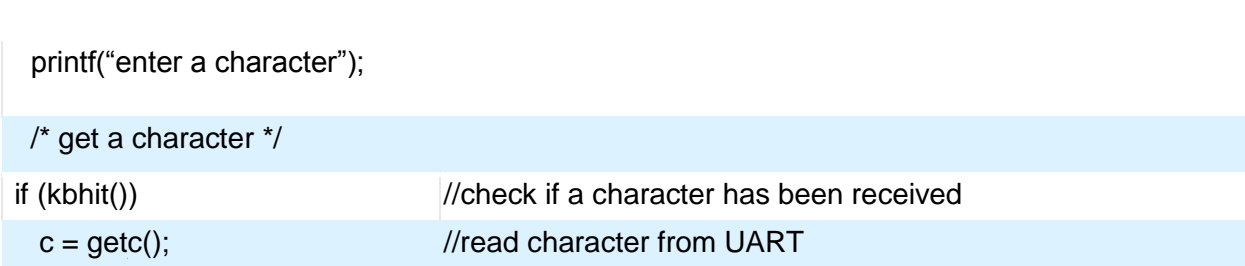

#### **RTOS**

PCD

These functions control the operation of the CCS Real Time Operating System (RTOS). This operating system is cooperatively multitasking and allows for tasks to be scheduled to run at specified time intervals. Because the RTOS does not use interrupts, the user must be careful to make use of the rtos\_yield() function in every task so that no one task is allowed to run forever.

#### **Relevant Functions:**

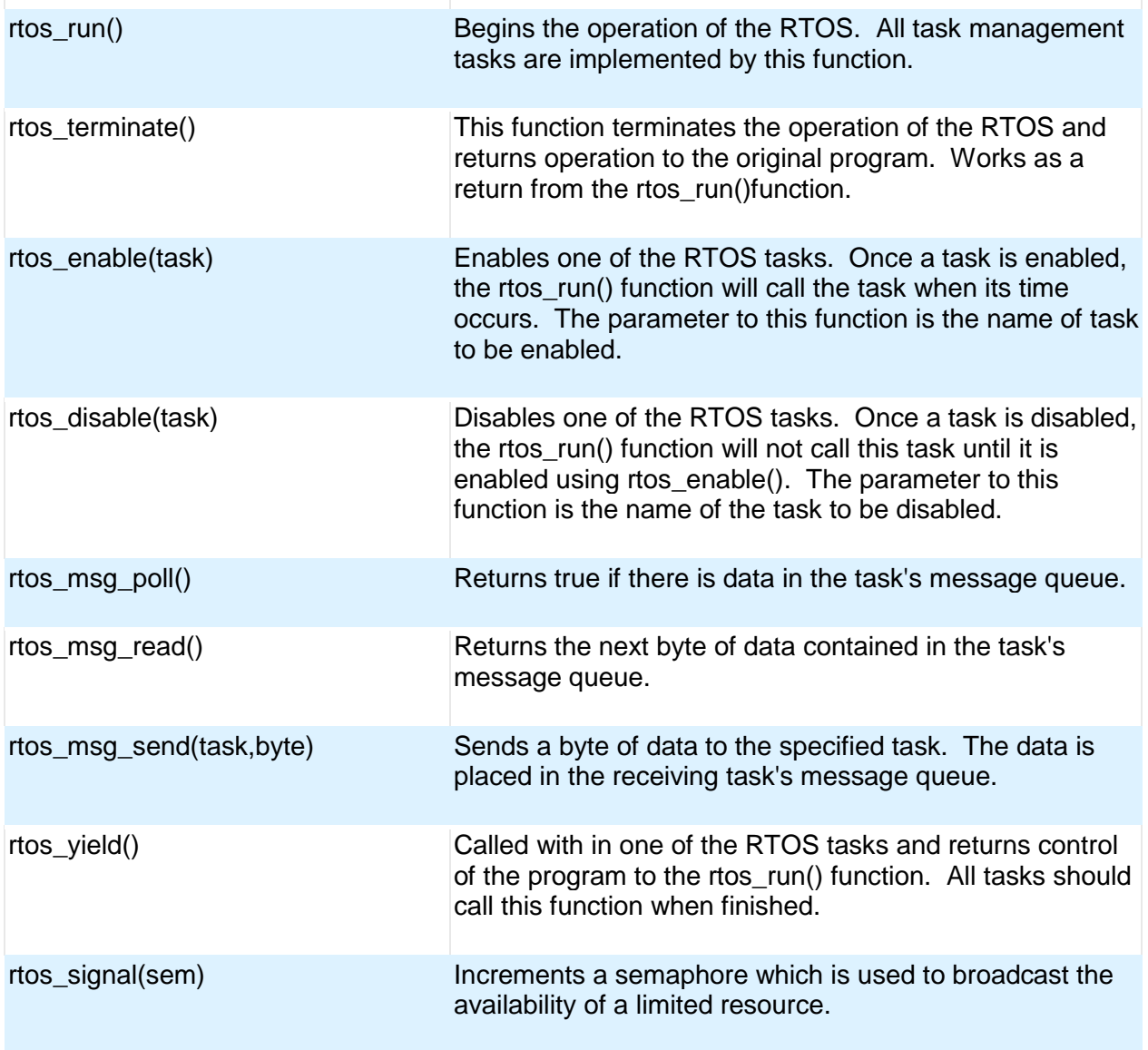

#### Functional Overview

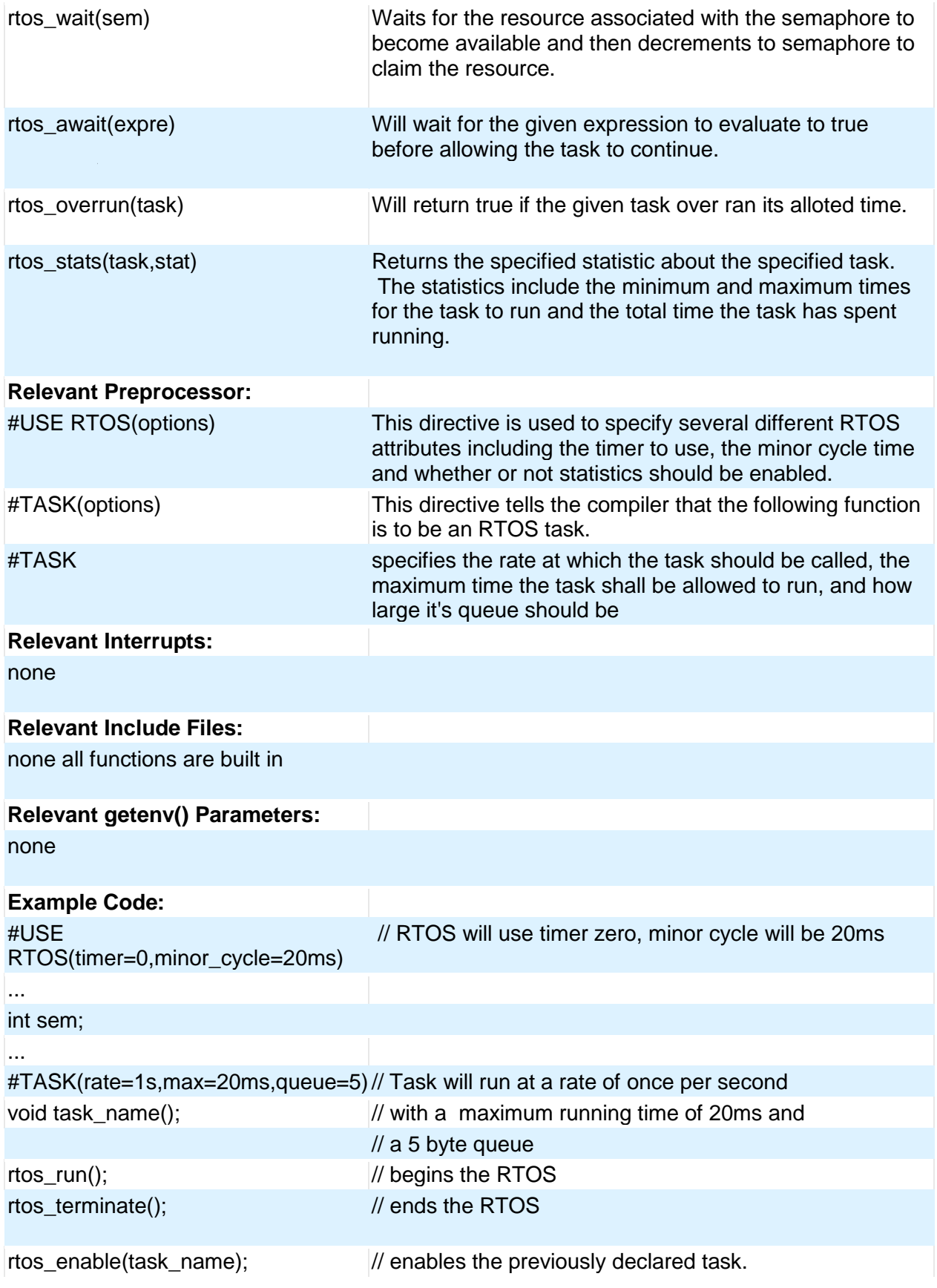

PCD

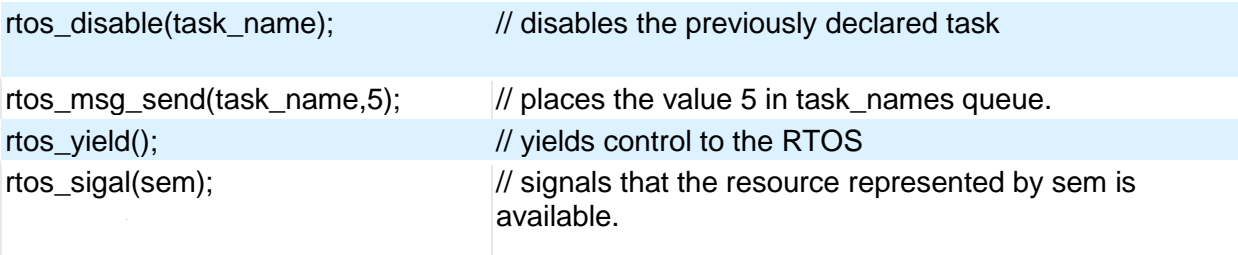

For more information on the CCS RTOS please

#### **SPI**

SPI™ is a fluid standard for 3 or 4 wire, full duplex communications named by Motorola. Most PIC devices support most common SPI™ modes. CCS provides a support library for taking advantage of both hardware and software based SPI™ functionality. For software support, see #USE SPI.

#### **Relevant Functions:**

setup\_spi(mode) setup\_spi2(mode) setup\_spi3 (mode) setup\_spi4 (mode) Configure the hardware SPI to the specified mode. The mode configures setup\_spi2(mode) thing such as master or slave mode, clock speed and clock/data trigger configuration.

Note: for devices with dual SPI interfaces a second function, setup\_spi2(), is provided to configure the second interface.

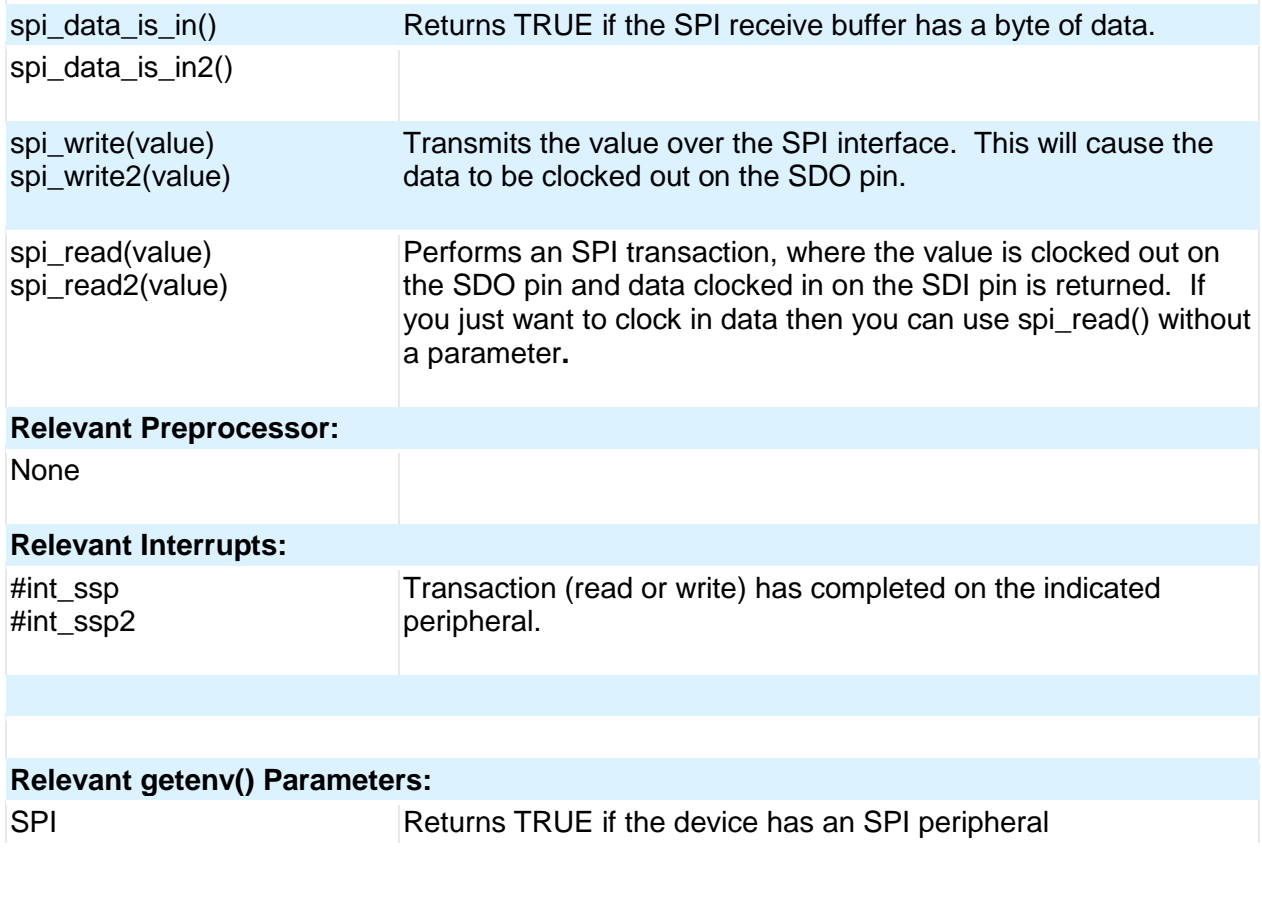

#### **Example Code:**

//configure the device to be a master, data transmitted on H-to-L clock transition setup\_spi(SPI\_MASTER | SPI\_H\_TO\_L | SPI\_CLK\_DIV\_16);

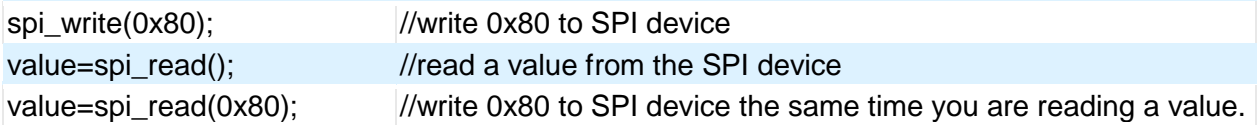

#### **Timer0**

These options lets the user configure and use timer0. It is available on all devices and is always enabled. The clock/counter is 8-bit on pic16s and 8 or 16 bit on pic18s. It counts up and also provides interrupt on overflow. The options available differ and are listed in the device header file.

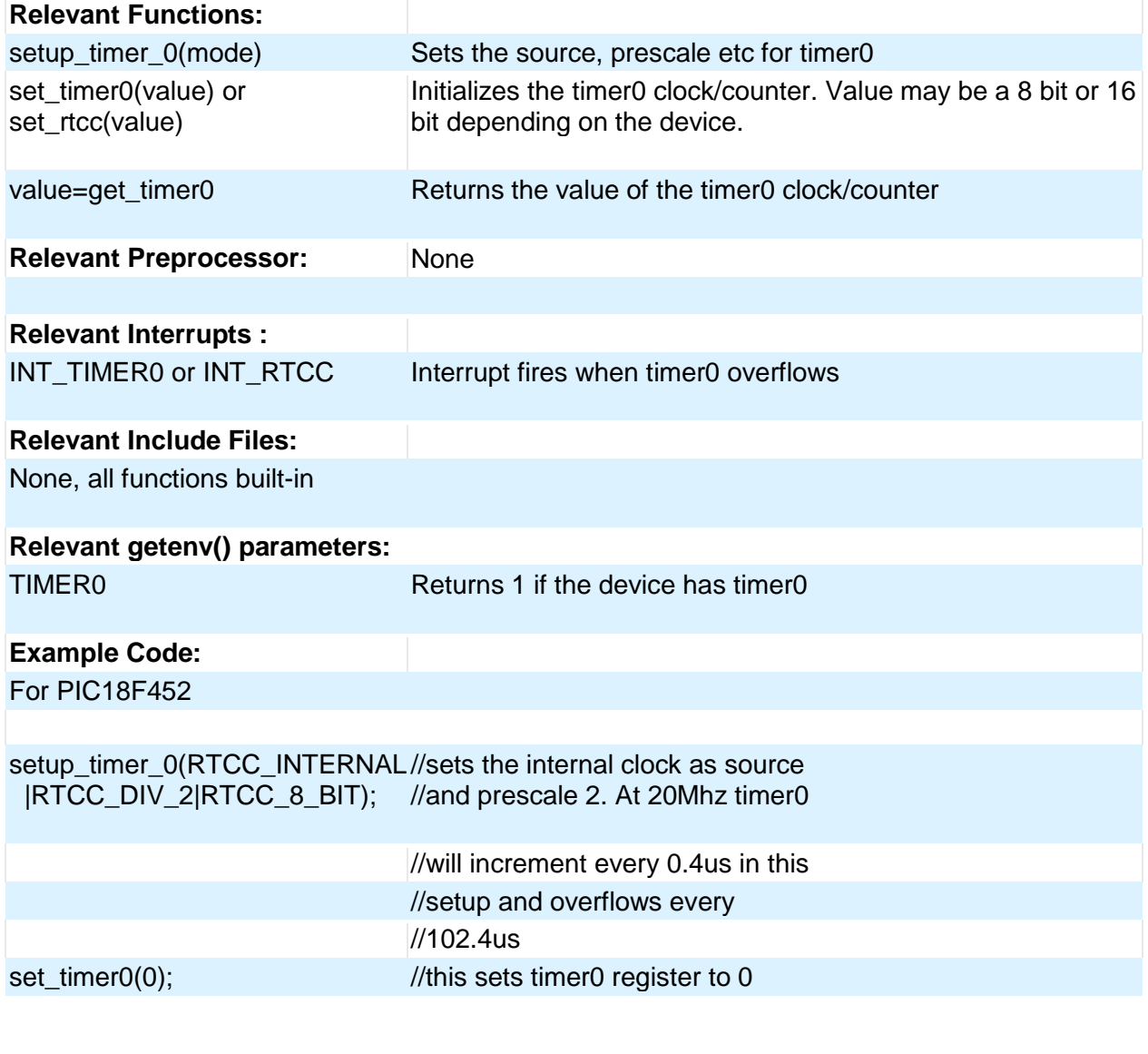

PCD

time=get\_timer0();  $\hspace{1cm}$  //this will read the timer0 register //value

## **Timer1**

These options lets the user configure and use timer1. The clock/counter is 16-bit on pic16s and pic18s. It counts up and also provides interrupt on overflow. The options available differ and are listed in the device header file.

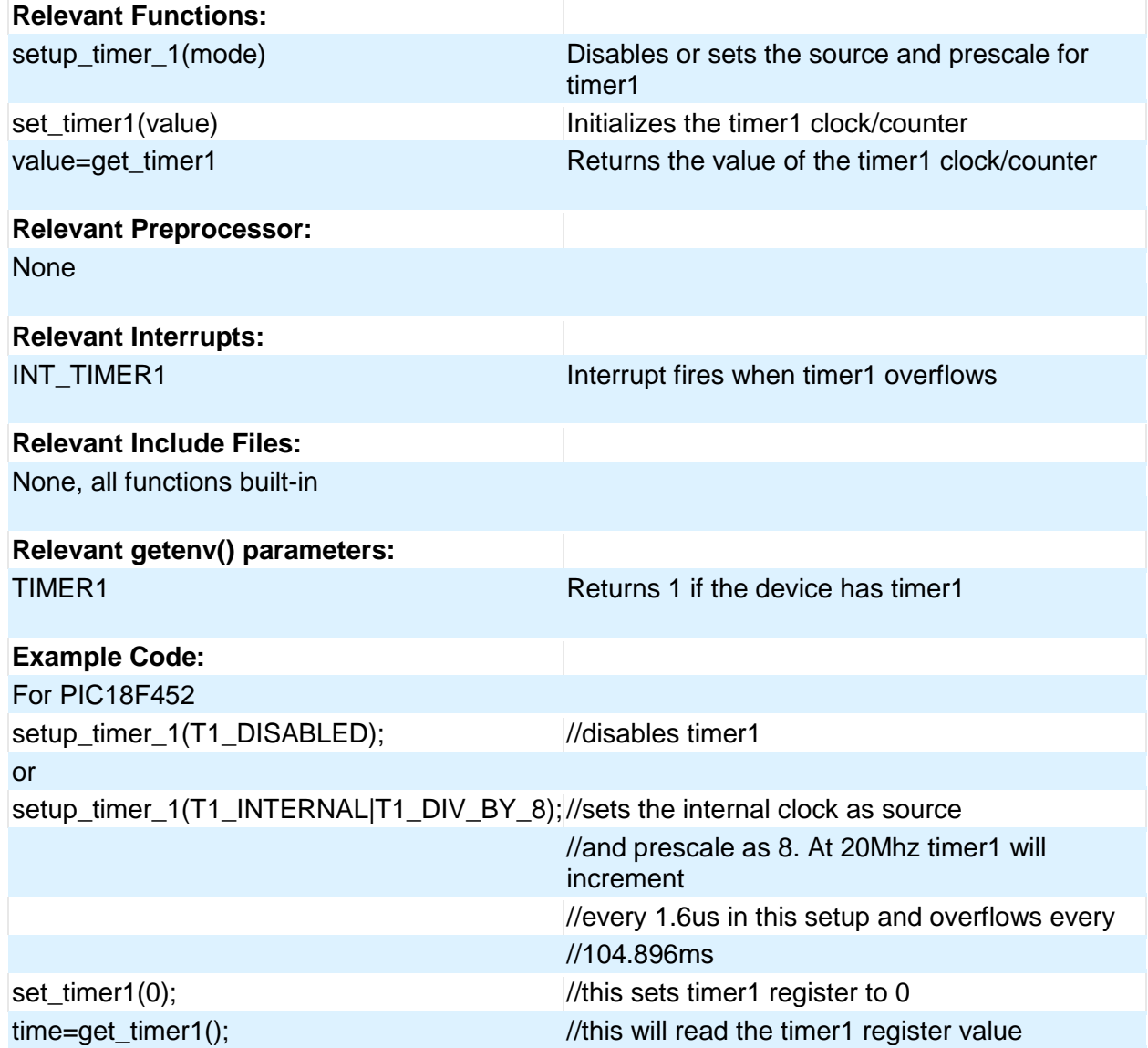

## **Timer2**

These options lets the user configure and use timer2. The clock/counter is 8-bit on pic16s and pic18s. It counts up and also provides interrupt on overflow. The options available differ and are listed in the device header file.

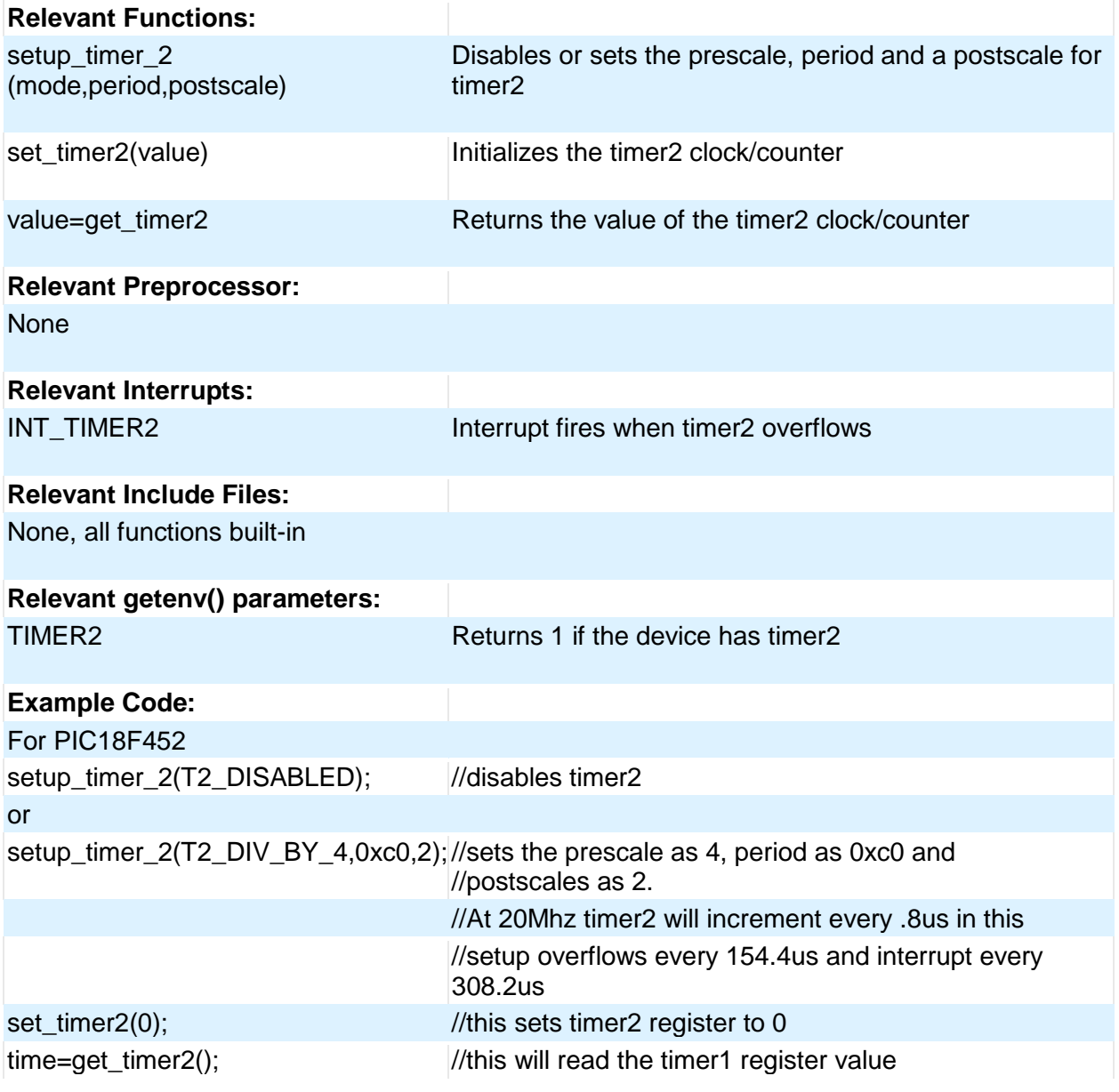

## **Timer3**

Timer3 is very similar to timer1. So please refer to the Timer1 section for more details.

#### **Timer4**

Timer4 is very similar to Timer2. So please refer to the Timer2 section for more details.

## PCD

## **Timer5**

These options lets the user configure and use timer5. The clock/counter is 16-bit and is available only on 18Fxx31 devices. It counts up and also provides interrupt on overflow. The options available differ and are listed in the device header file.

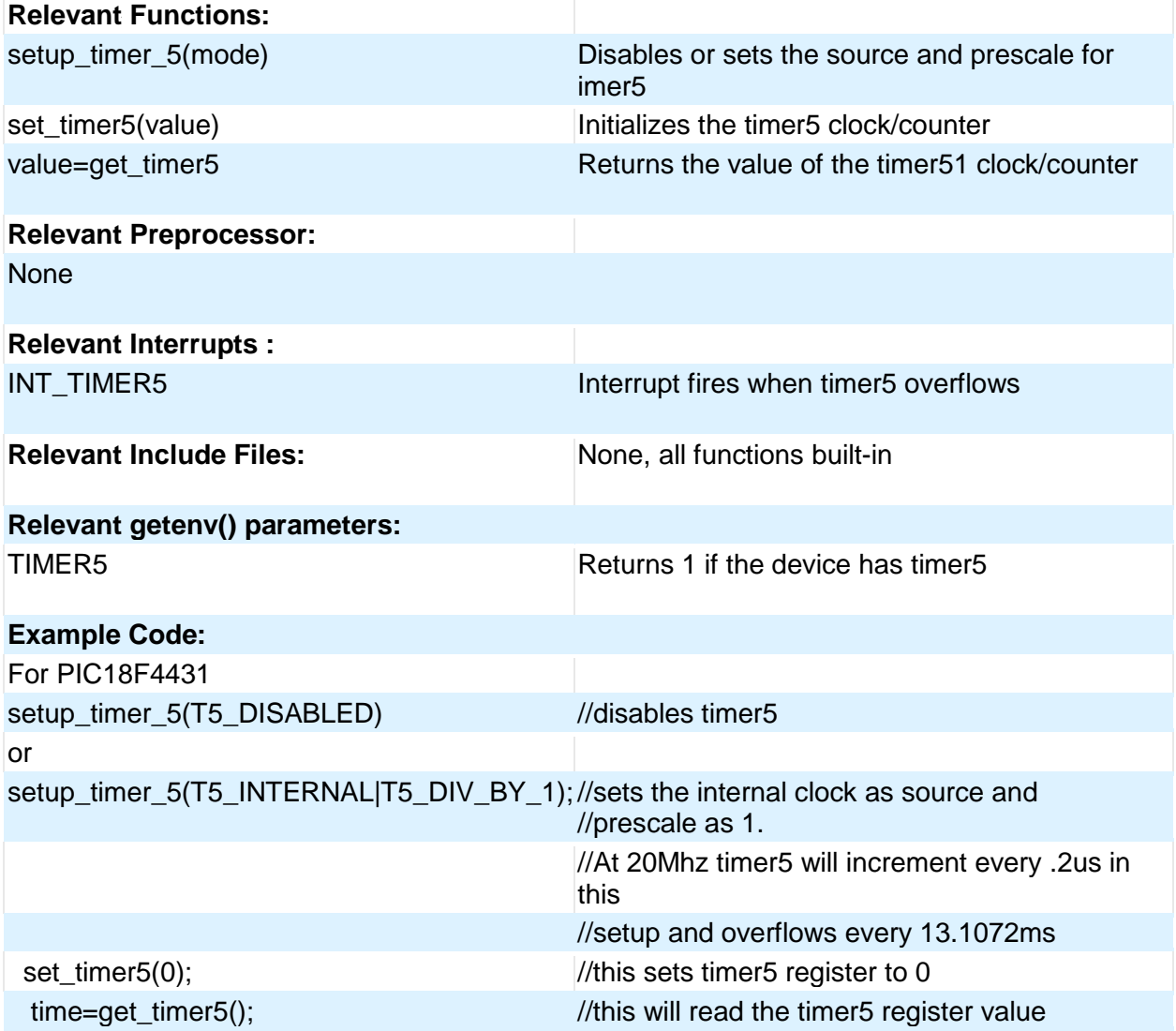

## **TimerA**

These options lets the user configure and use timerA. It is available on devices with Timer A hardware. The clock/counter is 8 bit. It counts up and also provides interrupt on overflow. The options available are listed in the device's header file.

#### **Relevant Functions:**

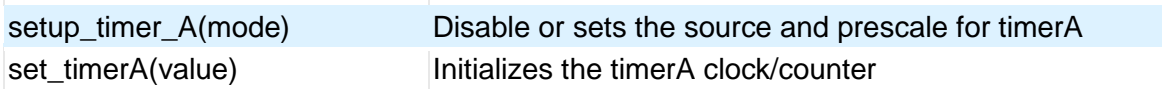

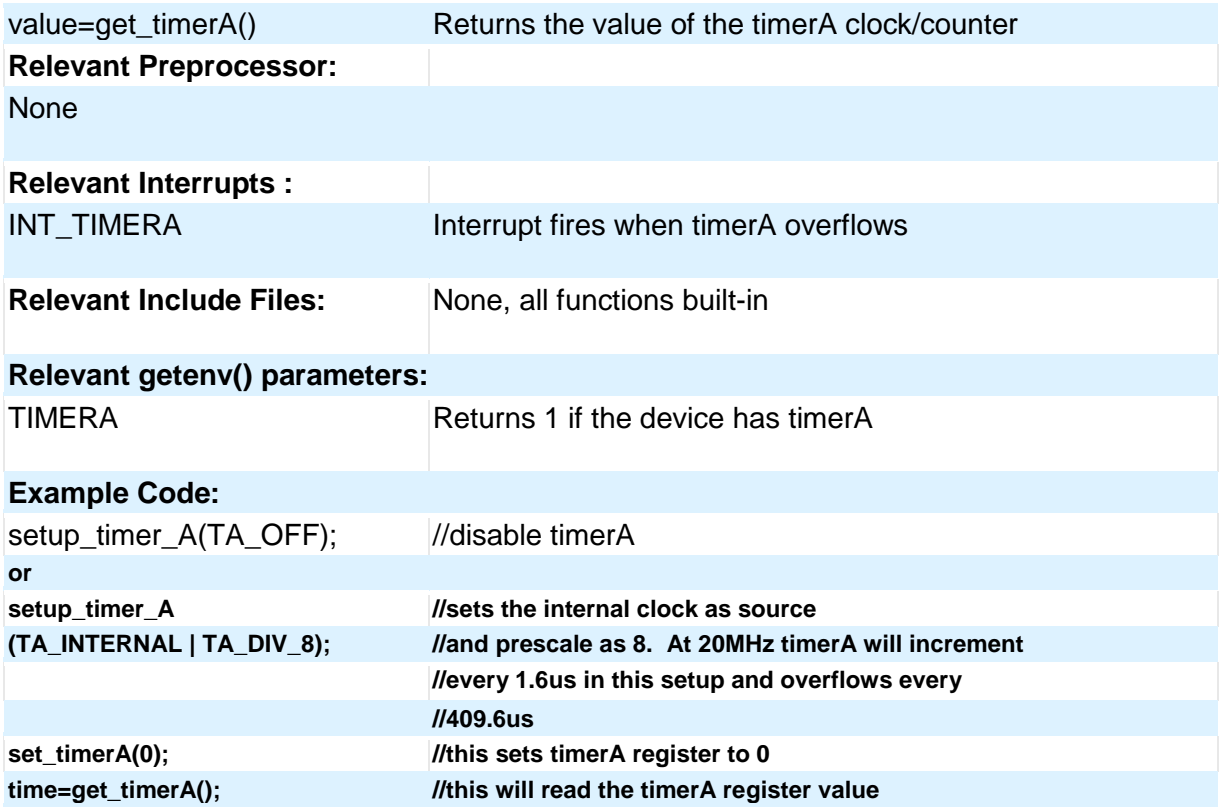

## **TimerB**

These options lets the user configure and use timerB. It is available on devices with TimerB hardware. The clock/counter is 8 bit. It counts up and also provides interrupt on overflow. The options available are listed in the device's header file.

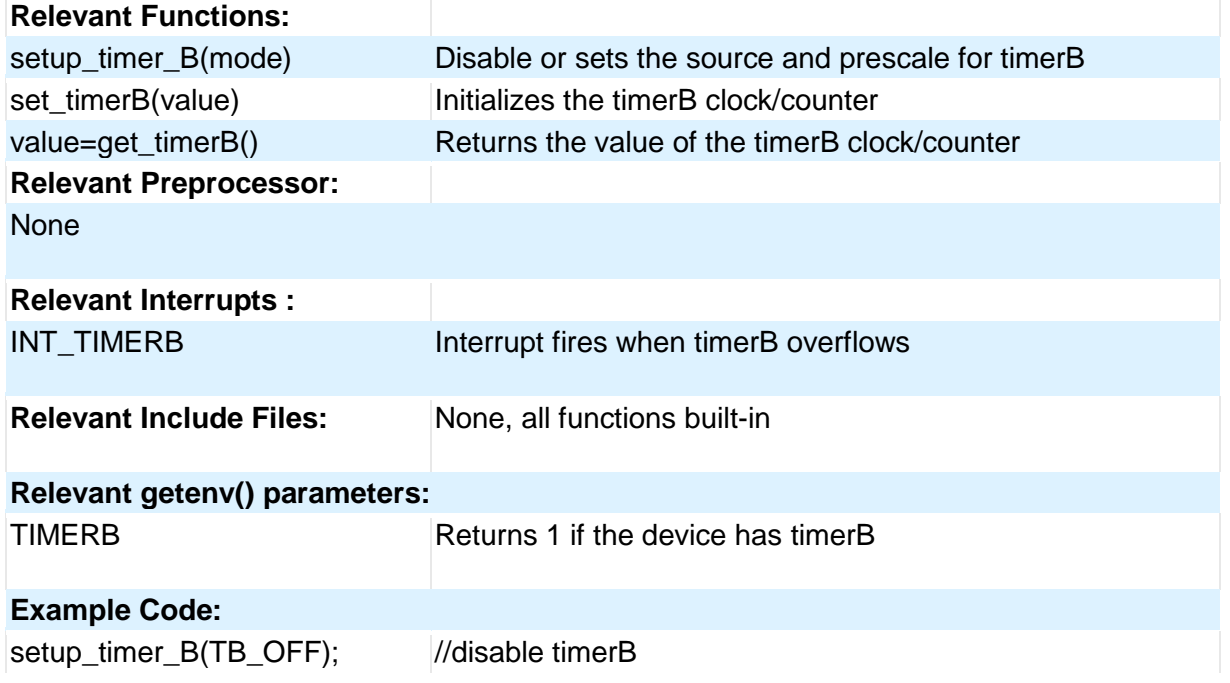

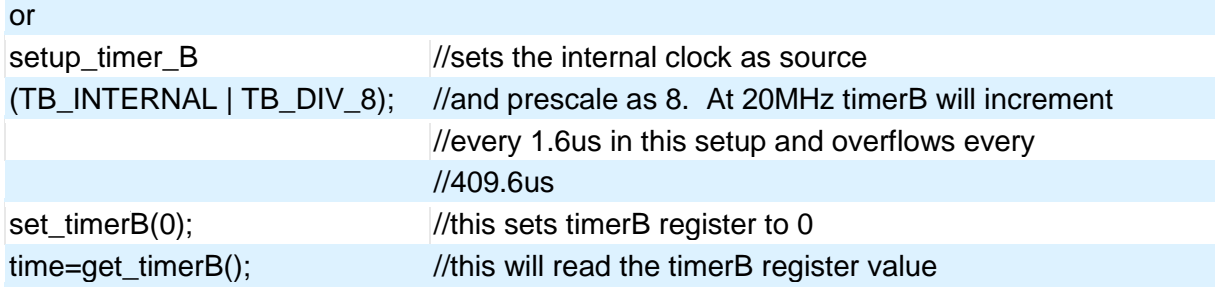

## **USB**

Universal Serial Bus, or USB, is used as a method for peripheral devices to connect to and talk to a personal computer. CCS provides libraries for interfacing a PIC to PC using USB by using a PIC with an internal USB peripheral (like the PIC16C765 or the PIC18F4550 family) or by using any PIC with an external USB peripheral (the National USBN9603 family).

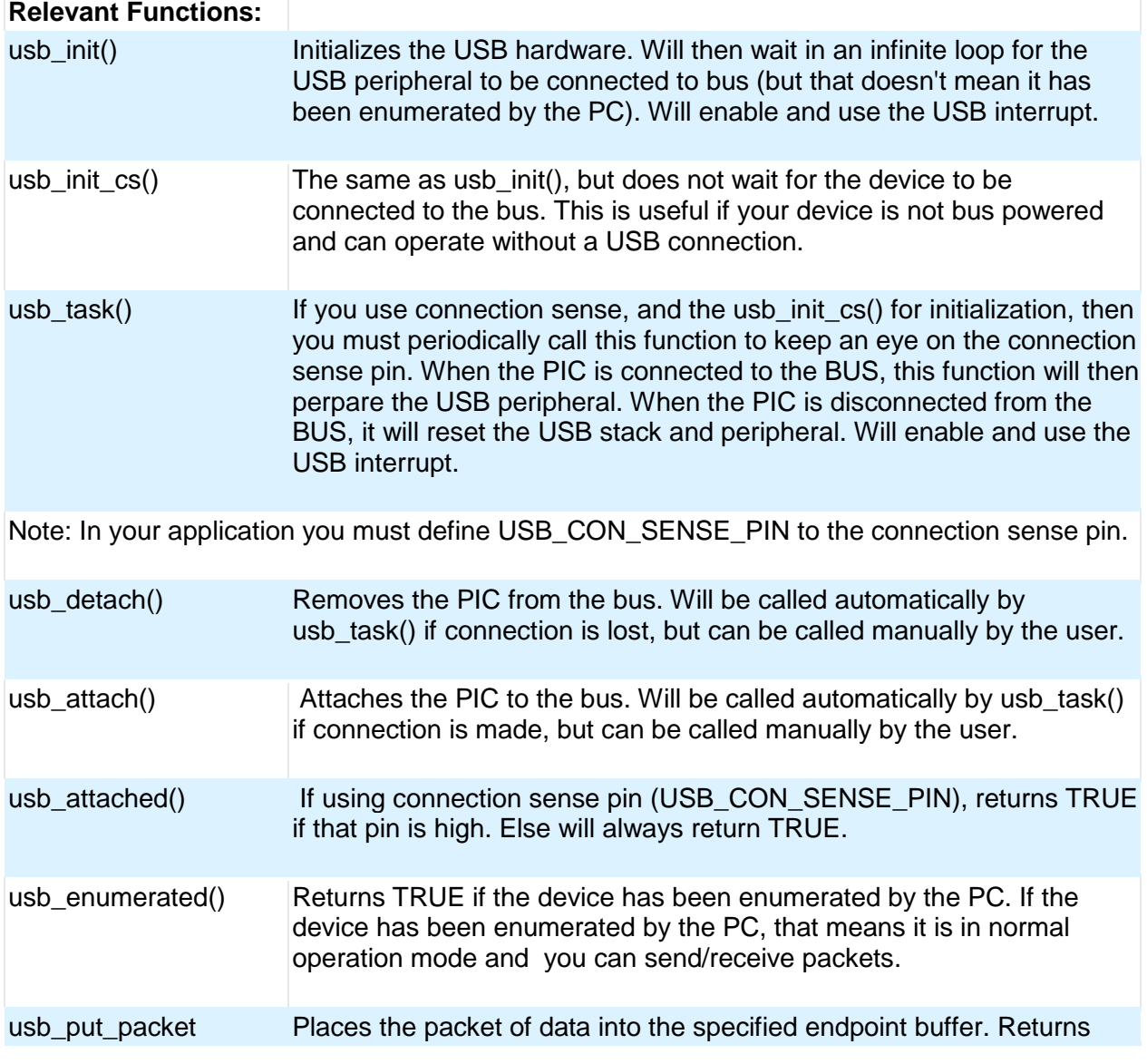

PCD
(endpoint, data, len, tgl) TRUE if success, FALSE if the buffer is still full with the last packet.

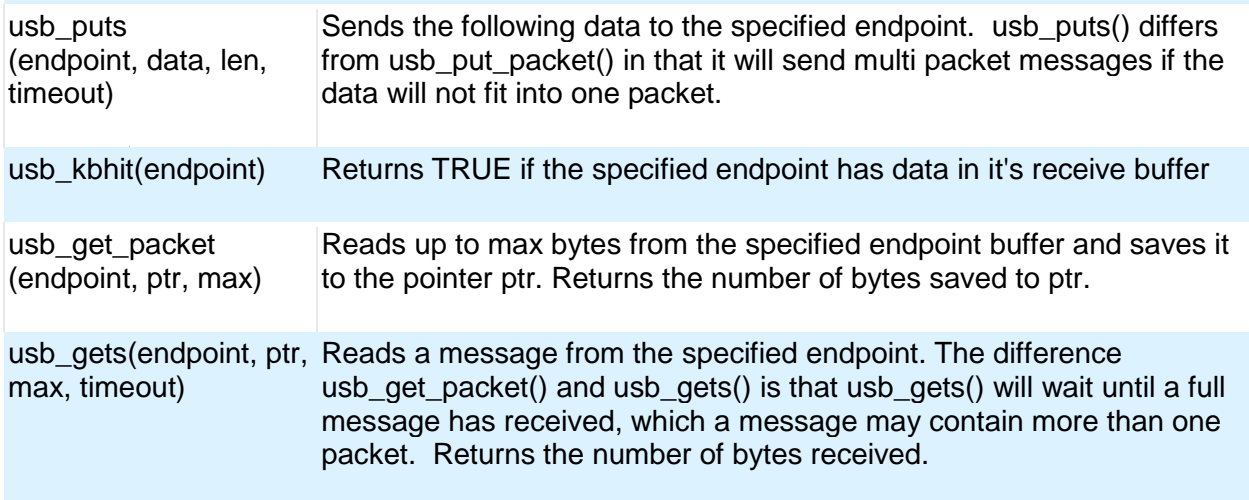

#### **Relevant CDC Functions:**

A CDC USB device will emulate an RS-232 device, and will appear on your PC as a COM port. The follow functions provide you this virtual RS-232/serial interface

Note: When using the CDC library, you can use the same functions above, but do not use the packet related function such as usb\_kbhit(), usb\_get\_packet(), etc.

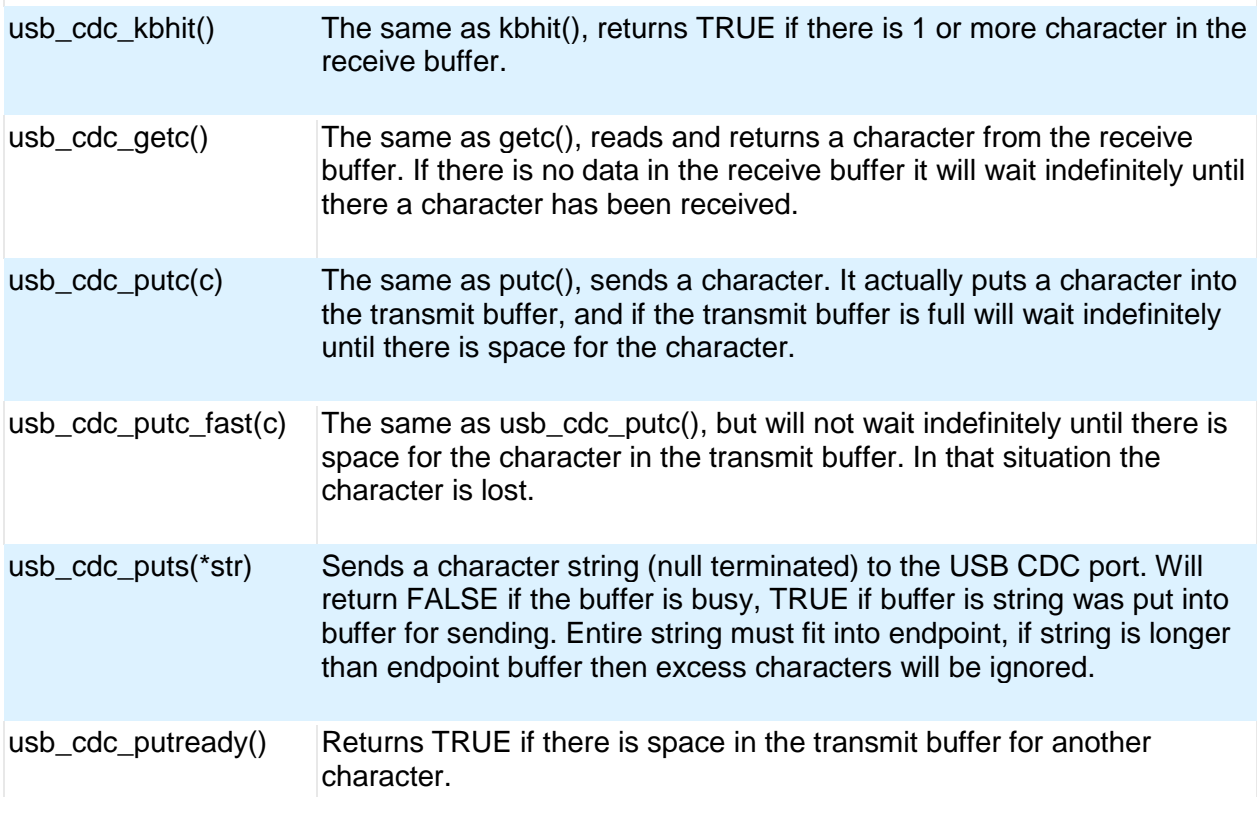

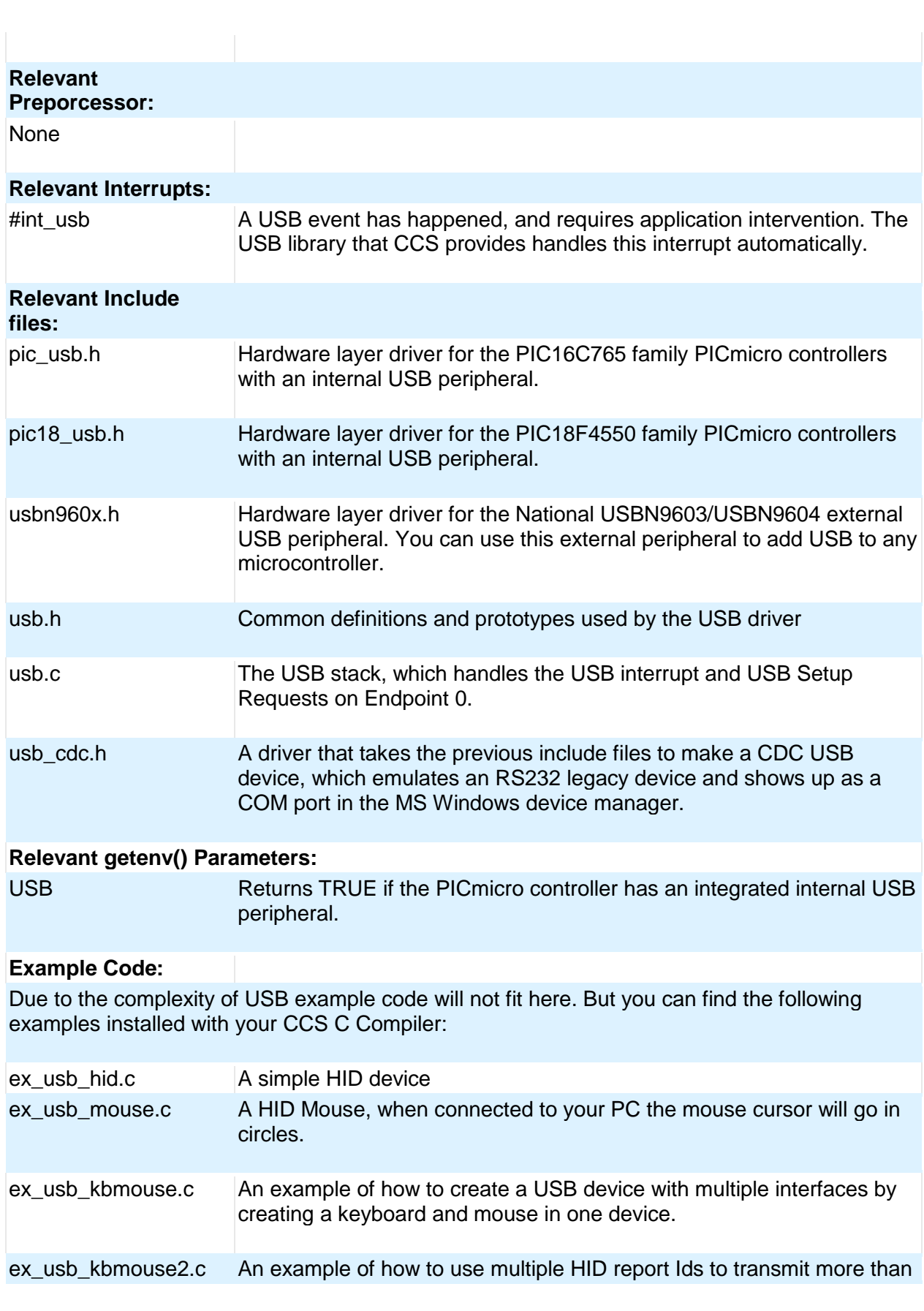

64

PCD

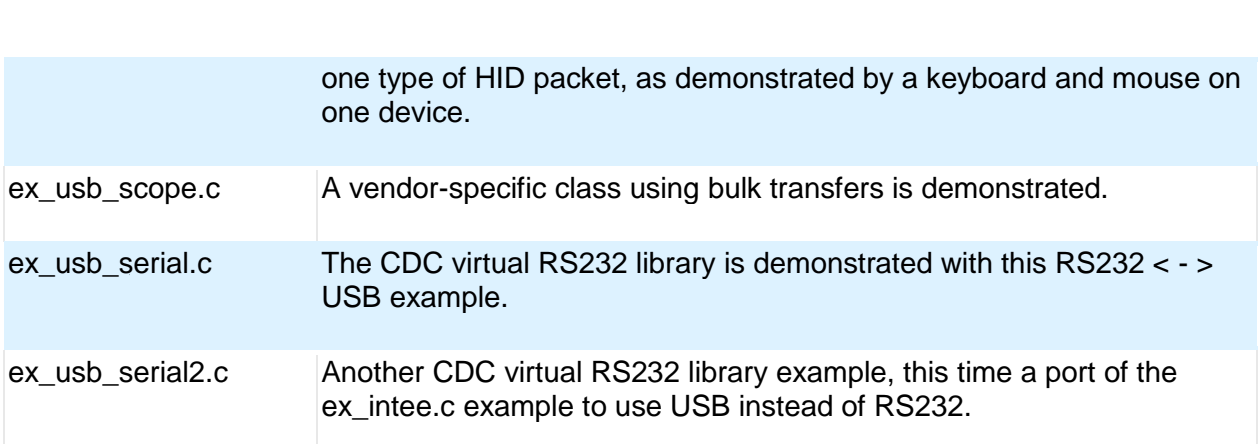

Functional Overview

# **Voltage Reference**

These functions configure the votlage reference module. These are available only in the supported chips.

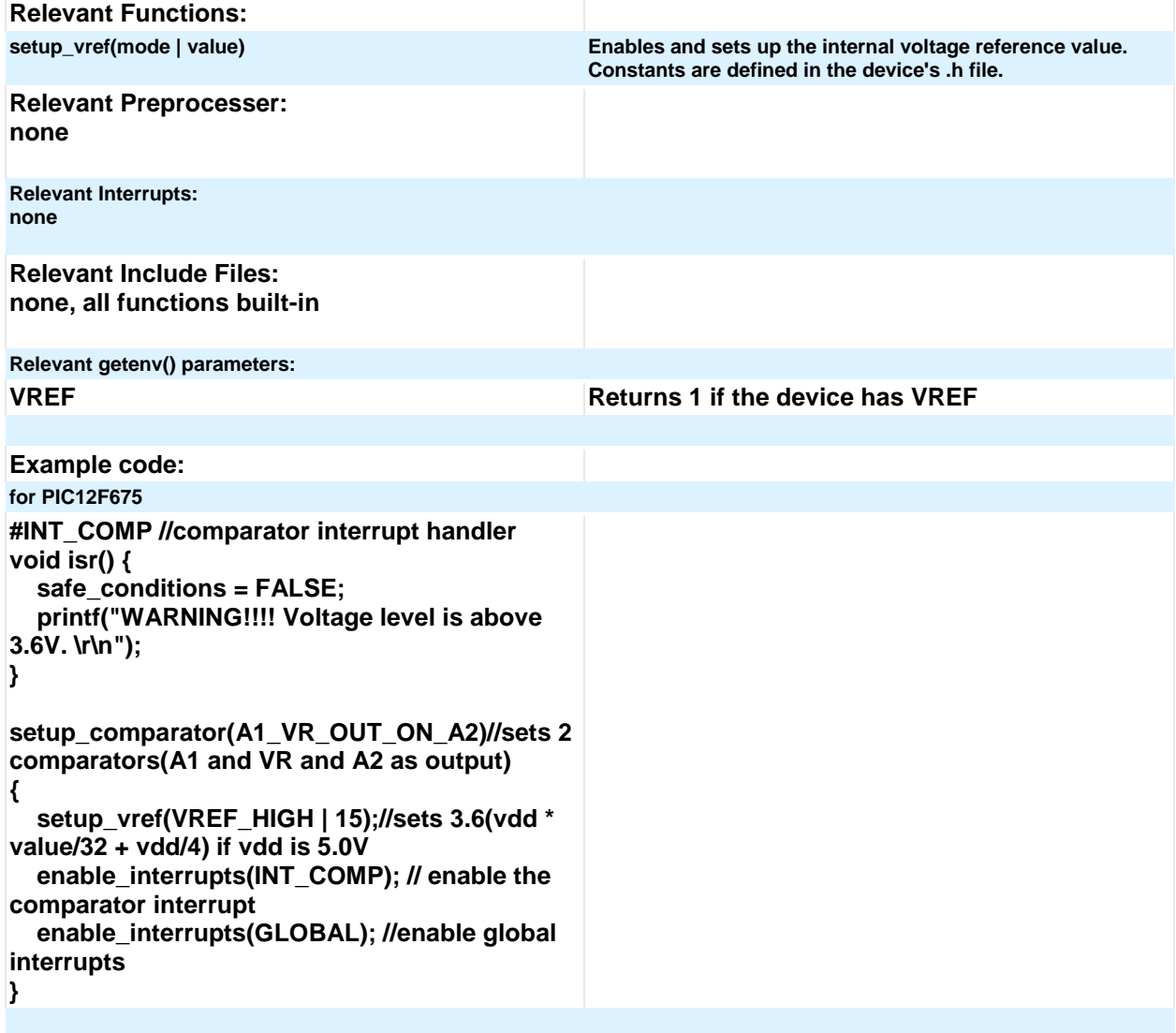

# **WDT or Watch Dog Timer**

Different chips provide different options to enable/disable or configure the WDT.

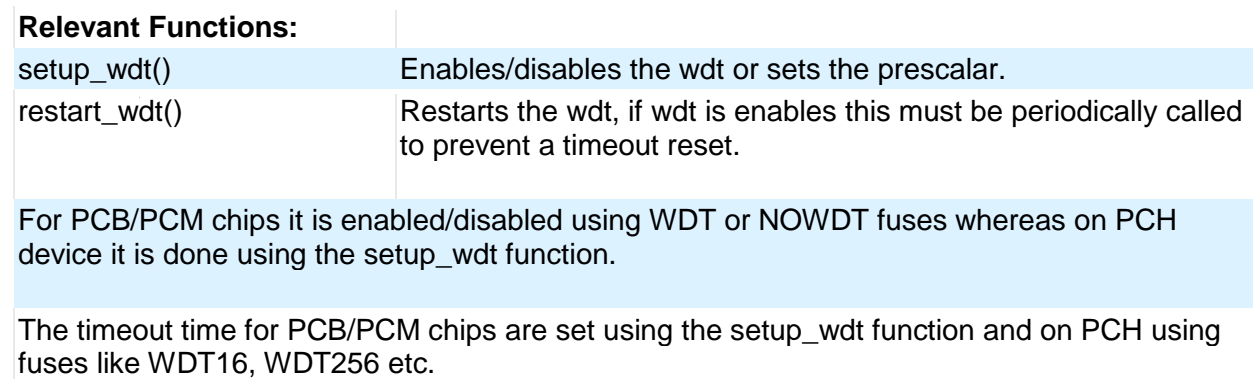

RESTART\_WDT when specified in #USE DELAY, #USE I2C and #USE RS232 statements like this #USE DELAY(clock=20000000, restart\_wdt) will cause the wdt to restart if it times out during the delay or I2C\_READ or GETC.

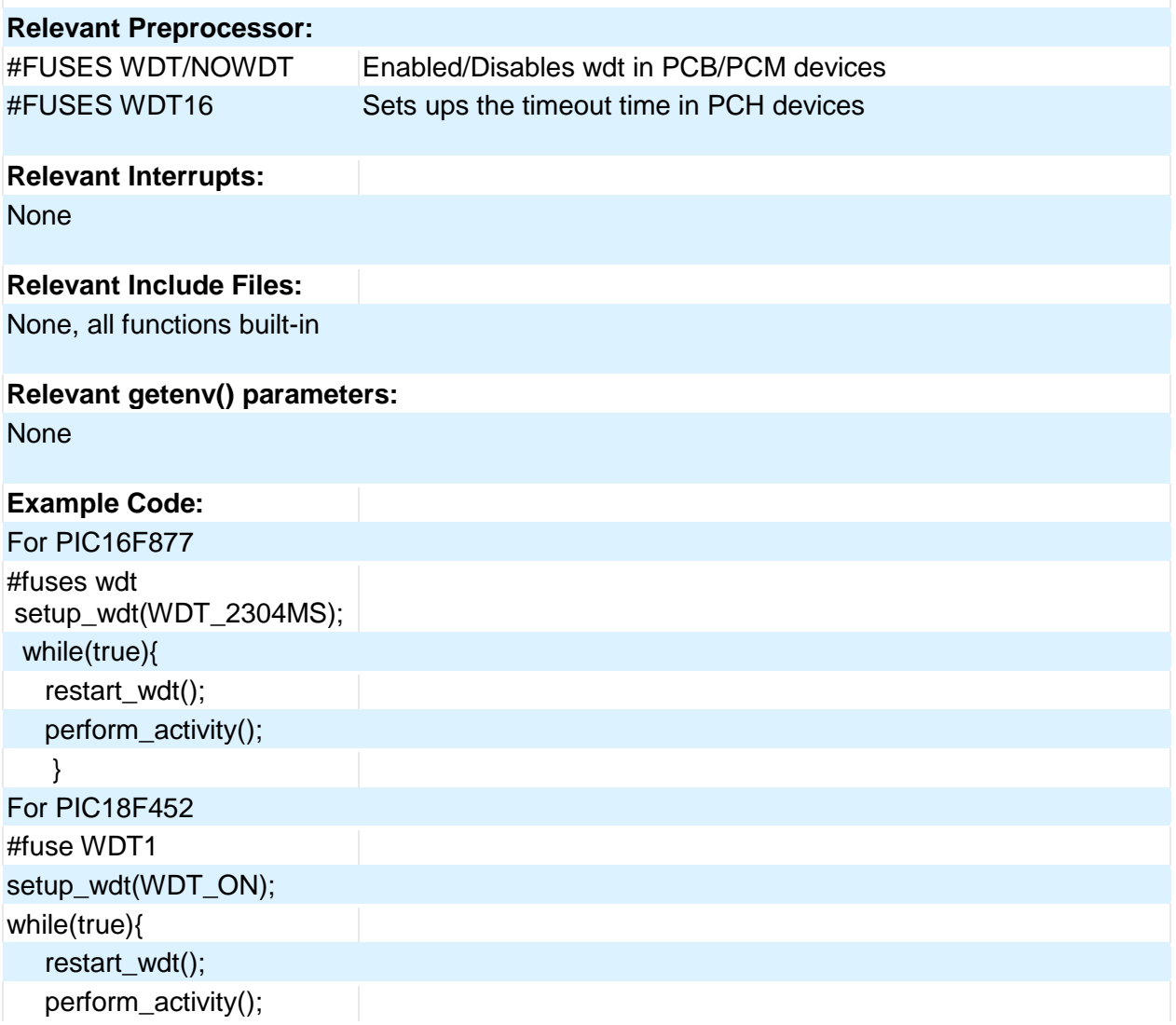

#### }

Some of the PCB chips are share the WDT prescalar bits with timer0 so the WDT prescalar constants can be used with setup\_counters or setup\_timer0 or setup\_wdt functions.

### **interrupt\_enabled()**

This function checks the interrupt enabled flag for the specified interrupt and returns TRUE if set.

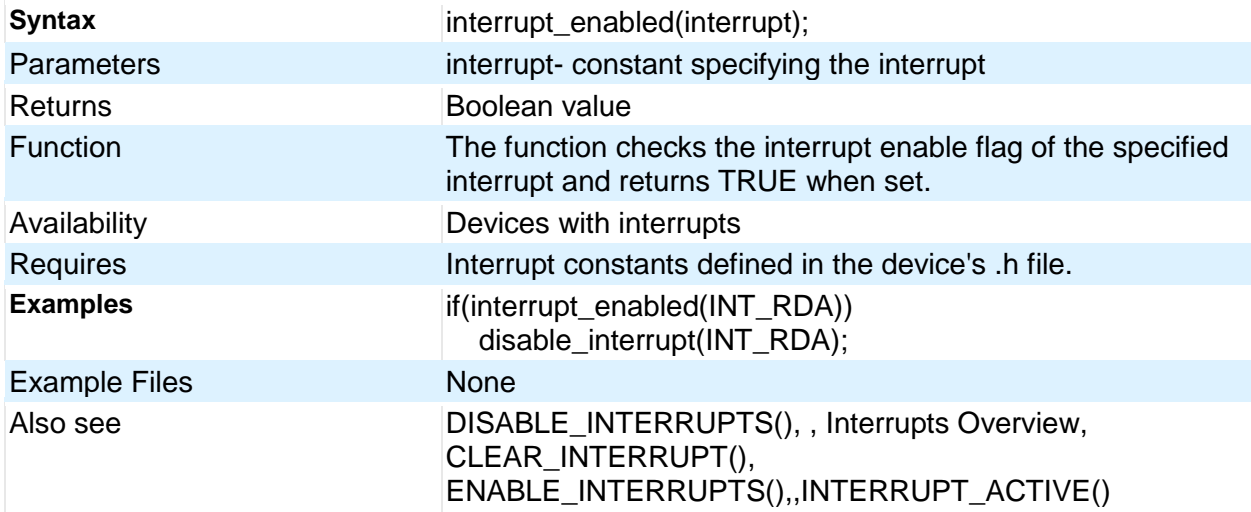

### **Stream I/O**

Syntax: #include <ios.h> is required to use any of the ios identifiers.

#### Output: output:

stream << variable\_or\_constant\_or\_manipulator ;

#### \_\_\_\_\_\_\_\_\_\_\_\_\_\_\_\_\_\_\_\_\_\_\_\_\_\_\_\_\_\_\_\_ one or more repeats

**stream** may be the name specified in the #use RS232 stream= option or for the default stream use cout.

**stream** may also be the name of a char array. In this case the data is written to the array with a 0 terminator.

**stream** may also be the name of a function that accepts a single char parameter. In this case the function is called for each character to be output.

**variables/constants**: May be any integer, char, float or fixed type. Char arrays are output as strings and all other types are output as an address of the variable.

#### **manipulators**:

hex -Hex format numbers dec- Decimal format numbers (default) setprecision(x) -Set number of places after the decimal point

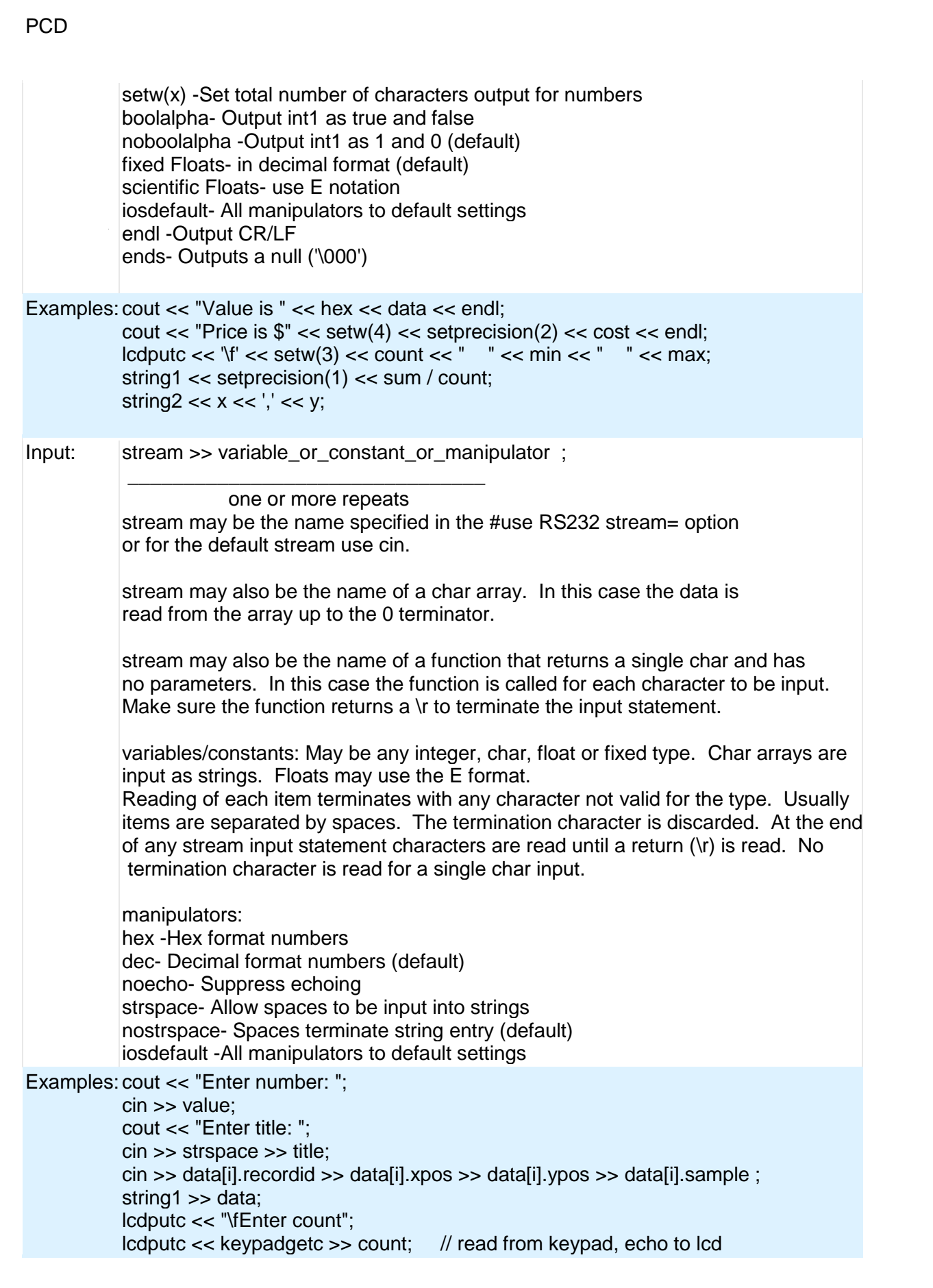

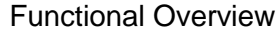

 // This syntax only works with // user defined functions.

# **PRE-PROCESSOR**

### **PRE-PROCESSOR**

Pre-processor directives all begin with a # and are followed by a specific command. Syntax is dependent on the command. Many commands do not allow other syntactical elements on the remainder of the line. A table of commands and a description is listed on the previous page.

Several of the pre-processor directives are extensions to standard C. C provides a preprocessor directive that compilers will accept and ignore or act upon the following data. This implementation will allow any pre-processor directives to begin with #PRAGMA. To be compatible with other compilers, this may be used before non-standard features.

Examples: Both of the following are valid #INLINE #PRAGMA INLINE

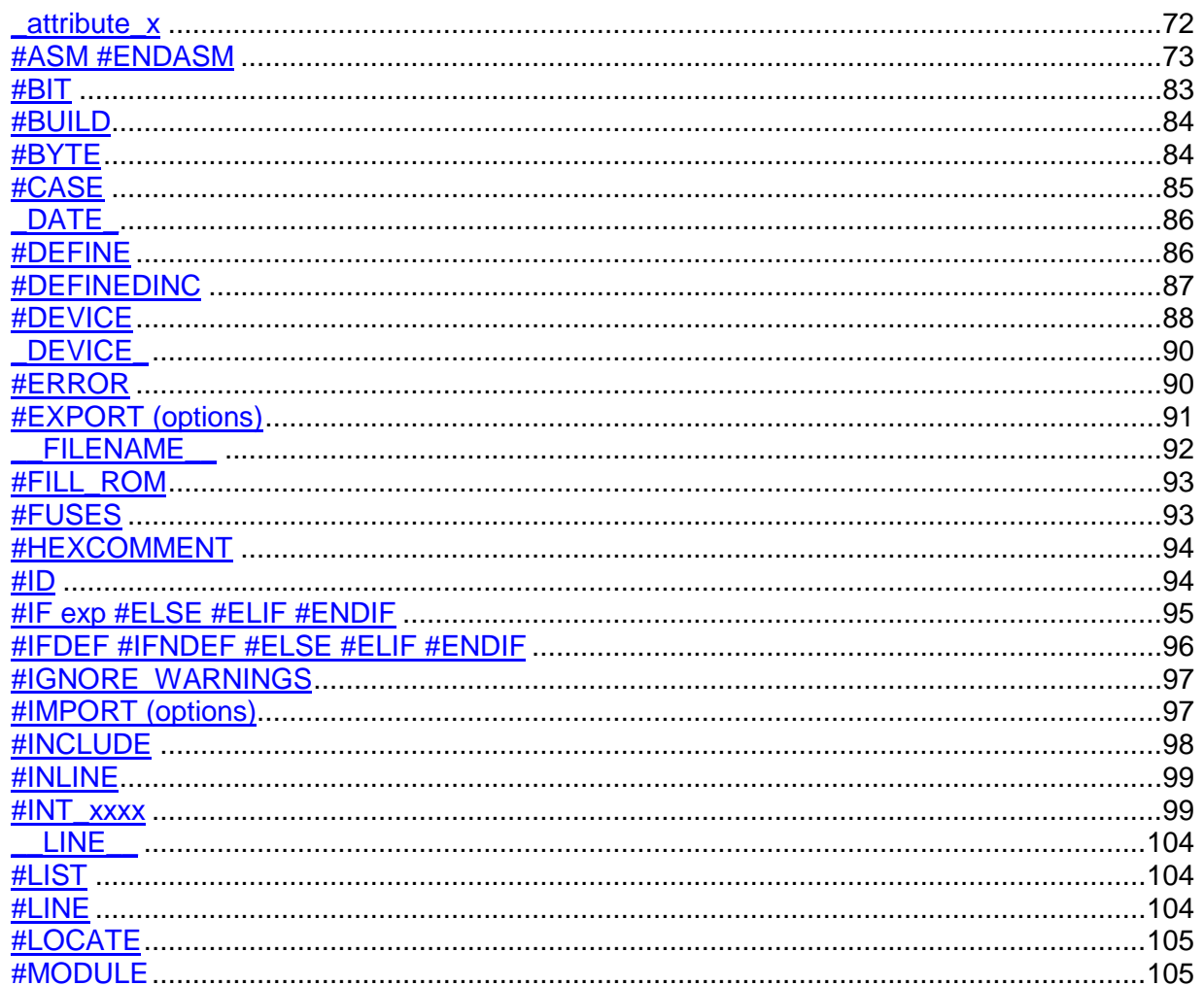

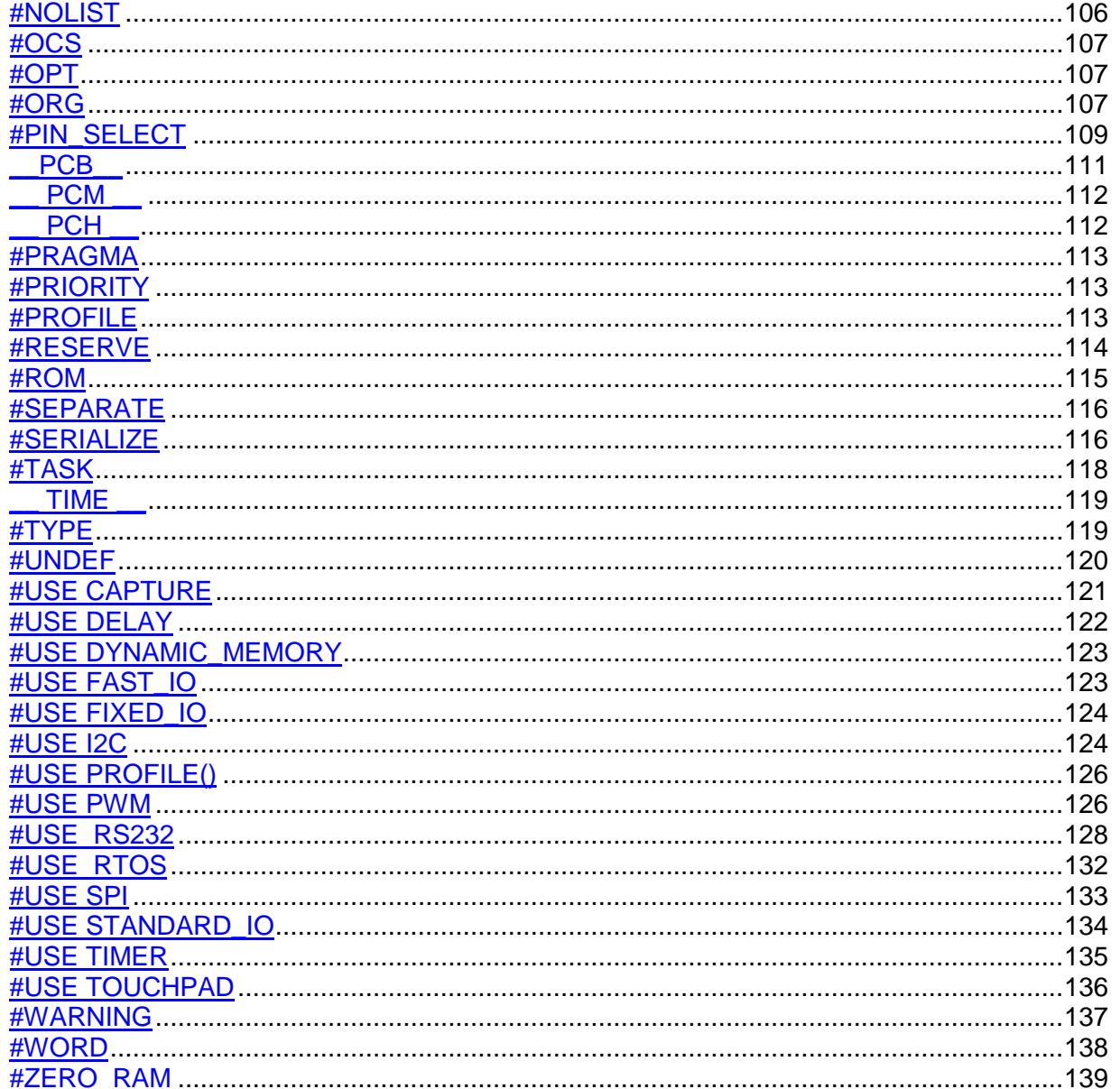

<span id="page-81-0"></span>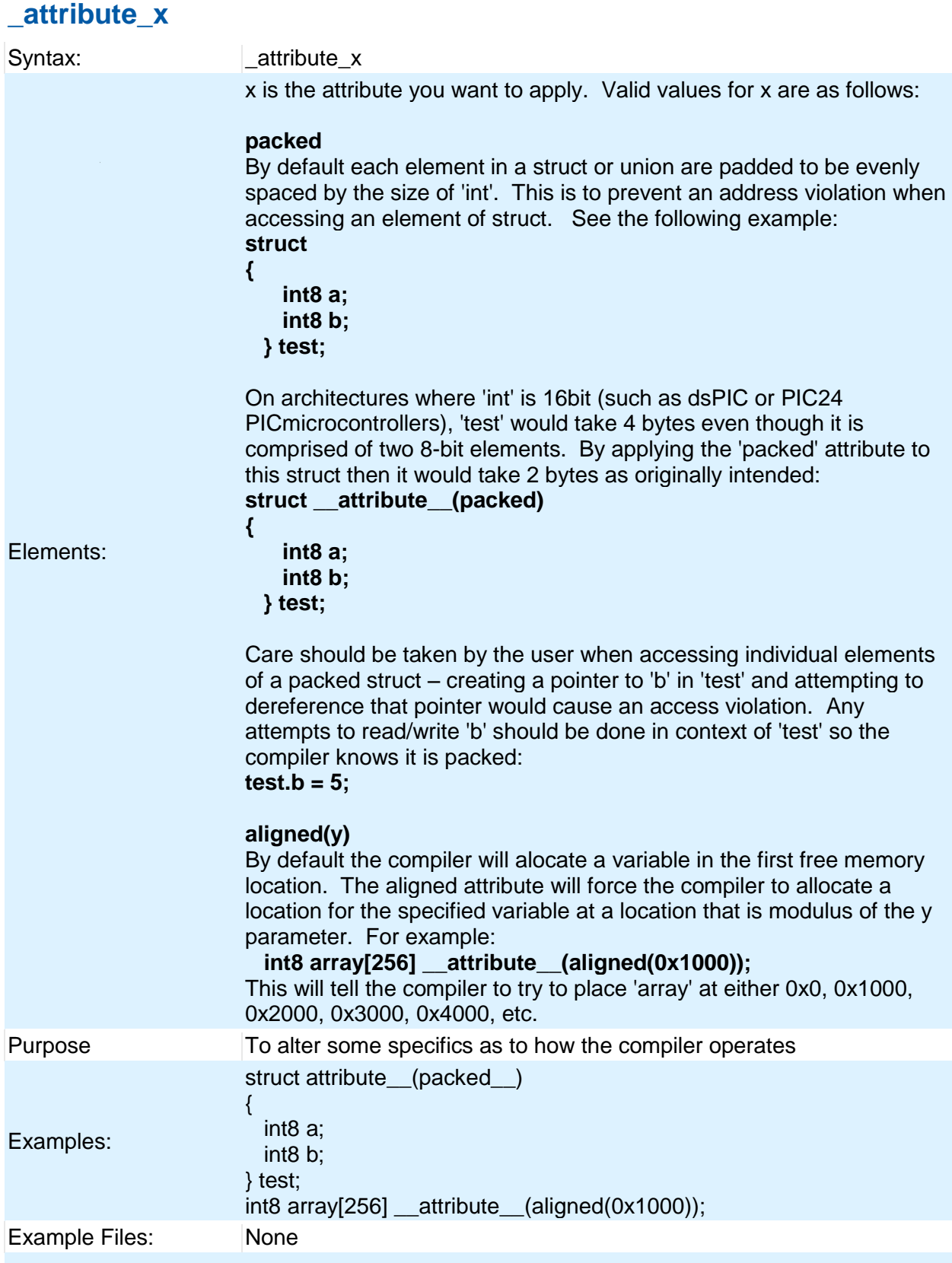

# <span id="page-82-0"></span>**#ASM #ENDASM**

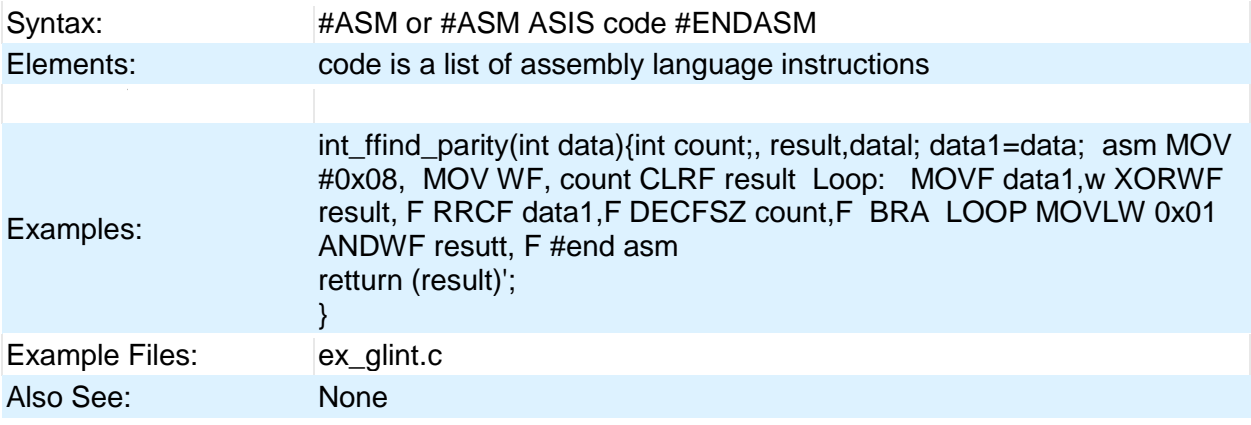

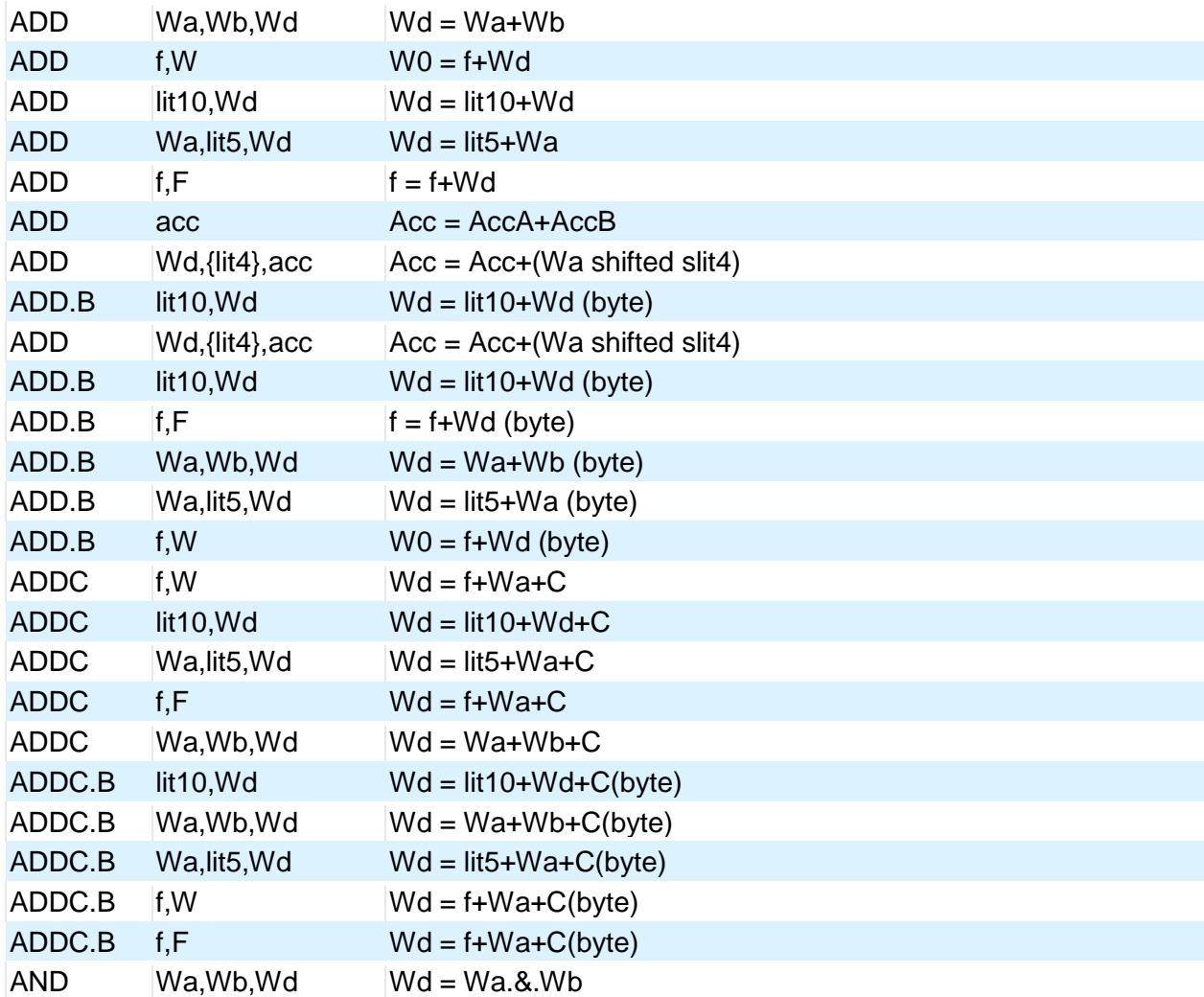

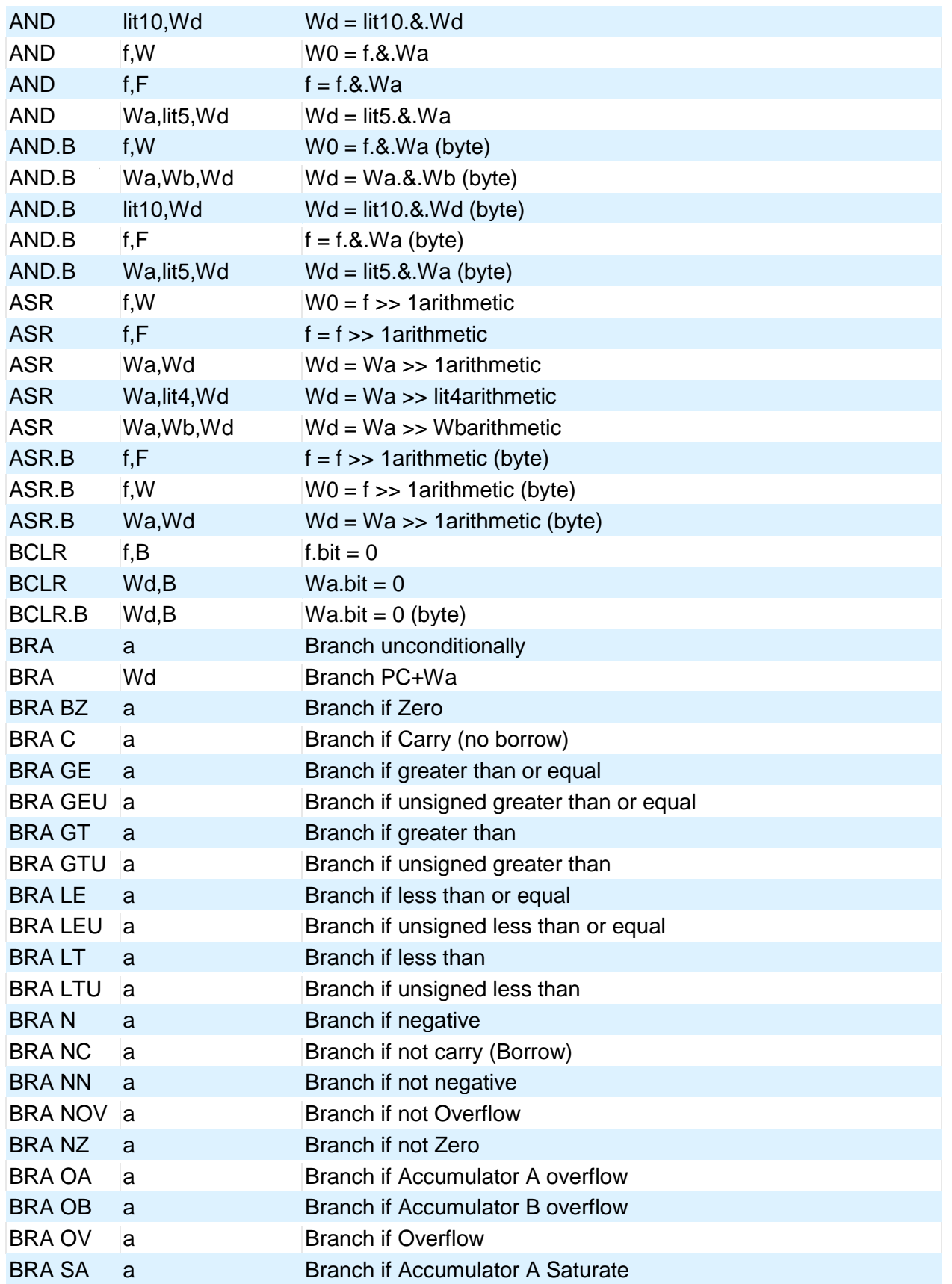

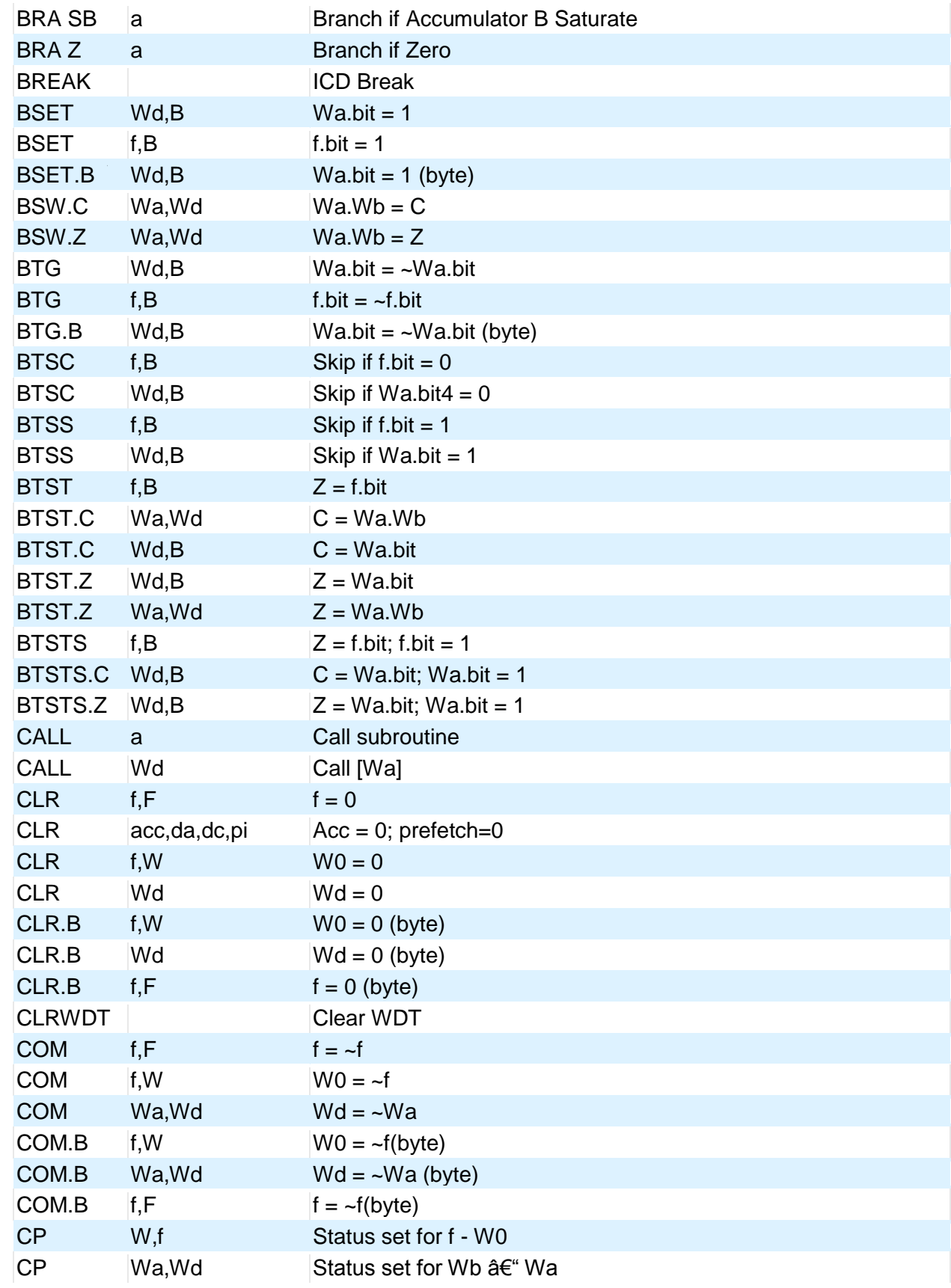

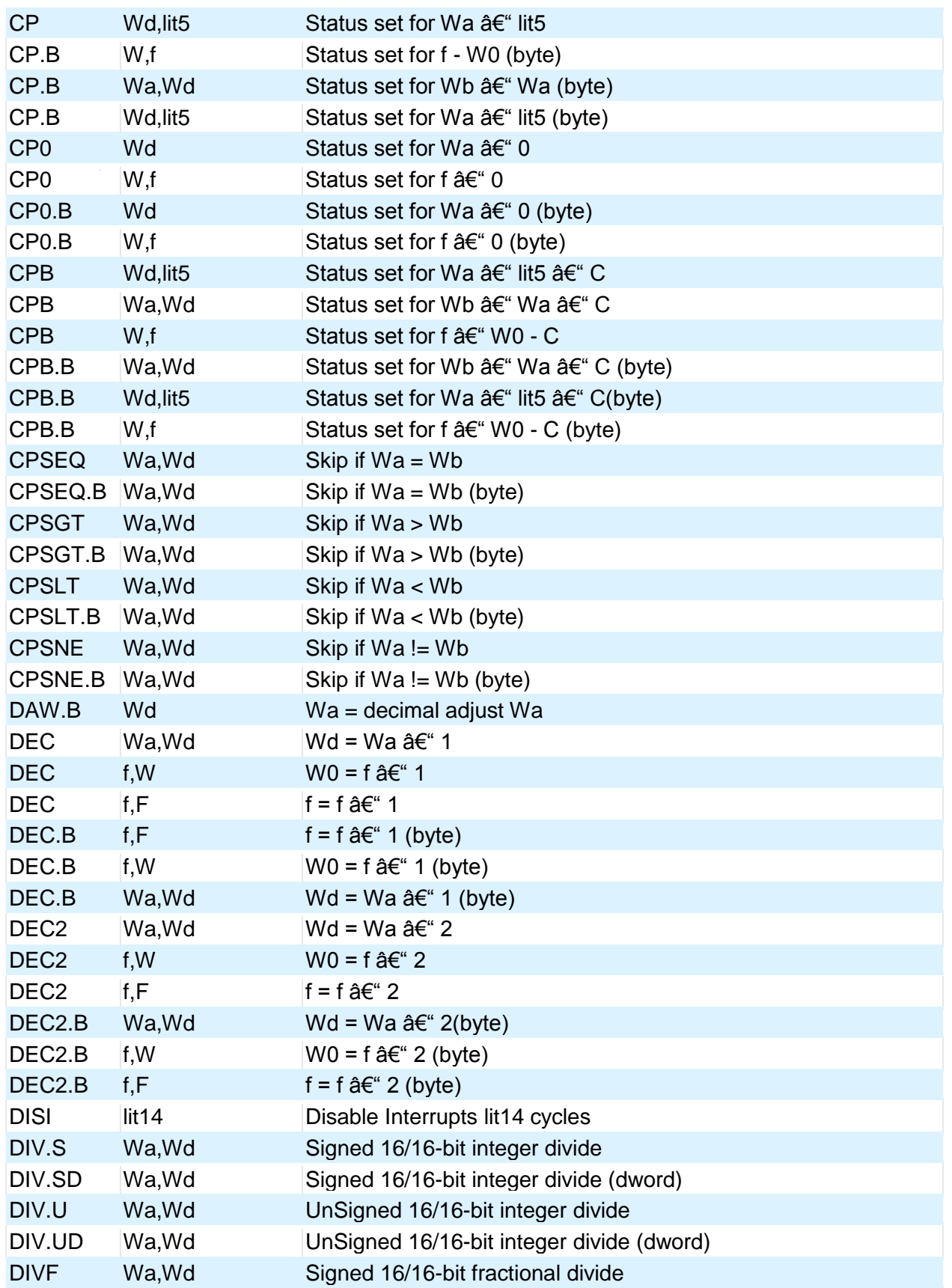

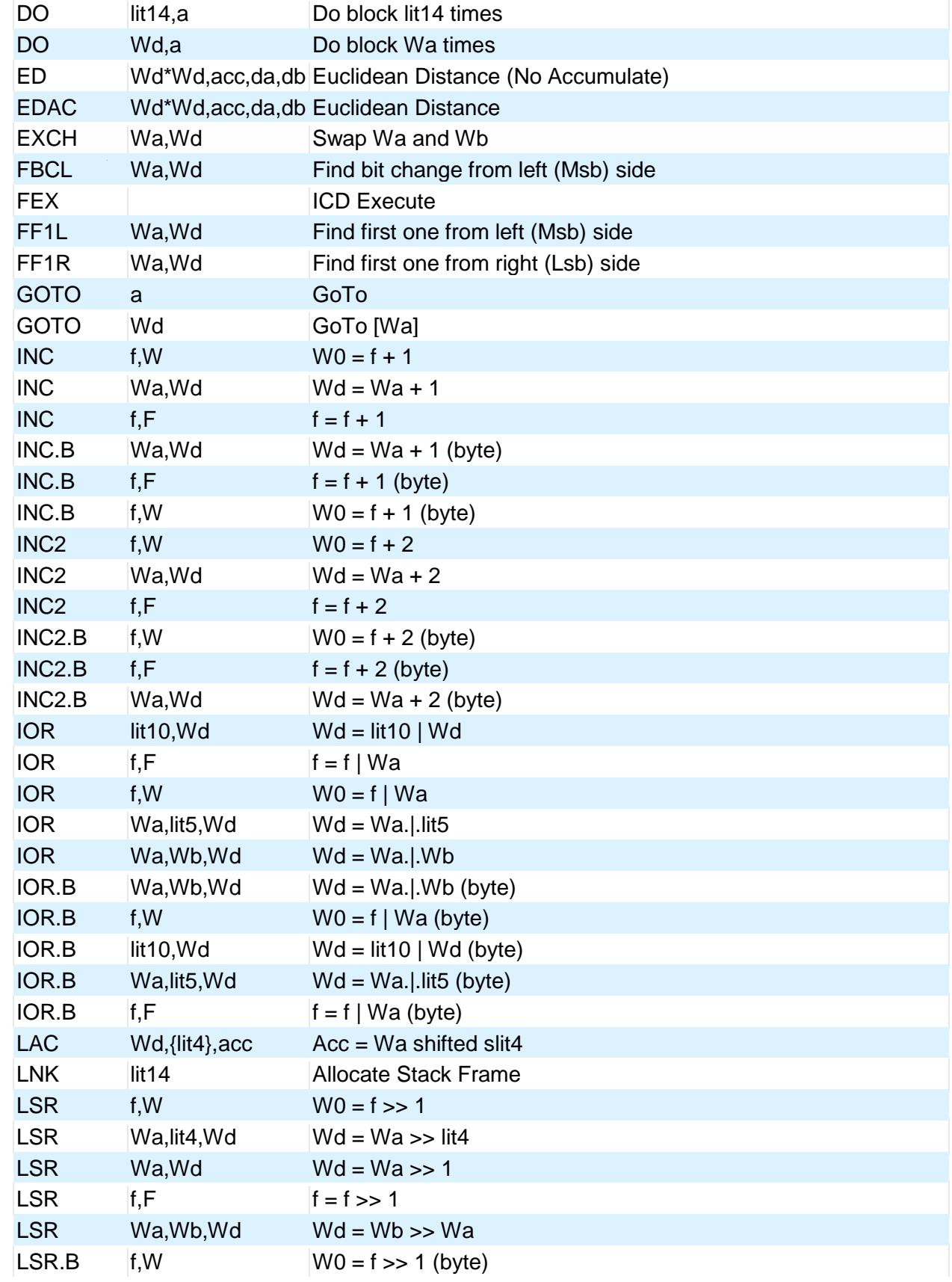

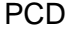

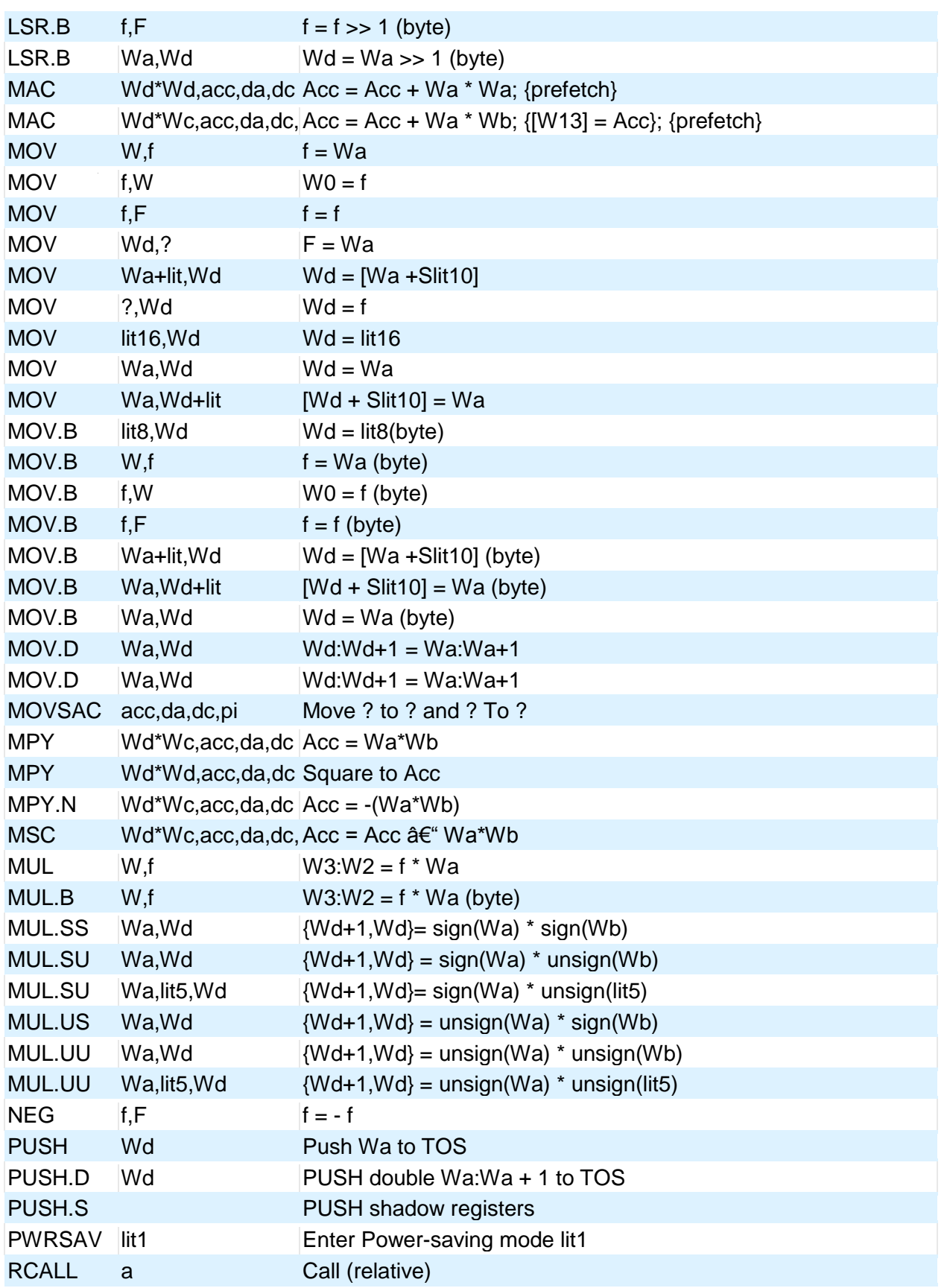

78

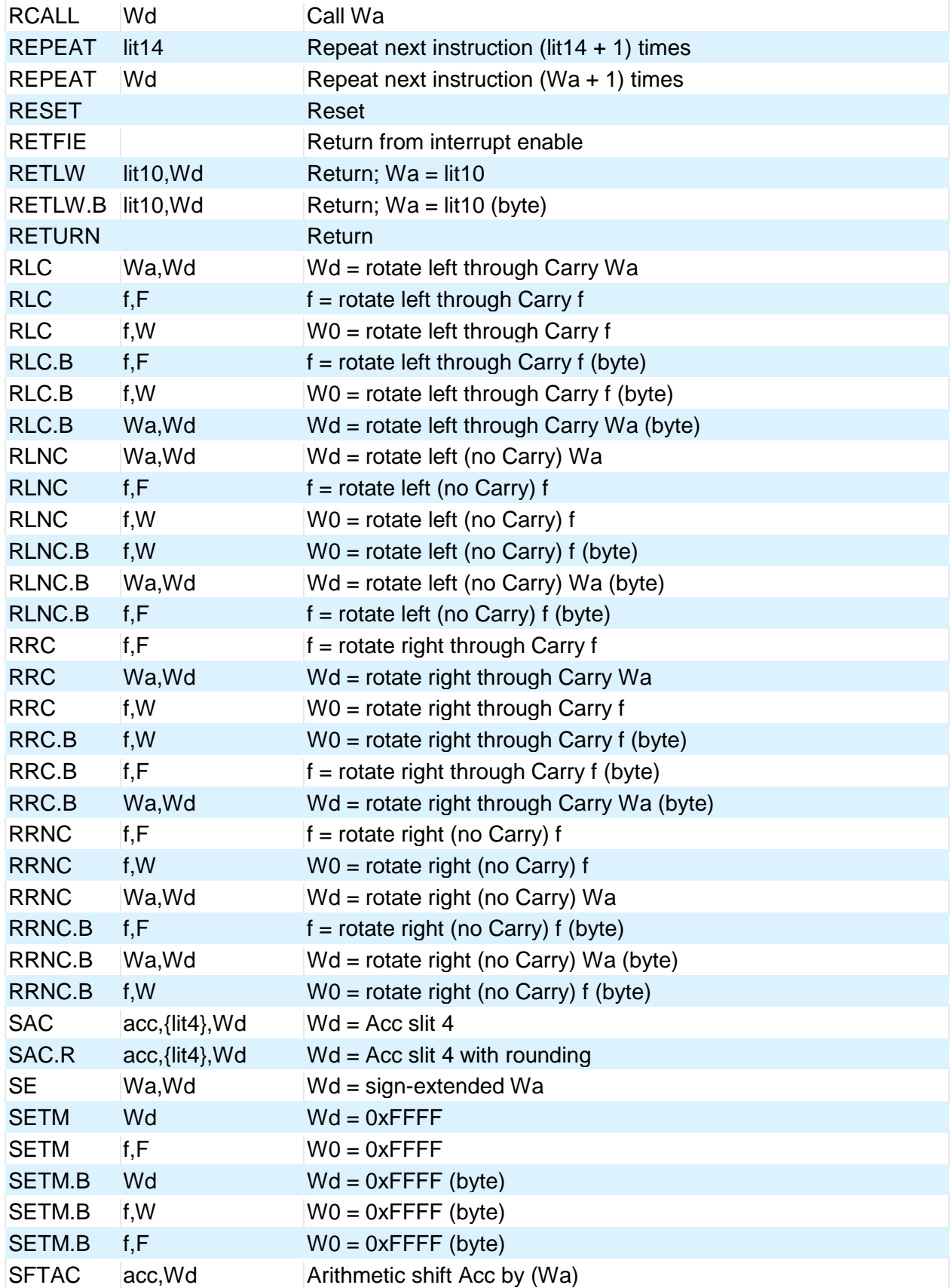

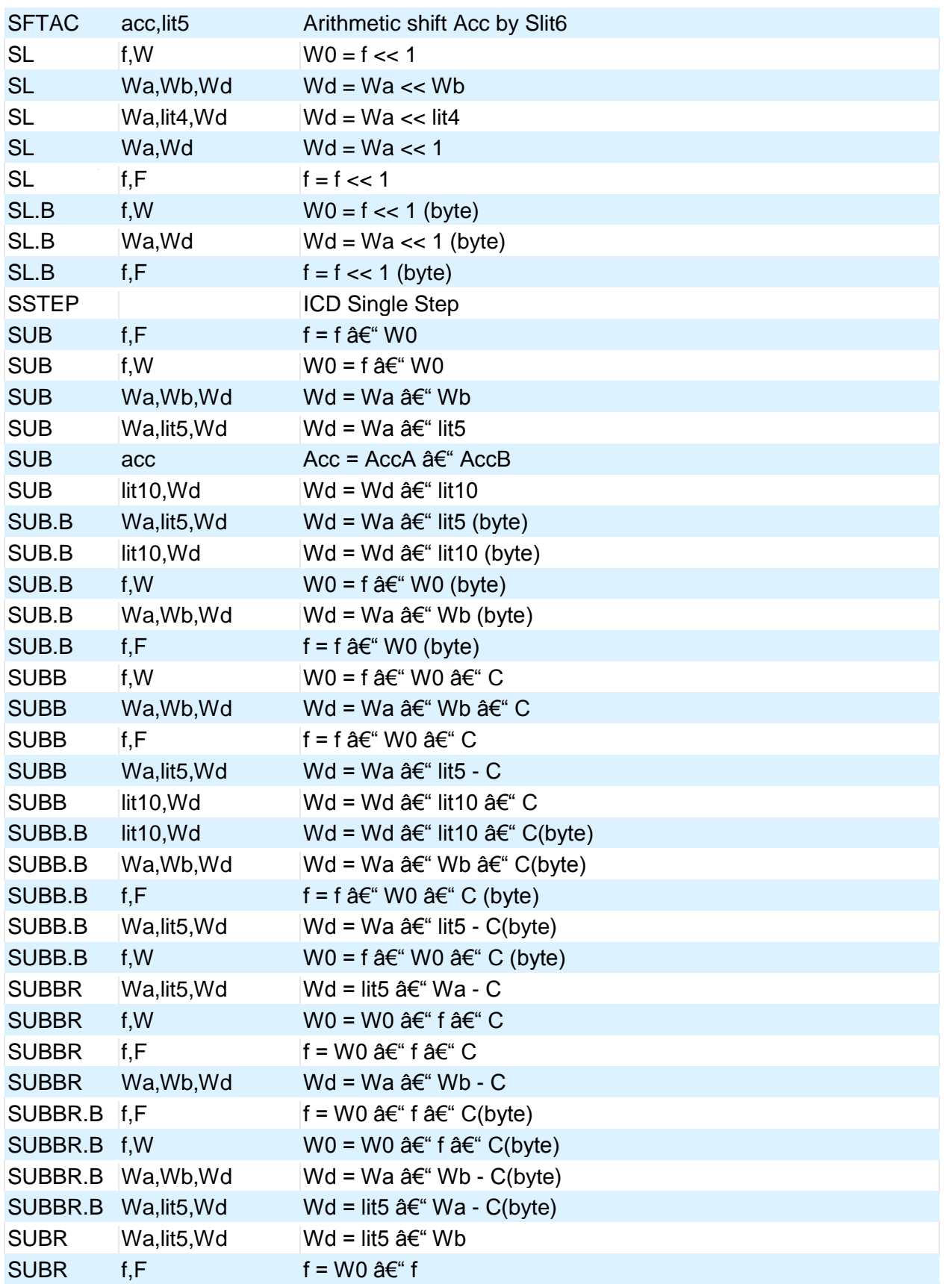

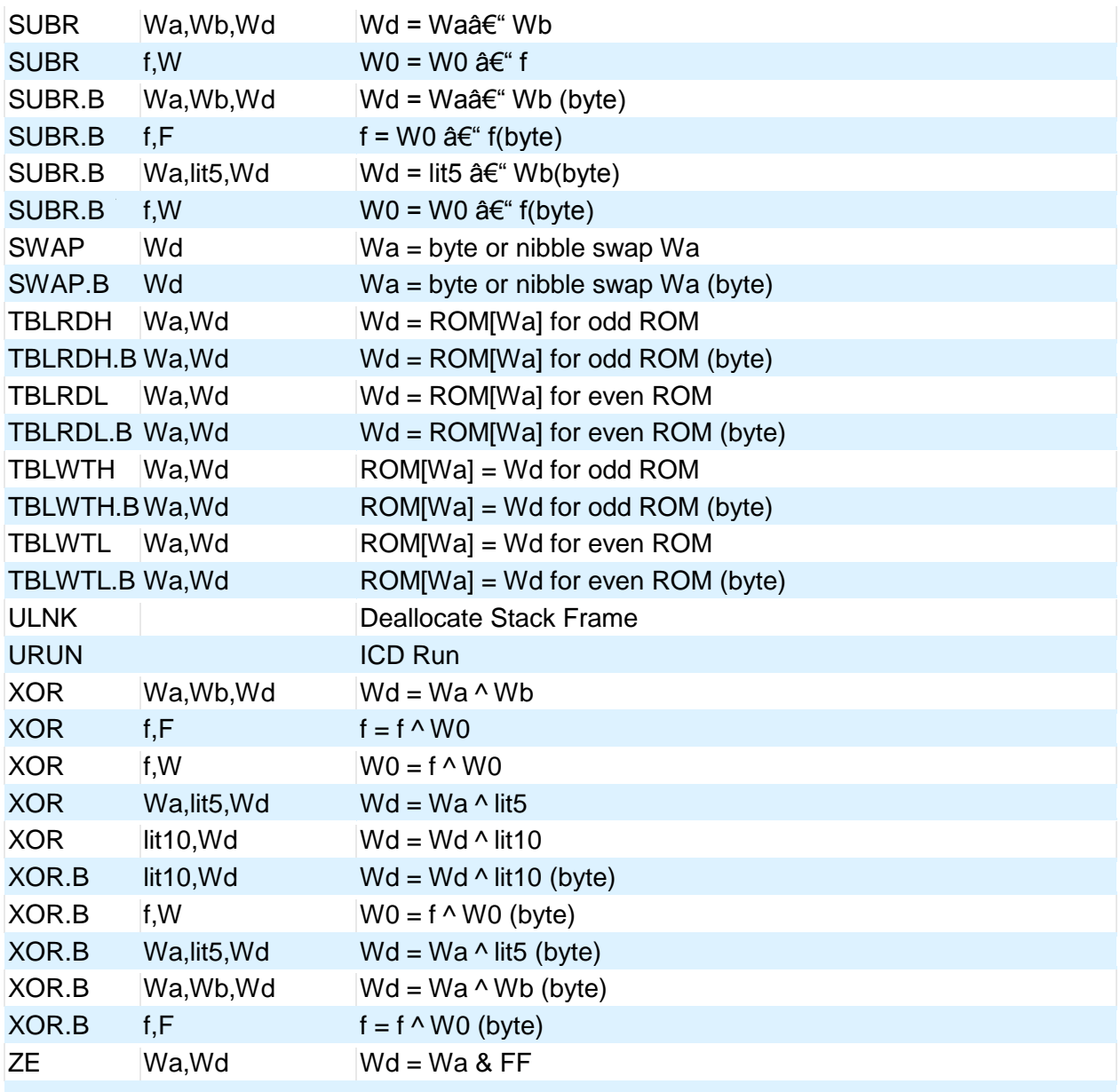

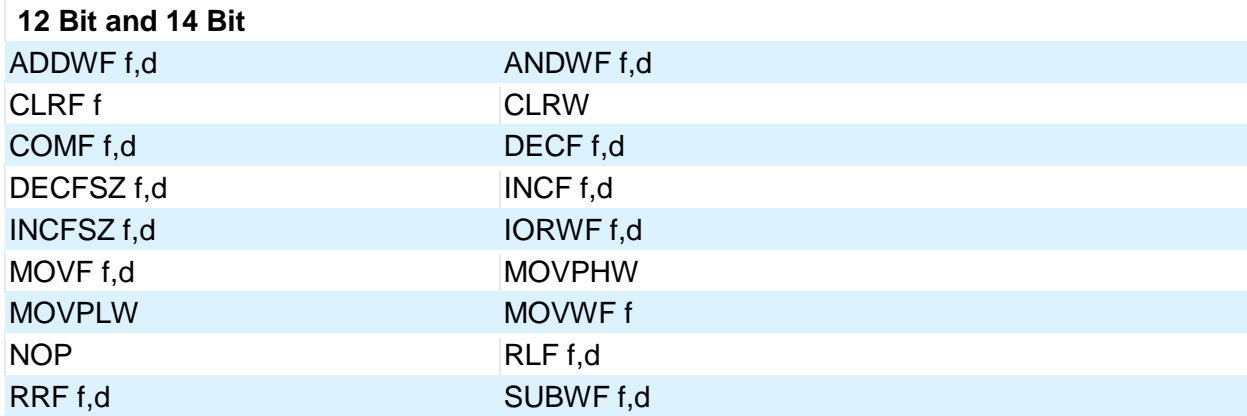

81

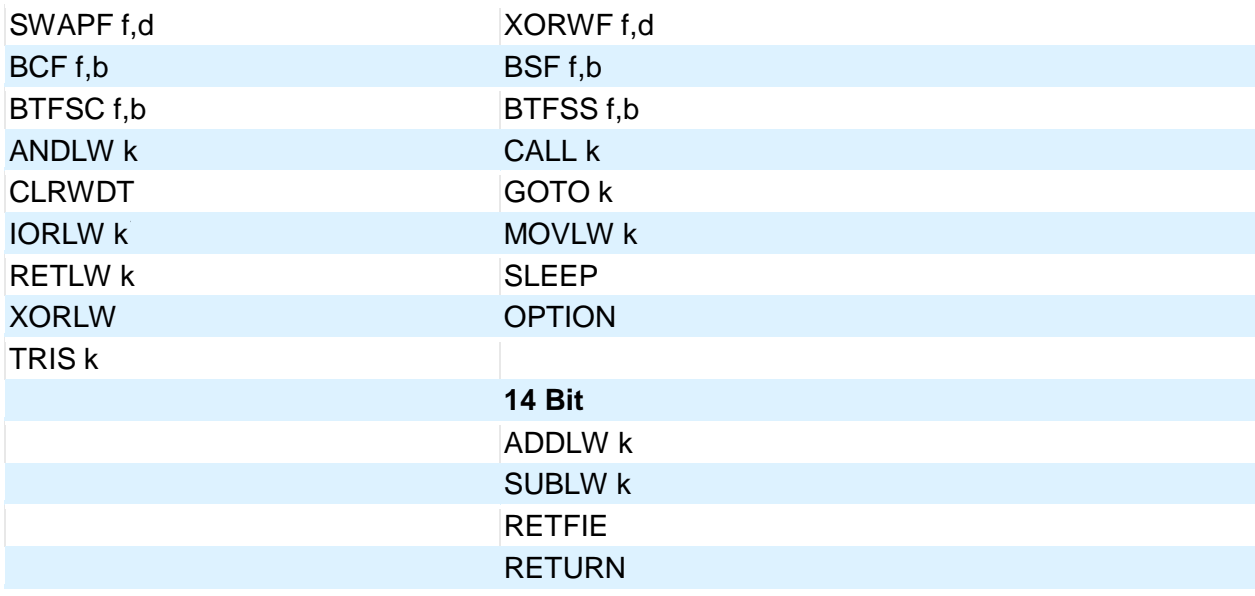

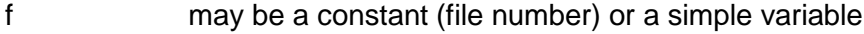

- d may be a constant (0 or 1) or W or F
- f,b may be a file (as above) and a constant (0-7) or it may be just a bit variable reference.
- k may be a constant expression

Note that all expressions and comments are in C like syntax.

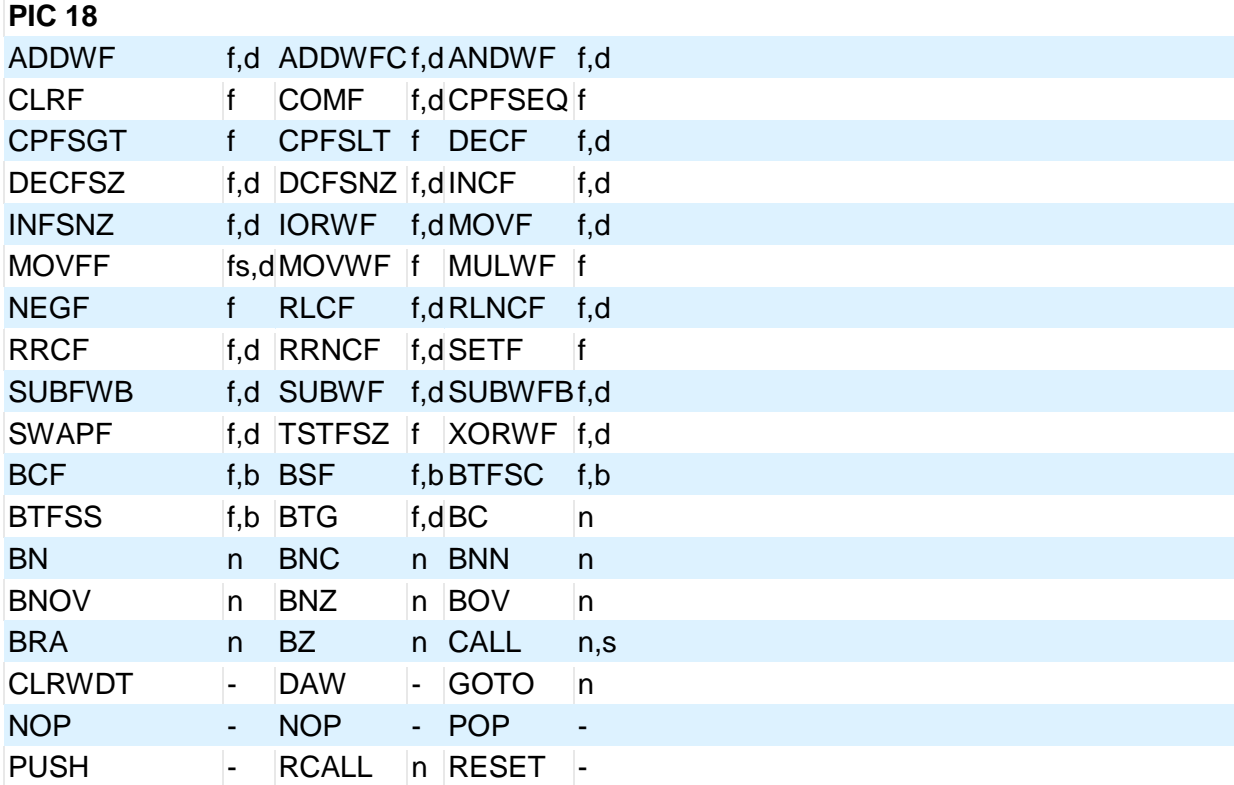

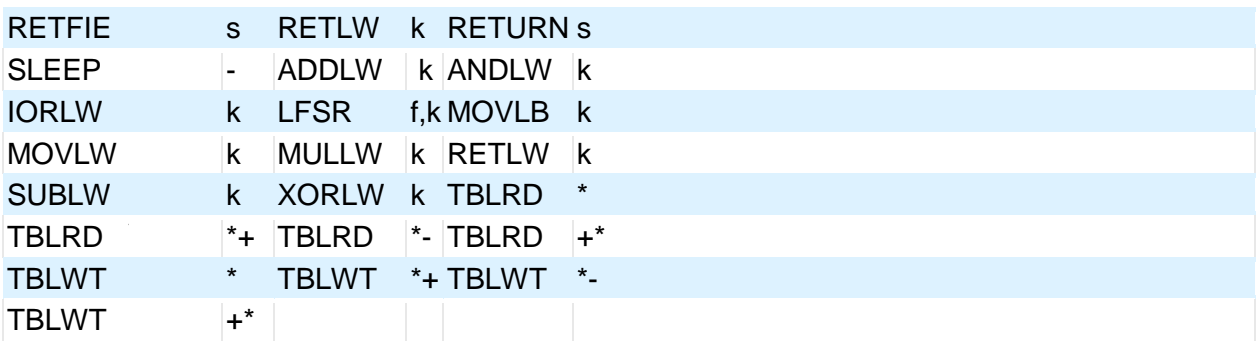

The compiler will set the access bit depending on the value of the file register.

If there is just a variable identifier in the #asm block then the compiler inserts an & before it. And if it is an expression it must be a valid C expression that evaluates to a constant (no & here). In C an un-subscripted array name is a pointer and a constant (no need for &).

## <span id="page-92-0"></span>**#BIT**

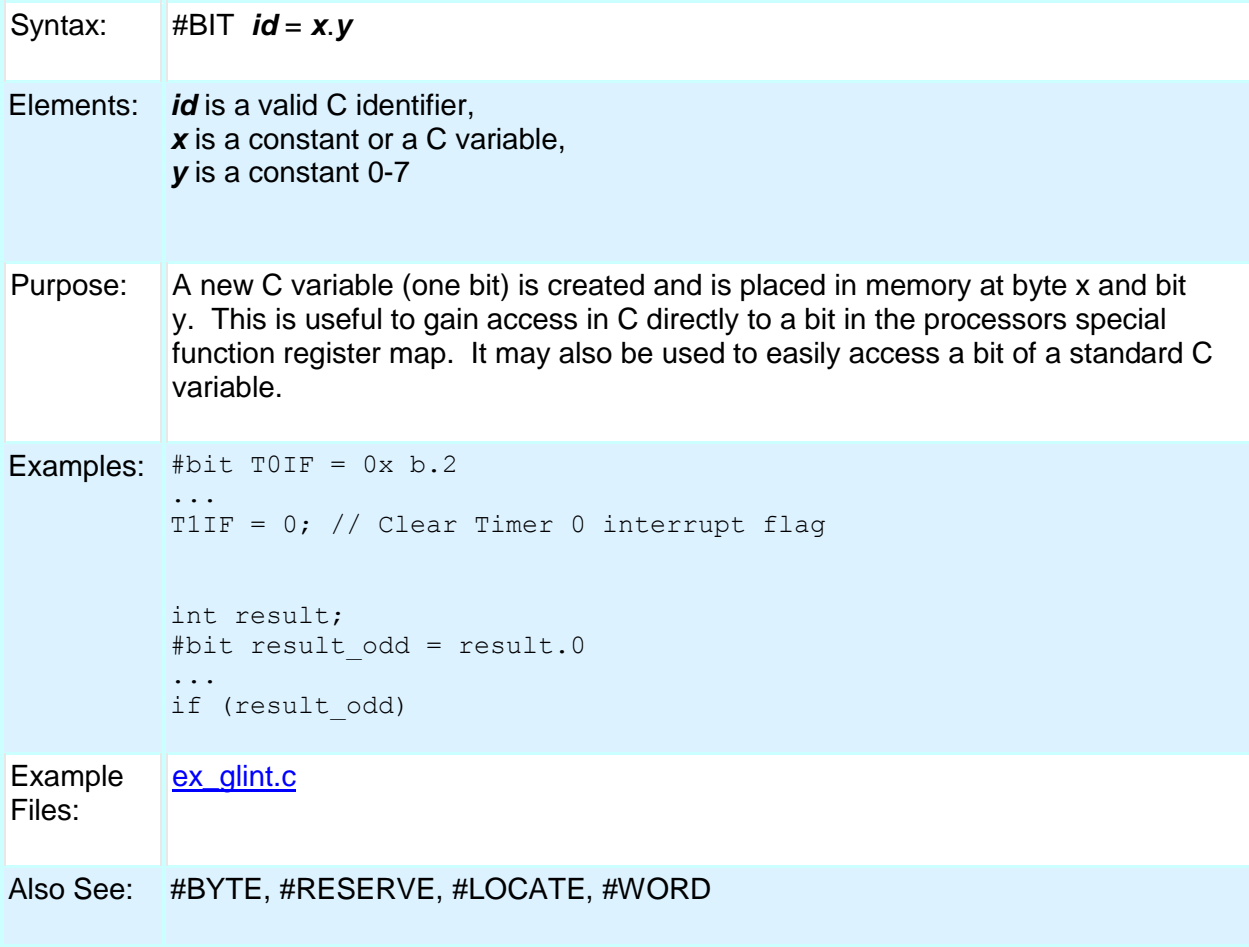

# <span id="page-93-0"></span>PCD **#BUILD** Syntax: #BUILD(*segment* = *address*) #BUILD(*segment* = *address*, *segment* = *address*) #BUILD(*segment* = *start*:*end*) #BUILD(*segment* = *start*: *end*, *segment* = *start*: *end*) #BUILD(*nosleep*) Elements: *segment* is one of the following memory segments which may be assigned a location: MEMORY, RESET, or INTERRUPT *address* is a ROM location memory address. *Start* and *end* are used to specify a range in memory to be used. *start* is the first ROM location and *end* is the last ROM location to be used. **nosleep** is used to prevent the compiler from inserting a sleep at the end of main() *Bootload* produces a bootloader-friendly hex file (in order, full block size). **NOSLEEP\_LOCK** is used instead of A sleep at the end of a main A infinite loop. Purpose: PIC18XXX devices with external ROM or PIC18XXX devices with no internal ROM can direct the compiler to utilize the ROM. When linking multiple compilation units, this directive must appear exactly the same in each compilation unit. Examples: #build(memory=0x20000:0x2FFFF) //Assigns memory space #build(reset=0x200,interrupt=0x208) //Assigns start //location //of reset and //interrupt //vectors #build(reset=0x200:0x207, interrupt=0x208:0x2ff) //Assign limited space //for reset and //interrupt vectors. #build(memory=0x20000:0x2FFFF) //Assigns memory space Example Files: None Also See: #LOCATE, #RESERVE, #ROM, #ORG **#BYTE**

<span id="page-93-1"></span>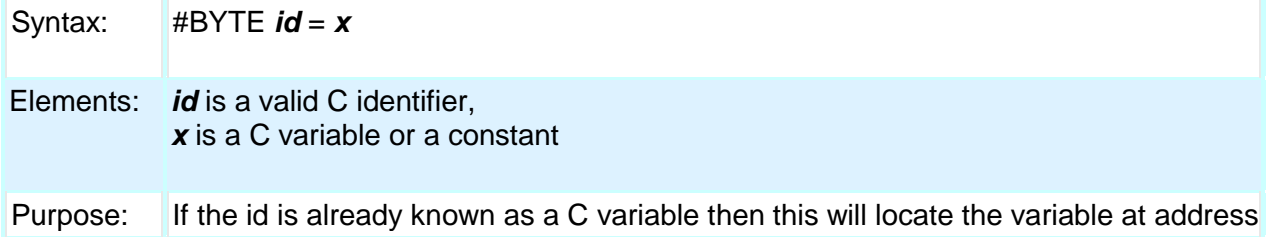

x. In this case the variable type does not change from the original definition. If the id is not known a new C variable is created and placed at address x with the type int (8 bit)

Warning: In both cases memory at x is not exclusive to this variable. Other variables may be located at the same location. In fact when x is a variable, then id and x share the same memory location.

```
Examples: #byte status = 3 
         #byte b port = 6
```

```
struct {
 short int r w;
 short int c<sup>d</sup>;
    int unused : 2; 
 int data : 4 ; } a port;
#byte a port = 5...
a port.c d = 1;
```
Example Files: [ex\\_glint.c](file:///C:/Documents%20and%20Settings/Help-Manual%20Files/CCSC/javascript:shortcutlink.click())

Also See: #BIT, #LOCATE, #RESERVE, #WORD

<span id="page-94-0"></span>**#CASE**

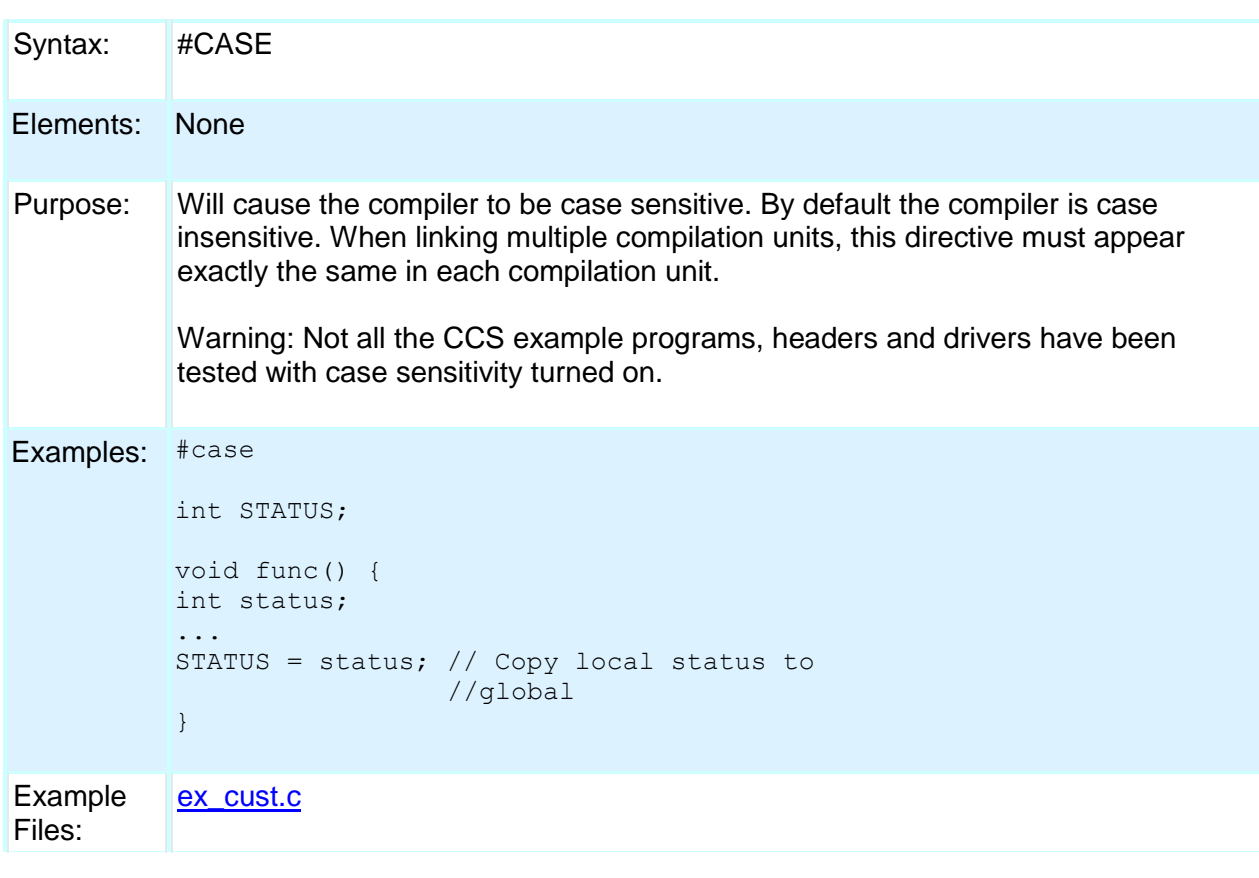

Also See: None

# <span id="page-95-0"></span>**\_DATE\_**

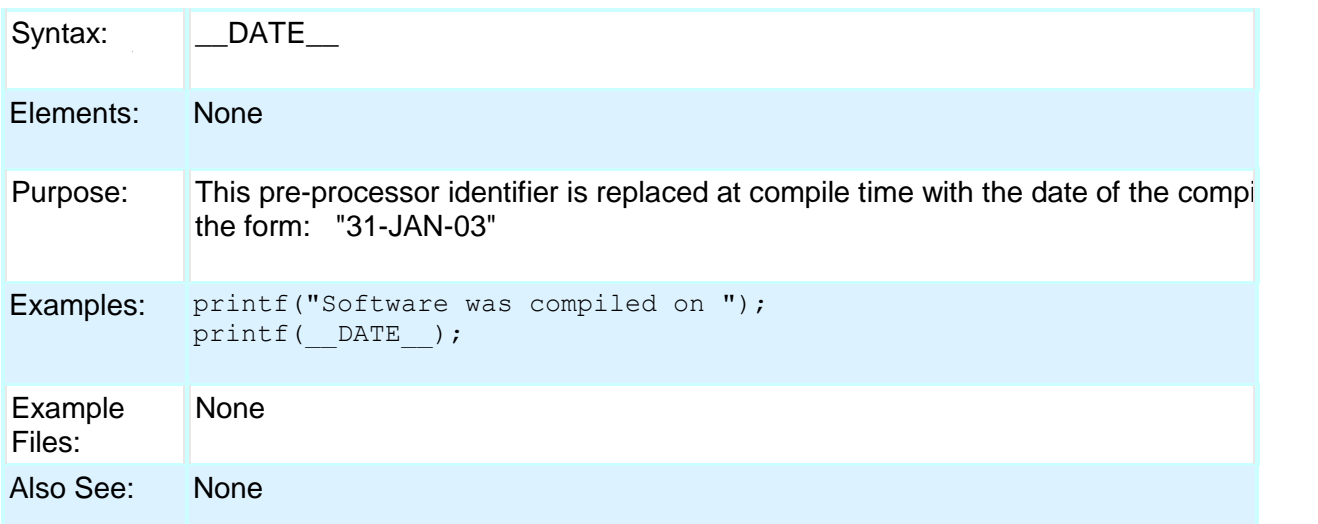

# <span id="page-95-1"></span>**#DEFINE**

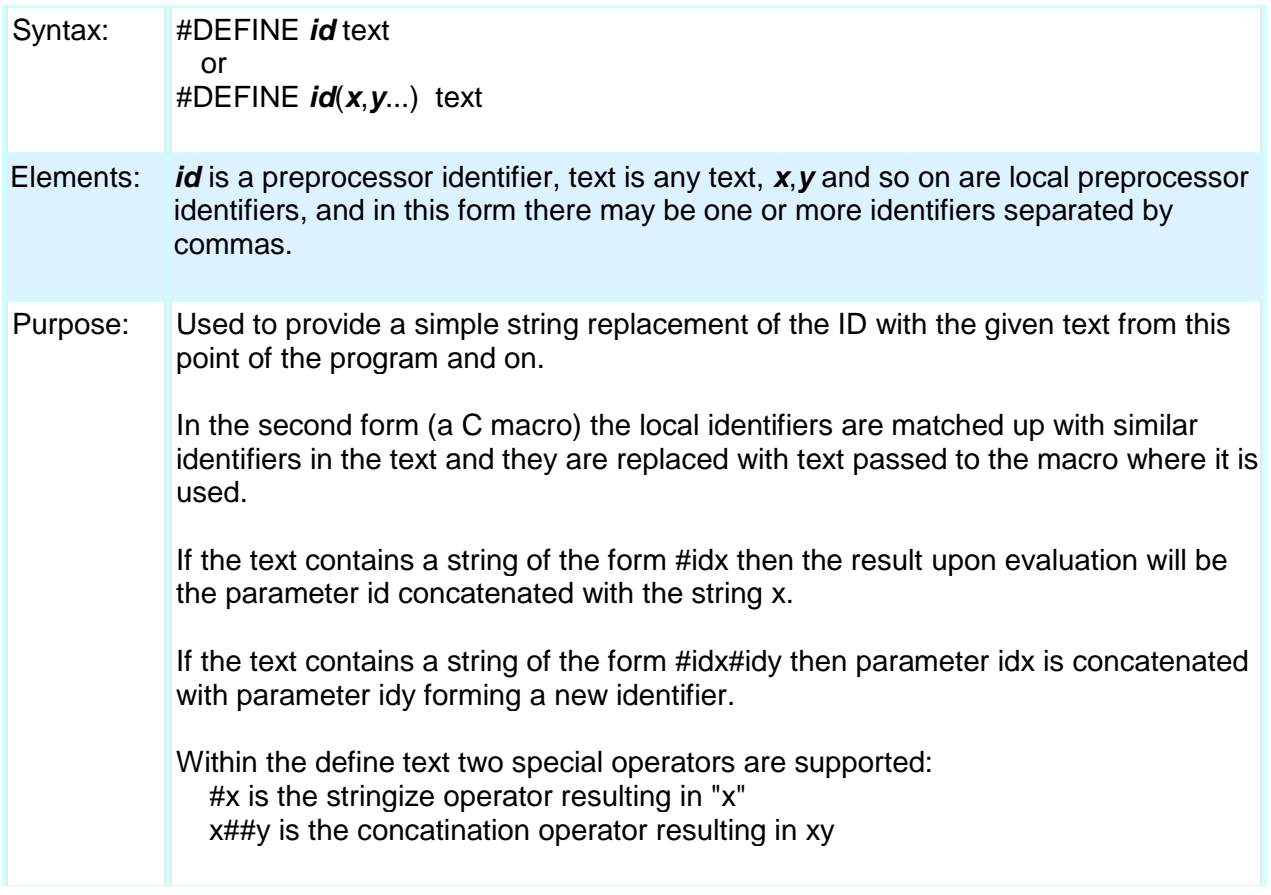

```
Examples: #define BITS 8
         a=a+BITS; //same as a=a+8;#define hi(x) (x<<4)a=hi(a); //same as a=(a<<4);#define isequal(a,b) (primary_##a[b]==backup_##a[b])
                      // usage iseaqual(names,5) is the same as
                     // (primary names[5]==backup names[5])
          #define str(s) #s
          #define part(device) #include str(device##.h)
                      // usage part(16F887) is the same as
                      // #include "16F887.h"
Example 
Files:
          ex_stwt.c, ex_macro.c
```
Also See: #UNDEF, #IFDEF, #IFNDEF

## <span id="page-96-0"></span>**#DEFINEDINC**

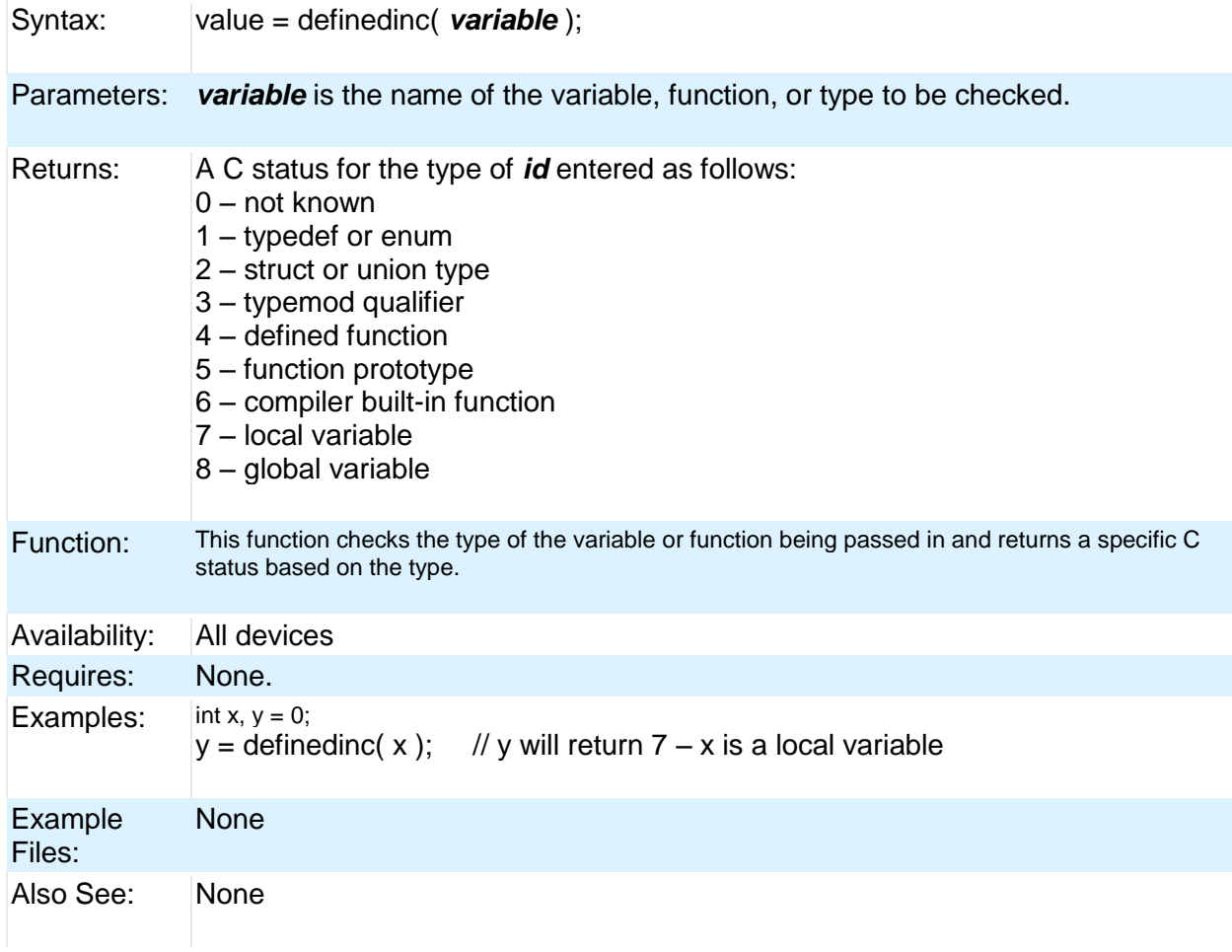

#### <span id="page-97-0"></span>**#DEVICE**

Syntax: #DEVICE *chip options* #DEVICE *Compilation mode selection* Elements: *Chip Optionschip* is the name of a specific processor (like: PIC16C74 ), To get a current list of supported devices: START | RUN | CCSC +Q *Options* are qualifiers to the standard operation of the device. Valid options are: **\*=5** Use 5 bit pointers (for all parts) **\*=8** Use 8 bit pointers (14 and 16 bit parts) **\*=16** Use 16 bit pointers (for 14 bit parts) ADC=x Where x is the number of bits read adc() should return ICD=TRUE Generates code compatible with Microchips ICD debugging hardware. ICD=n For chips with multiple ICSP ports specify the port number being used. The default is 1. WRITE\_EEPROM=ASYNC Prevents WRITE\_EEPROM from hanging while writing is taking place. When used, do not write  $t$ EEPROM from both ISR and outside ISR. WRITE  $EEPROM = NOINT$  Allows interrupts to occur while the write\_eeprom() operations is polling the done bit to check if the write operations has completed. Can be used as long as no EEPROM operations are performed during an ISR. HIGH\_INTS=TRUE Use this option for high/low priority interrupts on the PIC® 18. %f=. No 0 before a decimal pint on %f numbers less than 1. OVERLOAD=KEYWORD Overloading of functions is now supported. Requires the use of the keyword for overloading. OVERLOAD=AUTO Default mode for overloading. PASS STRINGS=IN RAM A new way to pass constant strings to a function by first copying the string to RAM and then passing a pointer to RAM to the function. CONST=READ\_ONLY Uses the ANSI keyword CONST definition, making CONST variables read only, rather than located in program memory. CONST=ROM Uses the CCS compiler traditional keyword

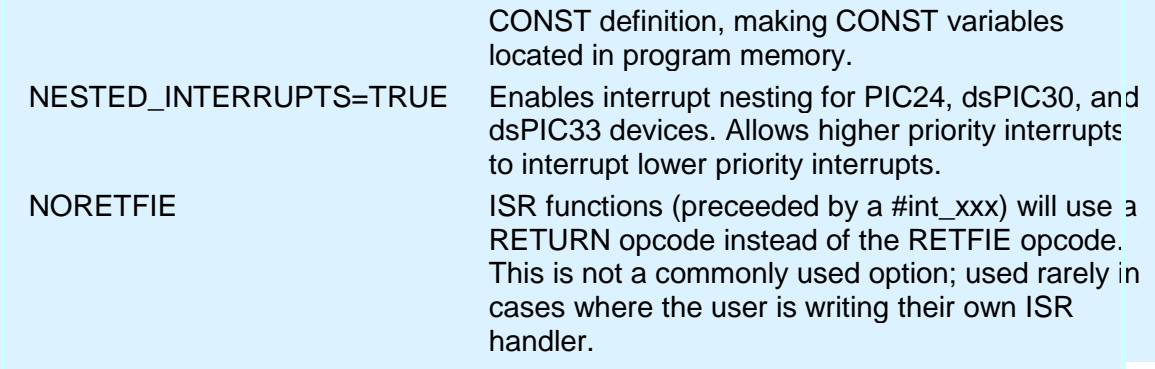

Both chip and options are optional, so multiple #DEVICE lines may be used to fully define the device. Be warned that a #DEVICE with a chip identifier, will clear all previous #DEVICE and #FUSE settings.

#### *Compilation mode selection-*

The #DEVICE directive supports compilation mode selection. The valid keywords are CCS2, CCS3, CCS4 and ANSI. The default mode is CCS4. For the CCS4 and ANSI mode, the compiler uses the default fuse settings NOLVP, PUT for chips with these fuses. The NOWDT fuse is default if no call is made to restart\_wdt().

- CCS4 This is the default compilation mode. The pointer size in this mode for PCM and PCH is set to \*=16 if the part has RAM over 0FF.
- ANSI Default data type is SIGNED all other modes default is UNSIGNED. Compilation is case sensitive, all other modes are case insensitive. Pointer size is set to \*=16 if the part has RAM over 0FF.
- CCS2 CCS3 var16 = NegConst8 is compiled as: var16 = NegConst8 & 0xff (no sign extension) Pointer size is set to \*=8 for PCM and PCH and \*=5 for PCB . The overload keyword is required.
- CCS2 only The default #DEVICE ADC is set to the resolution of the part, all other modes default to 8. onebit = eightbits is compiled as onebit = (eightbits  $!= 0$ ) All other modes compile as: onebit = (eightbits  $& 1$ )
- Purpose: *Chip Options* -Defines the target processor. Every program must have exactly one #DEVICE with a chip. When linking multiple compilation units, this directive must appear exactly the same in each compilation unit.

*Compilation mode selection* - The compilation mode selection allows existing code to be compiled without encountering errors created by compiler compliance. As CCS discovers discrepancies in the way expressions are evaluated according to ANSI, the change will generally be made only to the ANSI mode and the next major CCS

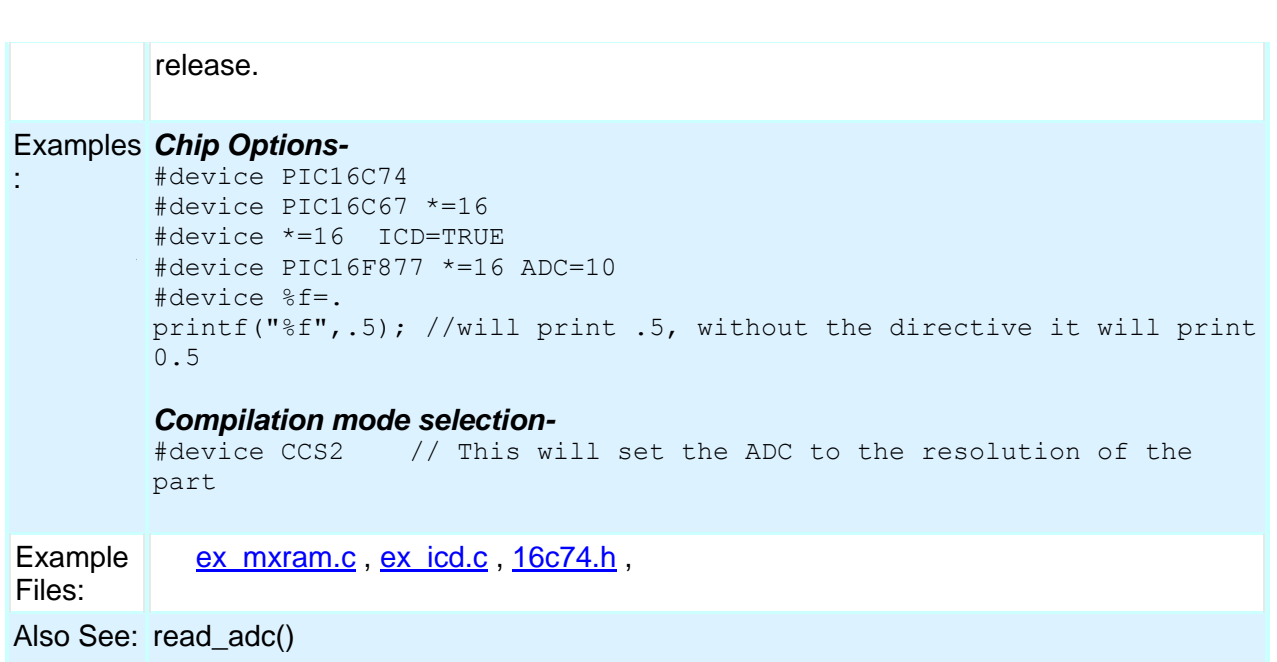

# <span id="page-99-0"></span>**\_DEVICE\_**

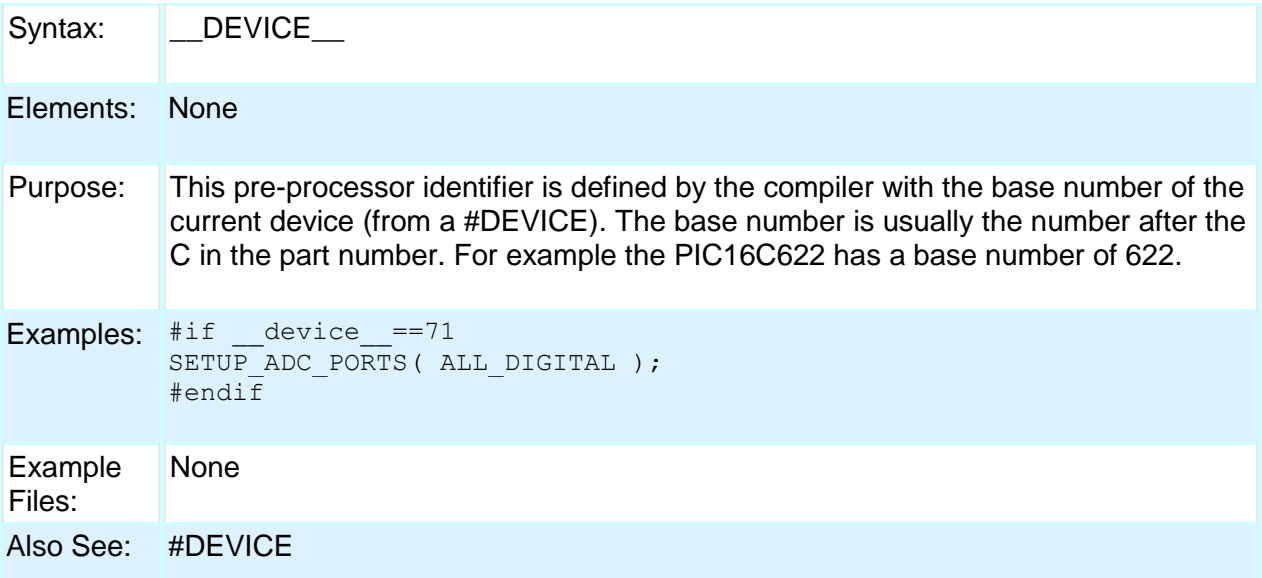

# <span id="page-99-1"></span>**#ERROR**

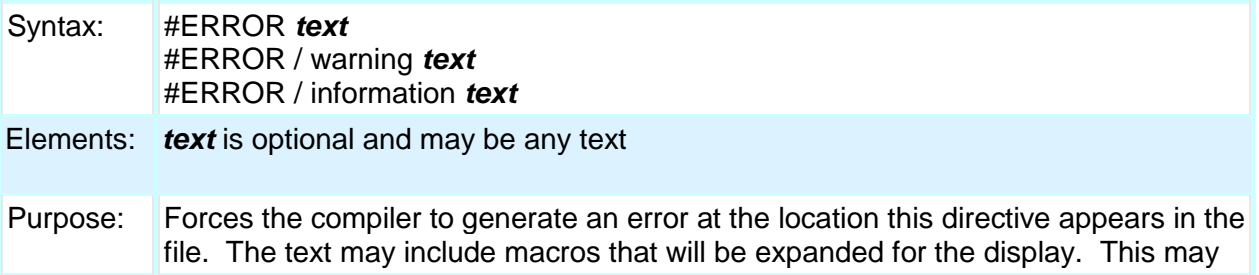

be used to see the macro expansion. The command may also be used to alert the user to an invalid compile time situation.

Examples: #if BUFFER SIZE>16 #error Buffer size is too large #endif #error Macro test: min(x,y) Example Files: [ex\\_psp.c](file:///C:/Documents%20and%20Settings/Help-Manual%20Files/CCSC/javascript:shortcutlink.click())

Also See: #WARNING

### <span id="page-100-0"></span>**#EXPORT (options)**

Syntax: #EXPORT (options)

#### Elements: *FILE=filname*

The filename which will be generated upon compile. If not given, the filname will be the name of the file you are compiling, with a .o or .hex extension (depending on output format).

#### *ONLY=symbol+symbol+.....+symbol*

Only the listed symbols will be visible to modules that import or link this relocatable object file. If neither ONLY or EXCEPT is used, all symbols are exported.

#### *EXCEPT=symbol+symbol+.....+symbol*

All symbols except the listed symbols will be visible to modules that import or link this relocatable object file. If neither ONLY or EXCEPT is used, all symbols are exported.

#### *RELOCATABLE*

CCS relocatable object file format. Must be imported or linked before loading into a PIC. This is the default format when the #EXPORT is used.

#### *HEX*

Intel HEX file format. Ready to be loaded into a PIC. This is the default format when no #EXPORT is used.

#### *RANGE=start:stop*

Only addresses in this range are included in the hex file.

#### *OFFSET=address*

Hex file address starts at this address (0 by default)

#### *ODD*

Only odd bytes place in hex file.

*EVEN*

<span id="page-101-0"></span>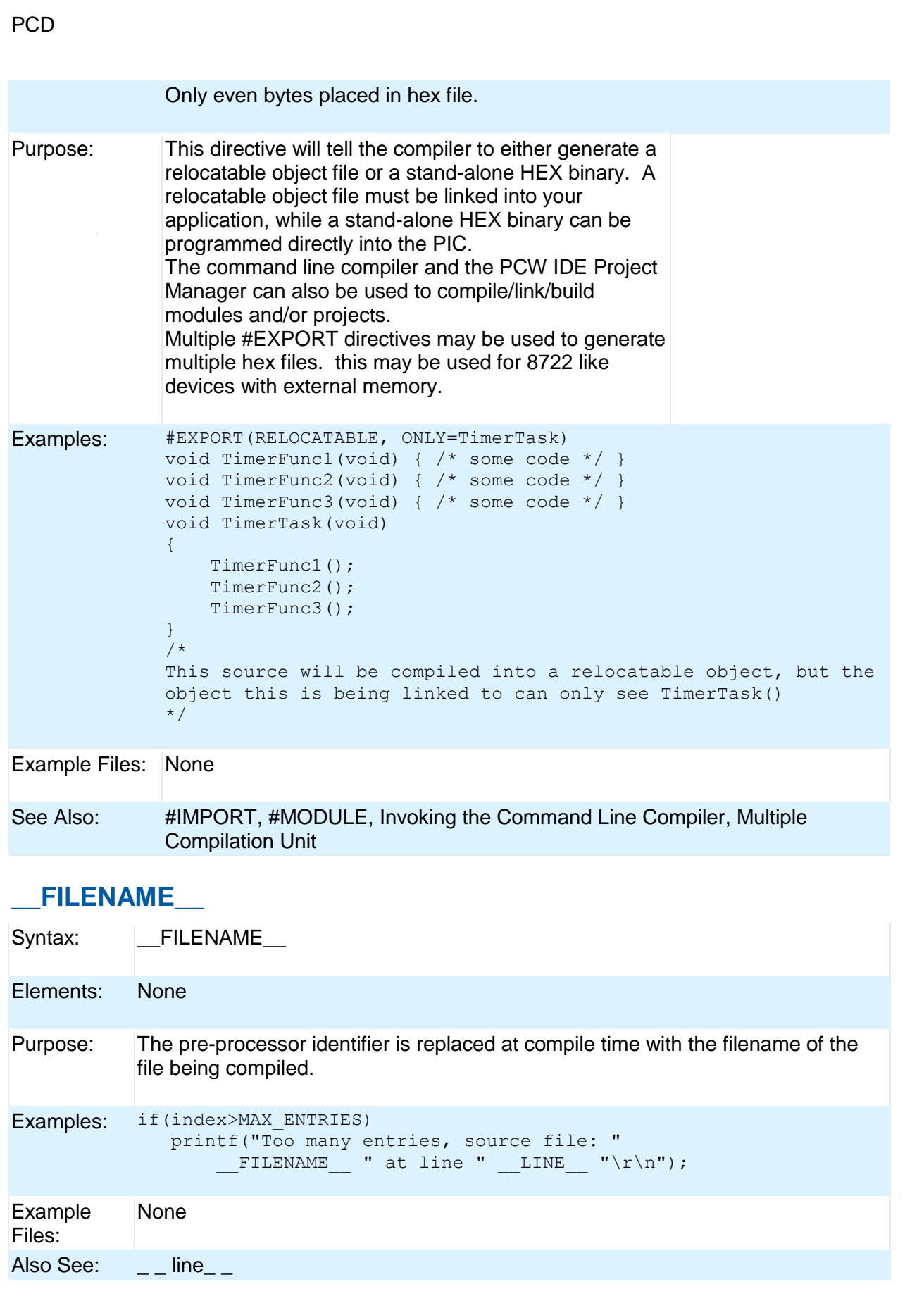

#### <span id="page-102-0"></span>**#FILL\_ROM**

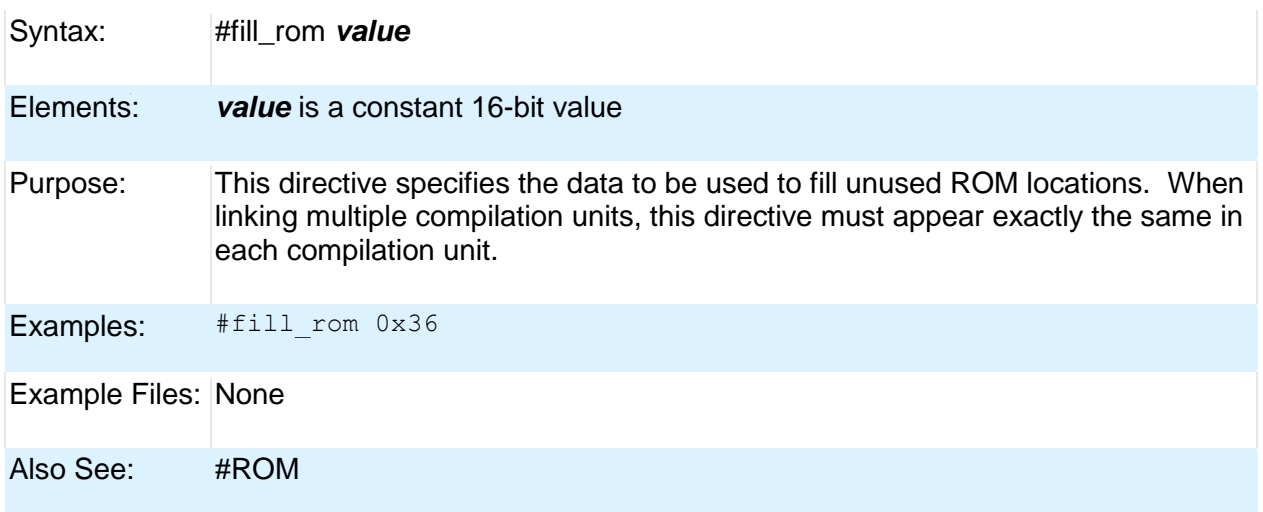

### <span id="page-102-1"></span>**#FUSES**

Syntax: #FUSES *options*

Elements: *options* vary depending on the device. A list of all valid options has been put at the top of each devices .h file in a comment for reference. The PCW device edit utility can modify a particular devices fuses. The PCW pull down menu VIEW | Valid fuses will show all fuses with their descriptions.

Some common options are:

- LP, XT, HS, RC
- WDT, NOWDT
- PROTECT, NOPROTECT
- PUT, NOPUT (Power Up Timer)
- BROWNOUT, NOBROWNOUT
- Purpose: This directive defines what fuses should be set in the part when it is programmed. This directive does not affect the compilation; however, the information is put in the output files. If the fuses need to be in Parallax format, add a PAR option. SWAP has the special function of swapping (from the Microchip standard) the high and low BYTES of non-program data in the Hex file. This is required for some device programmers.

Some fuses are set by the compiler based on other compiler directives. For example, the oscillator fuses are set up by the #USE delay directive. The debug, No debug and ICSPN Fuses are set by the #DEVICE ICD=directive.

Some processors allow different levels for certain fuses. To access these levels, assign a value to the fuse. For example, on the 18F452, the fuse PROTECT=6

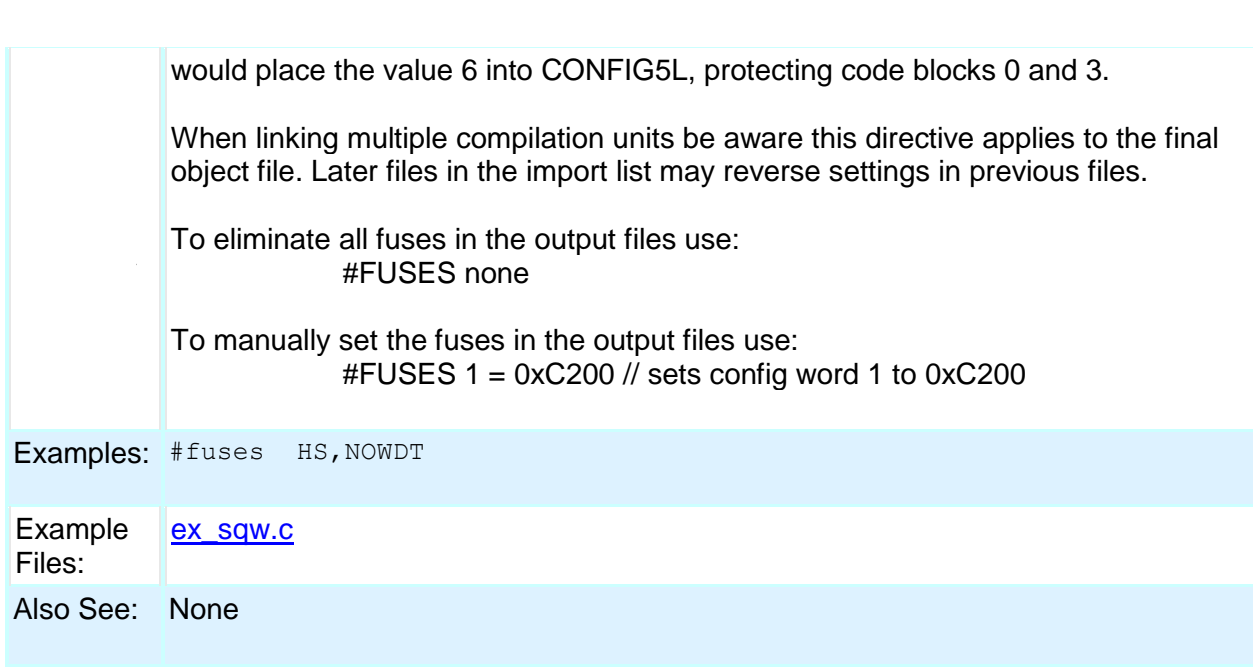

# <span id="page-103-0"></span>**#HEXCOMMENT**

PCD

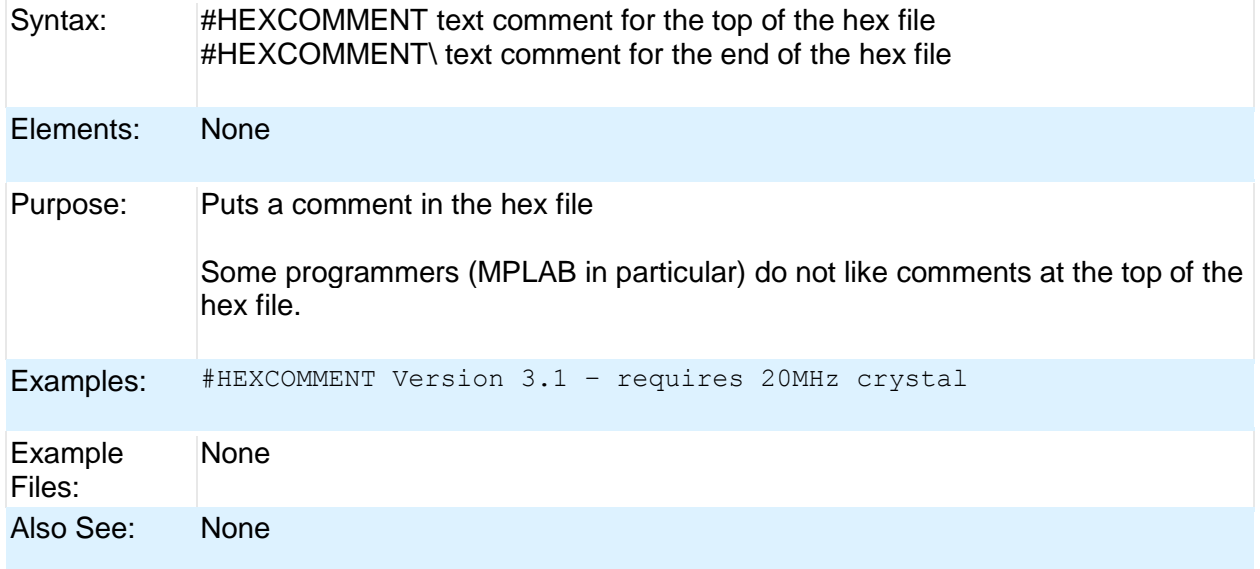

# <span id="page-103-1"></span>**#ID**

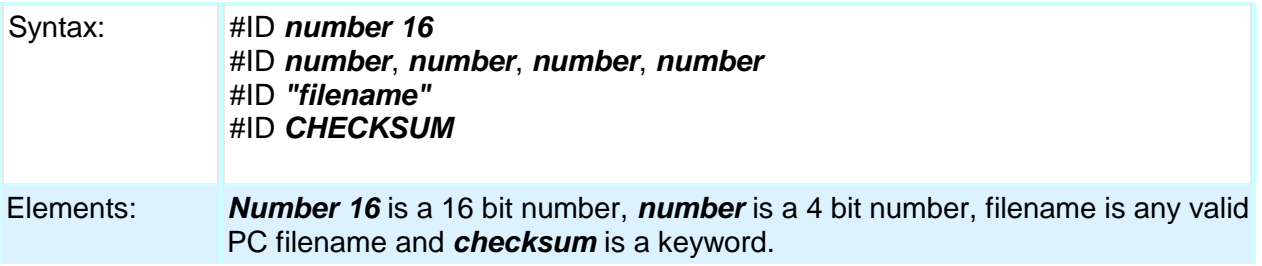

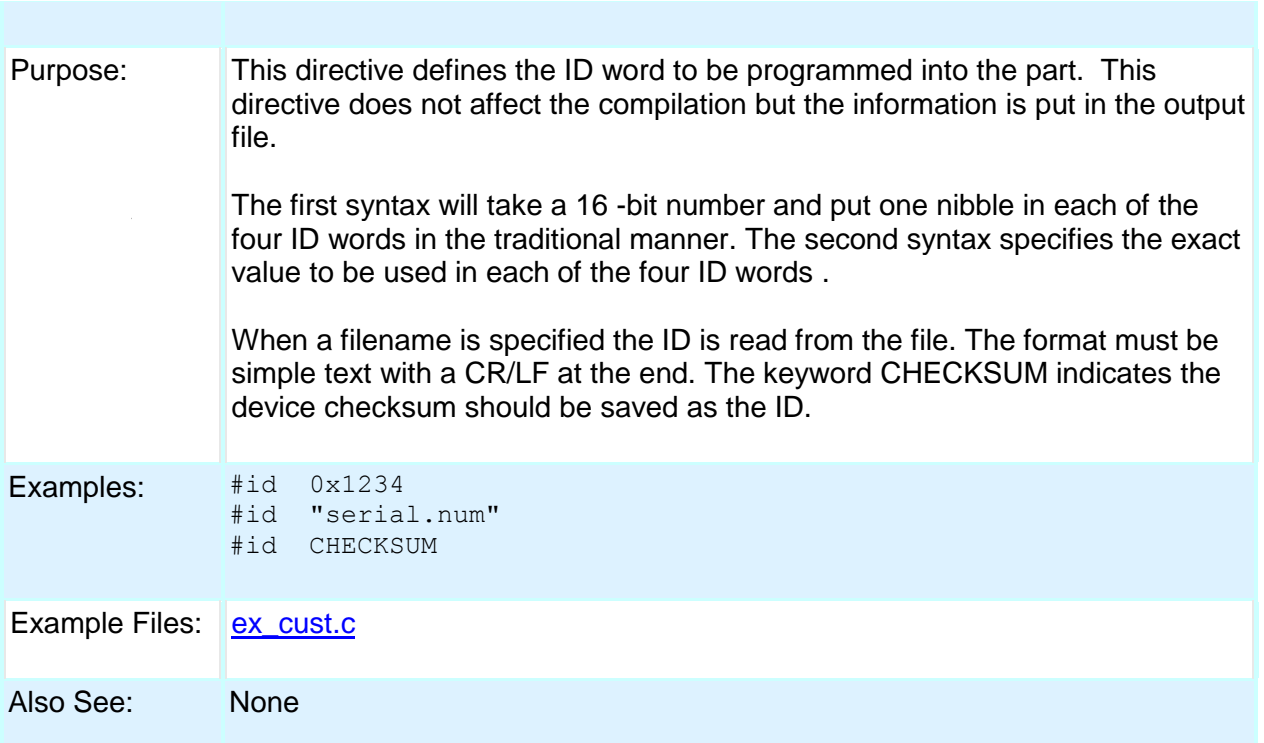

# <span id="page-104-0"></span>**#IF exp #ELSE #ELIF #ENDIF**

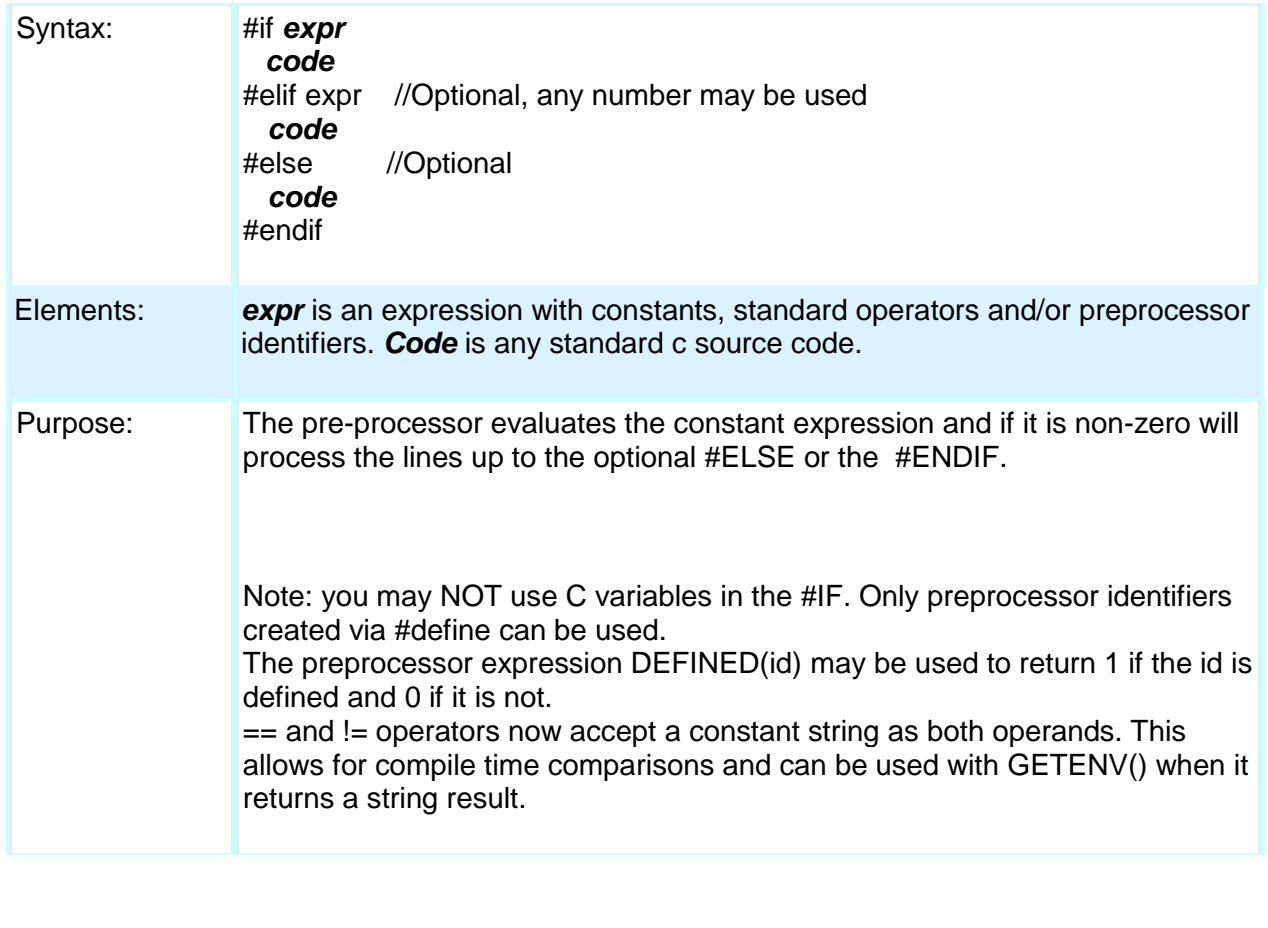

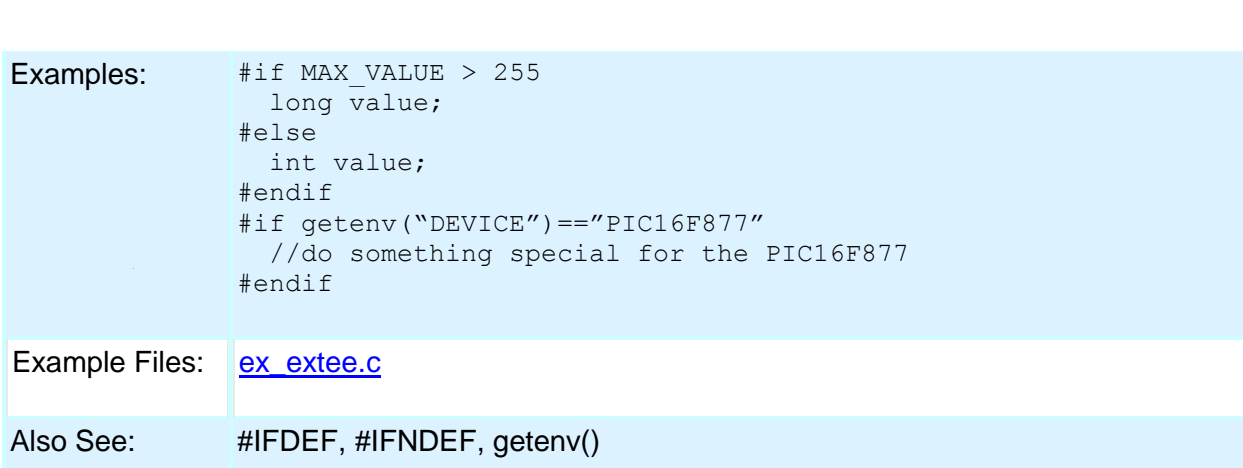

# <span id="page-105-0"></span>**#IFDEF #IFNDEF #ELSE #ELIF #ENDIF**

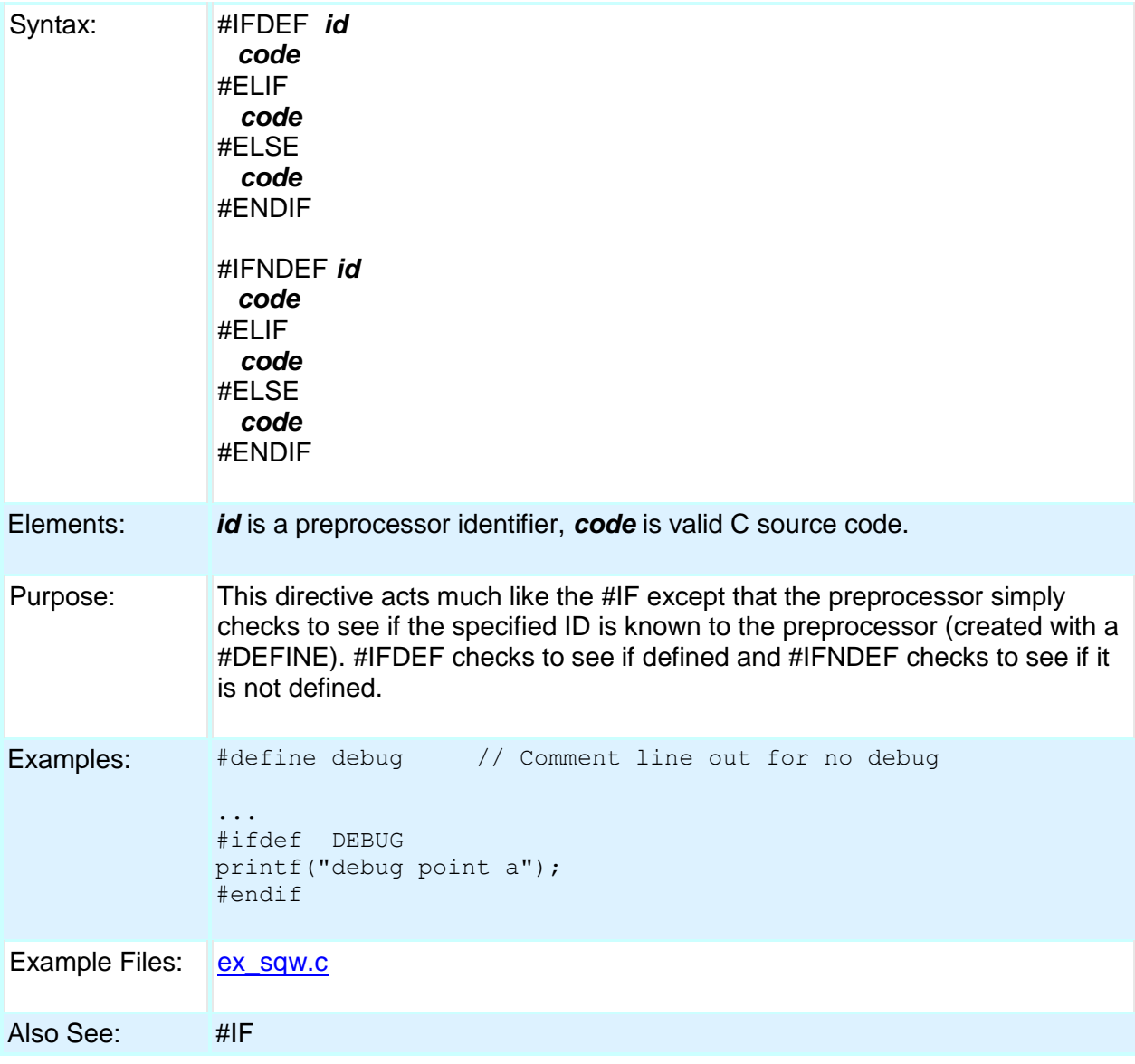

PCD

### <span id="page-106-0"></span>**#IGNORE\_WARNINGS**

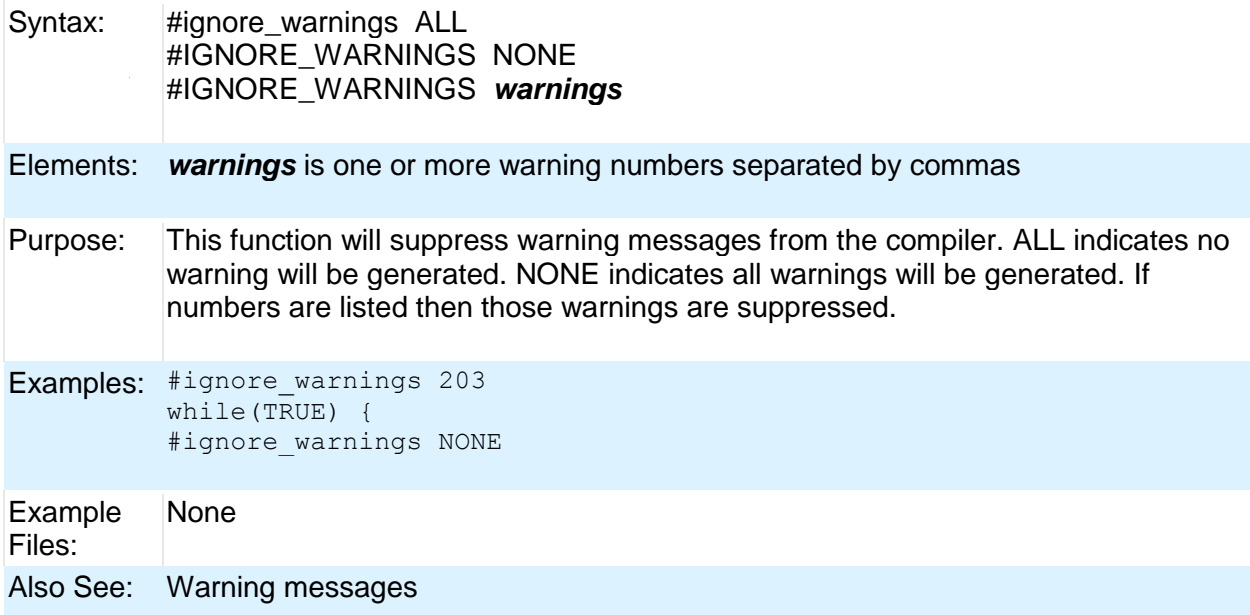

### <span id="page-106-1"></span>**#IMPORT (options)**

Syntax: #IMPORT (options)

#### Elements: *FILE=filname*

The filename of the object you want to link with this compilation.

#### *ONLY=symbol+symbol+.....+symbol*

Only the listed symbols will imported from the specified relocatable object file. If neither ONLY or EXCEPT is used, all symbols are imported.

#### **EXCEPT=symbol+symbol+.....+symbol**

The listed symbols will not be imported from the specified relocatable object file. If neither ONLY or EXCEPT is used, all symbols are imported.

#### *RELOCATABLE*

CCS relocatable object file format. This is the default format when the #IMPORT is used.

#### *COFF*

COFF file format from MPASM, C18 or C30.

#### *HEX*

Imported data is straight hex data.

#### *RANGE=start:stop*

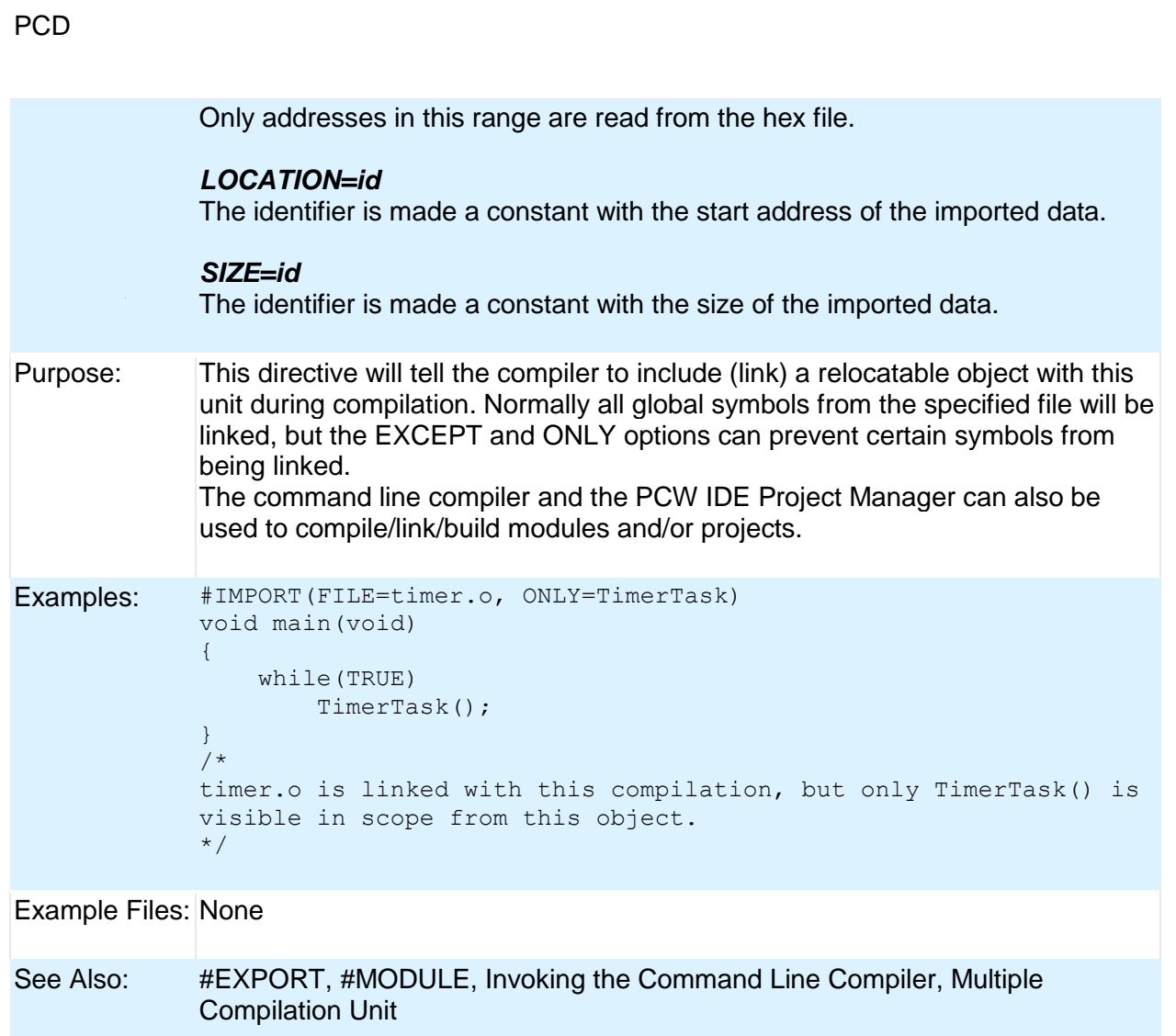

# <span id="page-107-0"></span>**#INCLUDE**

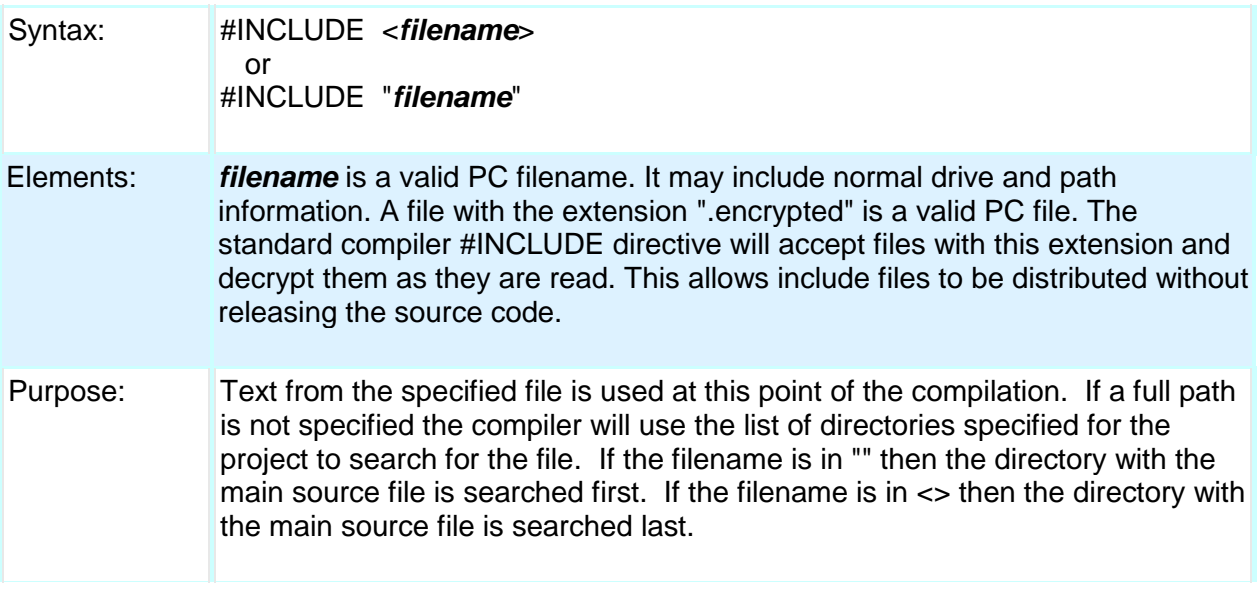
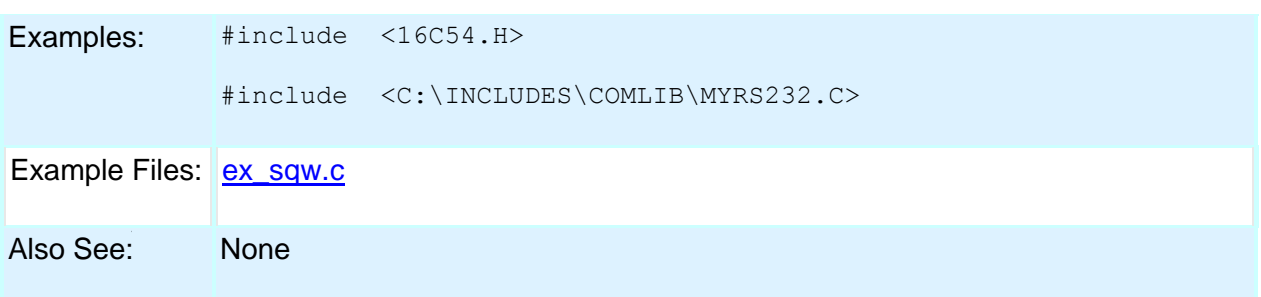

# **#INLINE**

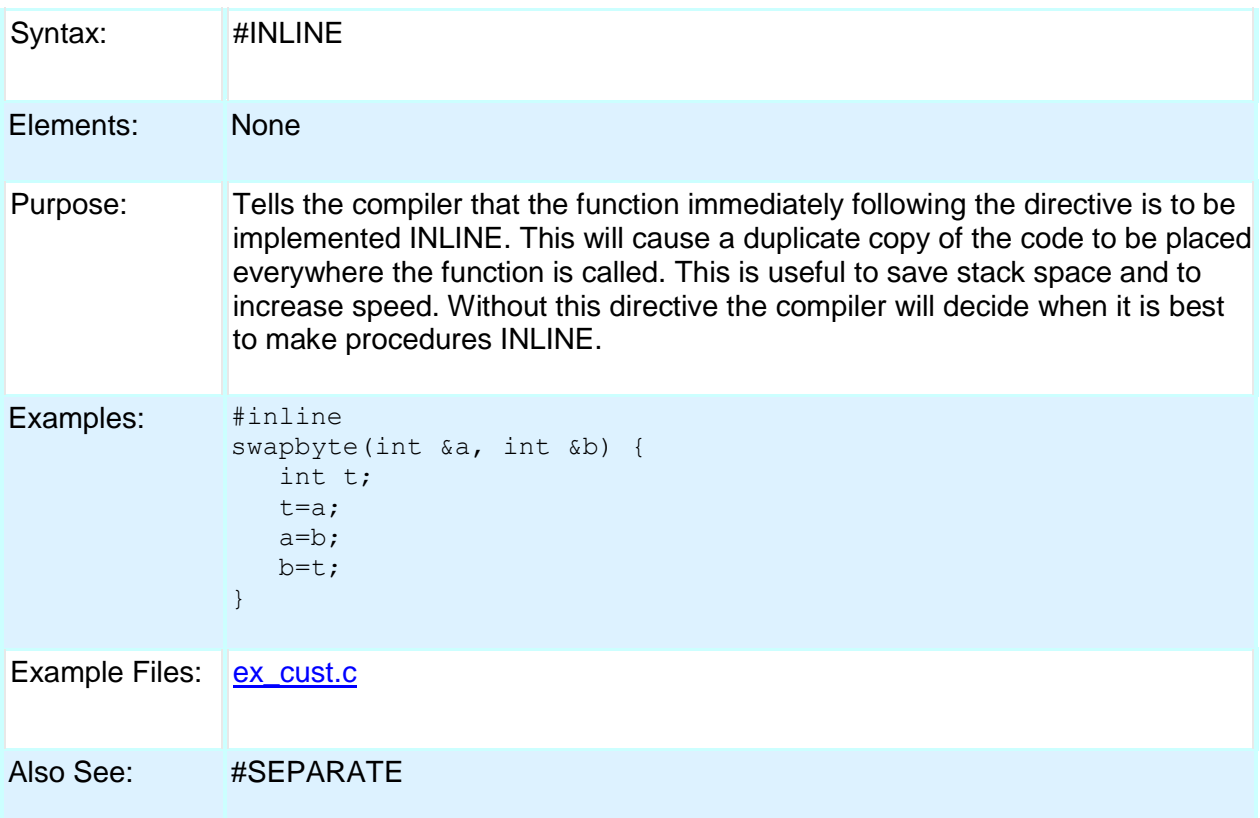

# **#INT\_xxxx**

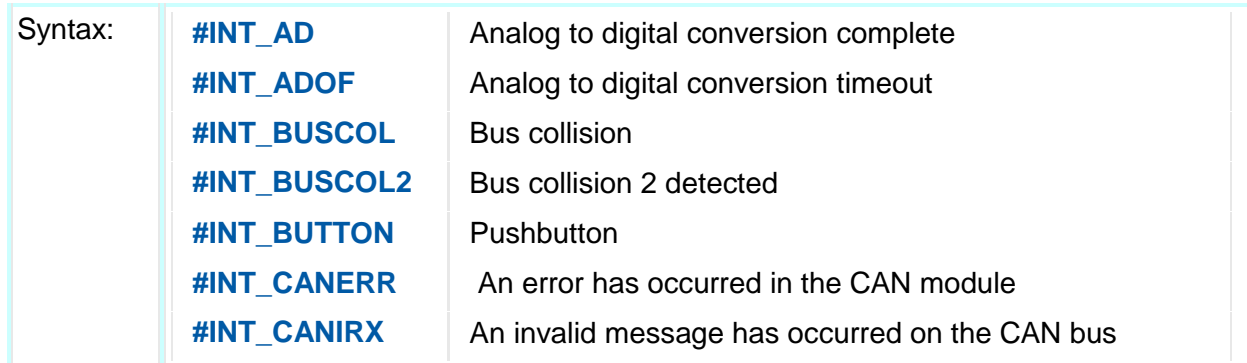

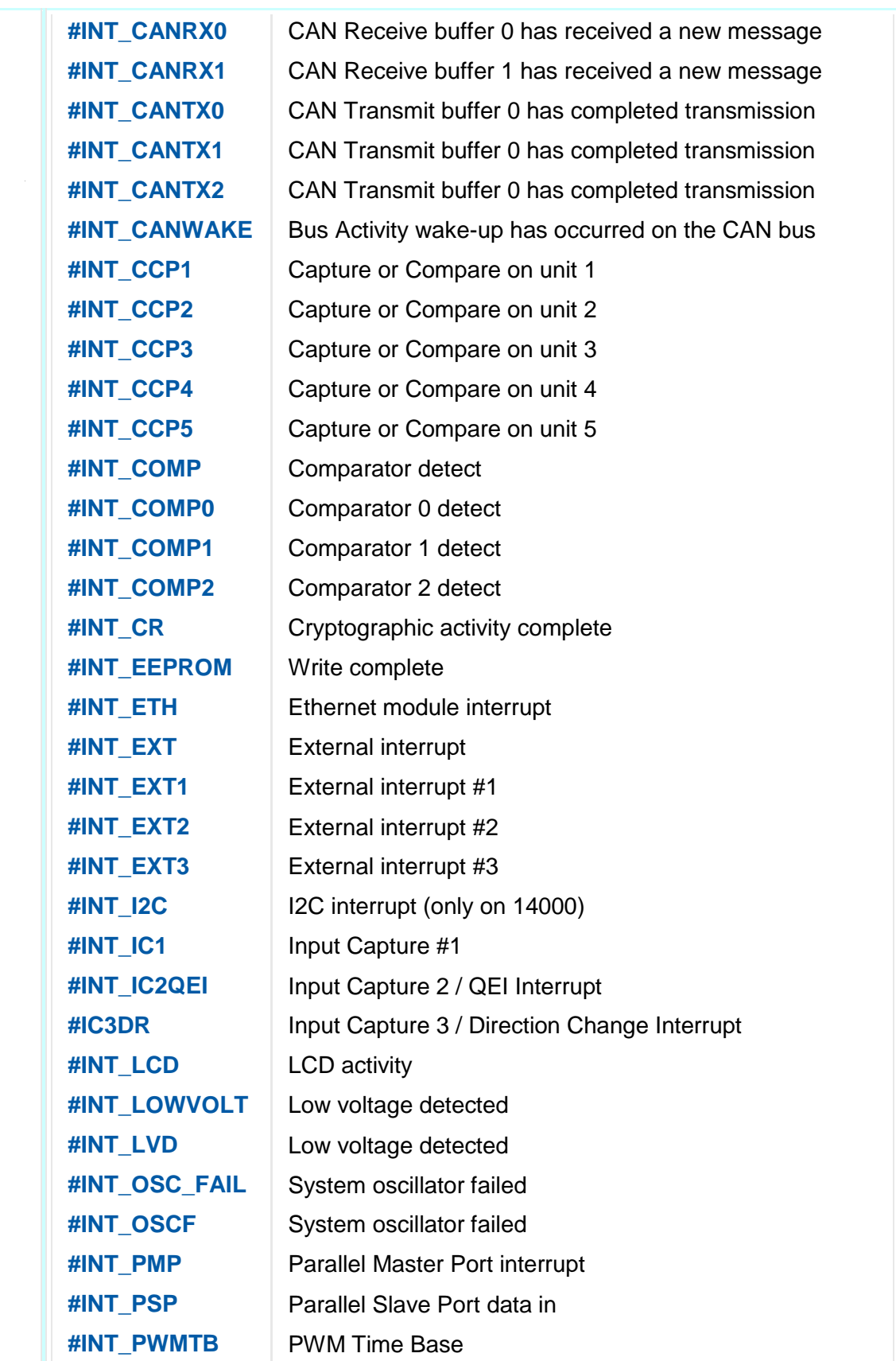

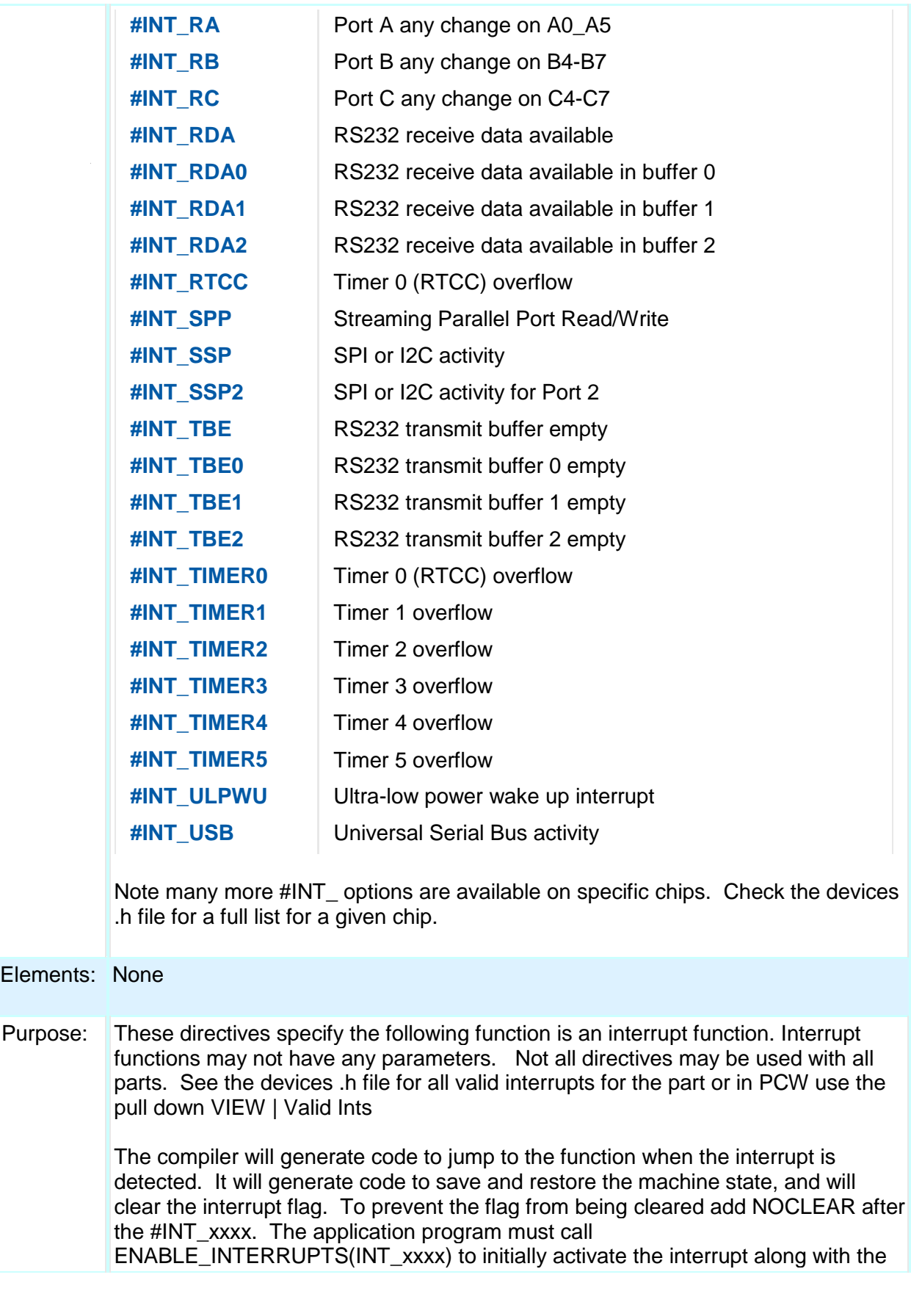

ENABLE\_INTERRUPTS(GLOBAL) to enable interrupts. The keywords HIGH and FAST may be used with the PCH compiler to mark an interrupt as high priority. A high-priority interrupt can interrupt another interrupt handler. An interrupt marked FAST is performed without saving or restoring any registers. You should do as little as possible and save any registers that need to be saved on your own. Interrupts marked HIGH can be used normally. See #DEVICE for information on building with high-priority interrupts. A summary of the different kinds of PIC18 interrupts: #INT\_xxxx Normal (low priority) interrupt. Compiler saves/restores key registers. This interrupt will not interrupt any interrupt in progress. #INT\_xxxx FAST High priority interrupt. Compiler DOES NOT save/restore key registers. This interrupt will interrupt any normal interrupt in progress. Only one is allowed in a program. #INT\_xxxx HIGH High priority interrupt. Compiler saves/restores key registers. This interrupt will interrupt any normal interrupt in progress. #INT\_xxxx NOCLEAR The compiler will not clear the interrupt. The user code in the function should call clear\_interrput( ) to clear the interrupt in this case. #INT\_GLOBAL Compiler generates no interrupt code. User function is located at address 8 for user interrupt handling. Some interrupts shown in the devices header file are only for the enable/disable interrupts. For example, INT\_RB3 may be used in enable/interrupts to enable pin B3. However, the interrupt handler is #INT\_RB. Similarly INT\_EXT\_L2H sets the interrupt edge to falling and the handler is #INT\_EXT. Examples: #int ad adc\_handler() { adc\_active=FALSE; } #int\_rtcc noclear isr() { ... } Example Files: See <u>ex\_sisr.c</u> and <u>ex\_stwt.c</u> for full example programs. Also See: enable\_interrupts(), disable\_interrupts(), #INT\_DEFAULT, #INT\_GLOBAL, #PRIORITY

# **#INT\_DEFAULT**

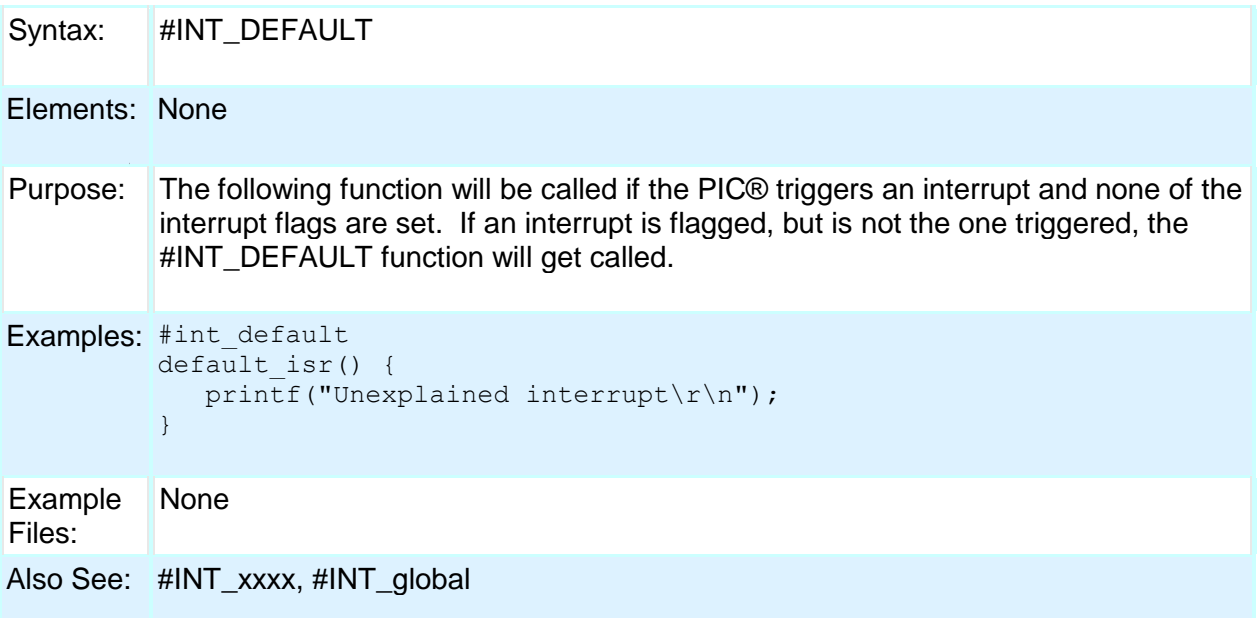

# **#INT\_GLOBAL**

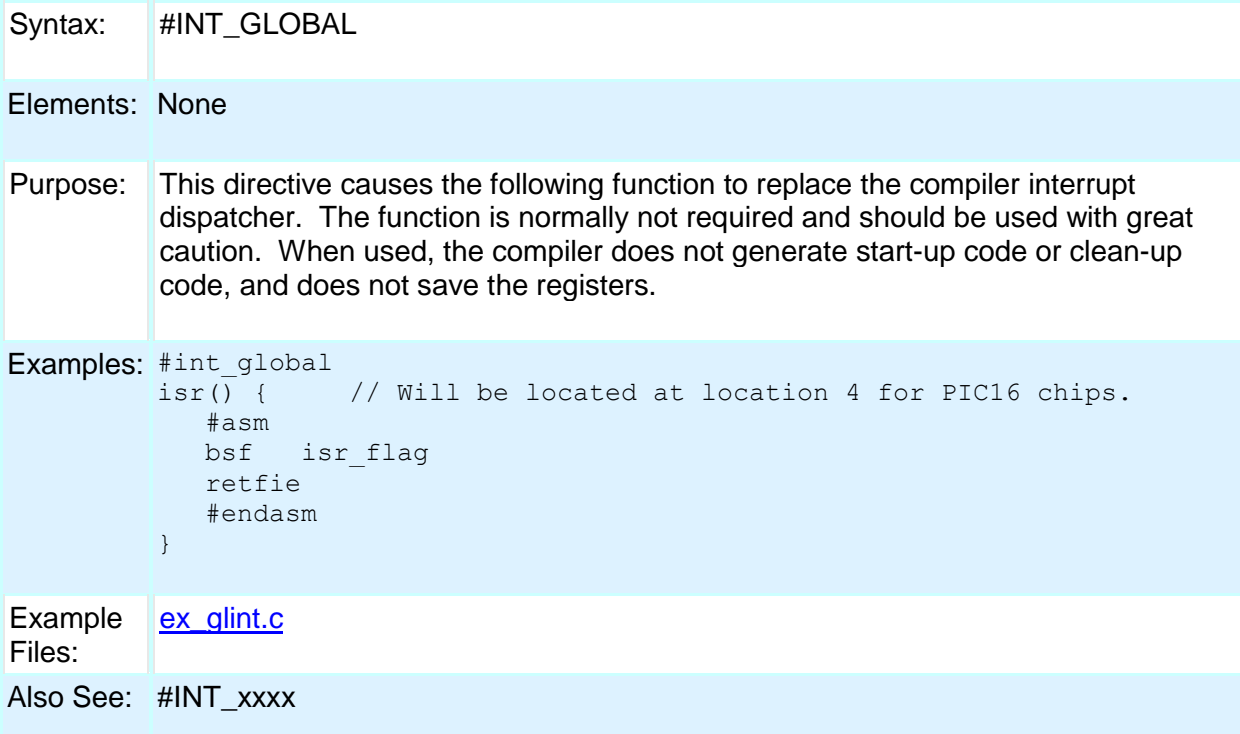

# **\_\_LINE\_\_**

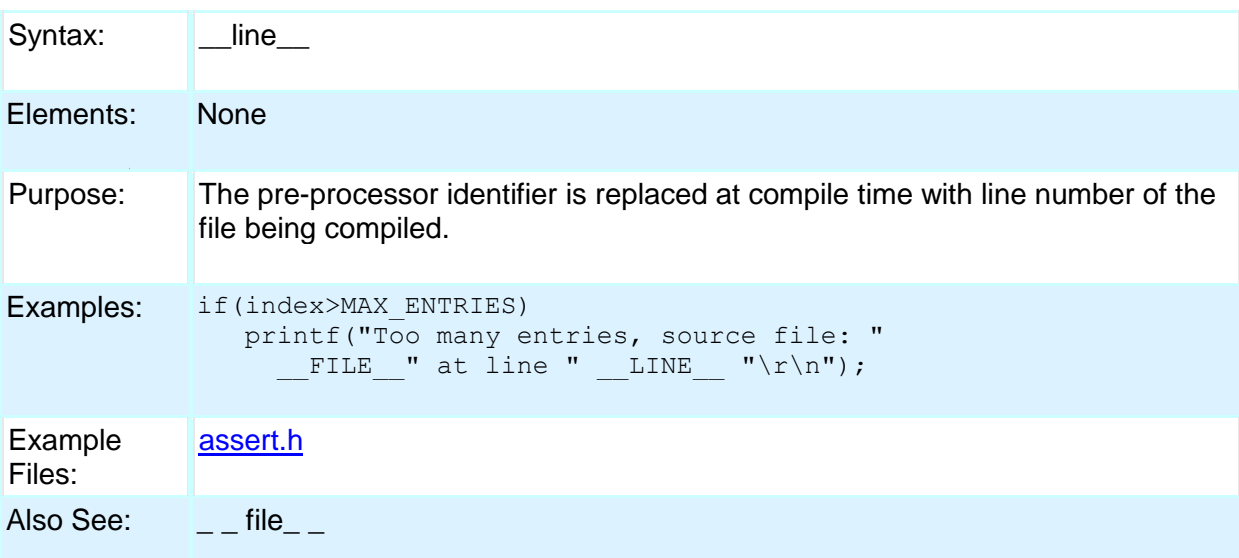

# **#LIST**

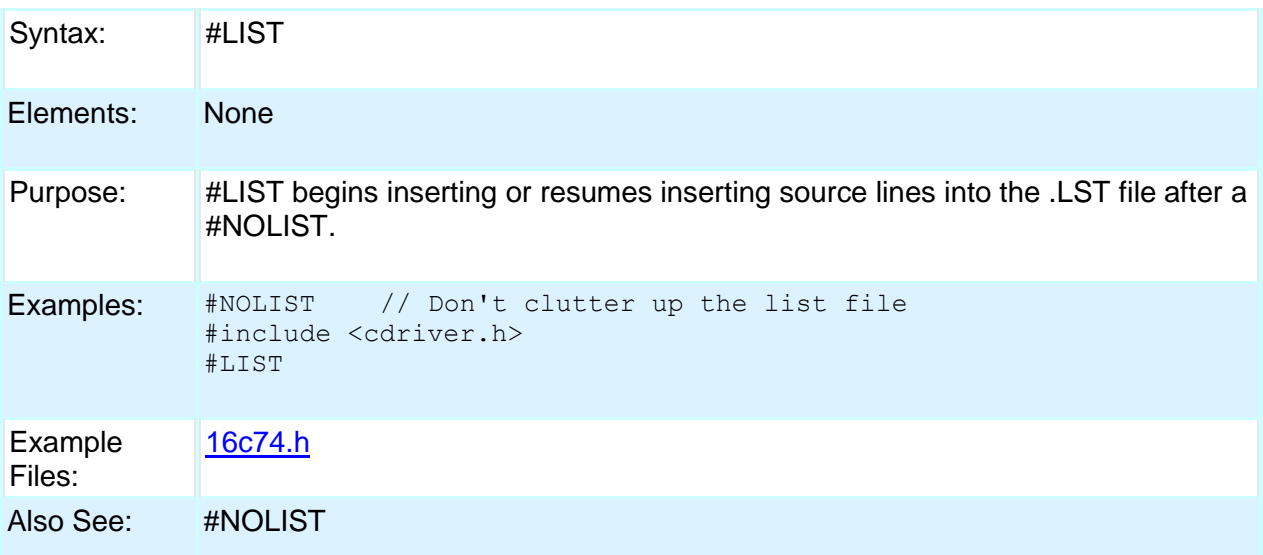

# **#LINE**

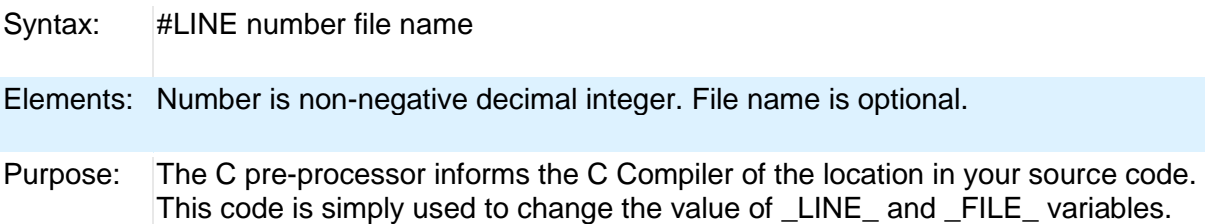

```
Examples: 1. void main(){<br>#line 10
                         // specifies the line number that
                           // should be reported for
                           // the following line of input
          2. #line 7 "hello.c" 
                           // line number in the source file
                           // hello.c and it sets the
                           // line 7 as current line
                           // and hello.c as current file
Example 
Files:
          None
```
Also See: None

## **#LOCATE**

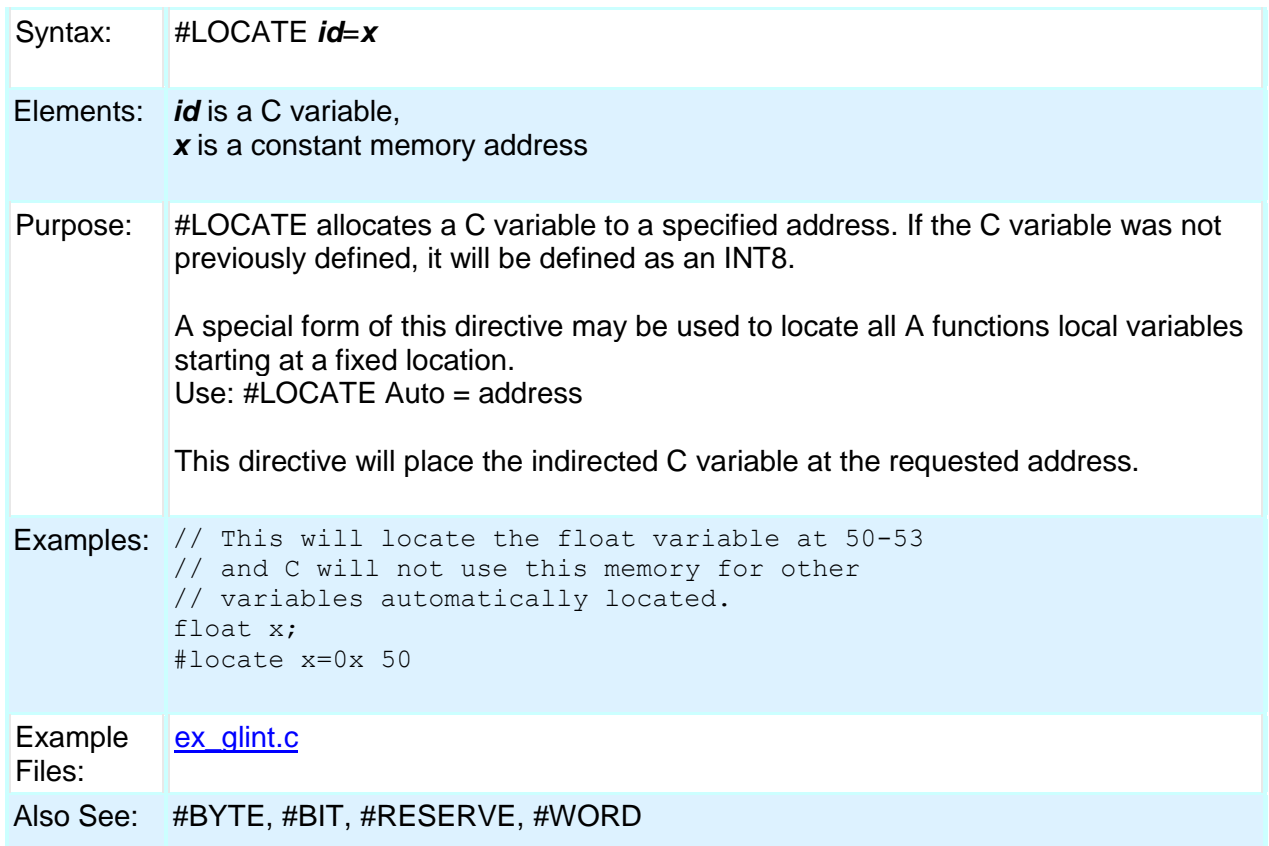

### **#MODULE**

Syntax: #MODULE

Elements: None

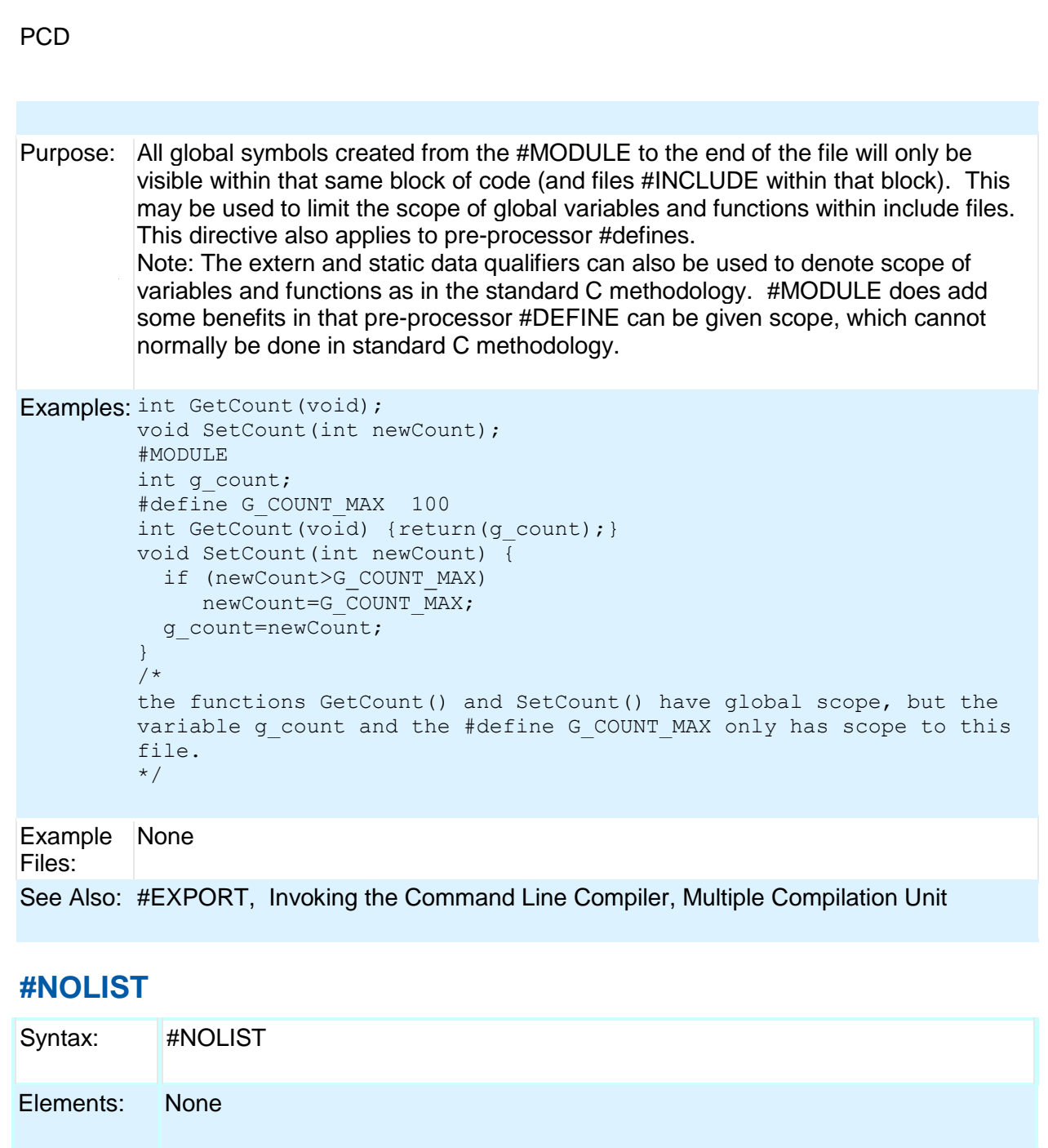

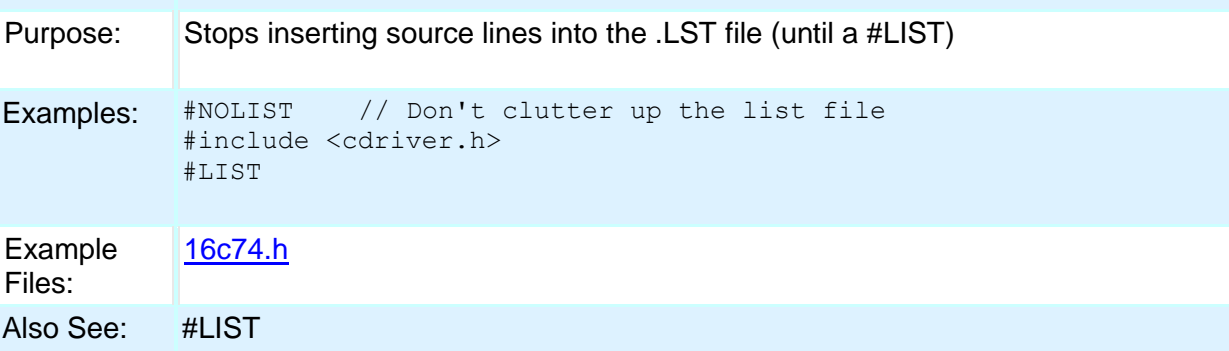

## **#OCS**

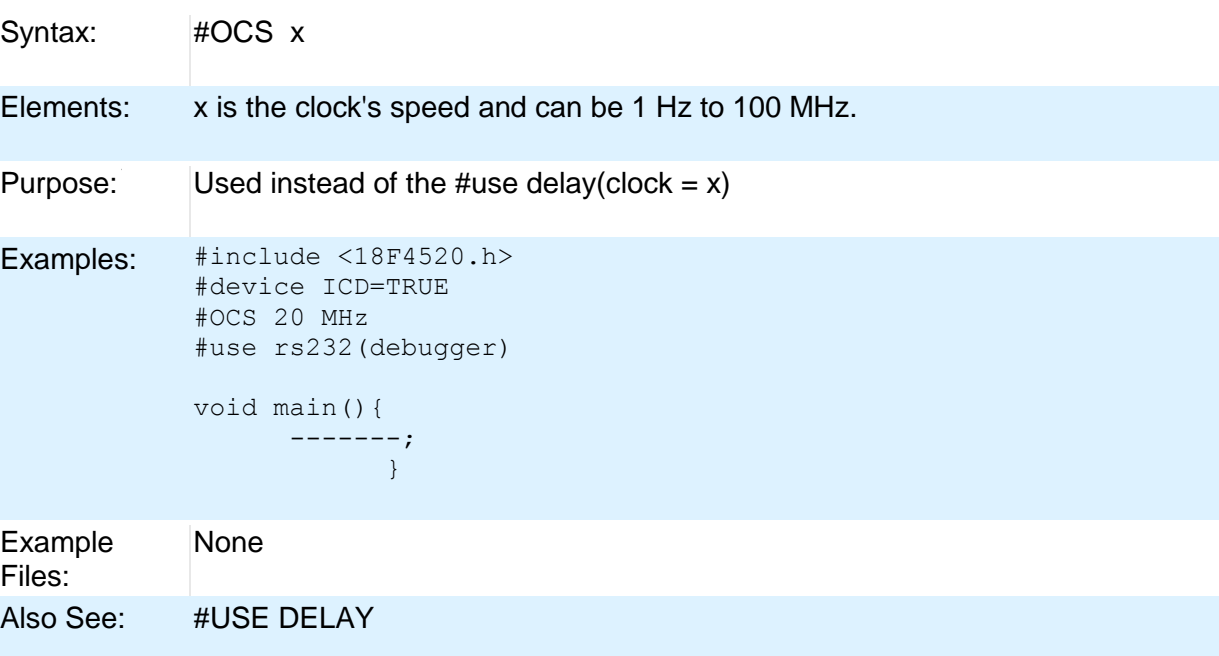

## **#OPT**

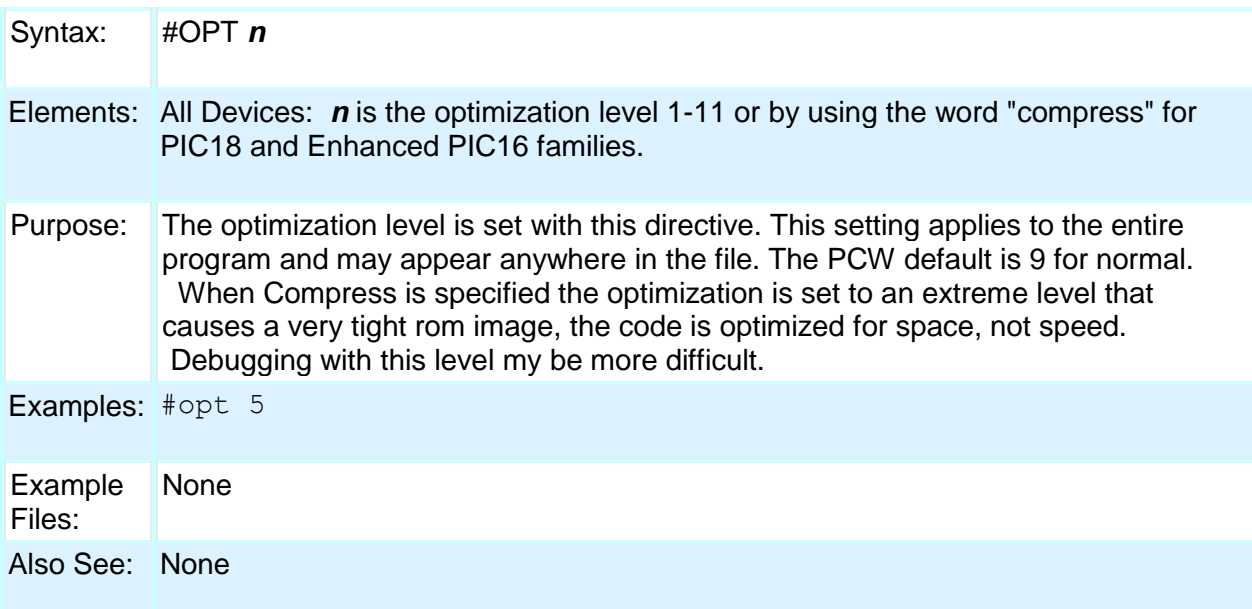

# **#ORG**

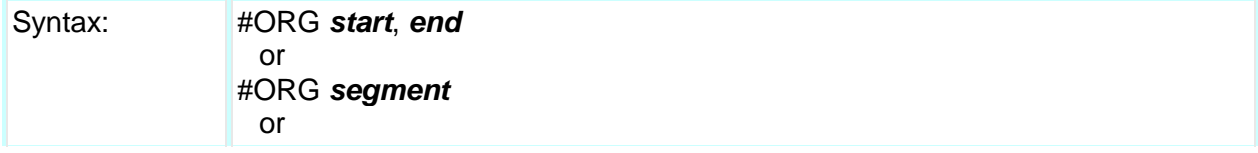

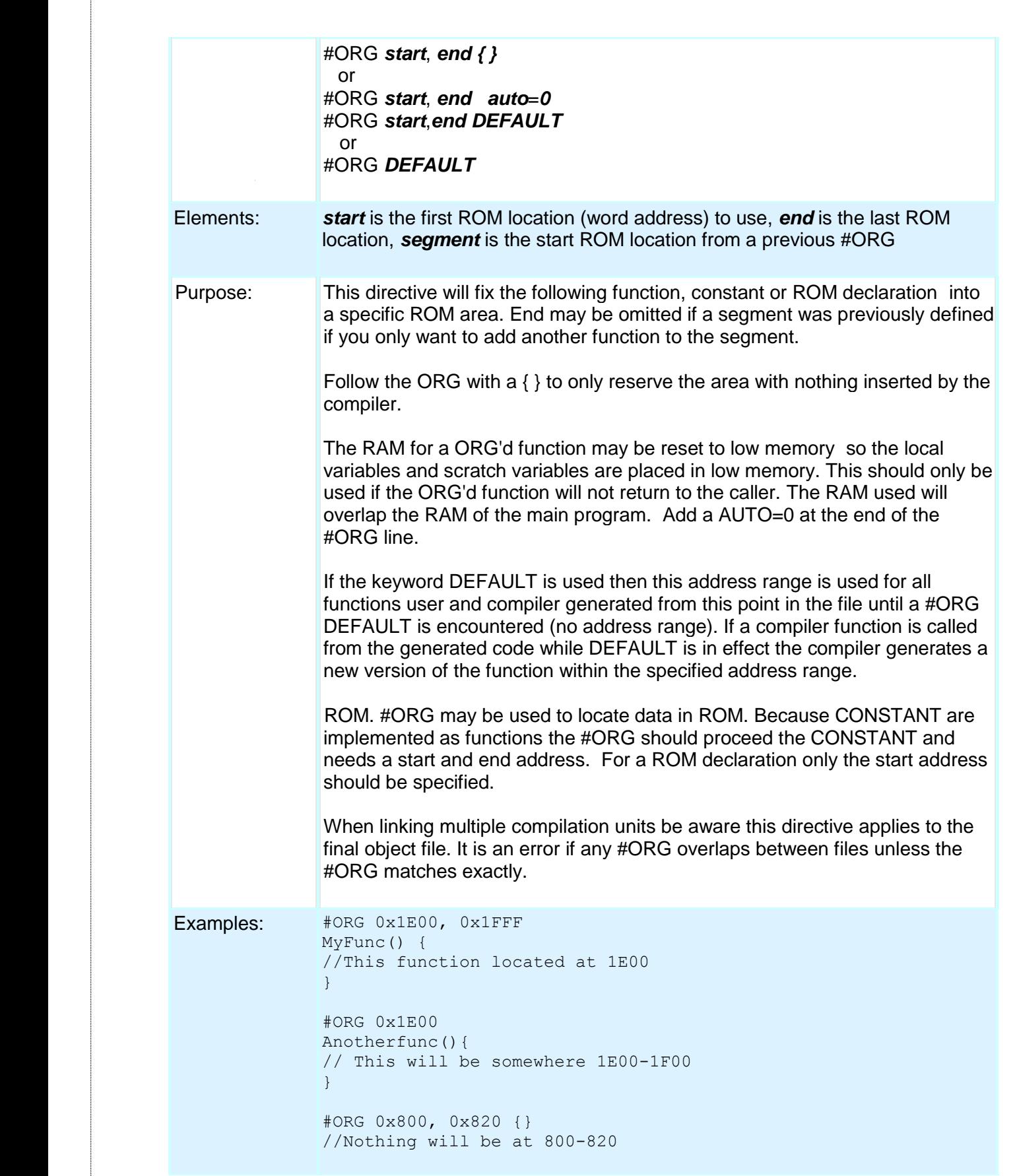

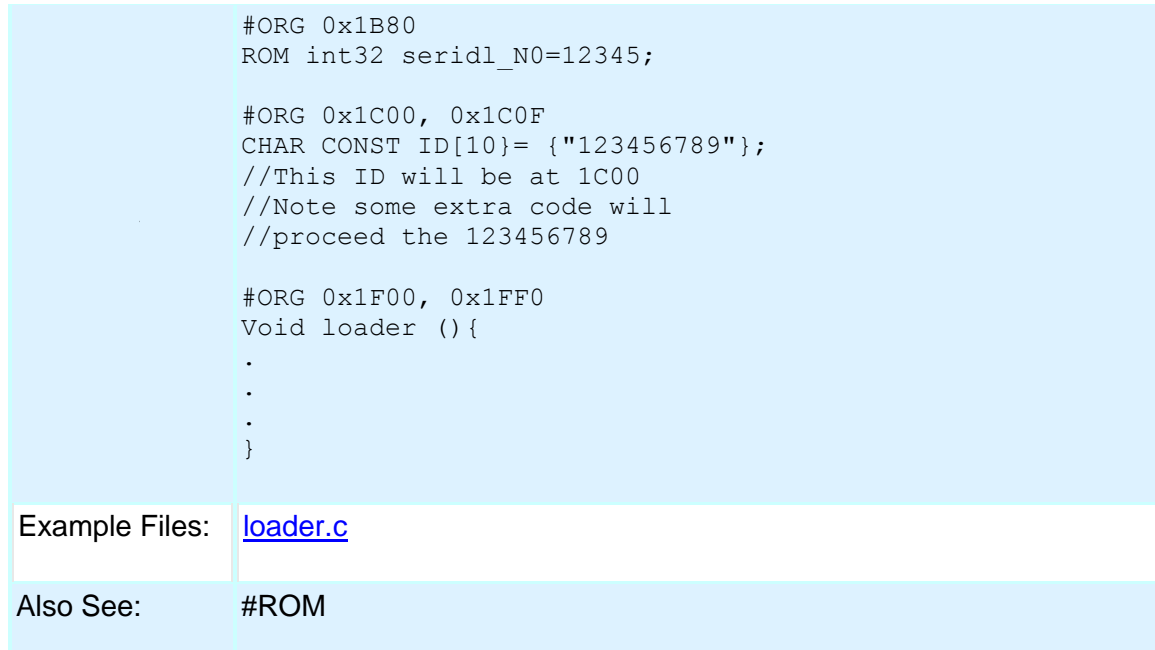

# **#PIN\_SELECT**

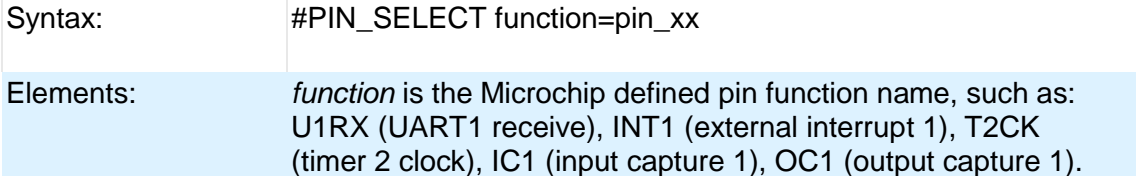

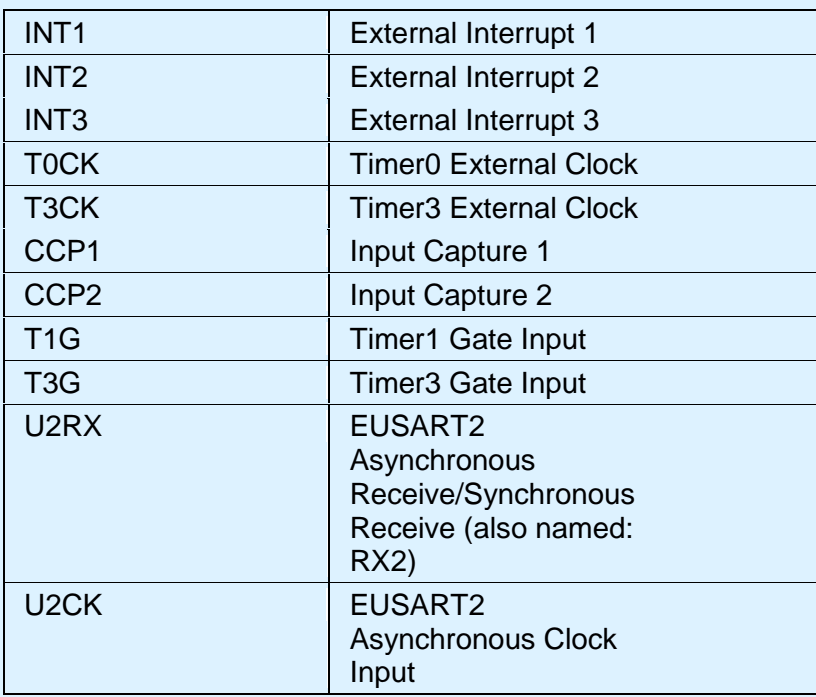

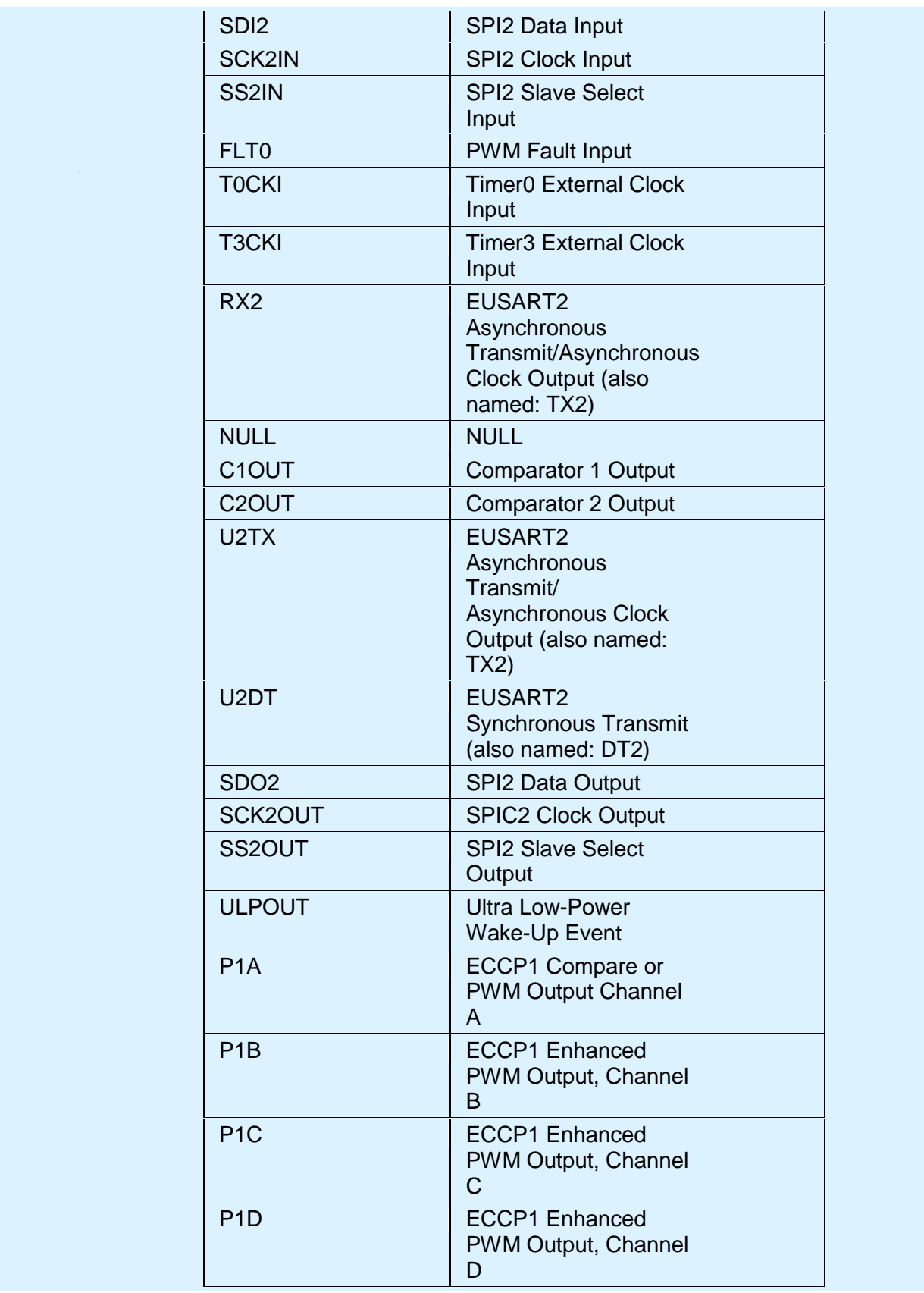

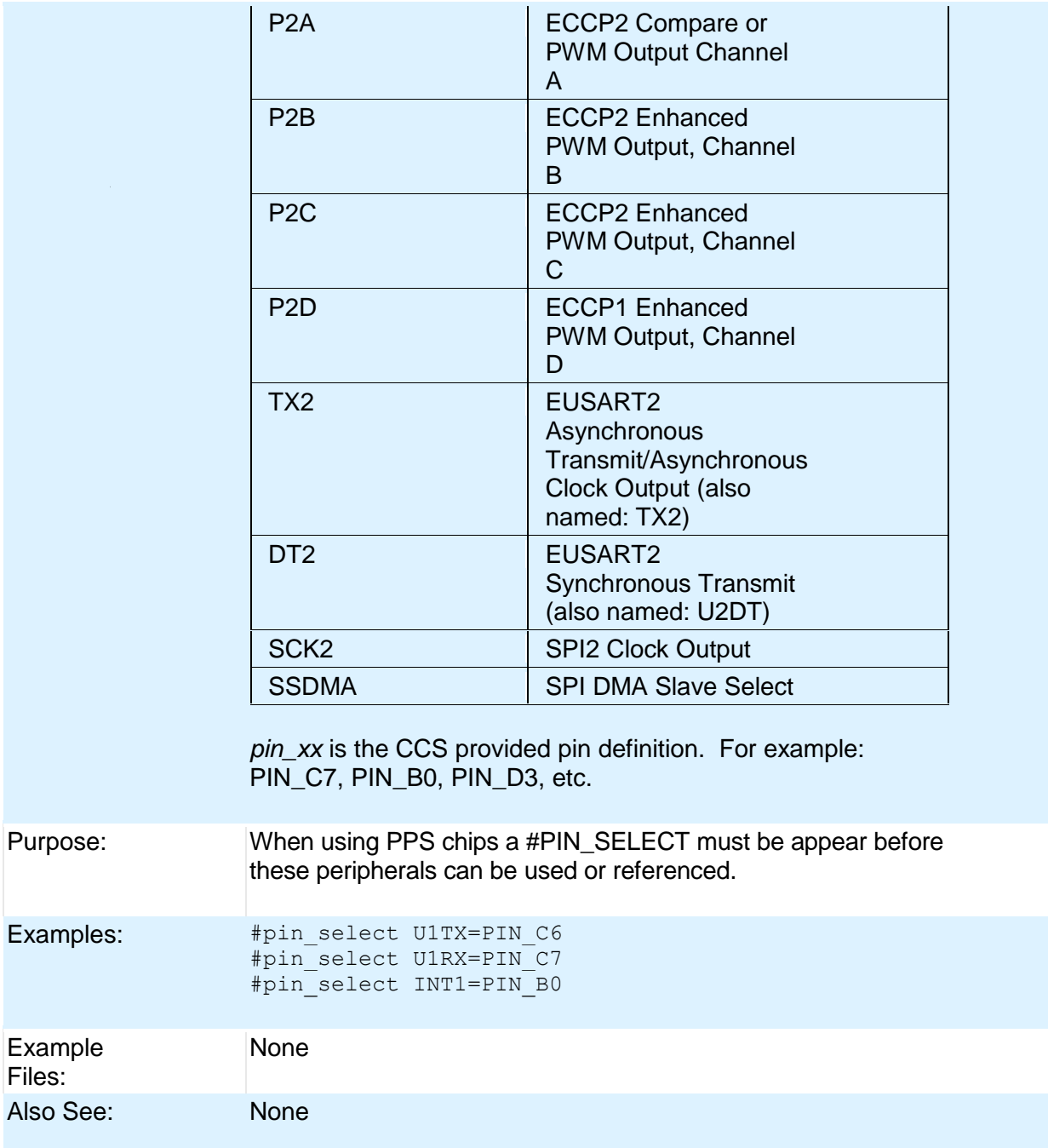

# **\_\_PCB\_\_**

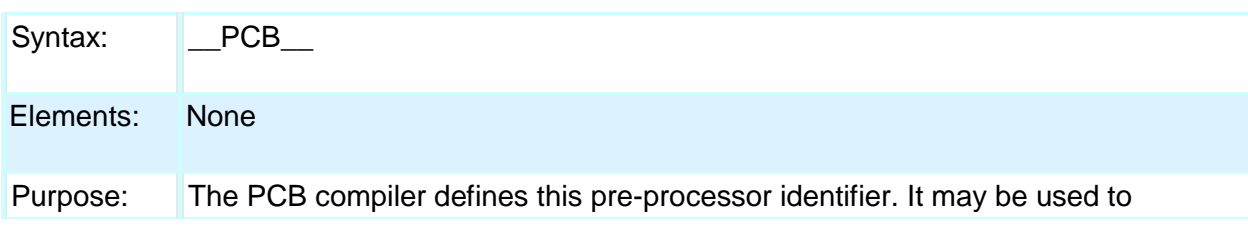

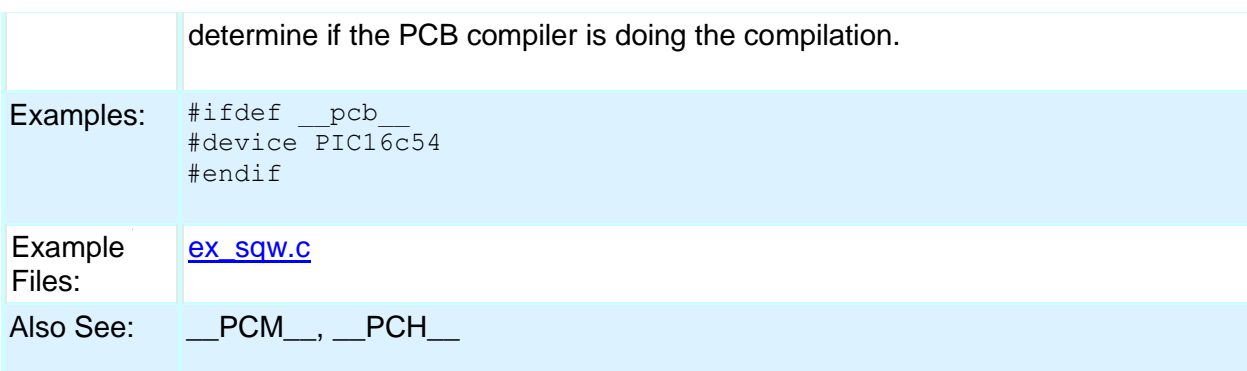

# **\_\_ PCM \_\_**

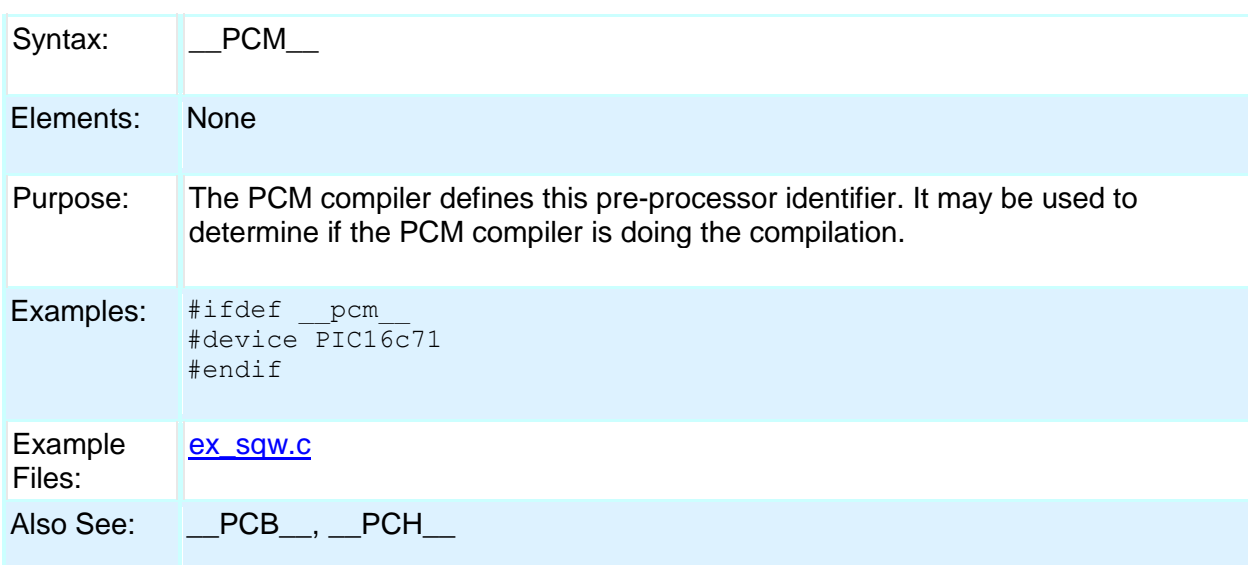

# **\_\_ PCH \_\_**

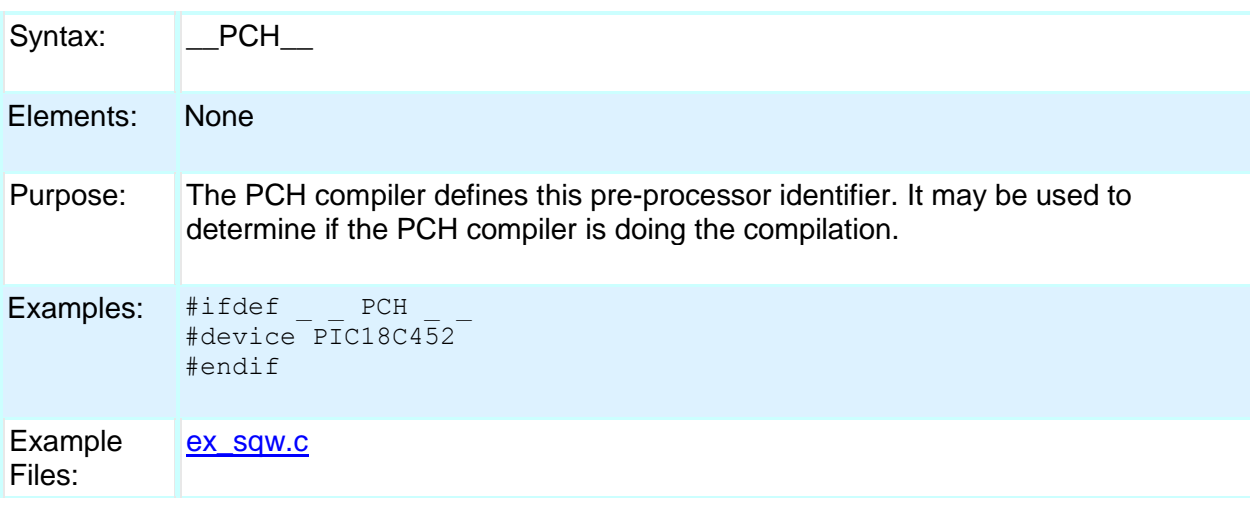

## PCD

Also See: \_\_PCB\_\_, \_\_PCM\_\_

# **#PRAGMA**

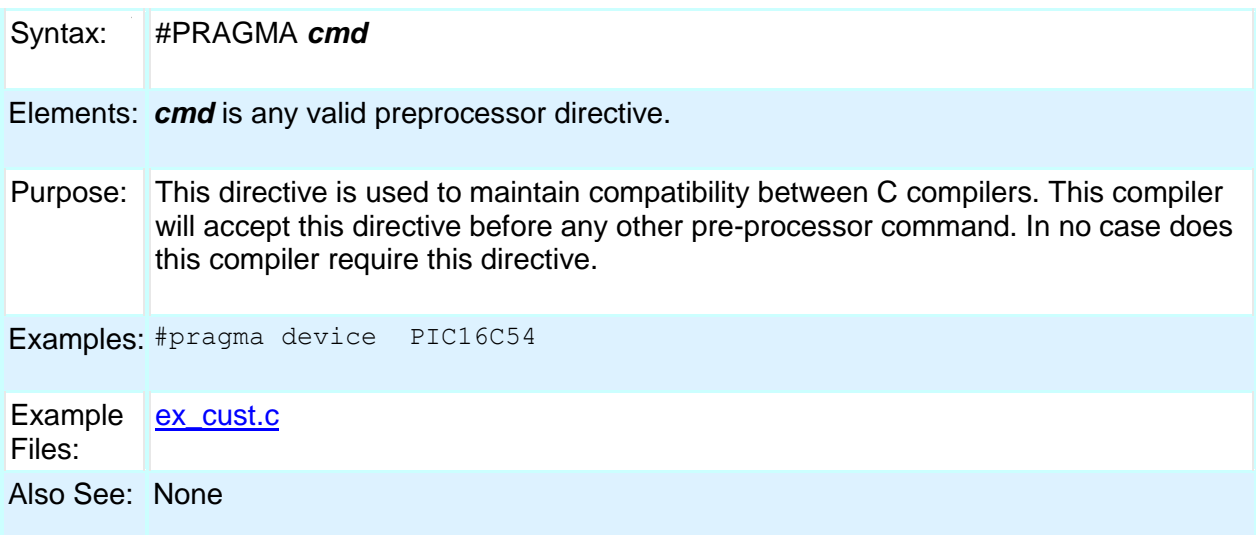

## **#PRIORITY**

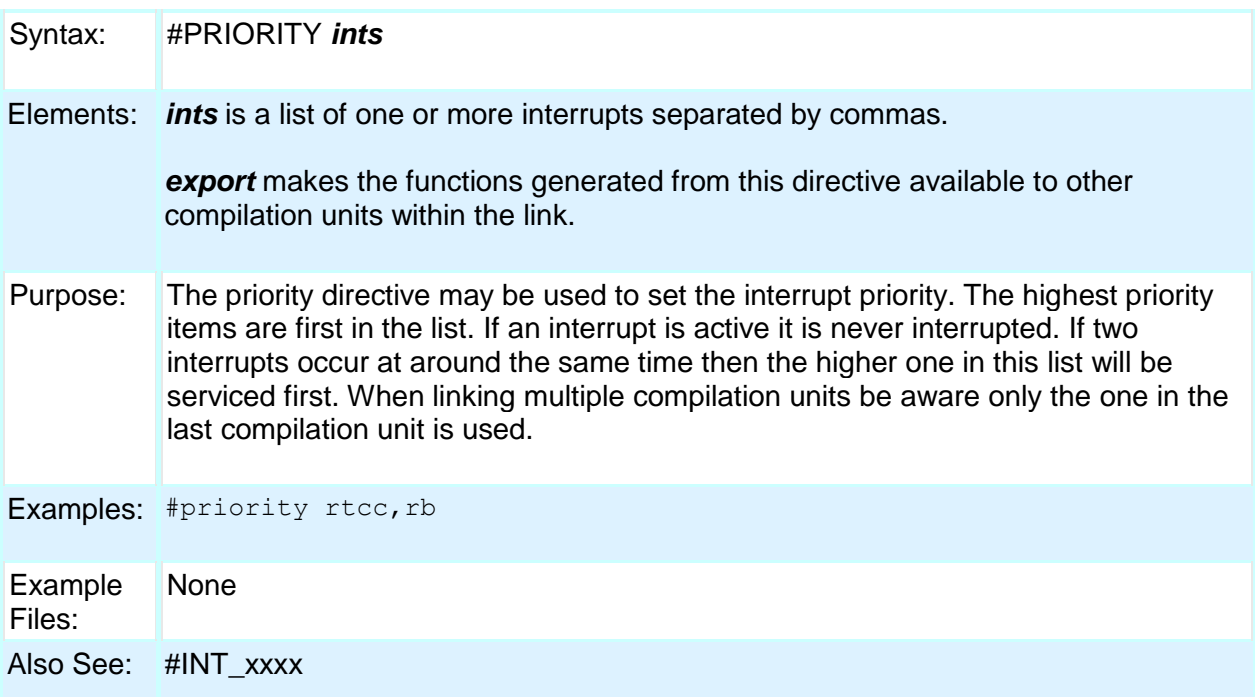

# **#PROFILE**

Syntax: #profile options

Element *options* may be one of the following:

#### s:

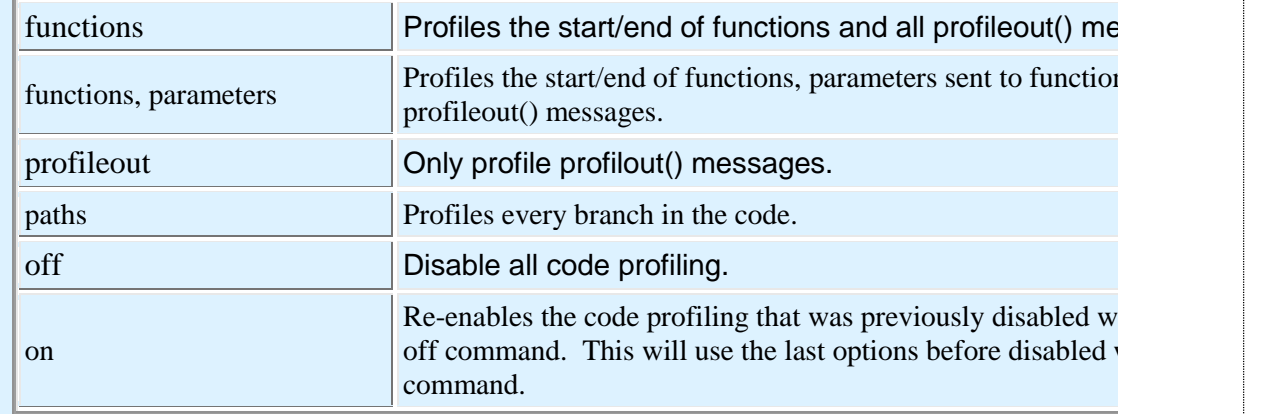

Purpose:Large programs on the microcontroller may generate lots of profile data, which may make it difficult to debug or follow. By using #profile the user can dynamically control which points of the program are being profiled, and limit data to what is relevant to the user.

```
Example #profile off
```

```
s:
        void BigFunction(void)
```

```
{
     // BigFunction code goes here.
    // Since #profile off was called above, 
    // no profiling will happen even for other
    // functions called by BigFunction().
}
#profile on
```
Example ex\_profile.c Files:

Also See: #use profile(), profileout(), Code Profile overview

### **#RESERVE**

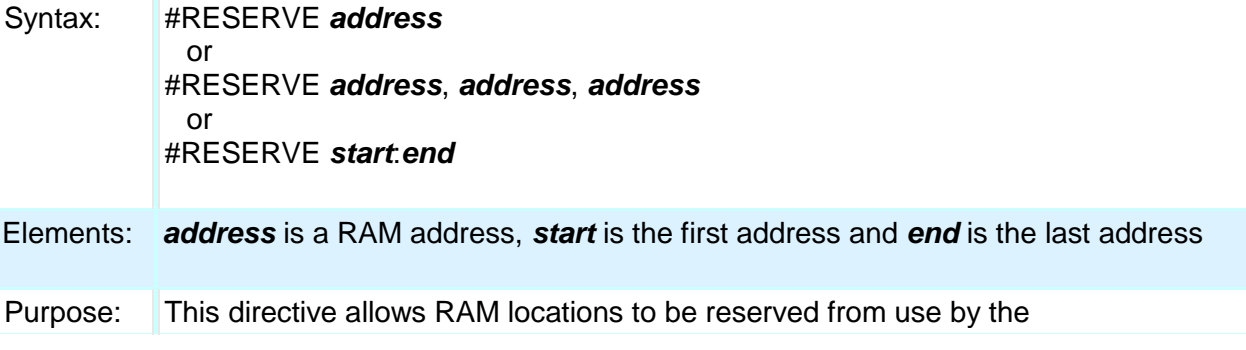

compiler. #RESERVE must appear after the #DEVICE otherwise it will have no effect. When linking multiple compilation units be aware this directive applies to the final object file.

Examples: #DEVICE PIC16C74 #RESERVE 0x60:0X6f

Example Files: [ex\\_cust.c](file:///C:/Documents%20and%20Settings/Help-Manual%20Files/CCSC/javascript:shortcutlink.click())

Also See: #ORG

### **#ROM**

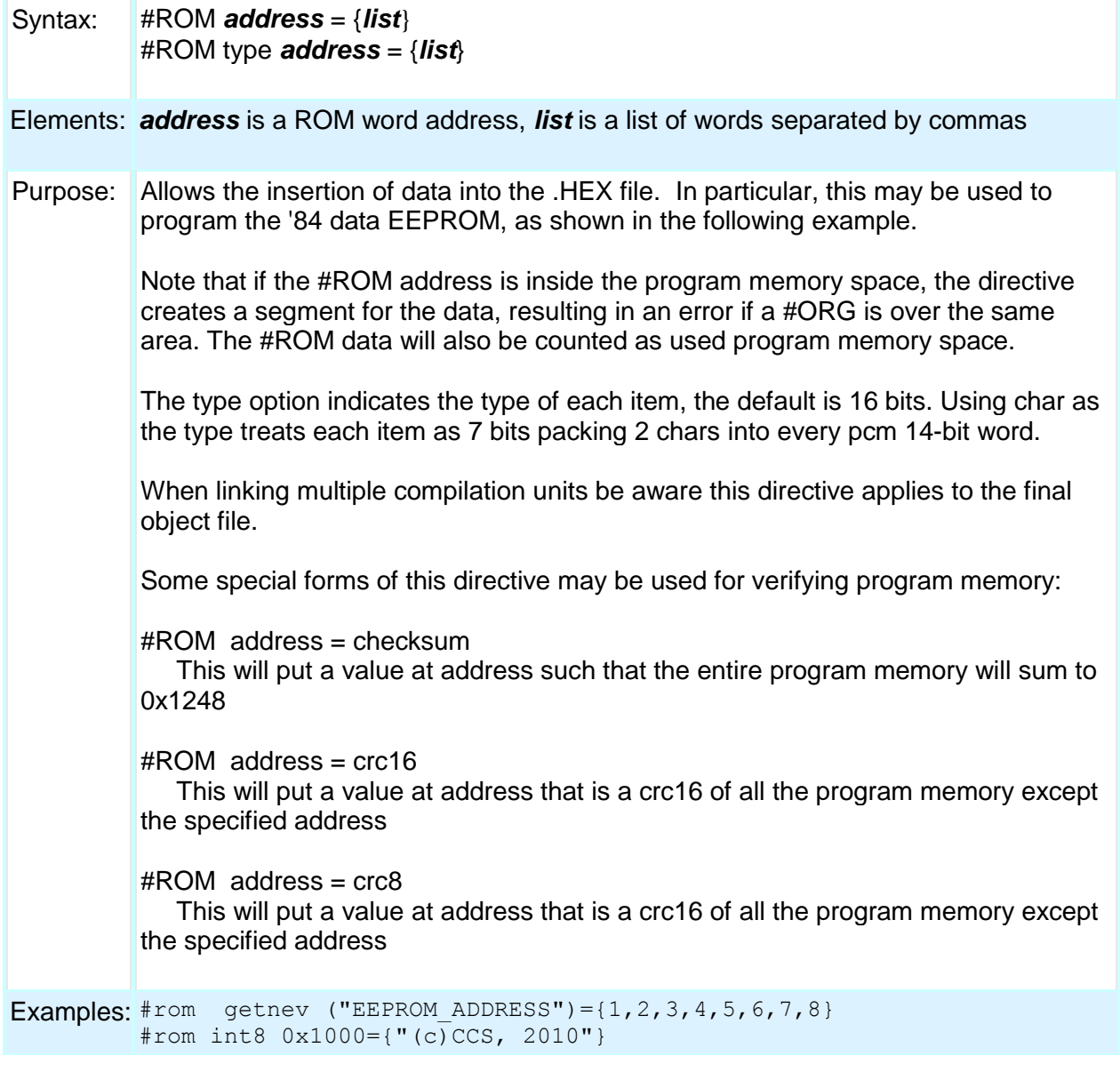

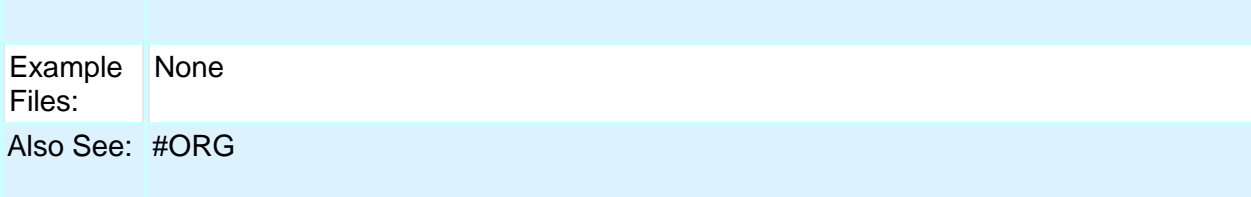

# **#SEPARATE**

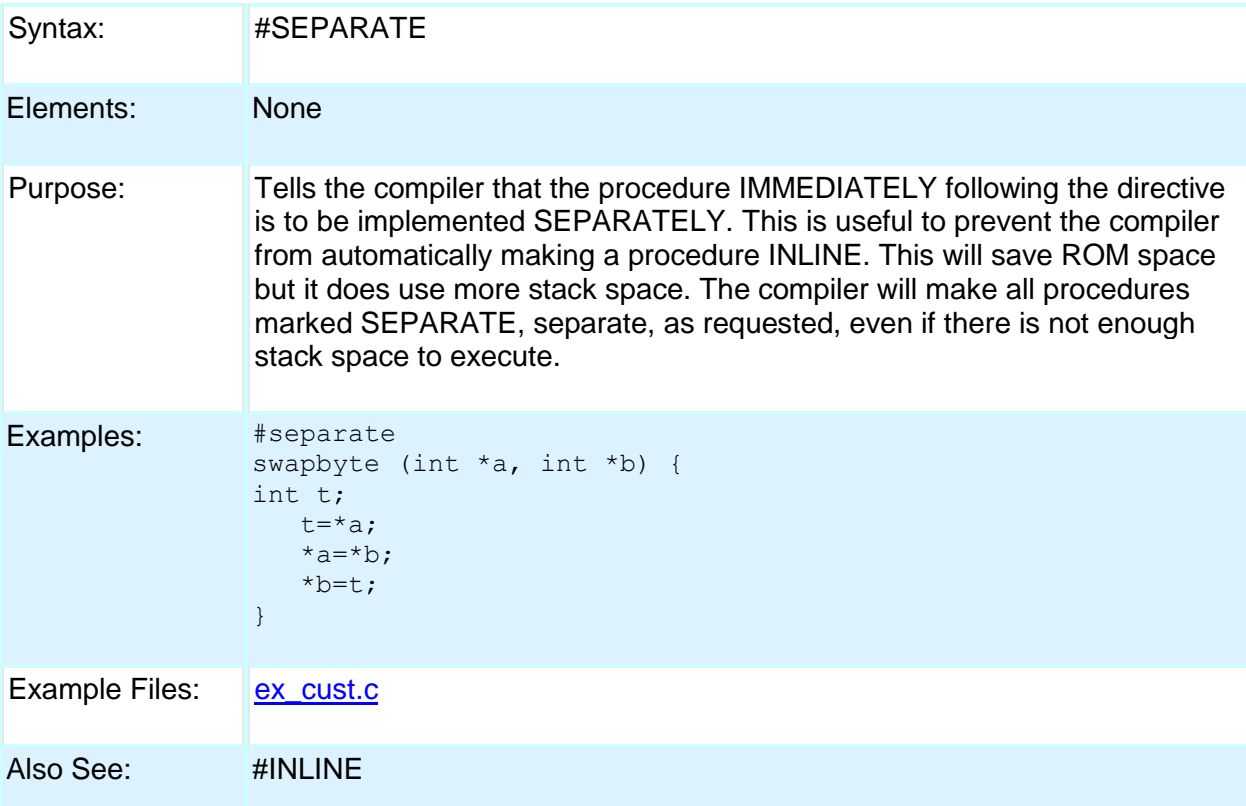

## **#SERIALIZE**

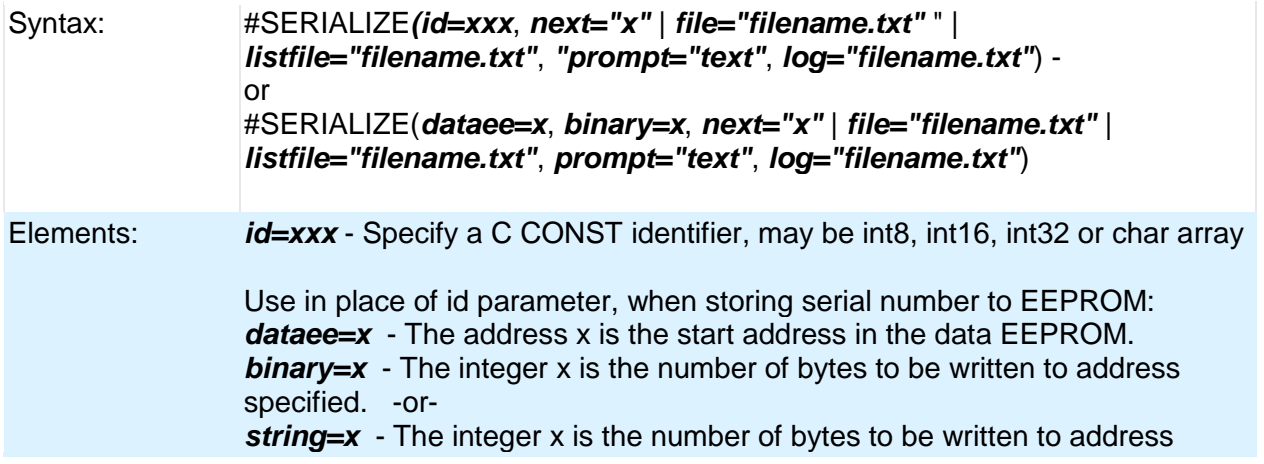

specified. Use only one of the next three options: *file="filename.txt"* - The file x is used to read the initial serial number from, and this file is updated by the ICD programmer. It is assumed this is a one line file with the serial number. The programmer will increment the serial number. *listfile="filename.txt"* - The file x is used to read the initial serial number from, and this file is updated by the ICD programmer. It is assumed this is a file one serial number per line. The programmer will read the first line then delete that line from the file. *next="x"* - The serial number X is used for the first load, then the hex file is updated to increment x by one. Other optional parameters: *prompt="text"* - If specified the user will be prompted for a serial number on each load. If used with one of the above three options then the default value the user may use is picked according to the above rules. *log=xxx* - A file may optionally be specified to keep a log of the date, time, hex file name and serial number each time the part is programmed. If no id=xxx is specified then this may be used as a simple log of all loads of the hex file. Purpose: Assists in making serial numbers easier to implement when working with CCS ICD units. Comments are inserted into the hex file that the ICD software interprets. Examples: //Prompt user for serial number to be placed //at address of serialNumA //Default serial number = 200int8int8 const serialNumA=100; #serialize(id=serialNumA,next="200",prompt="Enter the serial number") //Adds serial number log in seriallog.txt #serialize(id=serialNumA,next="200",prompt="Enter the serial number", log="seriallog.txt") //Retrieves serial number from serials.txt #serialize(id=serialNumA,listfile="serials.txt") //Place serial number at EEPROM address 0, reserving 1 byte #serialize(dataee=0,binary=1,next="45",prompt="Put in Serial number") //Place string serial number at EEPROM address 0, reserving 2 bytes #serialize(dataee=0, string=2,next="AB",prompt="Put in Serial number")

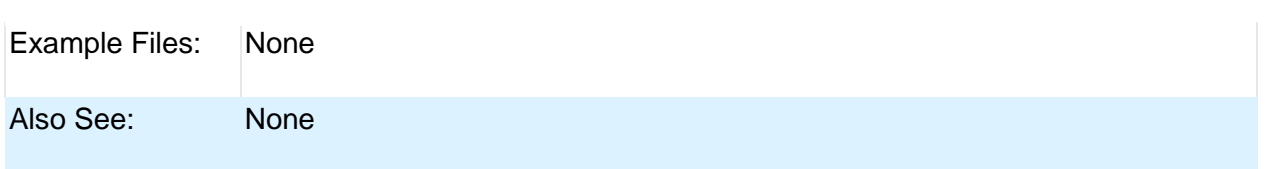

## **#TASK**

(The RTOS is only included with the PCW, PCWH, and PCWHD software packages.)

Each RTOS task is specified as a function that has no parameters and no return. The #TASK directive is needed just before each RTOS task to enable the compiler to tell which functions are RTOS tasks. An RTOS task cannot be called directly like a regular function can.

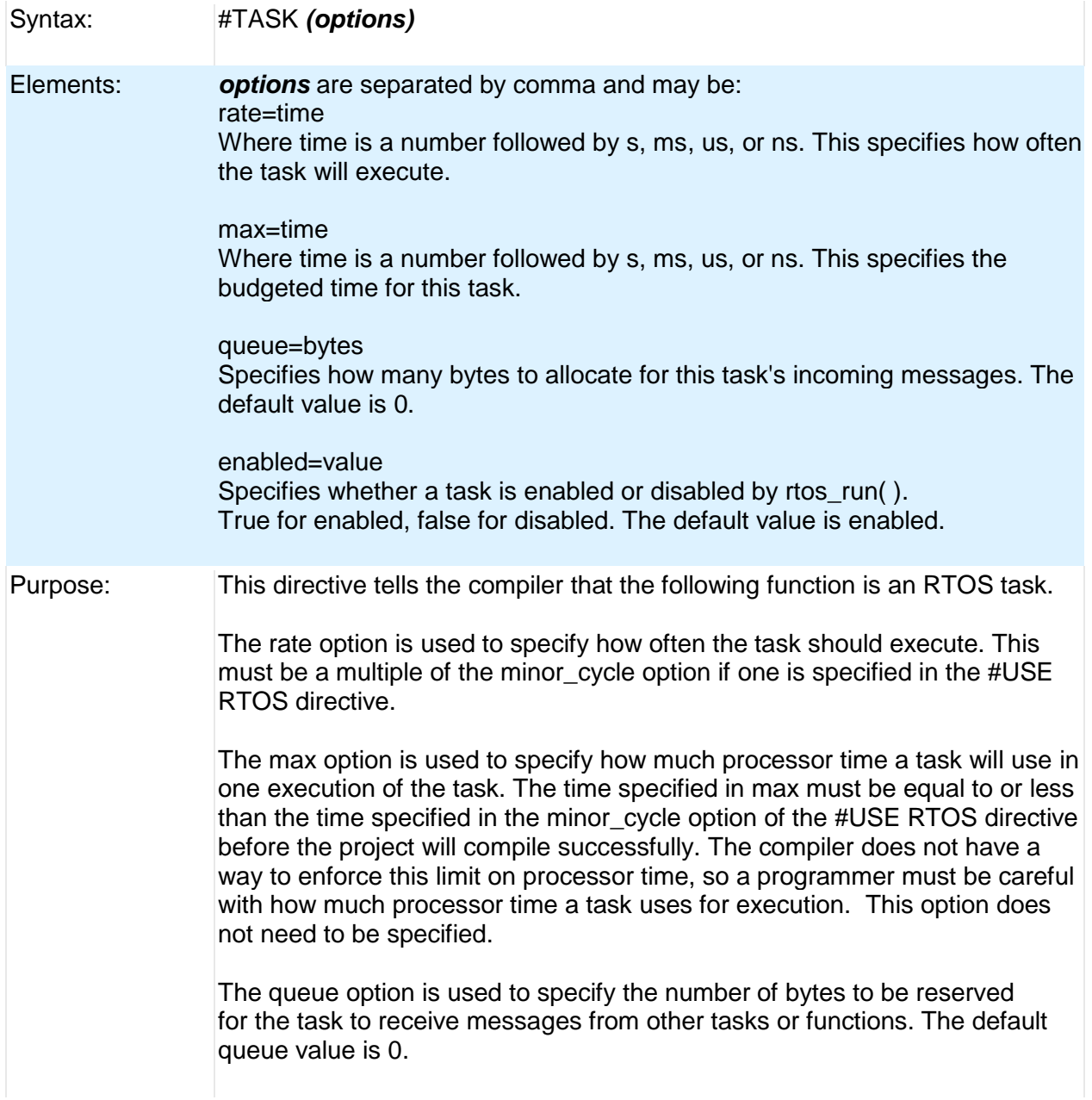

Examples: #task(rate=1s, max=20ms, queue=5)

Also See: #USE RTOS

# **\_\_ TIME \_\_**

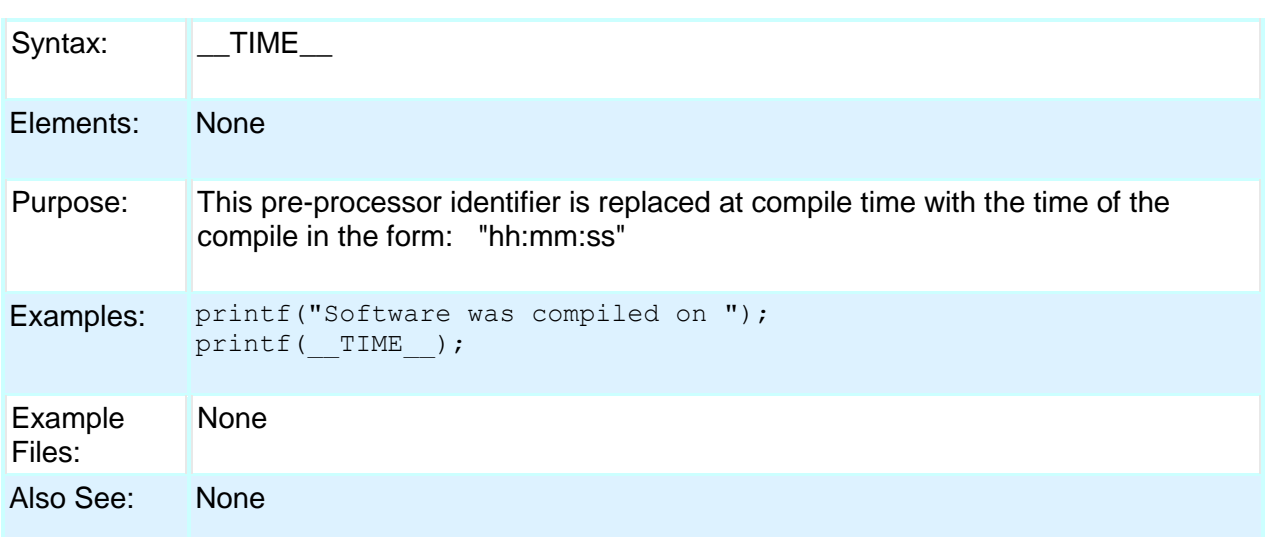

## **#TYPE**

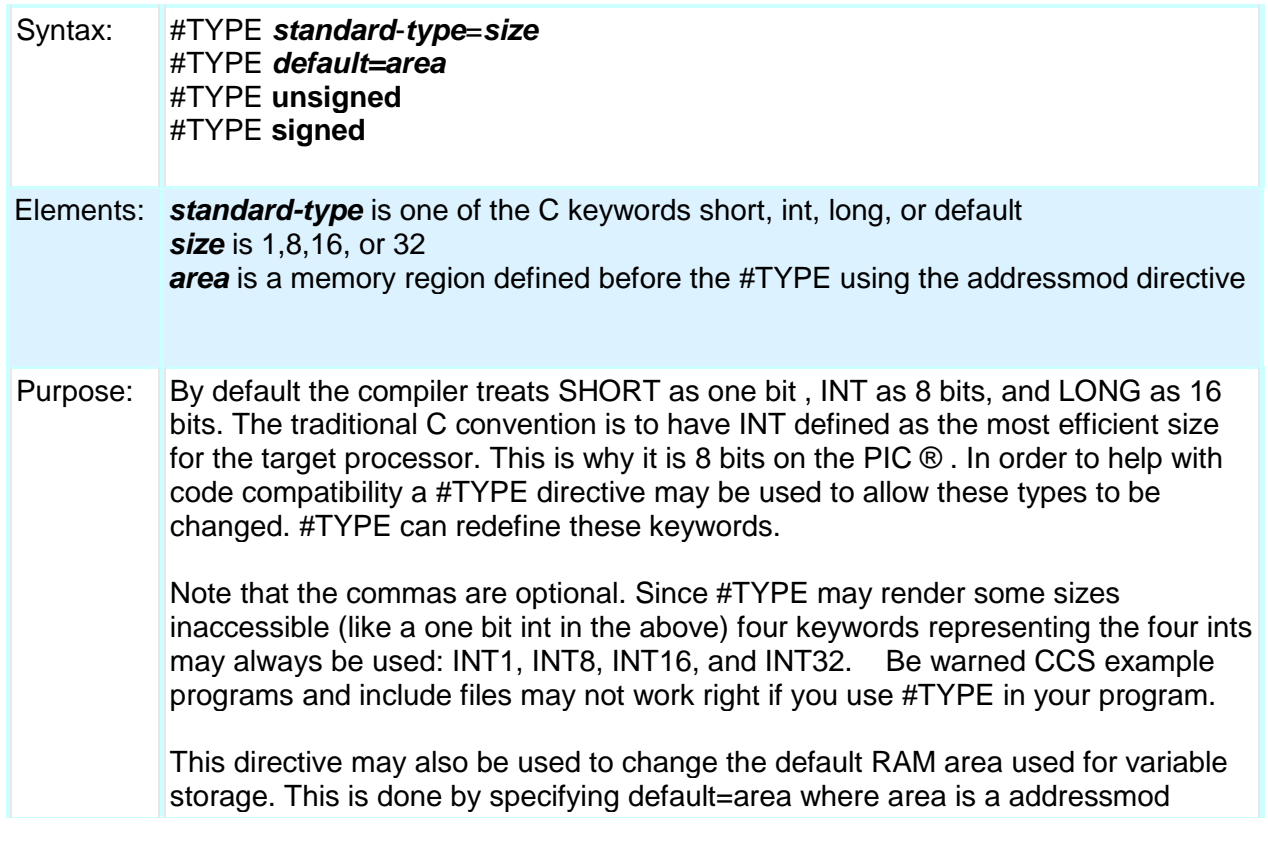

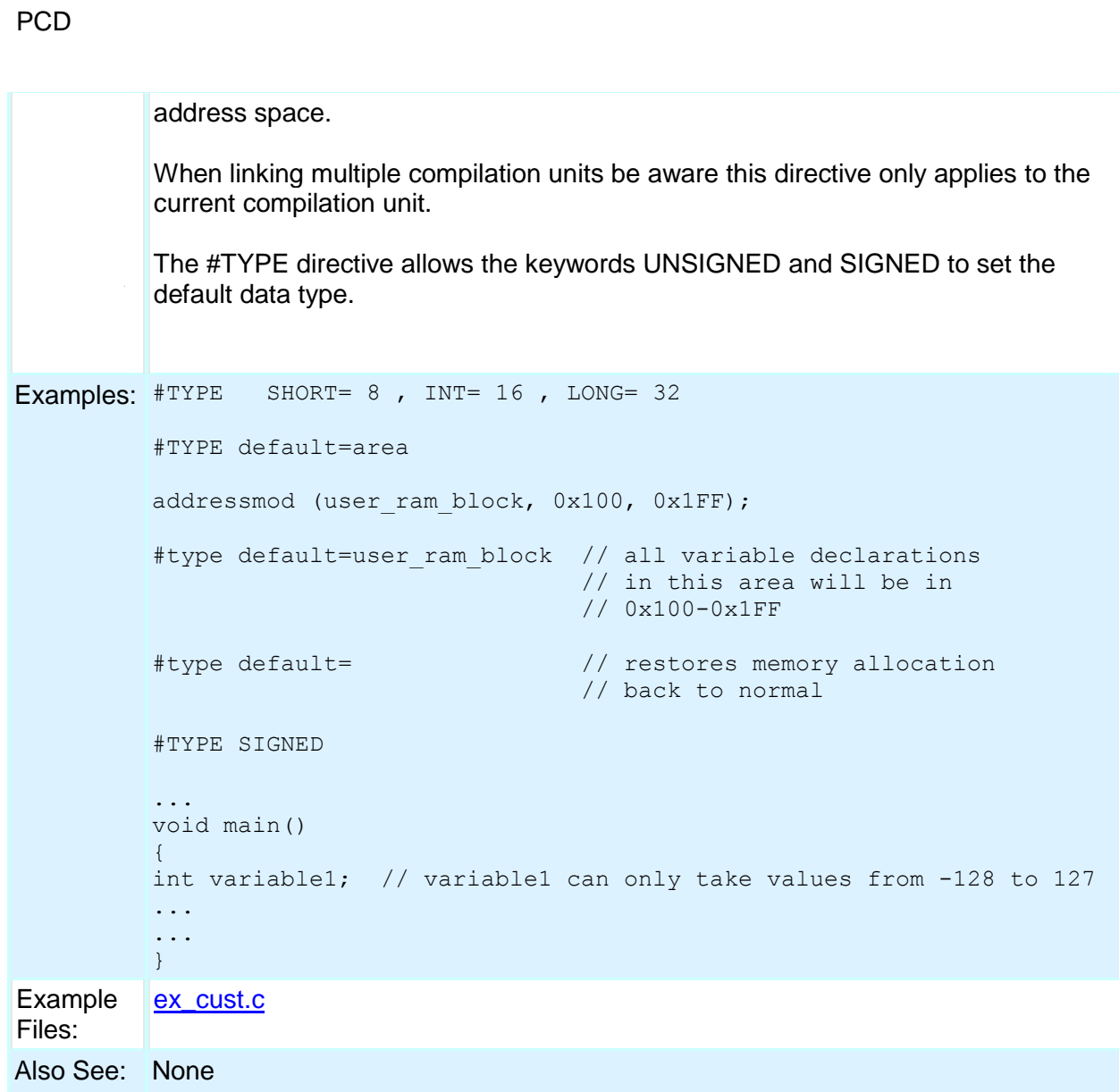

# **#UNDEF**

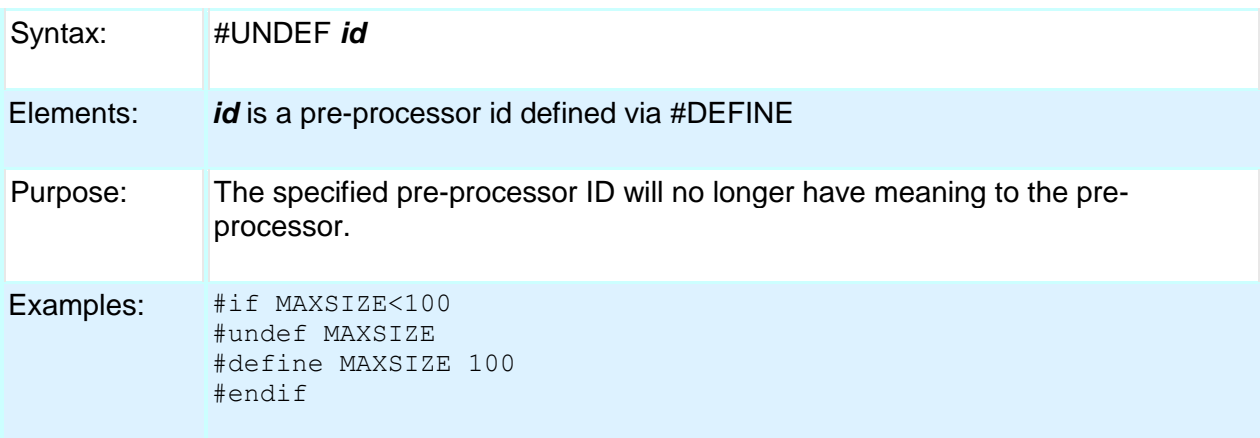

Example Files: None

Also See: #DEFINE

## **#USE CAPTURE**

Syntax: #USE CAPTURE(options) **Elements: ICx/CCPx** Which CCP/Input Capture module to us.

### **INPUT = PIN\_xx**

Specifies which pin to use. Useful for device with remappable pins, this will cause compiler to automatically assign pin to peripheral.

#### **TIMER=x**

Specifies the timer to use with capture unit. If not specified default to timer 1 for PCM and PCH compilers and timer 3 for PCD compiler.

### **TICK=x**

The tick time to setup the timer to. If not specified it will be set to fastest as possible or if same timer was already setup by a previous stream it will be set to that tick time. If using same timer as previous stream and different tick time an error will be generated.

### **FASTEST**

Use instead of TICK=x to set tick time to fastest as possible.

### **SLOWEST**

Use instead of TICK=x to set tick time to slowest as possible.

#### **CAPTURE\_RISING**

Specifies the edge that timer value is captured on. Defaults to CAPTURE\_RISING.

#### **CAPTURE\_FALLING**

Specifies the edge that timer value is captured on. Defaults to CAPTURE\_RISING.

#### **CAPTURE\_BOTH**

PCD only. Specifies the edge that timer value is captured on. Defaults to CAPTURE\_RISING.

#### **PRE=x**

Specifies number of rising edges before capture event occurs. Valid options are 1, 4 and 16, default to 1 if not specified. Options 4 and 16 are only valid when using

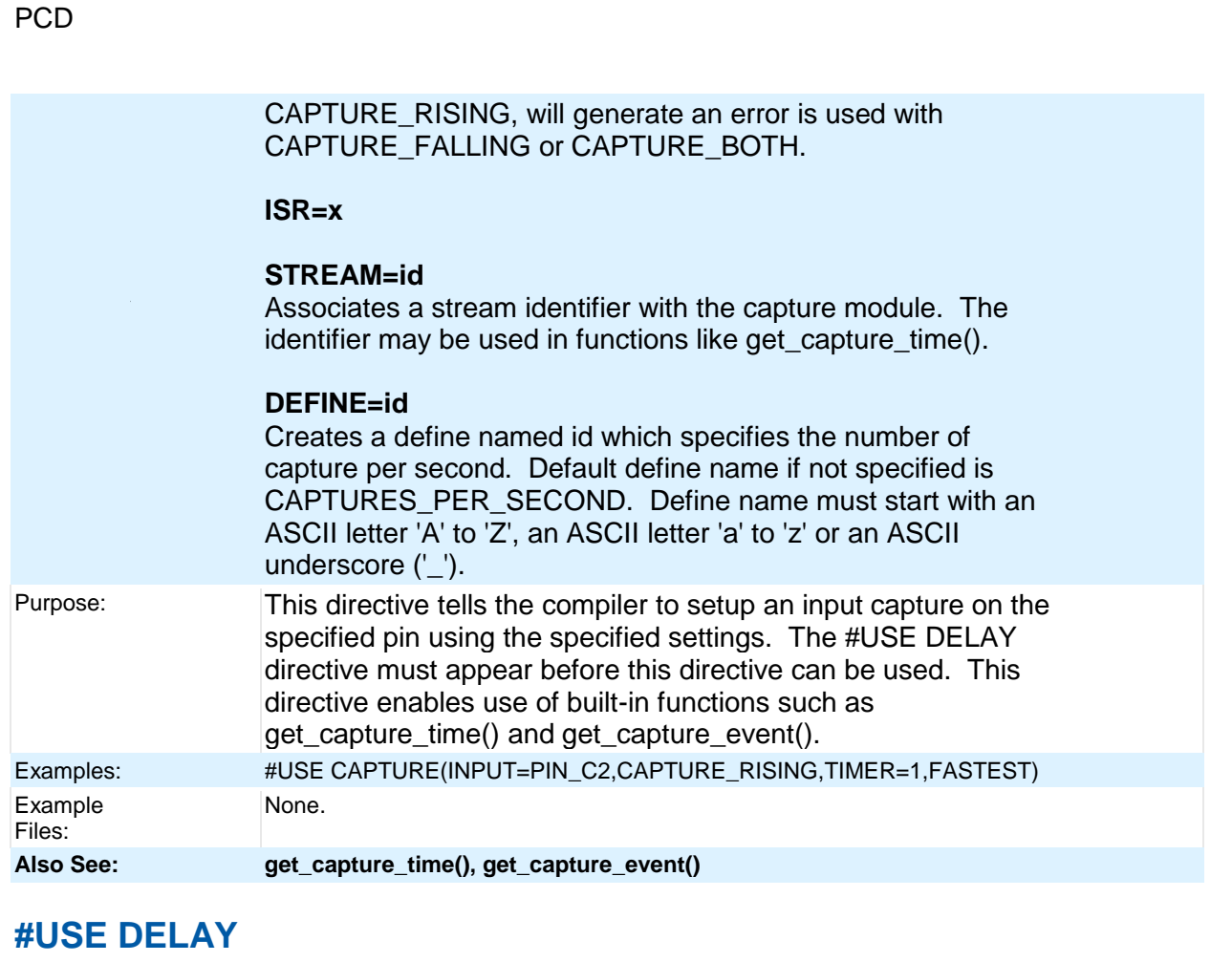

Syntax: #USE DELAY (options))

Elements: Options may be any of the following separated by commas:

*clock=speed* speed is a constant 1-100000000 (1 hz to 100 mhz). This number can contains commas. This number also supports the following denominations: M, MHZ, K, KHZ. This specifies the clock the CPU runs at. Depending on the PIC this is 2 or 4 times the instruction rate. This directive is not needed if the following type=speed is used and there is no frequency multiplication or division.

*type=speed* type defines what kind of clock you are using, and the following values are valid: oscillator, osc (same as oscillator), crystal, xtal (same as crystal), internal, int (same as internal) or rc. The compiler will automatically set the oscillator configuration bits based upon your defined type. If you specified internal, the compiler will also automatically set the internal oscillator to the defined speed. Configuration fuses are modified when this option is used. Speed is the input frequency.

*restart\_wdt* will restart the watchdog timer on every delay\_us() and delay\_ms() use.

*clock\_out* when used with the internal or oscillator types this enables the clockout

pin to output the clock.

*fast* start some chips allow the chip to begin execution using an internal clock until the primary clock is stable.

*lock* some chips can prevent the oscillator type from being changed at run time by the software.

*USB or USB\_FULL* for devices with a built-in USB peripheral. When used with the *type=speed* option the compiler will set the correct configuration bits for the USB peripheral to operate at Full-Speed.

*USB\_LOW* for devices with a built-in USB peripheral. When used with the *type=speed* option the compiler will set the correct configuration bits for the USB peripheral to operate at Low-Speed.

Also See: delay\_ms(), delay\_us()

## **#USE DYNAMIC\_MEMORY**

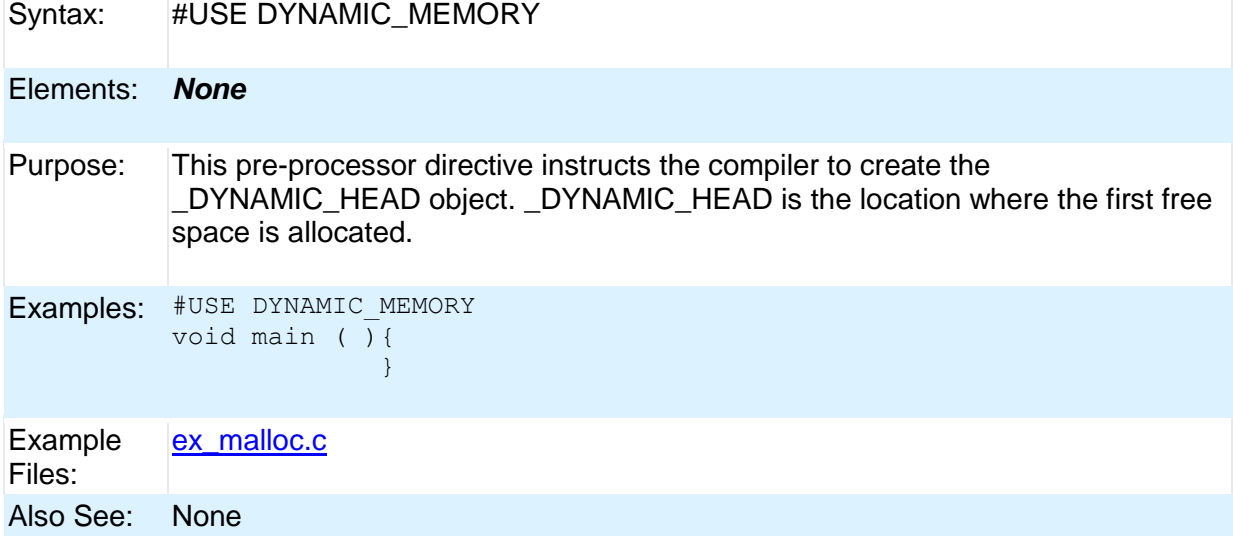

## **#USE FAST\_IO**

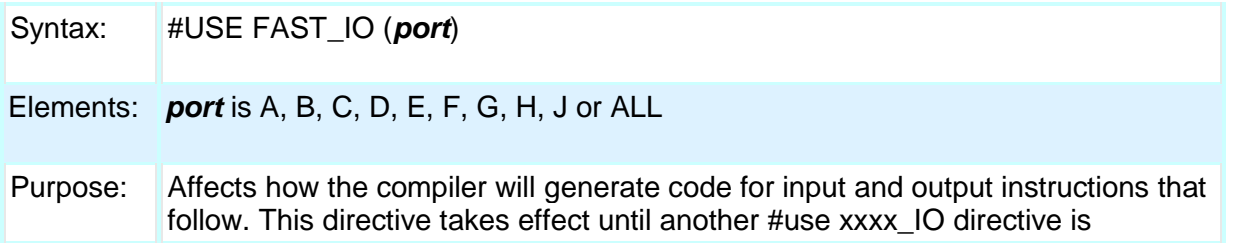

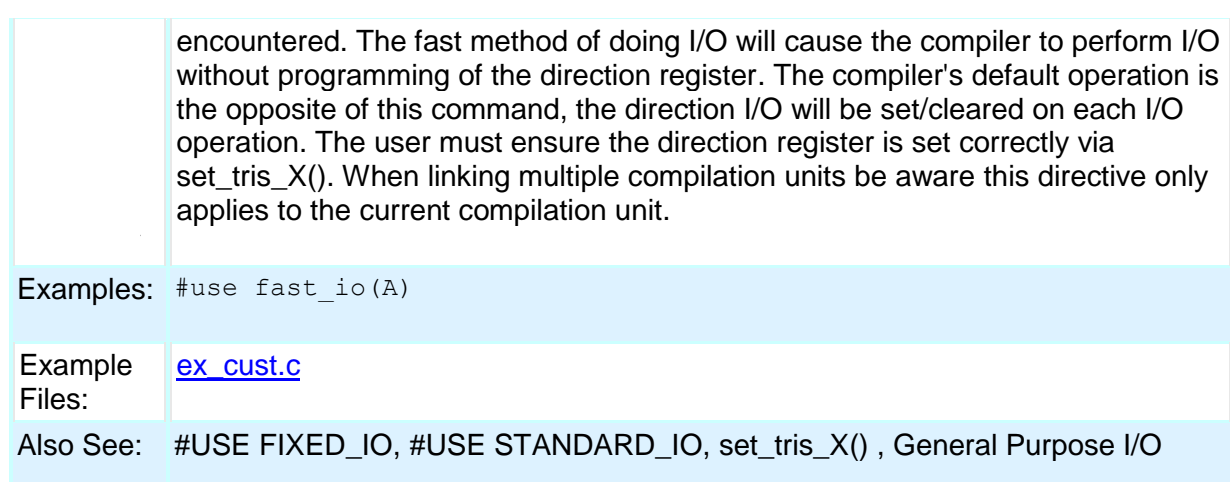

# **#USE FIXED\_IO**

PCD

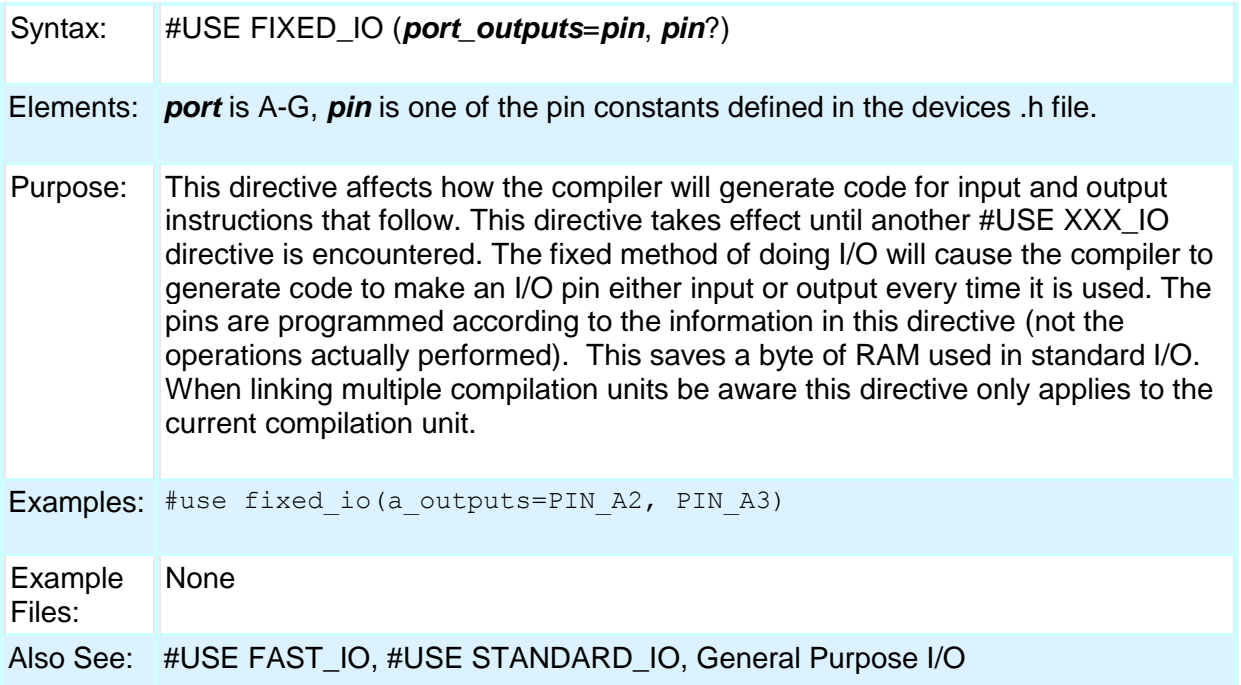

# **#USE I2C**

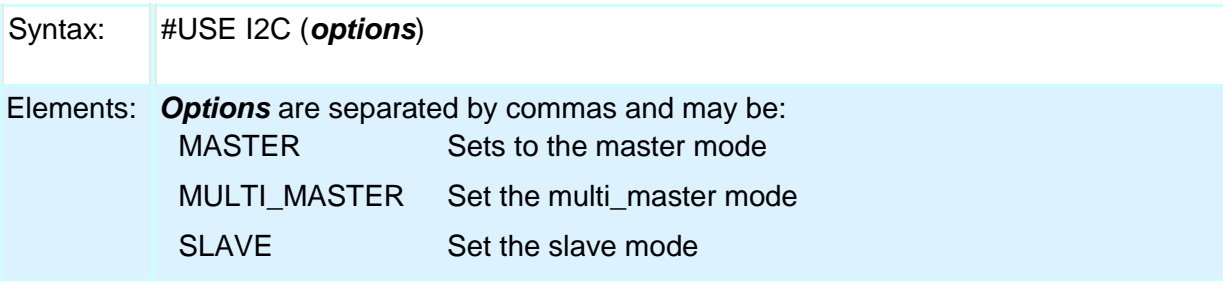

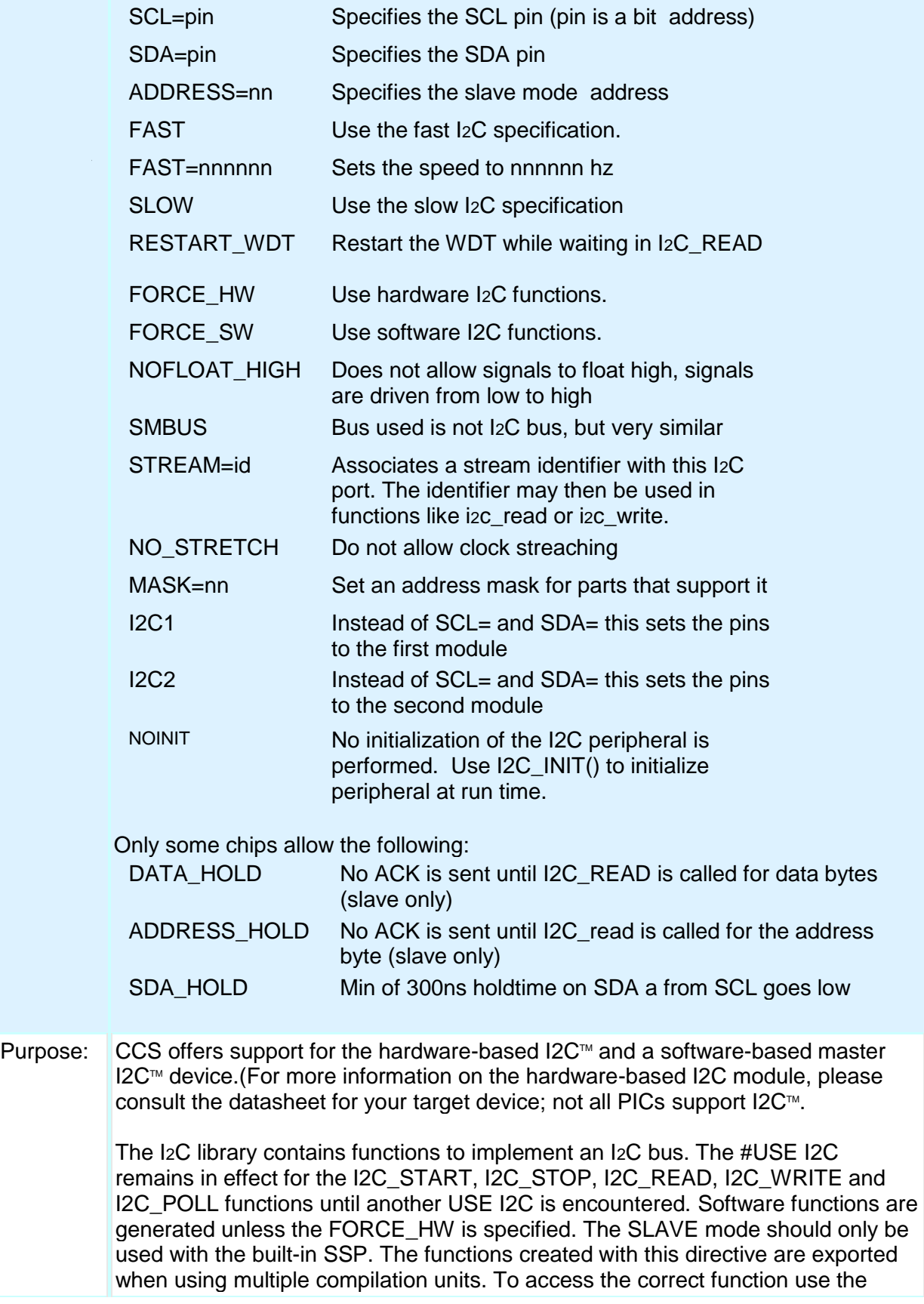

stream identifier.

Examples: #use I2C(master, sda=PIN B0, scl=PIN B1)

```
#use I2C(slave, sda=PIN C4, scl=PIN C3
                address=0xa0, FORCE HW)
```
#use I2C(master, scl=PIN\_B0, sda=PIN\_B1, fast=450000) //sets the target speed to 450 KBSP

Example [ex\\_extee.c](file:///C:/Documents%20and%20Settings/Help-Manual%20Files/CCSC/javascript:shortcutlink.click()) with [16c74.h](file:///C:/Documents%20and%20Settings/Help-Manual%20Files/CCSC/javascript:shortcutlink3.click())

Files:

Also See: i2c\_poll, i2c\_speed, i2c\_start, i2c\_stop, i2c\_slaveaddr, i2c\_isr\_state, i2c\_write, i2c\_read, I2C Overview

## **#USE PROFILE()**

Syntax: #use profile(options)

Element *options* may be any of the following, comma separated:

s:

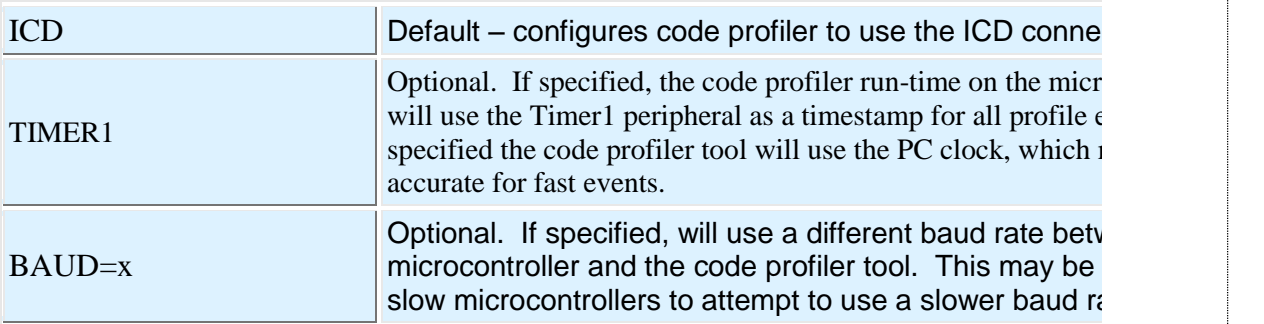

Purpose: Tell the compiler to add the code profiler run-time in the microcontroller and configure the link and clock.

Example #profile(ICD, TIMER1, baud=9600) s: Example ex\_profile.c

Files:

Also See: #profile(), profileout(), Code Profile overview

### **#USE PWM**

Syntax: #USE PWM(options)

Elements:*Options* are separated by commas and may be:

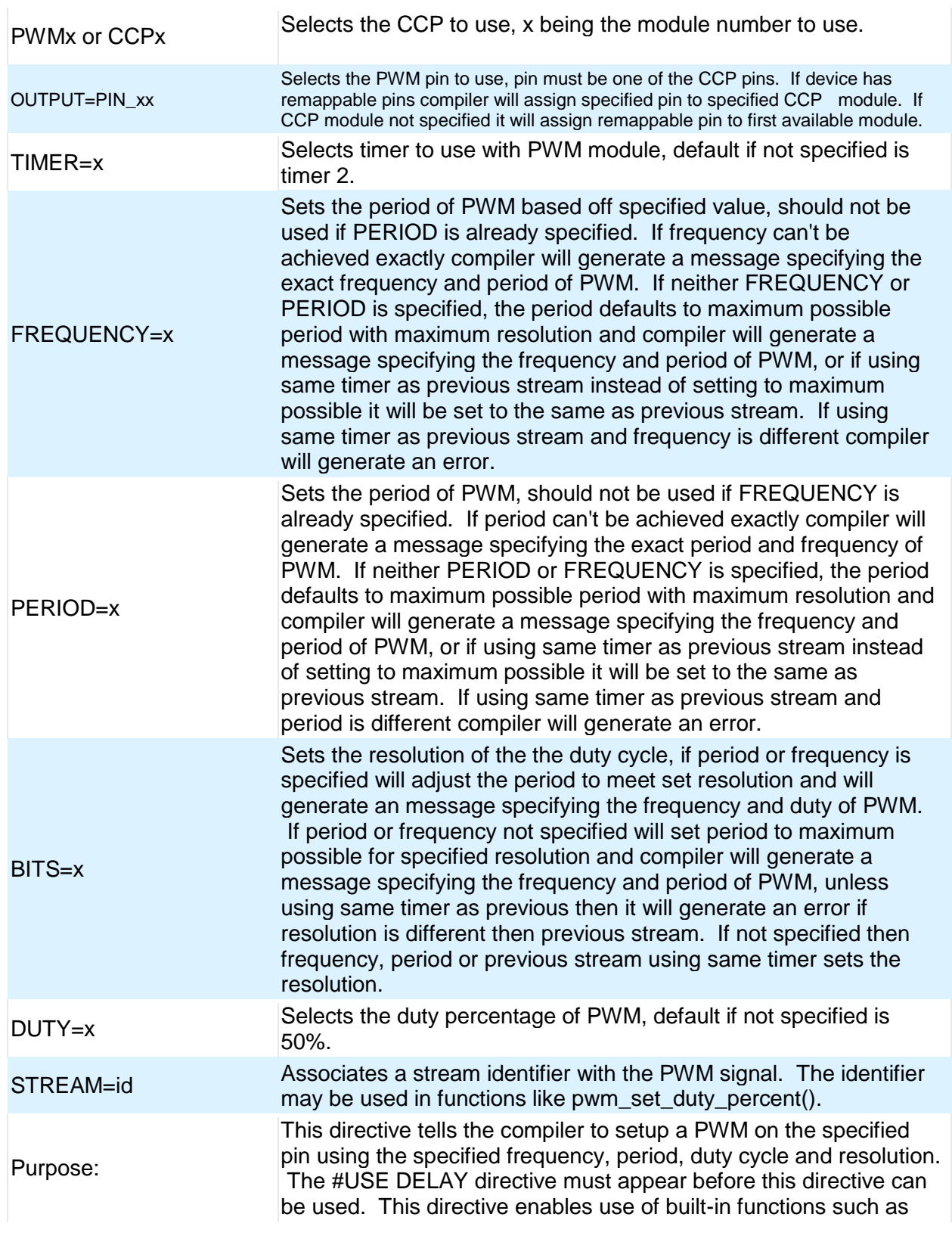

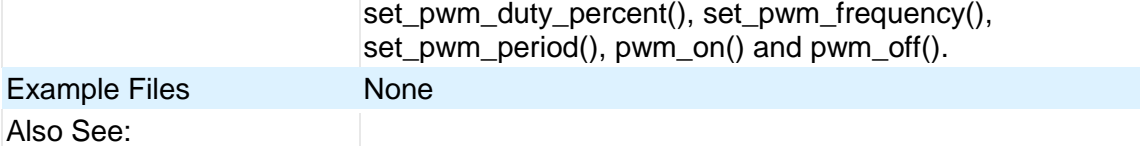

# **#USE RS232**

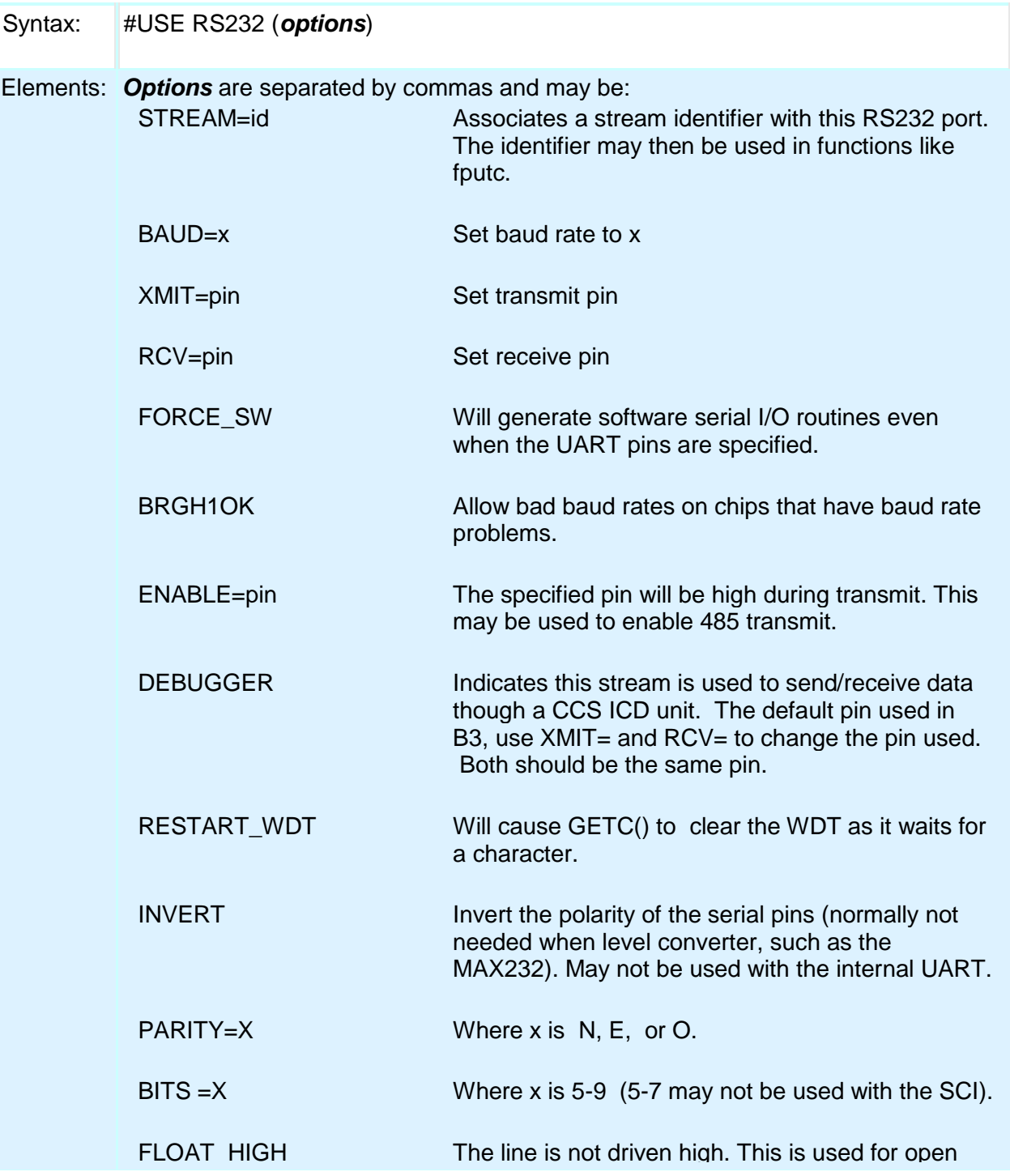

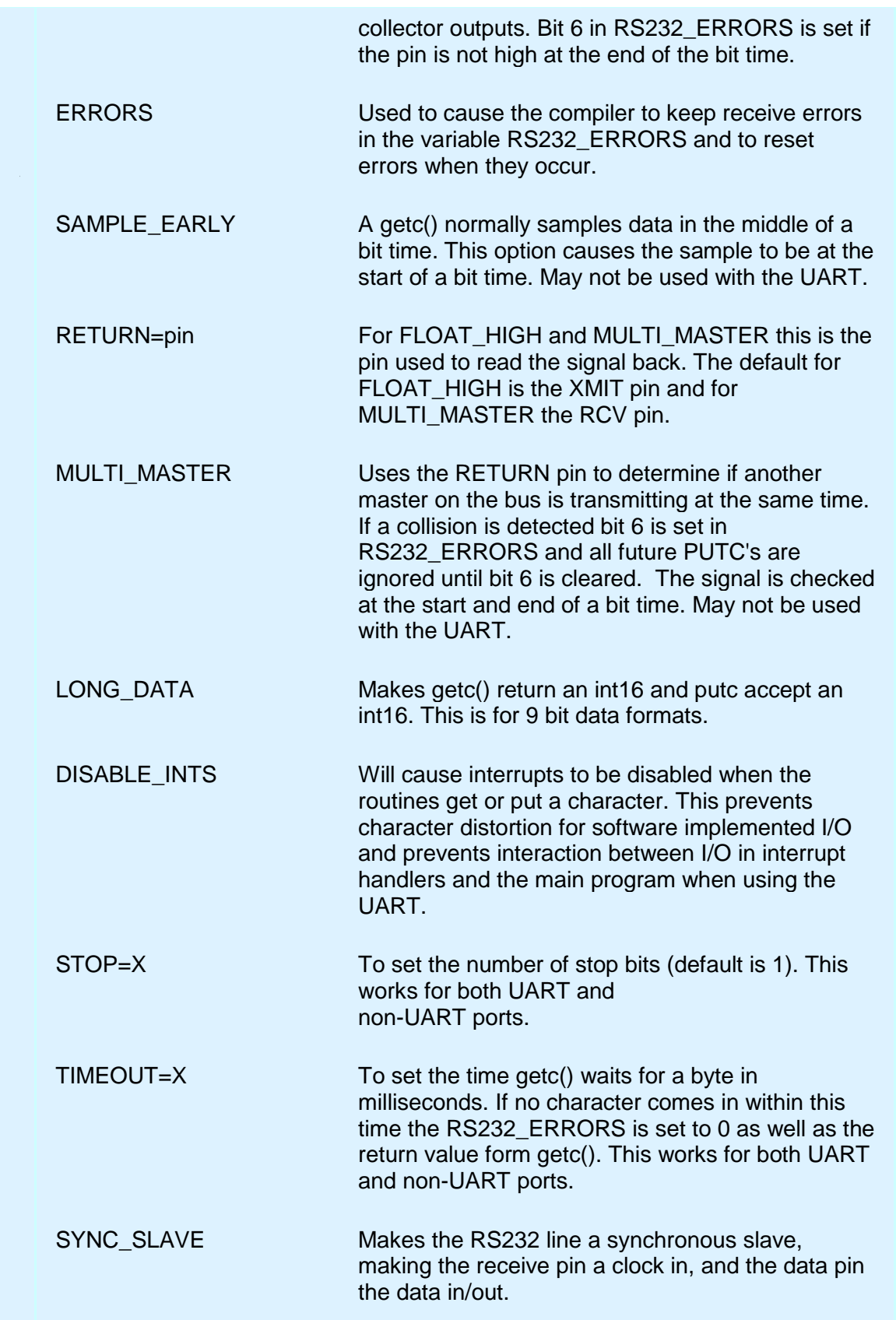

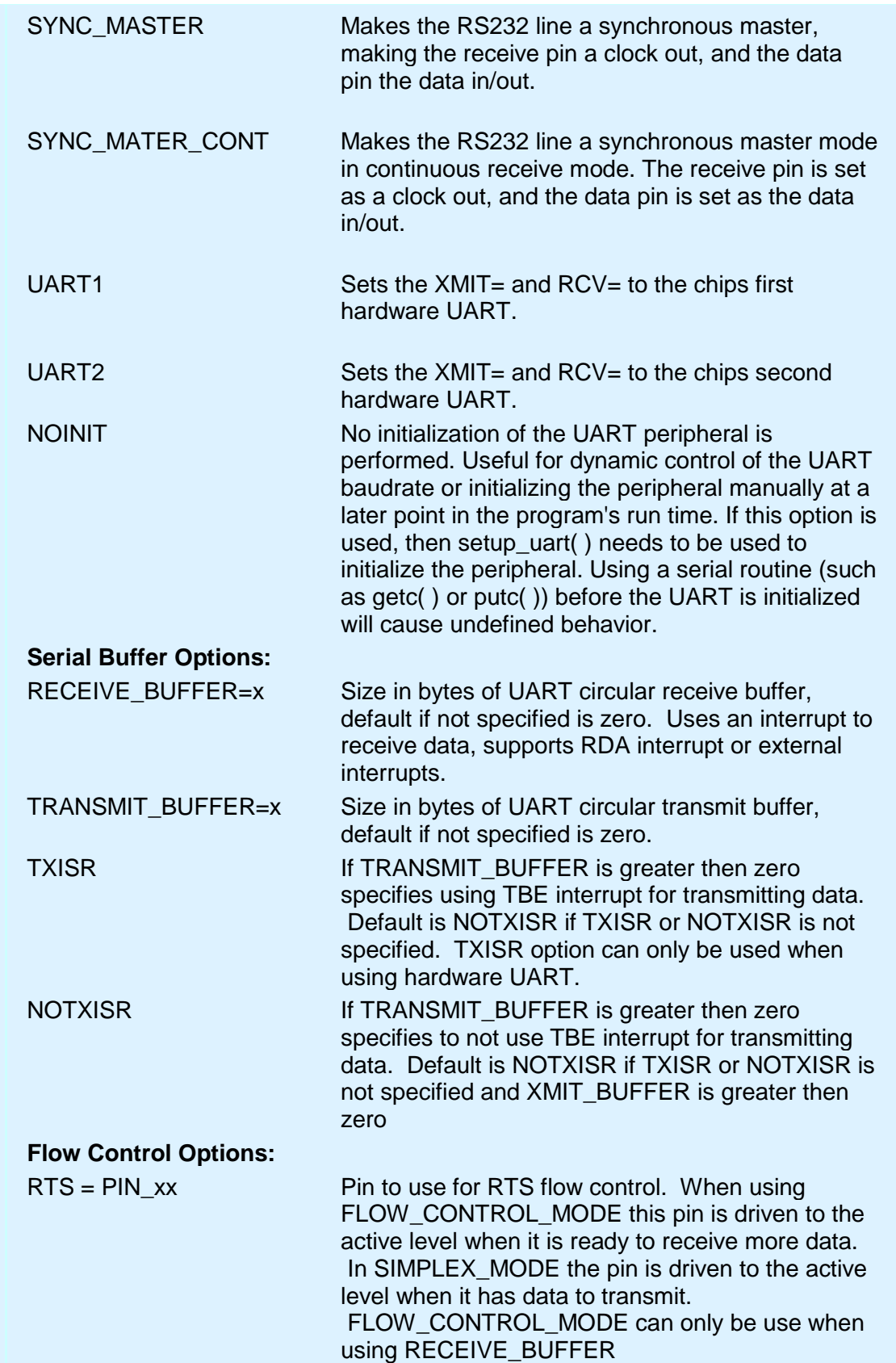

Pre-Processor RTS\_LEVEL=x Specifies the active level of the RTS pin, HIGH is active high and LOW is active low. Defaults to LOW if not specified. CTS = PIN\_xx Pin to use for CTS flow control. In both FLOW\_CONTROL\_MODE and SIMPLEX\_MODE this pin is sampled to see if it clear to send data. If pin is at active level and there is data to send it will send next data byte. CTS\_LEVEL=x Specifies the active level of the CTS pin, HIGH is active high and LOW is active low. Default to LOW if not specified FLOW\_CONTROL\_MODE Specifies how the RTS pin is used. For FLOW\_CONTROL\_MODE the RTS pin is driven to the active level when ready to receive data. Defaults to FLOW\_CONTROL\_MODE when neither FLOW\_CONTROL\_MODE or SIMPLEX\_MODE is specified. If RTS pin isn't specified then this option is not used. SIMPLEX MODE Specifies how the RTS pin is used. For SIMPLEX MODE the RTS pin is driven to the active level when it has data to send. Defaults to FLOW\_CONTROL\_MODE when neither FLOW\_CONTROL\_MODE or SIMPLEX\_MODE is specified. If RTS pin isn't specified then this option is not used. Purpose: This directive tells the compiler the baud rate and pins used for serial I/O. This directive takes effect until another RS232 directive is encountered. The #USE DELAY directive must appear before this directive can be used. This directive enables use of built-in functions such as GETC, PUTC, and PRINTF. The functions created with this directive are exported when using multiple compilation units. To access the correct function use the stream identifier. When using parts with built-in SCI and the SCI pins are specified, the SCI will be used. If a baud rate cannot be achieved within 3% of the desired value using the current clock rate, an error will be generated. The definition of the RS232\_ERRORS is as follows: No UART: Bit 7 is 9th bit for 9 bit data mode (get and put). Bit 6 set to one indicates a put failed in float high mode. With a UART: Used only by get: Copy of RCSTA register except: • Bit 0 is used to indicate a parity error. Warning: The PIC UART will shut down on overflow (3 characters received by the hardware

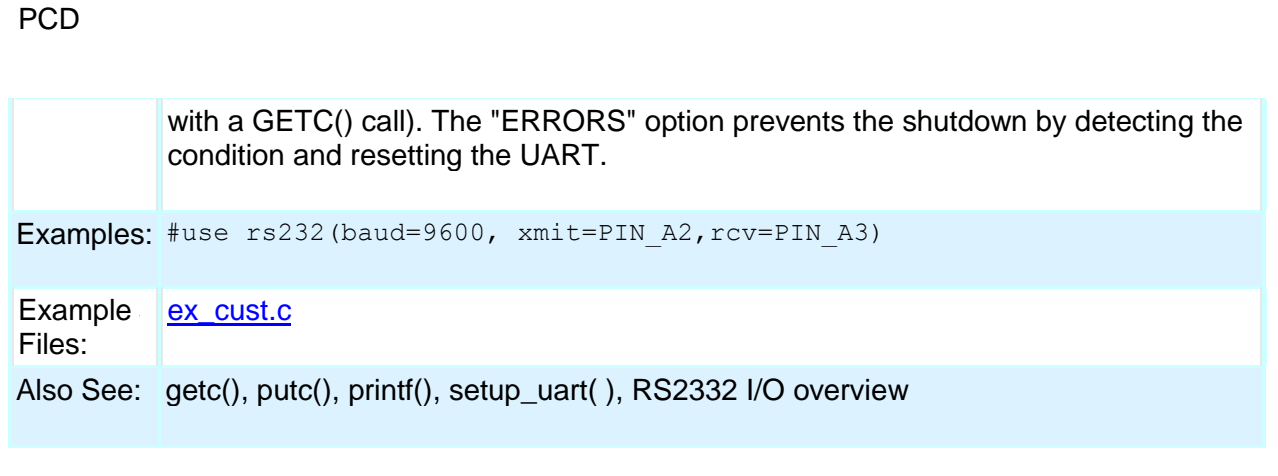

### **#USE RTOS**

(The RTOS is only included with the PCW and PCWH packages.)

The CCS Real Time Operating System (RTOS) allows a PIC micro controller to run regularly scheduled tasks without the need for interrupts. This is accomplished by a function (RTOS\_RUN()) that acts as a dispatcher. When a task is scheduled to run, the dispatch function gives control of the processor to that task. When the task is done executing or does not need the processor anymore, control of the processor is returned to the dispatch function which then will give control of the processor to the next task that is scheduled to execute at the appropriate time. This process is called cooperative multi-tasking.

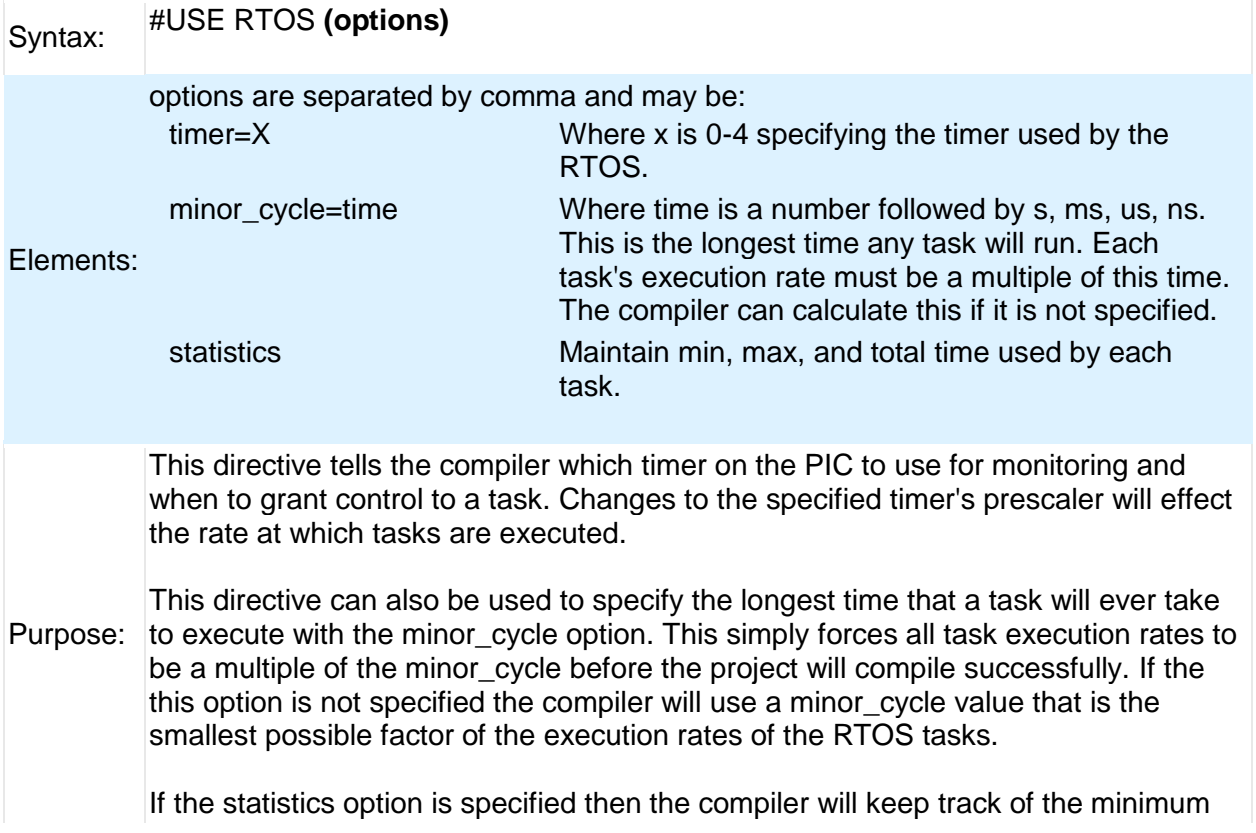

processor time taken by one execution of each task, the maximum processor time taken by one execution of each task, and the total processor time used by each task.

When linking multiple compilation units, this directive must appear exactly the same in each compilation unit.

Examples: #use rtos(timer=0, minor\_cycle=20ms)

Also See: #TASK

## **#USE SPI**

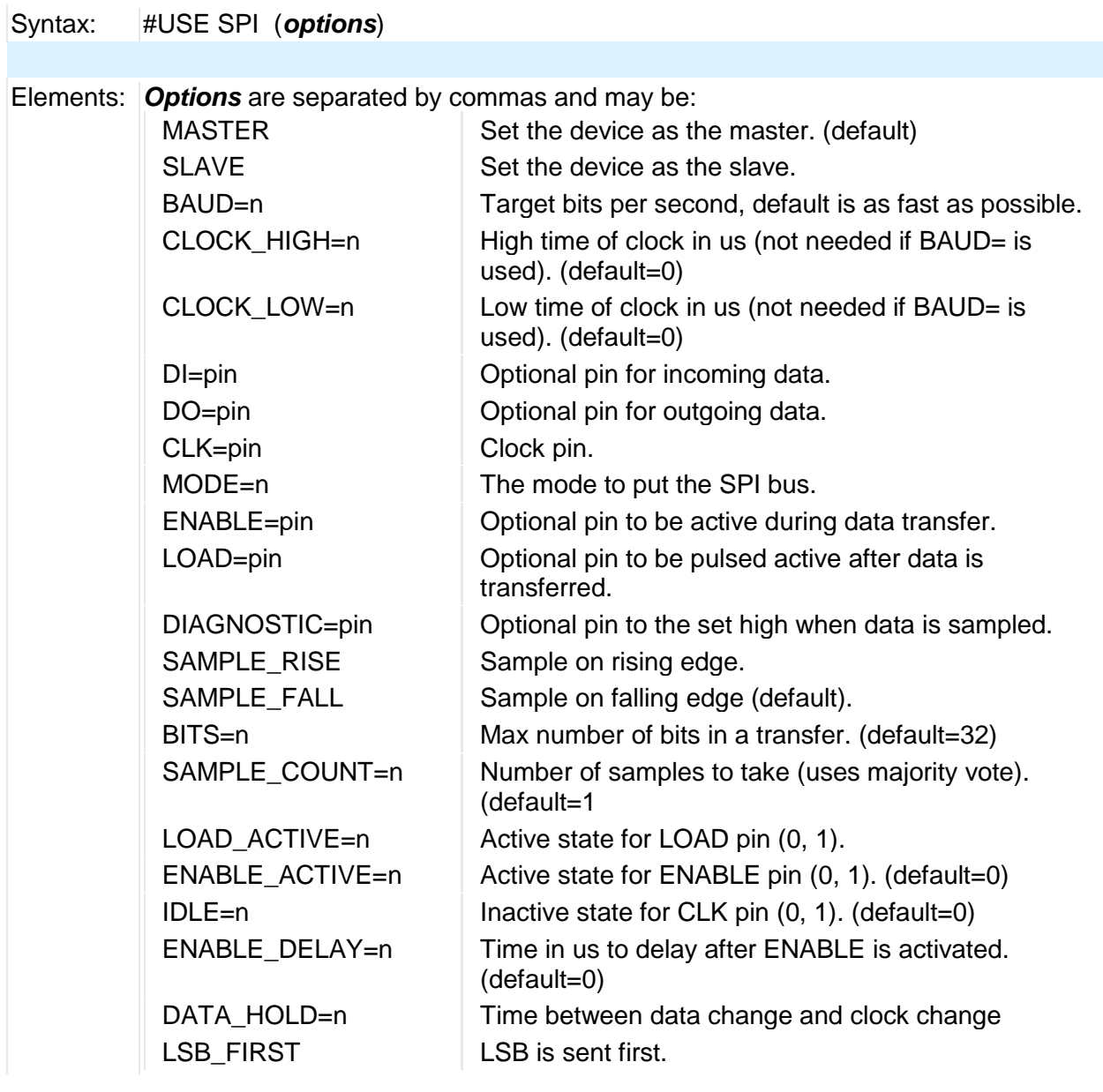

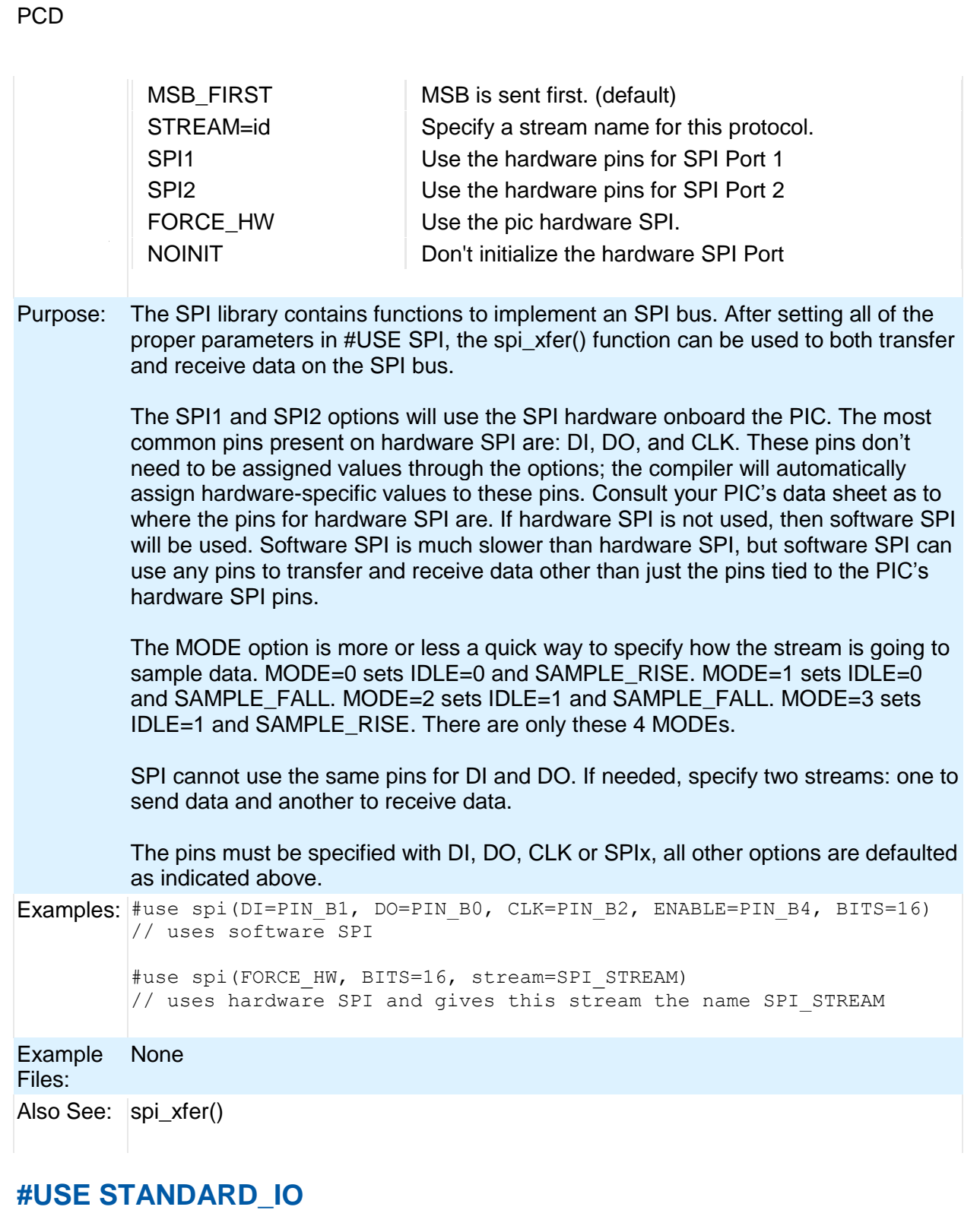

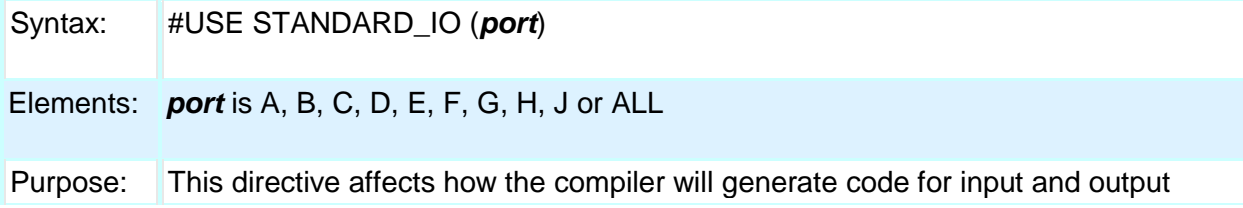
#### Pre-Processor

instructions that follow. This directive takes effect until another #USE XXX\_IO directive is encountered. The standard method of doing I/O will cause the compiler to generate code to make an I/O pin either input or output every time it is used. On the 5X processors this requires one byte of RAM for every port set to standard I/O.

Standard io is the default I/O method for all ports.

When linking multiple compilation units be aware this directive only applies to the current compilation unit.

Examples: #use standard io(A)

Example [ex\\_cust.c](file:///C:/Documents%20and%20Settings/Help-Manual%20Files/CCSC/javascript:shortcutlink2.click())

Files:

Also See: #USE FAST\_IO, #USE FIXED\_IO, General Purpose I/O

#### **#USE TIMER**

Syntax: #USE TIMER (options)

#### Elements: **TIMER=x**

Sets the timer to use as the tick timer. x is a valid timer that the PIC has. Default value is 1 for Timer 1.

#### **TICK=xx**

Sets the desired time for 1 tick. xx can be used with ns(nanoseconds), us (microseconds), ms (milliseconds), or s (seconds). If the desired tick time can't be achieved it will set the time to closest achievable time and will generate a warning specifying the exact tick time. The default value is 1us.

#### **BITS=x**

Sets the variable size used by the get ticks() and set ticks() functions for returning and setting the tick time. x can be 8 for 8 bits, 16 for 16 bits or 32 for 32bits. The default is 32 for 32 bits.

#### **ISR**

Uses the timer's interrupt to increment the upper bits of the tick timer. This mode requires the the global interrupt be enabled in the main program.

#### **NOISR**

The get ticks() function increments the upper bits of the tick timer. This requires that the get ticks() function be called more often then the timer's overflow rate. NOISR is the default mode of operation.

#### **STREAM=id**

Associates a stream identifier with the tick timer. The identifier may be used in functions like get\_ticks().

```
DEFINE=id
           Creates a define named id which specifies the number of ticks that will occur in one 
           second. Default define name if not specified is TICKS_PER_SECOND. Define 
           name must start with an ASCII letter 'A' to 'Z', an ASCII letter 'a' to 'z' or an ASCII 
           underscore (' ').
           COUNTER or COUNTER=x
           Sets up specified timer as a counter instead of timer. x specifies the prescallar to 
           setup counter with, default is1 if x is not specified specified. The function get ticks()
           will return the current count and the function set ticks() can be used to set count to
           a specific starting value or to clear counter.
Purpose: This directive creates a tick timer using one of the PIC's timers. The tick timer is 
           initialized to zero at program start. This directive also creates the define 
           TICKS_PER_SECOND as a floating point number, which specifies that number of 
           ticks that will occur in one second. 
Examples: #USE TIMER(TIMER=1,TICK=1ms,BITS=16,NOISR)
           unsigned int16 tick difference(unsigned int16 current, unsigned
           int16 previous) {
               return(current - previous);
           }
          void main(void) {
              unsigned int16 current tick, previous tick;
              current tick = previous tick = get ticks();
               while(TRUE) {
                 current tick = get ticks();
                 if(tick_difference(current_tick, previous_tick) > 1000) {
                     output_toggle(PIN_B0);
                     previous tick = current tick;
                  }
               }
           }
Example 
Files:
          None
Also See: get_ticks(), set_ticks()
```
### **#USE TOUCHPAD**

Syntax: #USE TOUCHPAD (options)

#### Elements: *RANGE=x*

Sets the oscillator charge/discharge current range. If x is L, current is nominally 0.1 microamps. If x is M, current is nominally 1.2 microamps. If x is H, current is

PCD

nominally 18 microamps. Default value is H (18 microamps).

#### *THRESHOLD=x*

x is a number between 1-100 and represents the percent reduction in the nominal frequency that will generate a valid key press in software. Default value is 6%.

#### *SCANTIME=xxMS*

xx is the number of milliseconds used by the microprocessor to scan for one key press. If utilizing multiple touch pads, each pad will use xx milliseconds to scan for one key press. Default is 32ms.

#### *PIN=char*

If a valid key press is determined on "PIN", the software will return the character "char" in the function touchpad\_getc(). (Example: PIN\_B0='A')

#### **SOURCETIME=xxus** (CTMU only)

xx is thenumber of microseconds each pin is sampled for by ADC during each scan time period. Default is 10us.

Purpose: This directive will tell the compiler to initialize and activate the Capacitive Sensing Module (CSM)or Charge Time Measurement Unit (CTMU) on the microcontroller. The compiler requires use of the TIMER0 and TIMER1 modules for CSM and Timer1 ADC modules for CTMU, and global interrupts must still be activated in the main program in order for the CSM or CTMU to begin normal operation. For most applications, a higher RANGE, lower THRESHOLD, and higher SCANTIME will result better key press detection. Multiple PIN's may be declared in "options", but they must be valid pins used by the CSM or CTMU. The user may also generate a TIMER0 ISR with TIMER0's interrupt occuring every SCANTIME milliseconds. In this case, the CSM's or CTMU's ISR will be executed first.

```
Examples: #USE TOUCHPAD (THRESHOLD=5, PIN D5='5', PIN B0='C')
        void main(void){
             char c;
            enable_interrupts(GLOBAL);
            while(1) {
               c = TOUCHPAD GETC(); //will wait until a pin is detected
            } //if PIN B0 is pressed, c will have 'C'
        } //if PIN D5 is pressed, c will have '5'
```
Example Files: **None** Also See: touchpad\_state( ), touchpad\_getc( ), touchpad\_hit( )

#### **#WARNING**

Syntax: #WARNING *text*

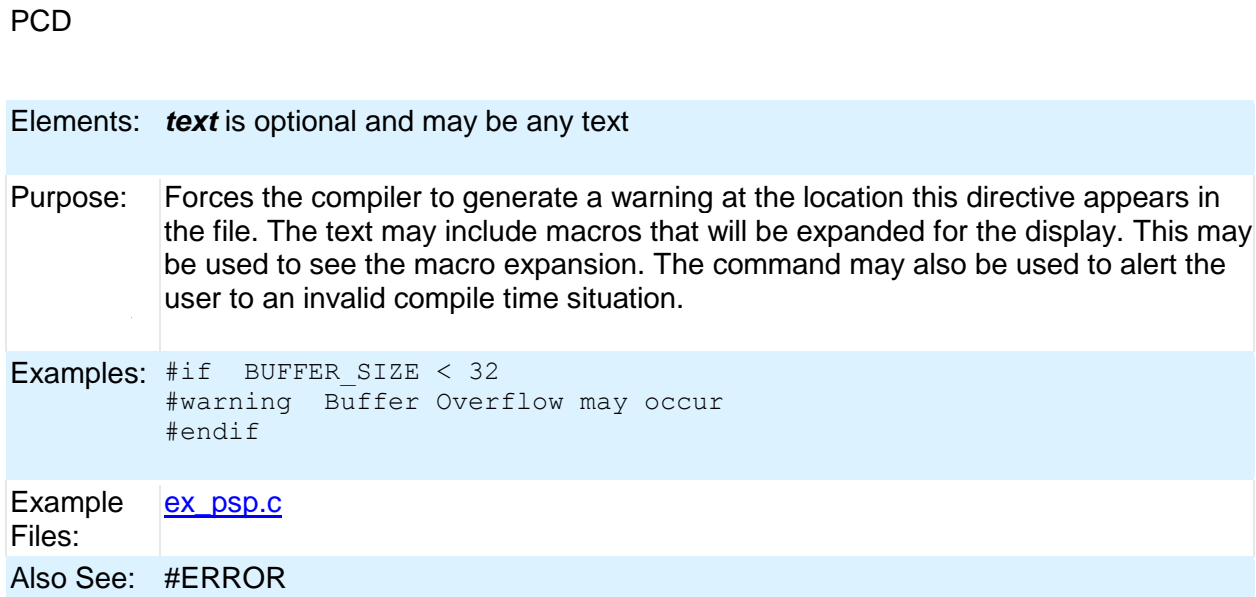

### **#WORD**

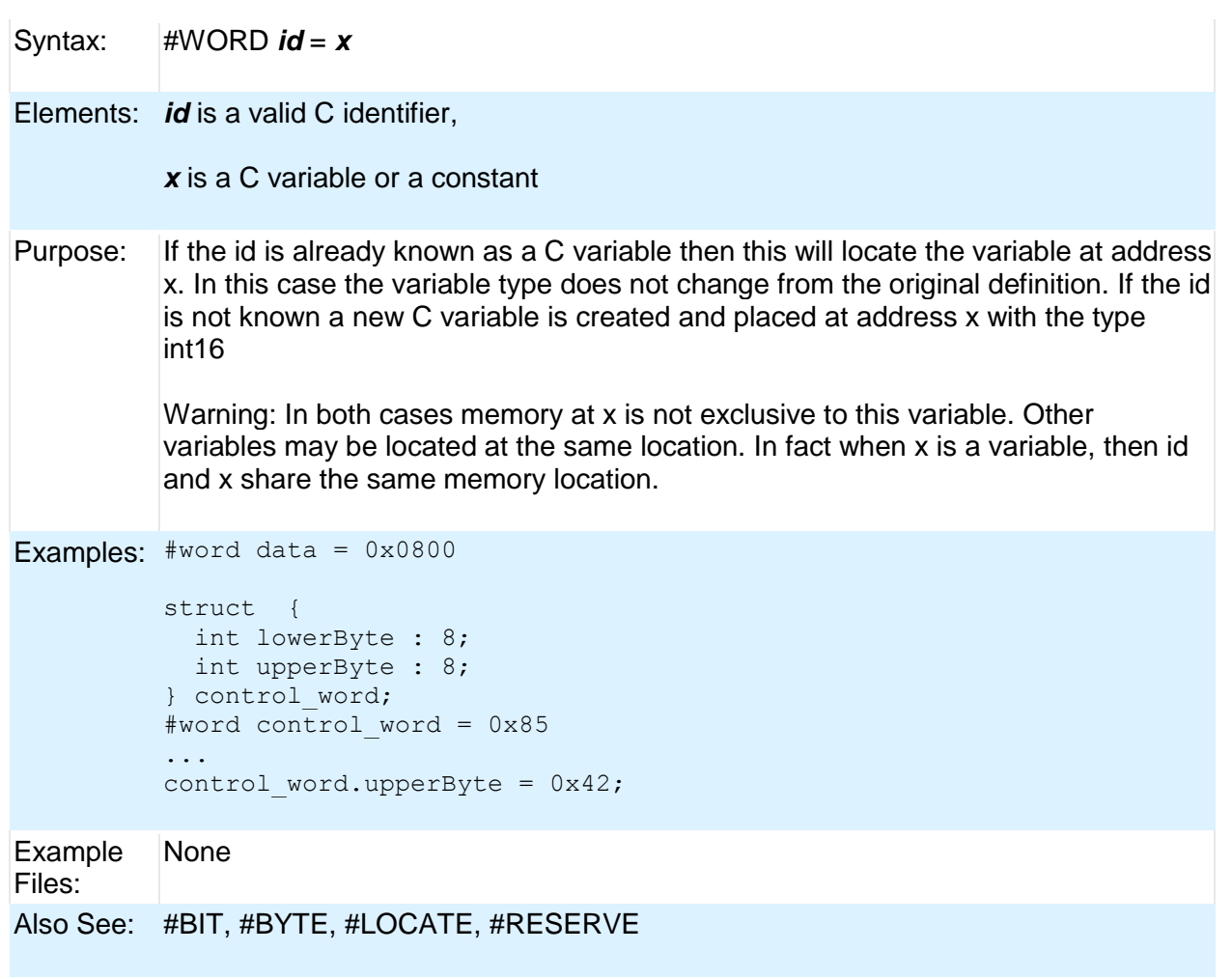

#### Pre-Processor

### **#ZERO\_RAM**

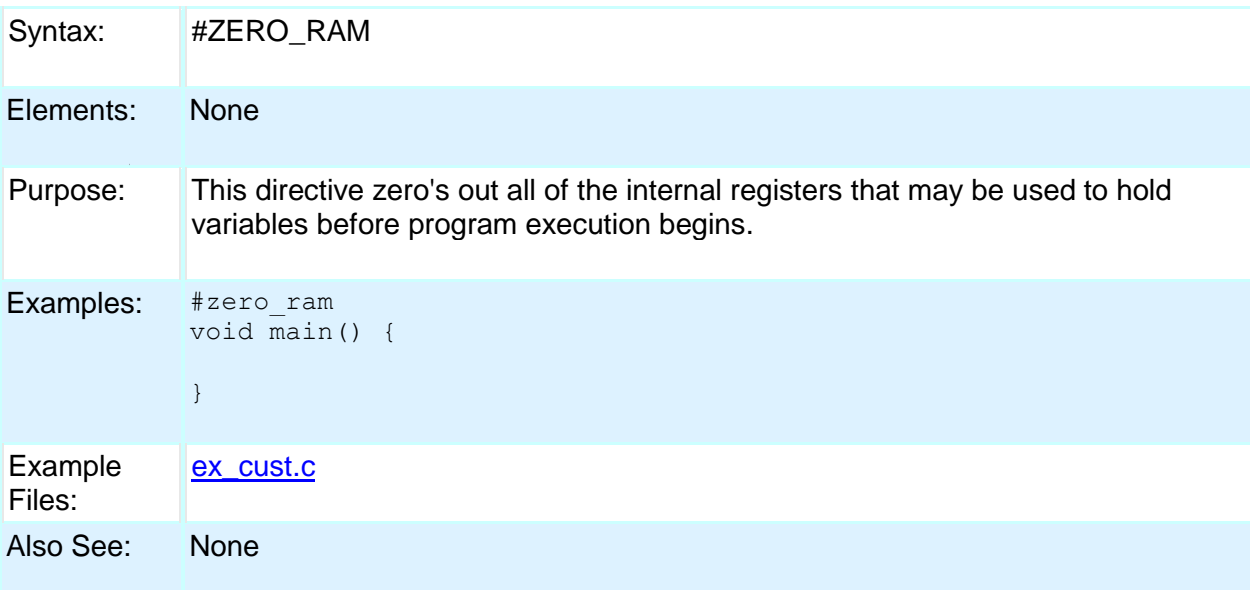

# **BUILT-IN FUNCTIONS**

### **BUILT-IN FUNCTIONS**

The CCS compiler provides a lot of built-in functions to access and use the PIC microcontroller's peripherals. This makes it very easy for the users to configure and use the peripherals without going into in depth details of the registers associated with the functionality. The functions categorized by the peripherals associated with them are listed on the next page. Click on the function name to get a complete description and parameter and return value descriptions.

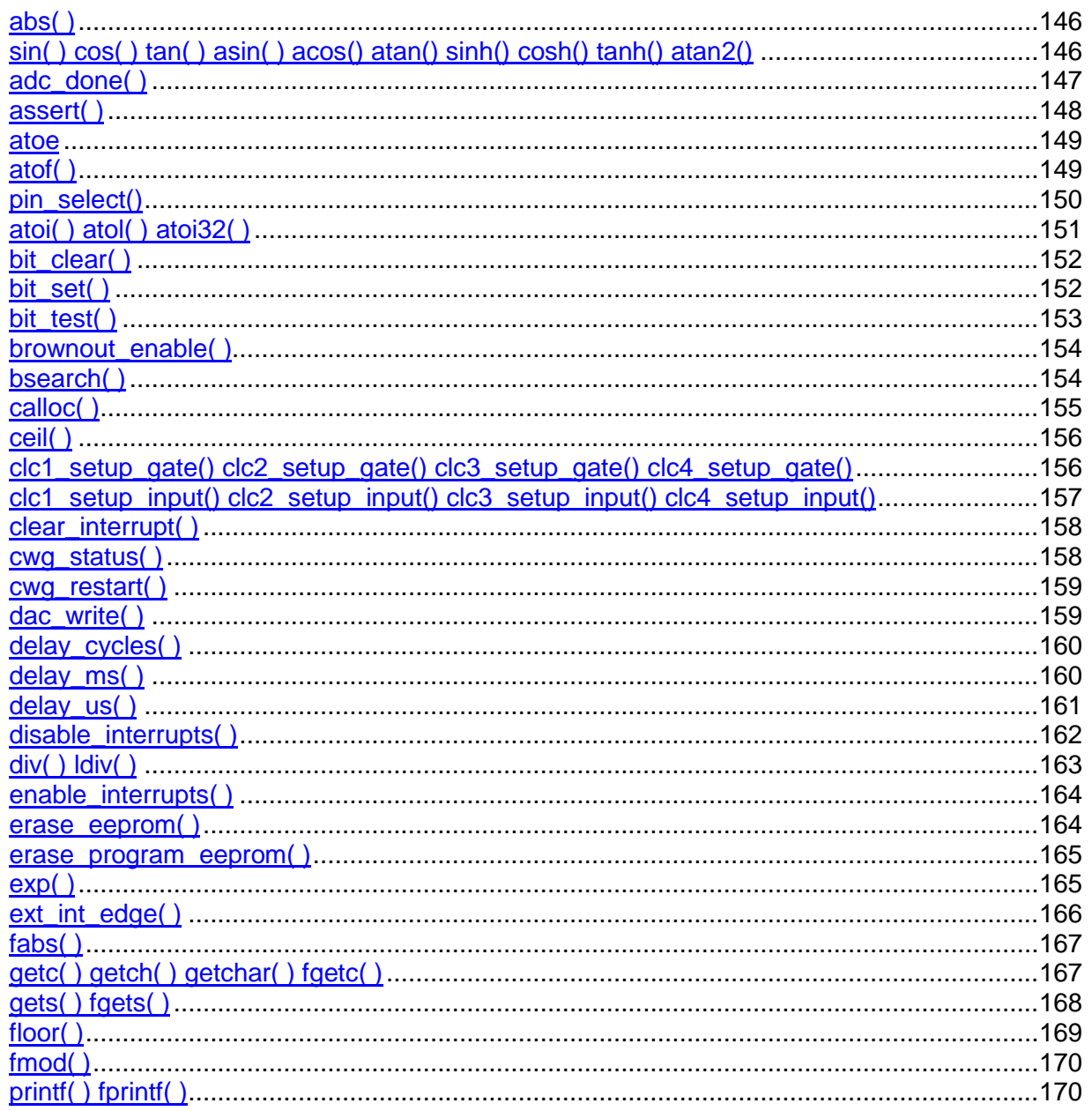

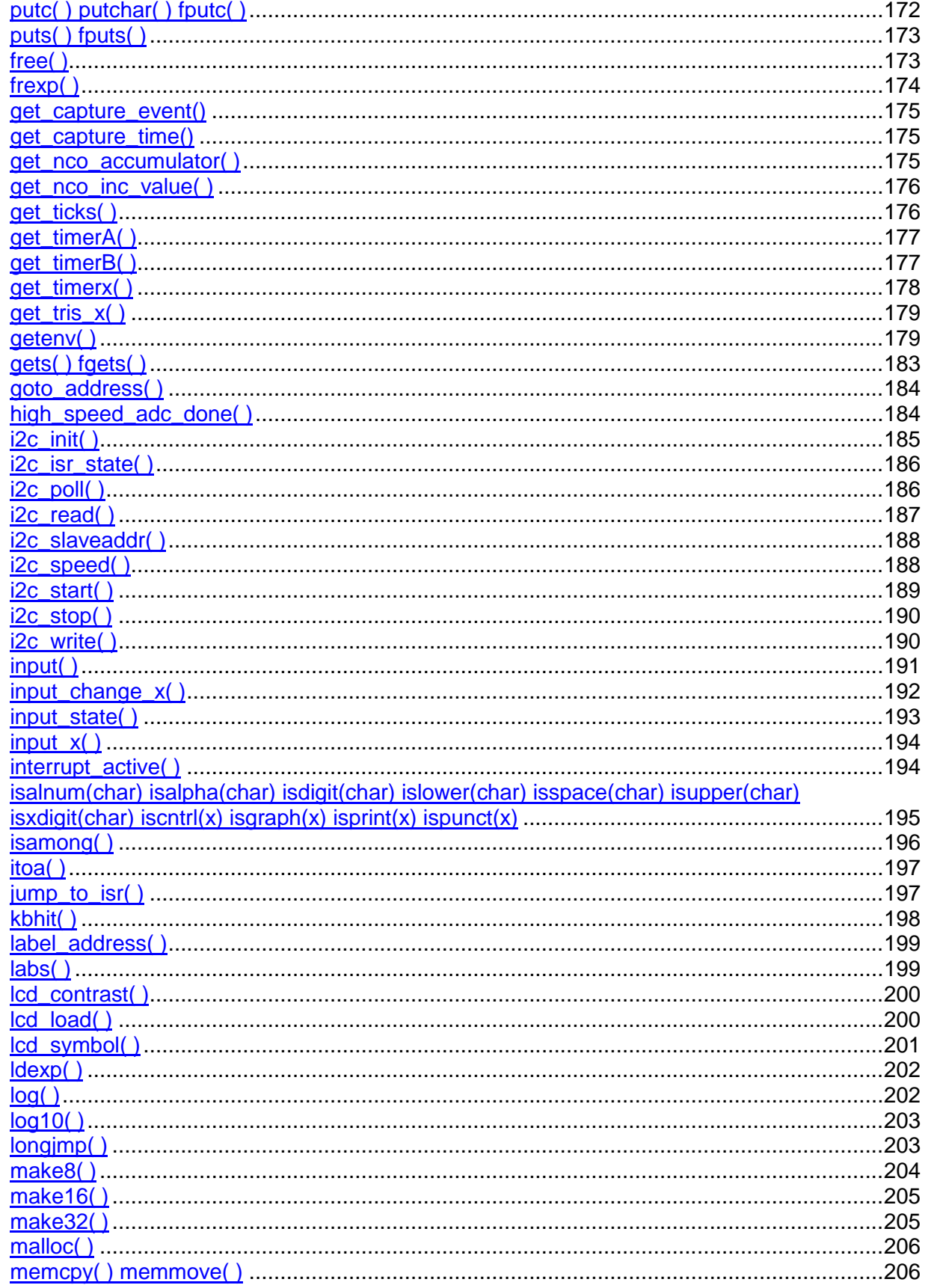

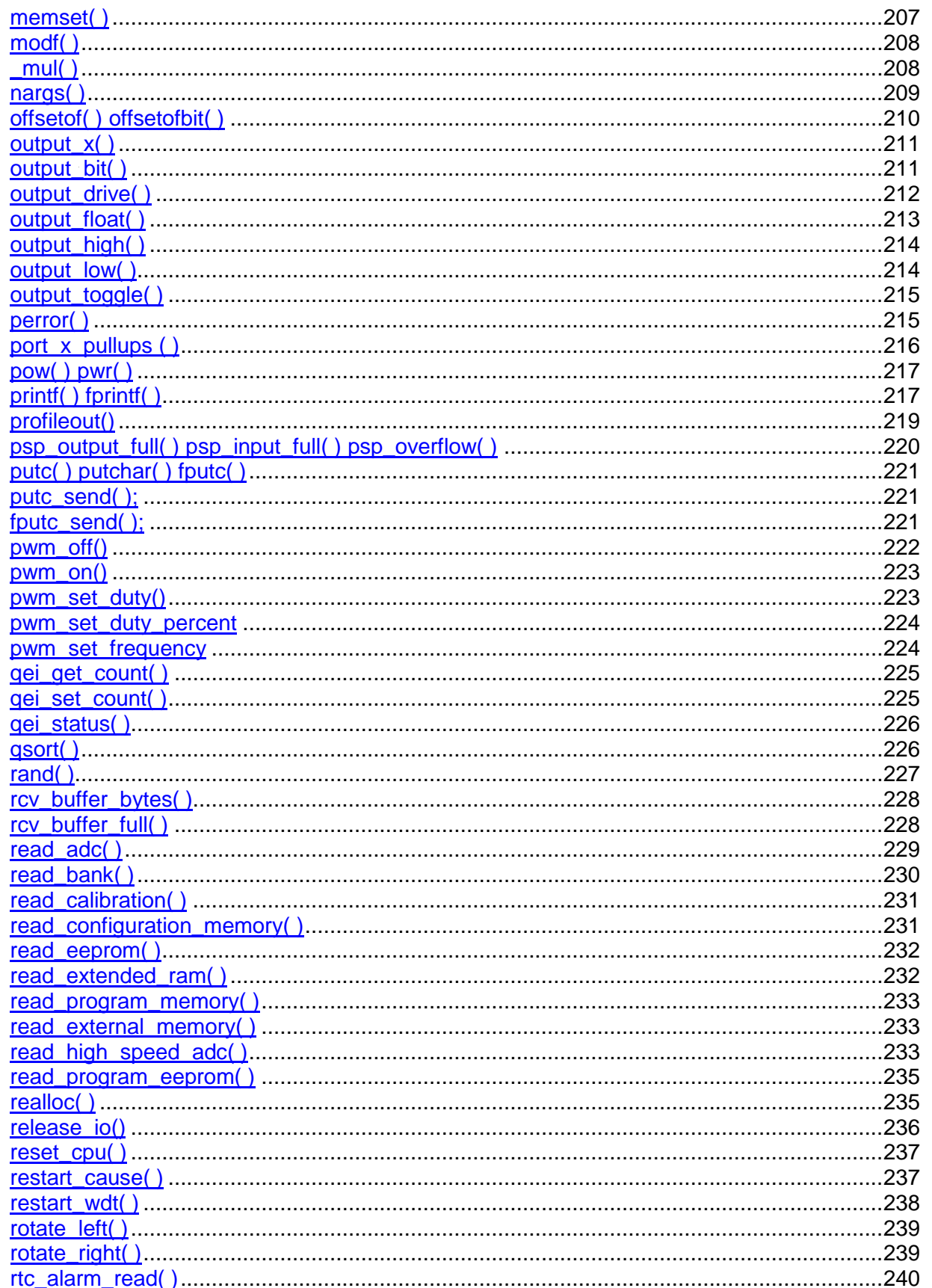

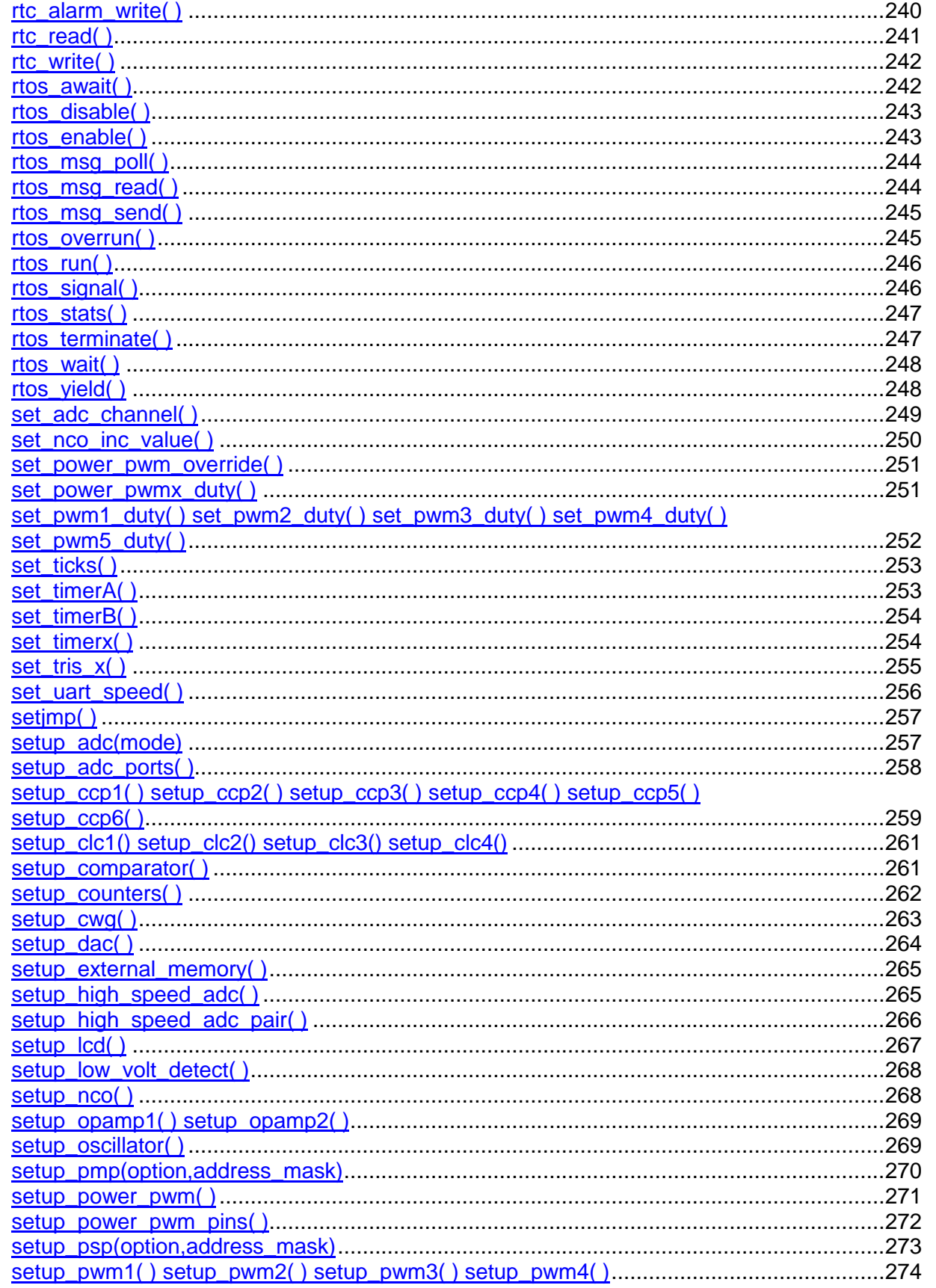

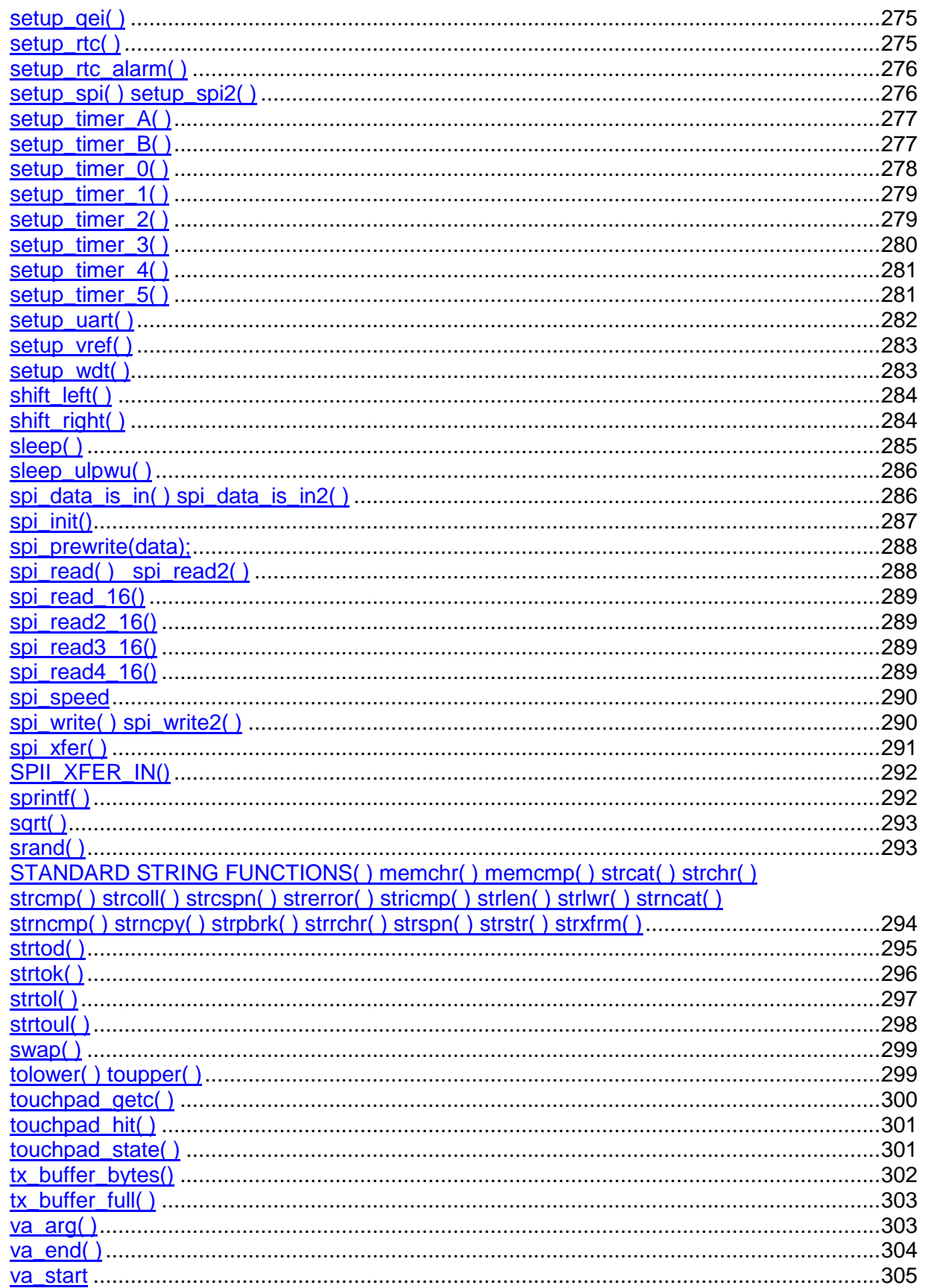

### **Built-in Functions**

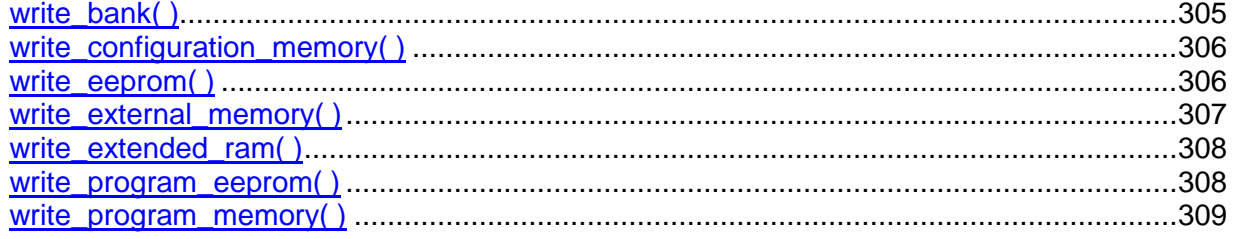

### <span id="page-155-0"></span>**abs( )**

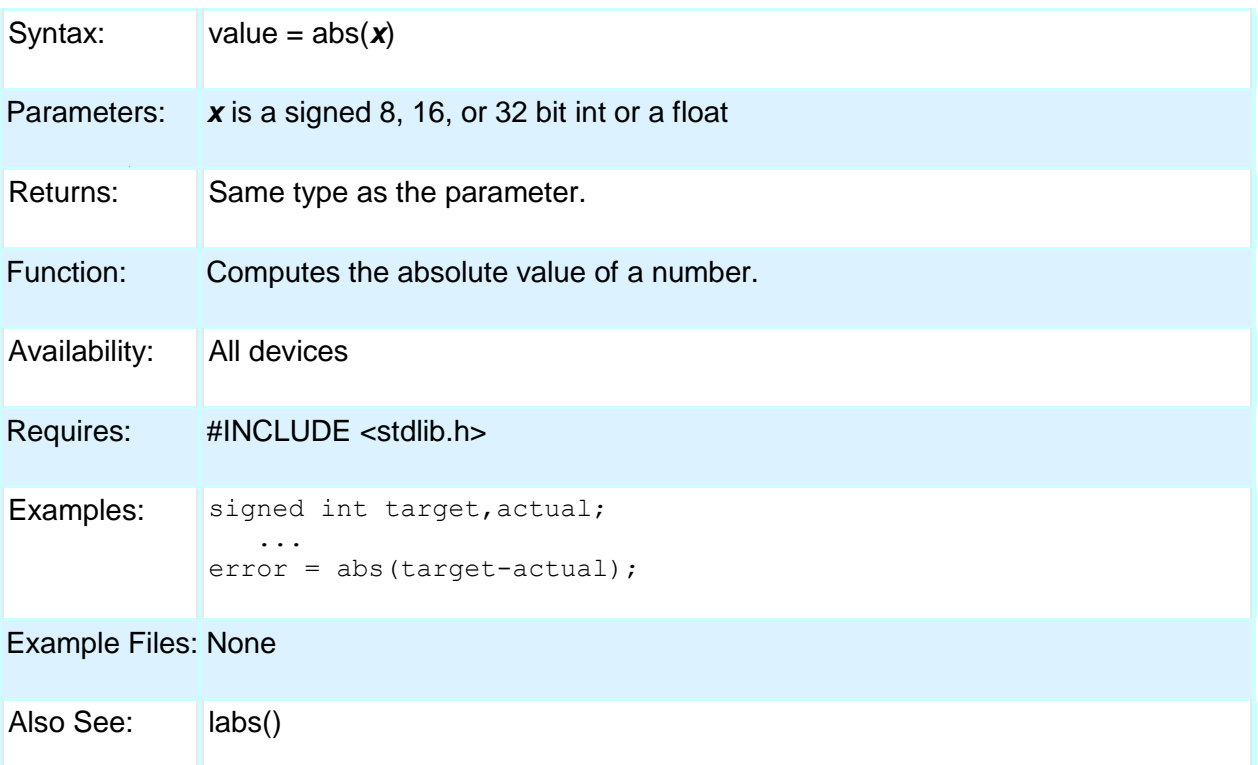

### <span id="page-155-1"></span>**sin( ) cos( ) tan( ) asin( ) acos() atan() sinh() cosh() tanh() atan2()**

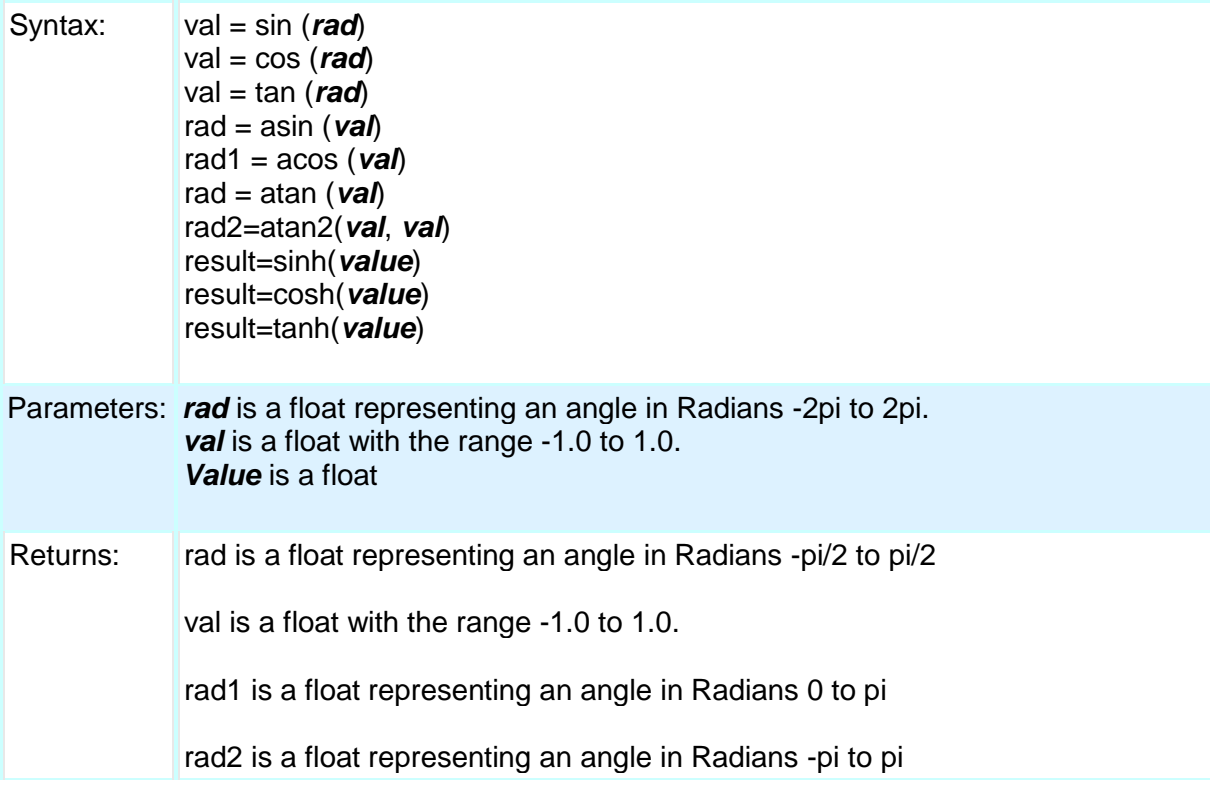

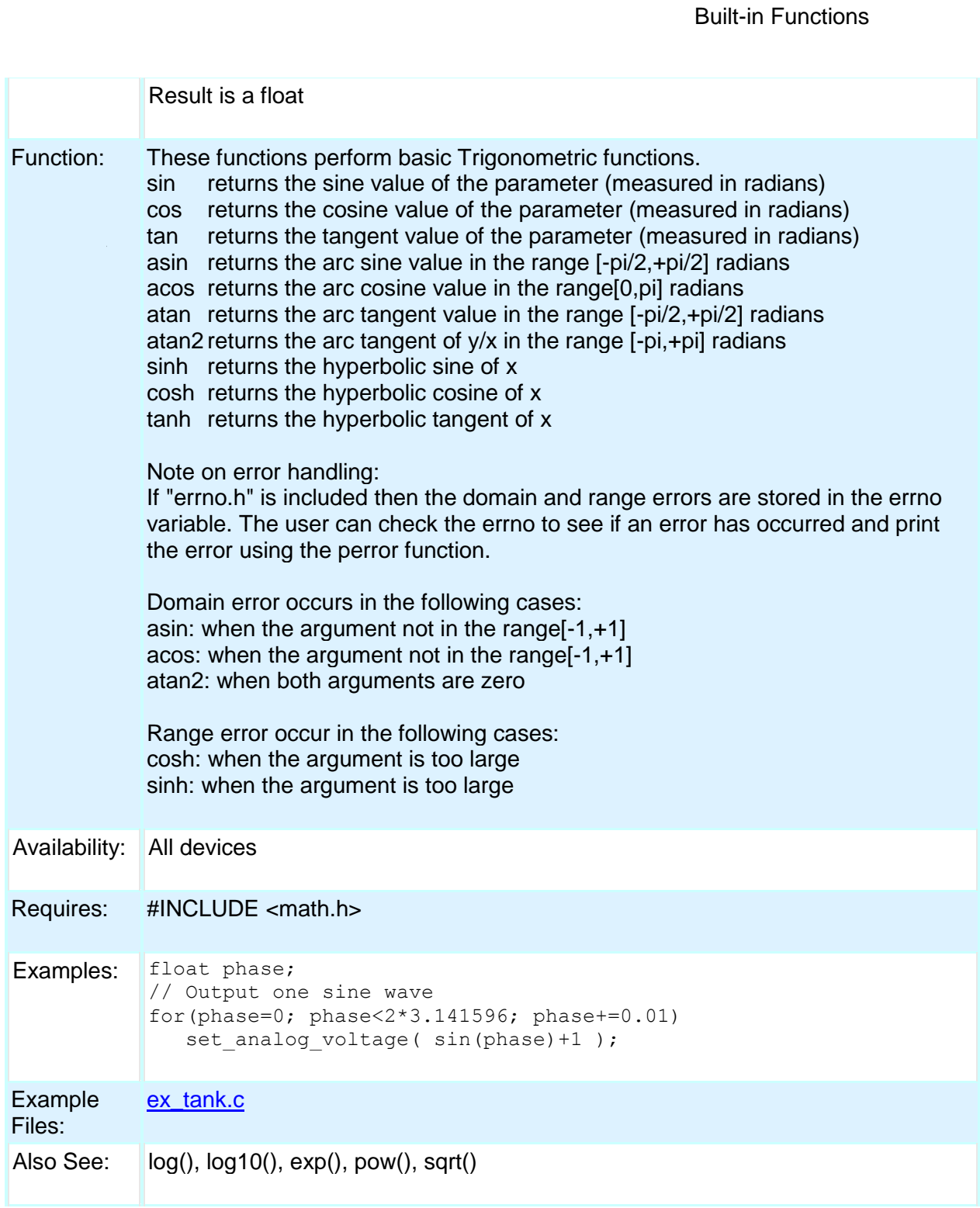

### <span id="page-156-0"></span>**adc\_done( )**

Syntax:  $value = \text{adc\_done}$ 

Parameters: None

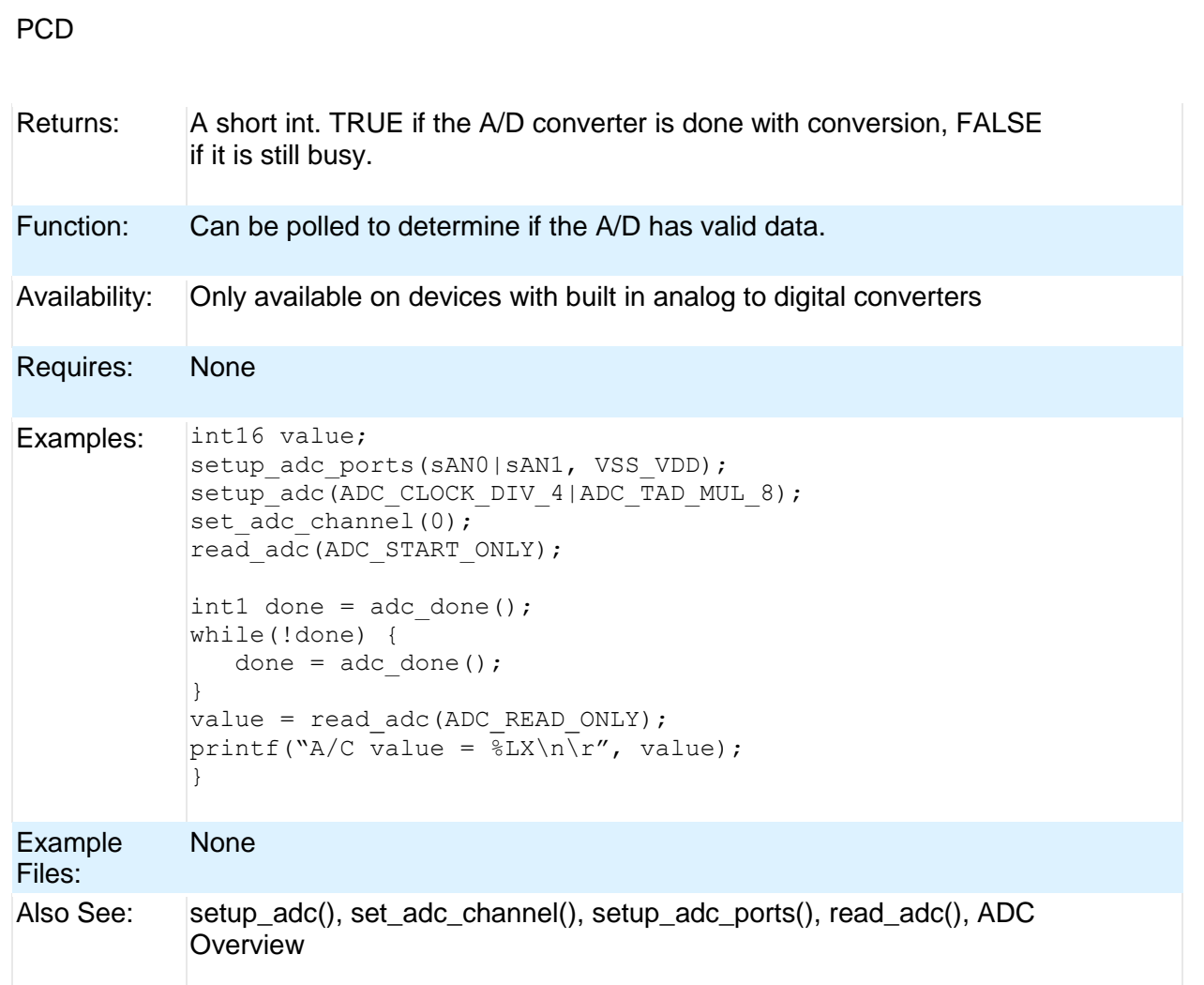

## <span id="page-157-0"></span>**assert( )**

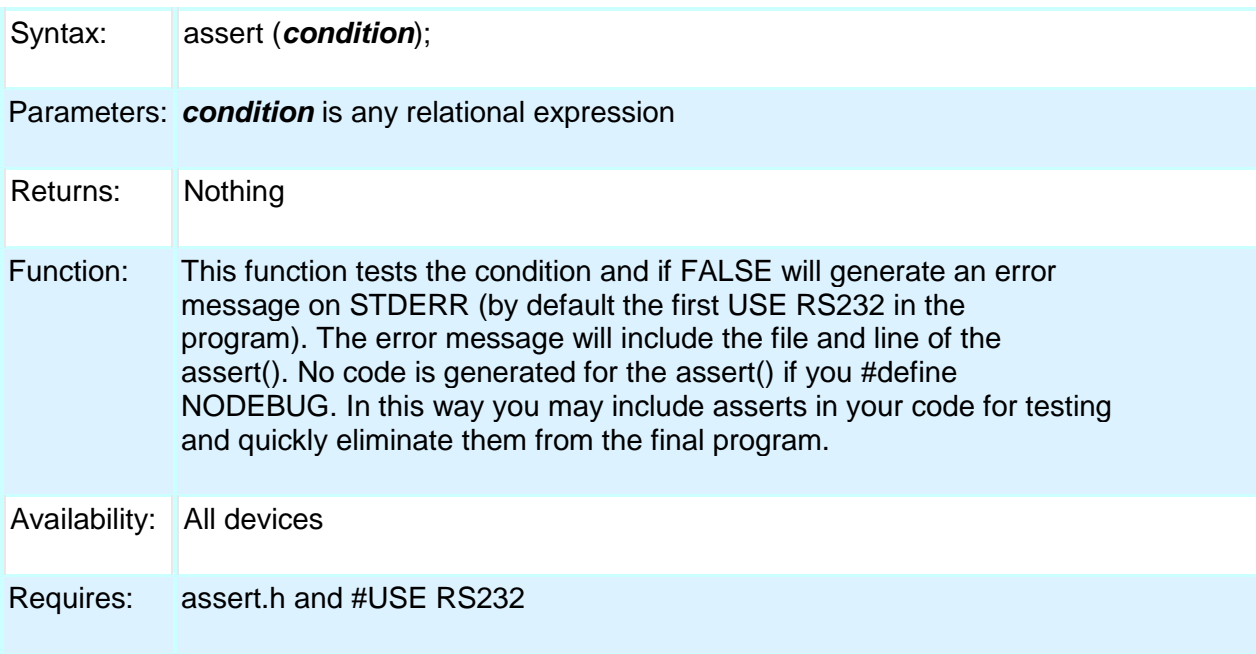

### Built-in Functions

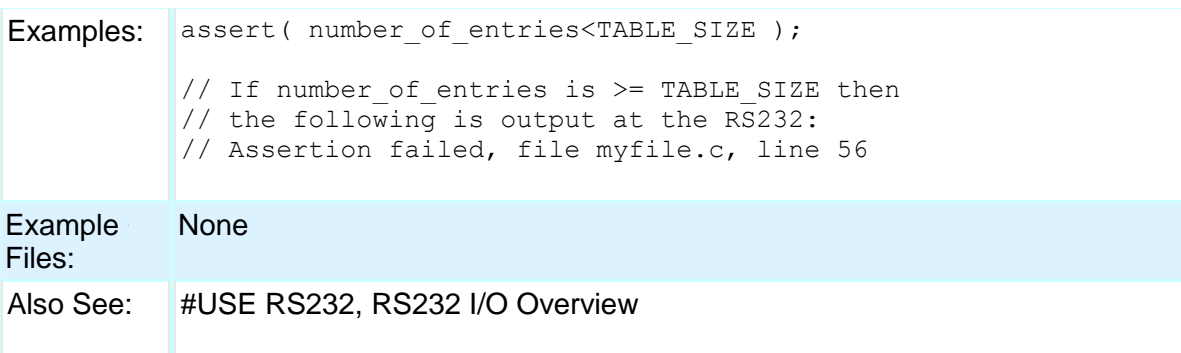

### <span id="page-158-0"></span>**atoe**

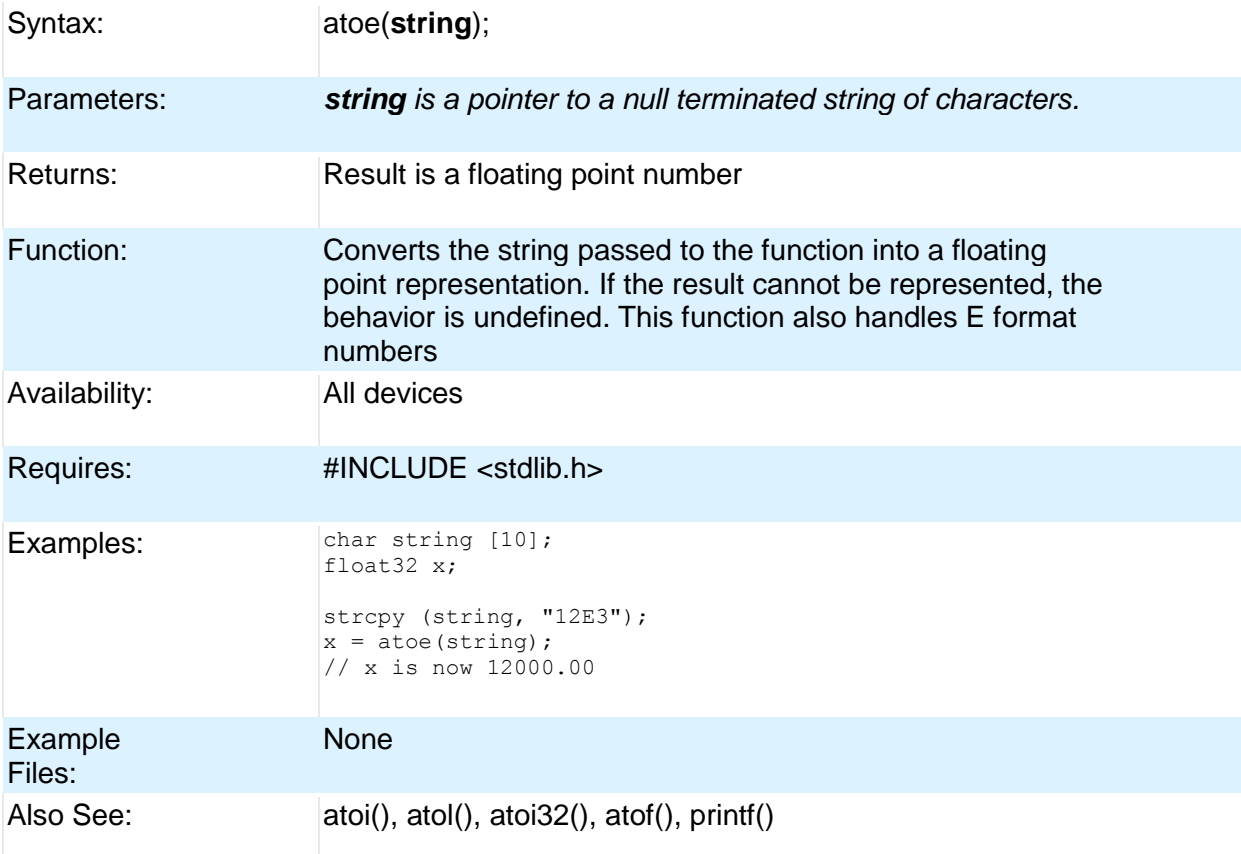

## <span id="page-158-1"></span>**atof( )**

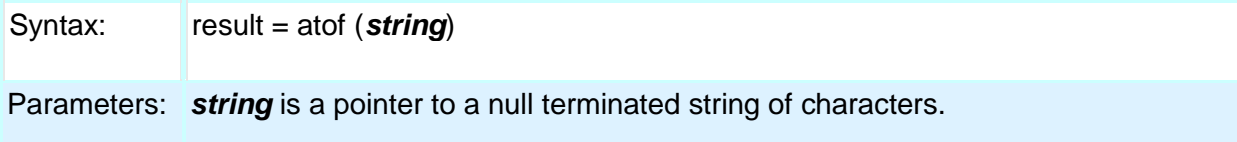

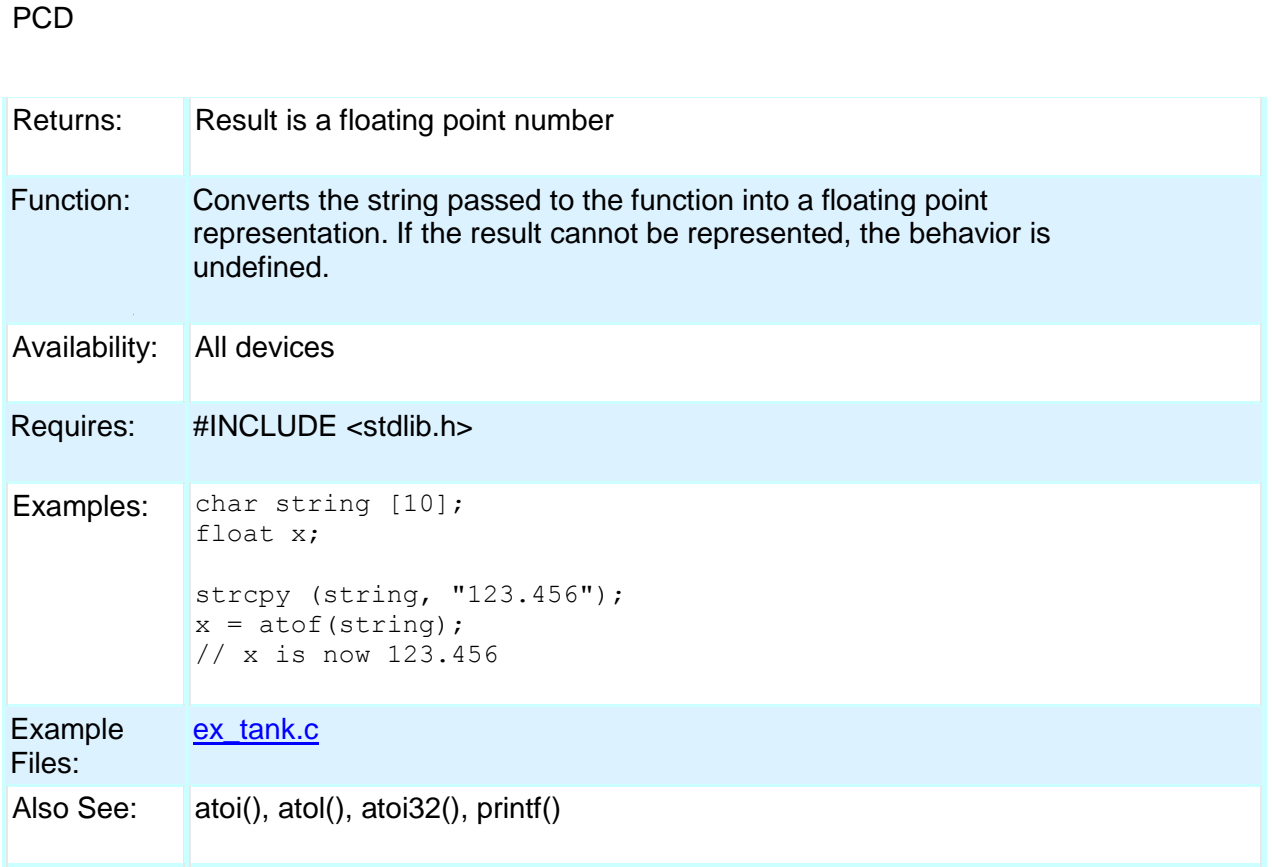

### <span id="page-159-0"></span>**pin\_select()**

Syntax: pin\_select(**peripheral**\_**pin**, **pin**, [**unlock**],**[lock**])

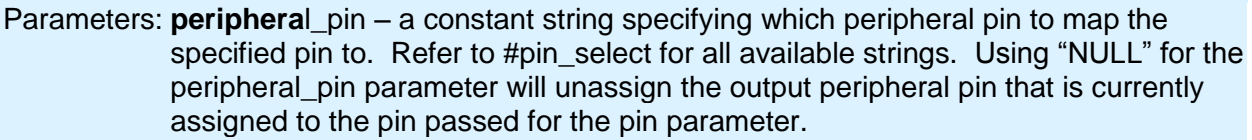

**pin** – the pin to map to the specified peripheral pin. Refer to device's header file for pin defines. If the peripheral\_pin parameter is an input, passing FALSE for the pin parameter will unassign the pin that is currently assigned to that peripheral pin.

**unlock** – optional parameter specifying whether to perform an unlock sequence before writing the RPINRx or RPORx register register determined by peripheral\_pin and pin options. Default is TRUE if not specified. The unlock sequence must be performed to allow writes to the RPINRx and RPORx registers. This option allows calling pin\_select() multiple times without performing an unlock sequence each time.

**lock** – optional parameter specifying whether to perform a lock sequence after writing the RPINRx or RPORx registers. Default is TRUE if not specified. Although not necessary it is a good idea to lock the RPINRx and RPORx registers from writes after all pins have been mapped. This option allows calling pin\_select() multiple times without performing a lock sequence each time.

Returns: Nothing.

### Built-in Functions

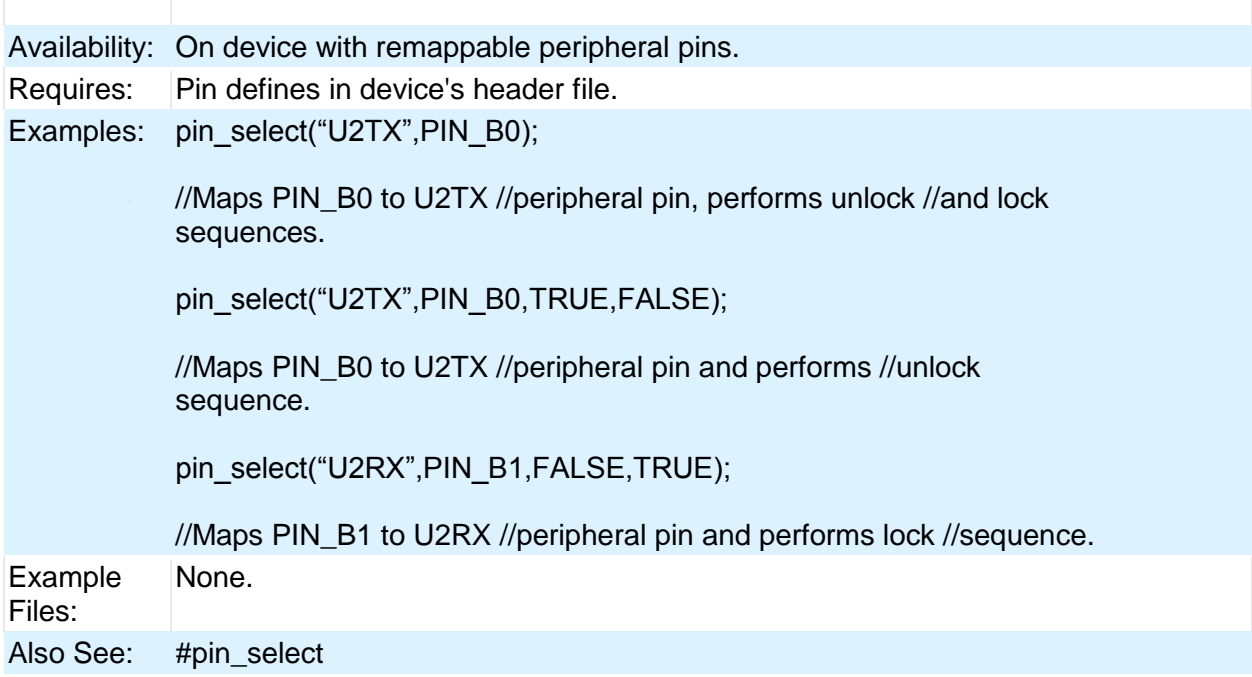

## <span id="page-160-0"></span>**atoi( ) atol( ) atoi32( )**

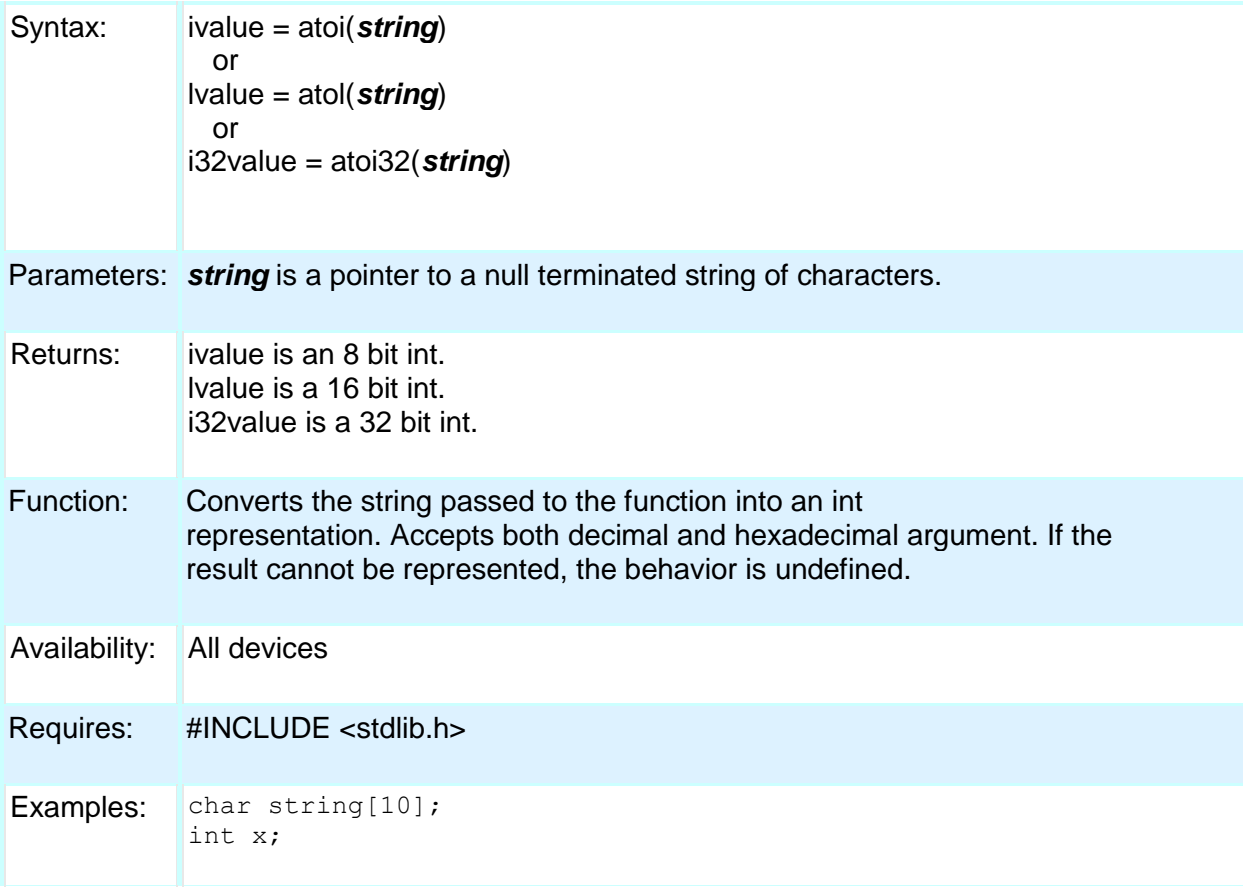

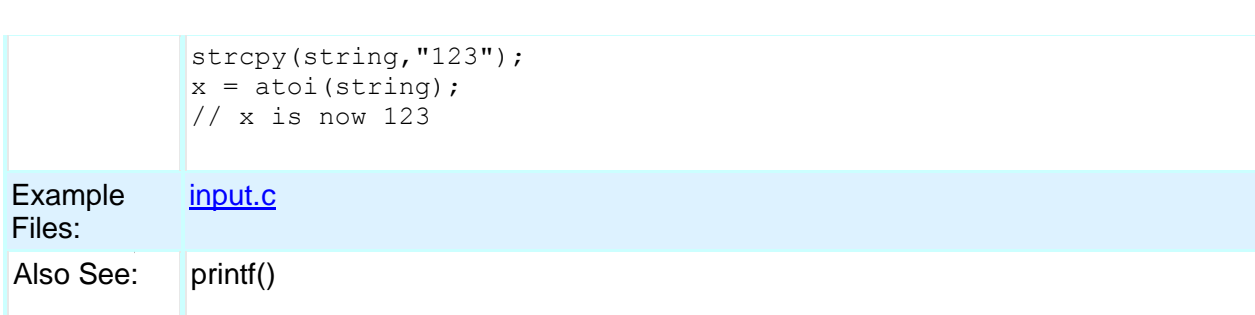

## <span id="page-161-0"></span>**bit\_clear( )**

PCD

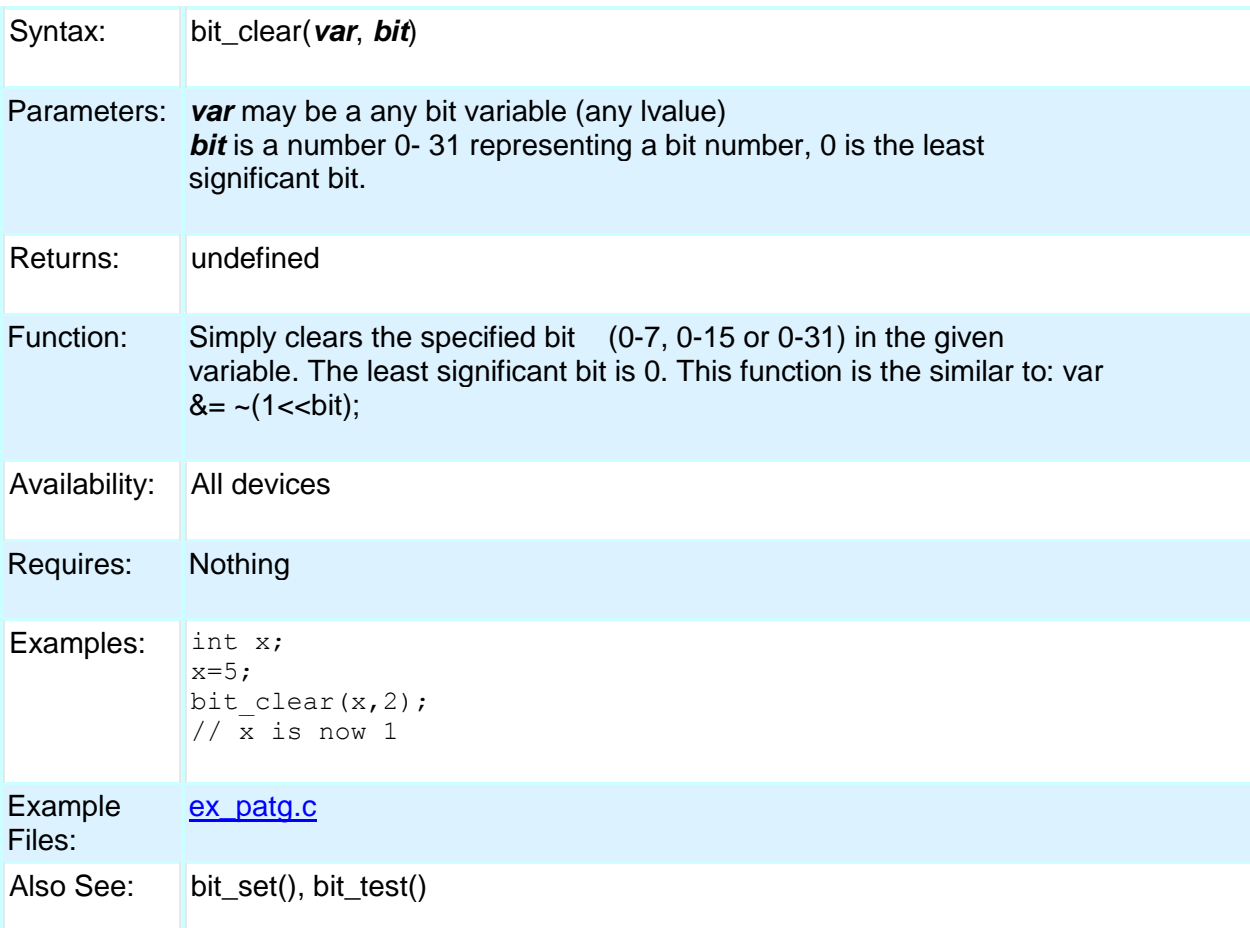

## <span id="page-161-1"></span>**bit\_set( )**

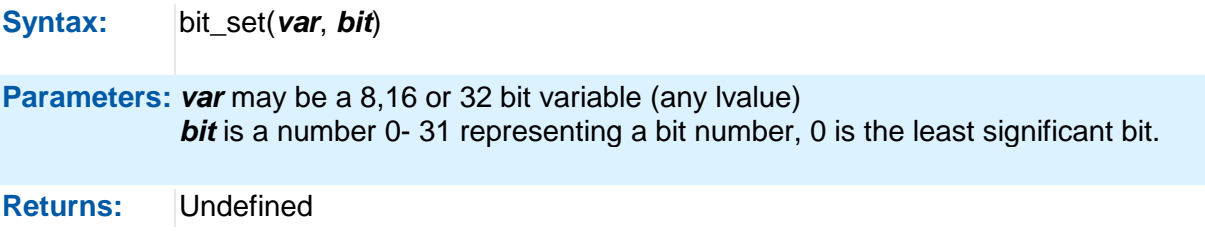

**Function:** Sets the specified bit (0-7, 0-15 or 0-31) in the given variable. The least significant bit is 0. This function is the similar to:  $var = (1 <$ bit);

**Availability:** All devices

**Requires:** Nothing

**Examples:** int x;  $x=5;$ bit set(x,3);  $1/$   $\overline{x}$  is now 13 **Example**  [ex\\_patg.c](file:///C:/Documents%20and%20Settings/Help-Manual%20Files/CCSC/javascript:shortcutlink.click())

**Files:**

Also See: bit\_clear(), bit\_test()

### <span id="page-162-0"></span>**bit\_test( )**

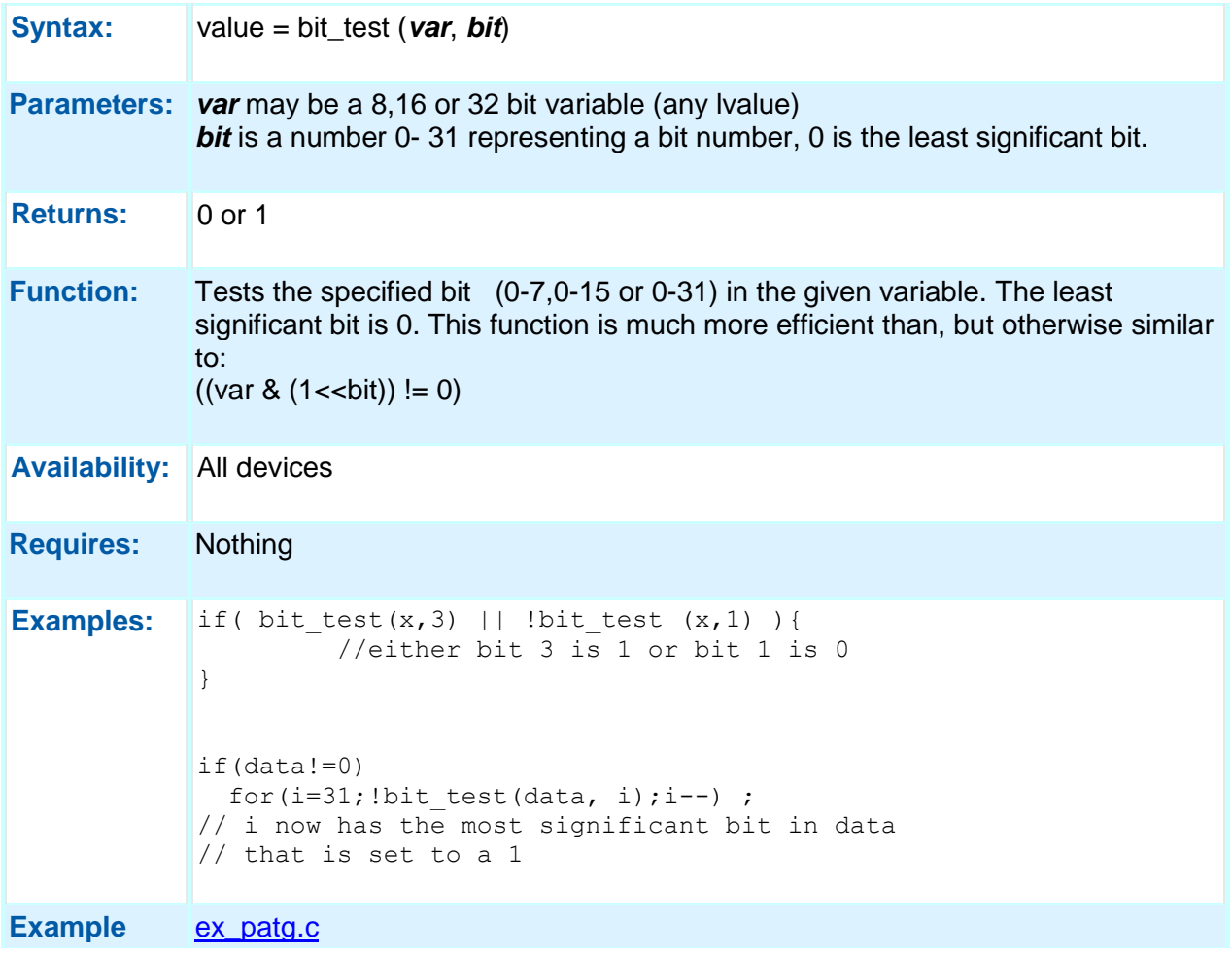

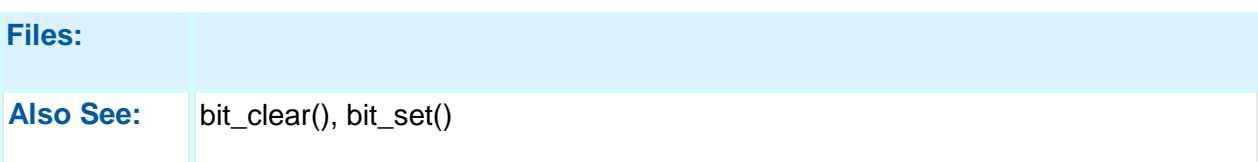

## <span id="page-163-0"></span>**brownout\_enable( )**

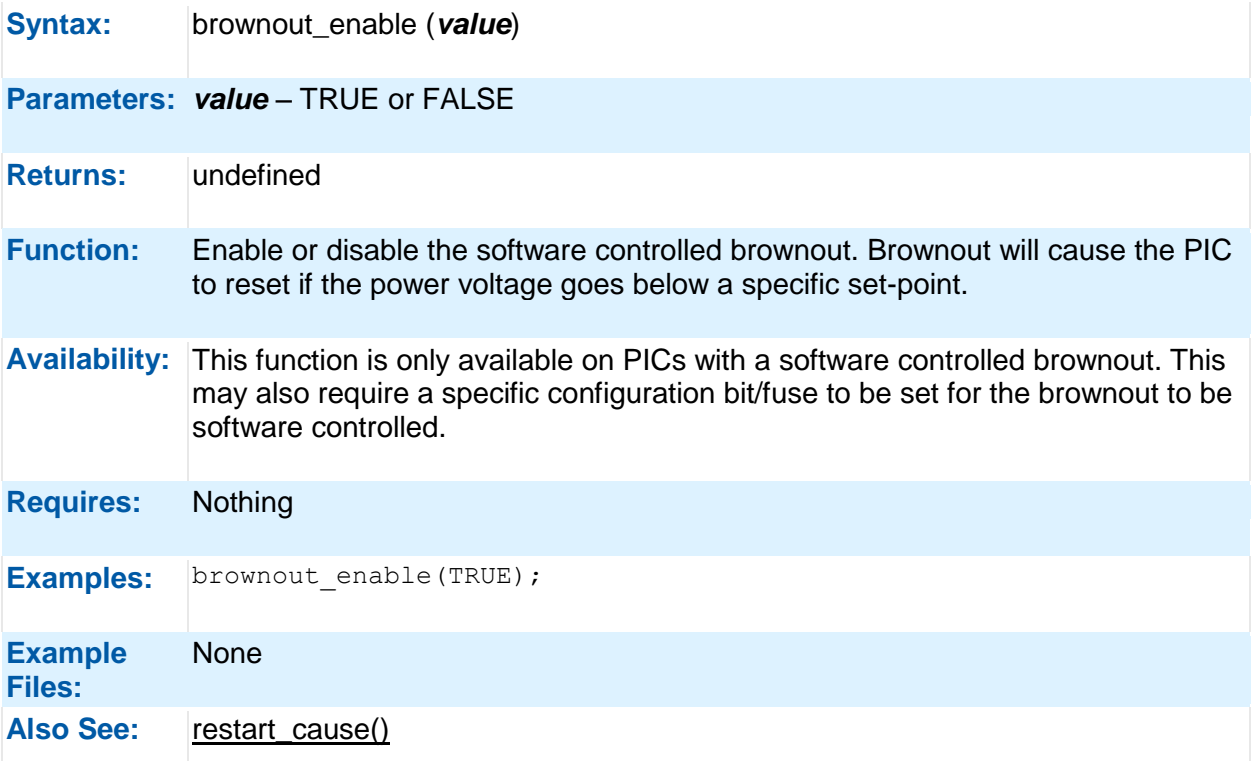

## <span id="page-163-1"></span>**bsearch( )**

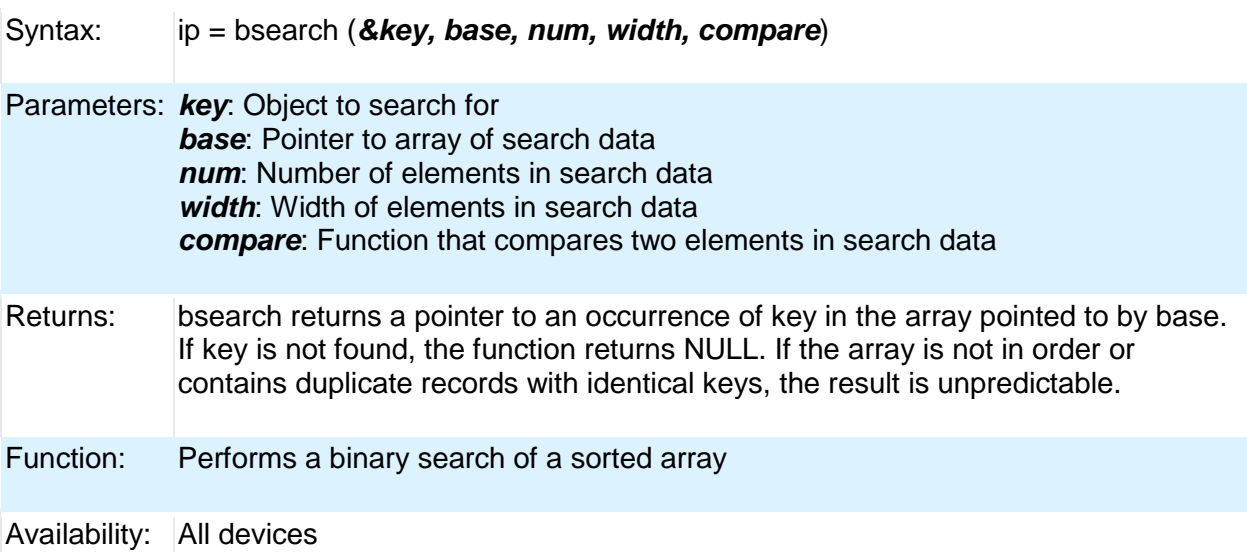

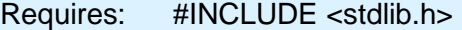

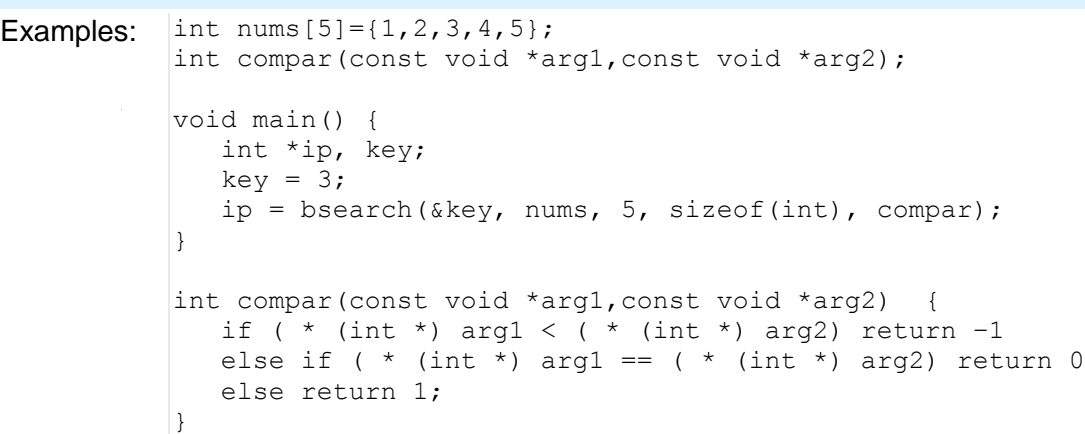

**Example** Files: None

Also See: | qsort()

### <span id="page-164-0"></span>**calloc( )**

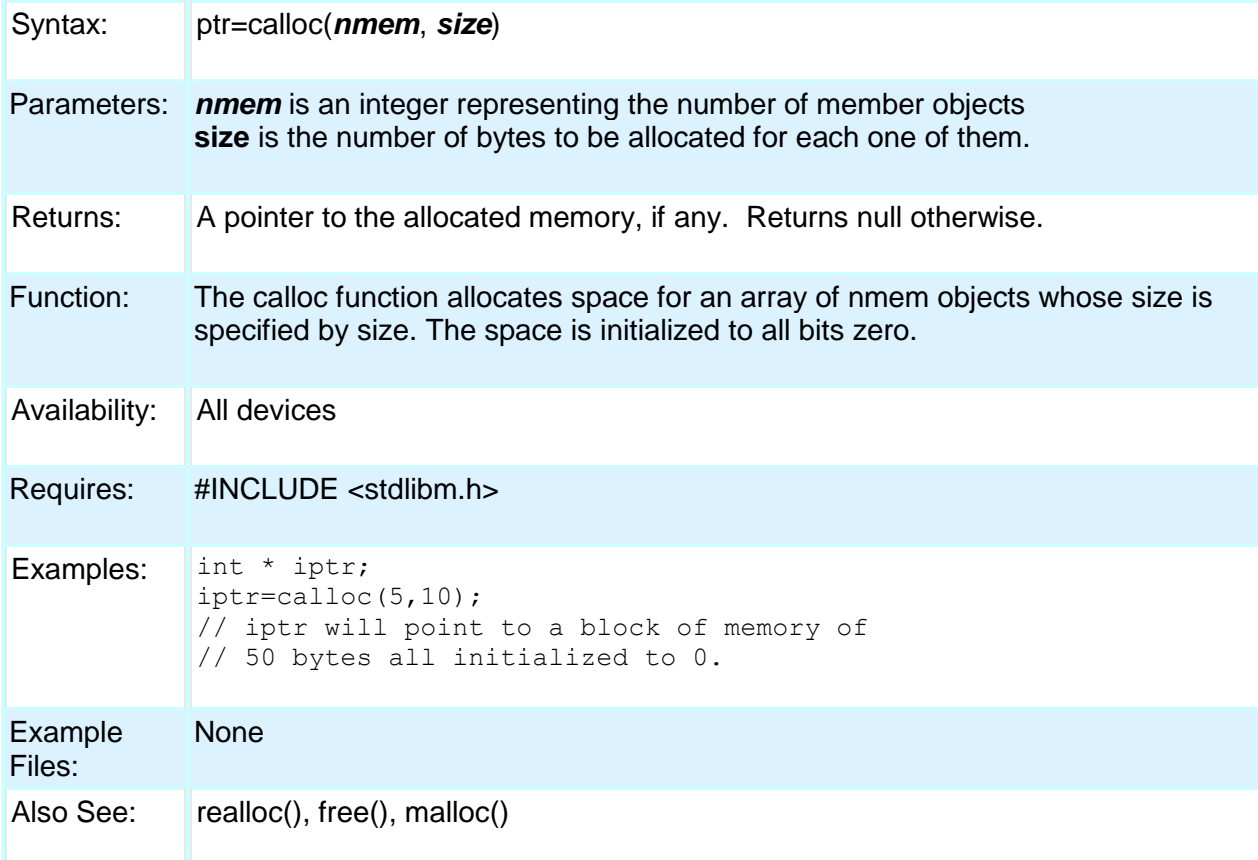

### <span id="page-165-0"></span>**ceil( )**

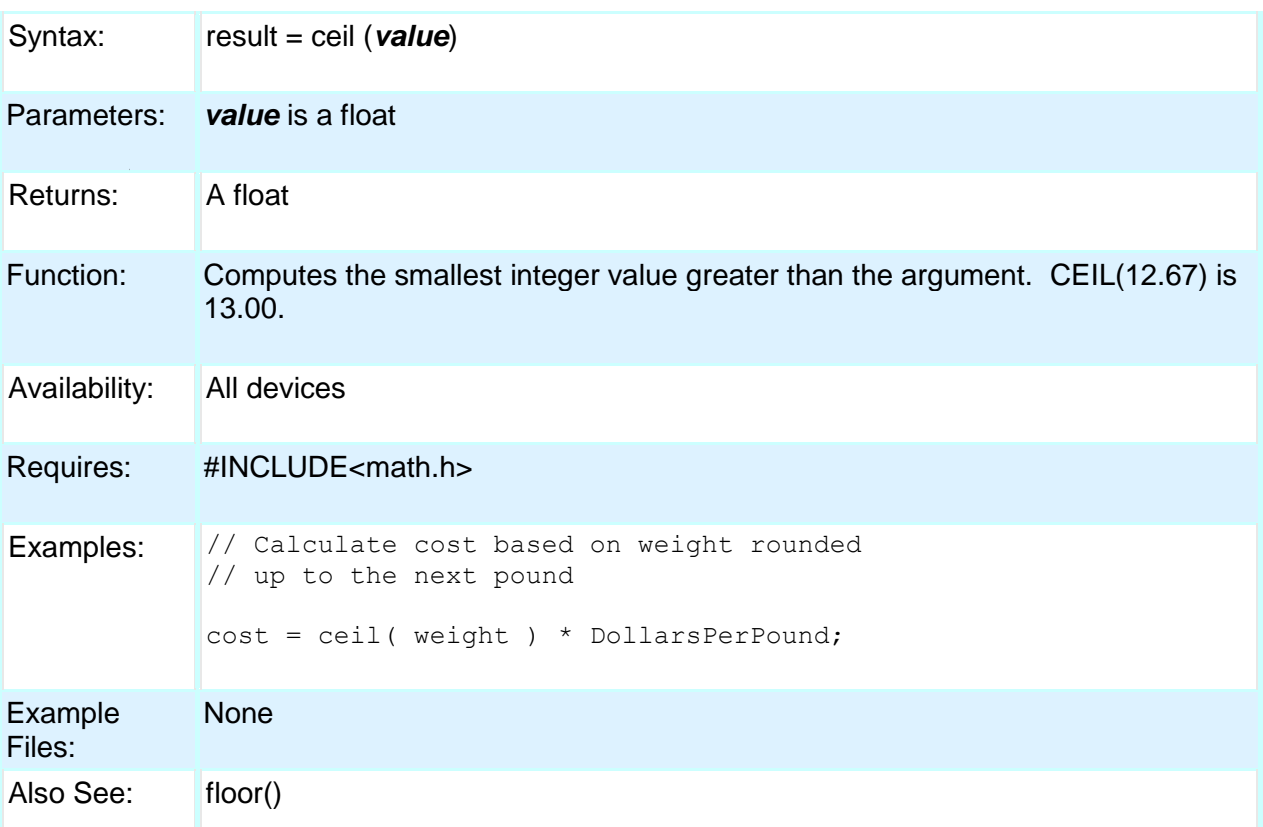

### <span id="page-165-1"></span>**clc1\_setup\_gate() clc2\_setup\_gate() clc3\_setup\_gate() clc4\_setup\_gate()**

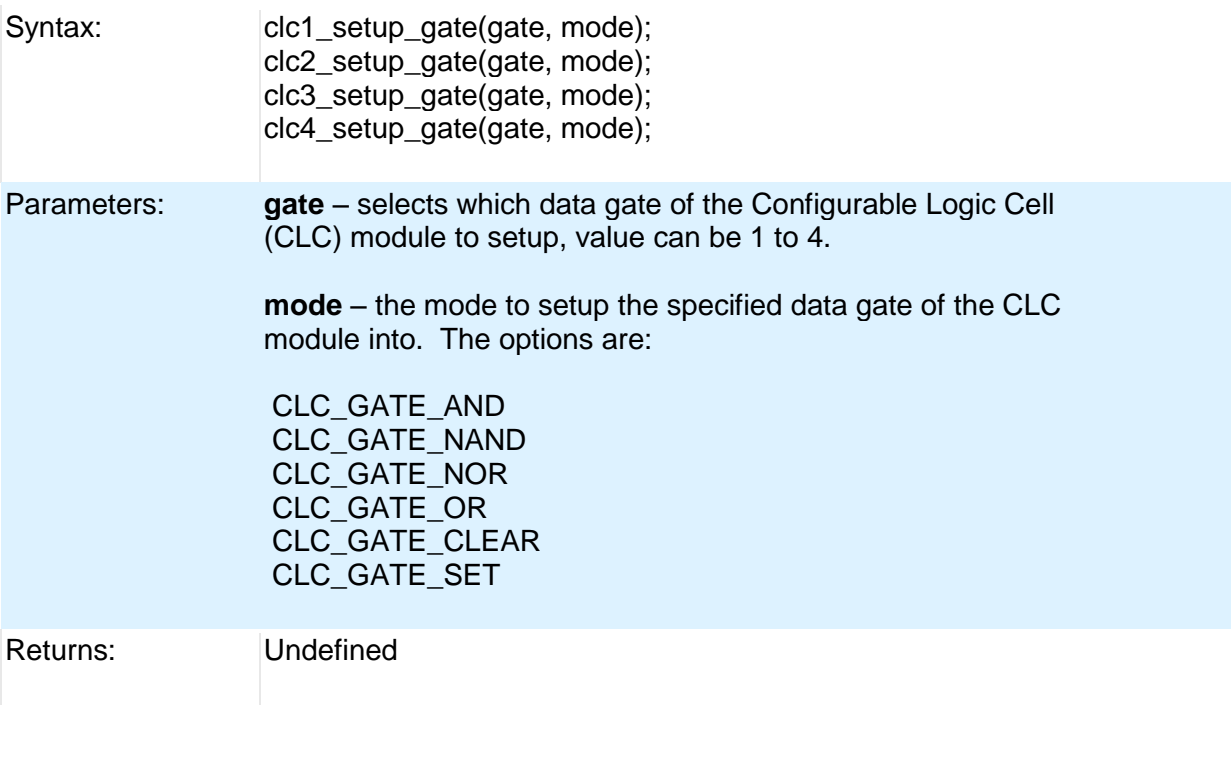

### Built-in Functions

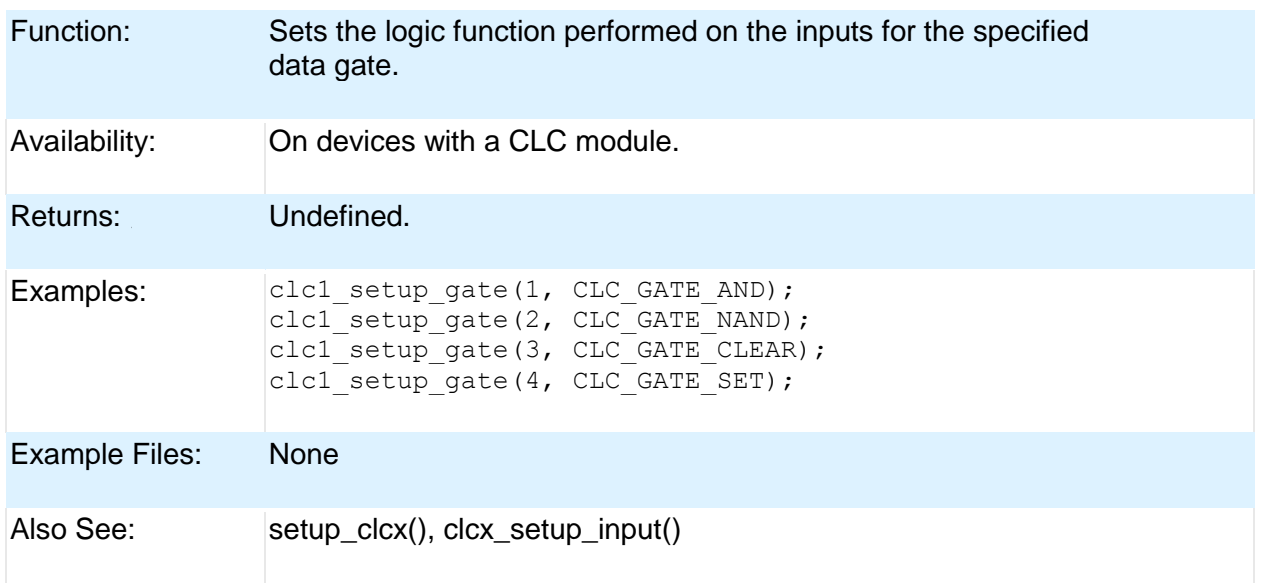

### <span id="page-166-0"></span>**clc1\_setup\_input() clc2\_setup\_input() clc3\_setup\_input() clc4\_setup\_input()**

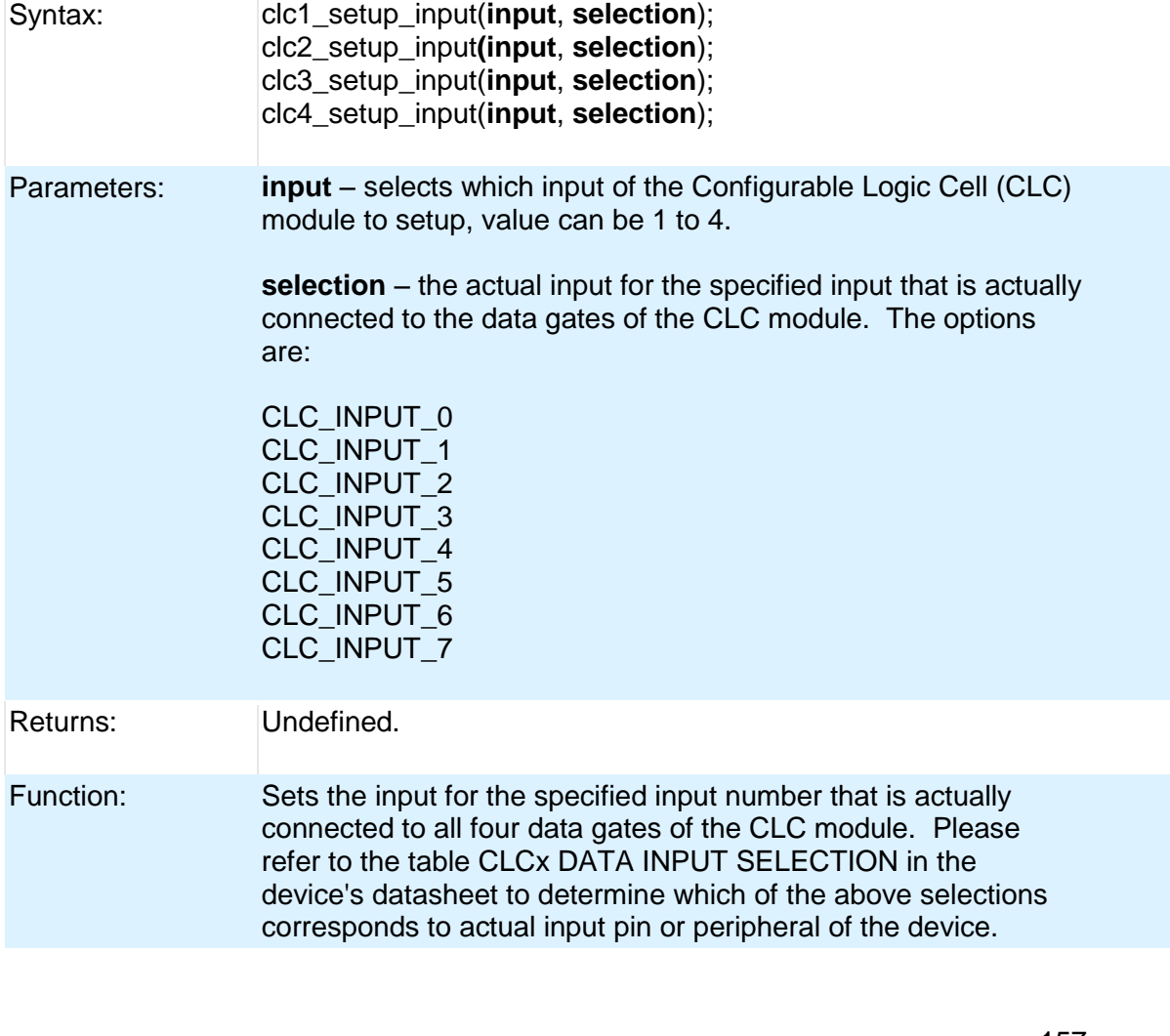

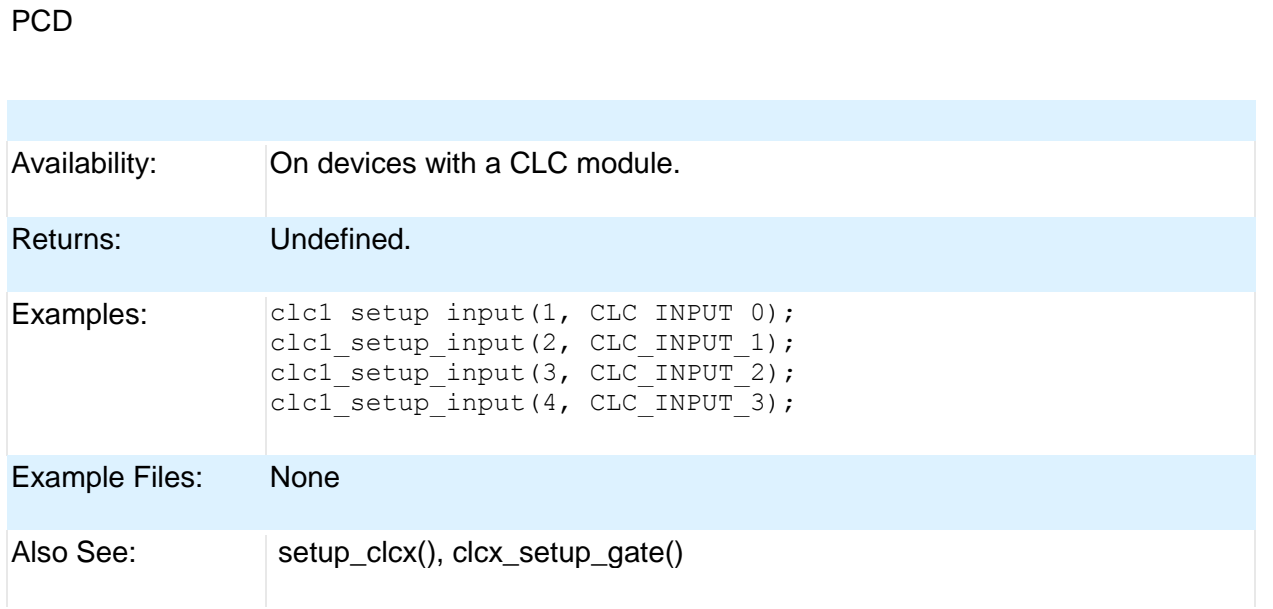

## <span id="page-167-0"></span>**clear\_interrupt( )**

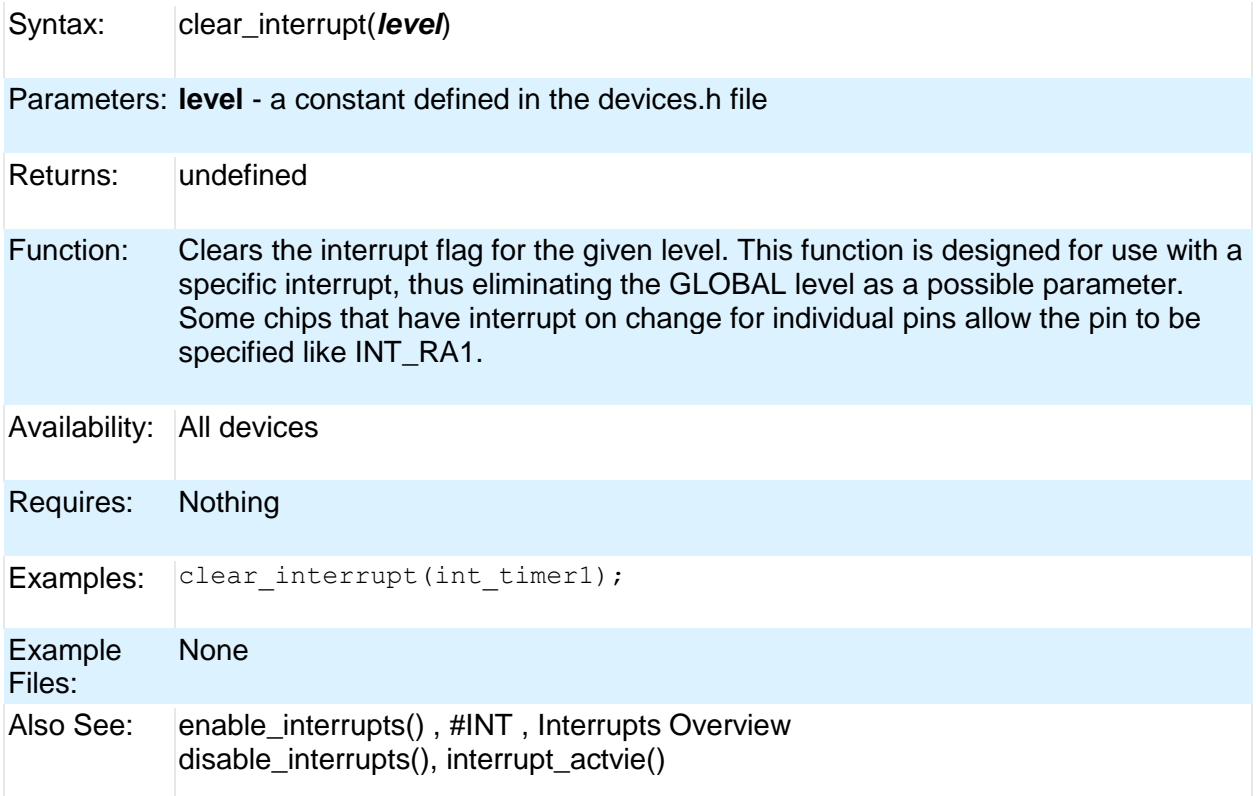

### <span id="page-167-1"></span>**cwg\_status( )**

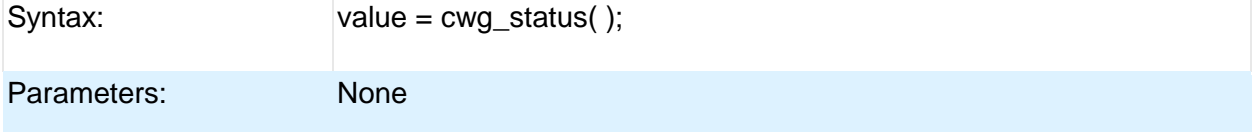

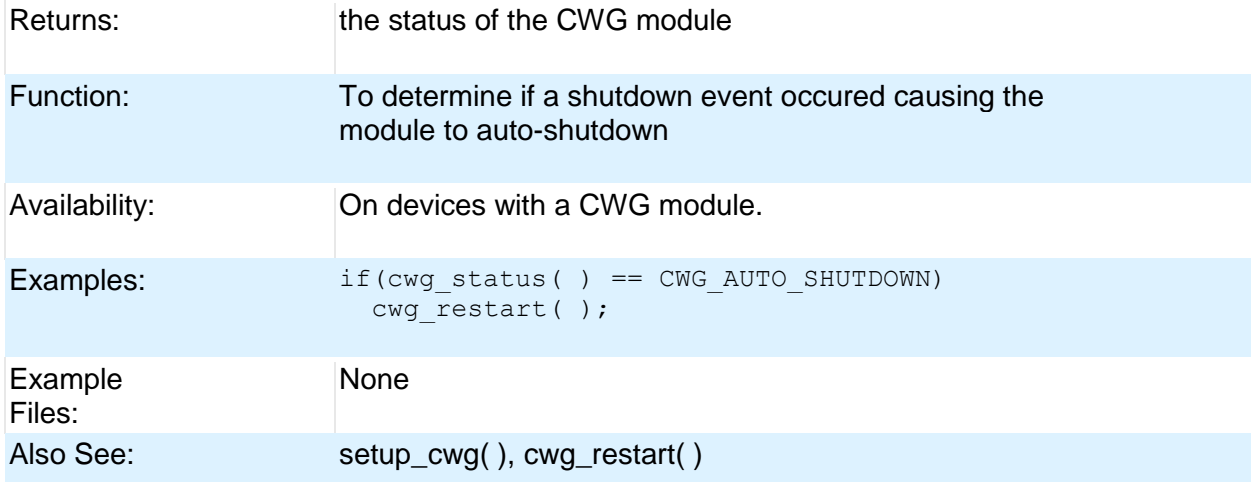

# <span id="page-168-0"></span>**cwg\_restart( )**

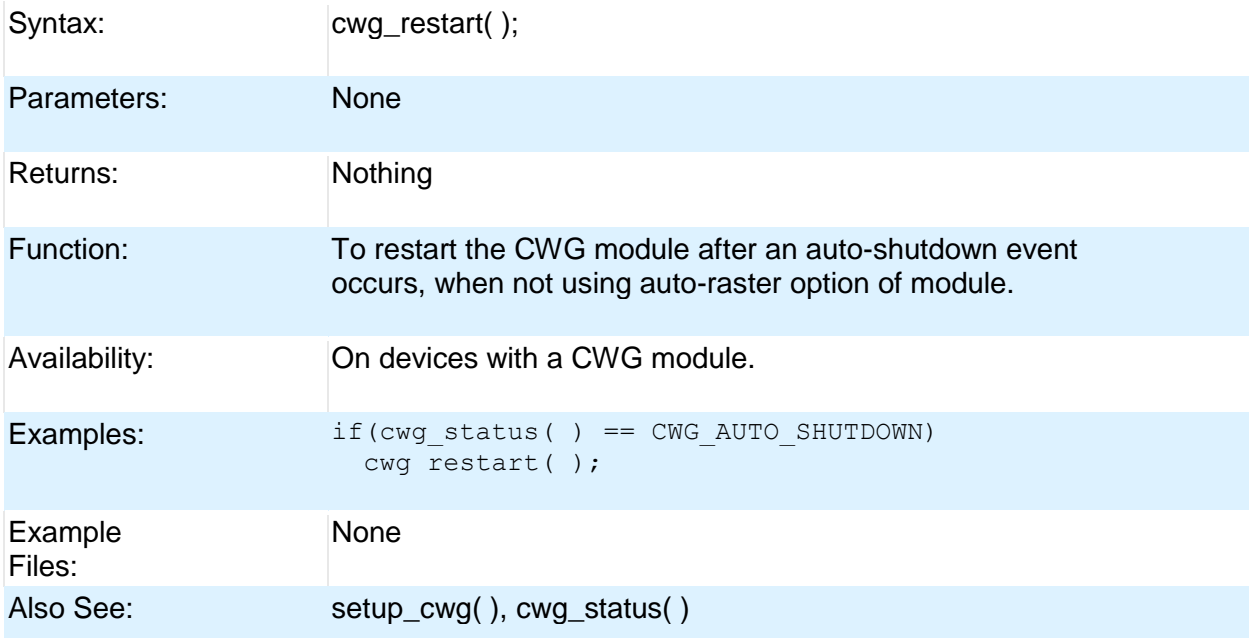

# <span id="page-168-1"></span>**dac\_write( )**

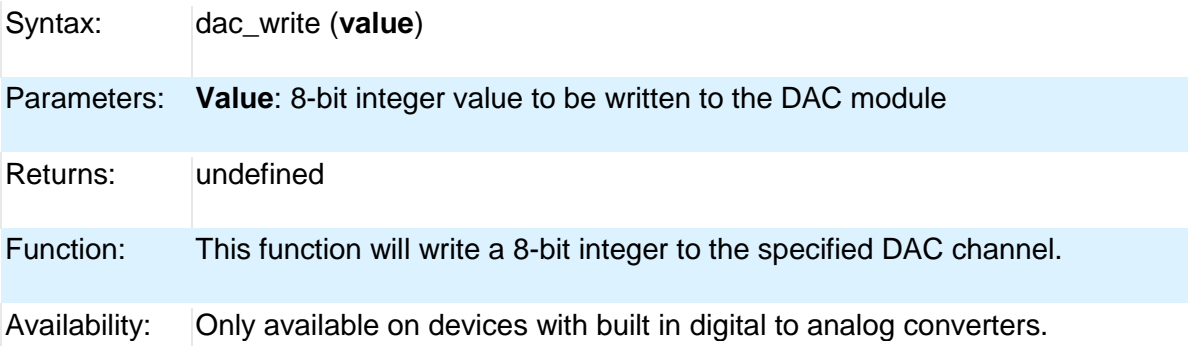

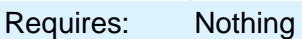

Examples:  $\begin{vmatrix} \text{int} i & = 0; \\ 0 & \text{if} \end{vmatrix}$ setup dac(DAC VDD | DAC OUTPUT); while $(1)$  { i++; dac\_write(i); } Also See: setup\_dac( ), DAC Overview, see header file for device selected

### <span id="page-169-0"></span>**delay\_cycles( )**

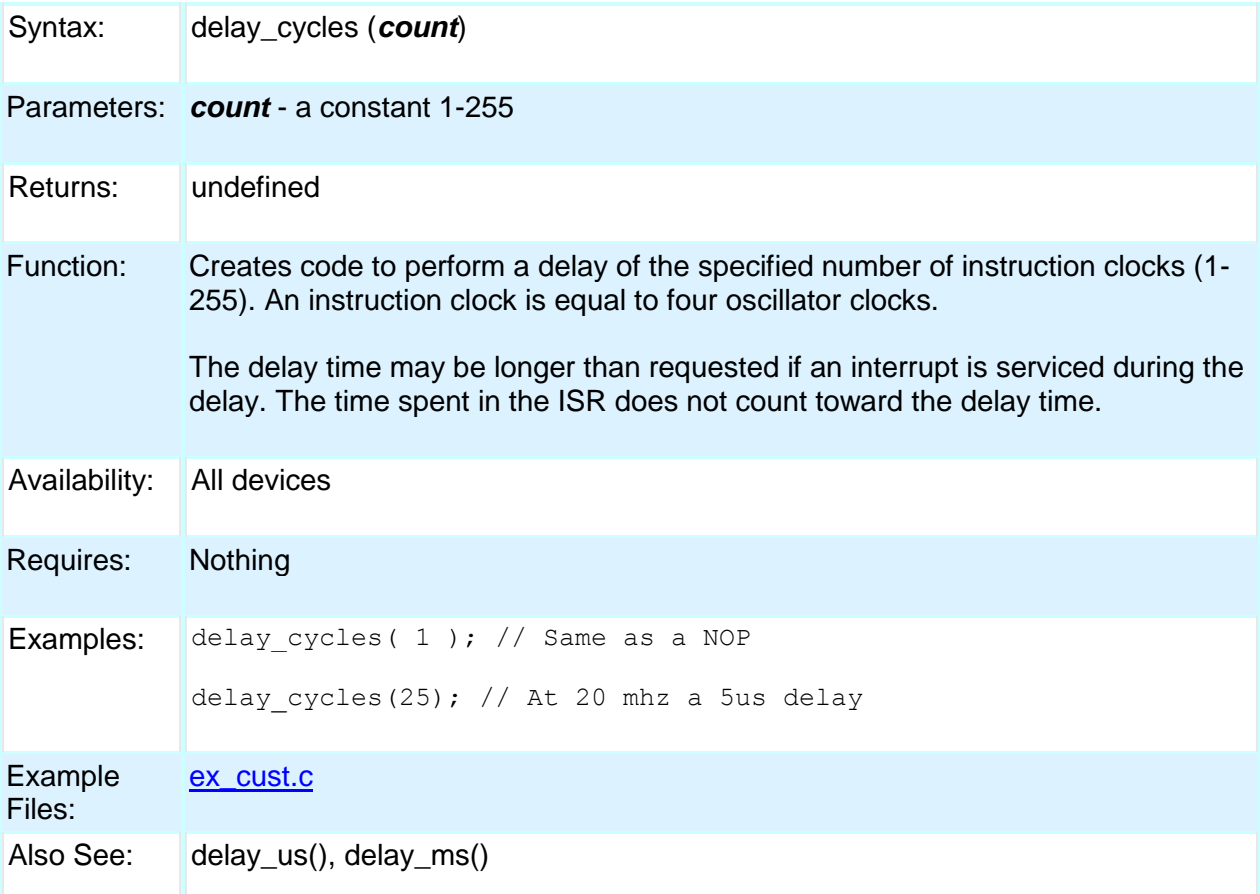

## <span id="page-169-1"></span>**delay\_ms( )**

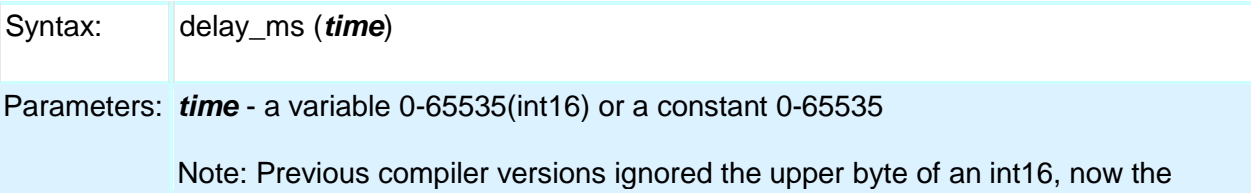

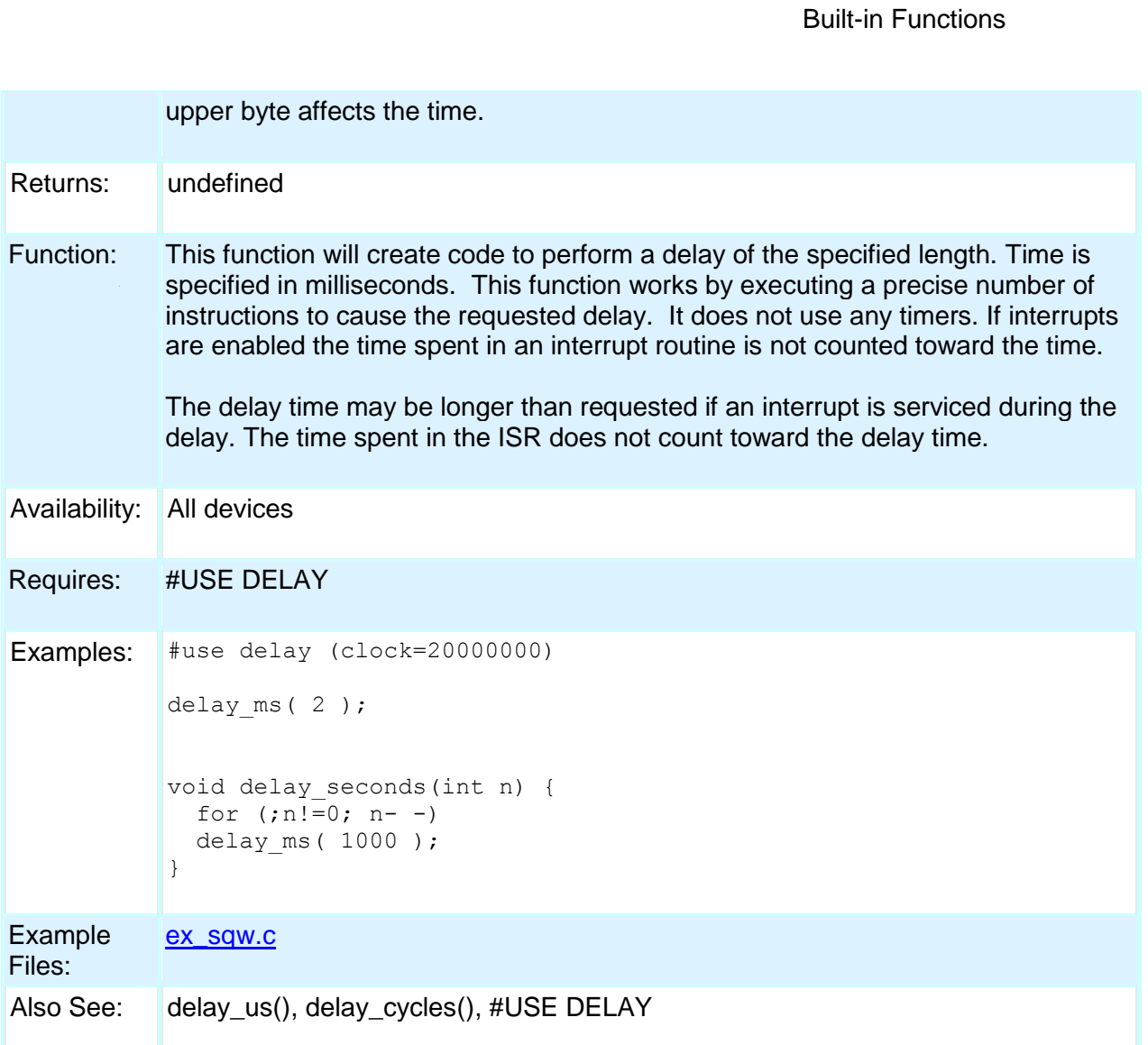

## <span id="page-170-0"></span>**delay\_us( )**

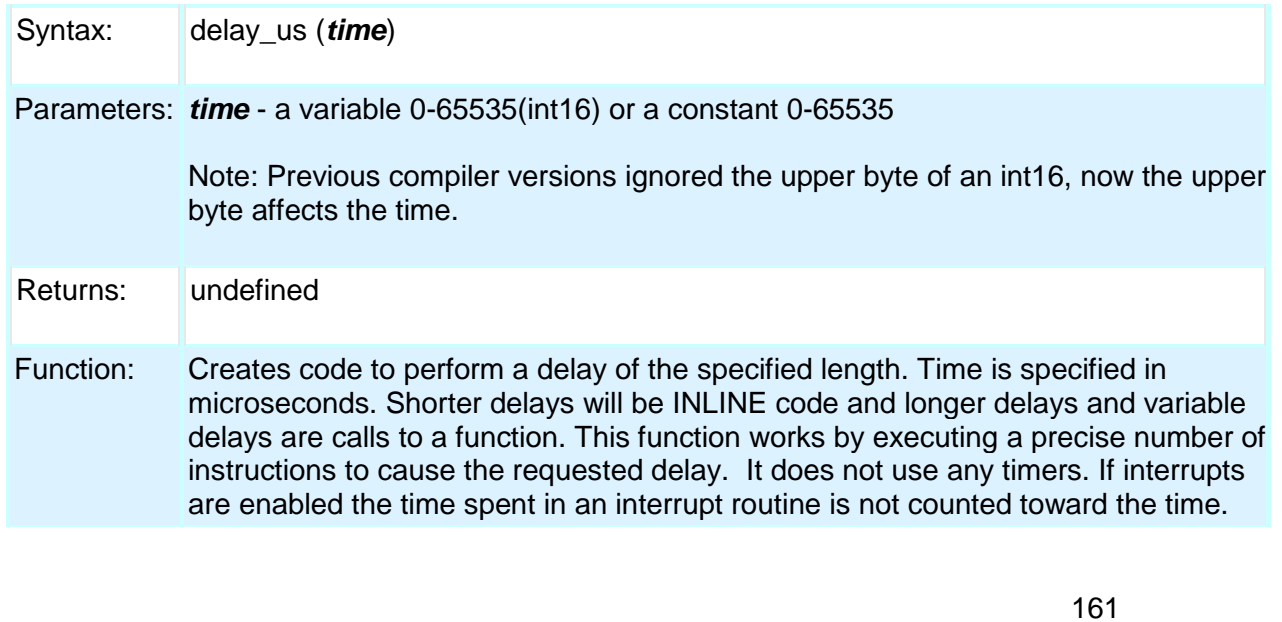

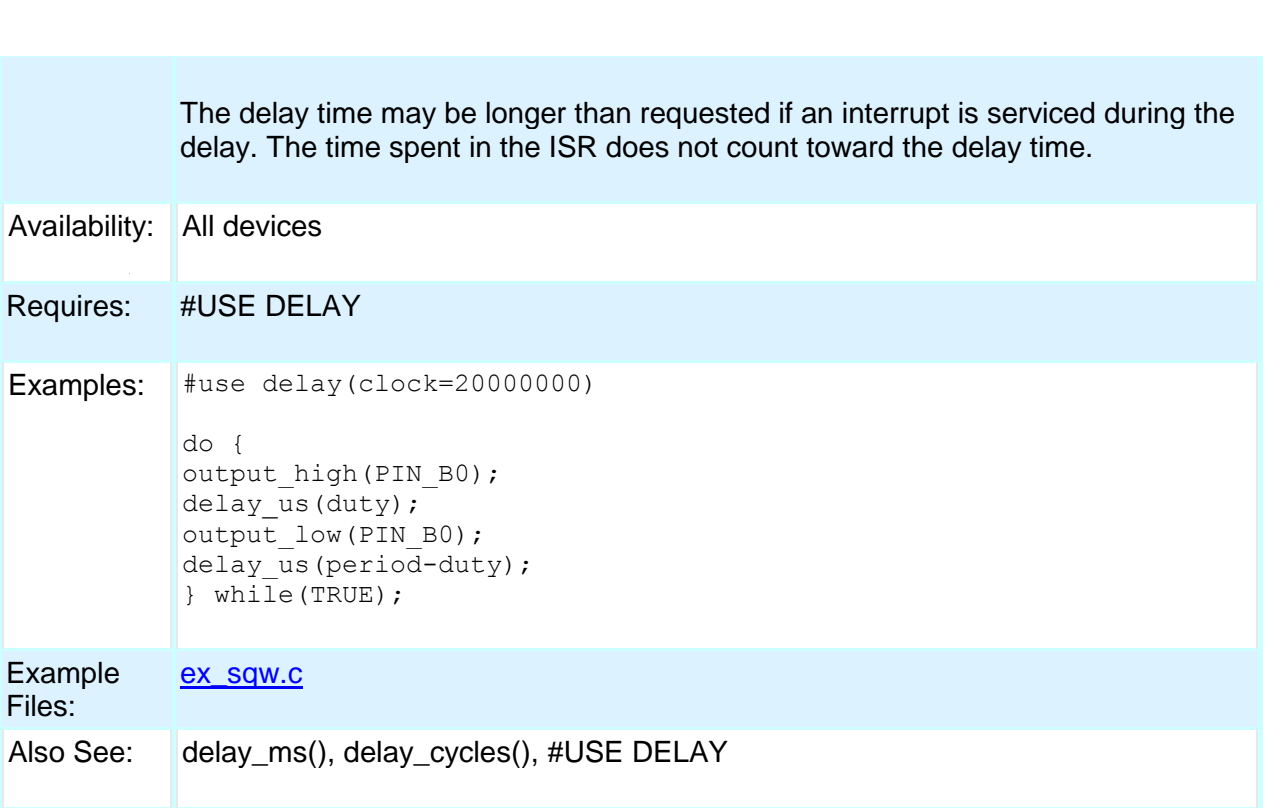

## <span id="page-171-0"></span>**disable\_interrupts( )**

PCD

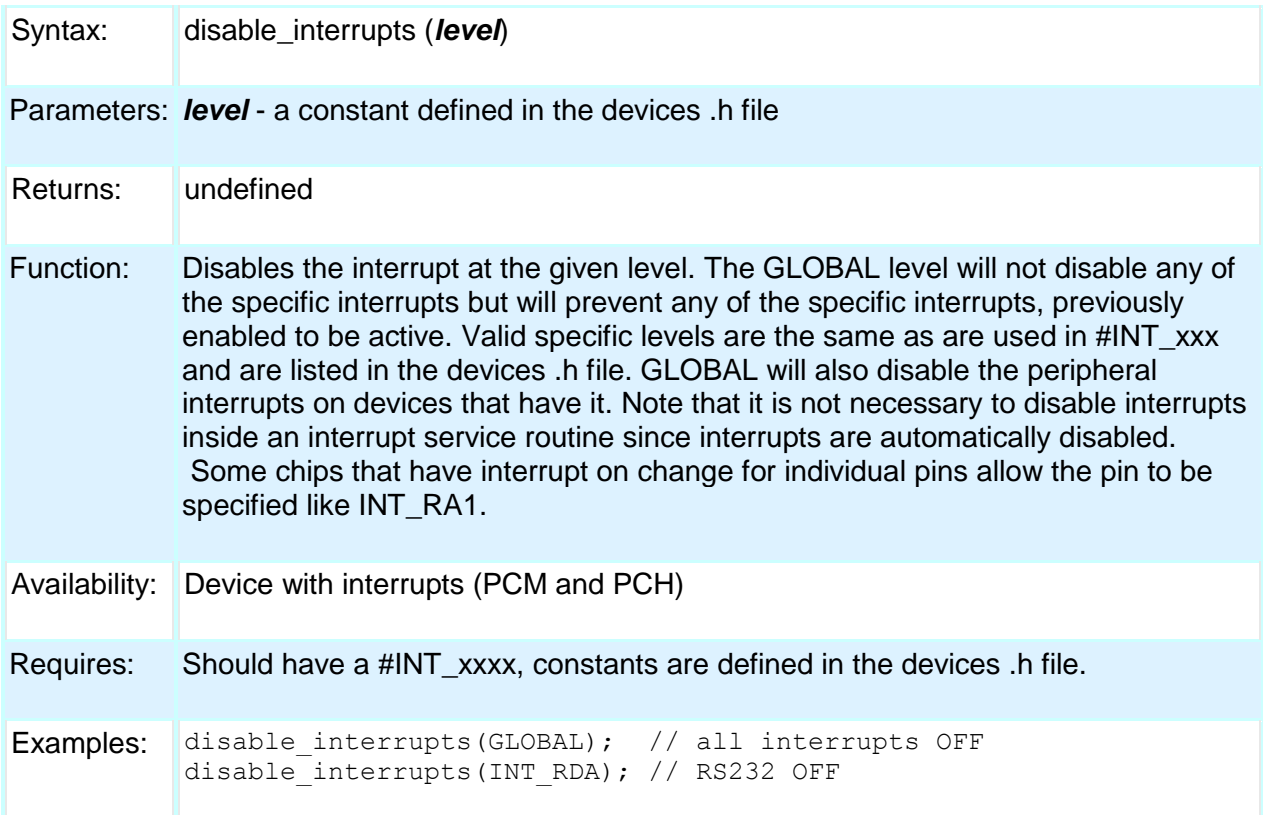

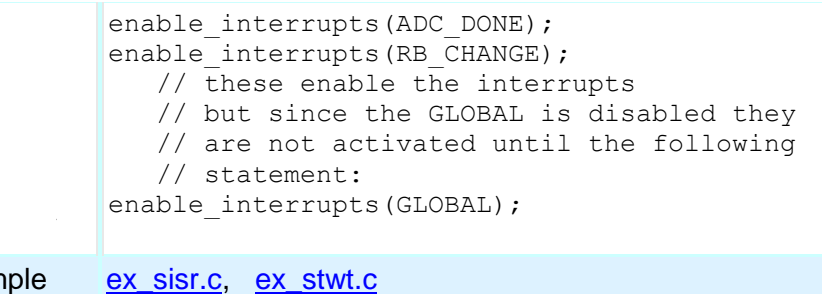

**Example** Files:

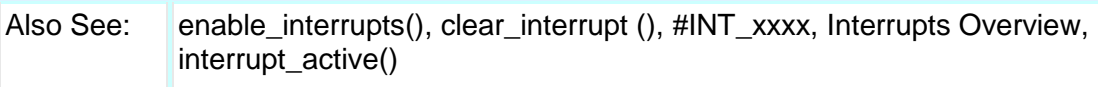

## <span id="page-172-0"></span>**div( ) ldiv( )**

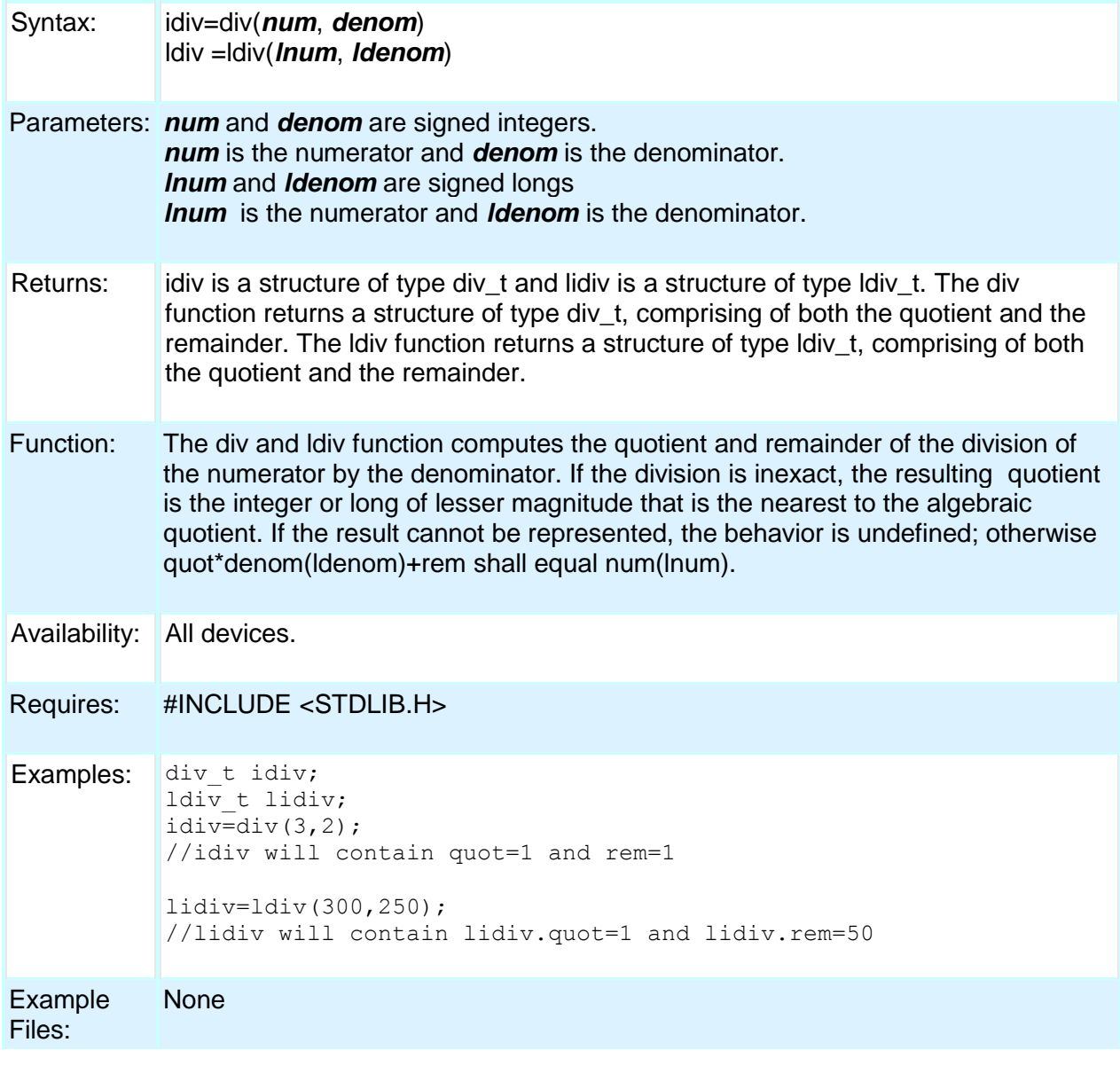

Also See: None

## <span id="page-173-0"></span>**enable\_interrupts( )**

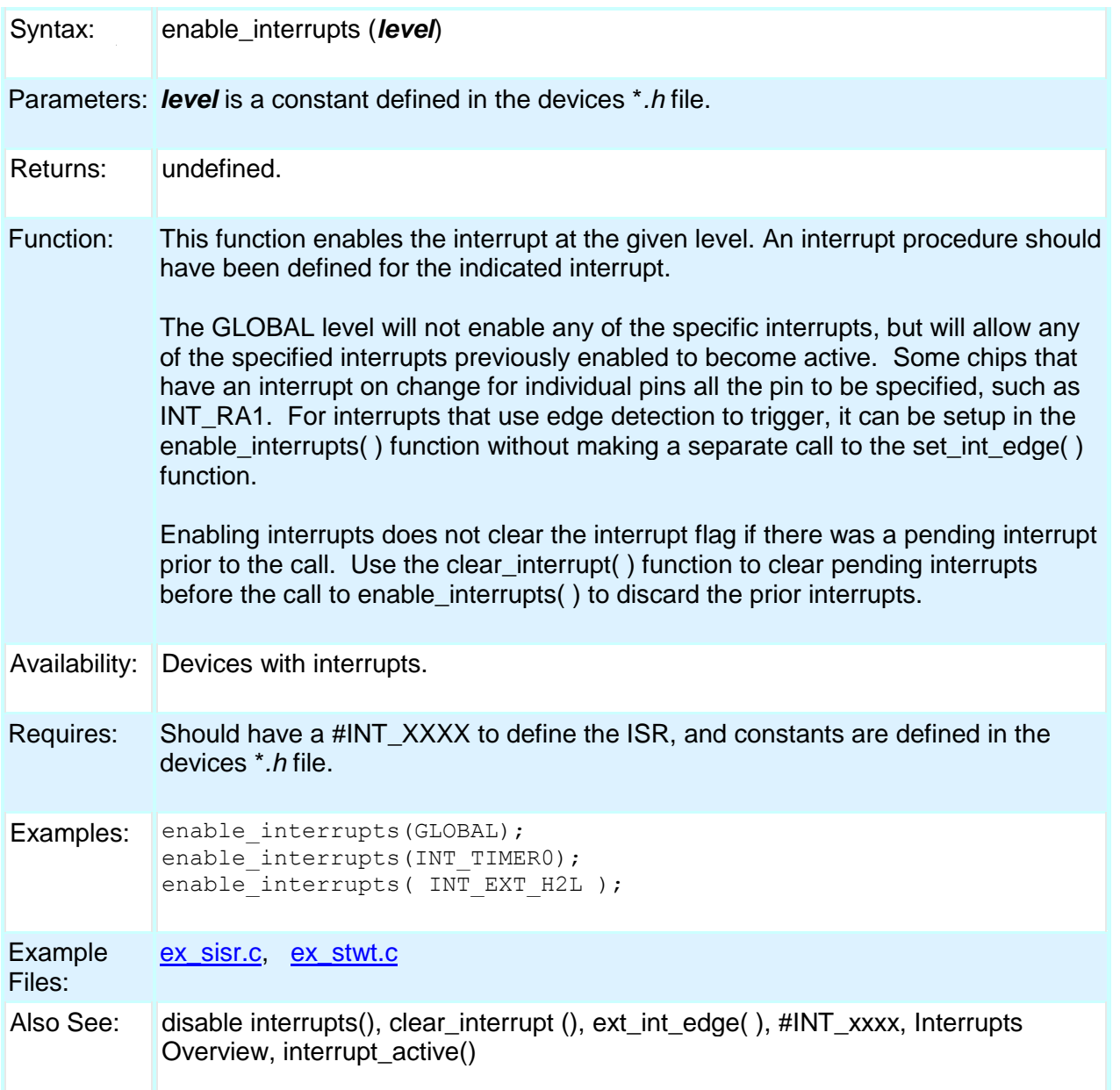

### <span id="page-173-1"></span>**erase\_eeprom( )**

Syntax: erase\_eeprom (address); Parameters: address is 8 bits on PCB parts.

Returns: undefined

Built-in Functions

Function: This will erase a row of the EEPROM or Flash Data Memory.

Availability: | PCB devices with EEPROM like the 12F519

Requires: Nothing

**Examples:**  $\begin{bmatrix} \text{erase} \text{eeprom}(0); \\ \end{bmatrix}$  // erase the first row of the EEPROM (8 bytes)

#### Example Files: None

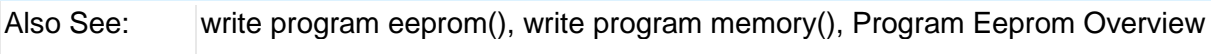

### <span id="page-174-0"></span>**erase\_program\_eeprom( )**

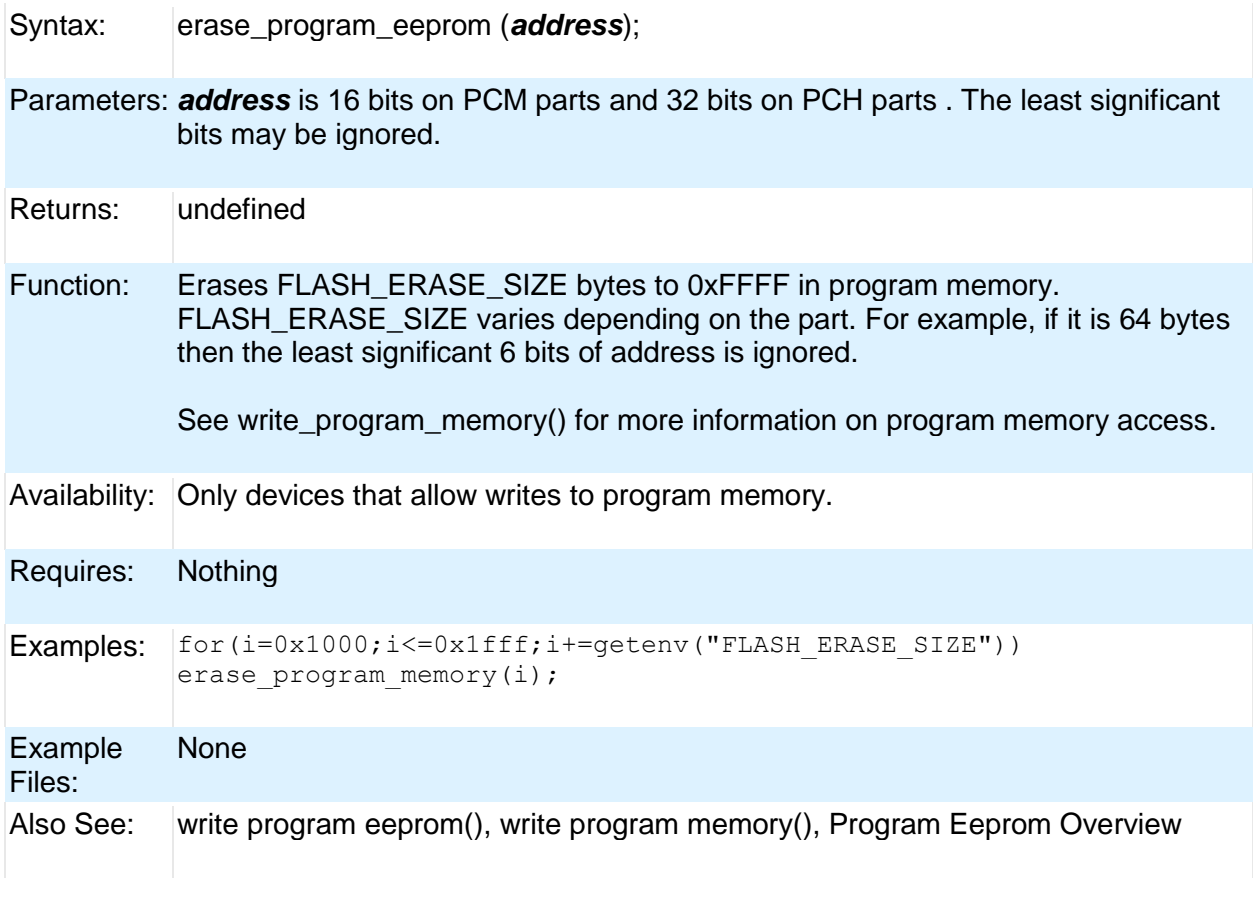

### <span id="page-174-1"></span>**exp( )**

Syntax: result = exp (*value*)

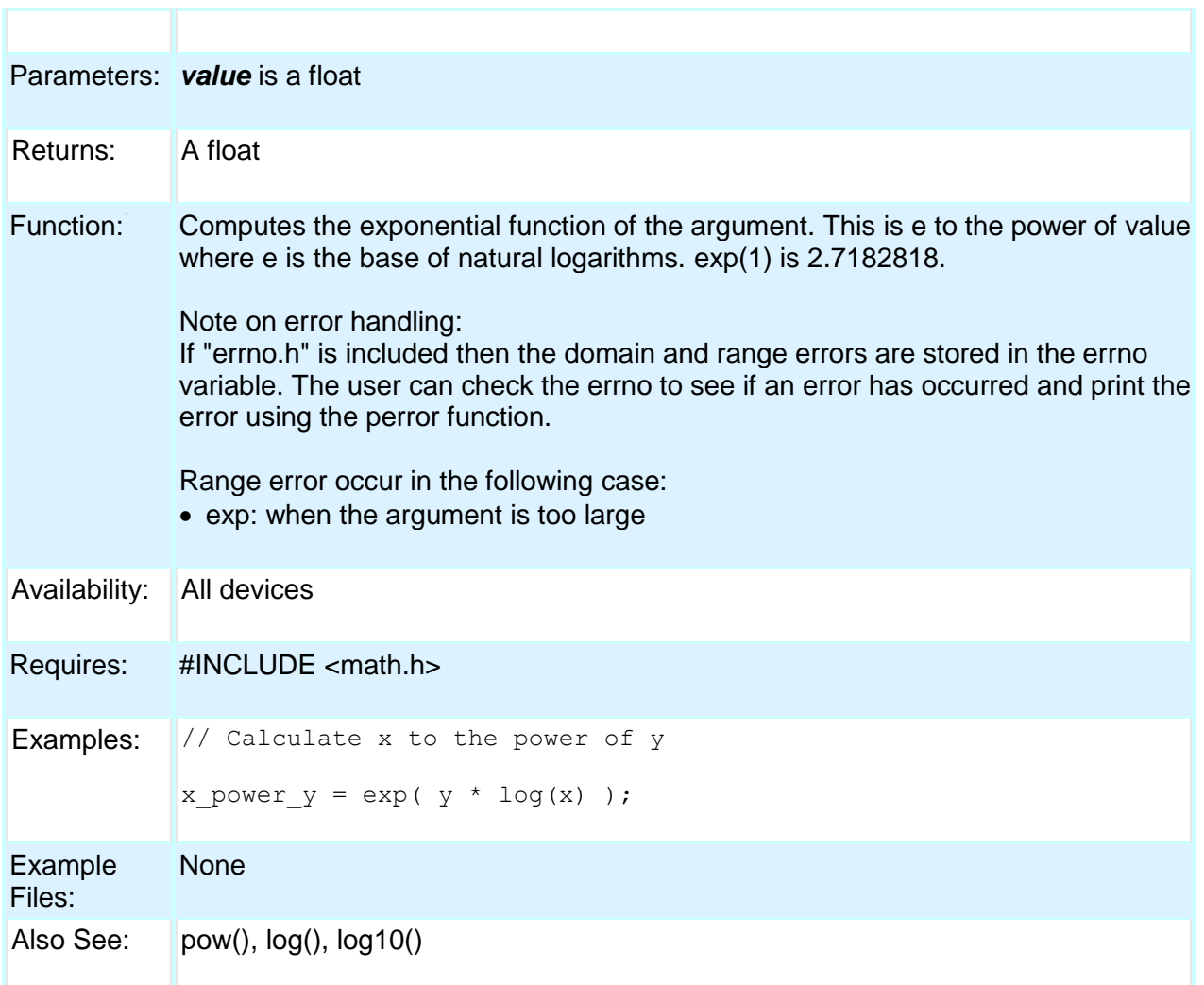

## <span id="page-175-0"></span>**ext\_int\_edge( )**

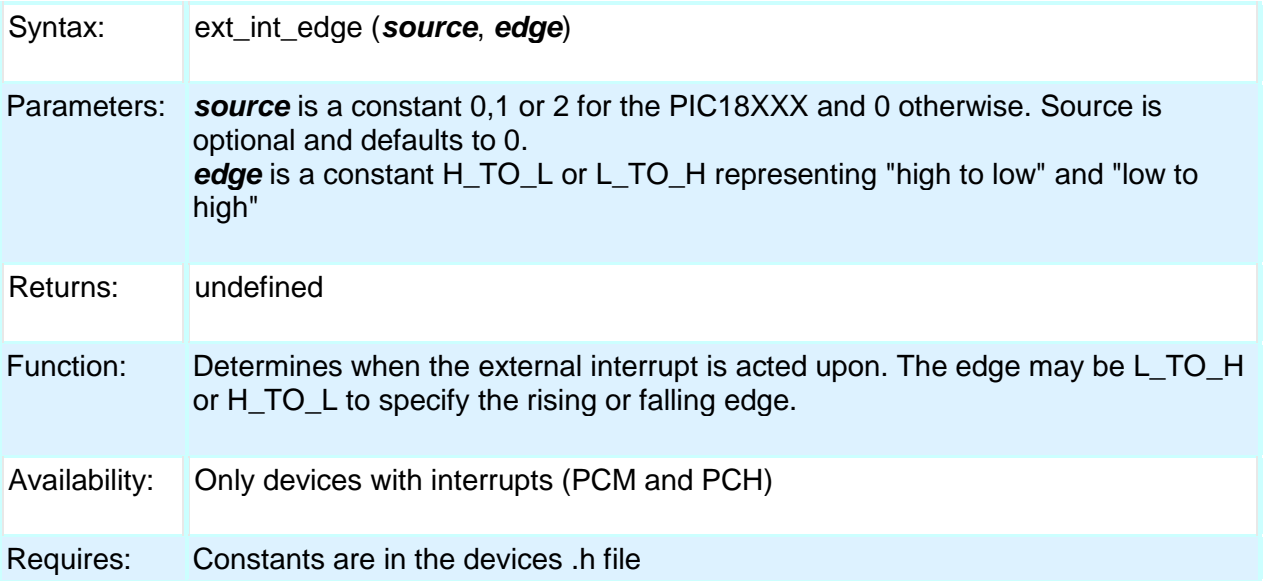

166

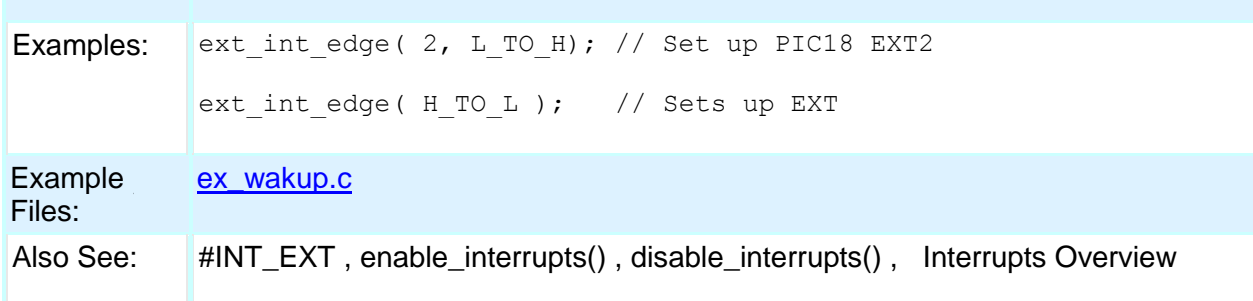

## <span id="page-176-0"></span>**fabs( )**

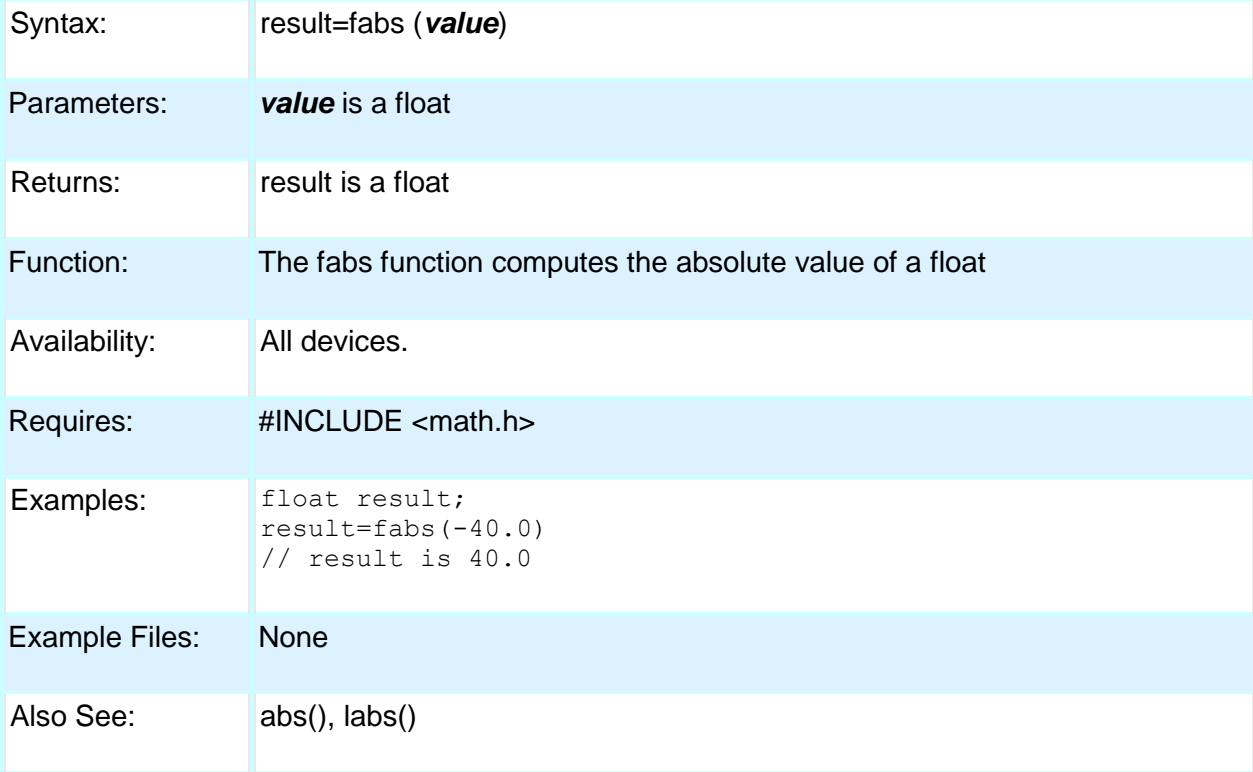

# <span id="page-176-1"></span>**getc( ) getch( ) getchar( ) fgetc( )**

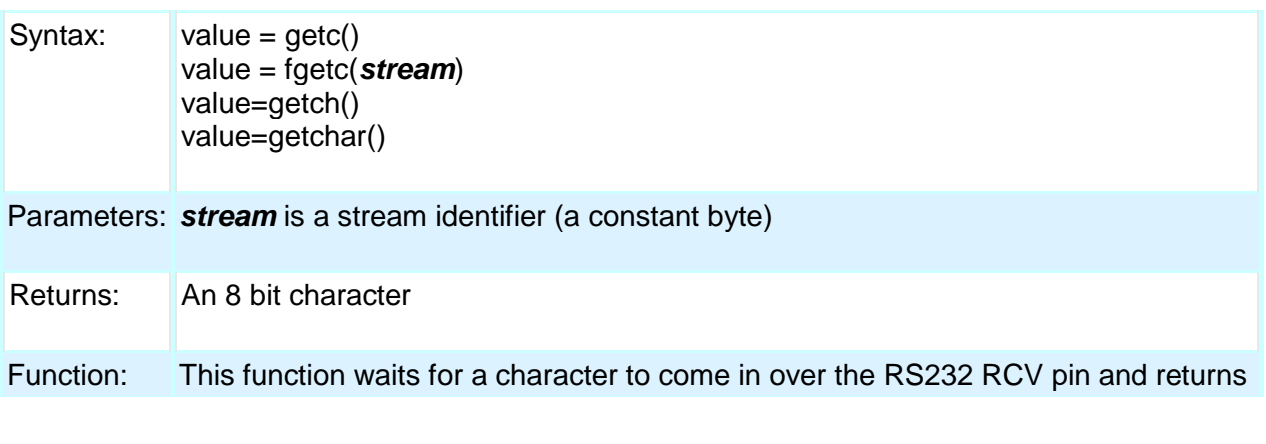

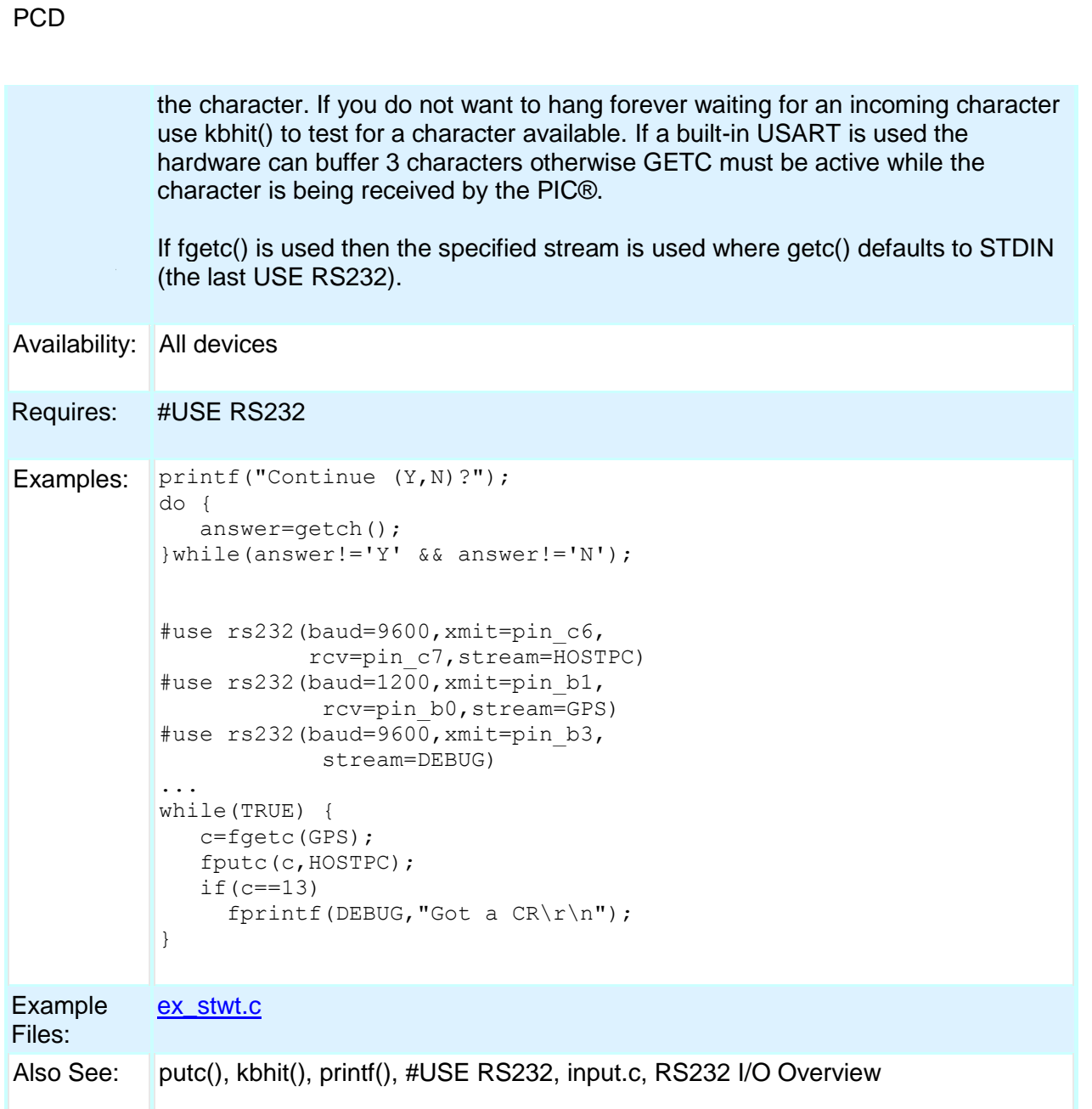

## <span id="page-177-0"></span>**gets( ) fgets( )**

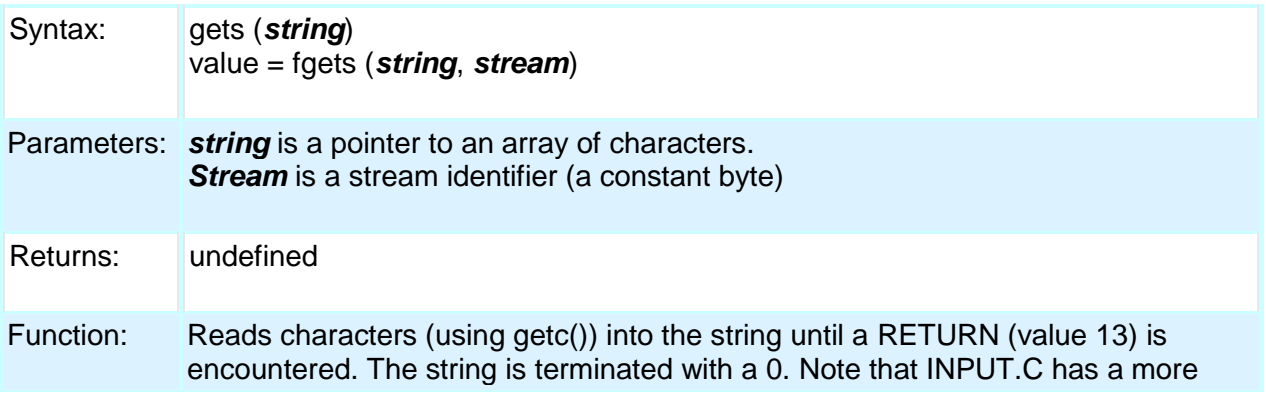

versatile get\_string function.

If fgets() is used then the specified stream is used where gets() defaults to STDIN (the last USE RS232).

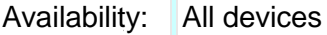

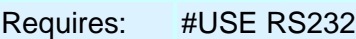

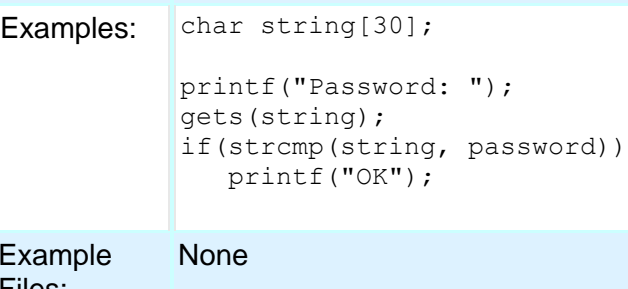

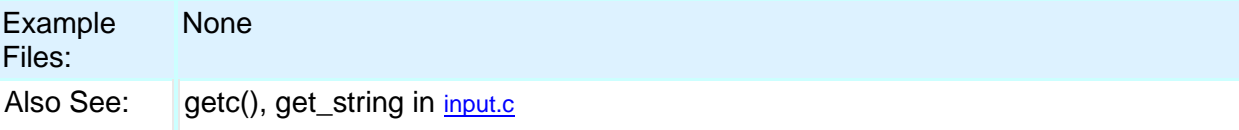

### <span id="page-178-0"></span>**floor( )**

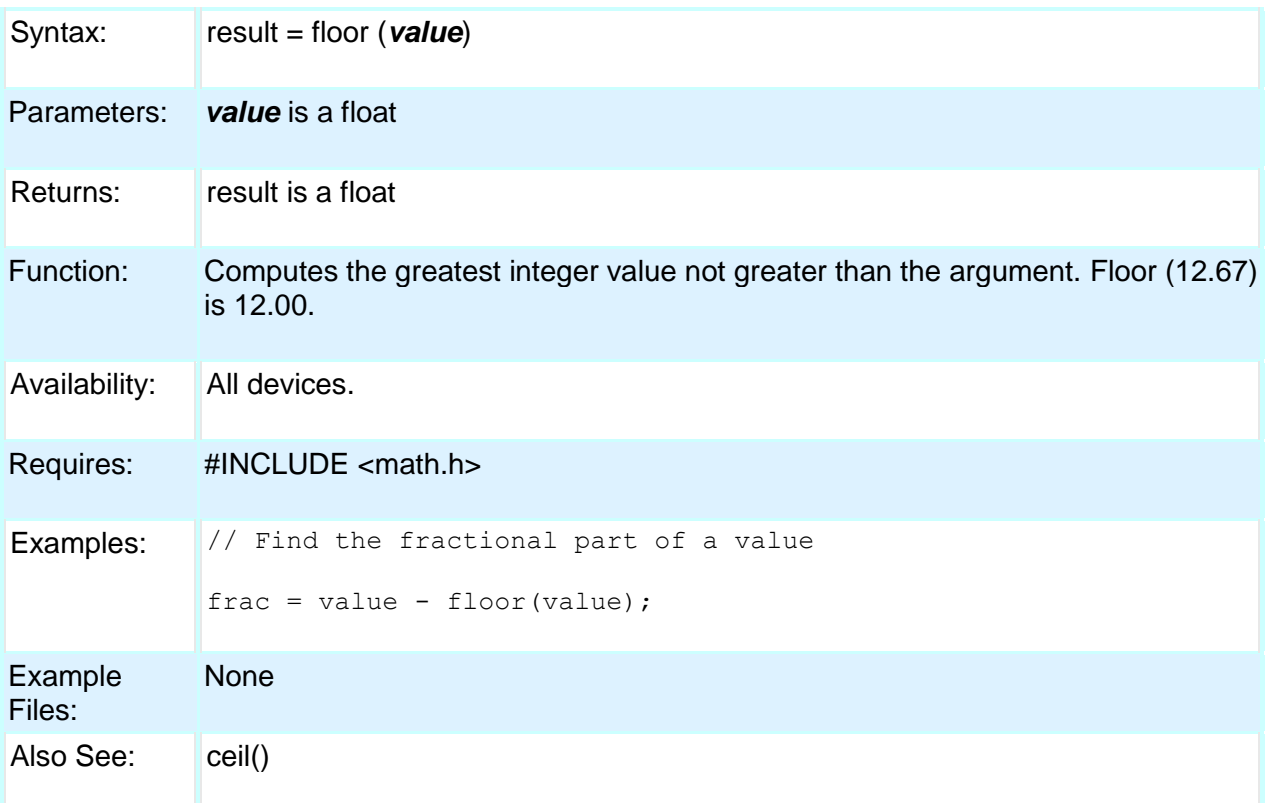

## <span id="page-179-0"></span>**fmod( )**

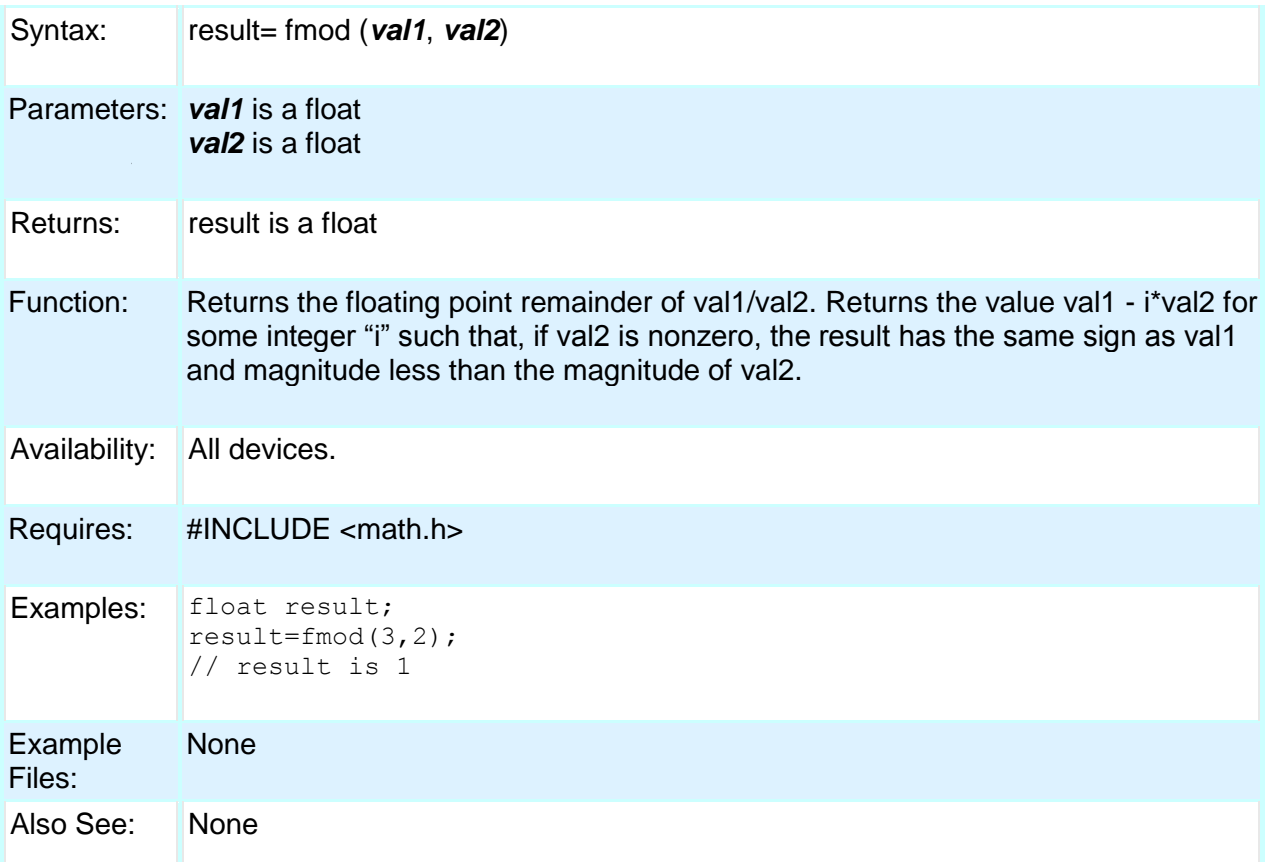

## <span id="page-179-1"></span>**printf( ) fprintf( )**

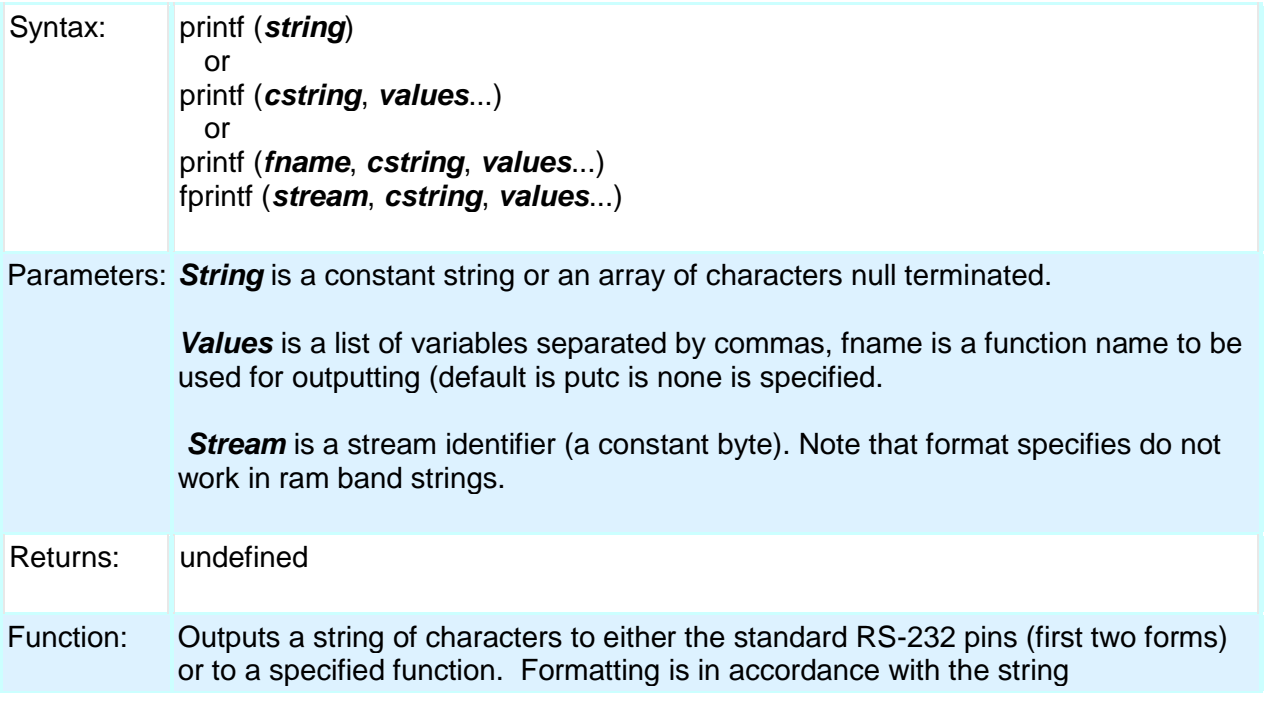
argument. When variables are used this string must be a constant. The % character is used within the string to indicate a variable value is to be formatted and output. Longs in the printf may be 16 or 32 bit. A %% will output a single %. Formatting rules for the % follows.

See the Expressions > Constants and Trigraph sections of this manual for other escape character that may be part of the string.

If fprintf() is used then the specified stream is used where printf() defaults to STDOUT (the last USE RS232).

#### Format:

The format takes the generic form %nt. n is optional and may be 1-9 to specify how many characters are to be outputted, or 01-09 to indicate leading zeros, or 1.1 to 9.9 for floating point and %w output. t is the type and may be one of the following:

- c Character
- s String or character
- u Unsigned int
- d Signed int
- Lu Long unsigned int
- Ld Long signed int
- x Hex int (lower case)
- X Hex int (upper case)
- Lx Hex long int (lower case)
- LX Hex long int (upper case)
- f Float with truncated decimal
- g Float with rounded decimal
- e Float in exponential format
- w Unsigned int with decimal place inserted. Specify two numbers for n. The first is a total field width. The second is the desired number of decimal places.

#### Example formats:

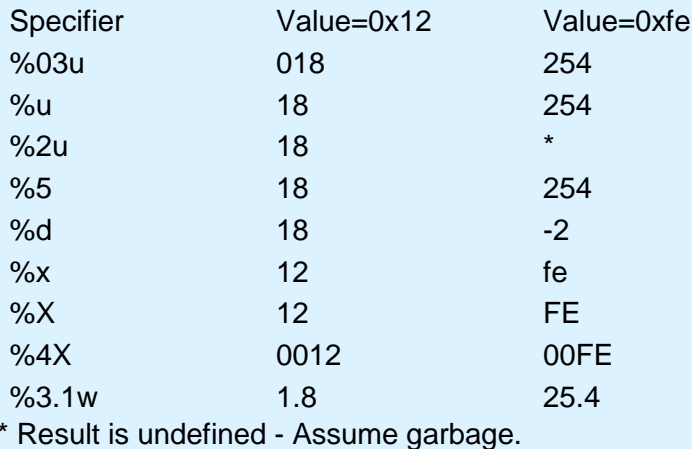

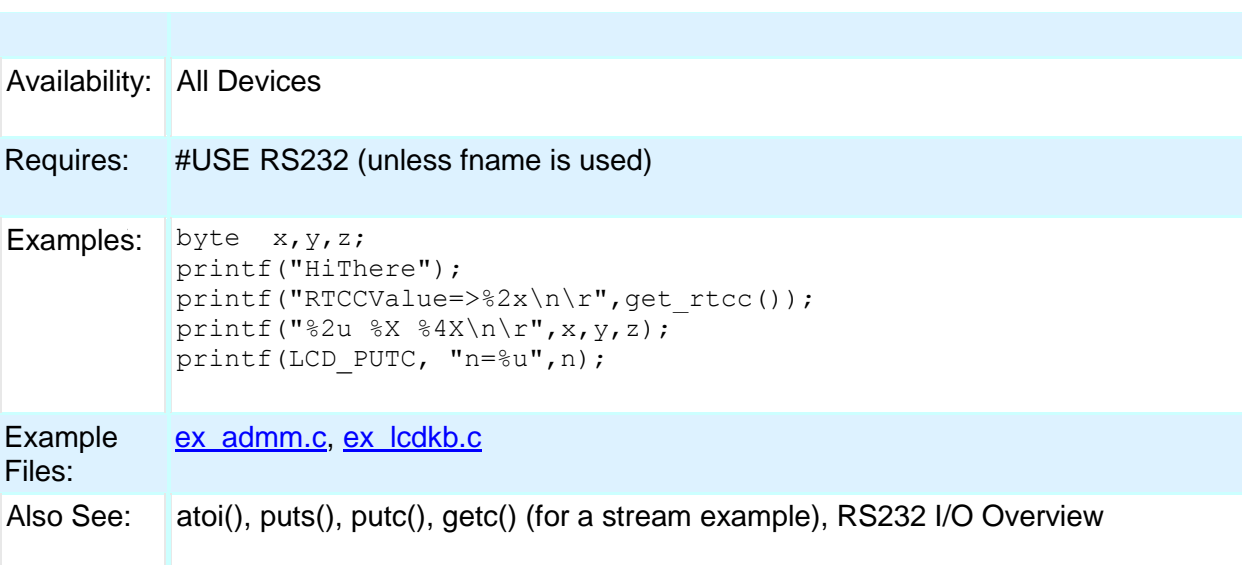

# **putc( ) putchar( ) fputc( )**

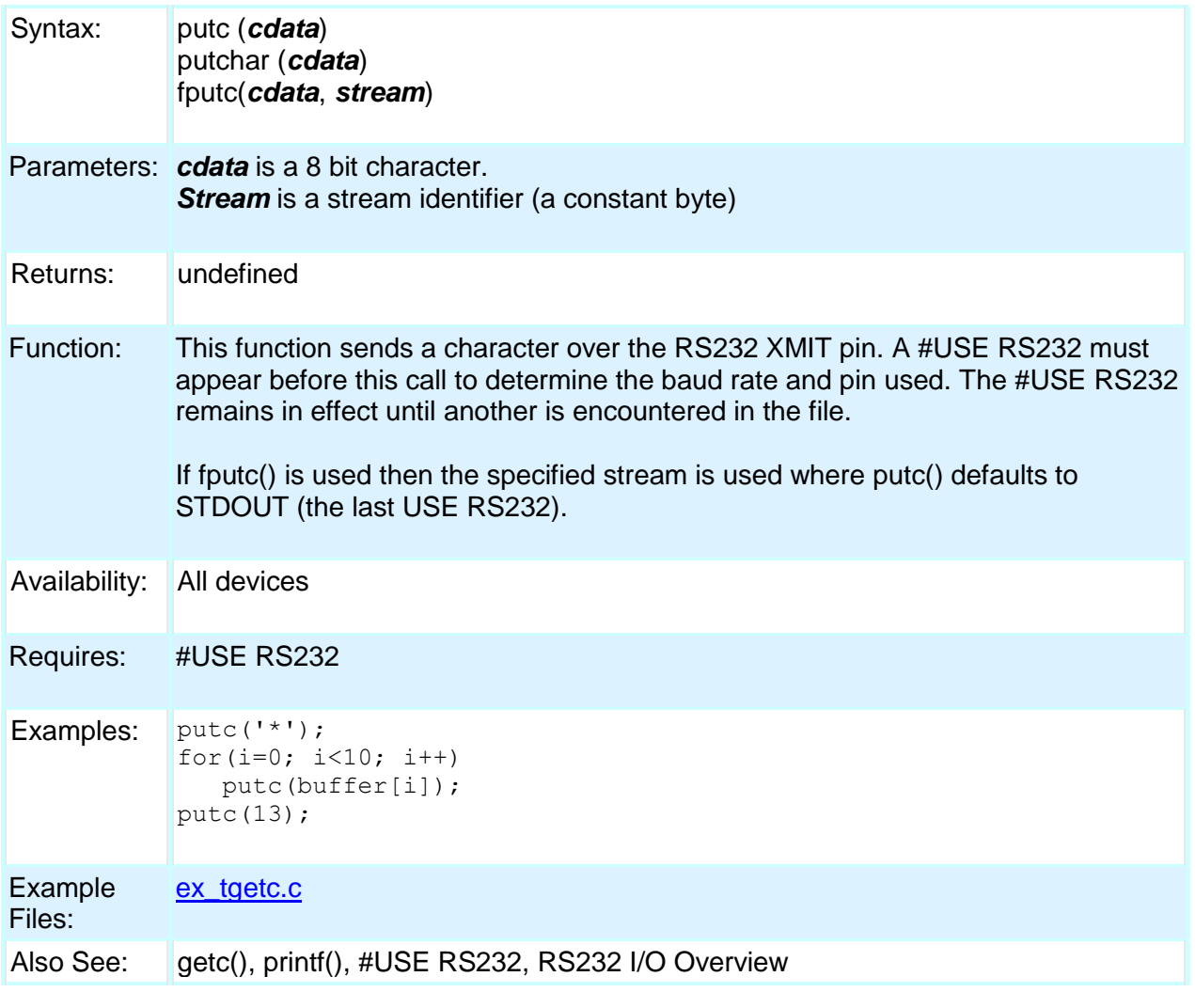

#### PCD

# **puts( ) fputs( )**

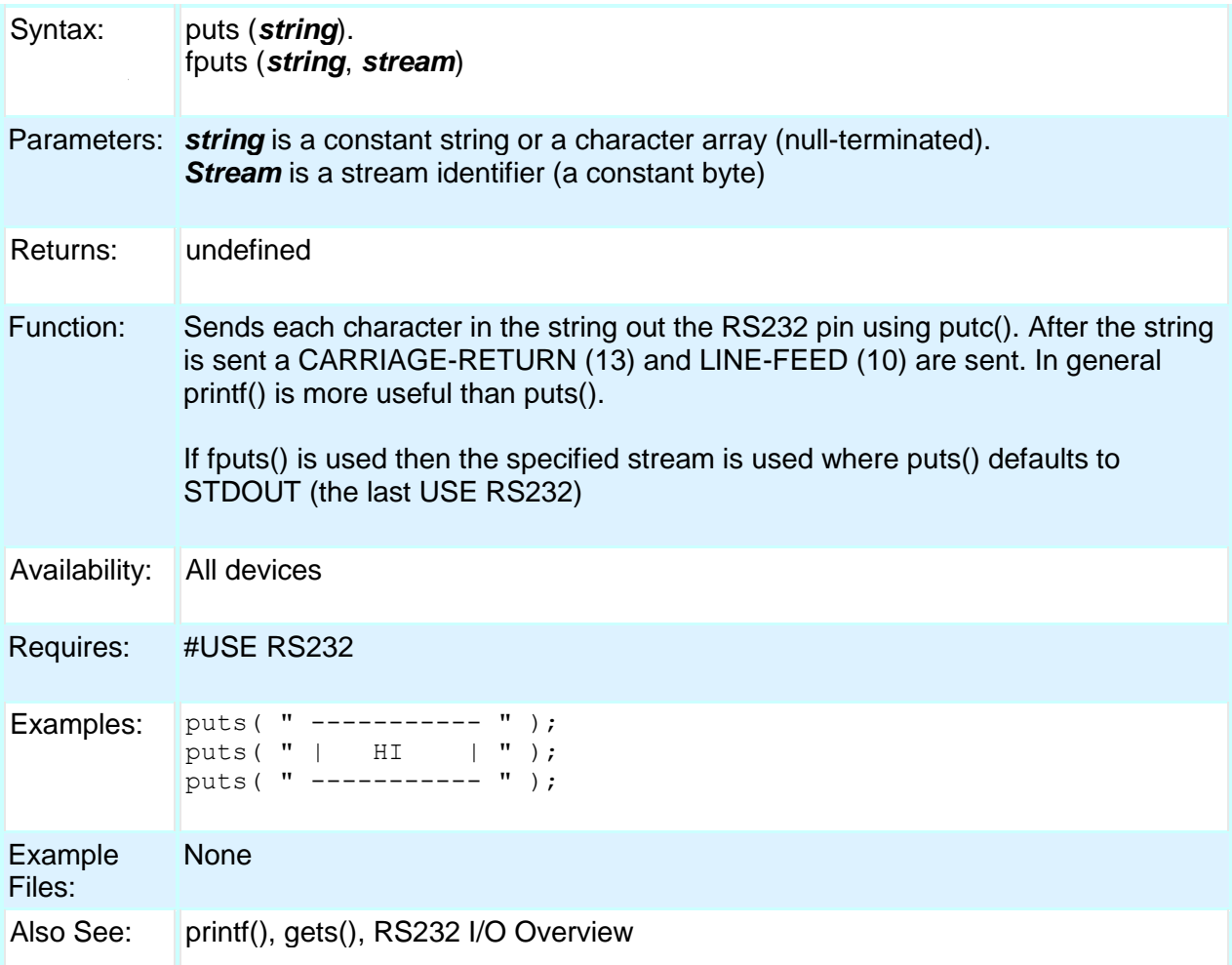

### **free( )**

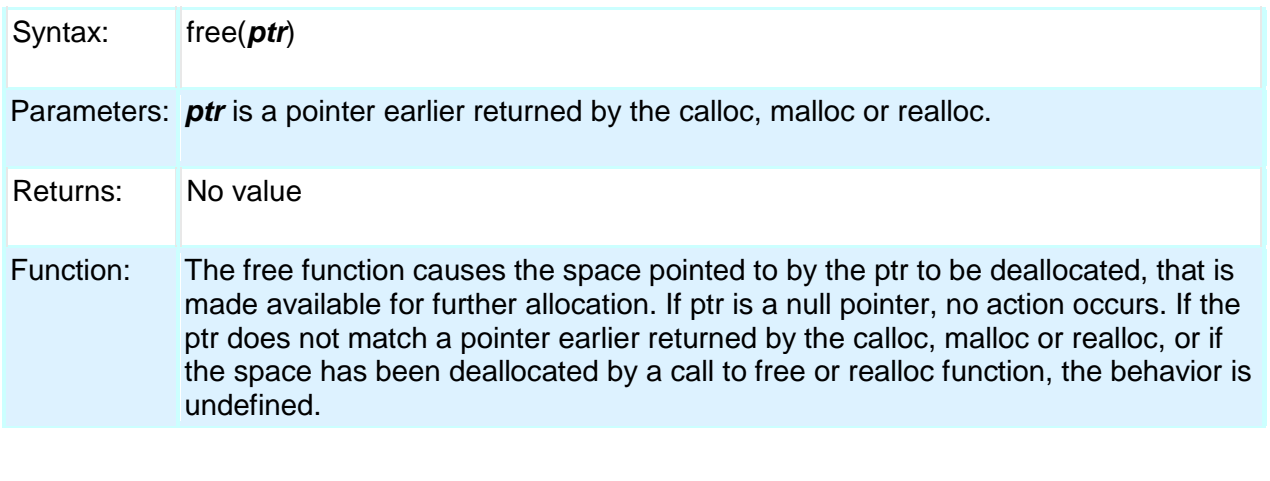

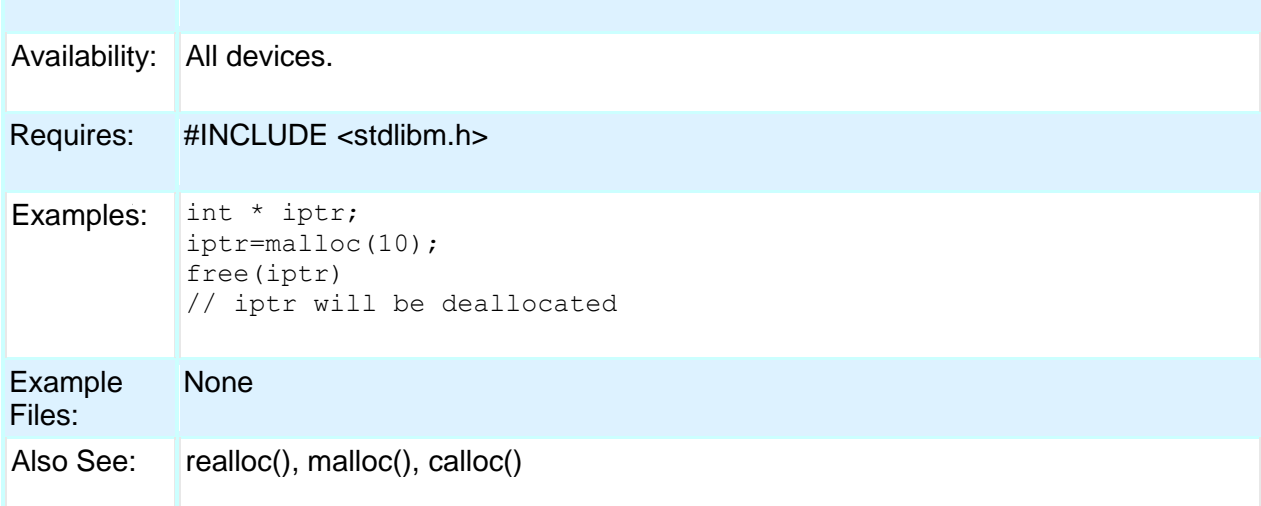

# **frexp( )**

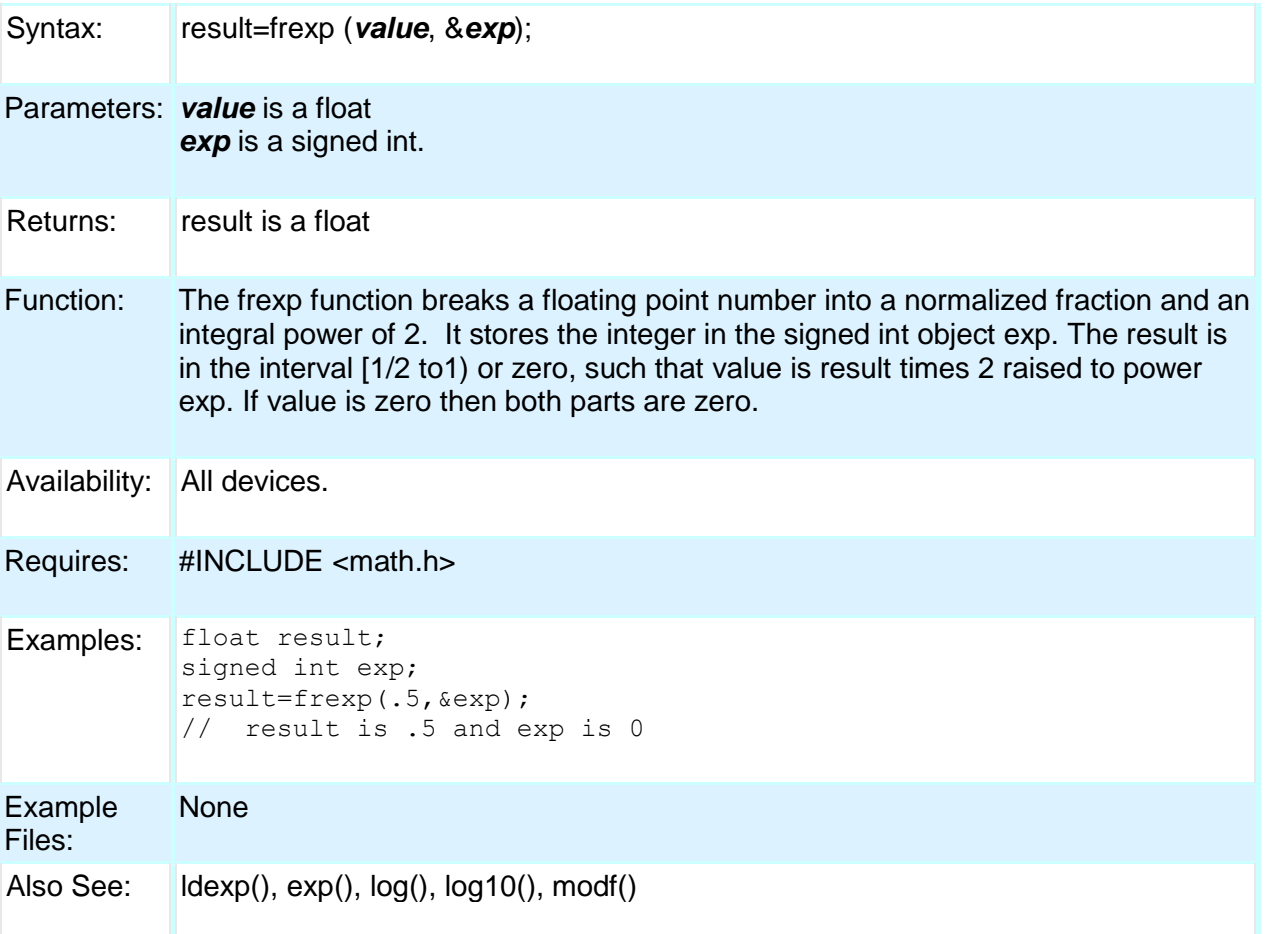

### **get\_capture\_event()**

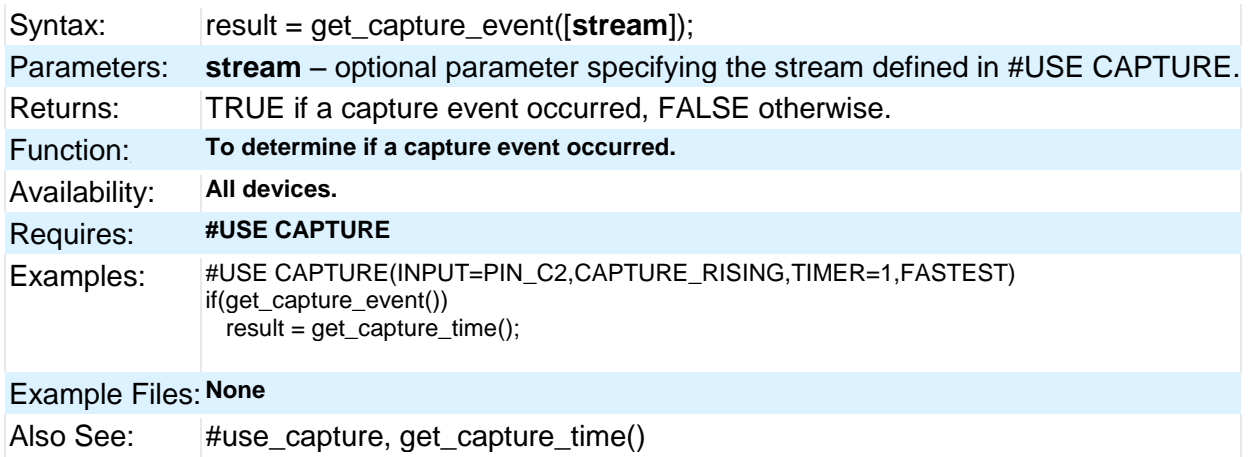

### **get\_capture\_time()**

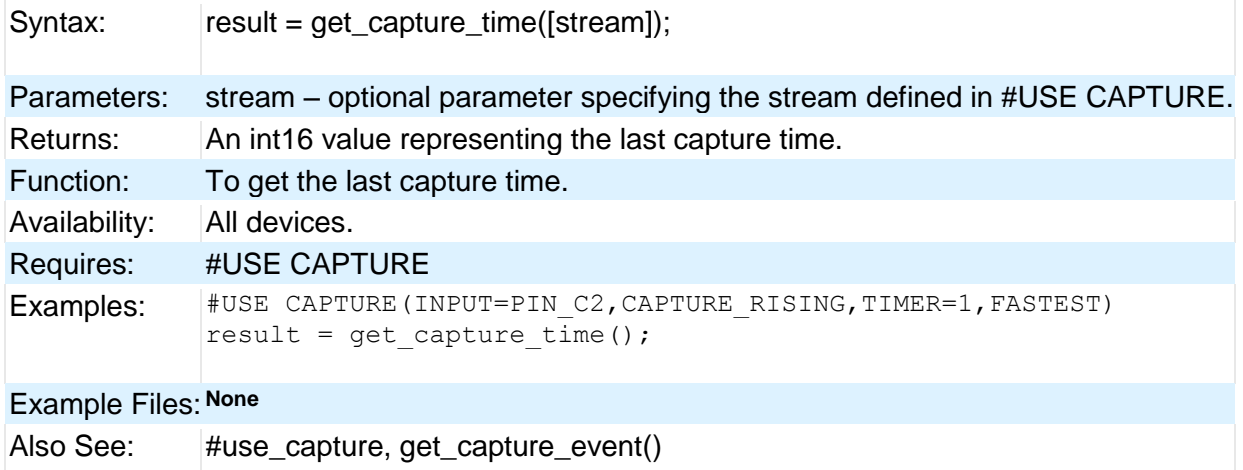

### **get\_nco\_accumulator( )**

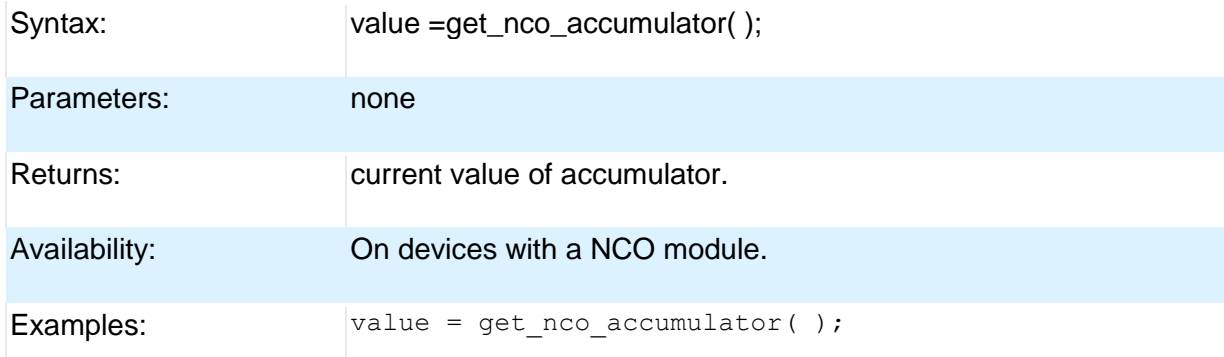

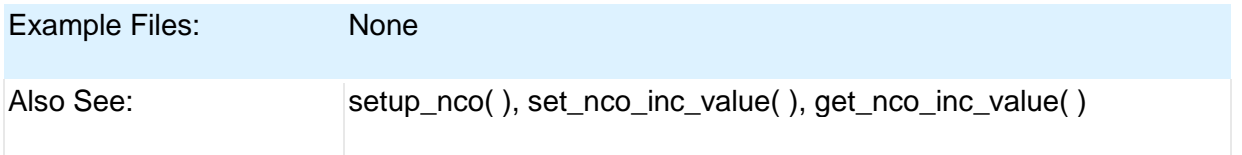

# **get\_nco\_inc\_value( )**

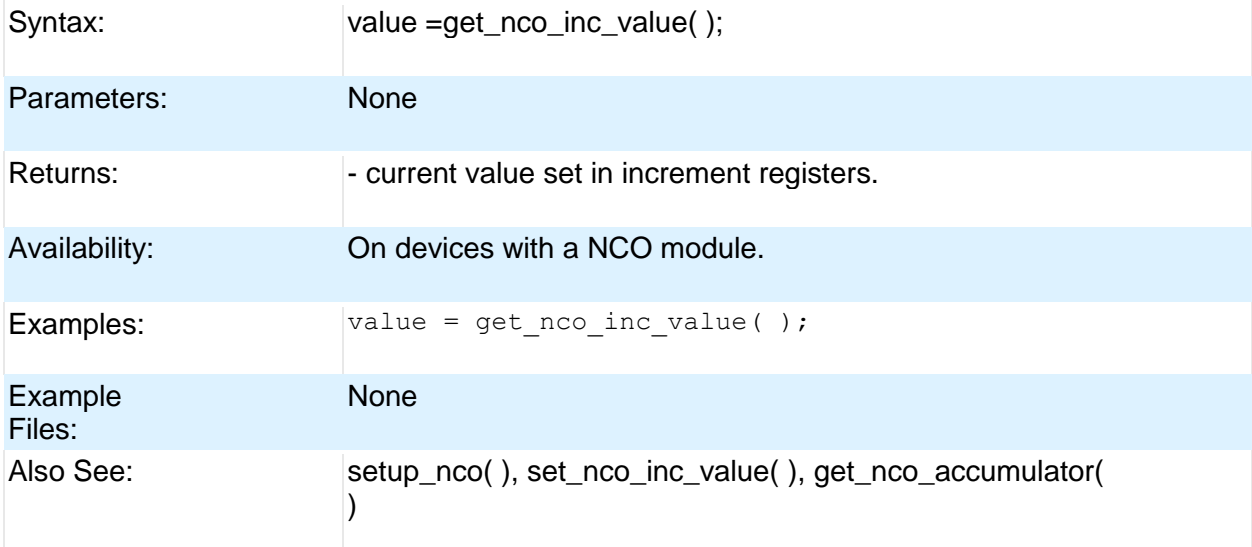

### **get\_ticks( )**

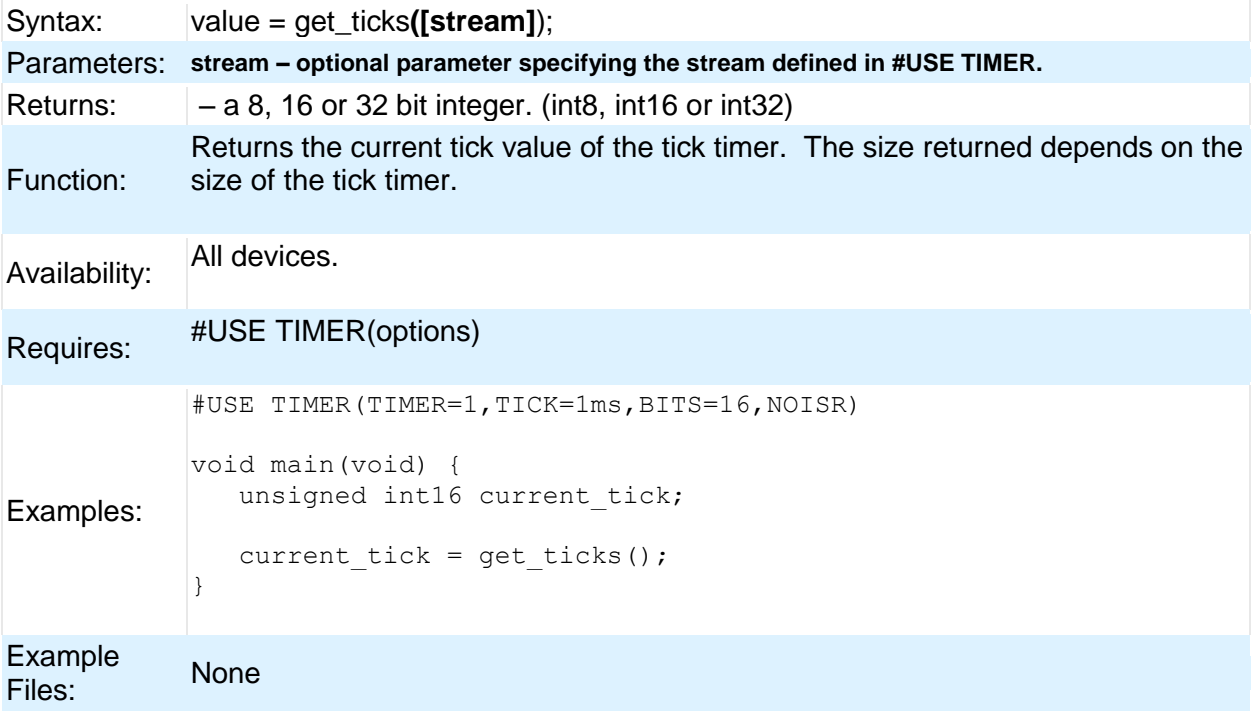

Also See: **#USE TIMER, set\_ticks()**

# **get\_timerA( )**

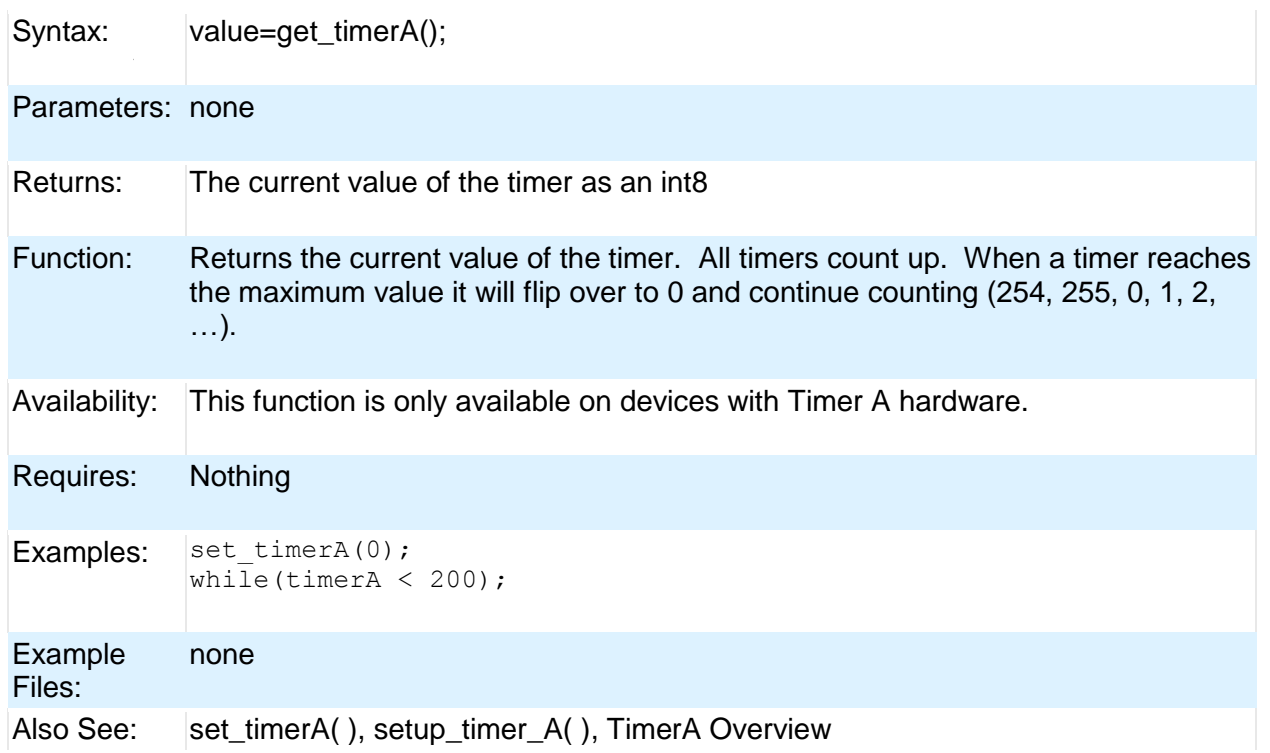

# **get\_timerB( )**

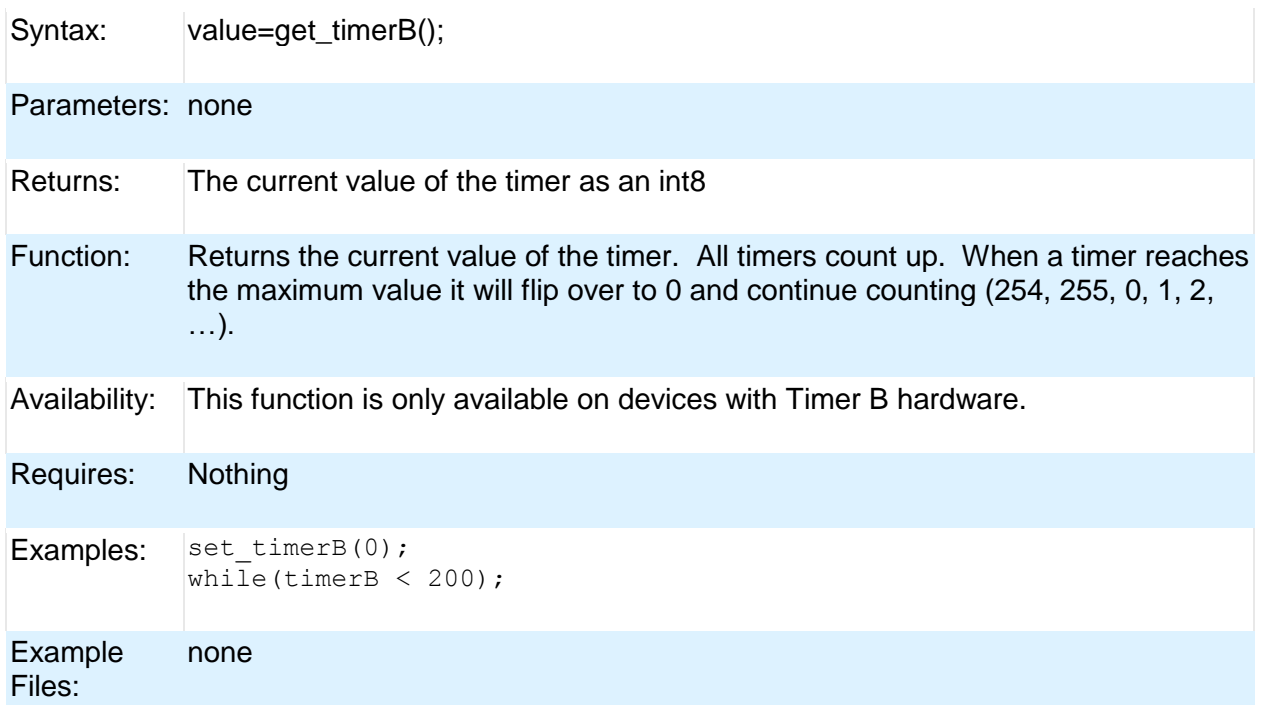

Also See: set\_timerB( ), setup\_timer\_B( ), TimerB Overview

# **get\_timerx( )**

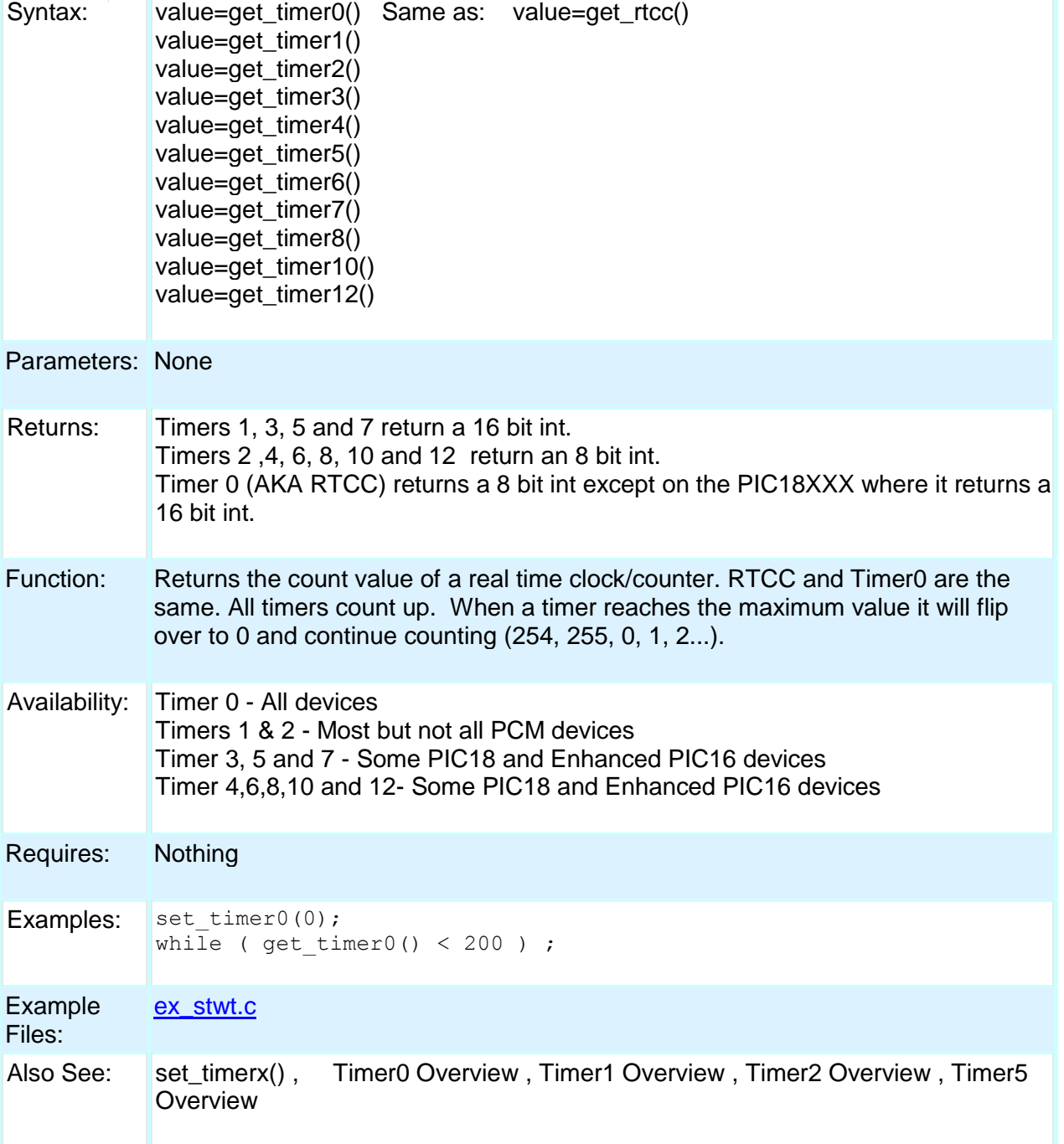

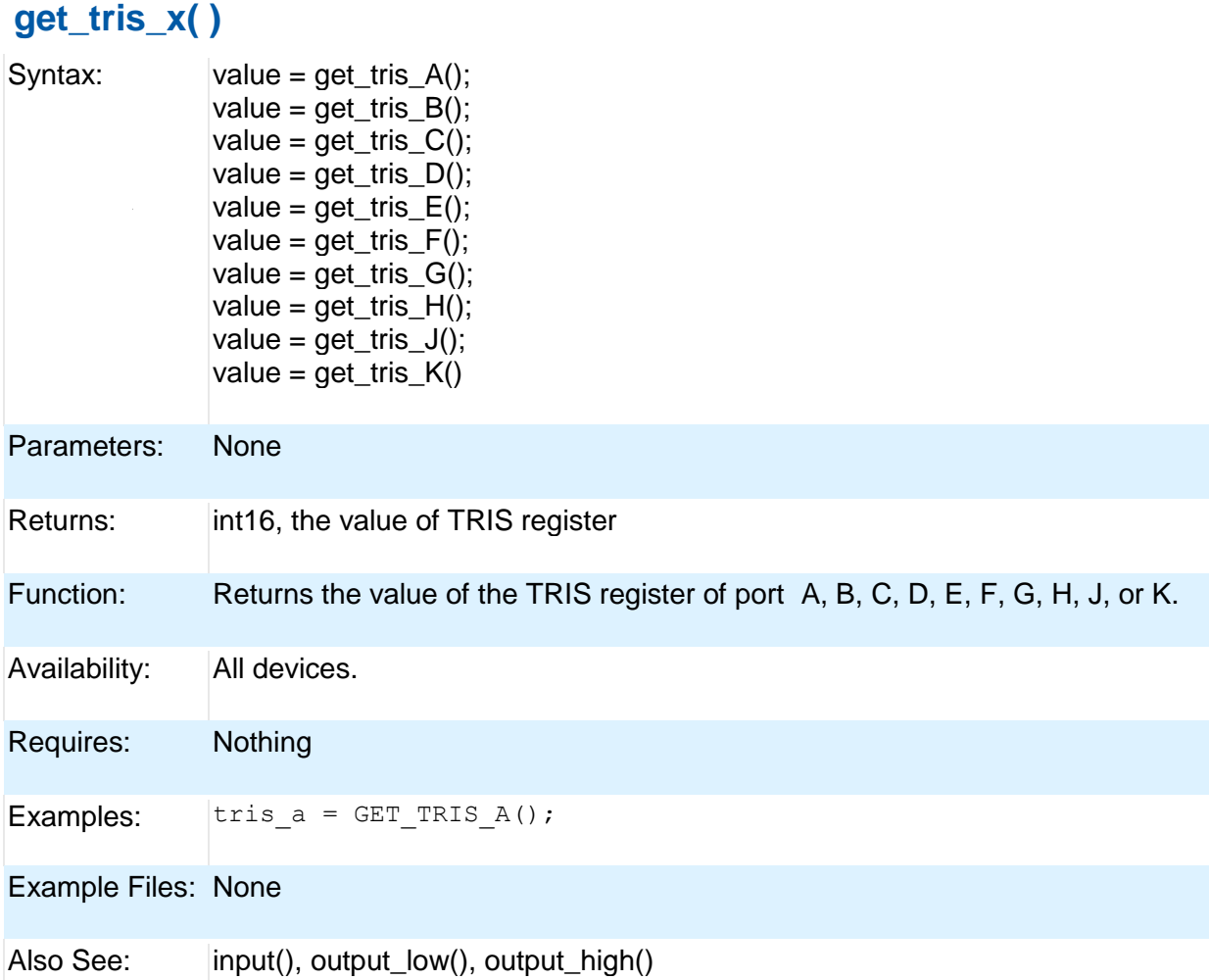

# **getenv( )**

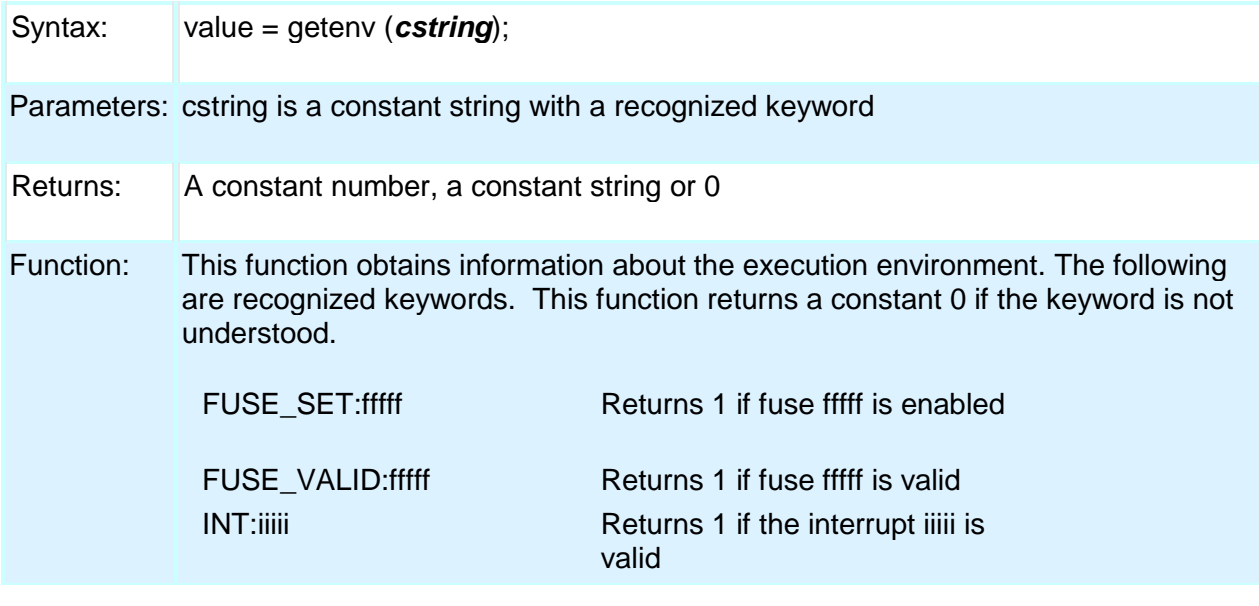

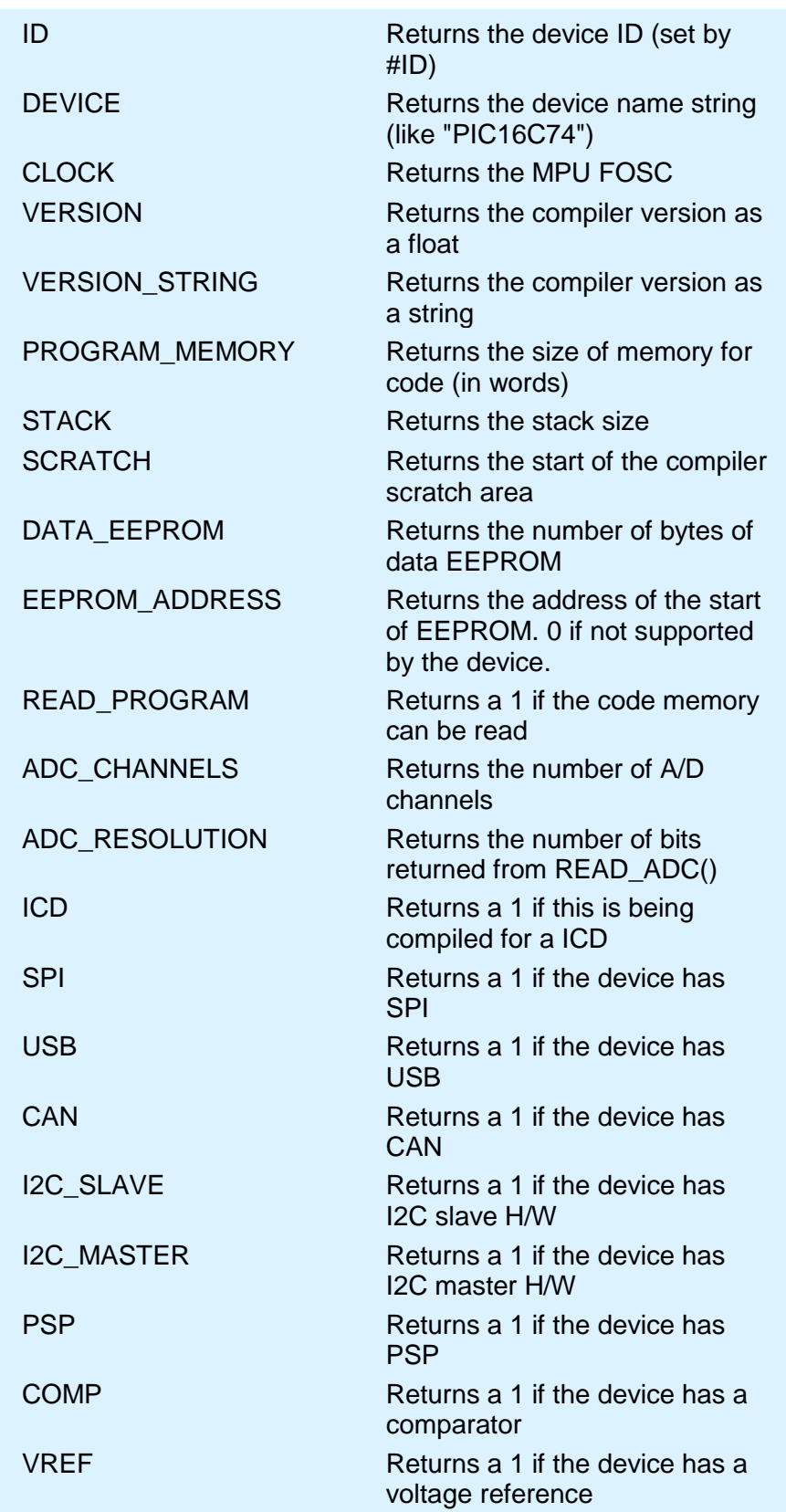

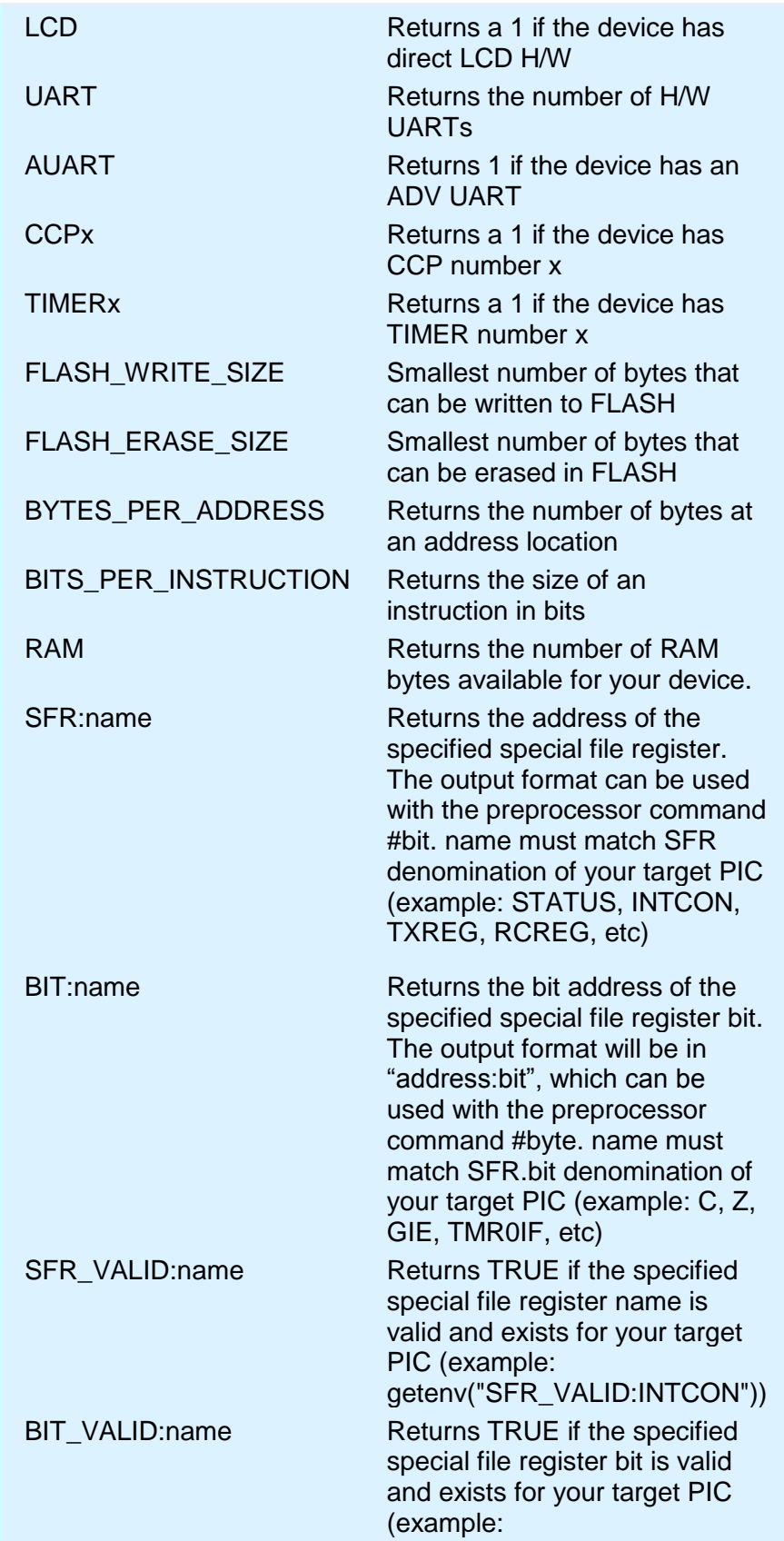

getenv("BIT\_VALID:TMR0IF"))

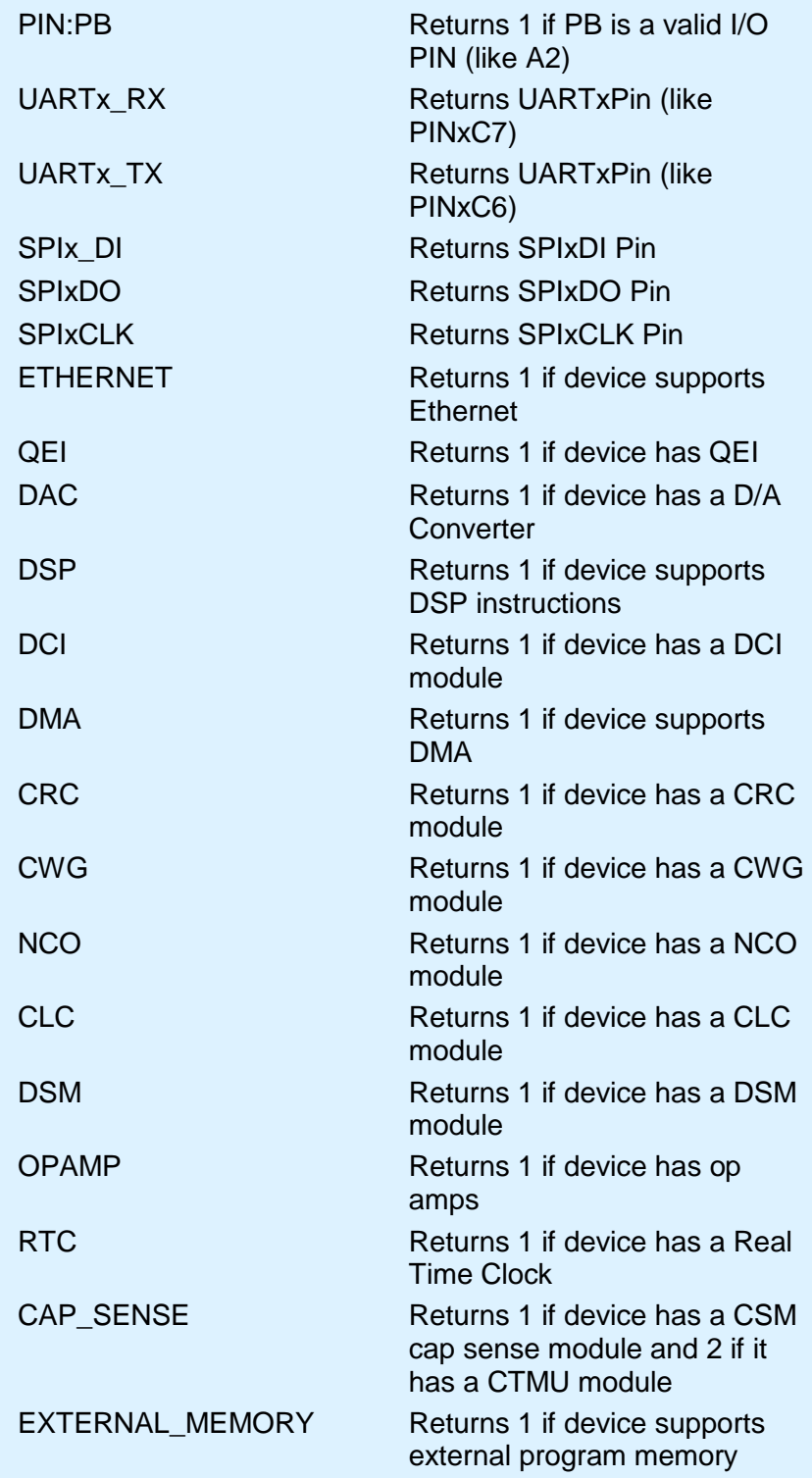

PCD

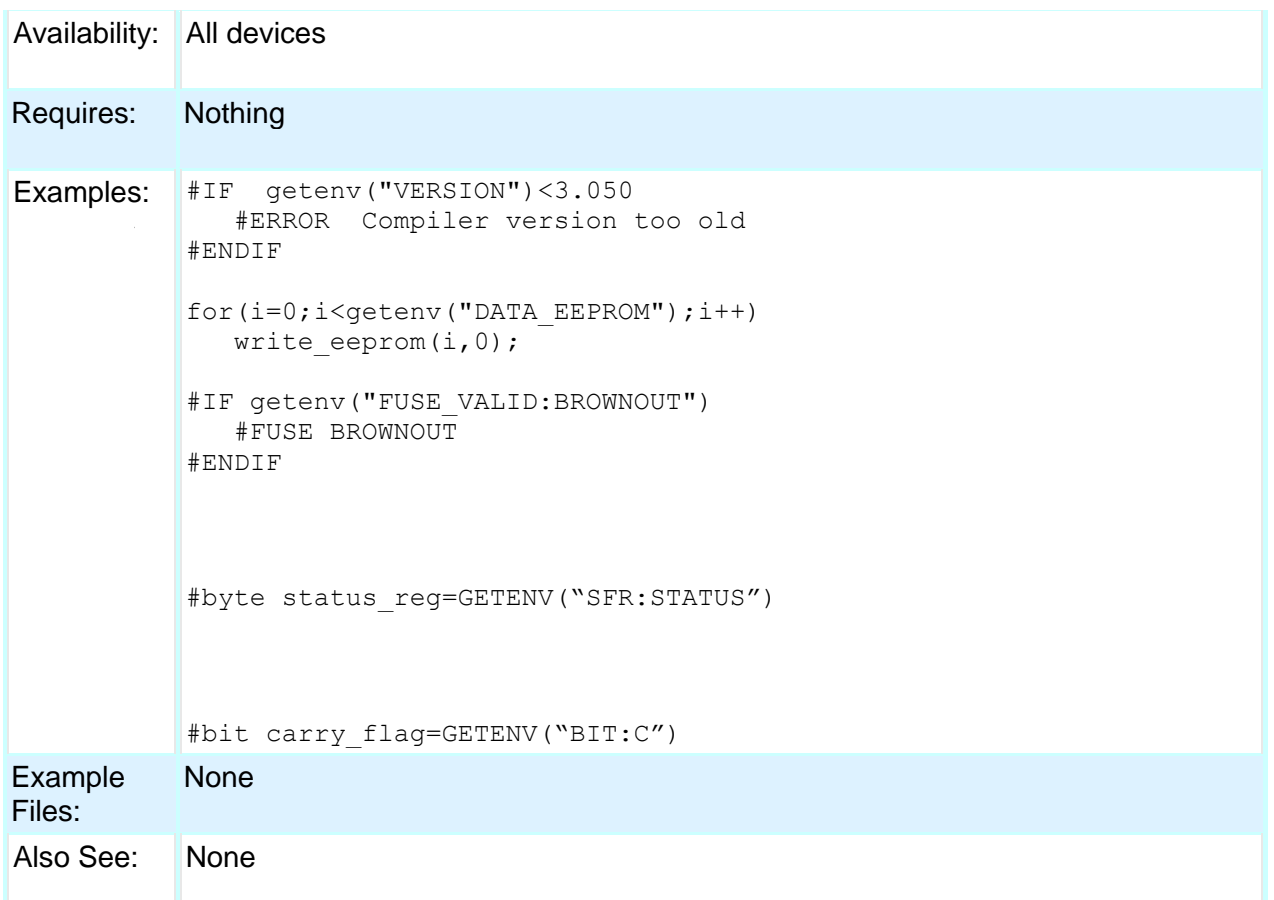

# **gets( ) fgets( )**

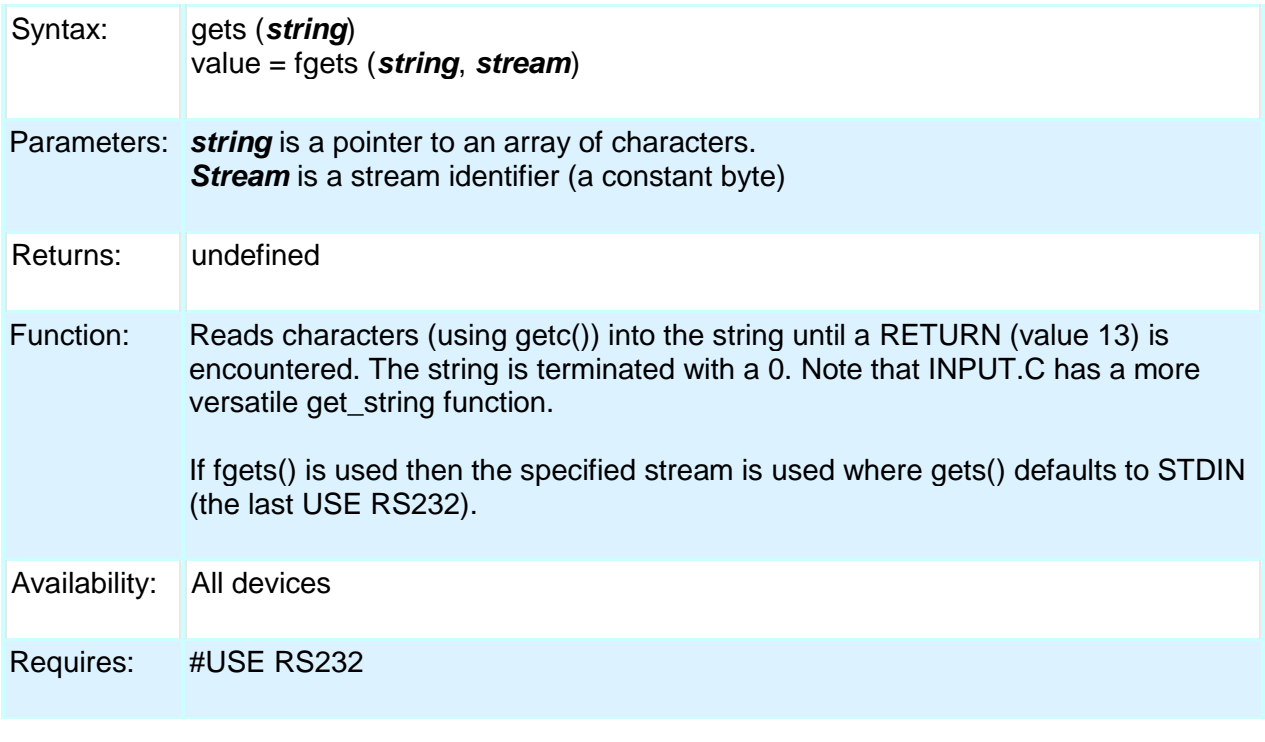

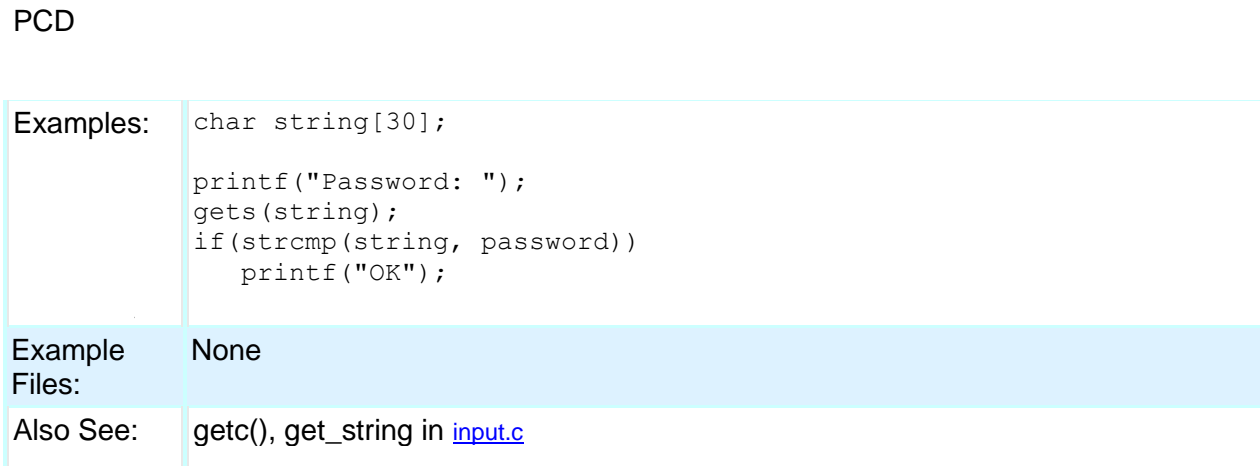

### **goto\_address( )**

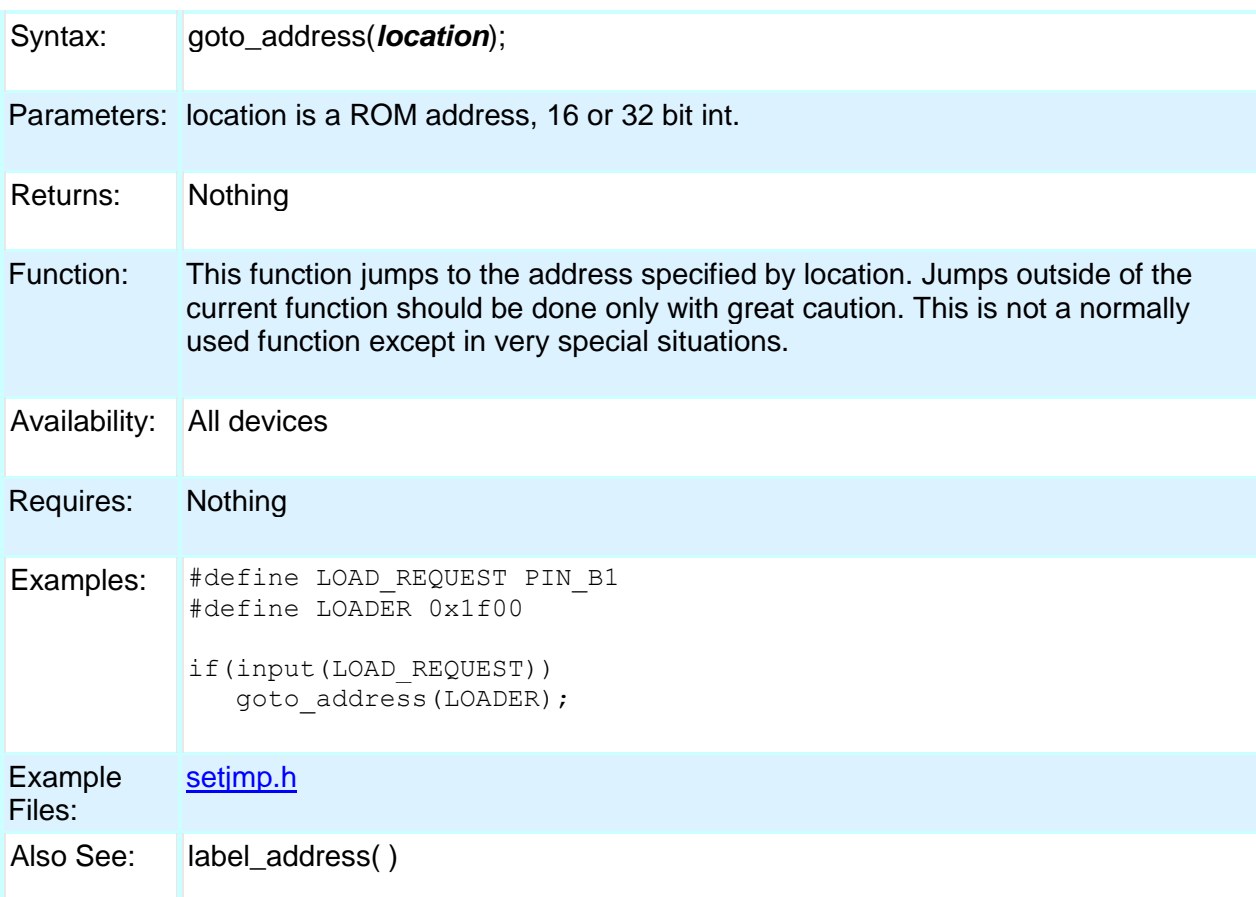

### **high\_speed\_adc\_done( )**

Syntax: value = high\_speed\_adc\_done([*pair*]);

Parameters: **pair** – Optional parameter that determines which ADC pair's ready flag to check. If not used all ready flags are checked.

Returns: An int16. If pair is used 1 will be return if ADC is done with conversion, 0 will be return if still busy. If pair isn't use it will return a bit map of which conversion are ready to be read. For example a return value of 0x0041 means that ADC pair 6, AN12 and AN13, and ADC pair 0, AN0 and AN1, are ready to be read.

Function: Can be polled to determine if the ADC has valid data to be read.

Availability: Only on dsPIC33FJxxGSxxx devices.

Requires: None

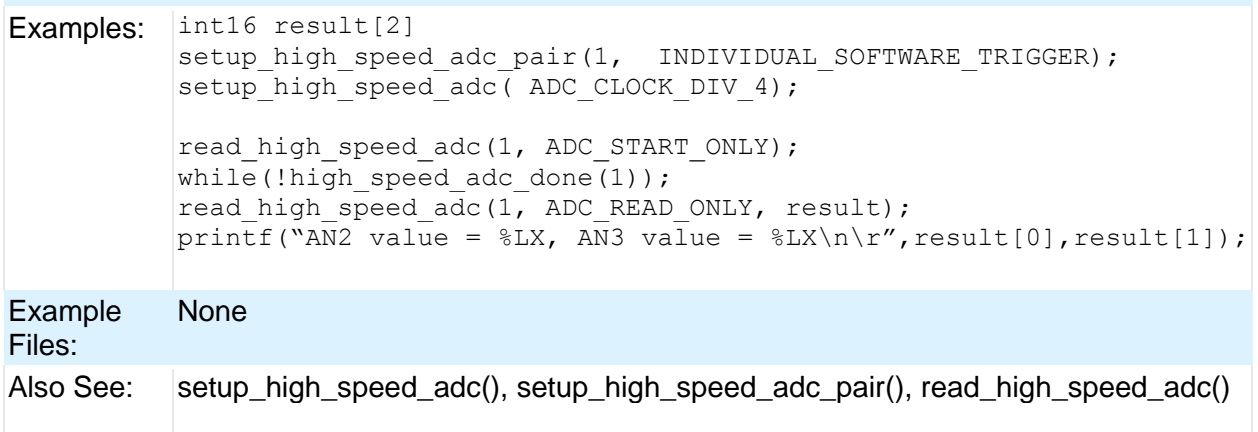

### **i2c\_init( )**

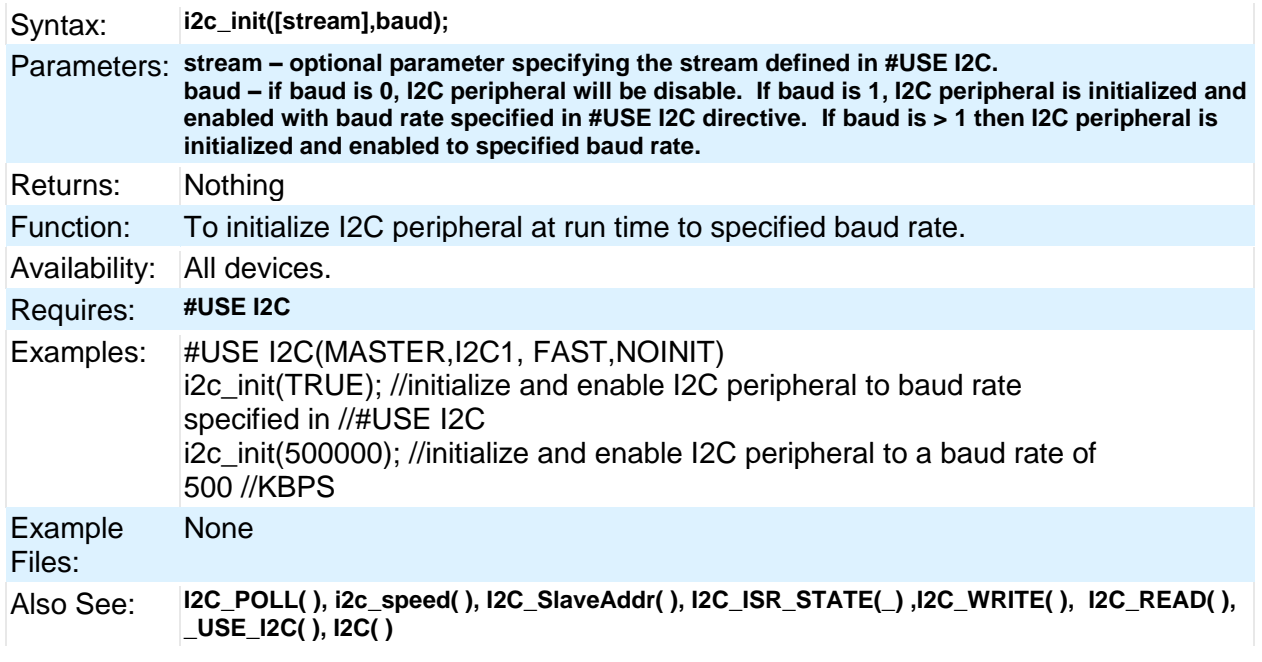

#### **i2c\_isr\_state( )** Syntax: state =  $i$ 2c isr state(); state = i2c\_isr\_state(**stream**); Parameters: None Returns:  $\vert$  state is an 8 bit int 0 - Address match received with R/W bit clear, perform i2c\_read( ) to read the I2C address. 1-0x7F - Master has written data; i2c\_read() will immediately return the data 0x80 - Address match received with R/W bit set; perform i2c\_read() to read the I2C address, and use i2c\_write( ) to pre-load the transmit buffer for the next transaction (next I2C read performed by master will read this byte). 0x81-0xFF - Transmission completed and acknowledged; respond with i2c\_write() to pre-load the transmit buffer for the next transation (the next I2C read performed by master will read this byte). Function: Returns the state of I2C communications in I2C slave mode after an SSP interrupt. The return value increments with each byte received or sent. If 0x00 or 0x80 is returned, an i2C\_read( ) needs to be performed to read the I2C address that was sent (it will match the address configured by #USE I2C so this value can be ignored) Availability: Devices with i2c hardware Requires: #USE I2C Examples: #INT\_SSP void i2c\_isr() { state = i2c isr state(); if(state==  $0$ ) i2c read(); i@c\_read(); if(state  $== 0x80$ ) i2c  $read(2)$ ; if(state  $>= 0x80$ ) i2c write(send buffer[state -  $0x80$ ]); else if(state  $> 0$ ) rcv buffer[state - 1] = i2c read(); } Example Files: [ex\\_slave.c](file:///C:/Documents%20and%20Settings/Help-Manual%20Files/CCSC/javascript:shortcutlink.click()) Also See: i2c\_poll, i2c\_speed, i2c\_start, i2c\_stop, i2c\_slaveaddr, i2c\_write, i2c\_read, #USE I2C, I2C Overview **i2c\_poll( )**

Syntax:  $\vert$  izc\_poll() i2c\_poll(**stream**)

#### 186

#### PCD

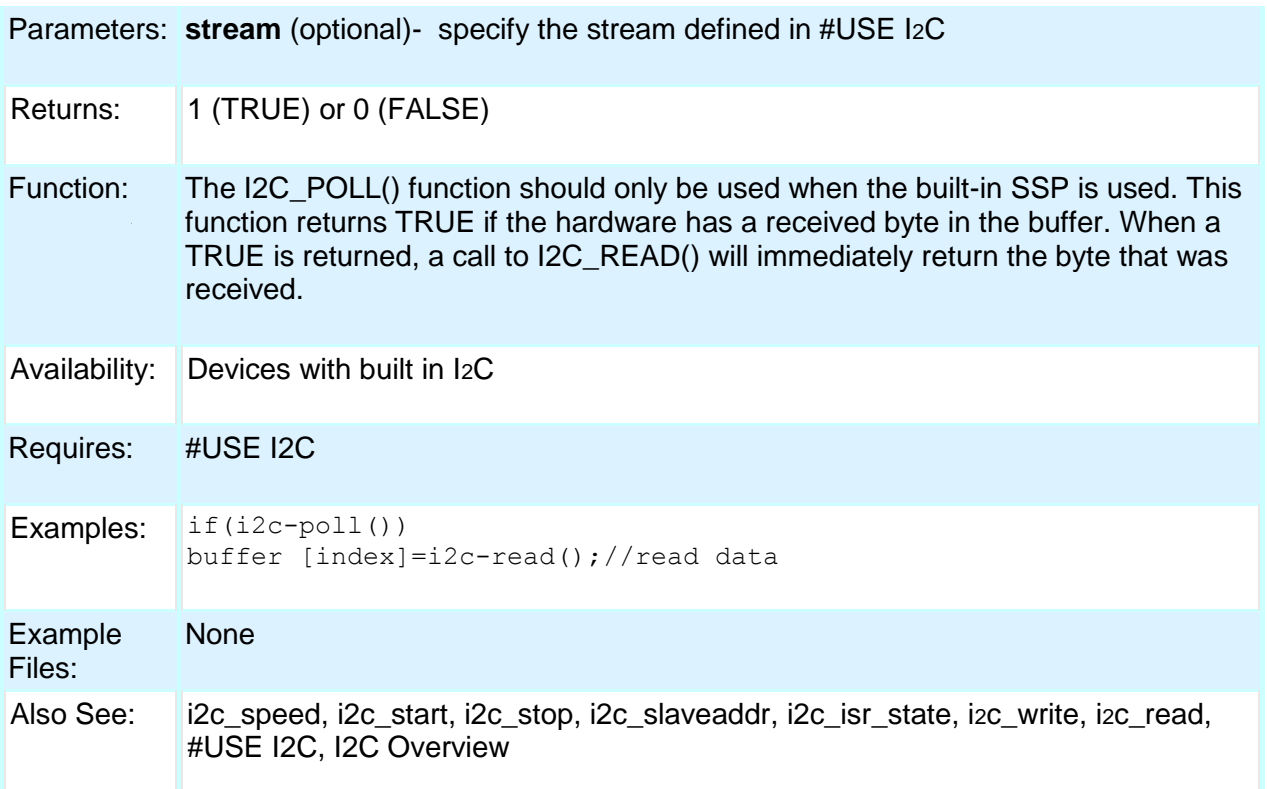

# **i2c\_read( )**

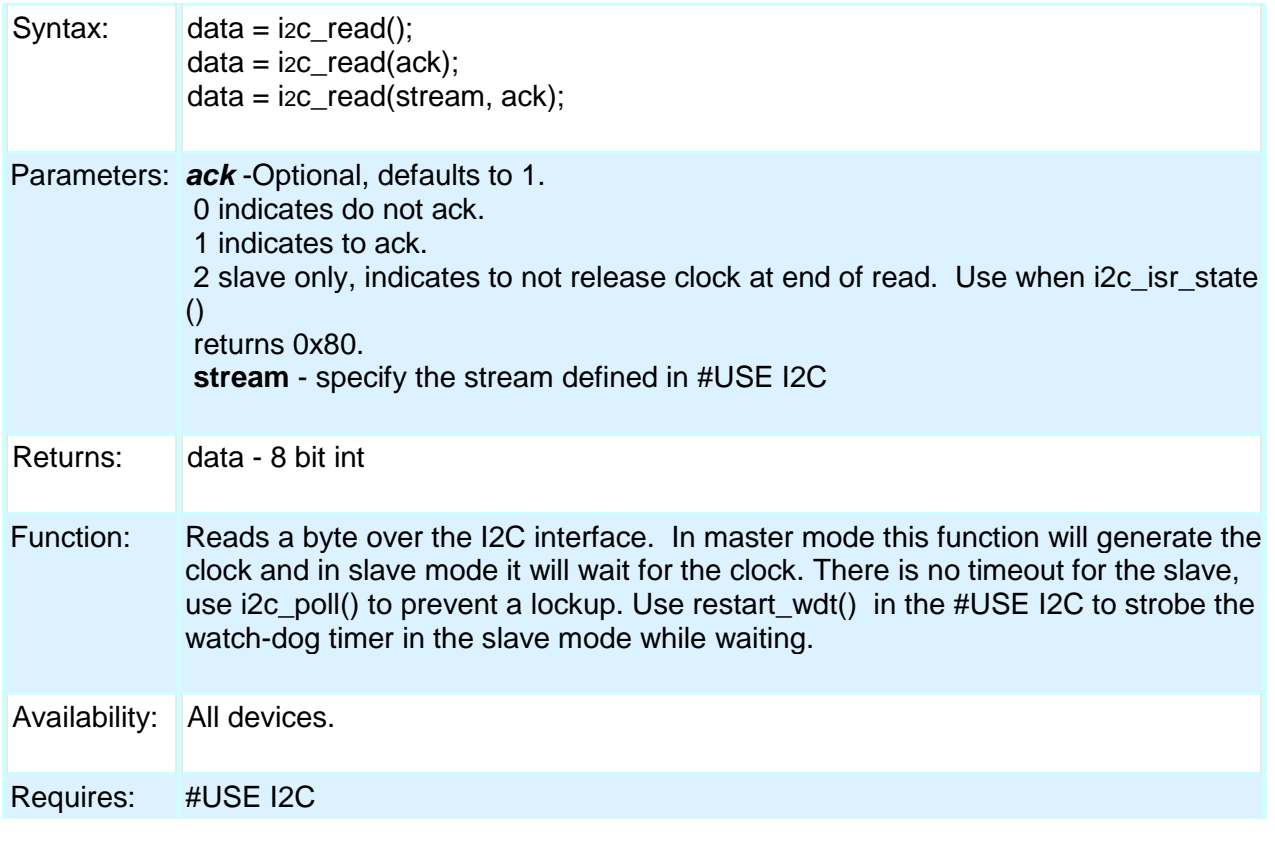

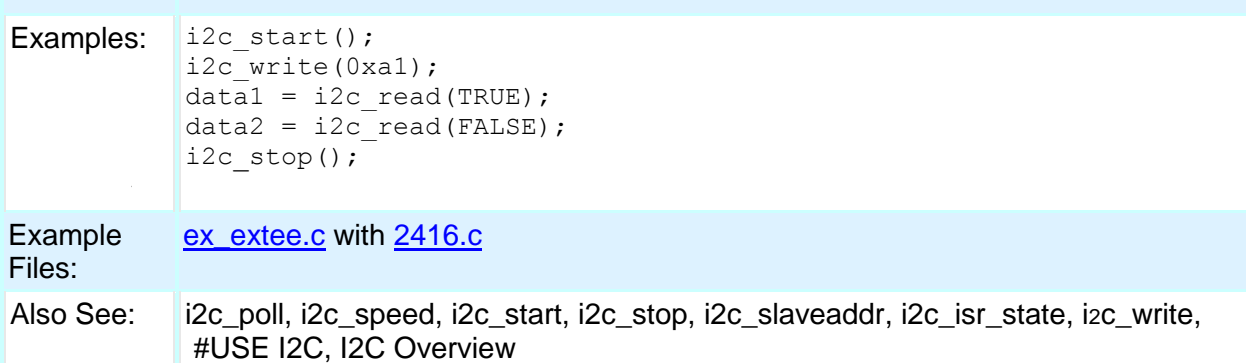

# **i2c\_slaveaddr( )**

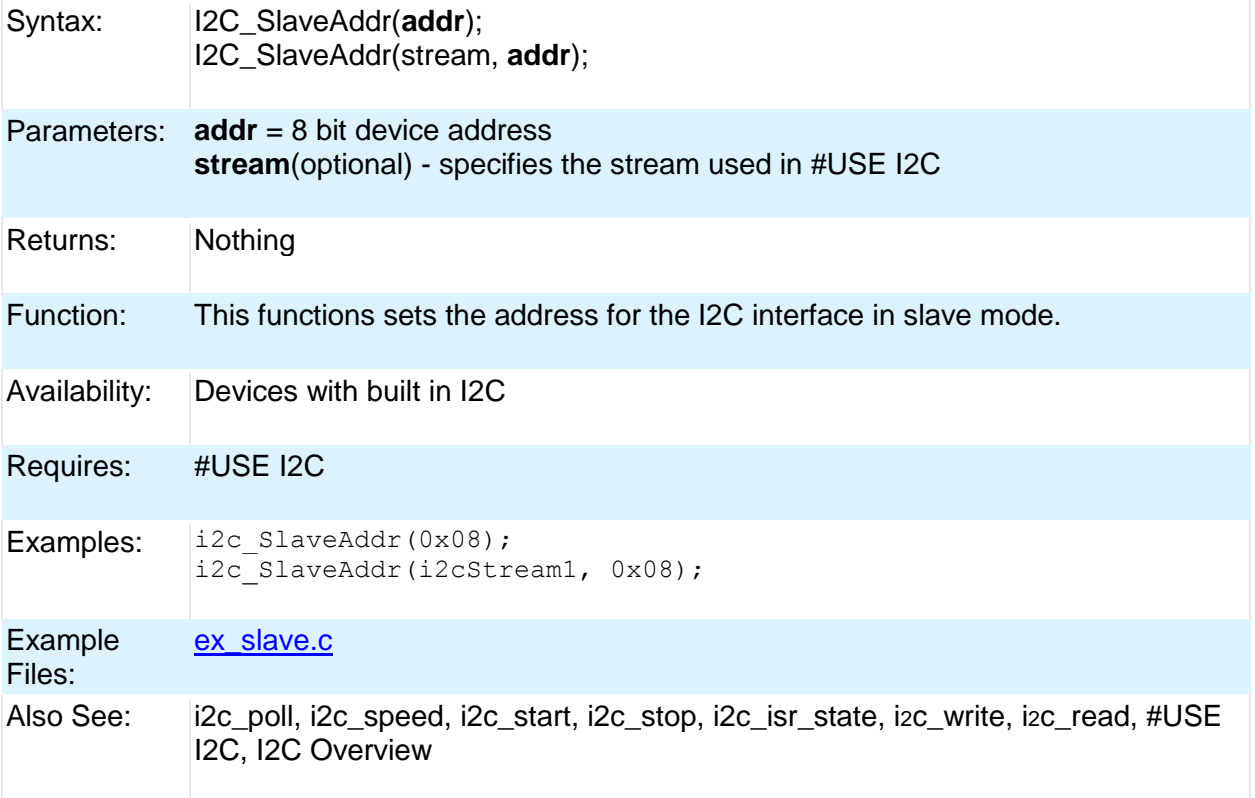

### **i2c\_speed( )**

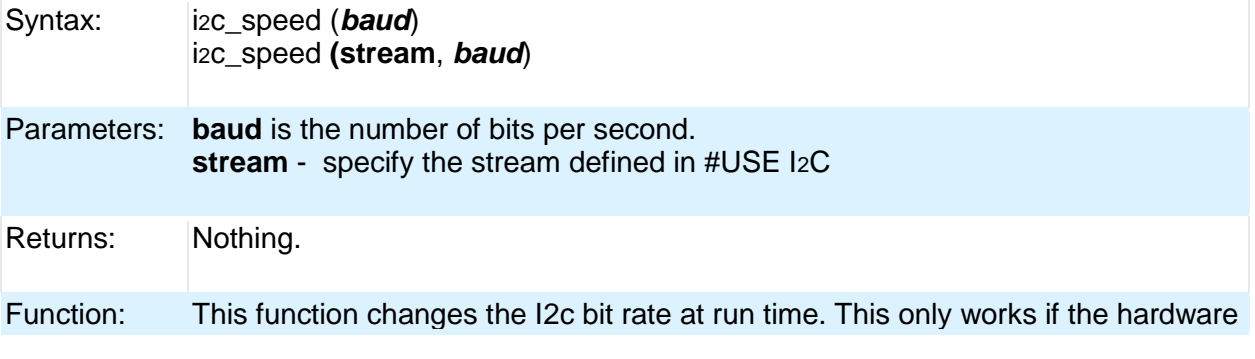

188

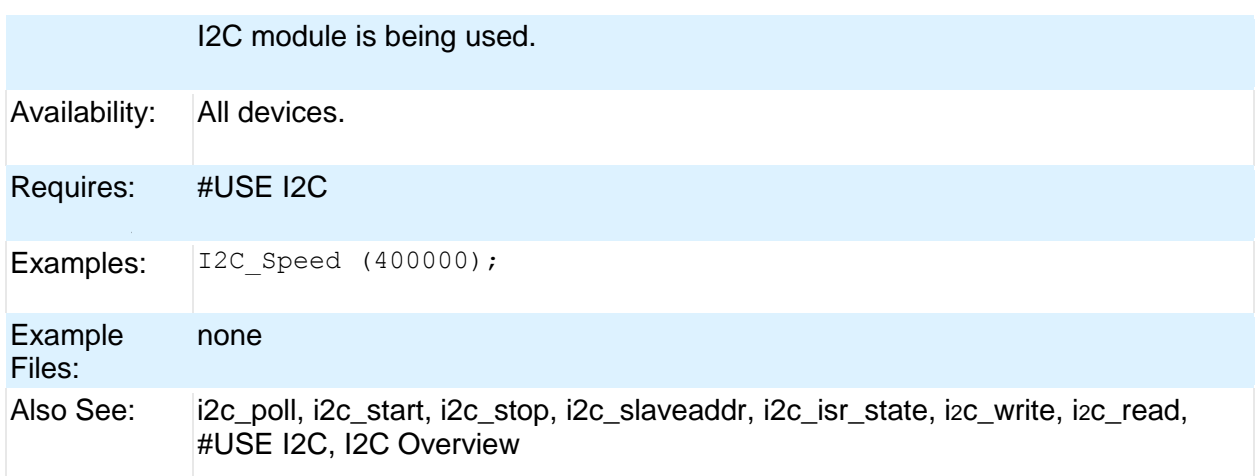

### **i2c\_start( )**

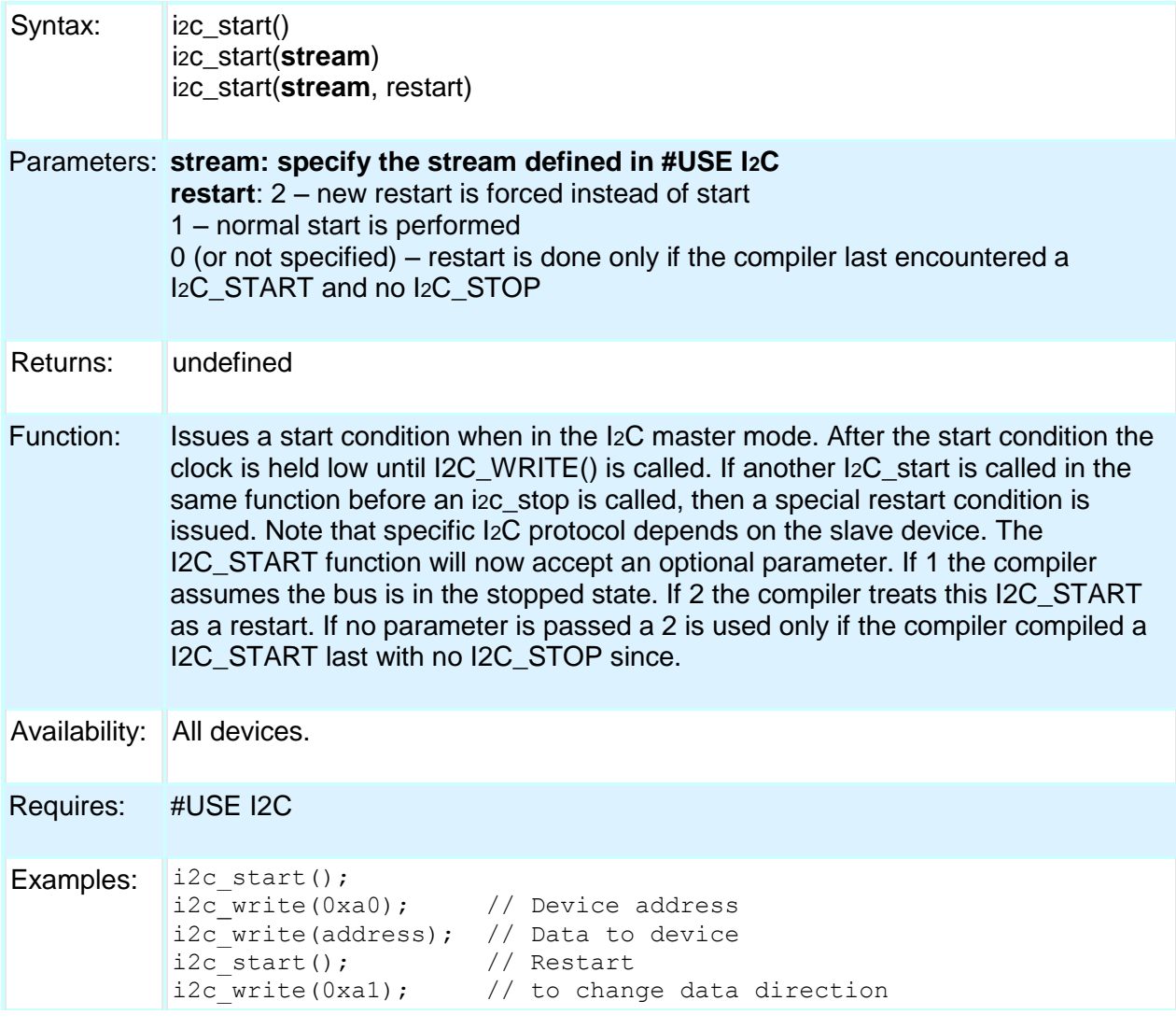

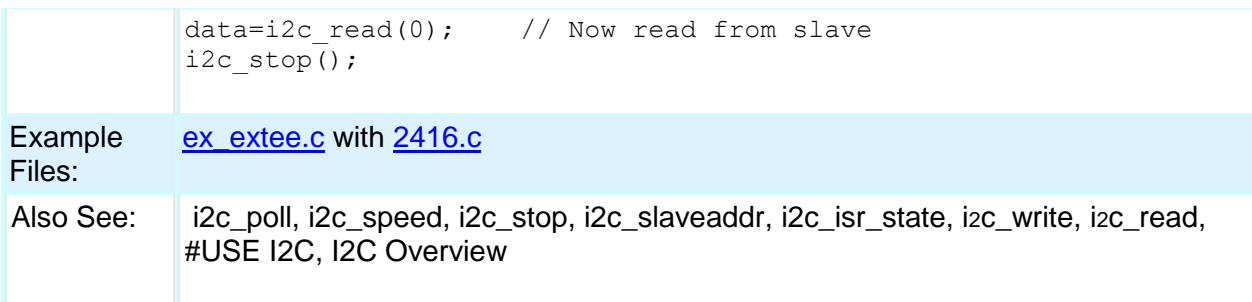

# **i2c\_stop( )**

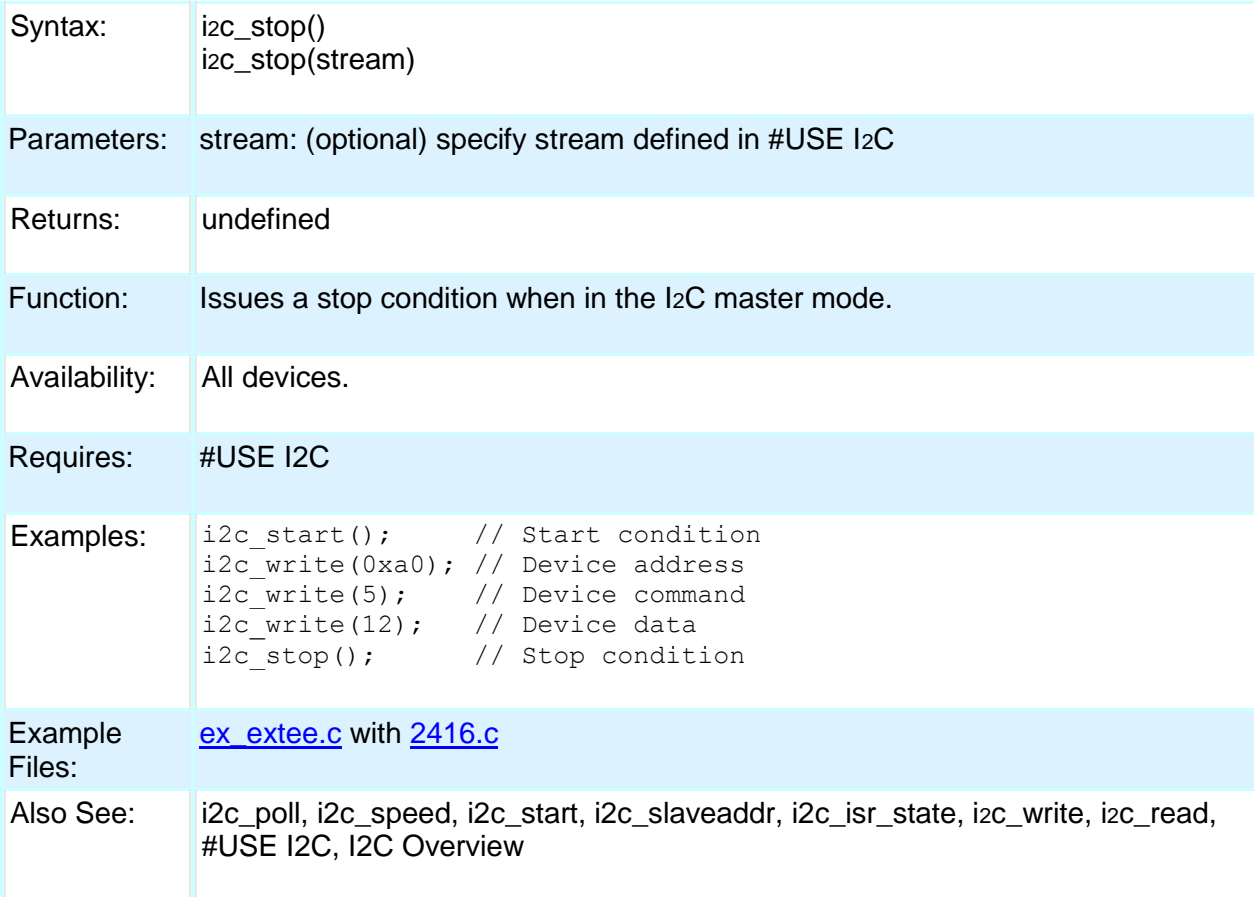

# **i2c\_write( )**

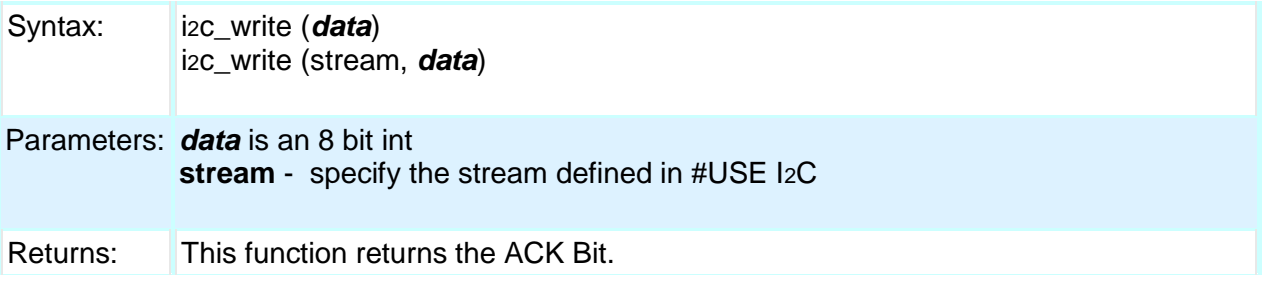

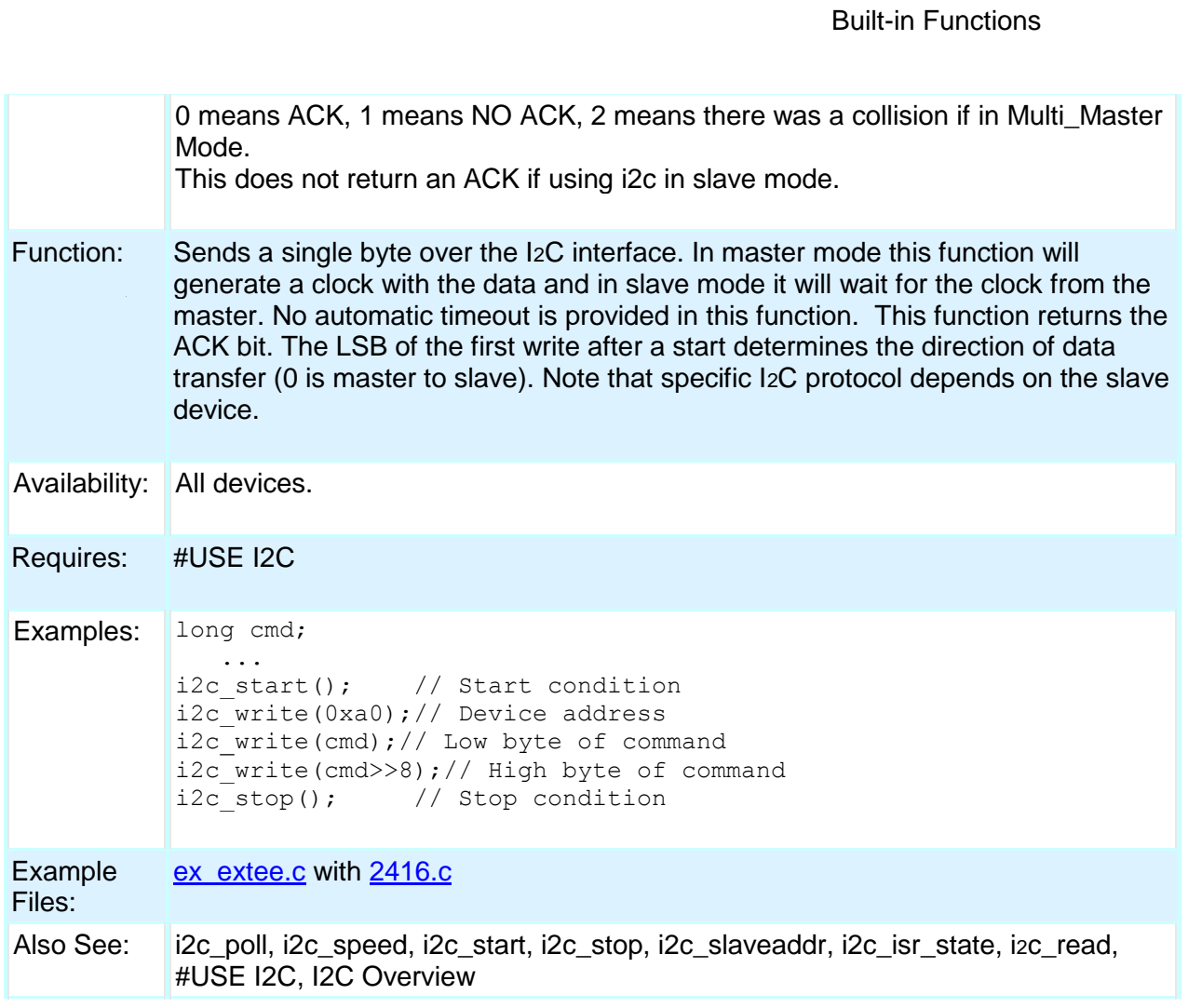

# **input( )**

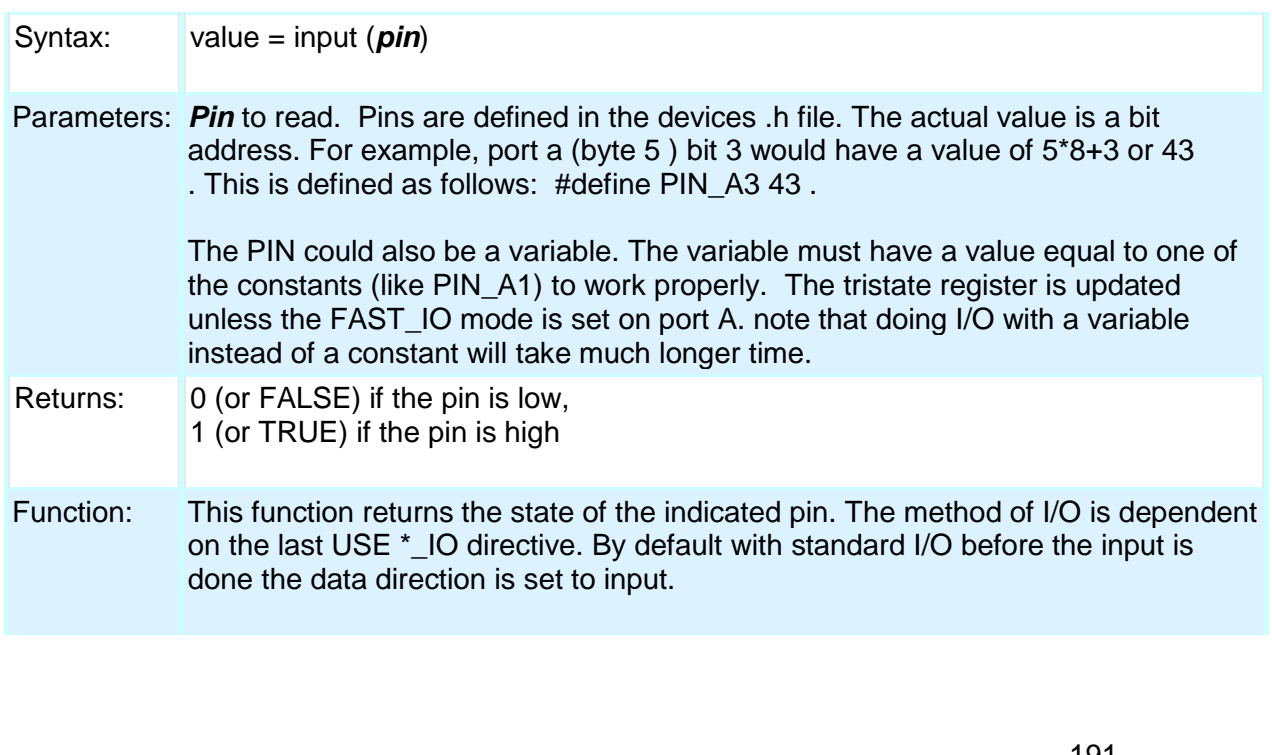

Availability: All devices.

Requires: Pin constants are defined in the devices .h file

Examples: while ( !input(PIN\_B1) ); // waits for B1 to go high if( input(PIN\_A0) ) printf("A0 is now high\r\n");

> int16 i=PIN\_B1; while(!i); //waits for B1 to go high

> > [ex\\_pulse.c](file:///C:/Documents%20and%20Settings/Help-Manual%20Files/CCSC/javascript:shortcutlink.click())

Example

Files:

Also See: input\_x(), output\_low(), output\_high(), #USE FIXED\_IO, #USE FAST\_IO, #USE STANDARD\_IO, General Purpose I/O

### **input\_change\_x( )**

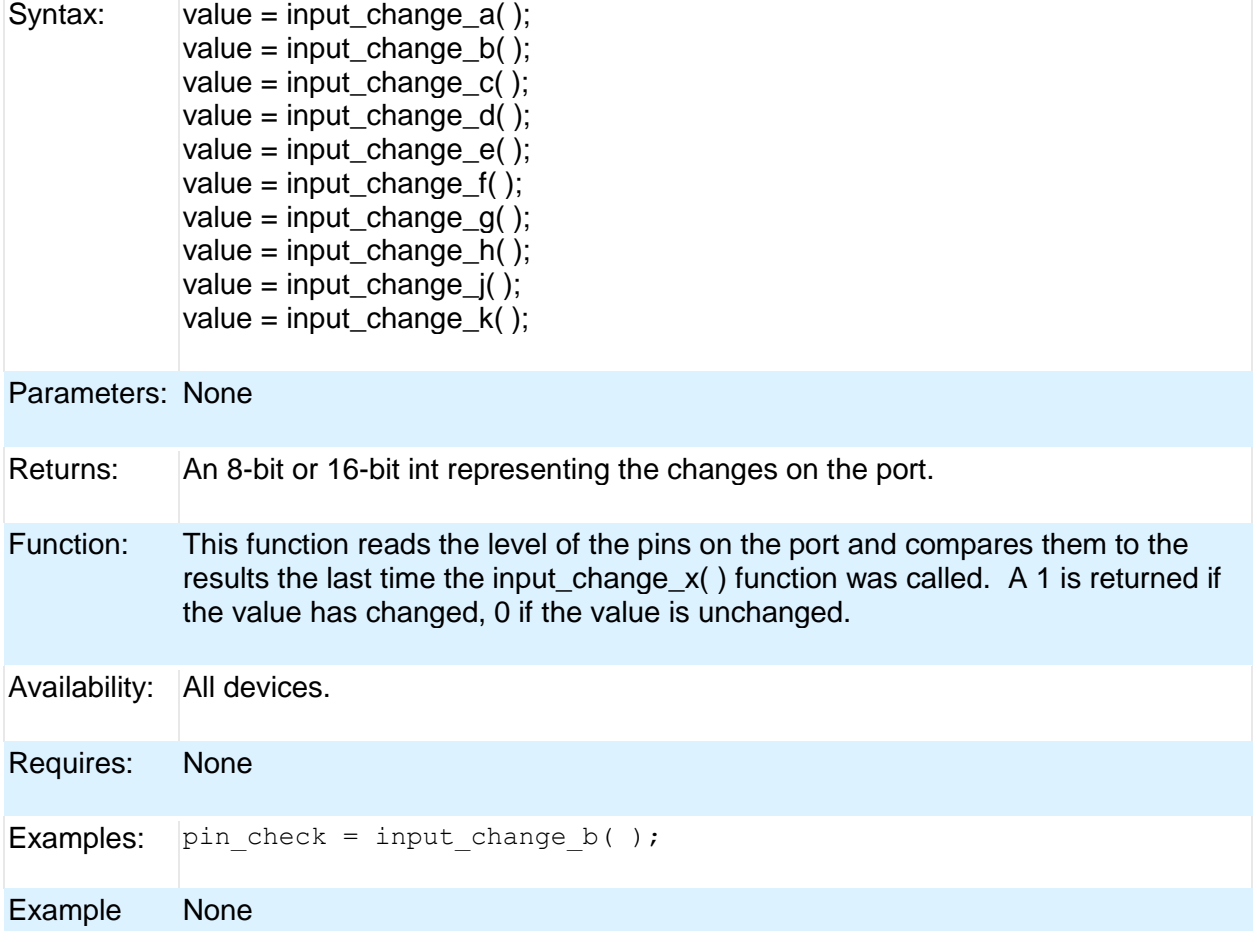

Files:

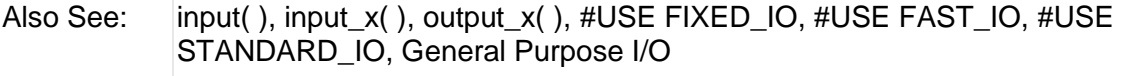

# **input\_state( )**

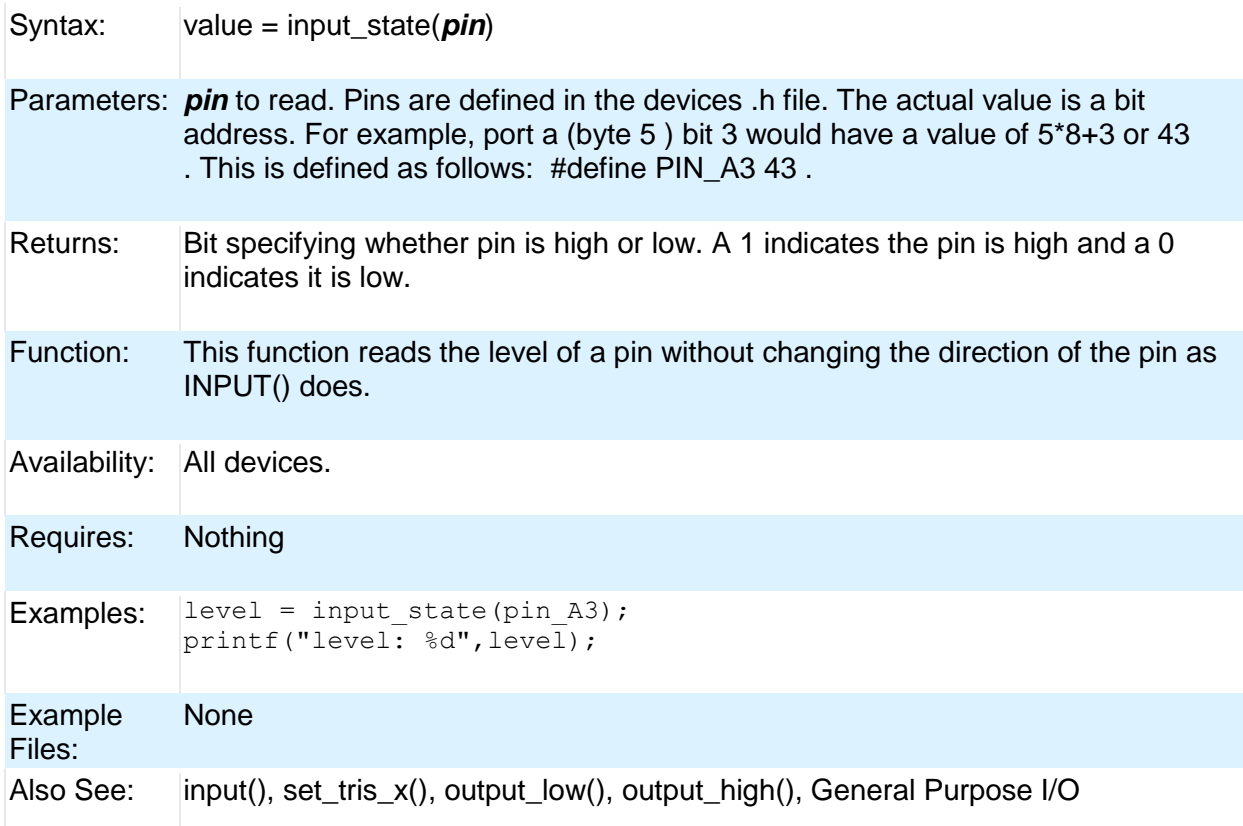

# **input\_x( )**

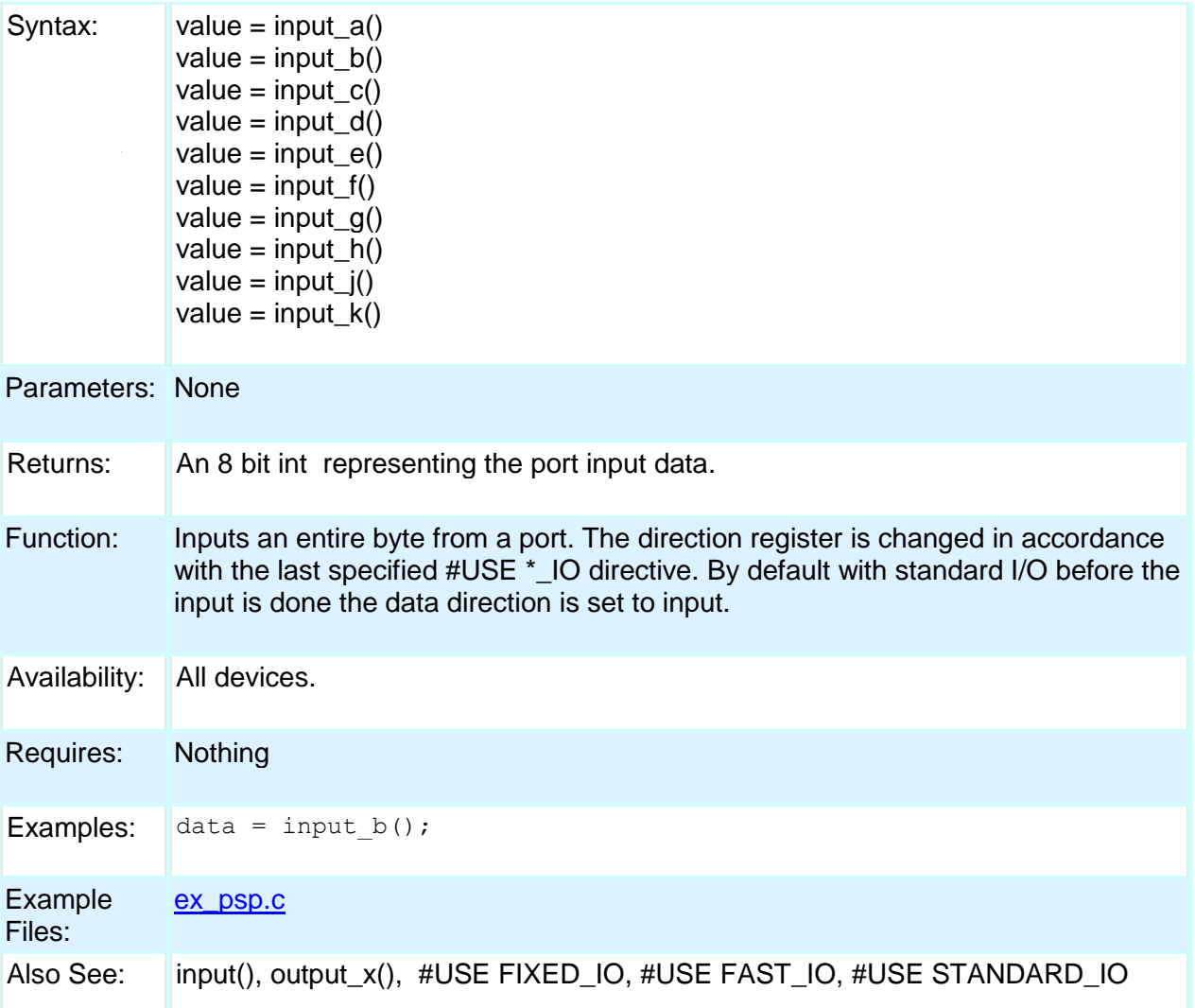

# **interrupt\_active( )**

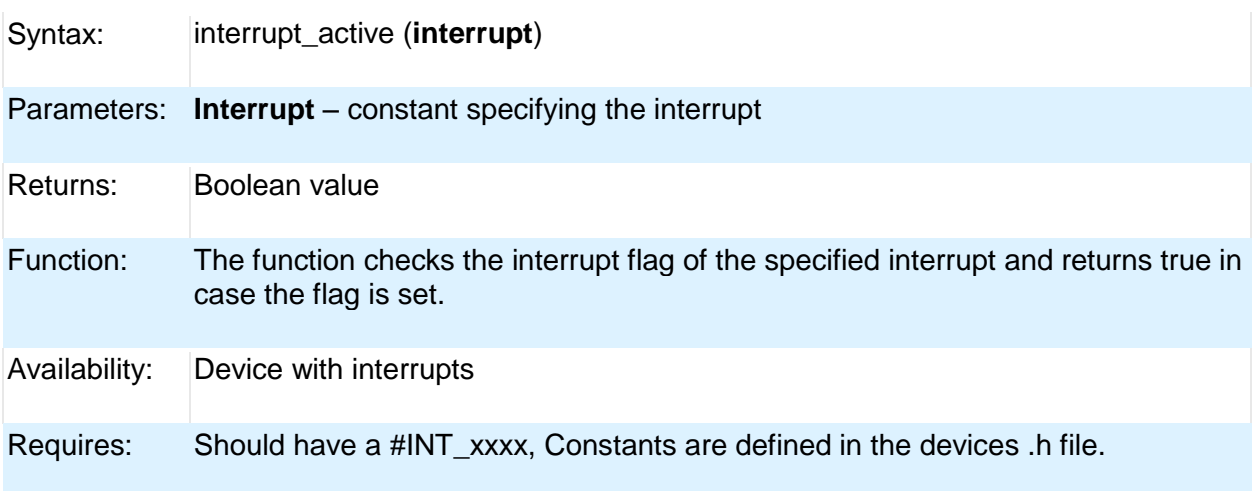

### PCD

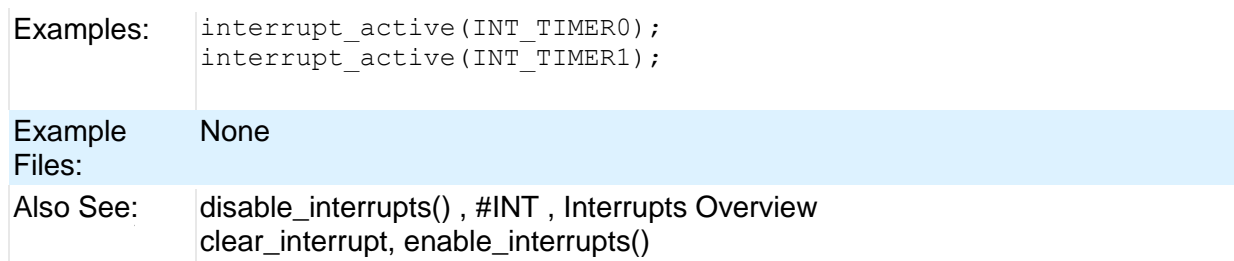

#### **isalnum(char) isalpha(char) isdigit(char) islower(char) isspace(char) isupper(char) isxdigit(char) iscntrl(x) isgraph(x) isprint(x) ispunct(x)**

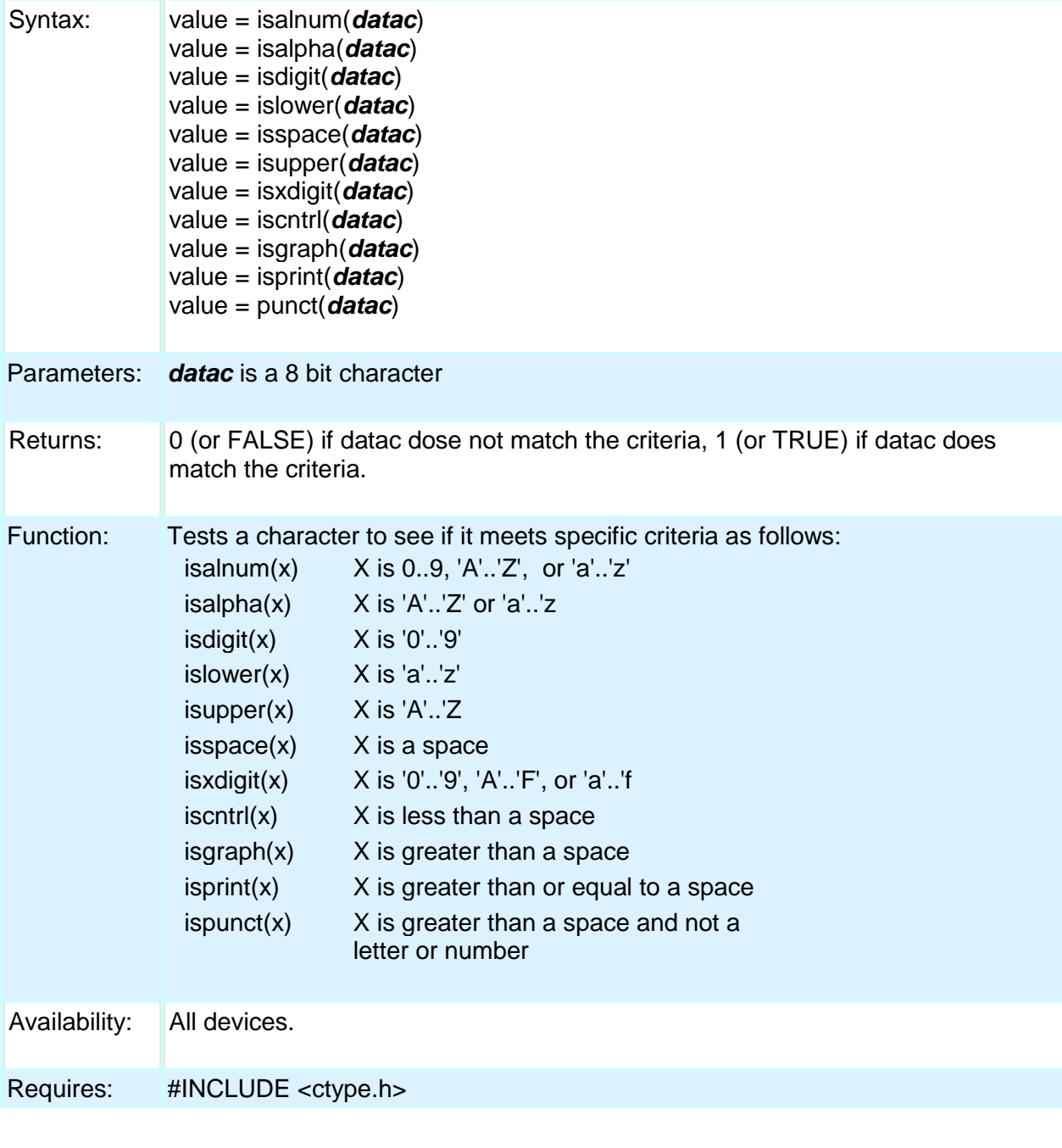

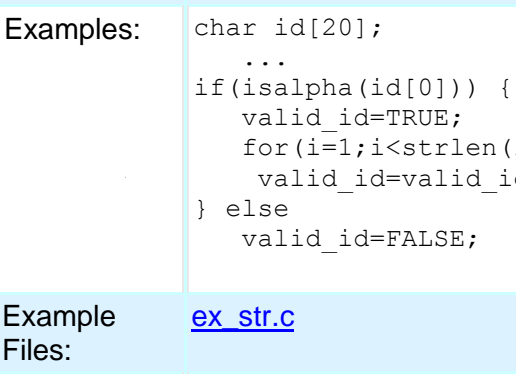

Also See: | isamong()

...

valid\_id=TRUE;

valid id=FALSE;

for $(i=1; i$  < strlen $(id); i++)$ 

valid id=valid id && isalnum(id[i]);

### **isamong( )**

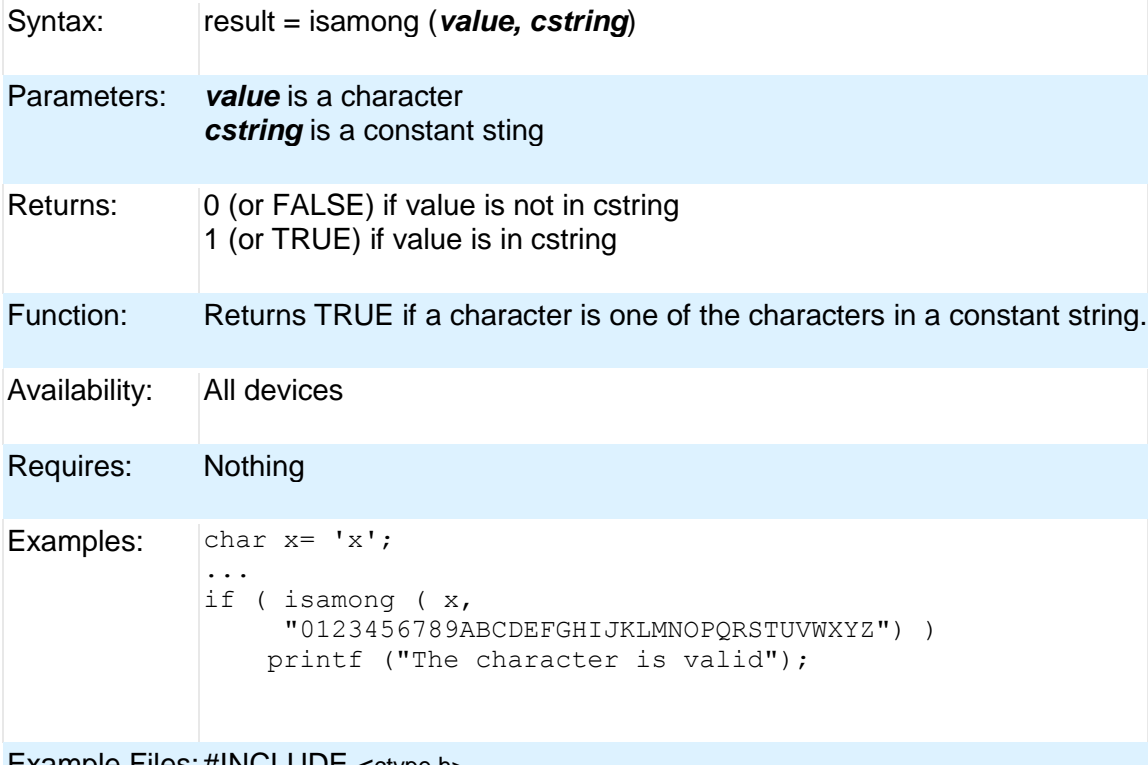

Example Files: #INCLUDE <ctype.h>

Also See: isalnum( ), isalpha( ), isdigit( ), isspace( ), islower( ), isupper( ), isxdigit( )

# **itoa( )**

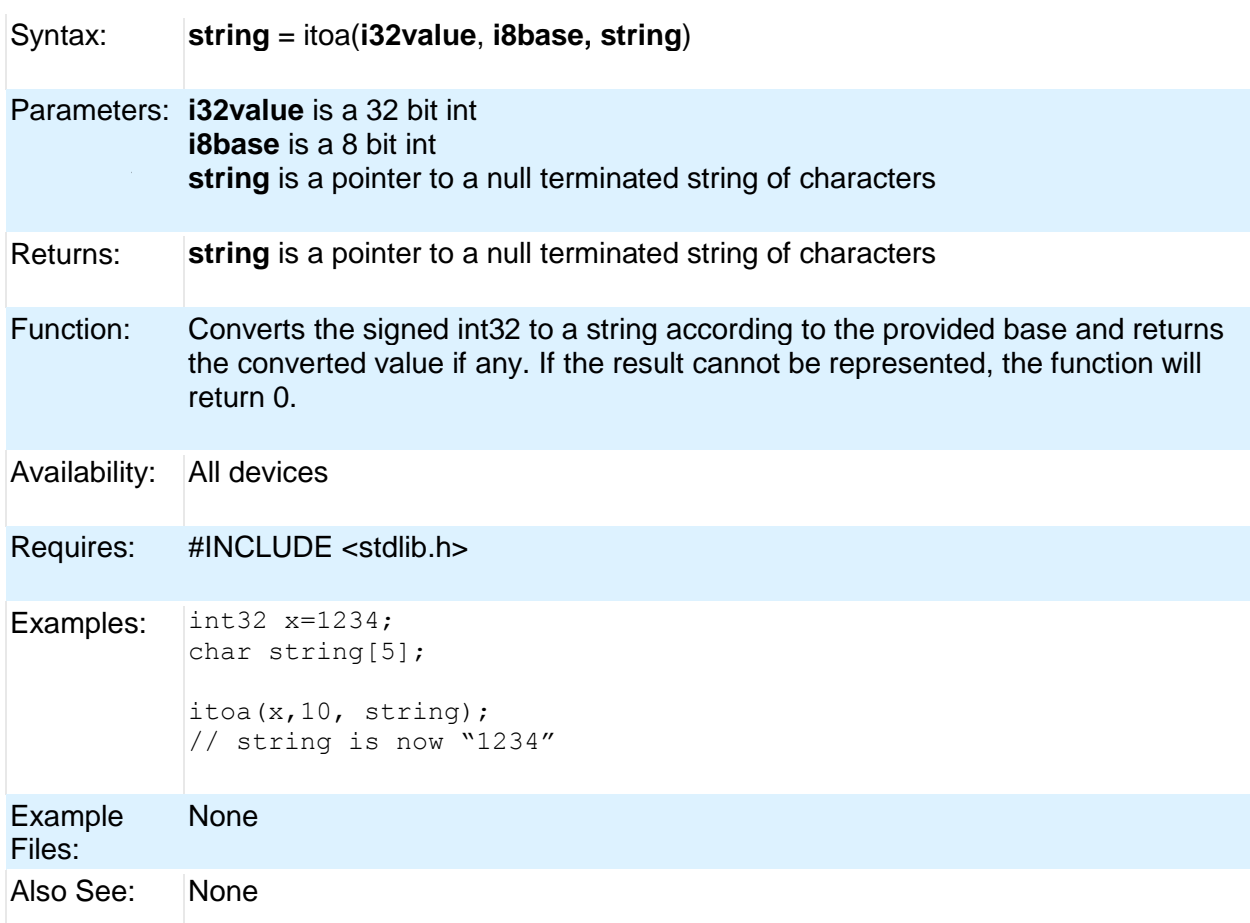

# **jump\_to\_isr( )**

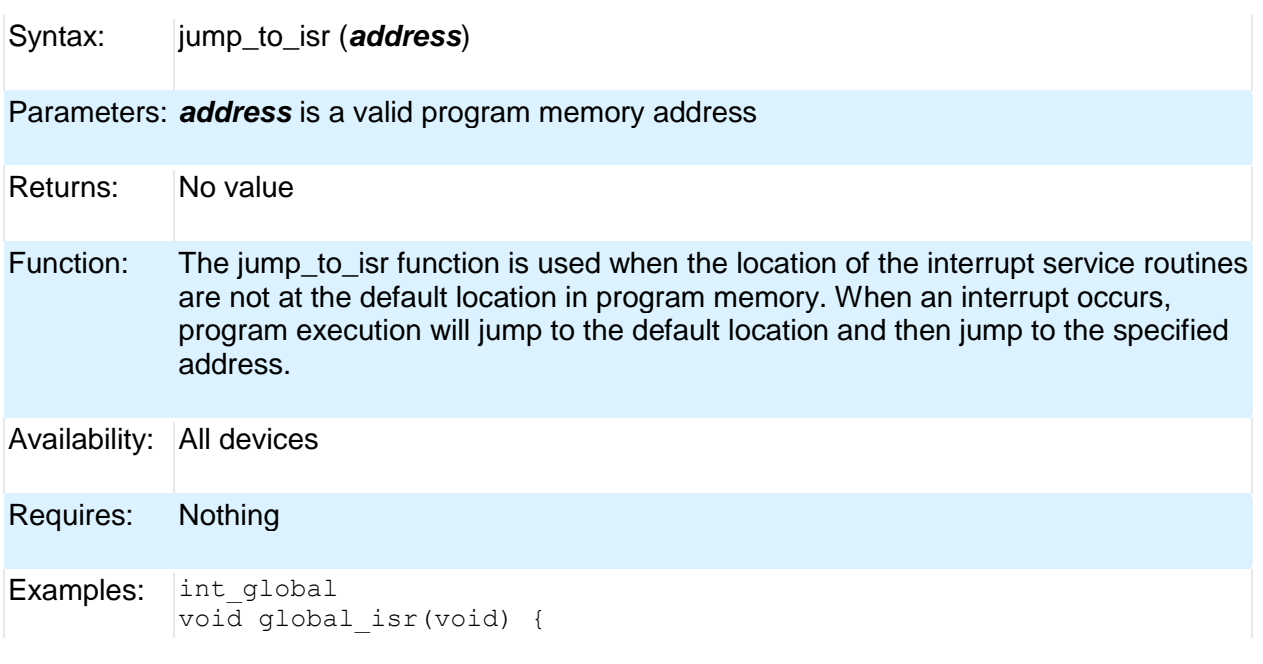

jump to isr(isr address); } Example Files: [ex\\_bootloader.c](file:///C:/Documents%20and%20Settings/Help-Manual%20Files/CCSC/javascript:shortcutlink.click()) Also See: #BUILD **kbhit( )** Syntax:  $value = k\text{bhit}()$ value = kbhit (*stream*) Parameters: *stream* is the stream id assigned to an available RS232 port. If the stream parameter is not included, the function uses the primary stream used by getc(). Returns: | 0 (or FALSE) if getc() will need to wait for a character to come in, 1 (or TRUE) if a character is ready for getc() Function: If the RS232 is under software control this function returns TRUE if the start bit of a character is being sent on the RS232 RCV pin. If the RS232 is hardware this function returns TRUE if a character has been received and is waiting in the hardware buffer for getc() to read. This function may be used to poll for data without stopping and waiting for the data to appear. Note that in the case of software RS232 this function should be called at least 10 times the bit rate to ensure incoming data is not lost. Availability: All devices. Requires: #USE RS232 Examples: char timed\_getc() { long timeout; timeout error=FALSE; timeout=0; while(!kbhit()&&(++timeout<50000)) // 1/2 // second delay us $(10);$  if(kbhit()) return(getc()); else { timeout error=TRUE; return(0); } } Example [ex\\_tgetc.c](file:///C:/Documents%20and%20Settings/Help-Manual%20Files/CCSC/javascript:shortcutlink.click())

PCD

Files:

Also See: getc(), #USE RS232, RS232 I/O Overview

### **label\_address( )**

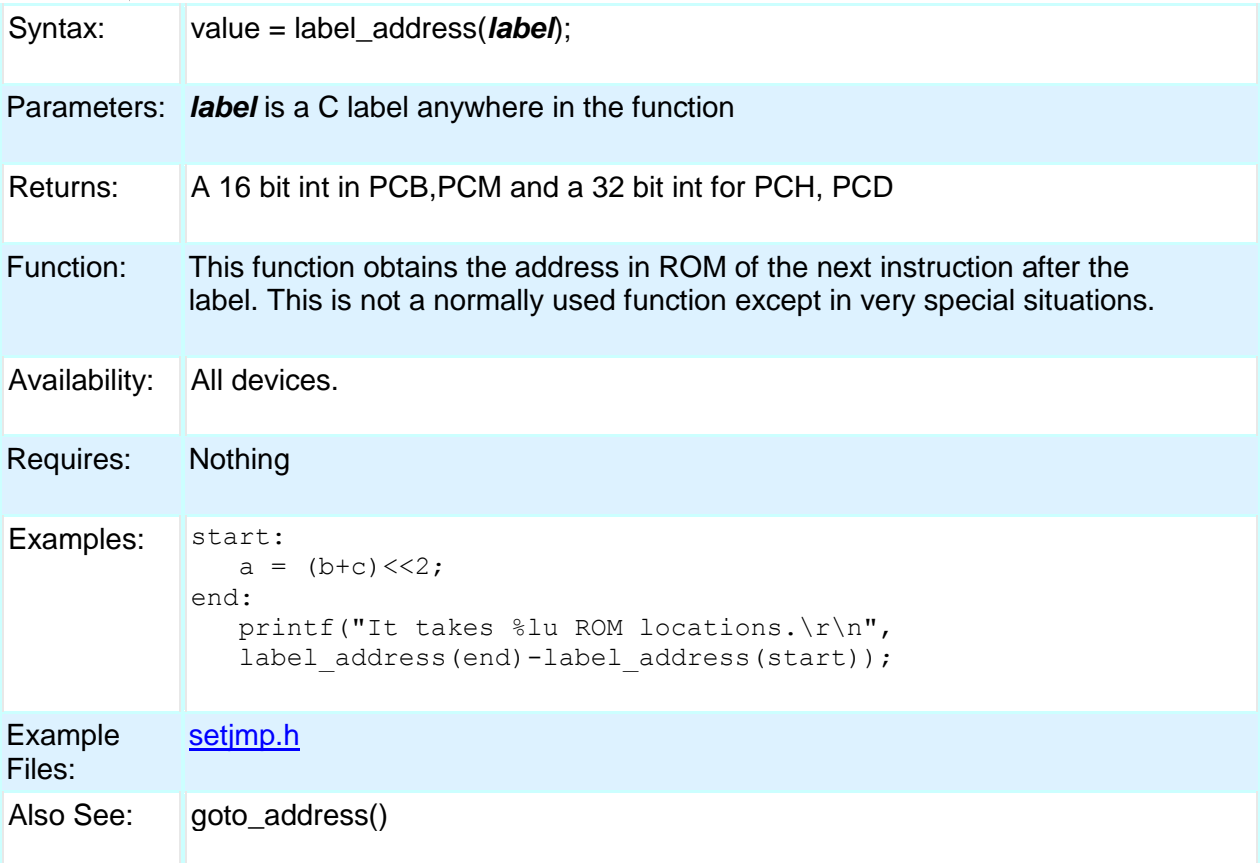

# **labs( )**

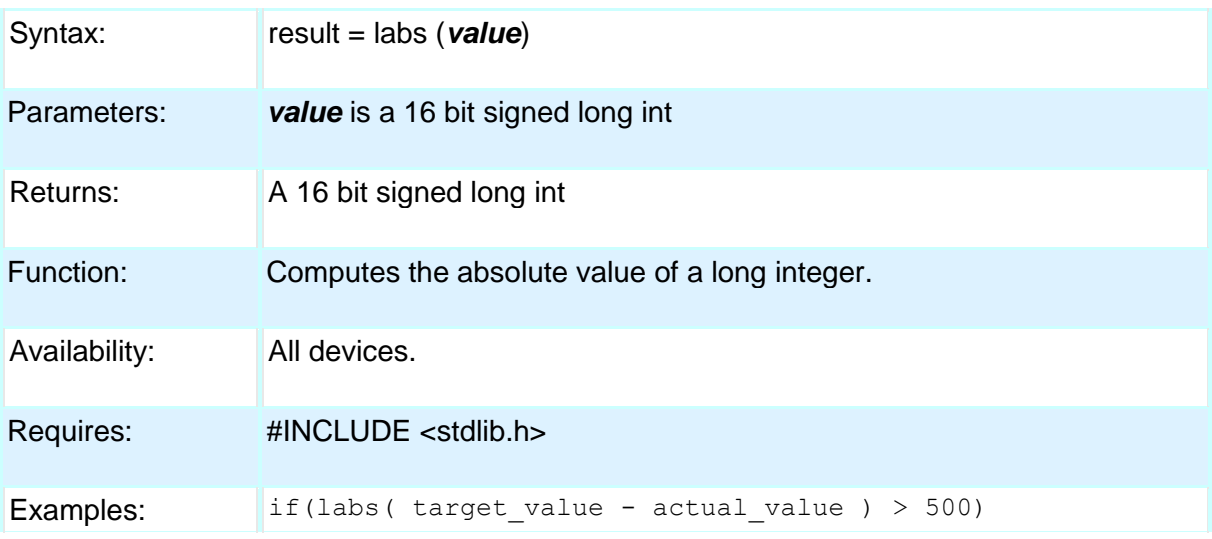

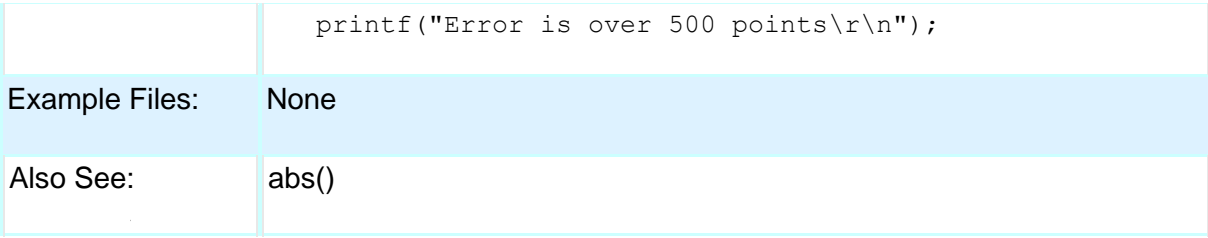

### **lcd\_contrast( )**

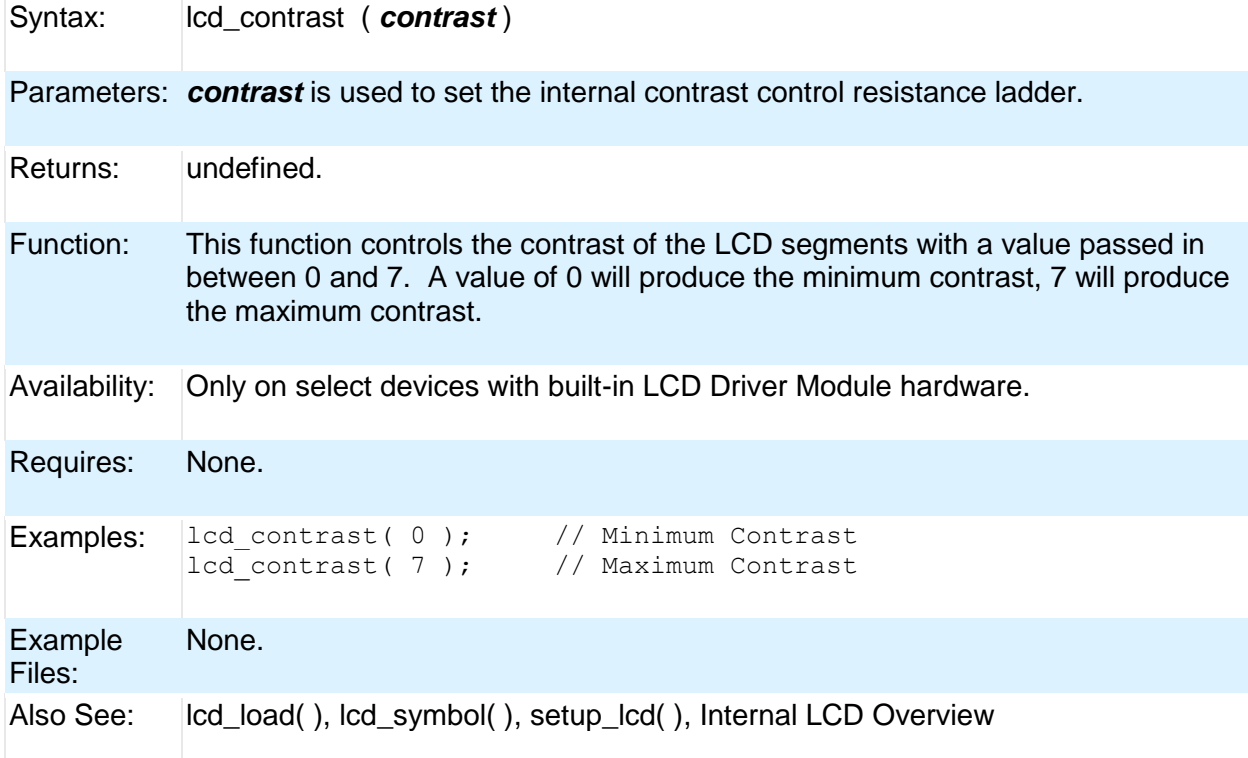

# **lcd\_load( )**

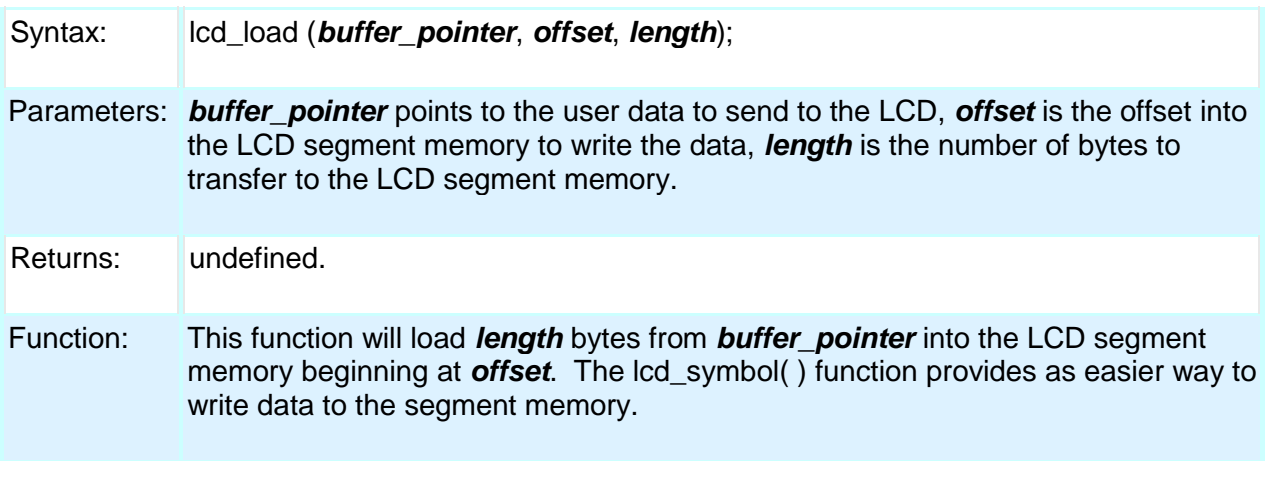

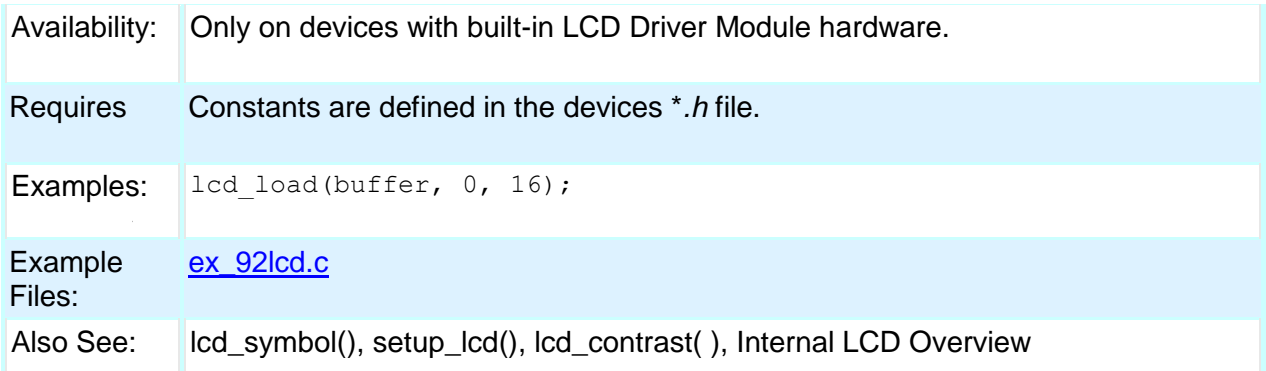

# **lcd\_symbol( )**

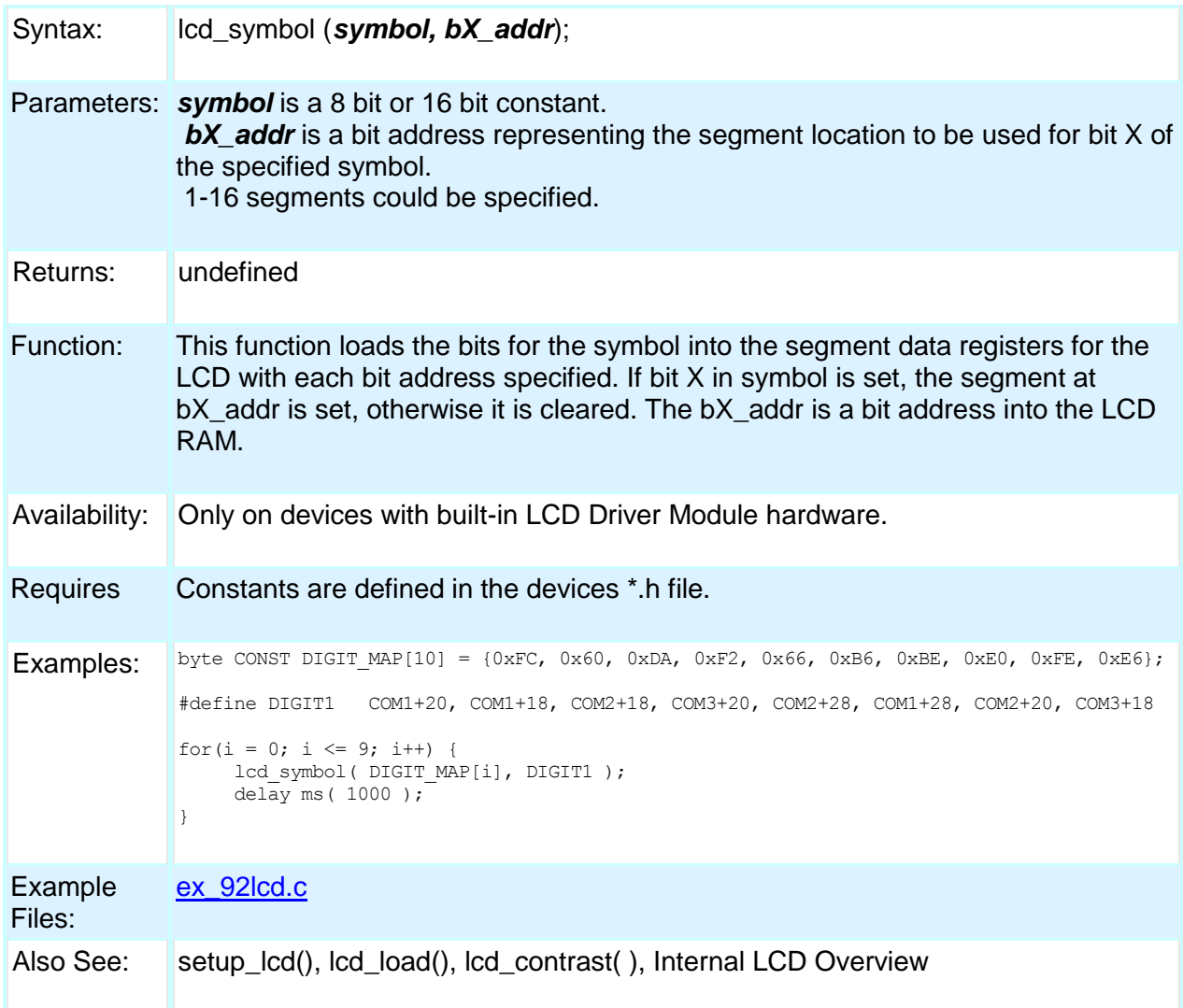

# **ldexp( )**

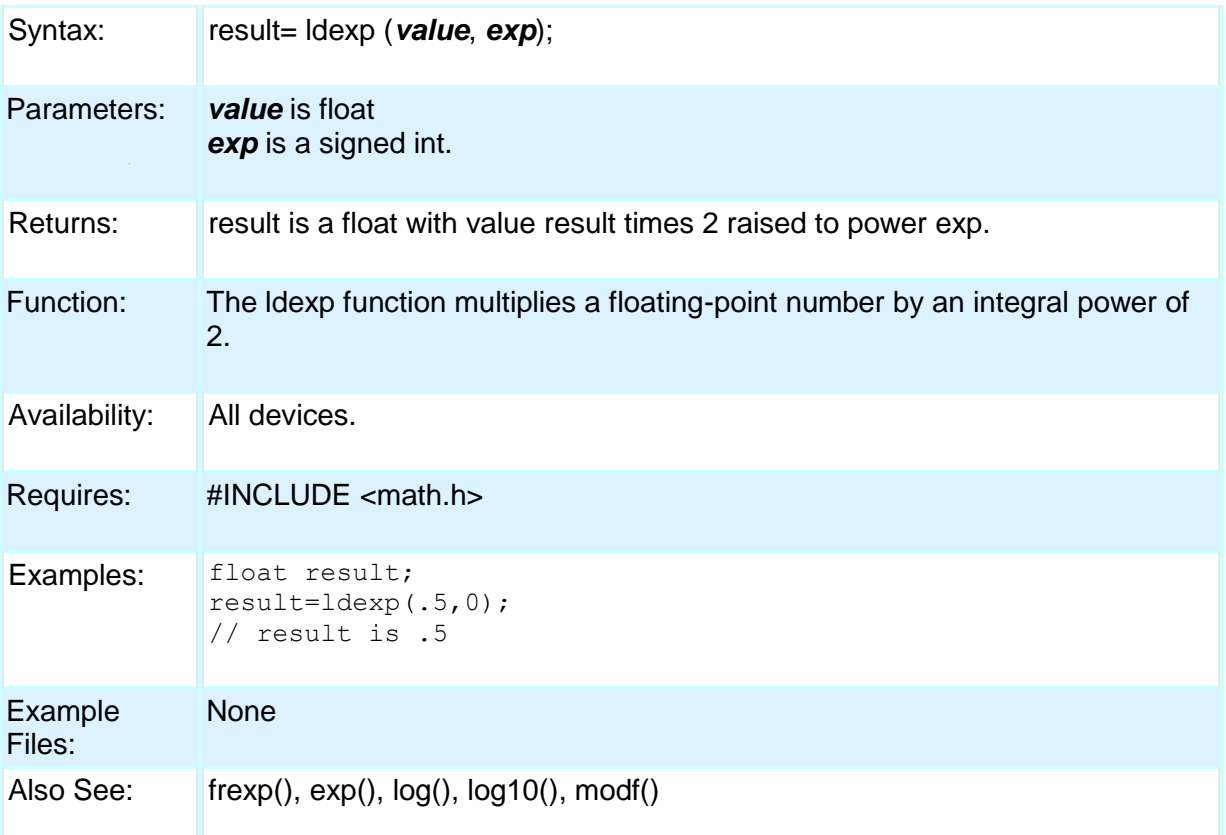

# **log( )**

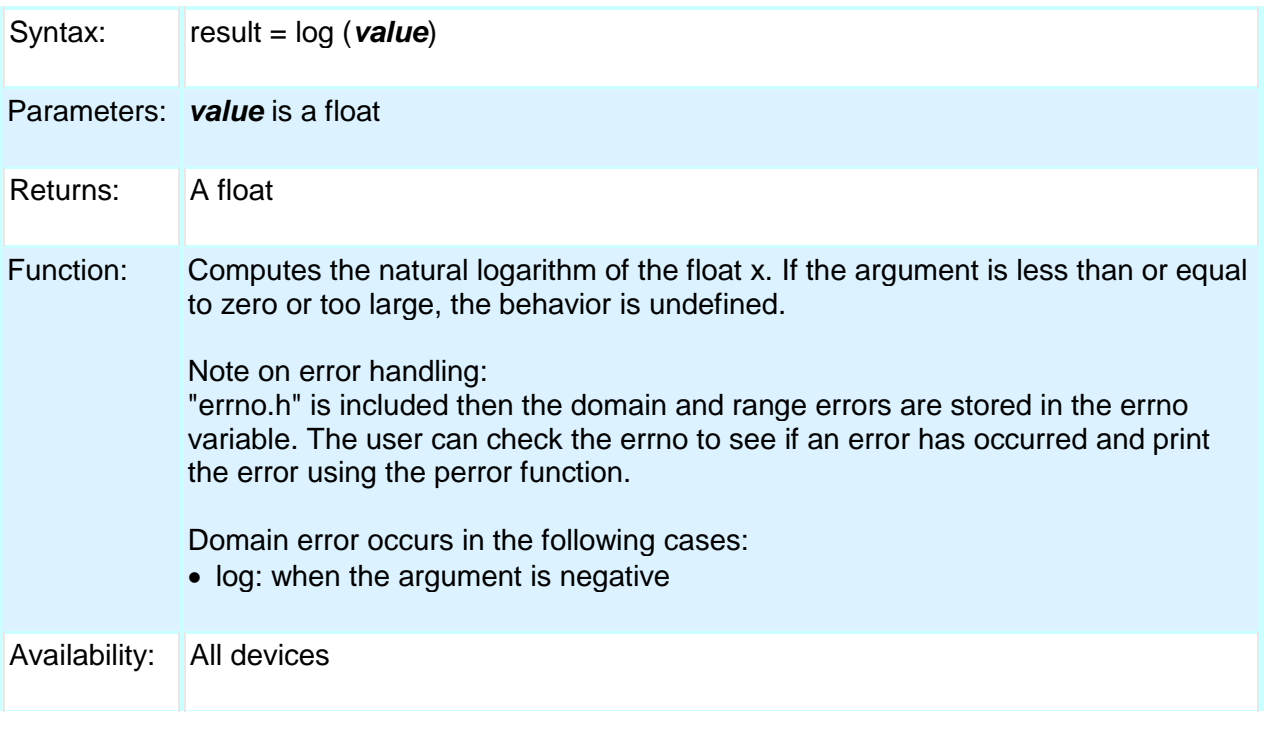

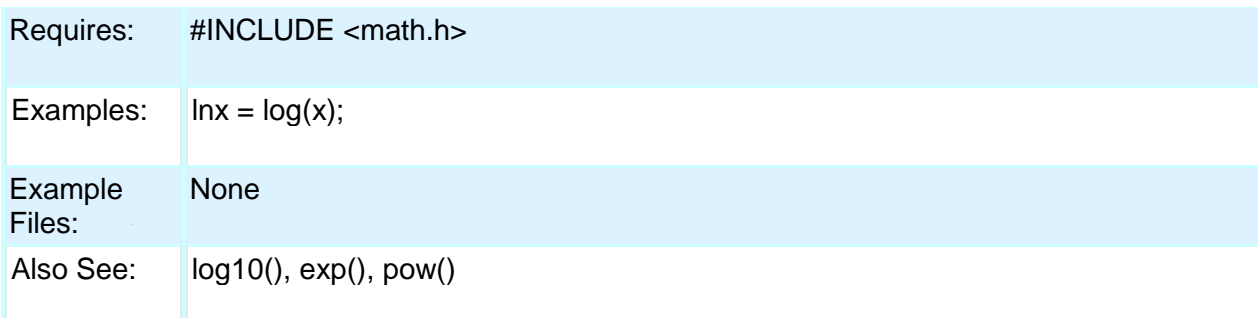

# **log10( )**

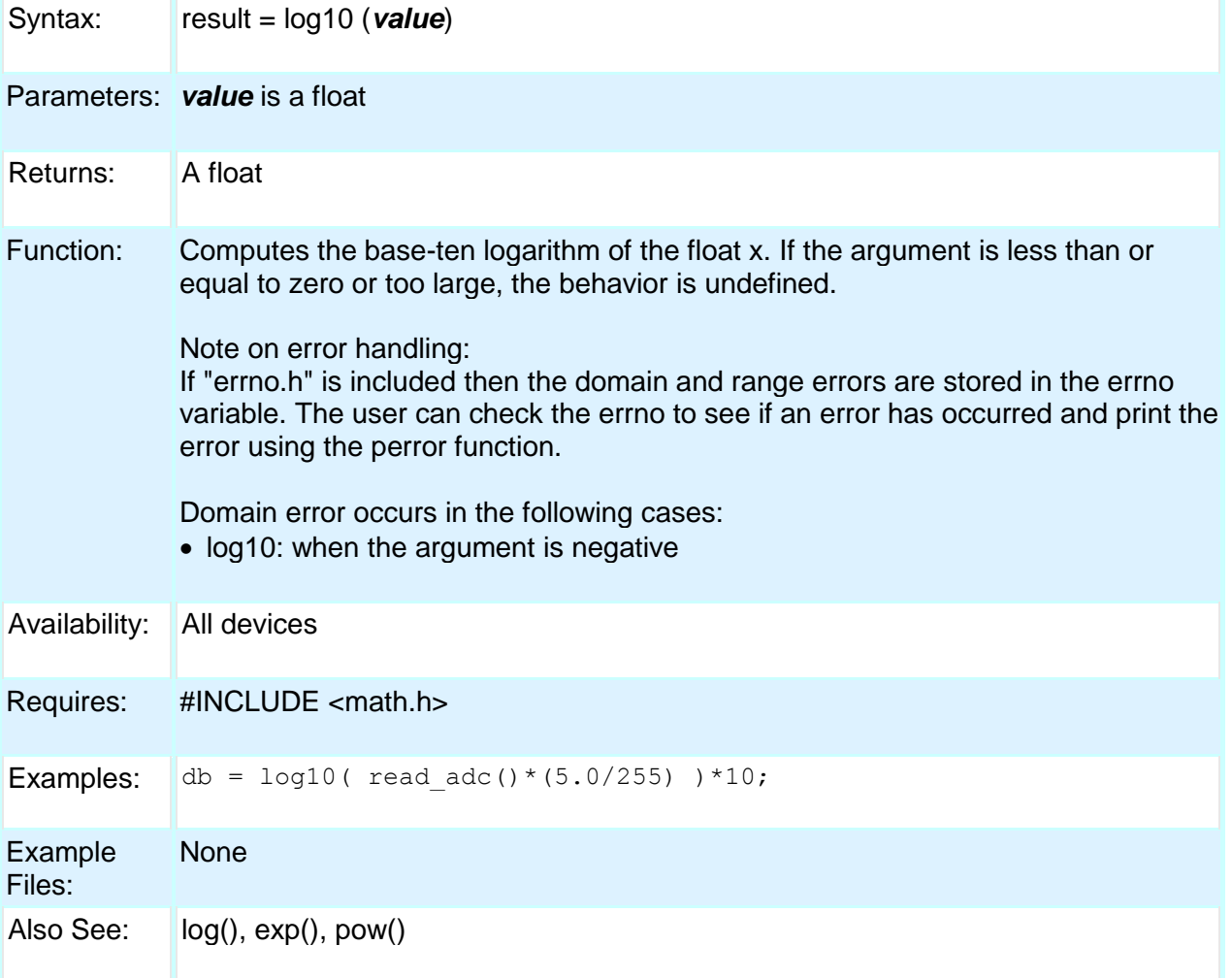

# **longjmp( )**

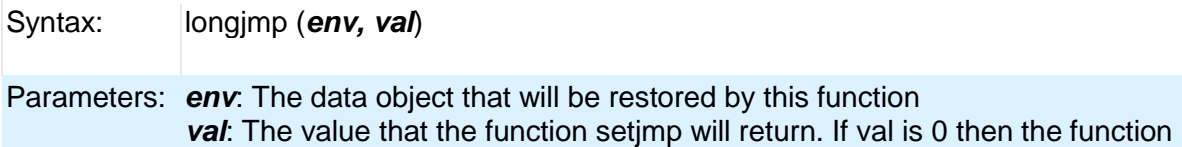

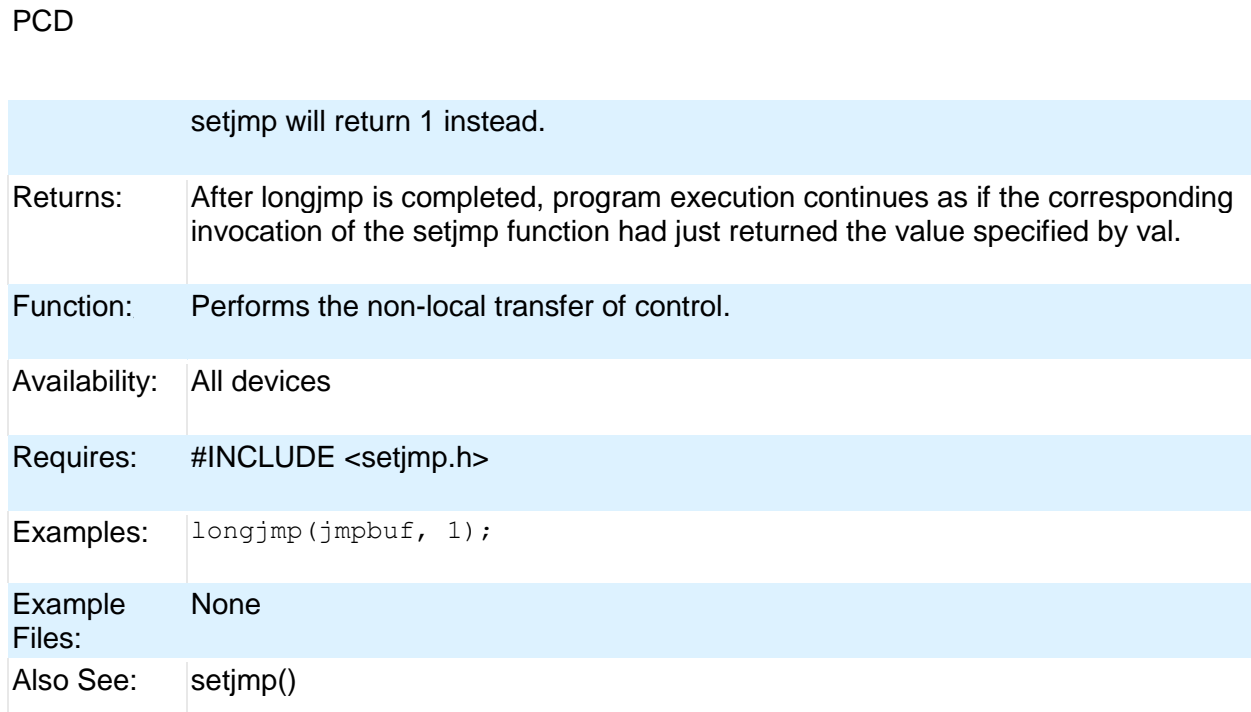

# **make8( )**

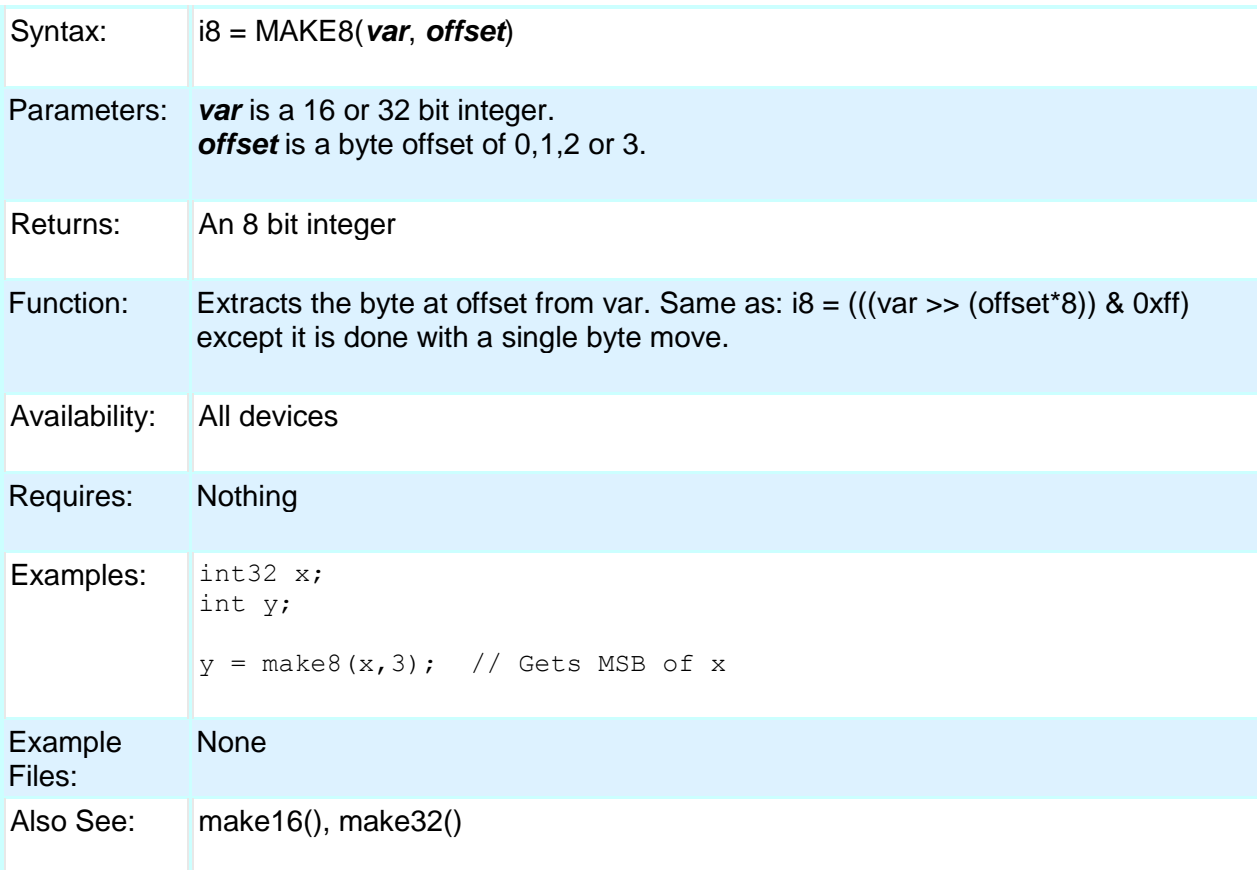

204

### **make16( )**

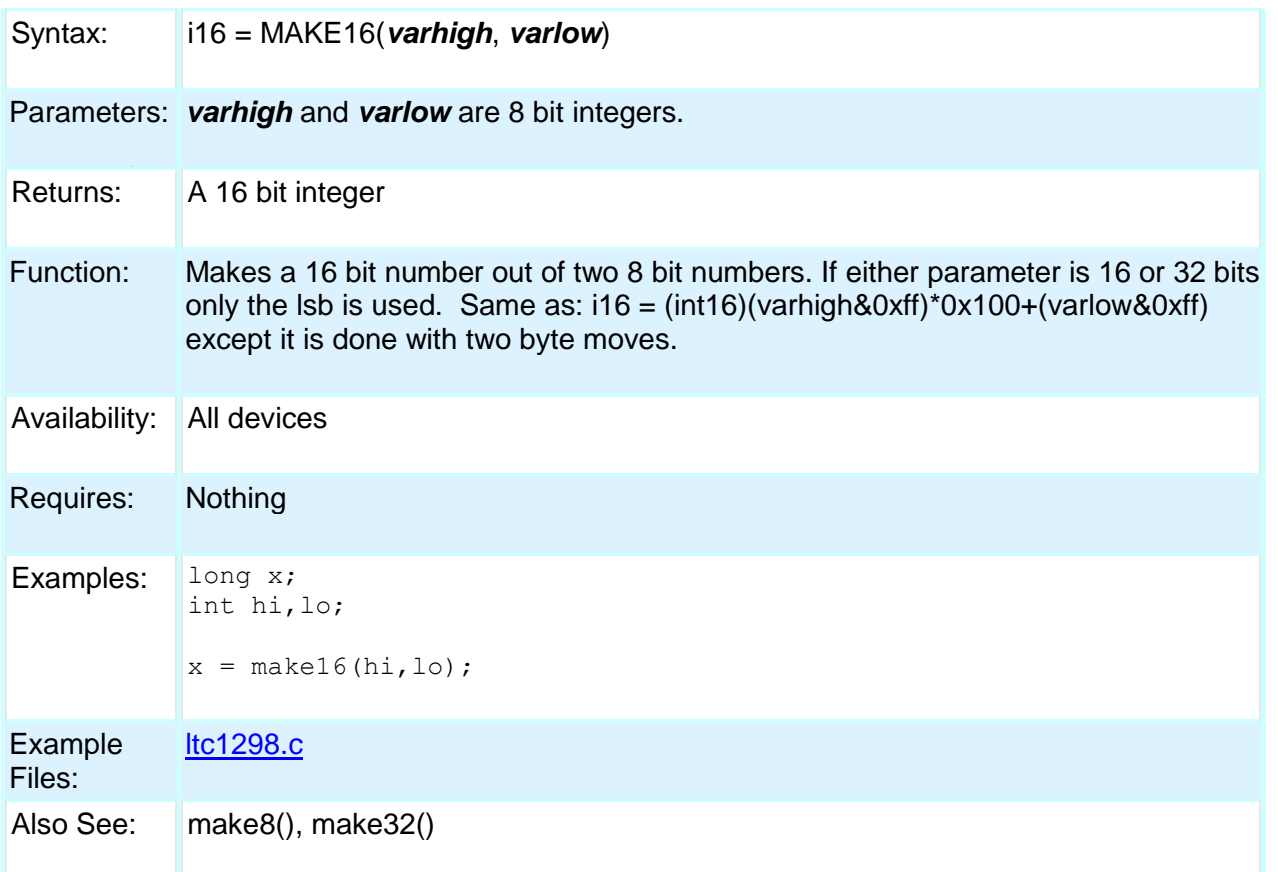

# **make32( )**

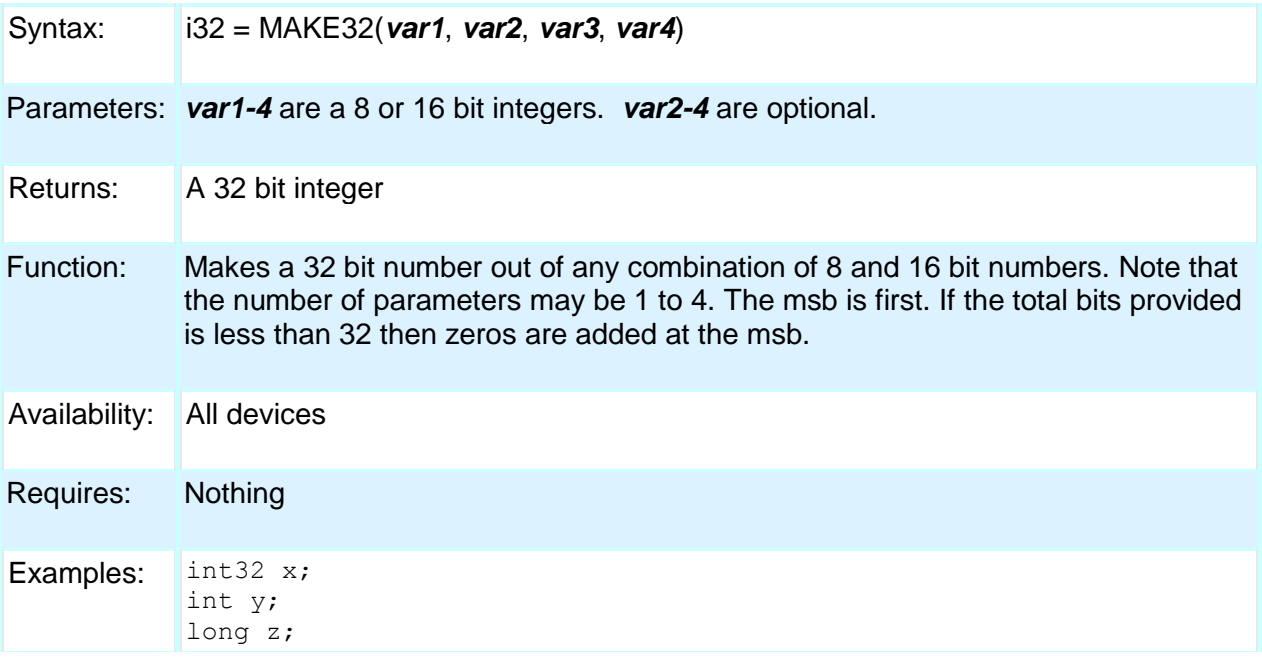

```
x = \text{make32(1, 2, 3, 4)}; // x is 0x01020304
            y=0x12;
            z=0x4321;
            x = make32(y,z); // x is 0x00124321
            x = \text{make32}(y, y, z); // x is 0x12124321
Example 
Files:
            ex_freqc.c
```
Also See: make8(), make16()

### **malloc( )**

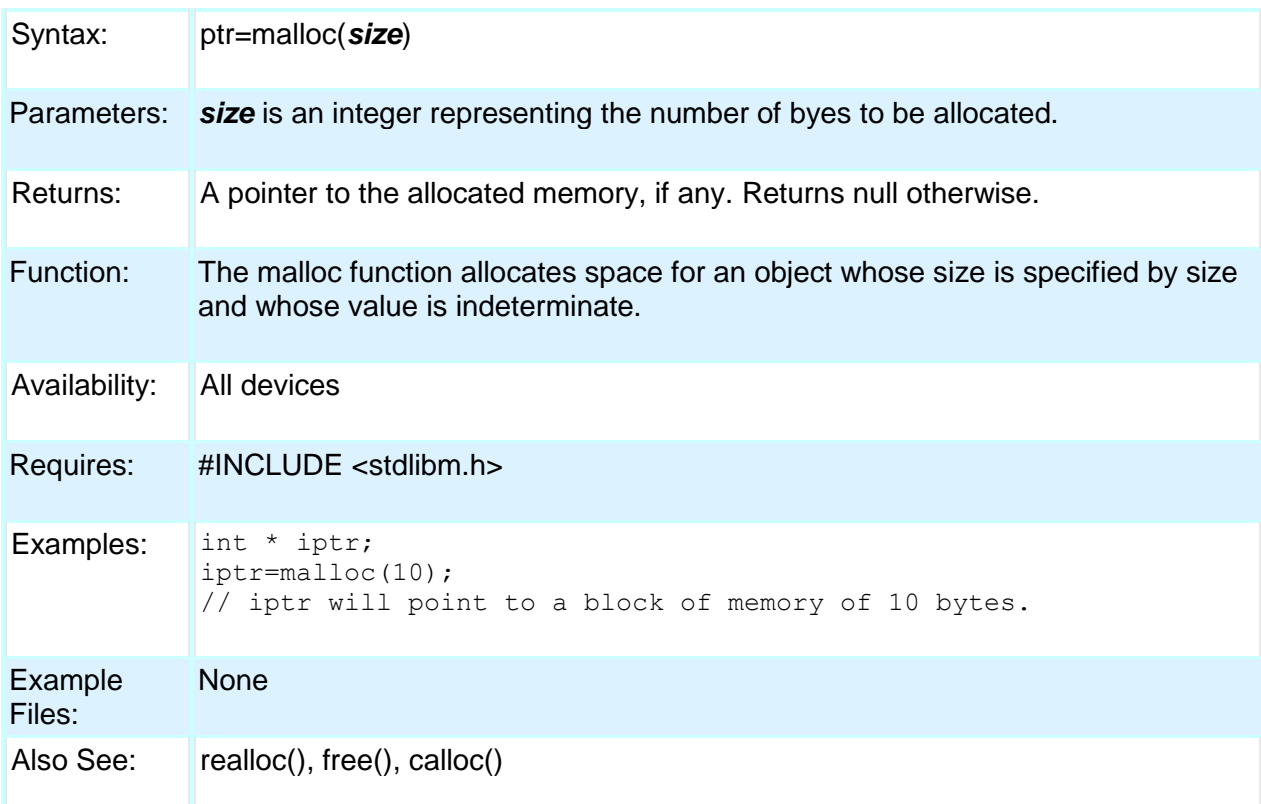

### **memcpy( ) memmove( )**

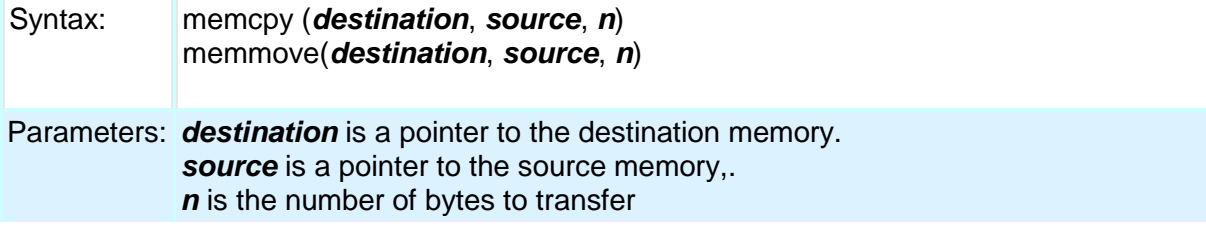

PCD
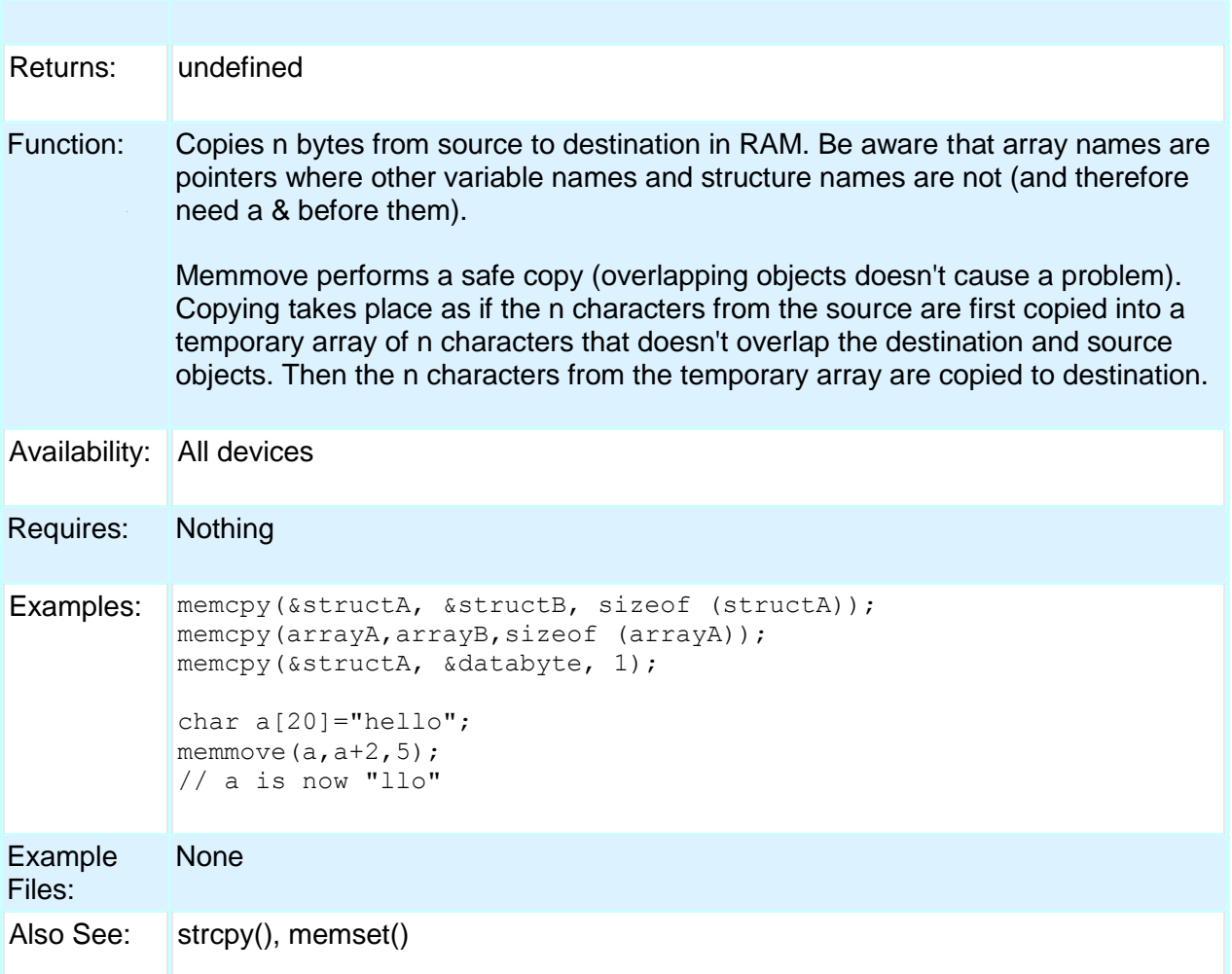

## **memset( )**

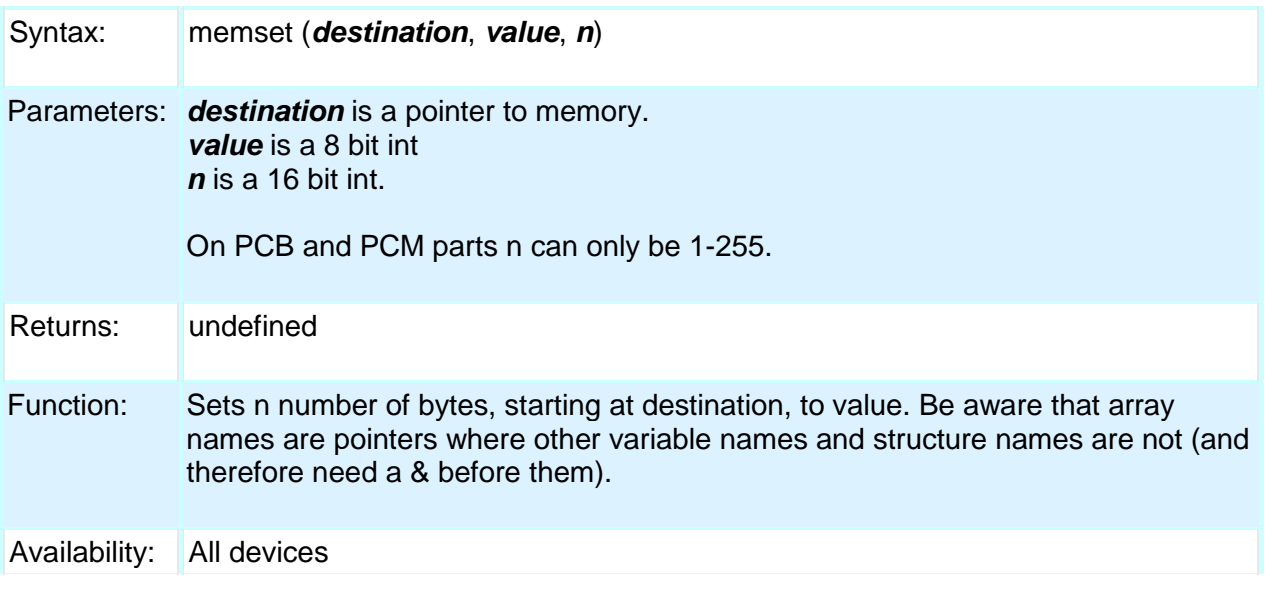

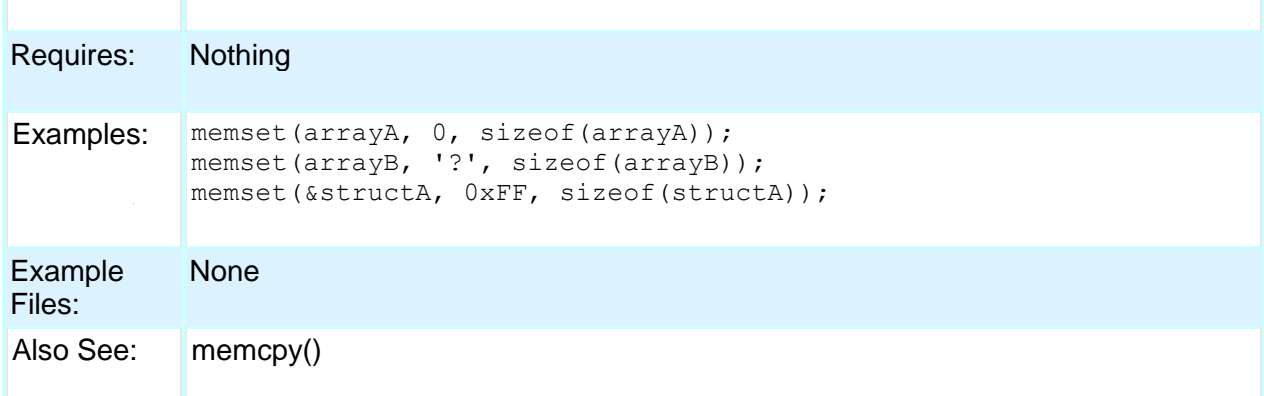

# **modf( )**

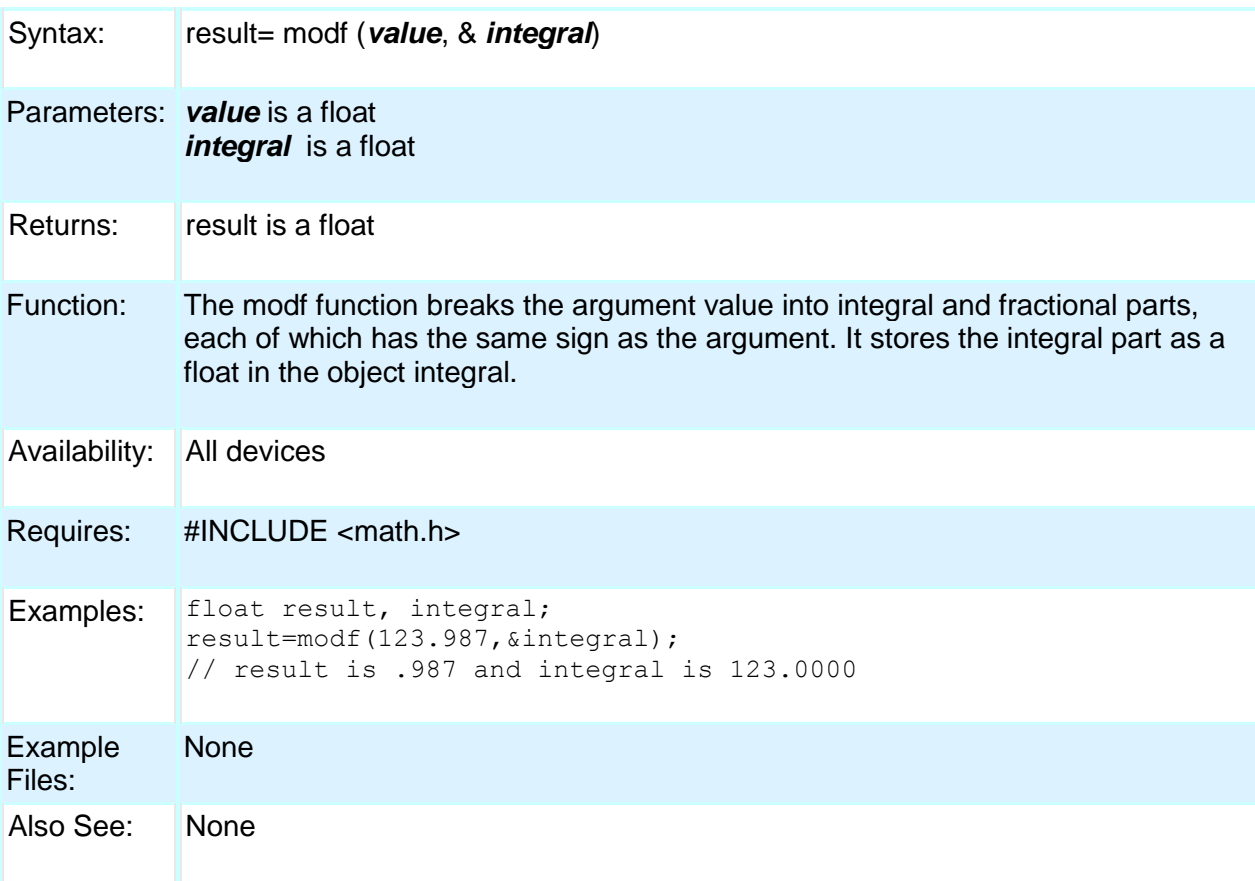

# **\_mul( )**

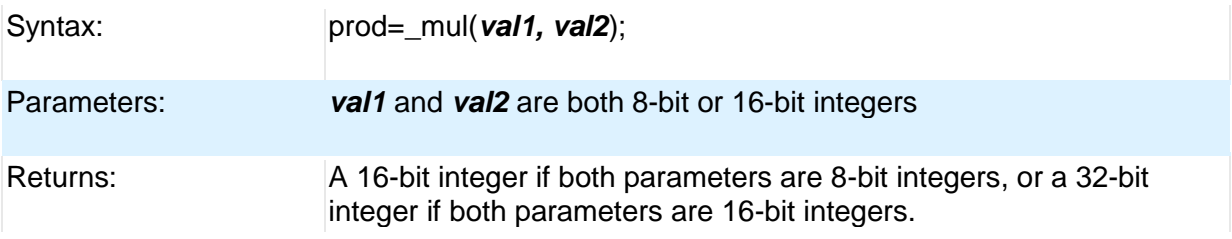

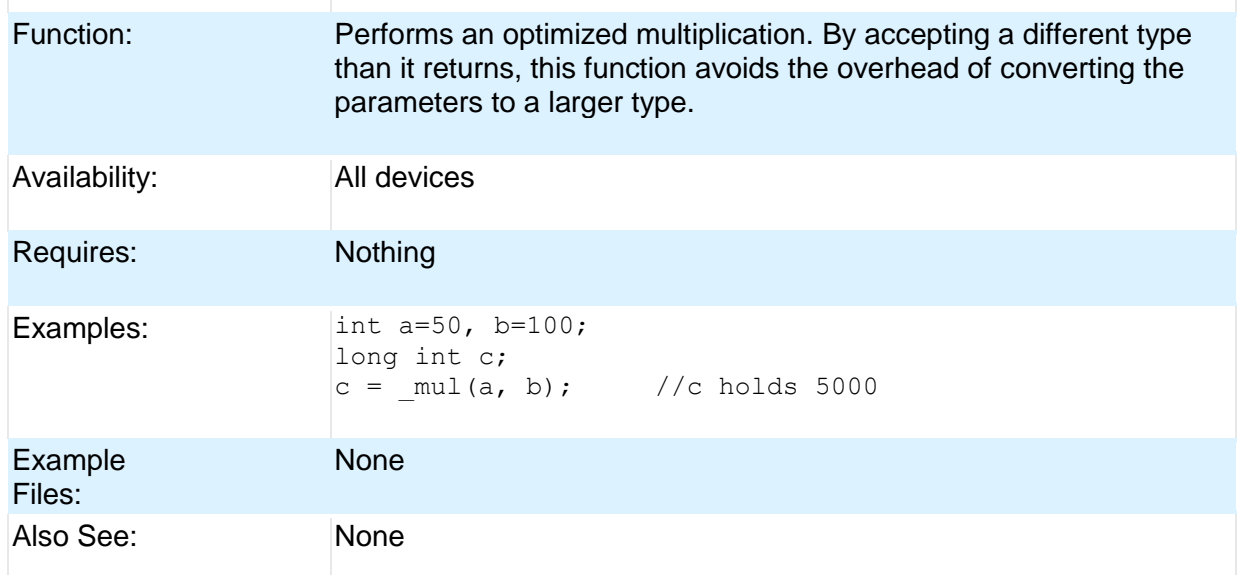

#### **nargs( )**

Syntax: void foo(char \* **str**, int **count**, ...)

Parameters: The function can take variable parameters. The user can use stdarg library to create functions that take variable parameters.

Returns: Function dependent.

Function: The stdarg library allows the user to create functions that supports variable arguments.

The function that will accept a variable number of arguments must have at least one actual, known parameters, and it may have more. The number of arguments is often passed to the function in one of its actual parameters. If the variable-length argument list can involve more that one type, the type information is generally passed as well. Before processing can begin, the function creates a special argument pointer of type va\_list.

Availability: All devices

Requires: #INCLUDE <stdarg.h>

```
Examples: int foo(int num, ...)
          {
           int sum = 0;
           int i;
           va list argptr; // create special argument pointer
           va start(argptr,num); // initialize argptr
           for(i=0; i<num; i++)
             sum = sum + va arg(argptr, int);
           va end(argptr); // end variable processing
```

```
return sum;
}
void main()
{
int total;
total = foo(2, 4, 6, 9, 10, 2);
}
```
**Example** Files: None

Also See: va\_start(), va\_end(), va\_arg()

## **offsetof( ) offsetofbit( )**

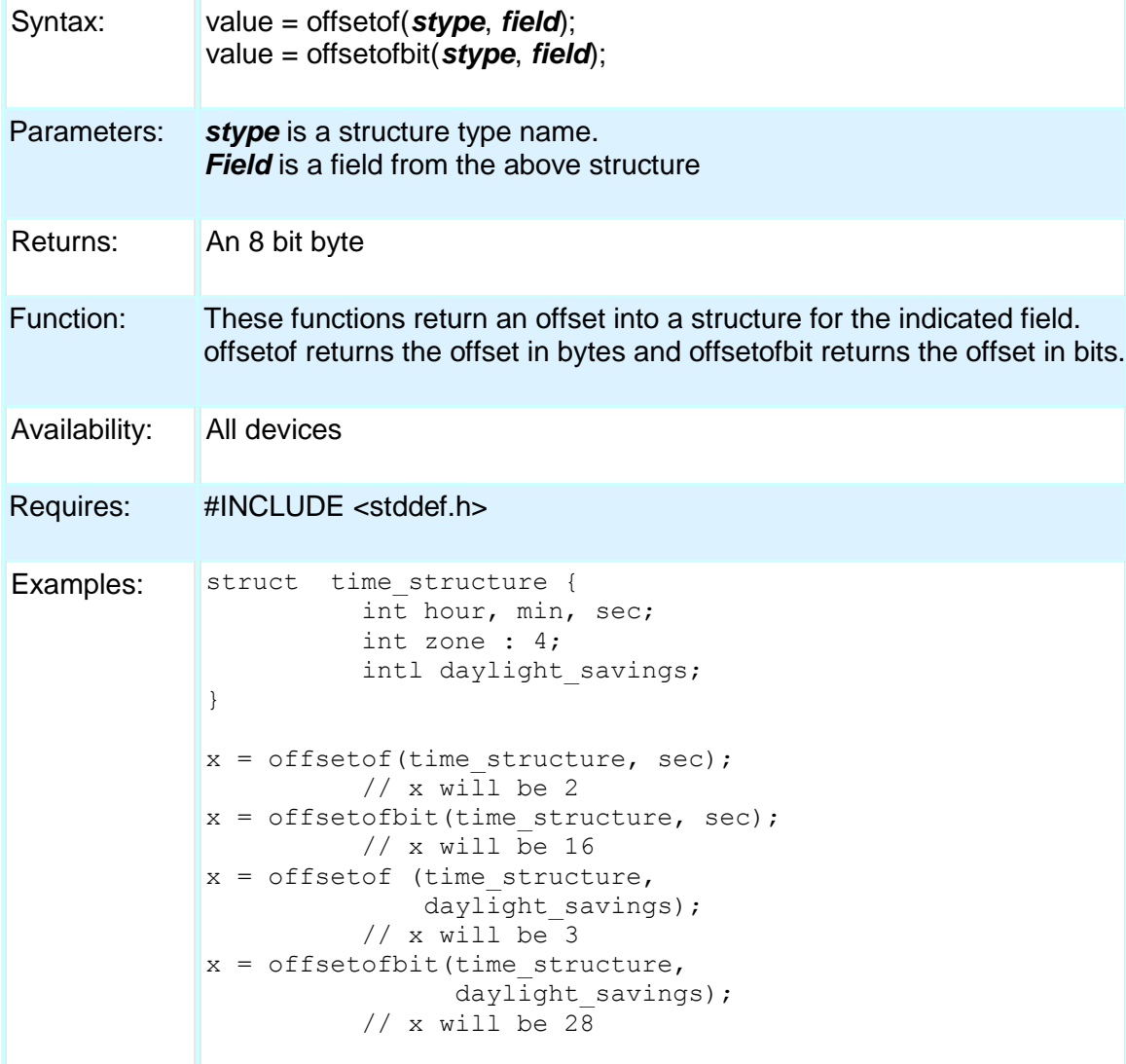

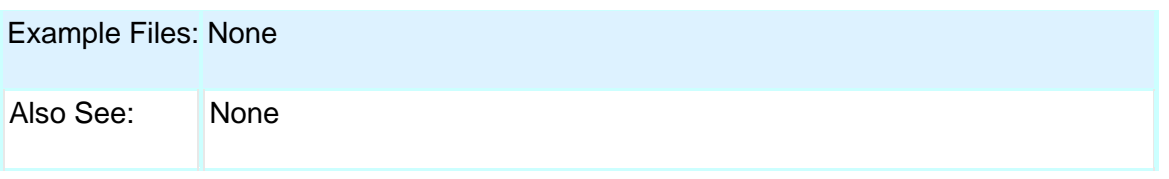

# **output\_x( )**

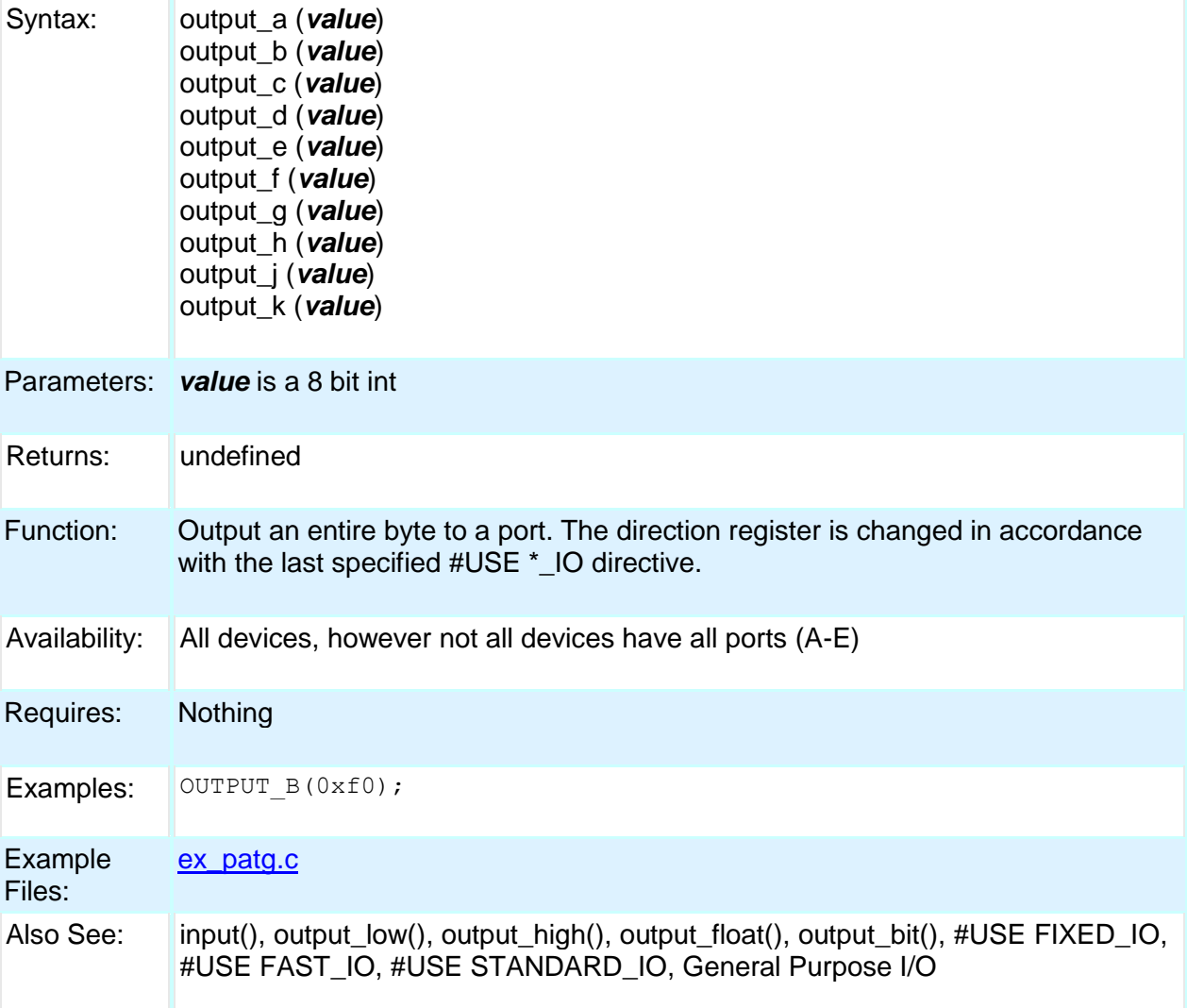

# **output\_bit( )**

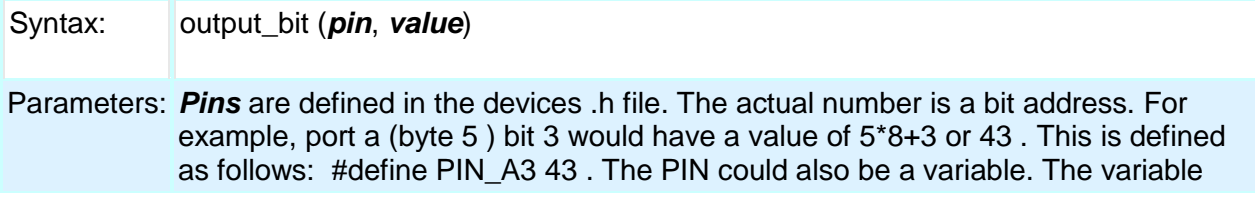

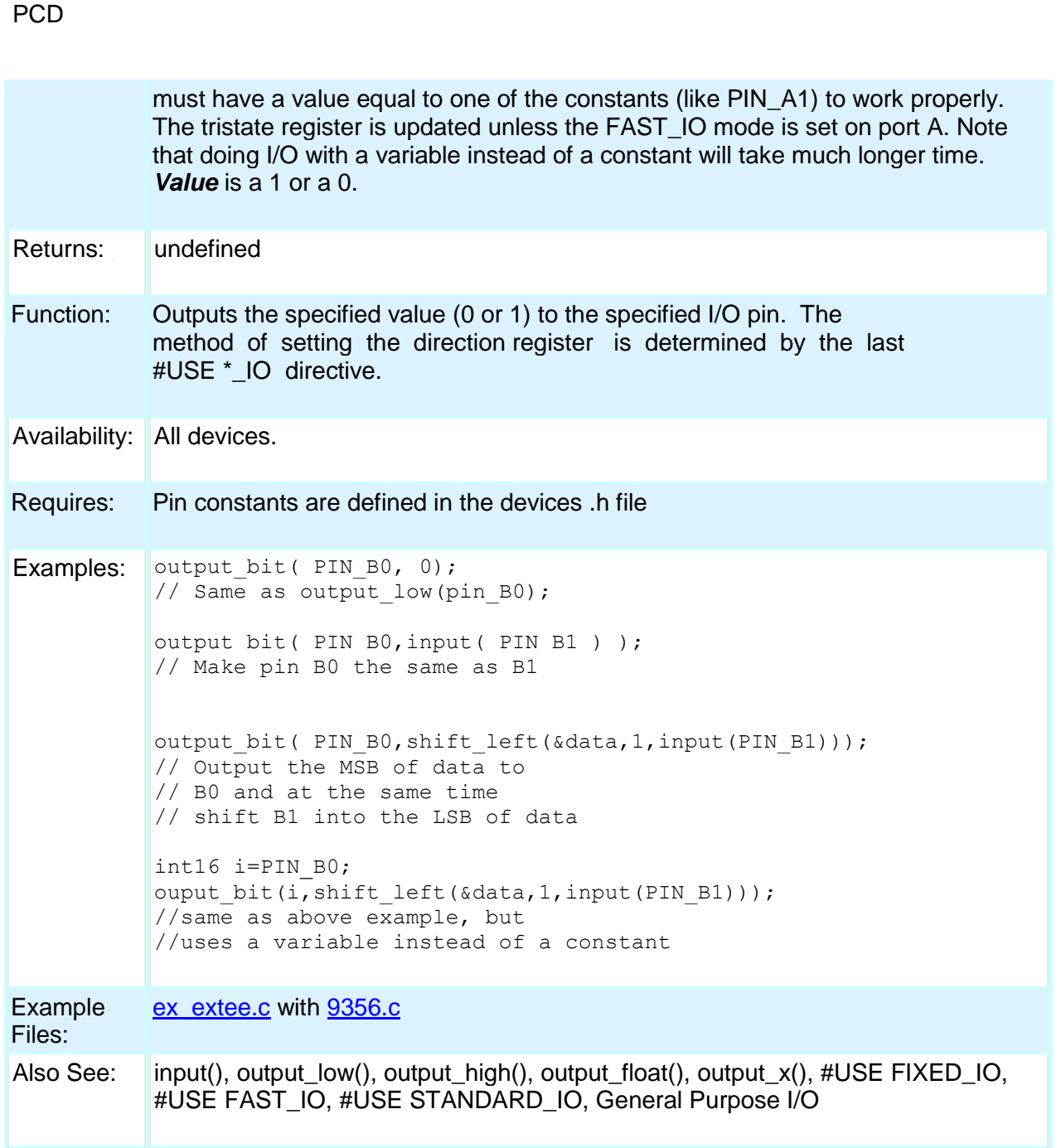

## **output\_drive( )**

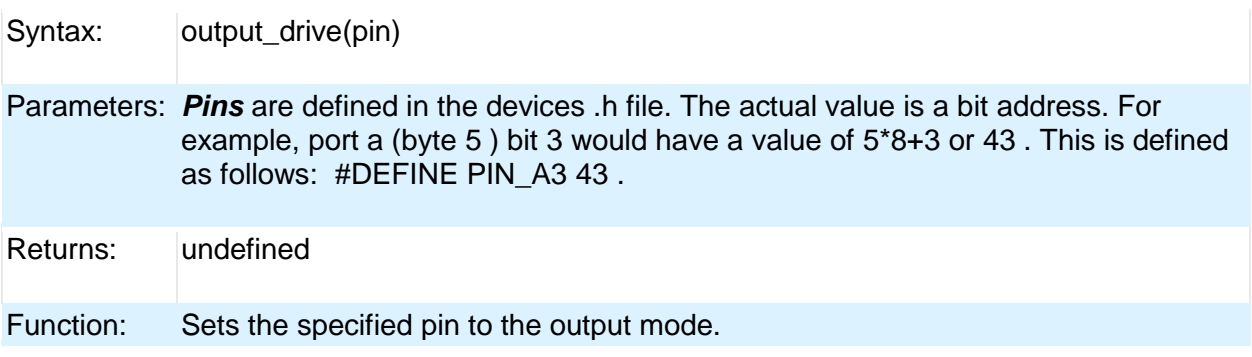

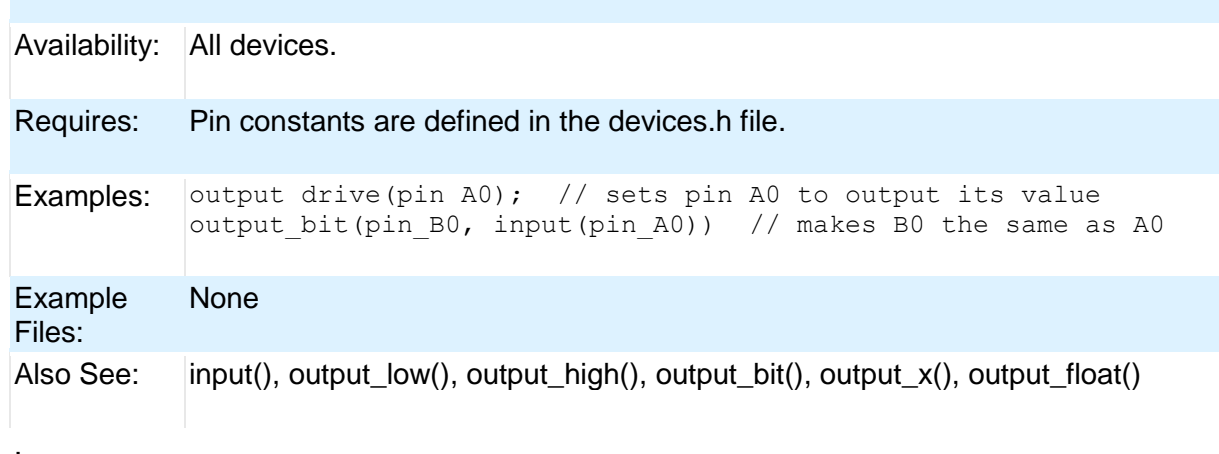

## **output\_float( )**

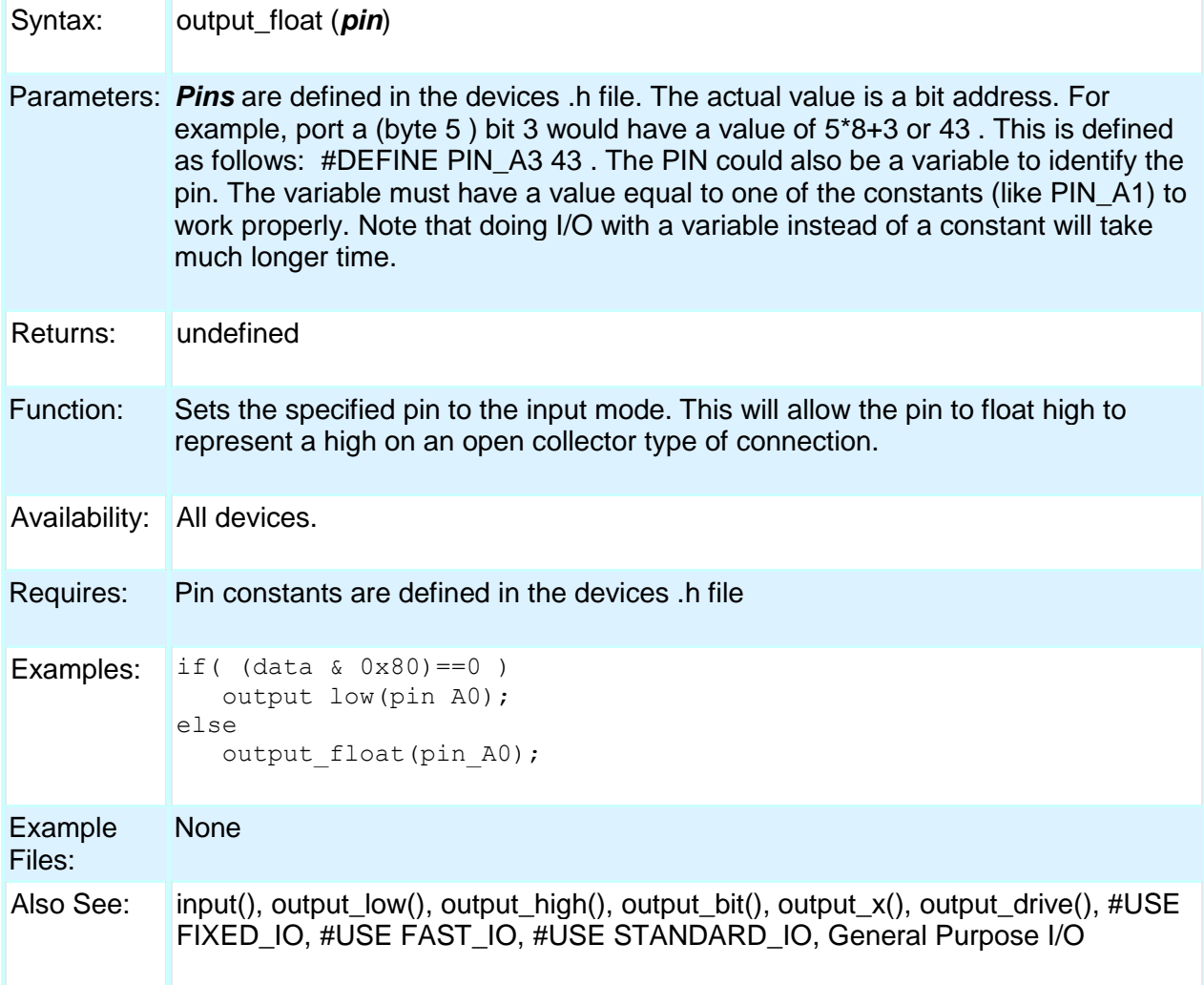

## **output\_high( )**

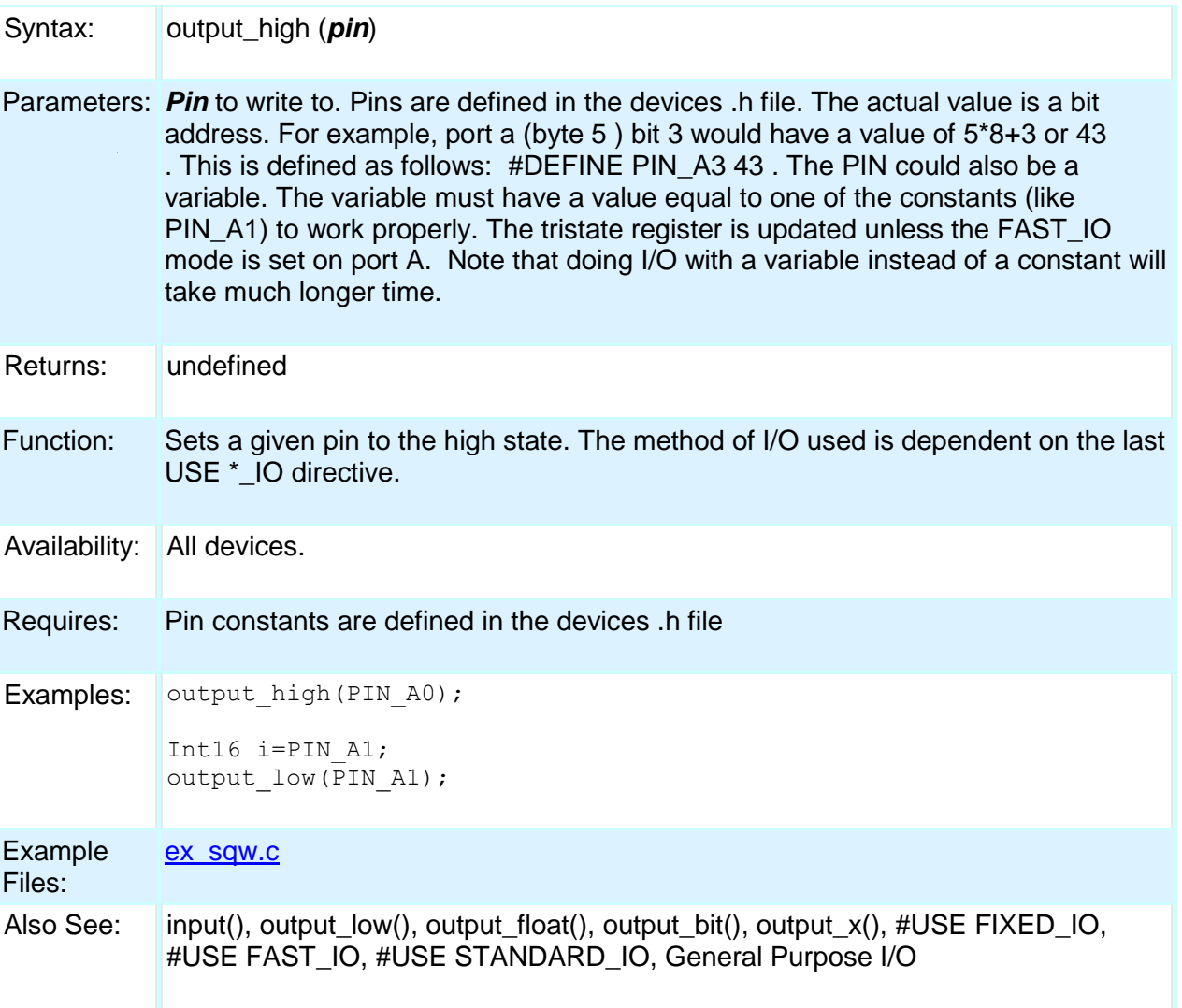

# **output\_low( )**

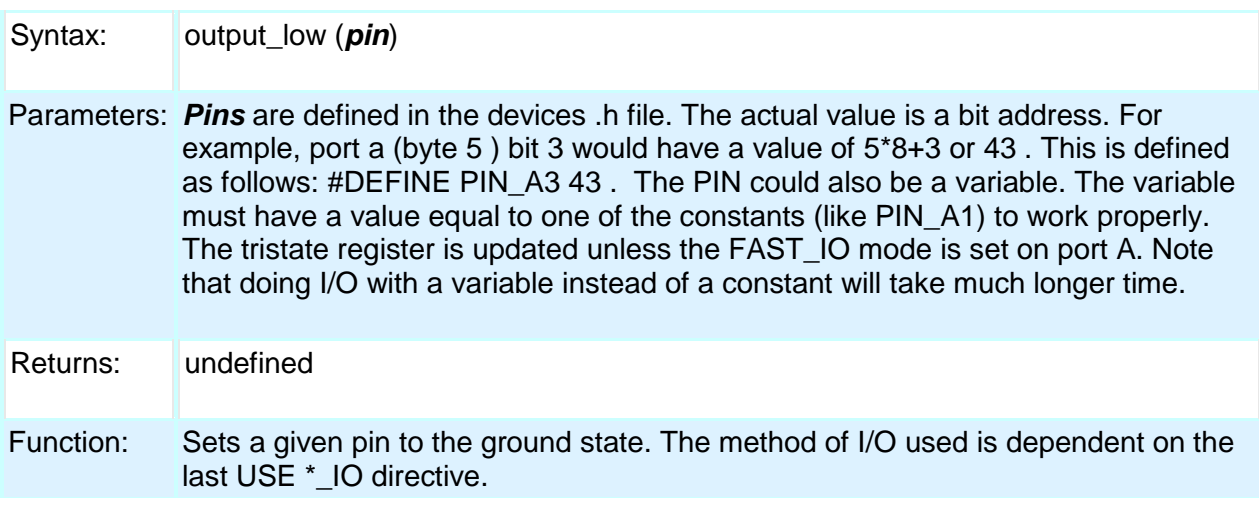

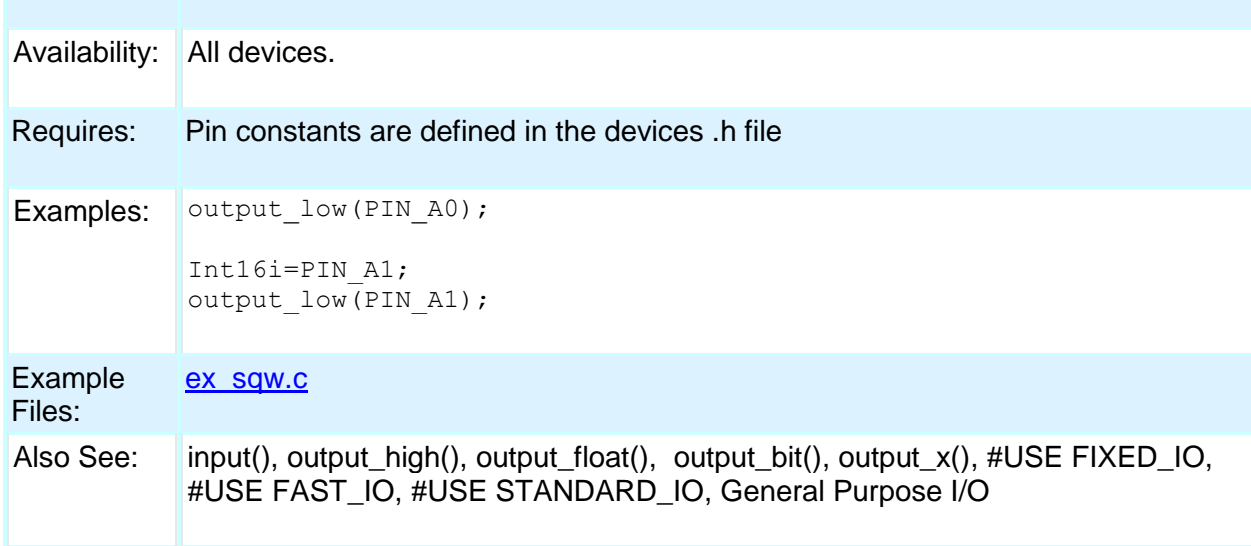

## **output\_toggle( )**

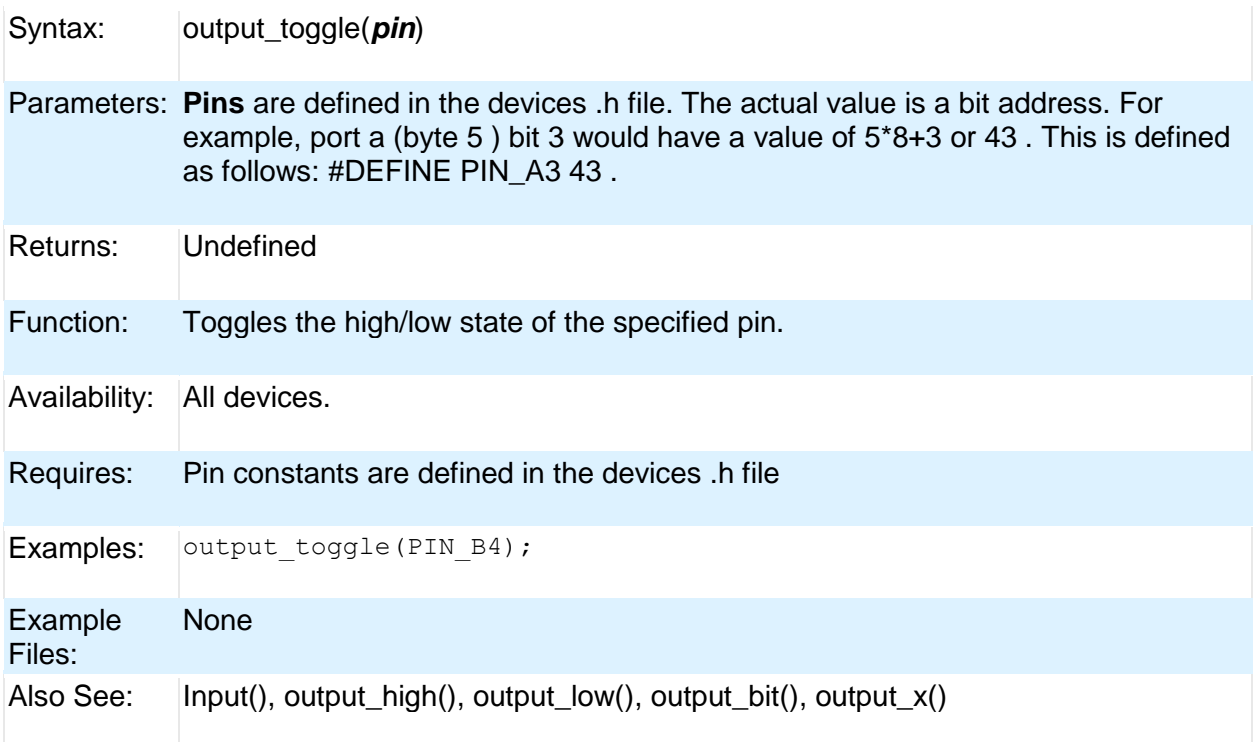

# **perror( )**

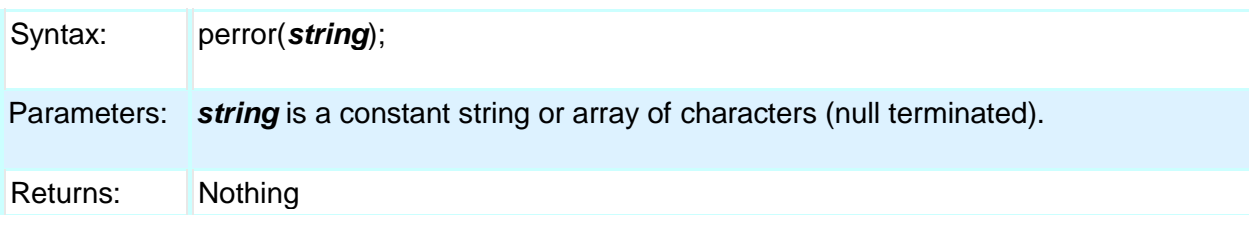

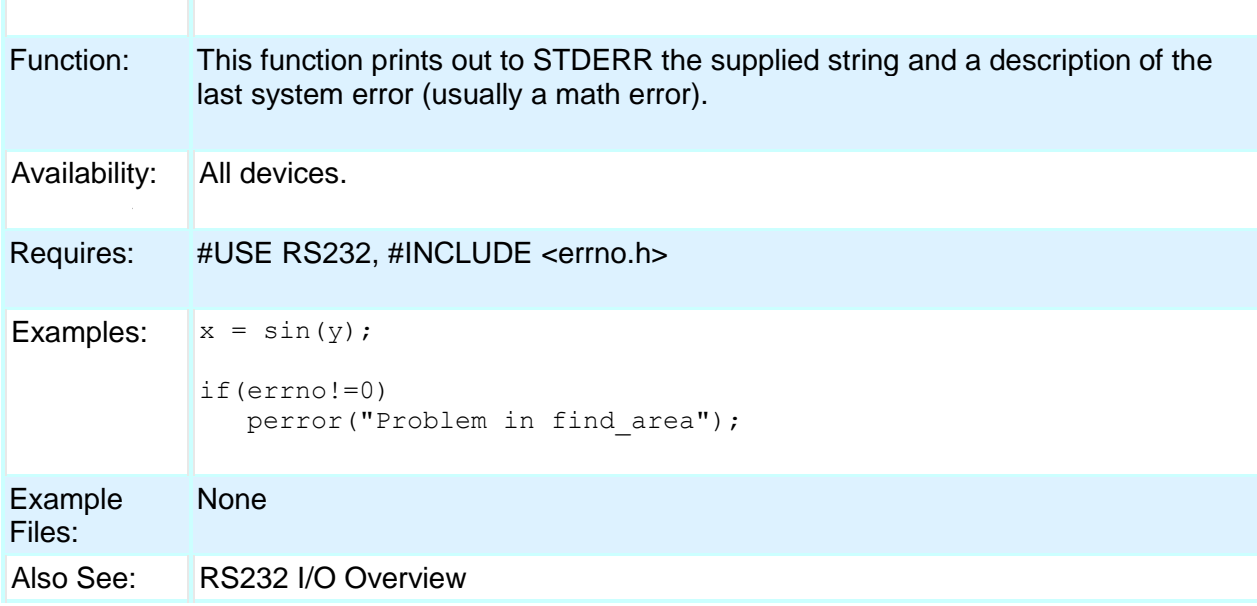

## **port\_x\_pullups ( )**

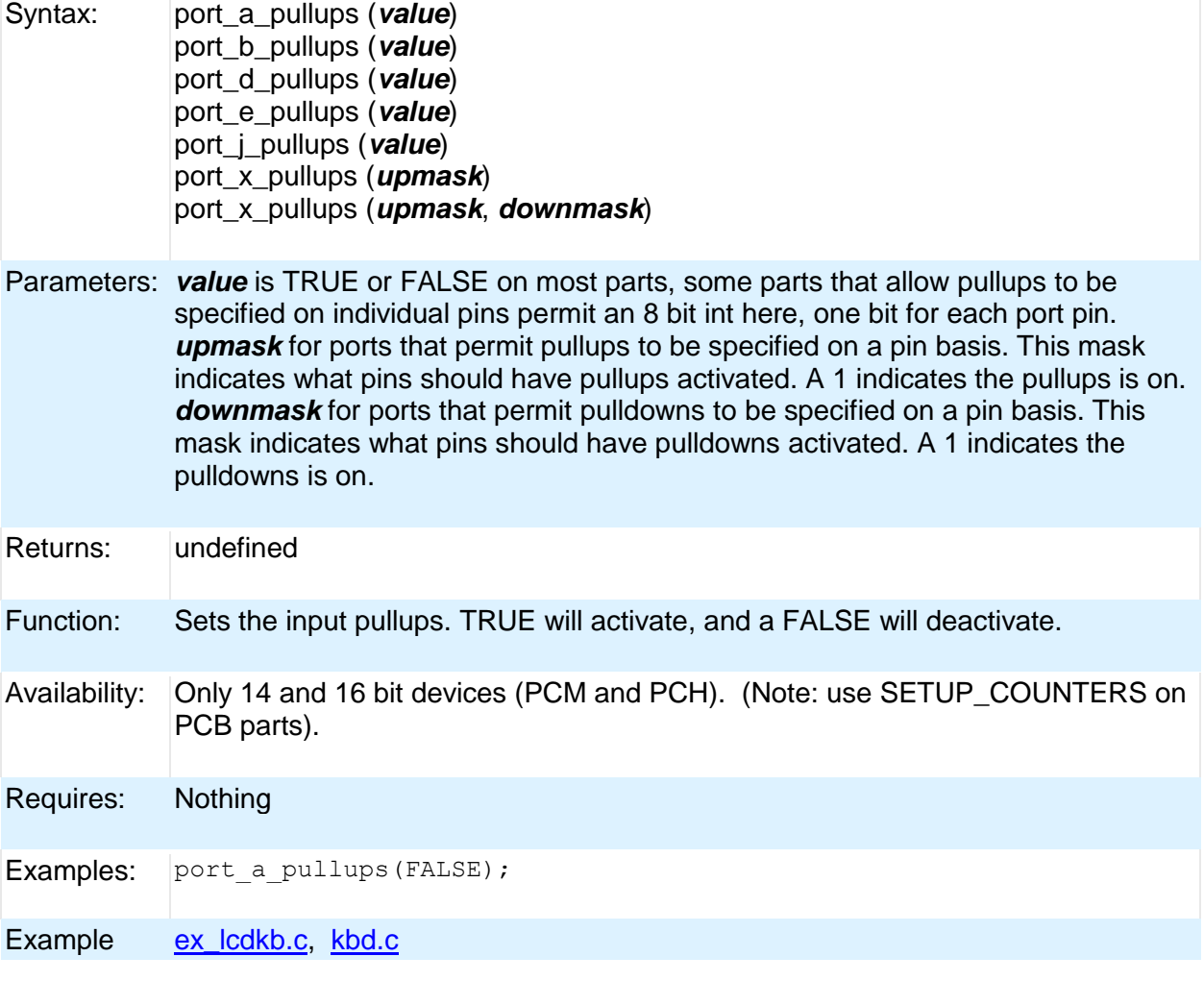

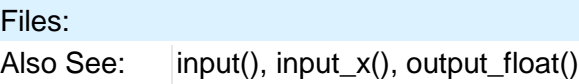

## **pow( ) pwr( )**

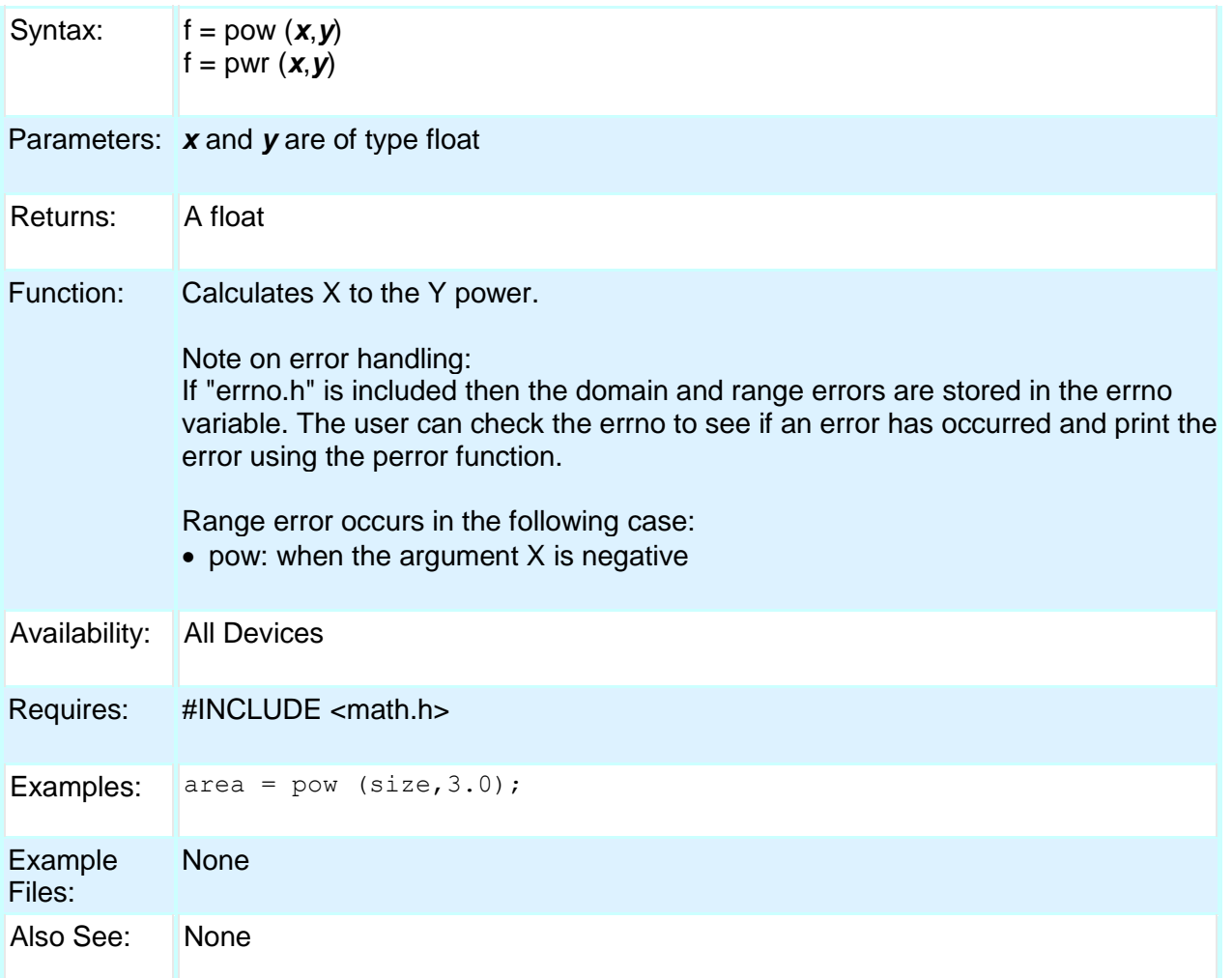

## **printf( ) fprintf( )**

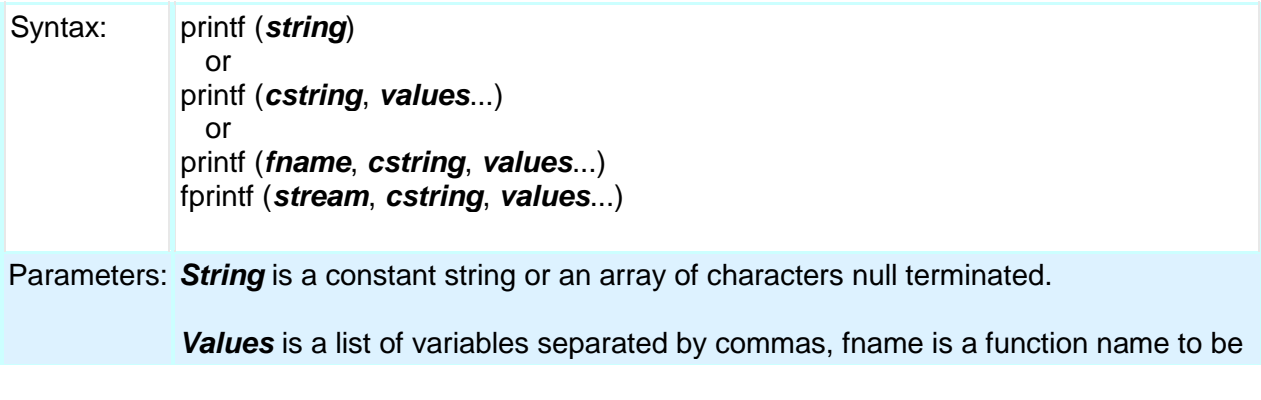

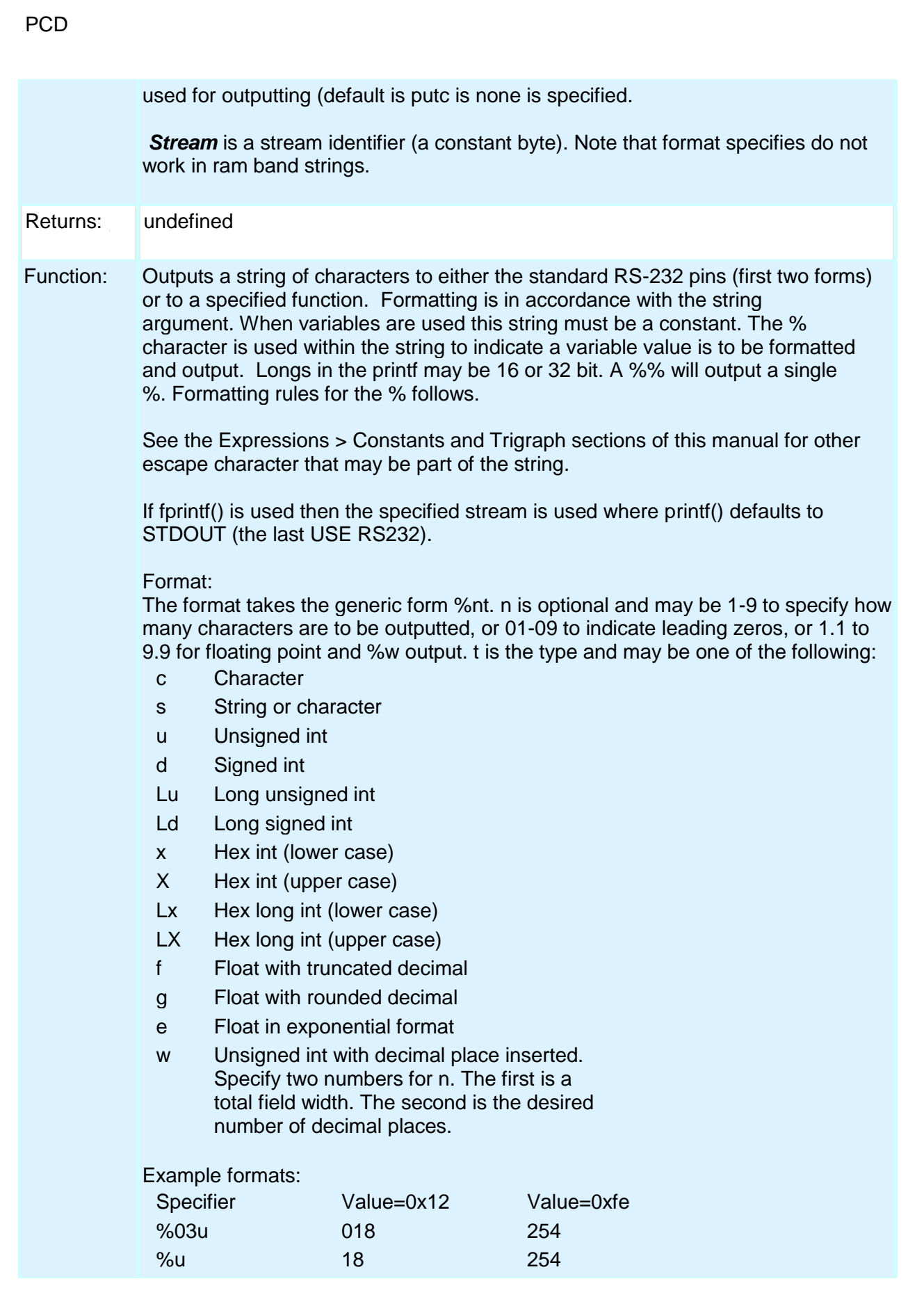

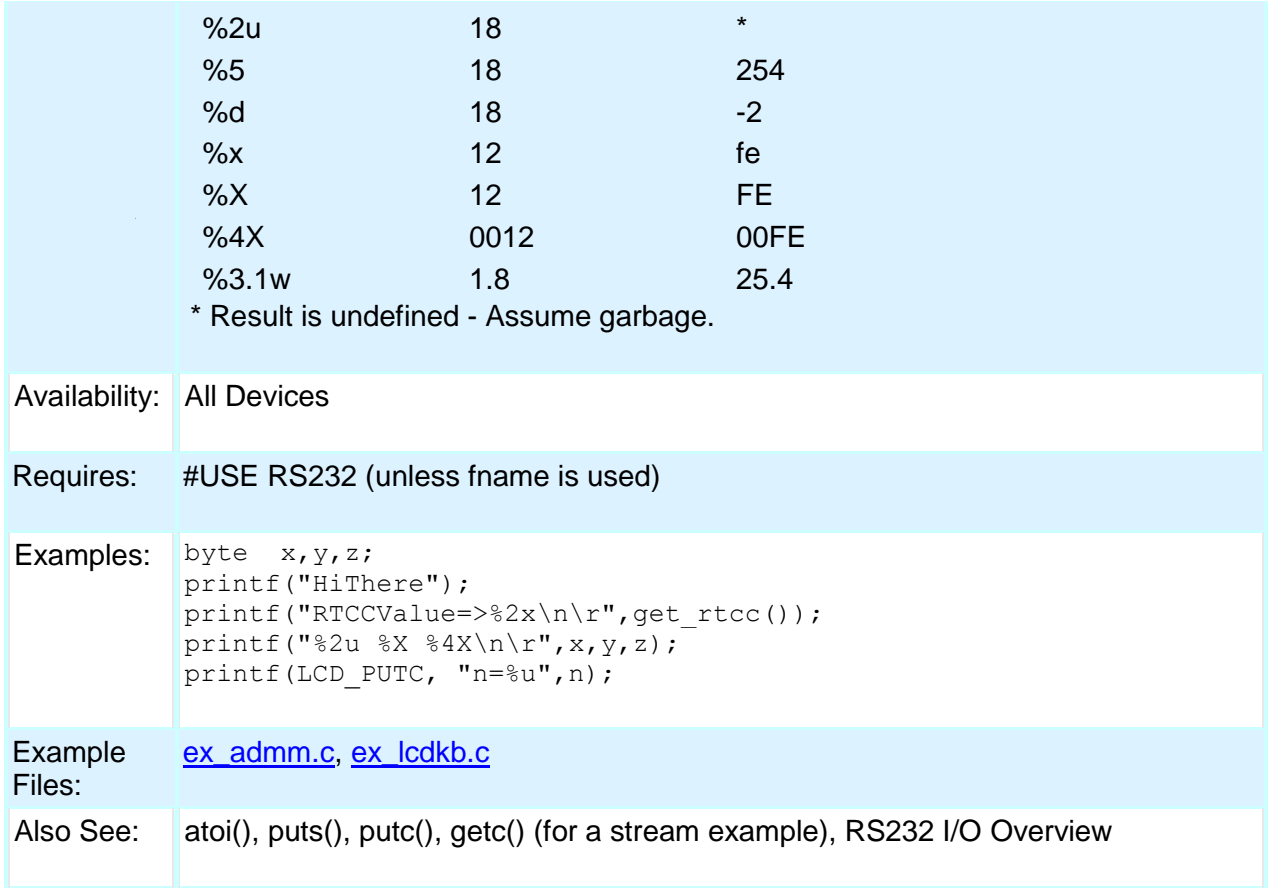

#### **profileout()**

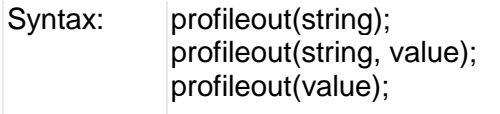

Parameters: string is any constant string, and value can be any constant or variable integer. Despite the length of string the user specifies here, the code profile run-time will actually only send a one or two byte identifier tag to the code profile tool to keep transmission and execution time to a minimum.

Returns: Undefined

Function: Typically the code profiler will log and display function entry and exits, to show the call sequence and profile the execution time of the functions. By using profileout(), the user can add any message or display any variable in the code profile tool. Most messages sent by profileout() are displayed in the 'Data Messages' and 'Call Sequence' screens of the code profile tool. If a profileout(string) is used and the first word of string is "START", the code profile tool will then measure the time it takes until it sees the same profileout(string) where the "START" is replaced with "STOP". This measurement is then displayed in the 'Statistics' screen of the code profile tool, using string as the name (without "START" or "STOP")

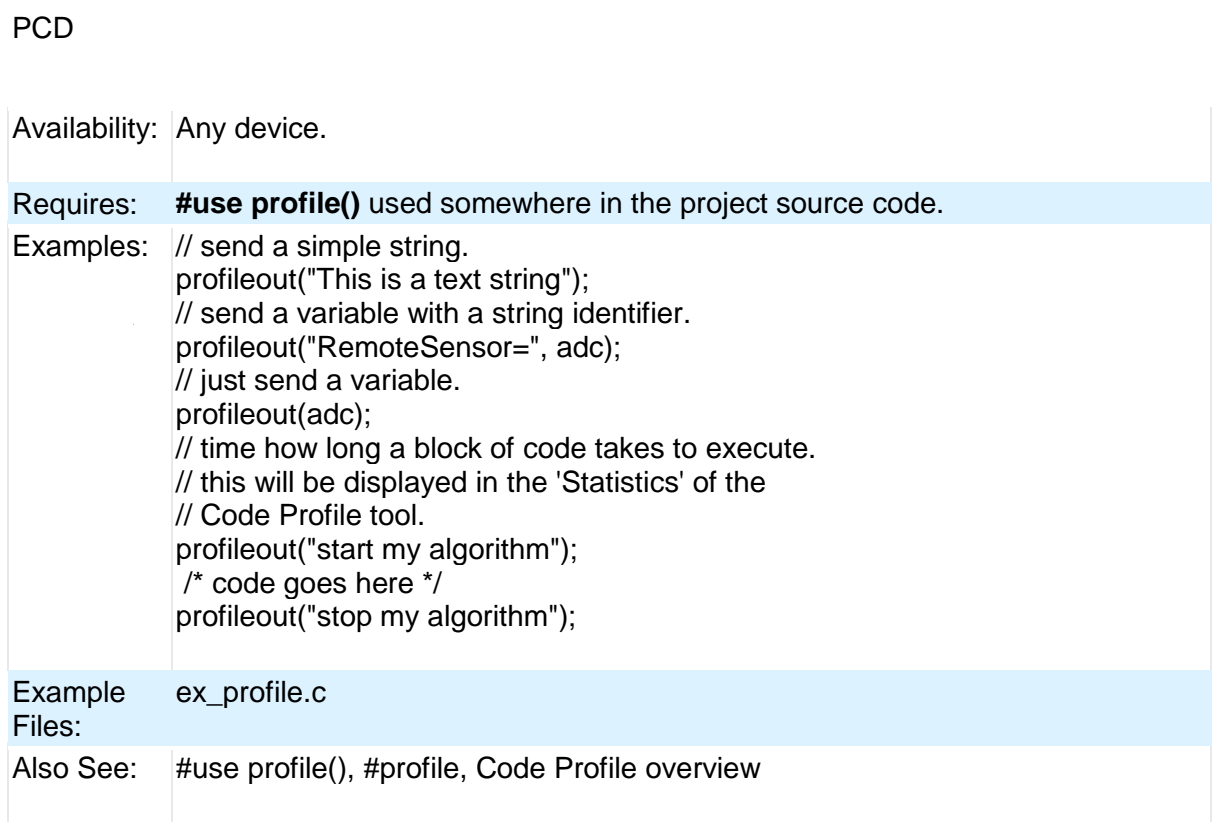

# **psp\_output\_full( ) psp\_input\_full( ) psp\_overflow( )**

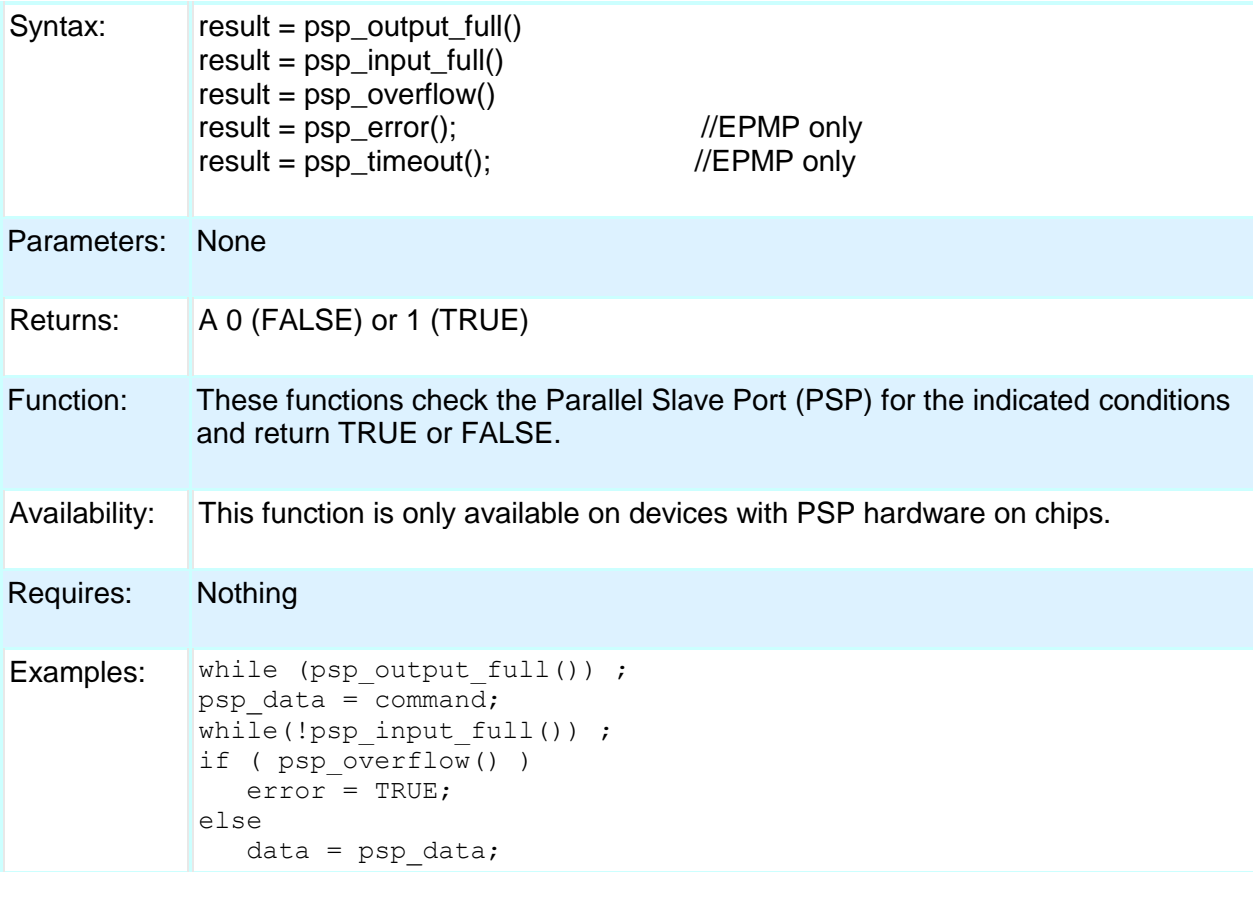

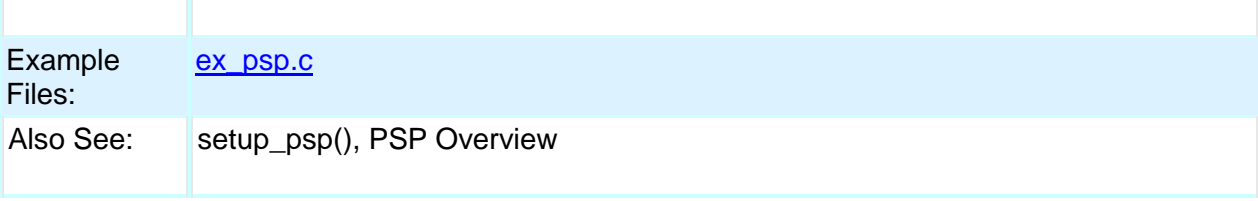

## **putc( ) putchar( ) fputc( )**

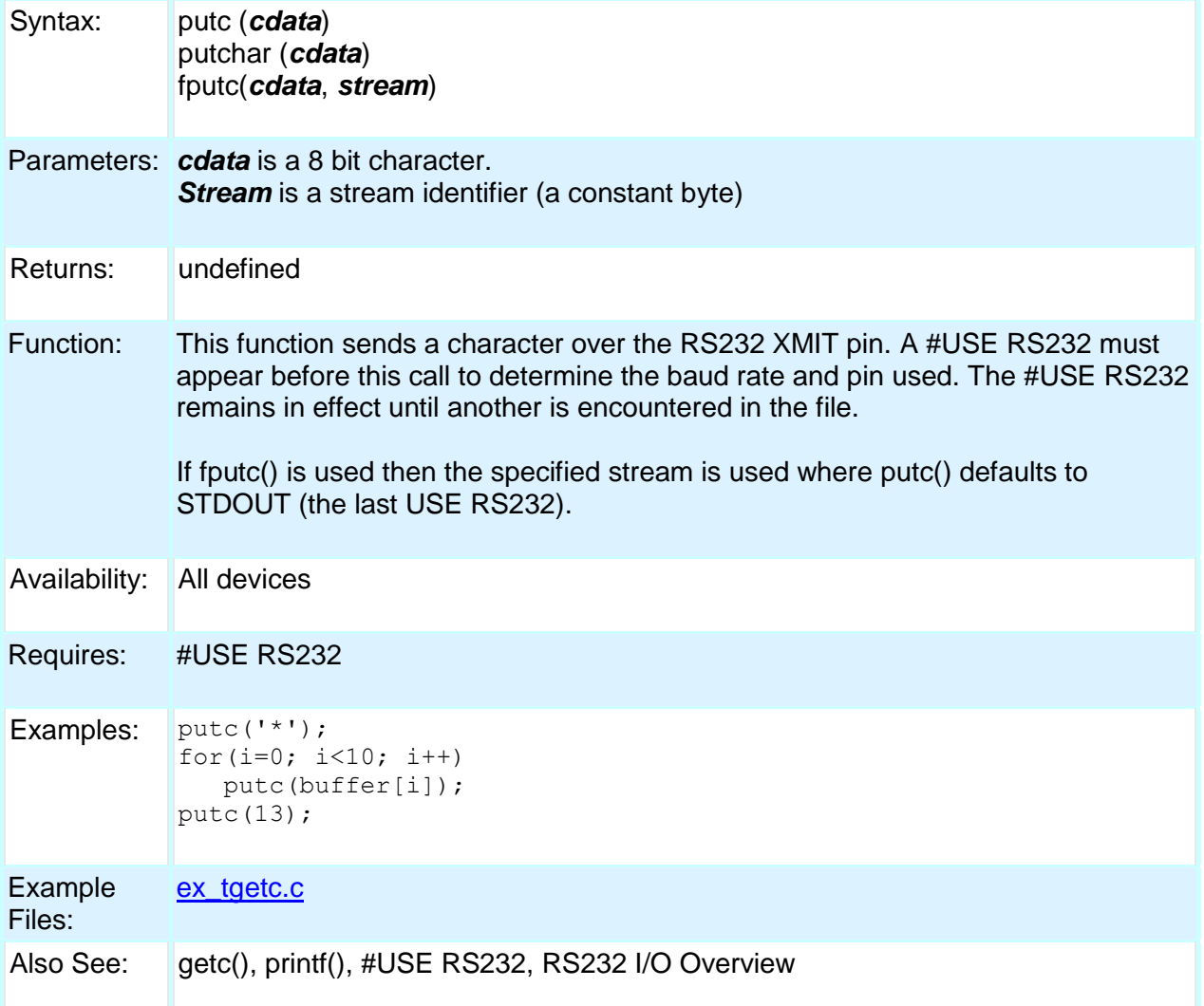

## **putc\_send( ); fputc\_send( );**

Syntax: putc\_send();

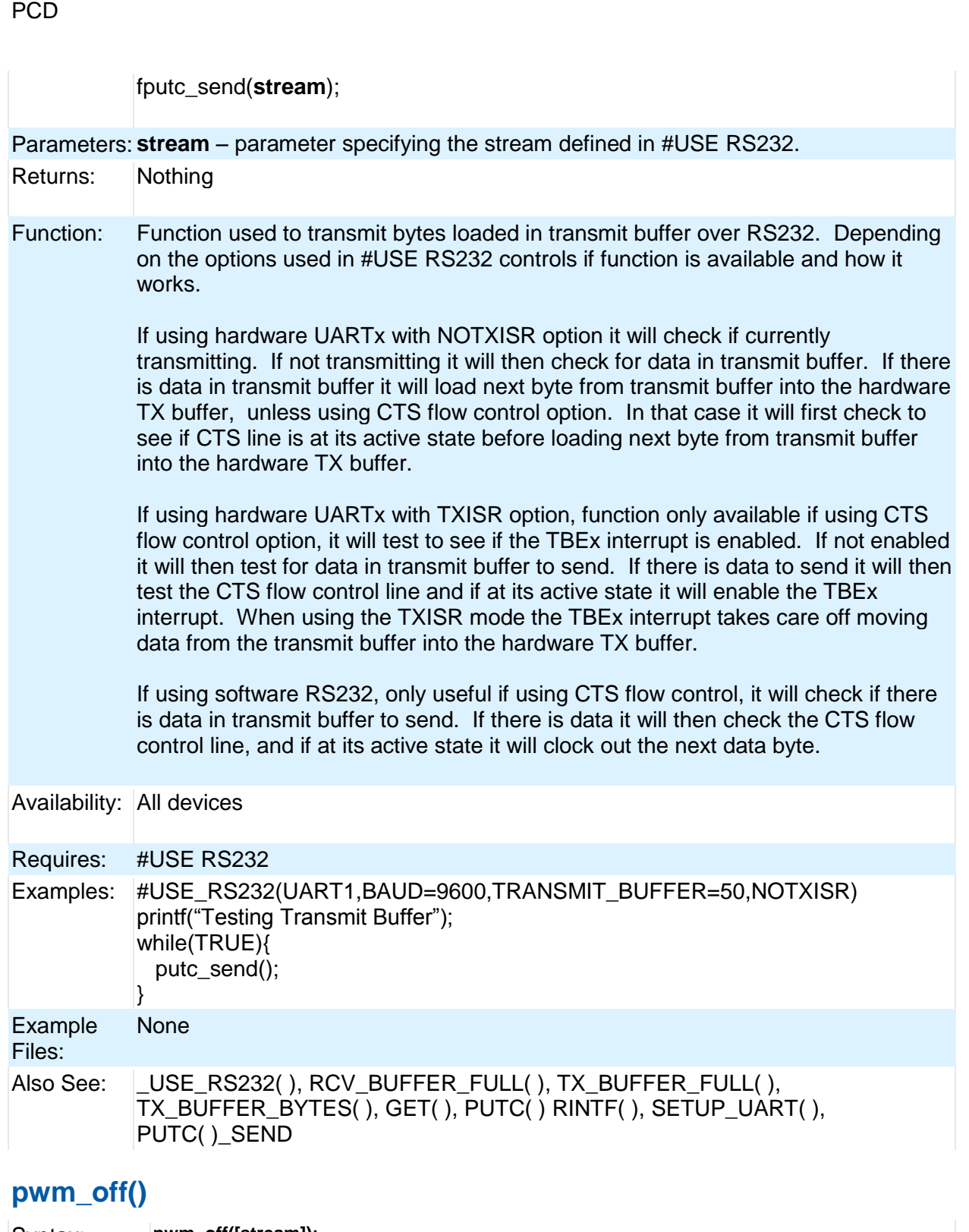

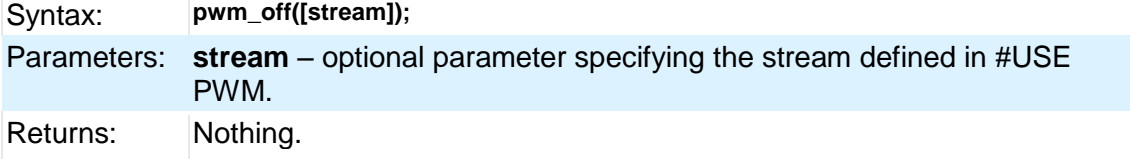

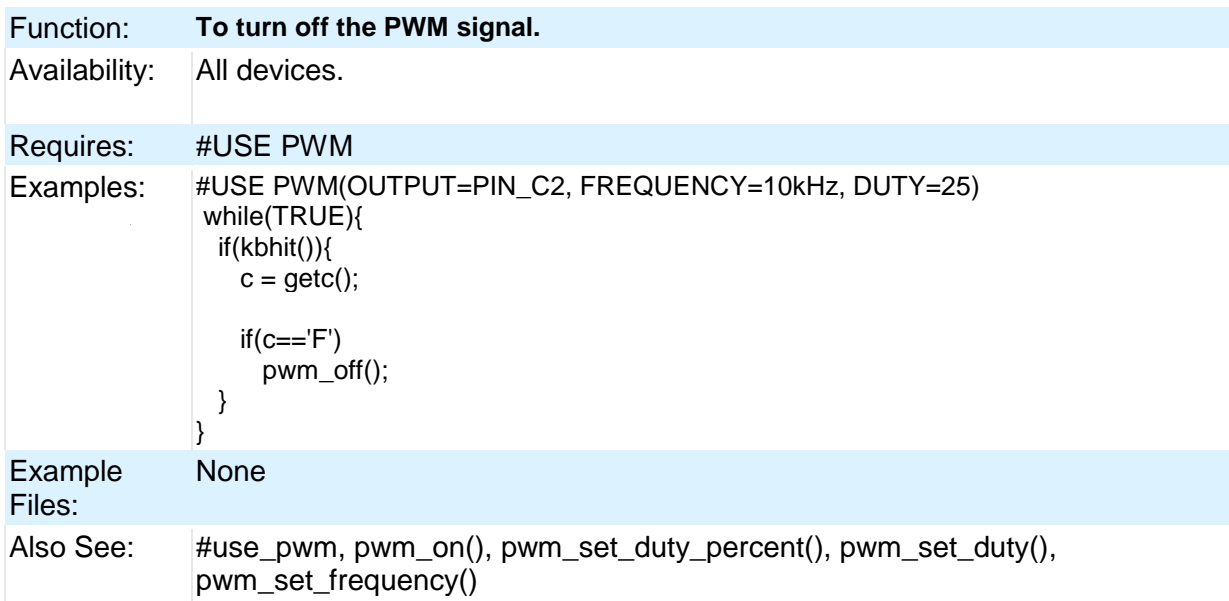

### **pwm\_on()**

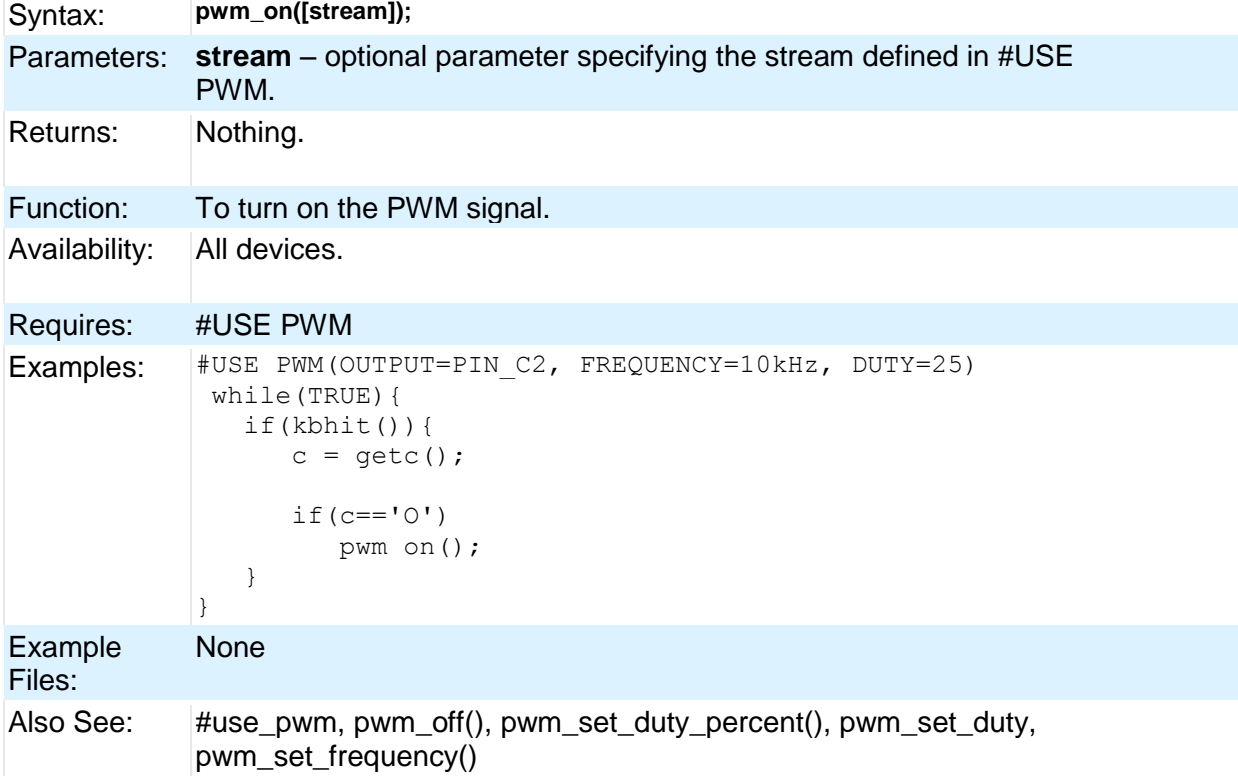

### **pwm\_set\_duty()**

Syntax: pwm\_set\_duty([**stream**],**duty)**; Parameters: **stream** – optional parameter specifying the stream defined in #USE

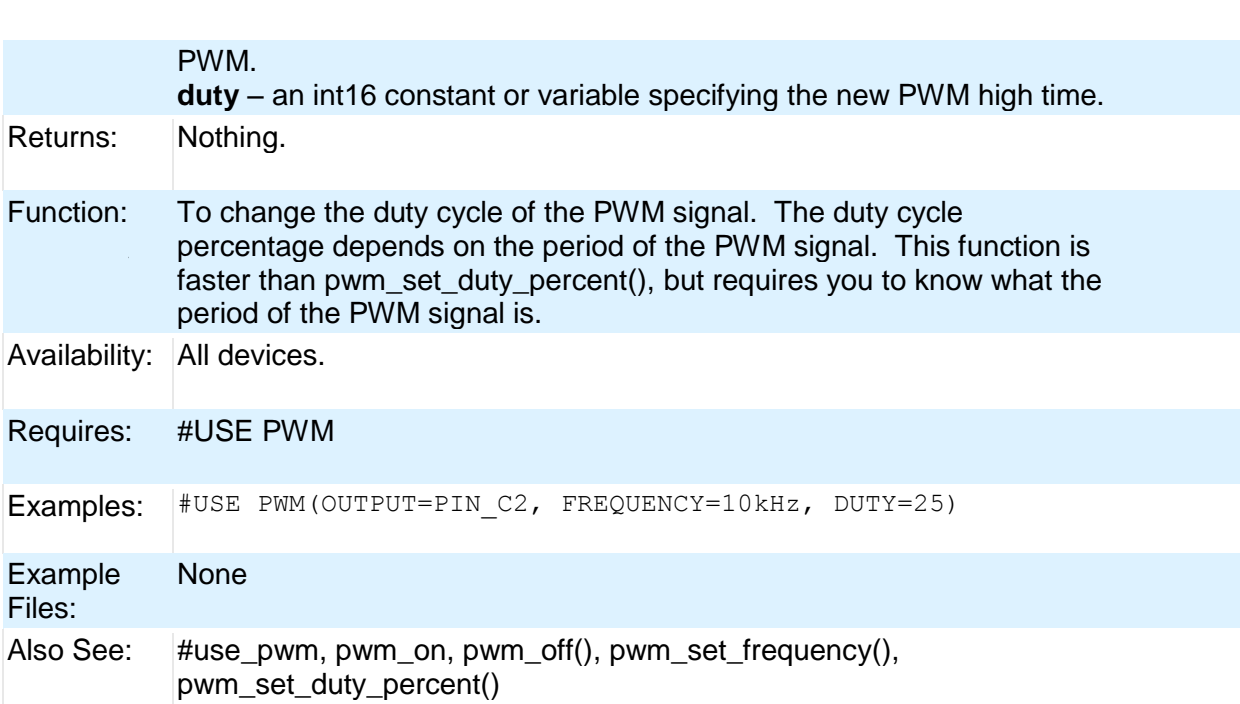

## **pwm\_set\_duty\_percent**

PCD

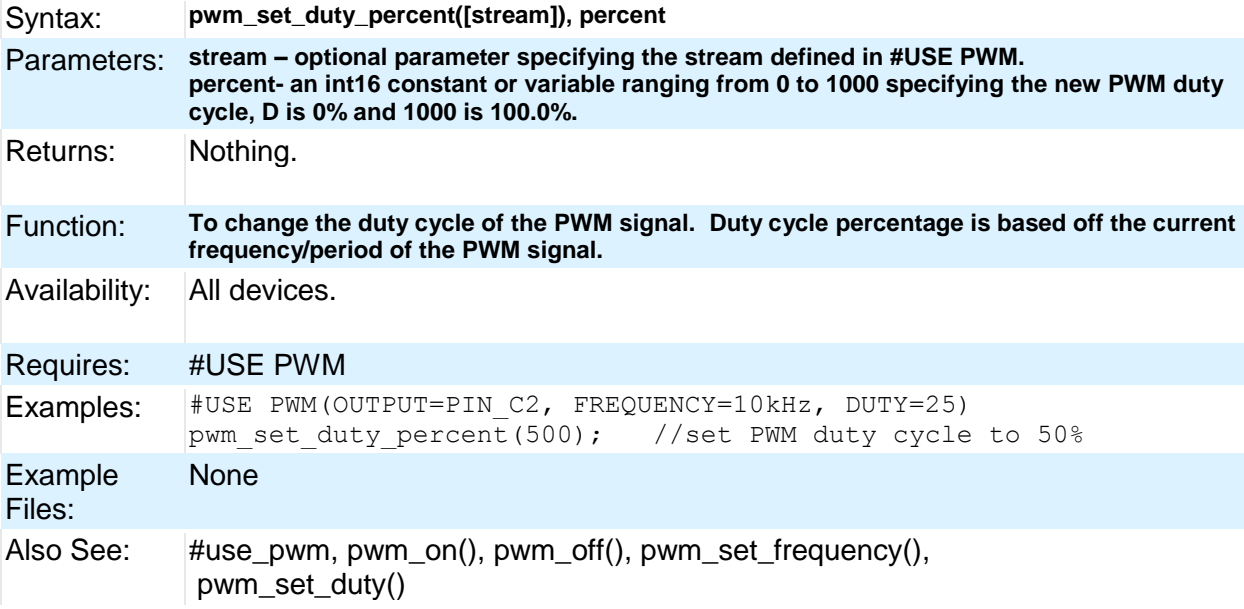

## **pwm\_set\_frequency**

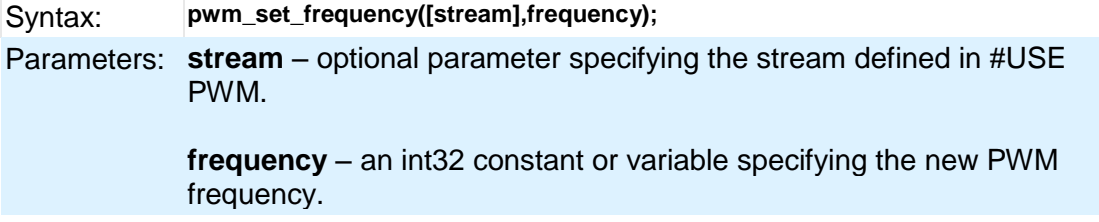

224

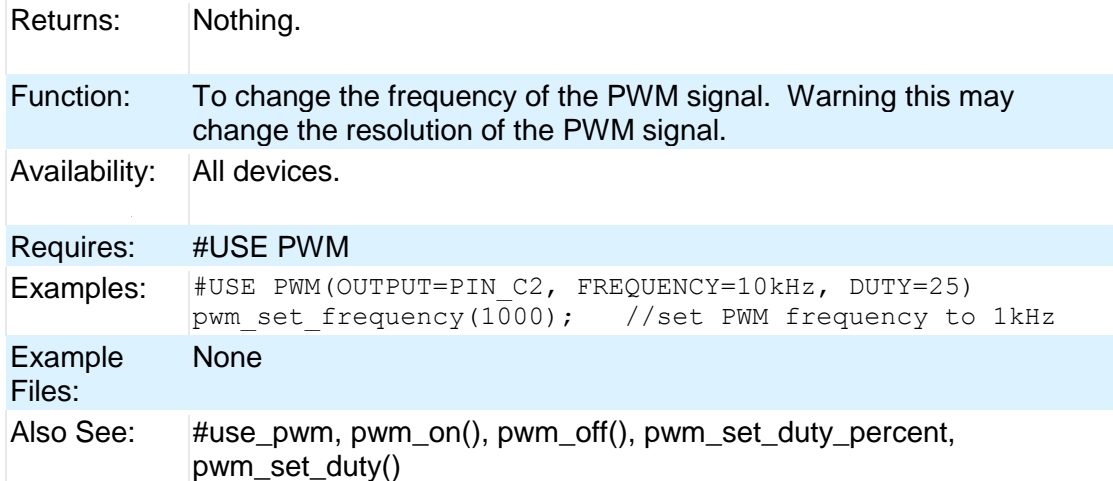

## **qei\_get\_count( )**

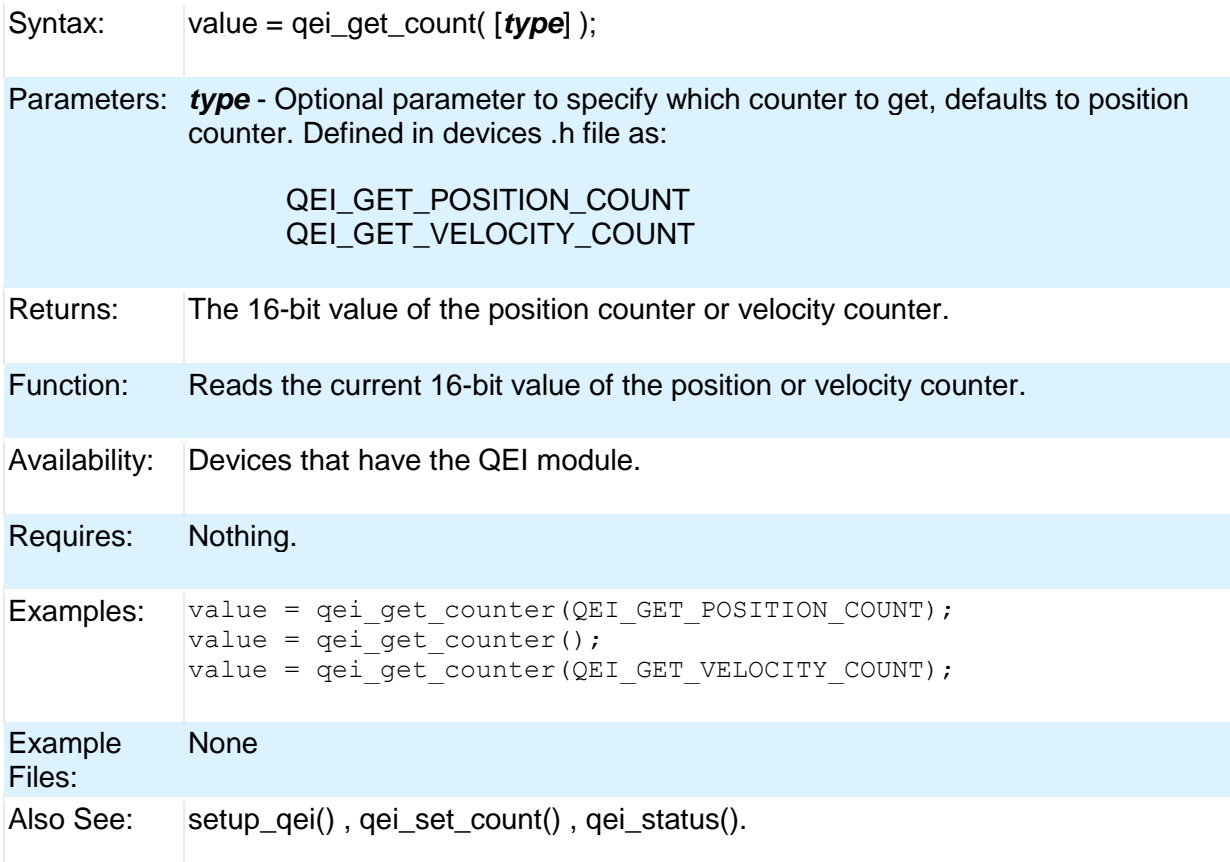

## **qei\_set\_count( )**

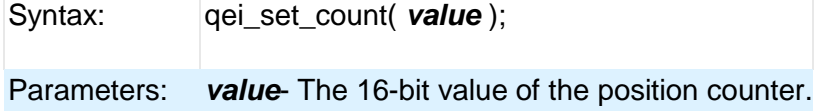

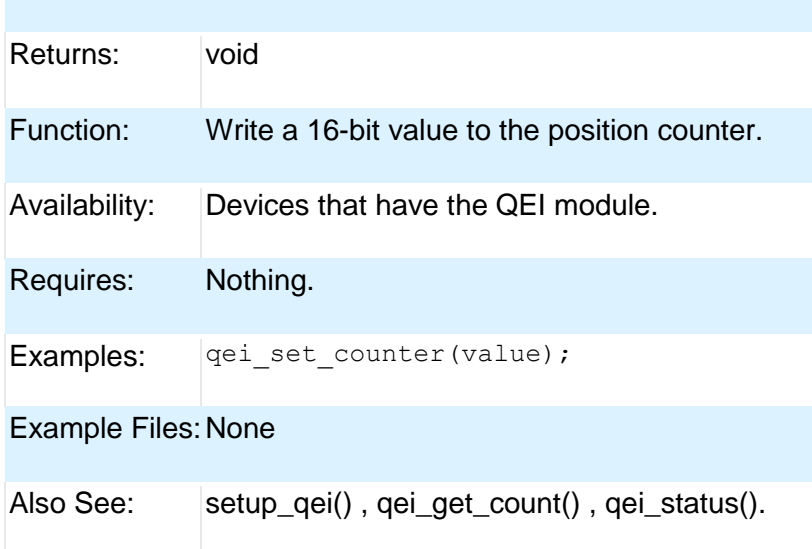

## **qei\_status( )**

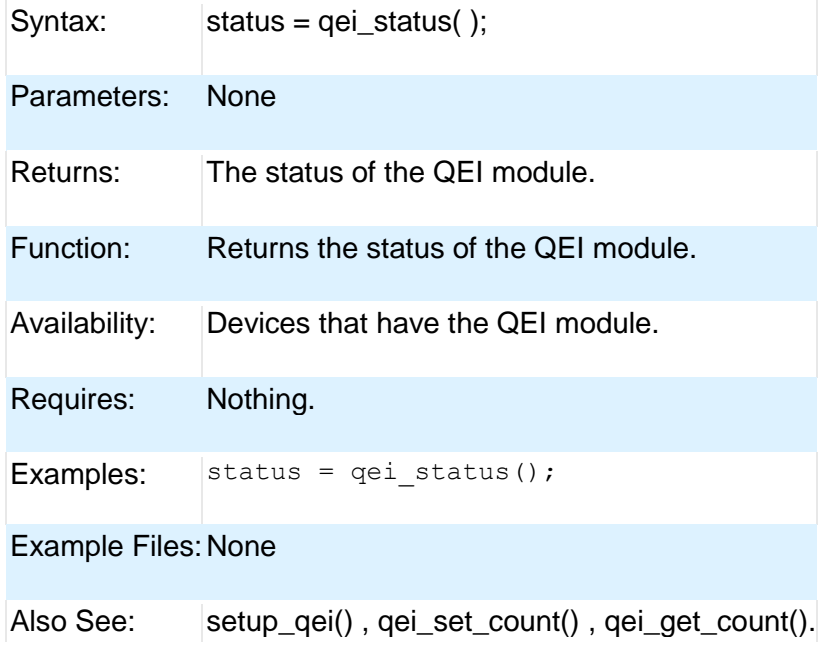

## **qsort( )**

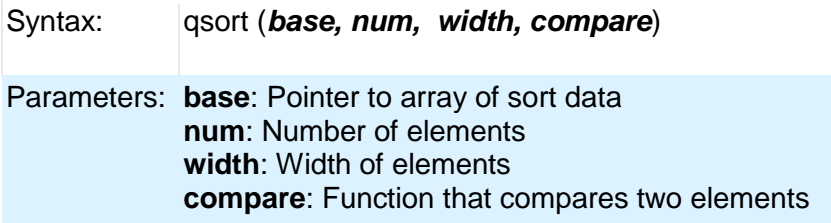

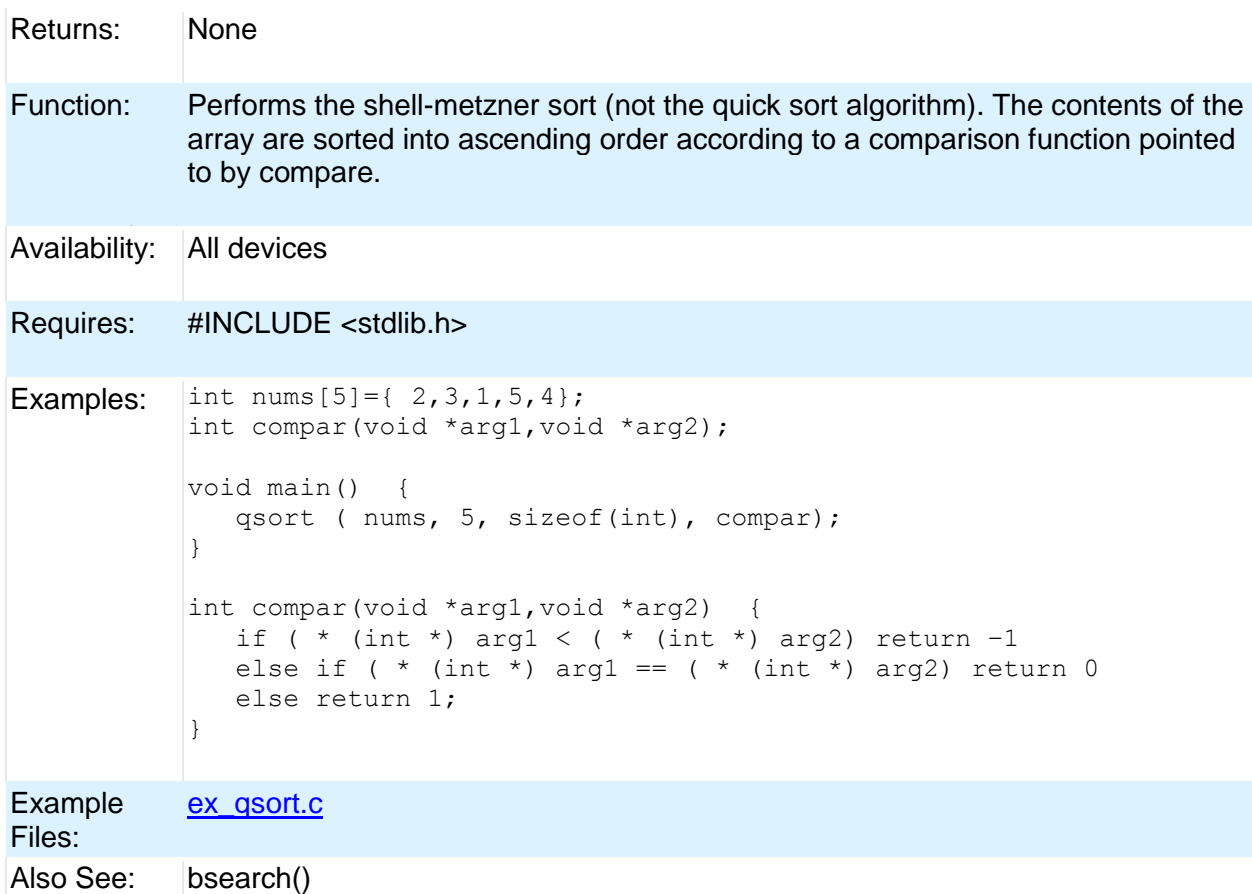

# **rand( )**

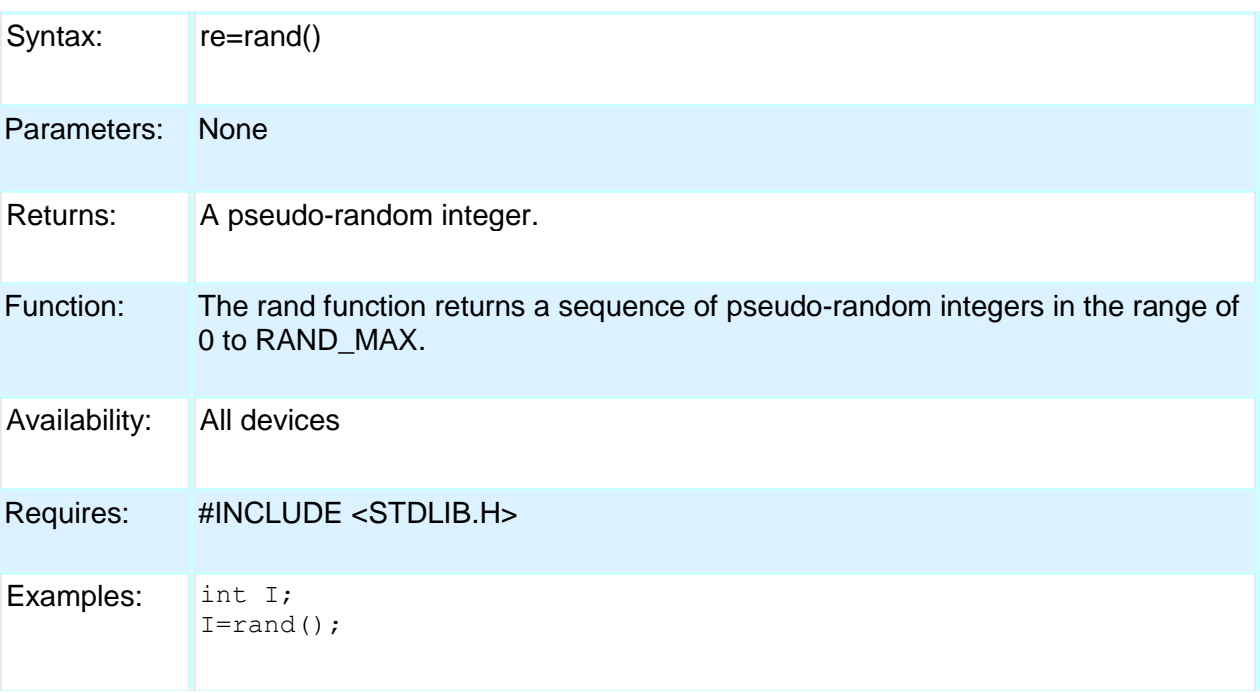

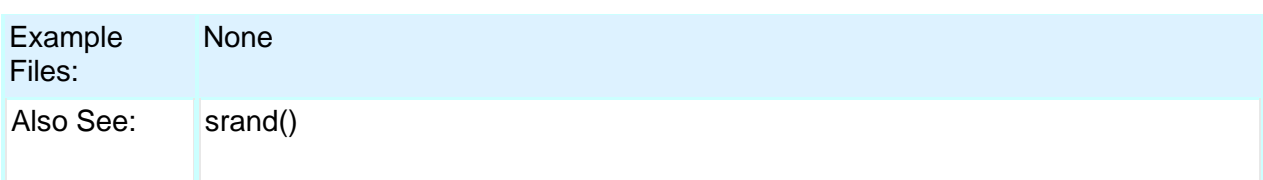

# **rcv\_buffer\_bytes( )**

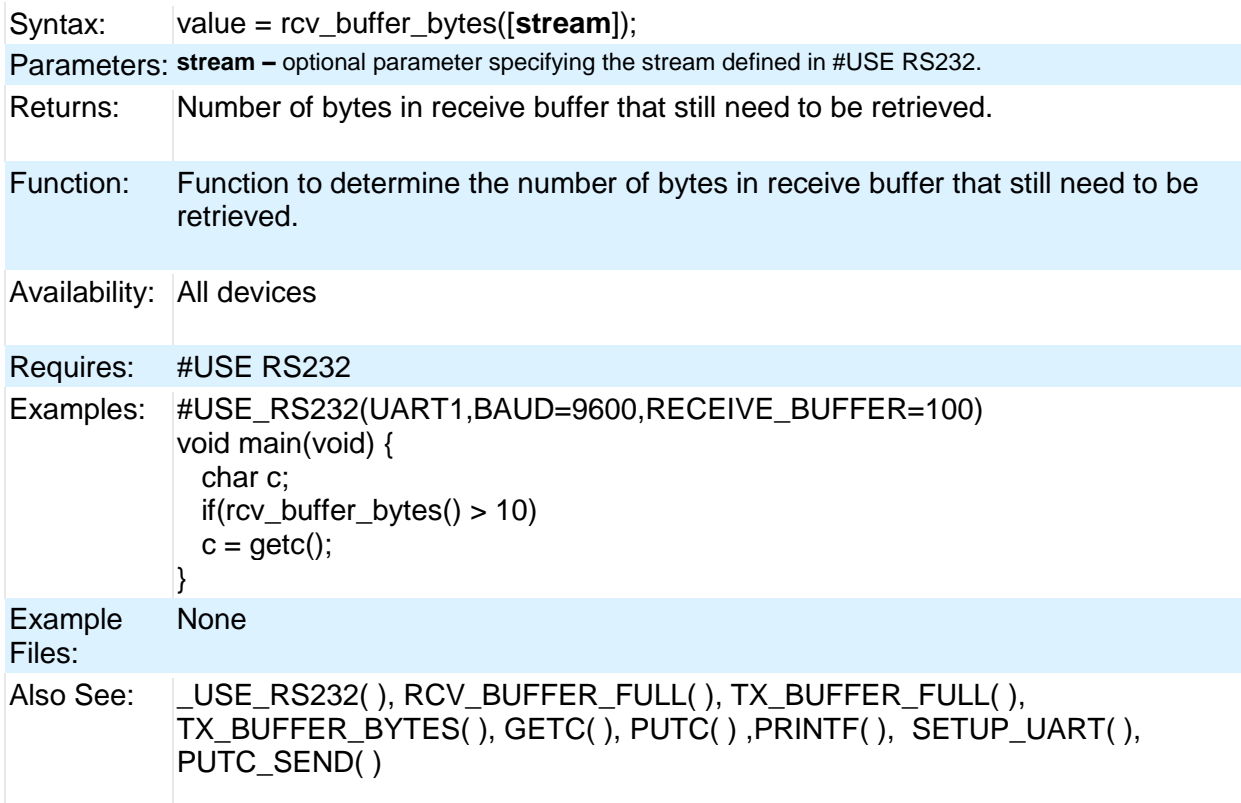

## **rcv\_buffer\_full( )**

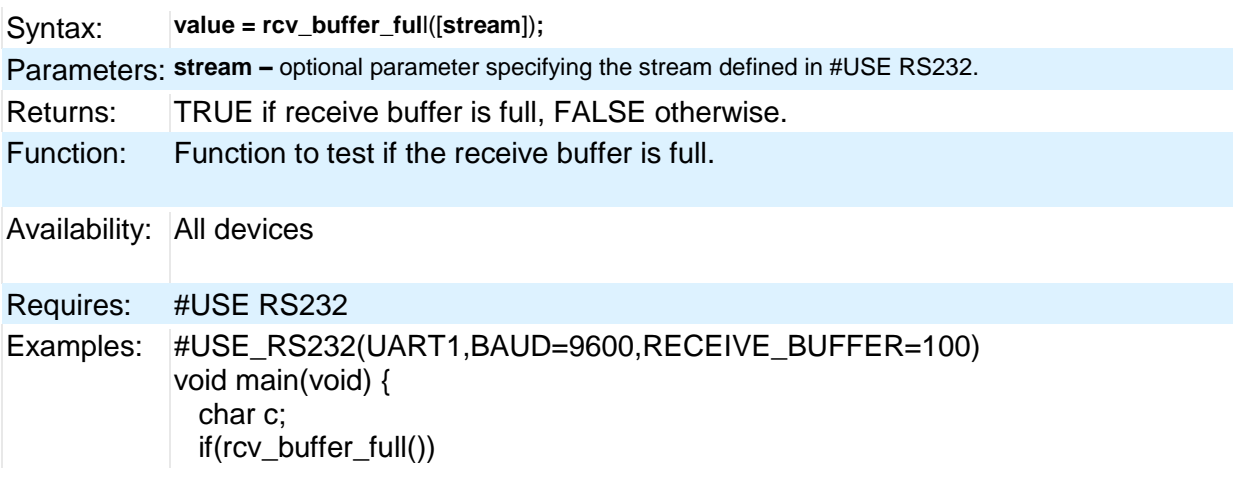

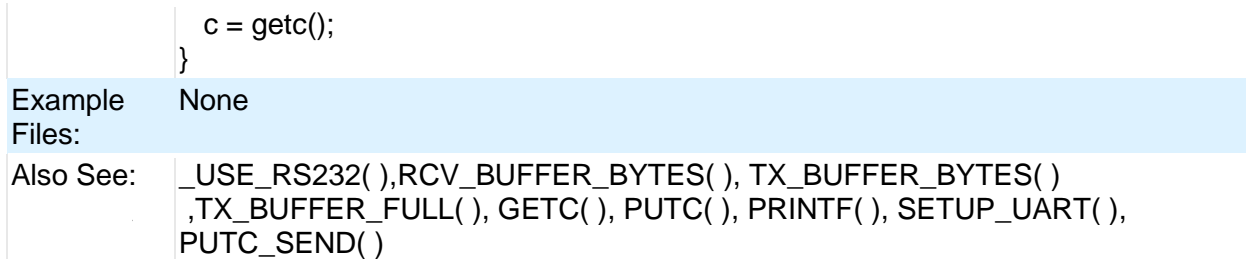

## **read\_adc( )**

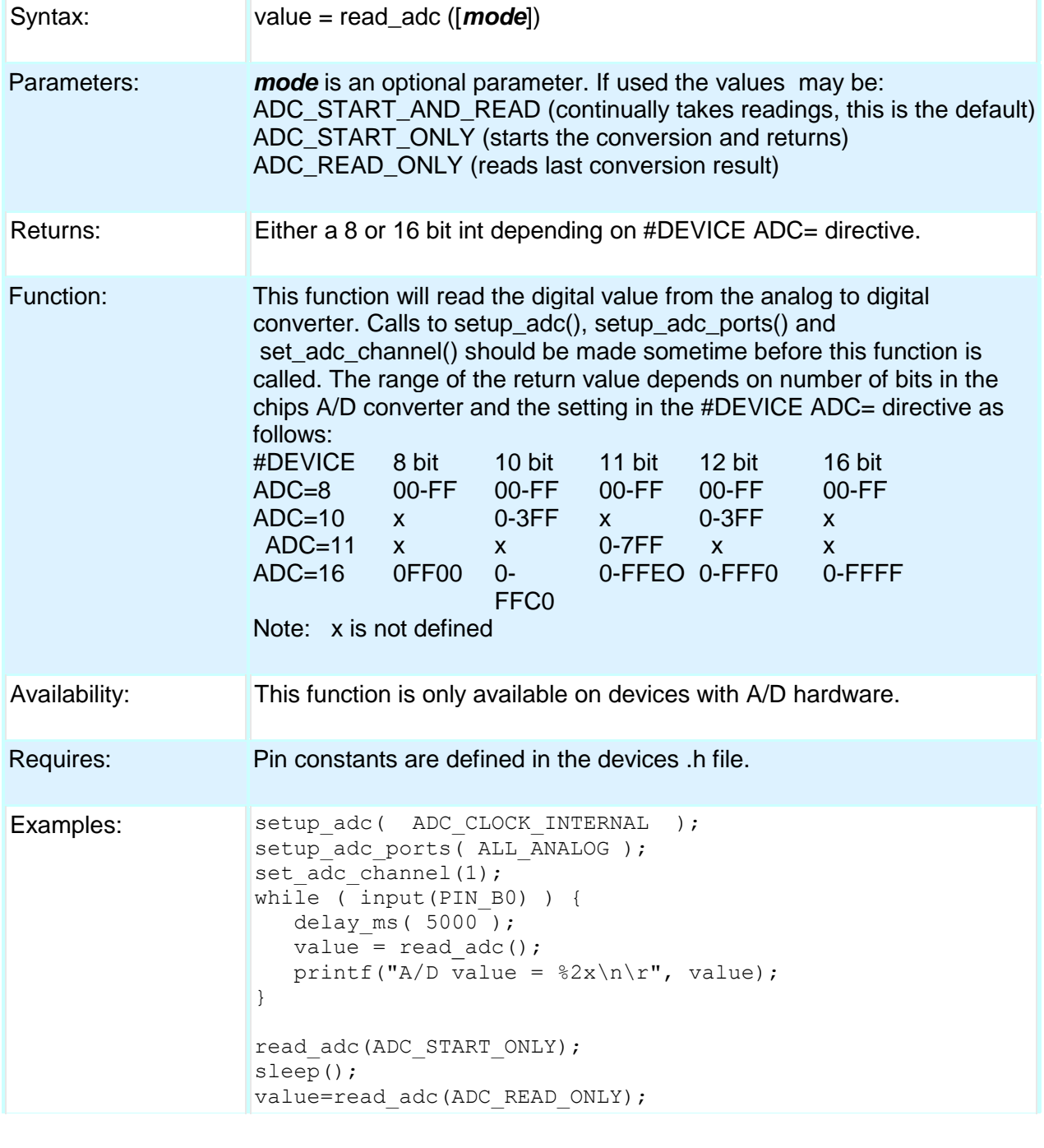

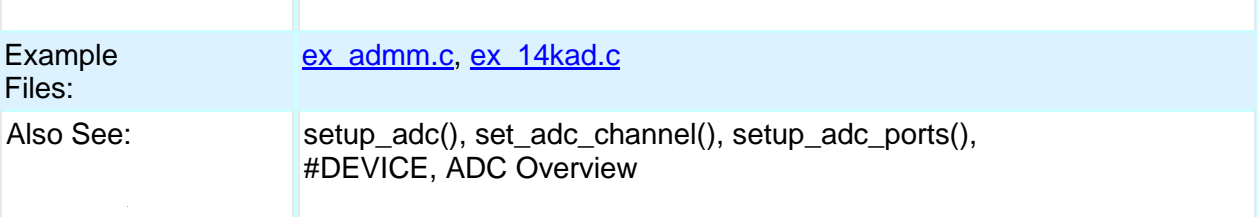

# **read\_bank( )**

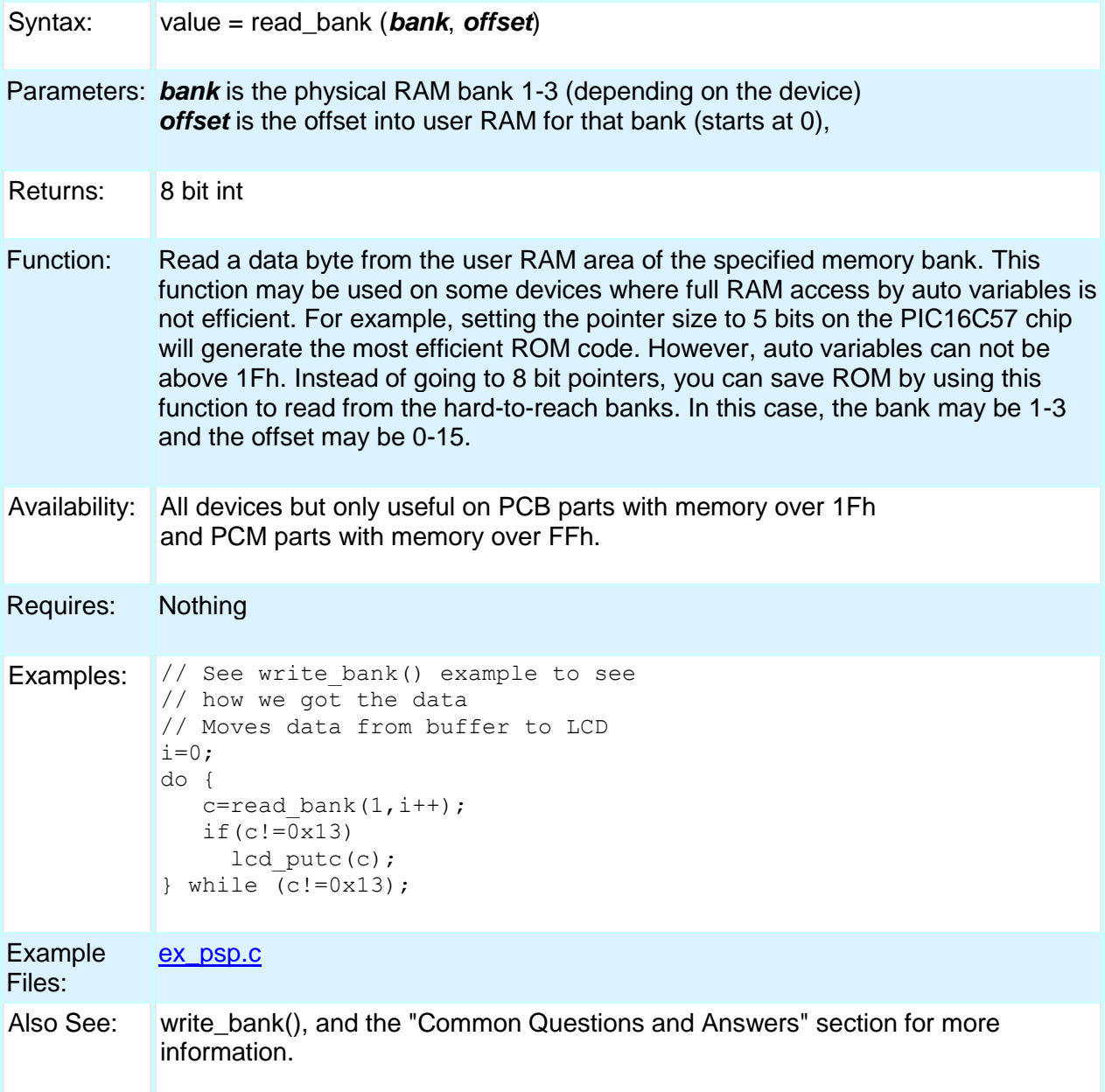

## **read\_calibration( )**

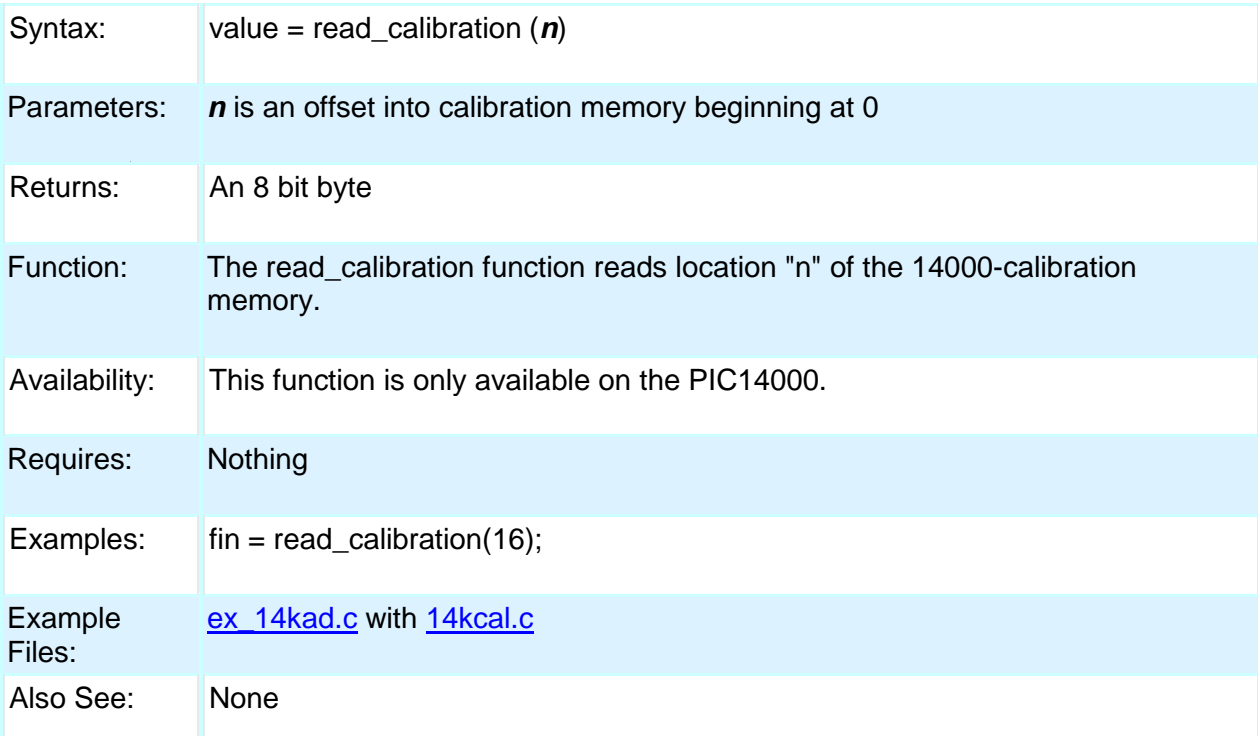

# **read\_configuration\_memory( )**

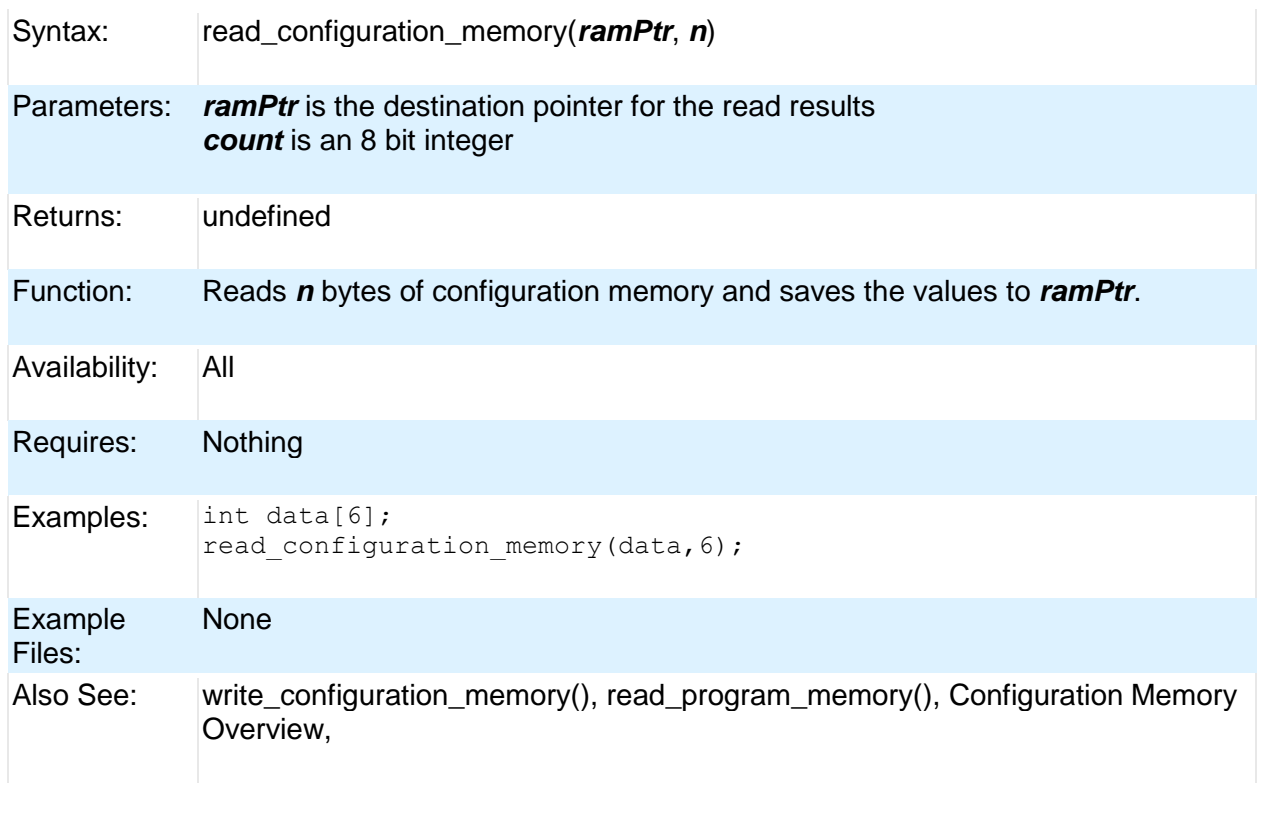

## **read\_eeprom( )**

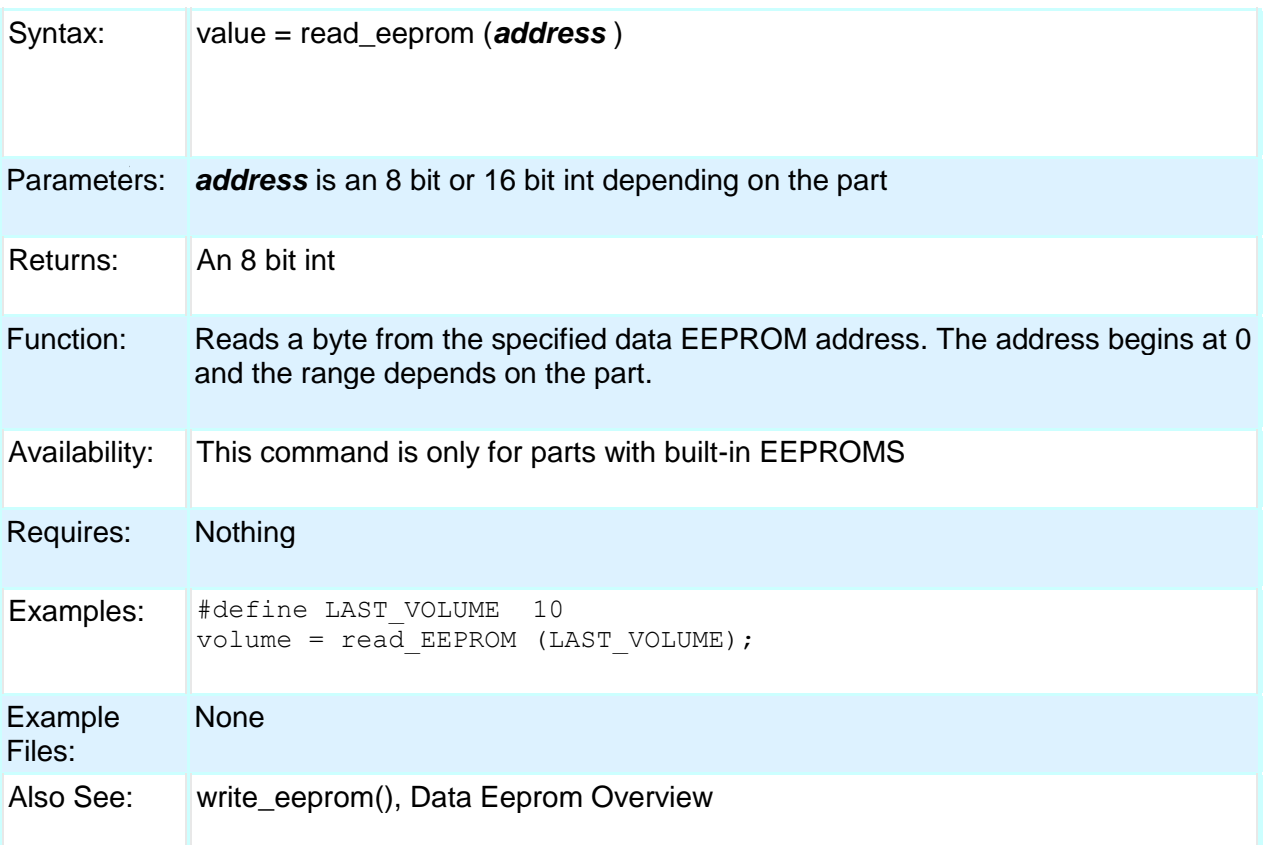

# **read\_extended\_ram( )**

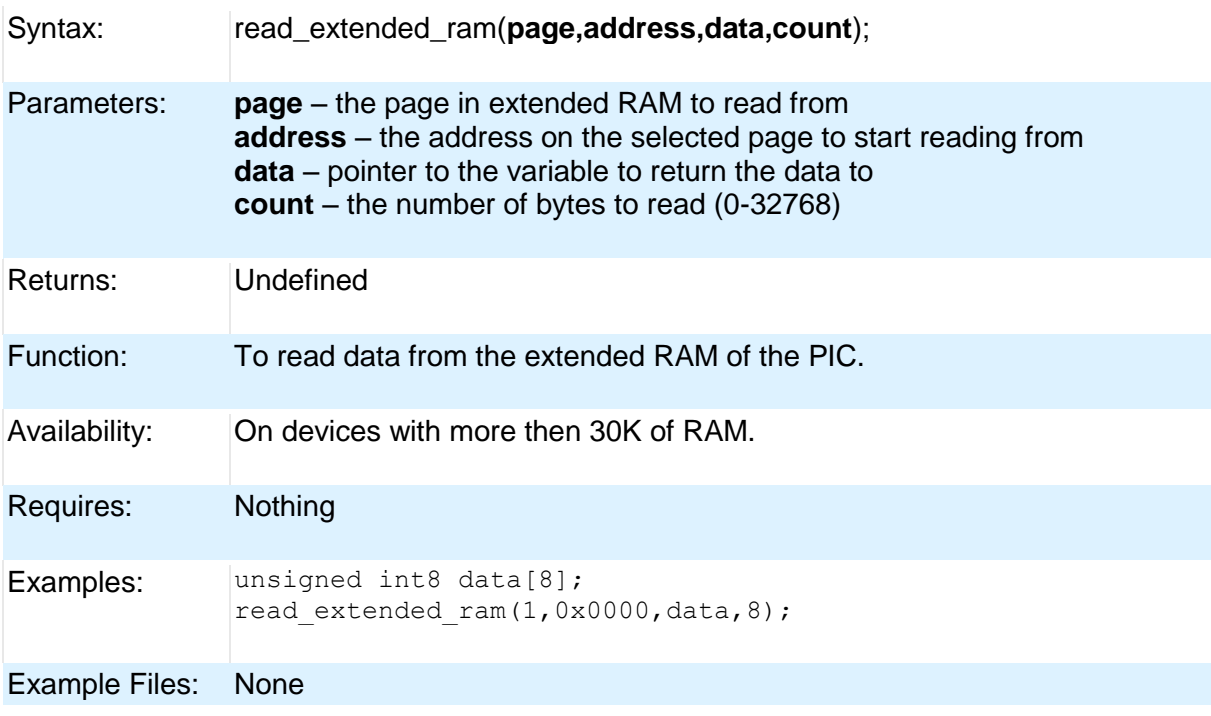

Also See: read\_extended\_ram(), Extended RAM Overview

### **read\_program\_memory( )**

### **read\_external\_memory( )**

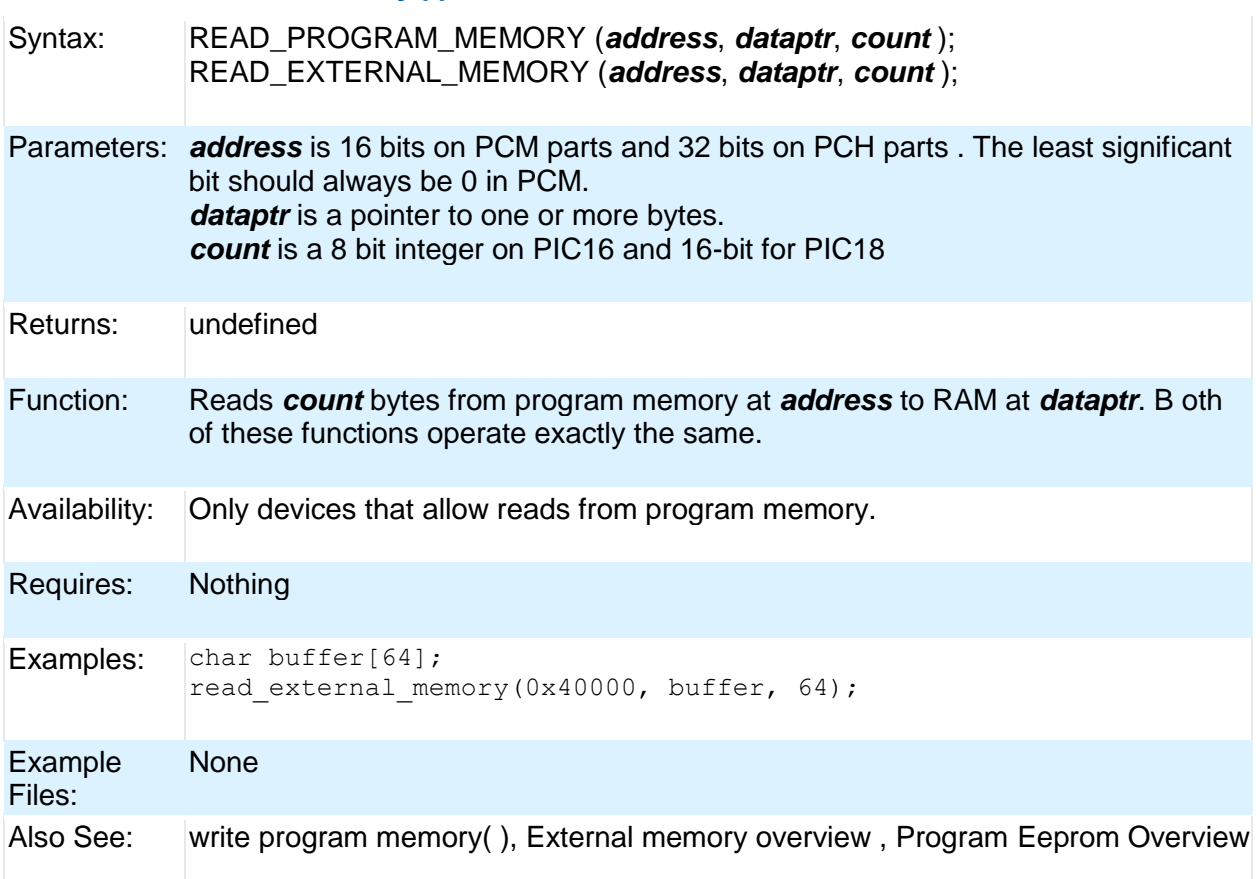

### **read\_high\_speed\_adc( )**

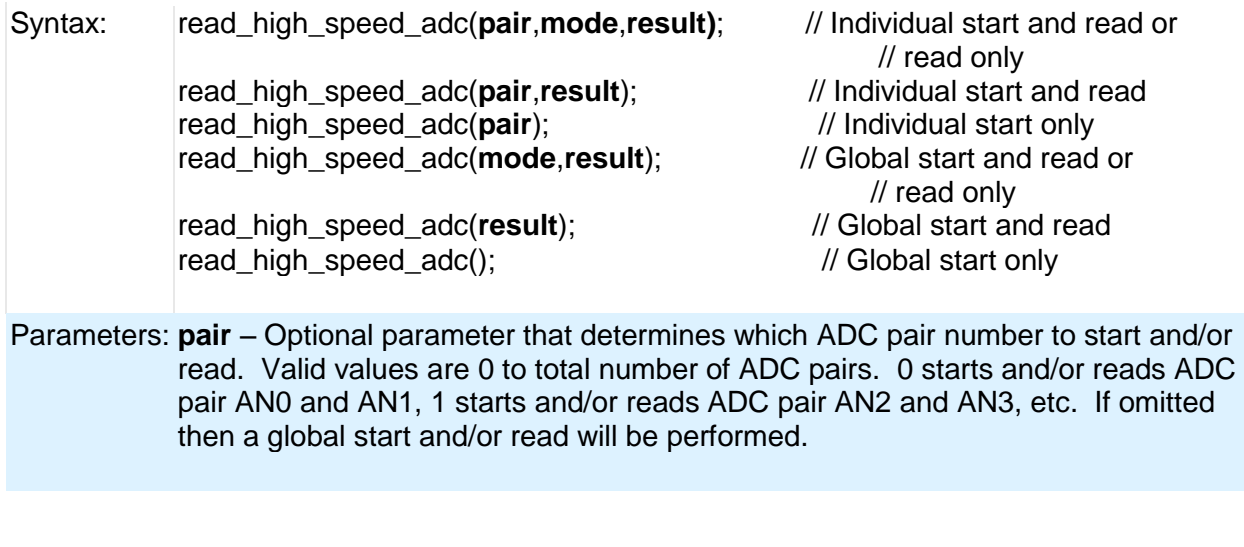

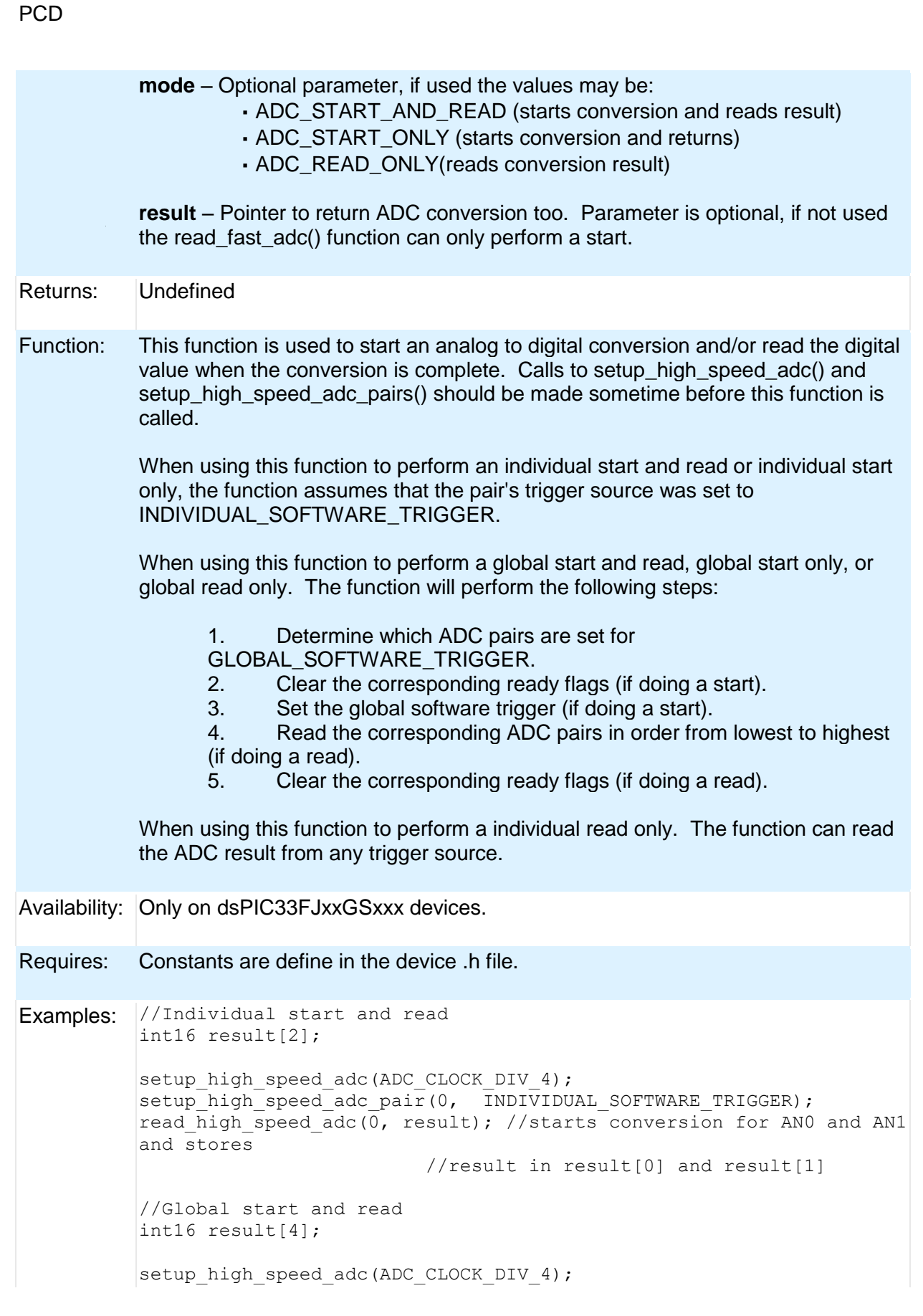

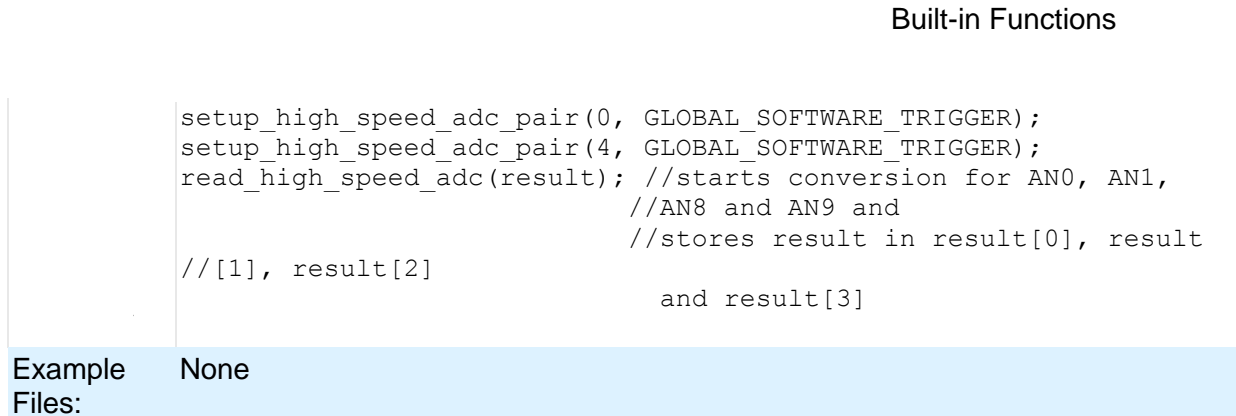

Also See: setup\_high\_speed\_adc(), setup\_high\_speed\_adc\_pair(), high\_speed\_adc\_done()

## **read\_program\_eeprom( )**

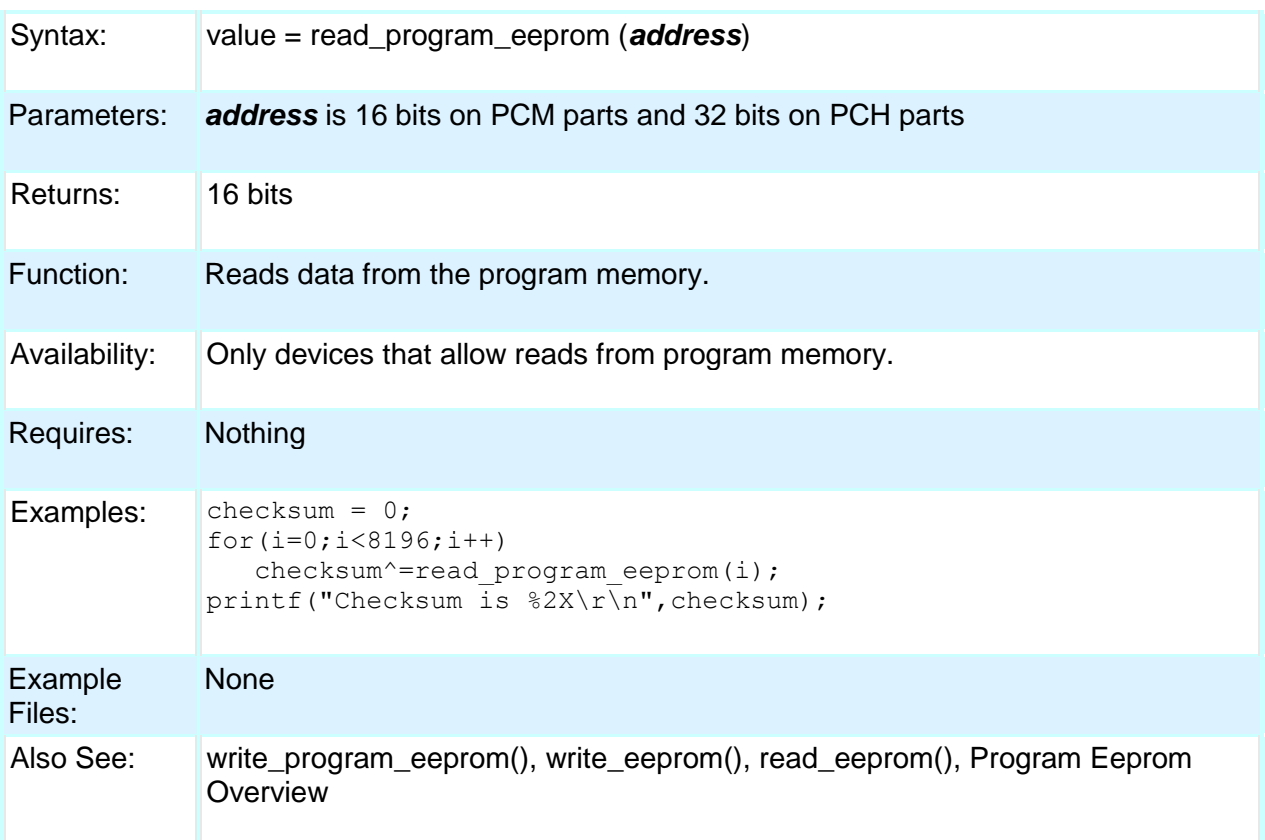

### **realloc( )**

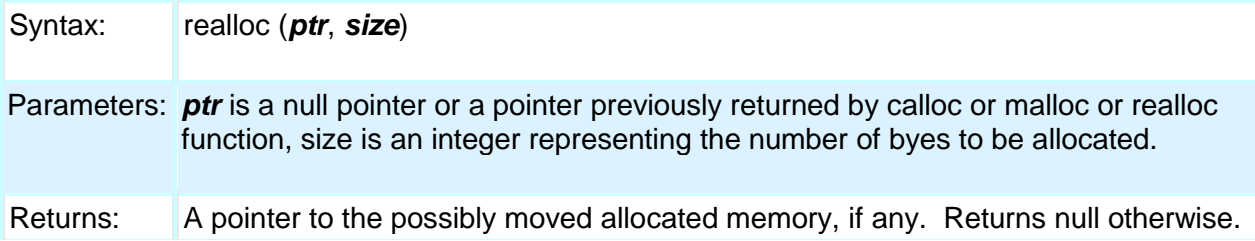

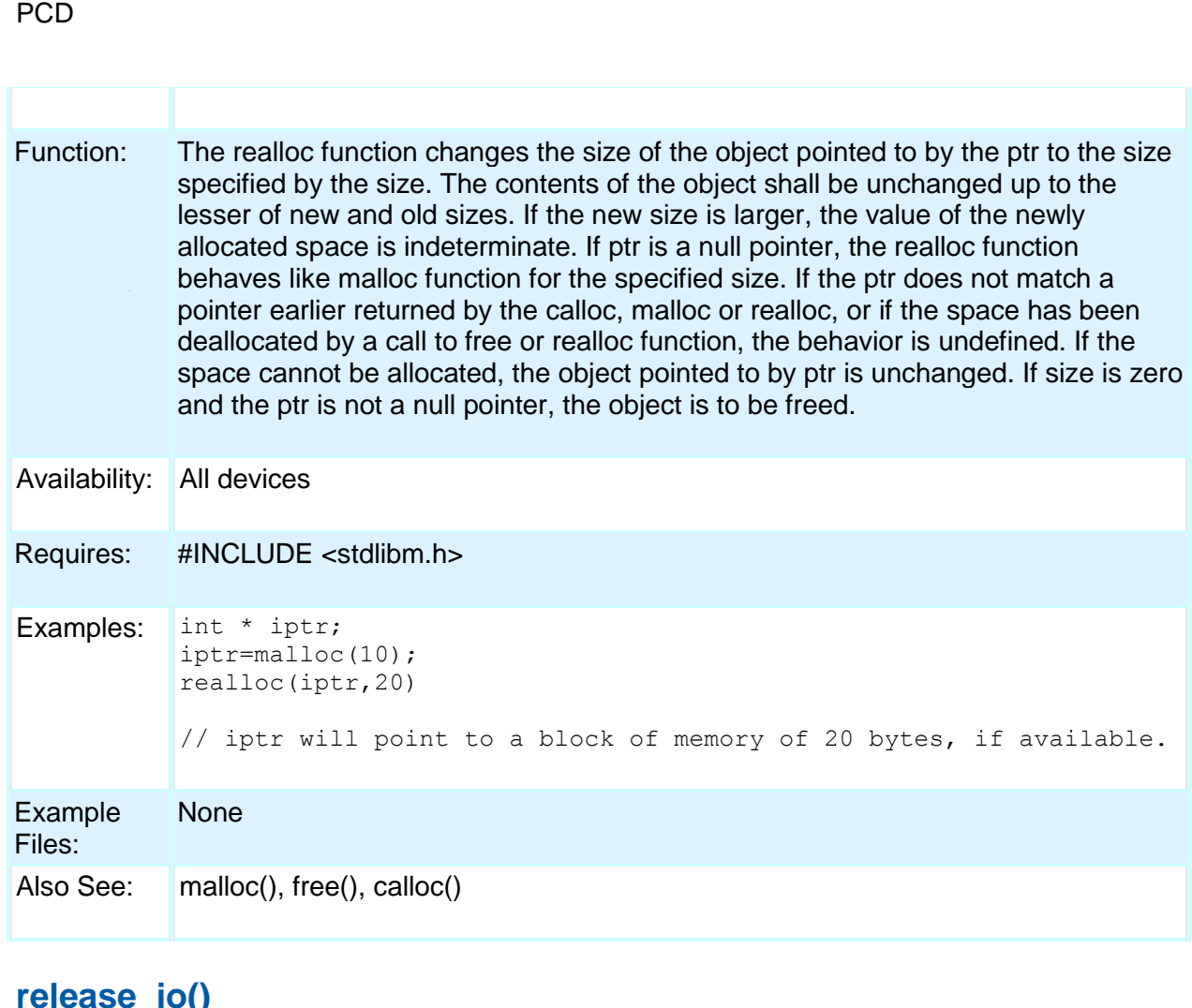

#### **release\_io()**

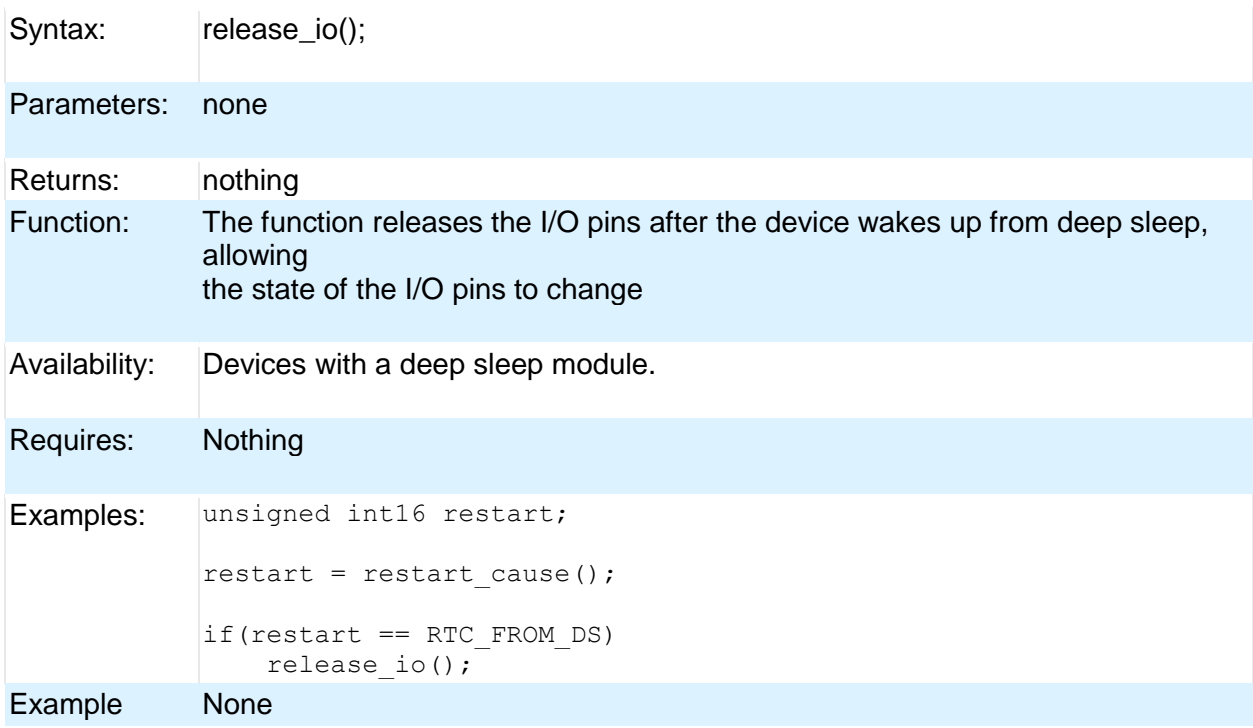

Files:

Also See: sleep()

## **reset\_cpu( )**

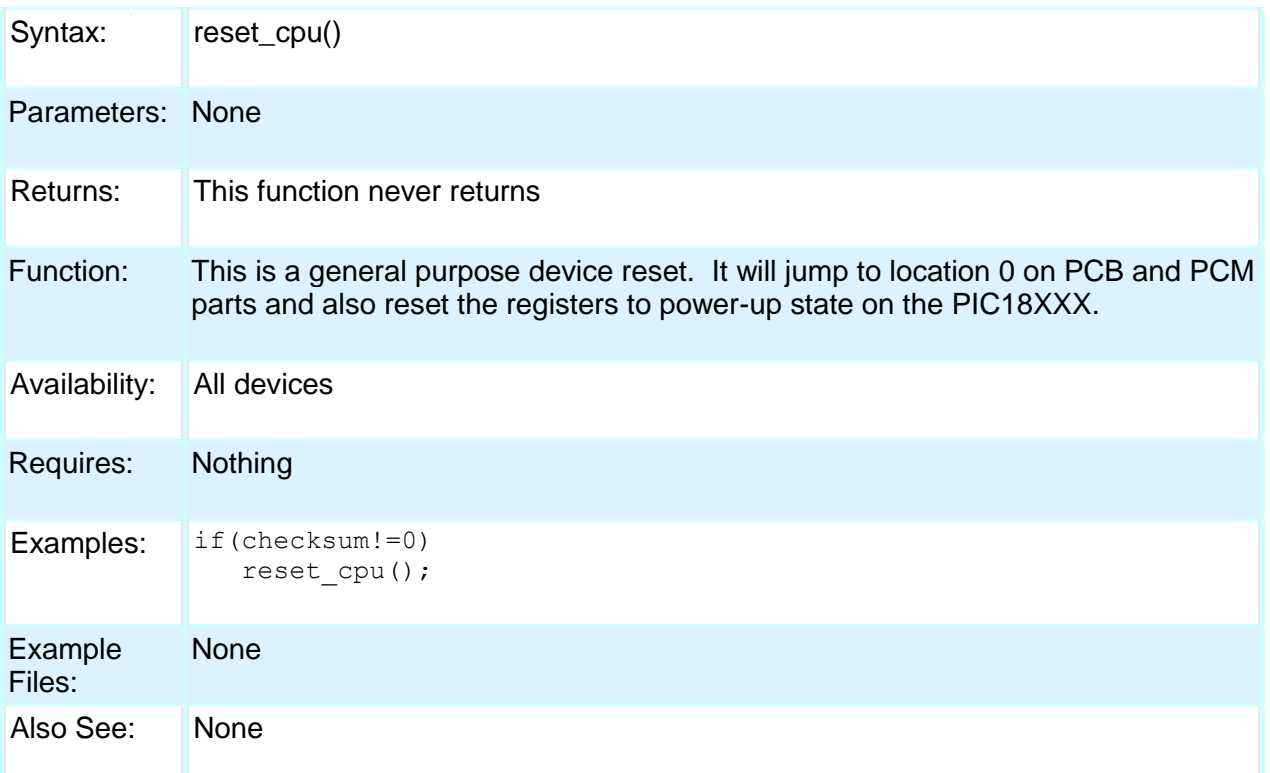

## **restart\_cause( )**

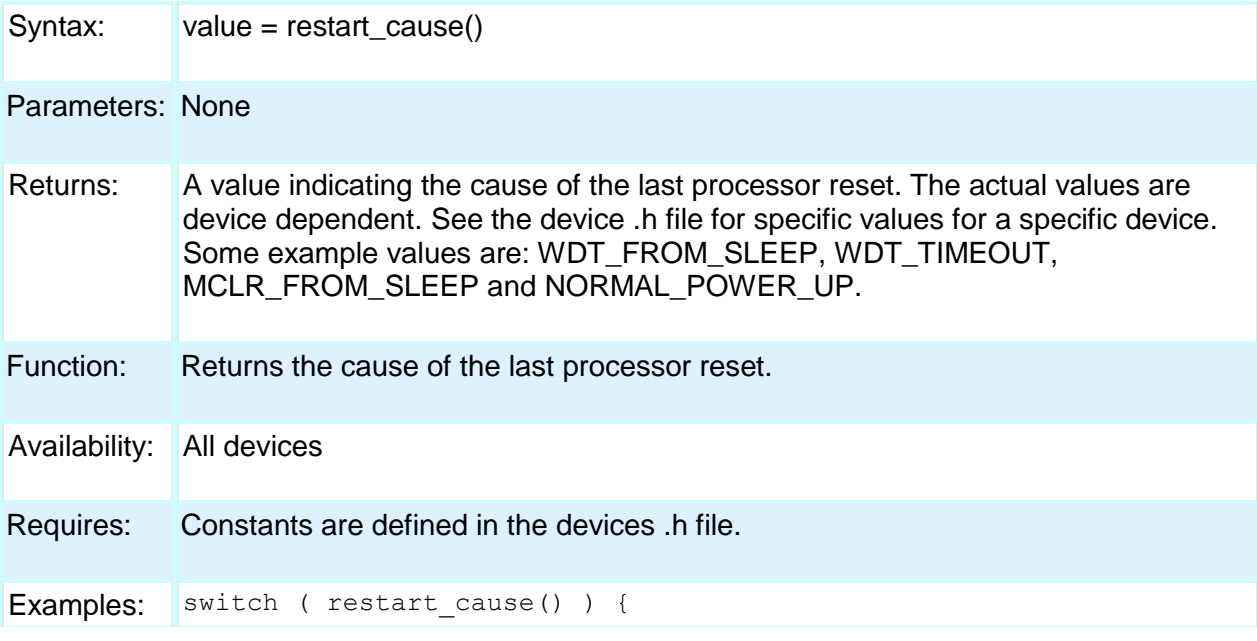

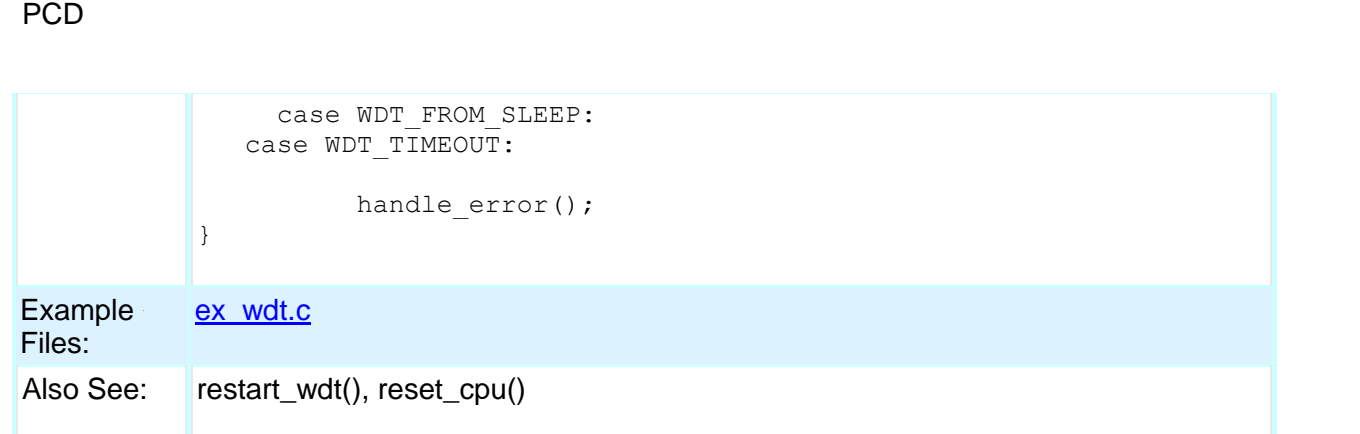

### **restart\_wdt( )**

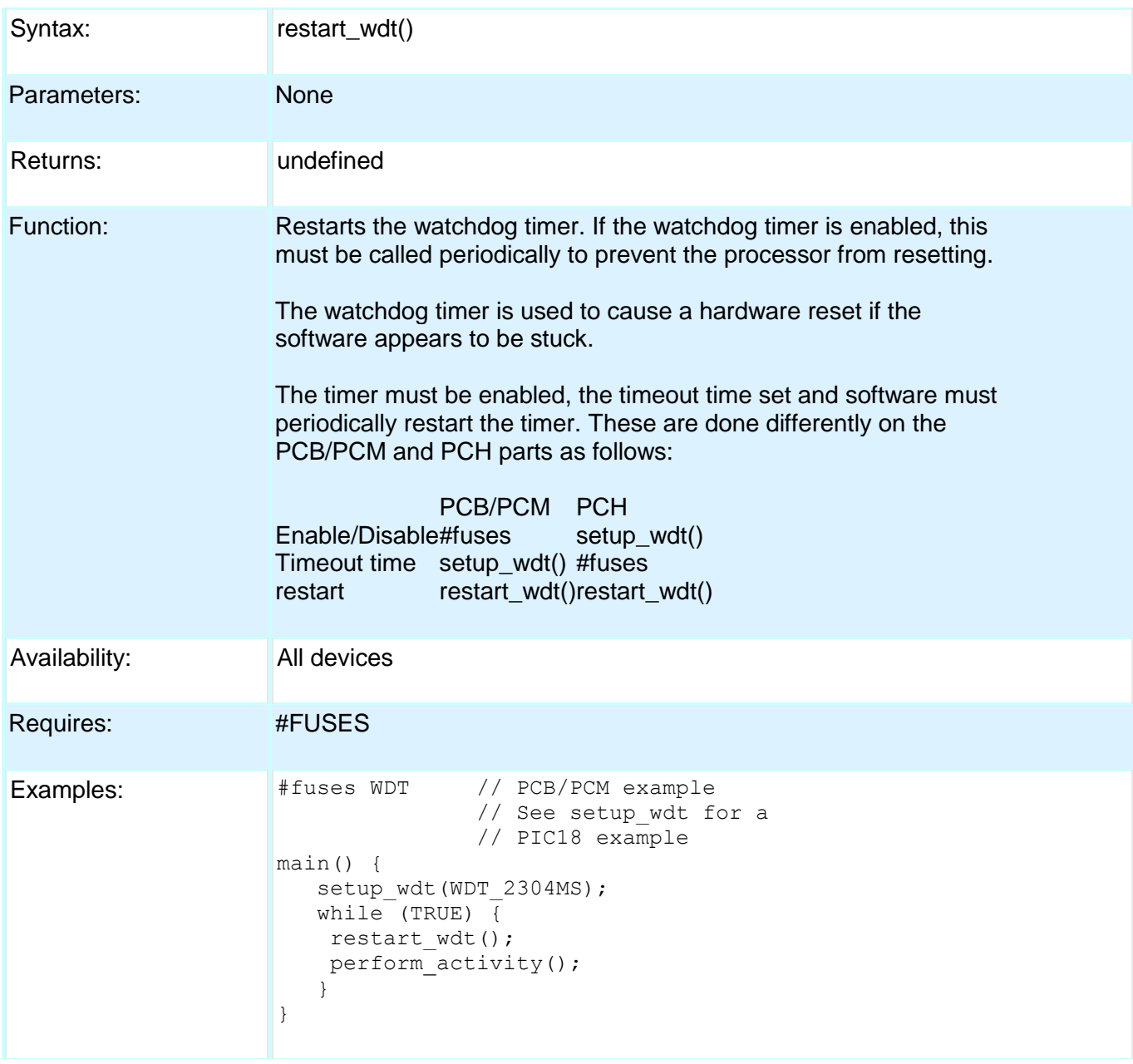

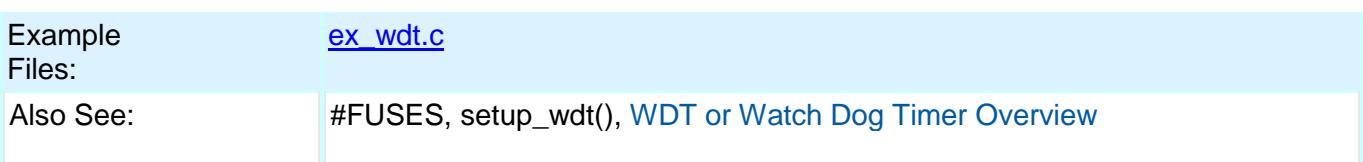

## **rotate\_left( )**

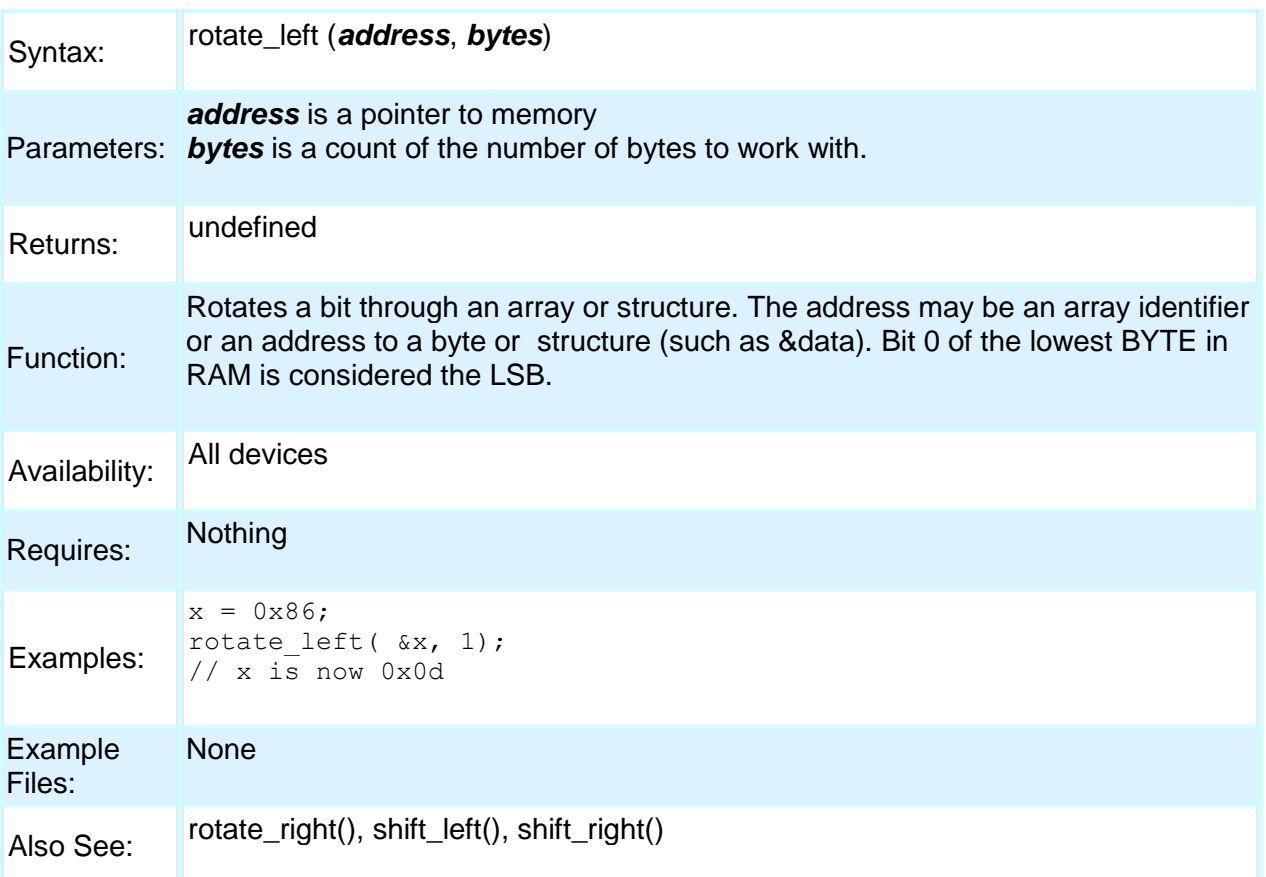

## **rotate\_right( )**

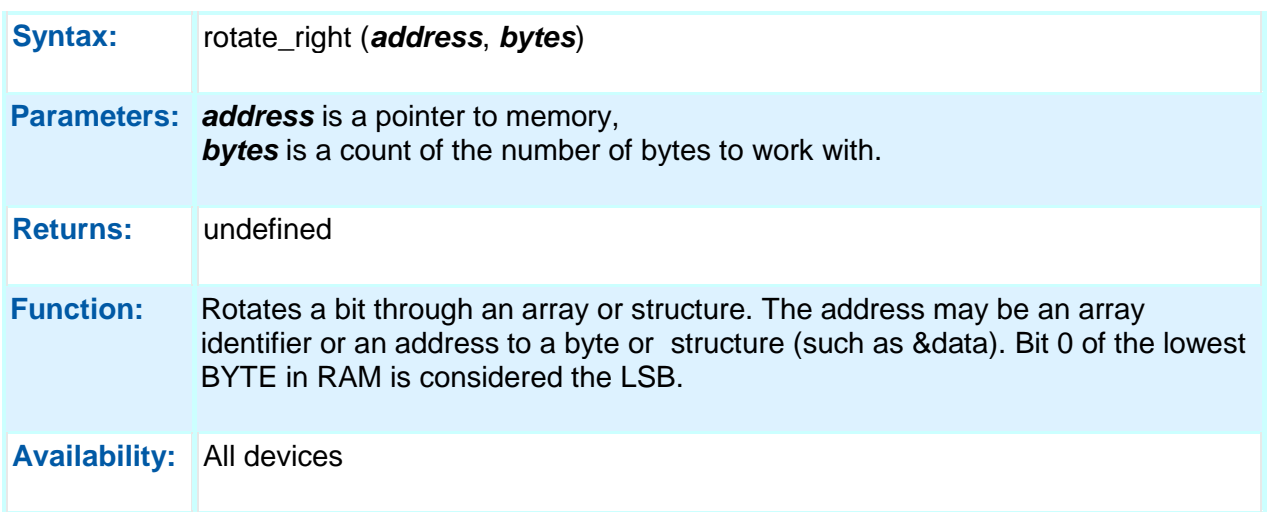

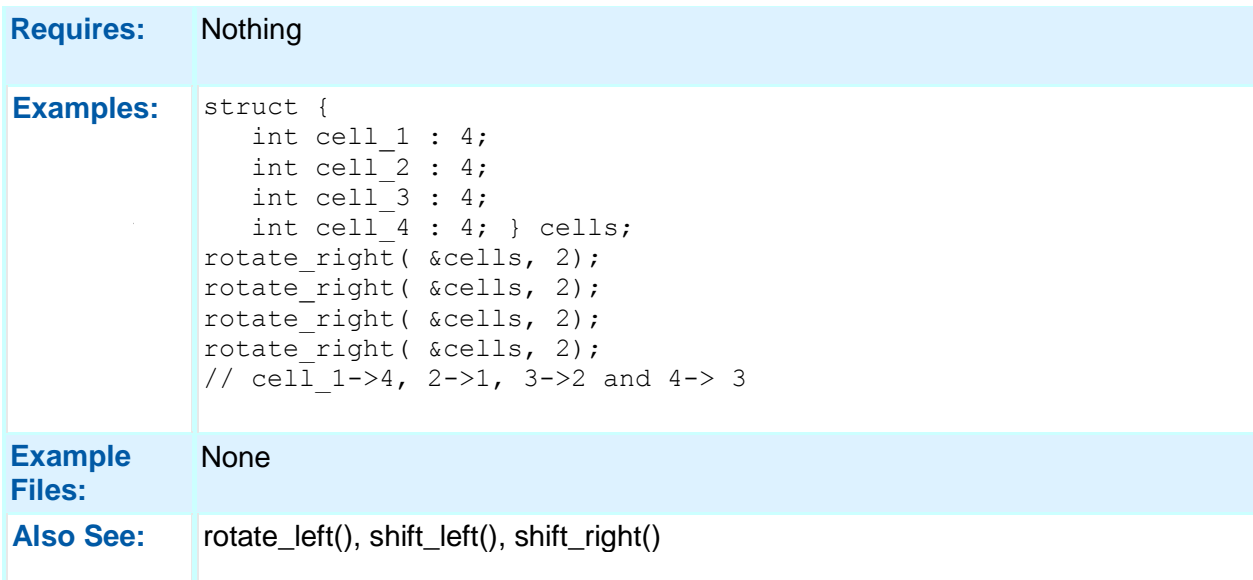

## **rtc\_alarm\_read( )**

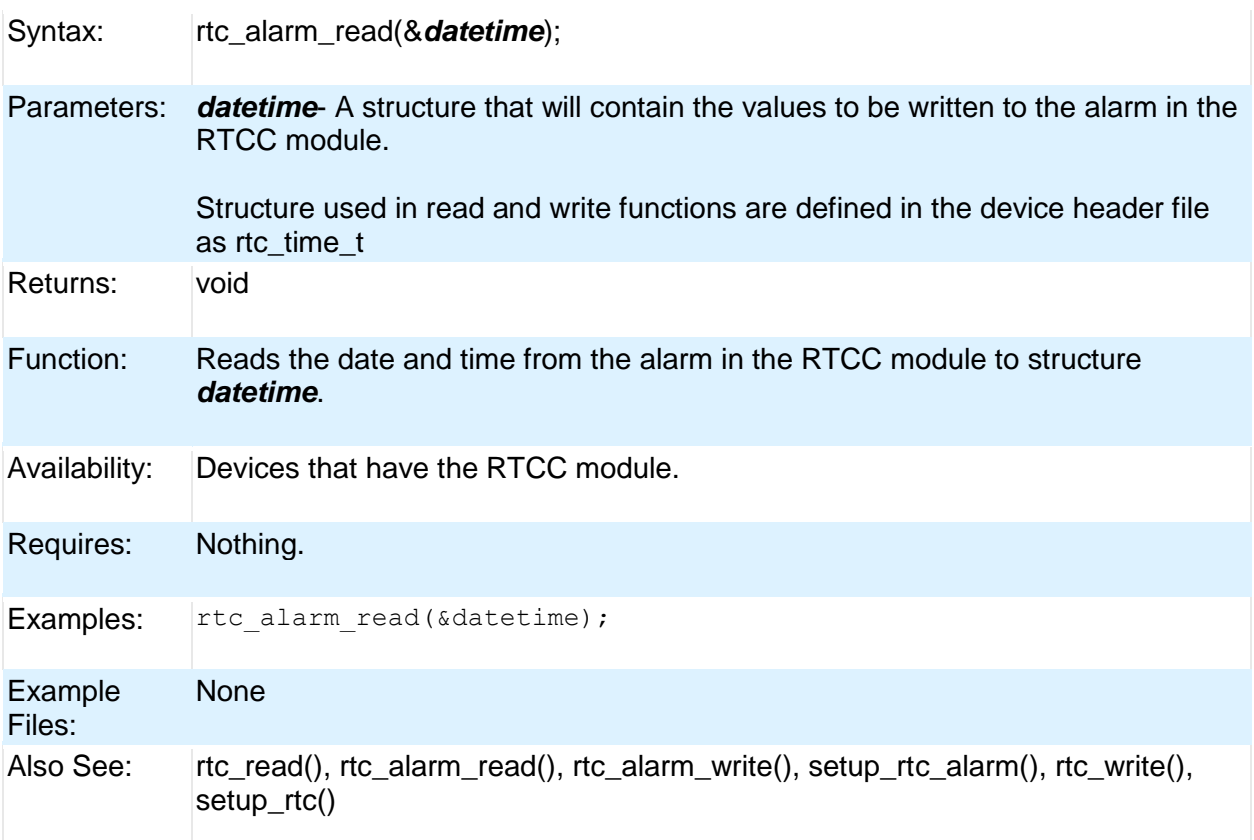

### **rtc\_alarm\_write( )**

Syntax: rtc\_alarm\_write(&*datetime*);

#### 240

#### Parameters: *datetime*- A structure that will contain the values to be written to the alarm in the RTCC module.

Structure used in read and write functions are defined in the device header file as rtc\_time\_t.

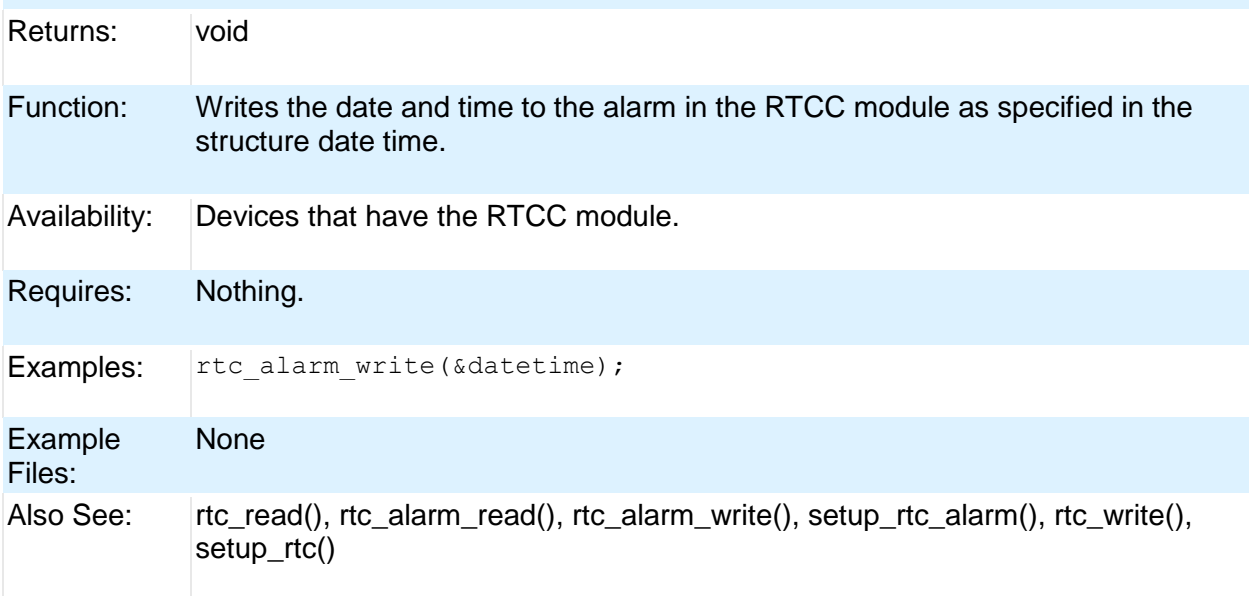

### **rtc\_read( )**

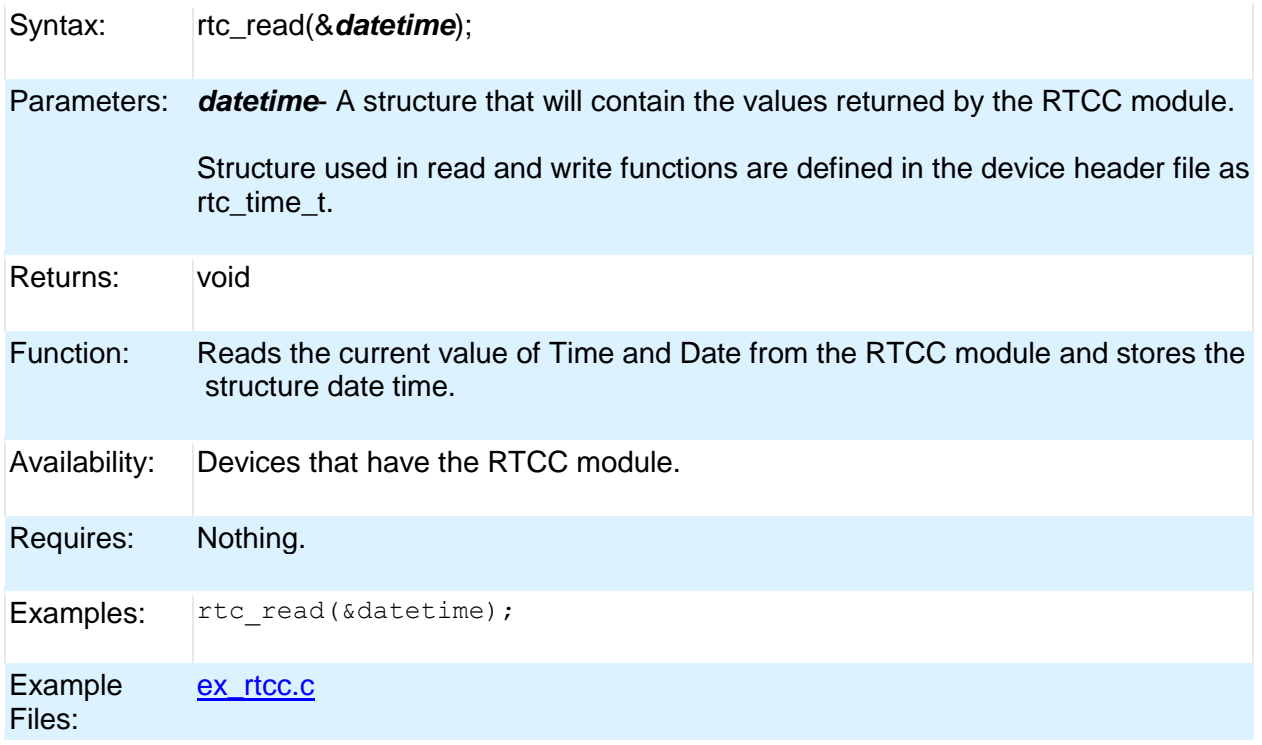

Also See: rtc\_read(), rtc\_alarm\_read(), rtc\_alarm\_write(), setup\_rtc\_alarm(), rtc\_write(), setup\_rtc()

### **rtc\_write( )**

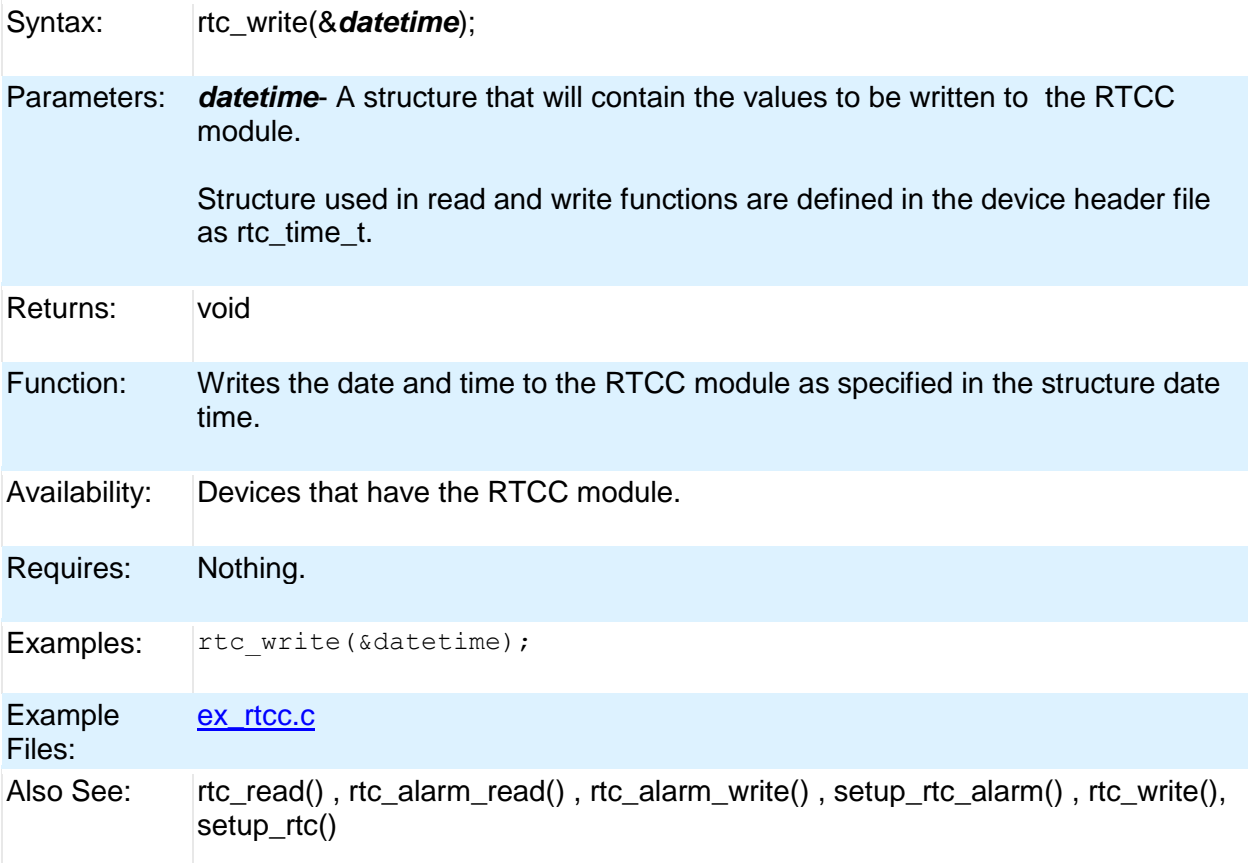

#### **rtos\_await( )**

The RTOS is only included in the PCW, PCWH and PCWHD software packages.

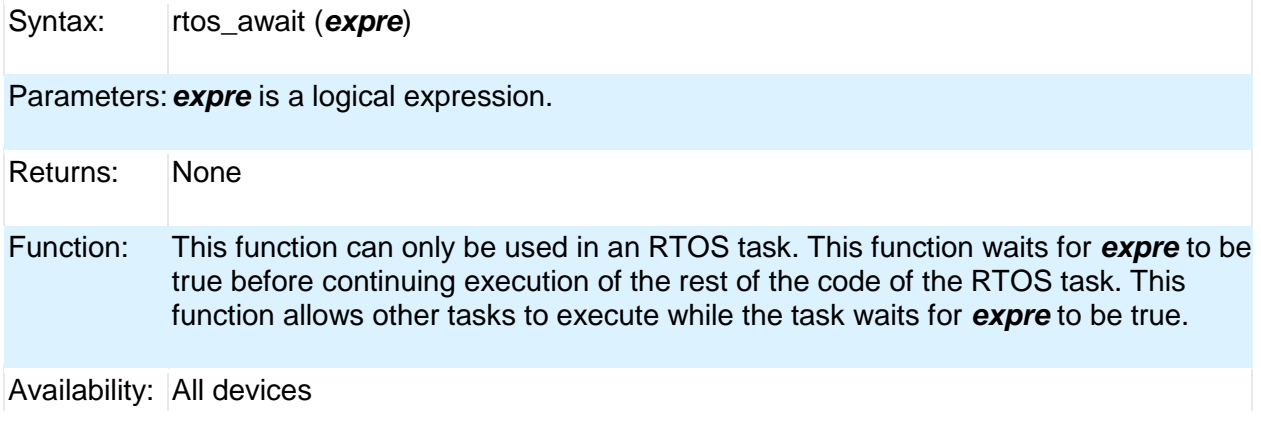
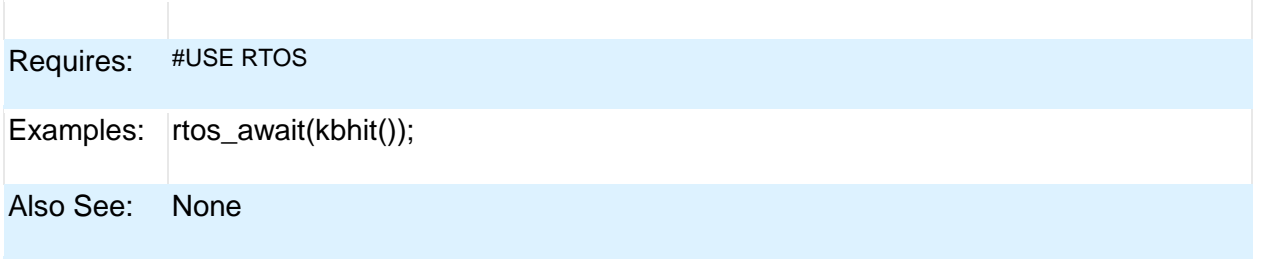

### **rtos\_disable( )**

The RTOS is only included in the PCW, PCWH, and PCWHD software packages.

Syntax: rtos\_disable *(task)* 

Parameters:*task* is the identifier of a function that is being used as an RTOS task.

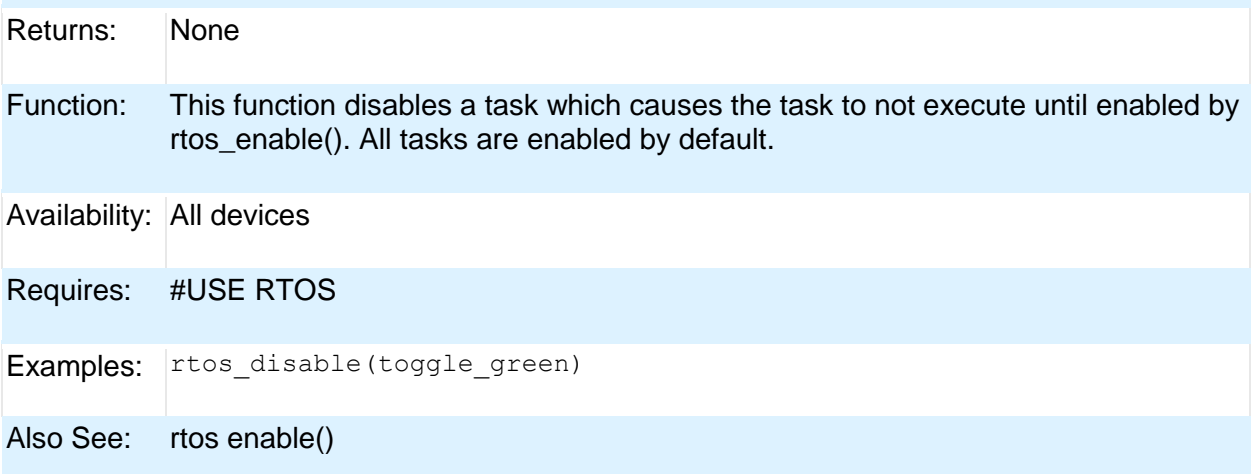

### **rtos\_enable( )**

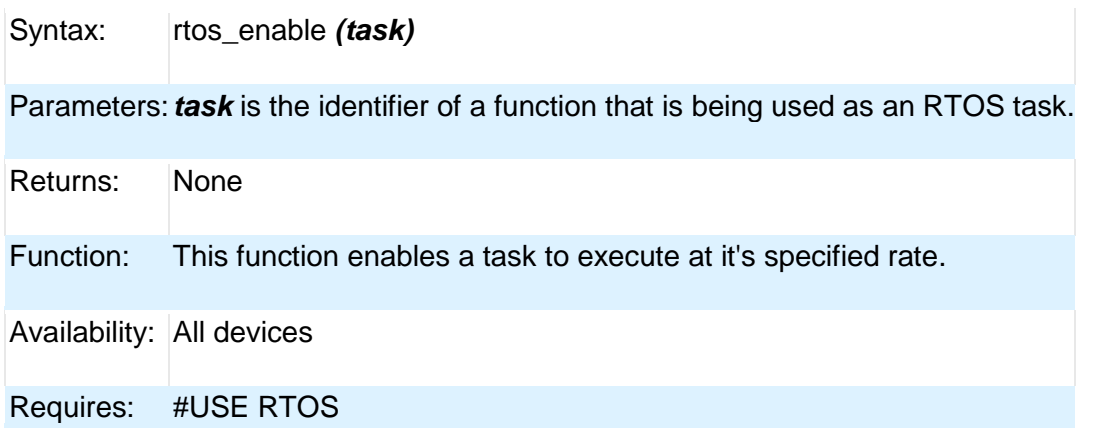

PCD

Examples: rtos\_enable(toggle\_green);

Also See: rtos disable()

### **rtos\_msg\_poll( )**

The RTOS is only included in the PCW, PCWH and PCWHD software packages.

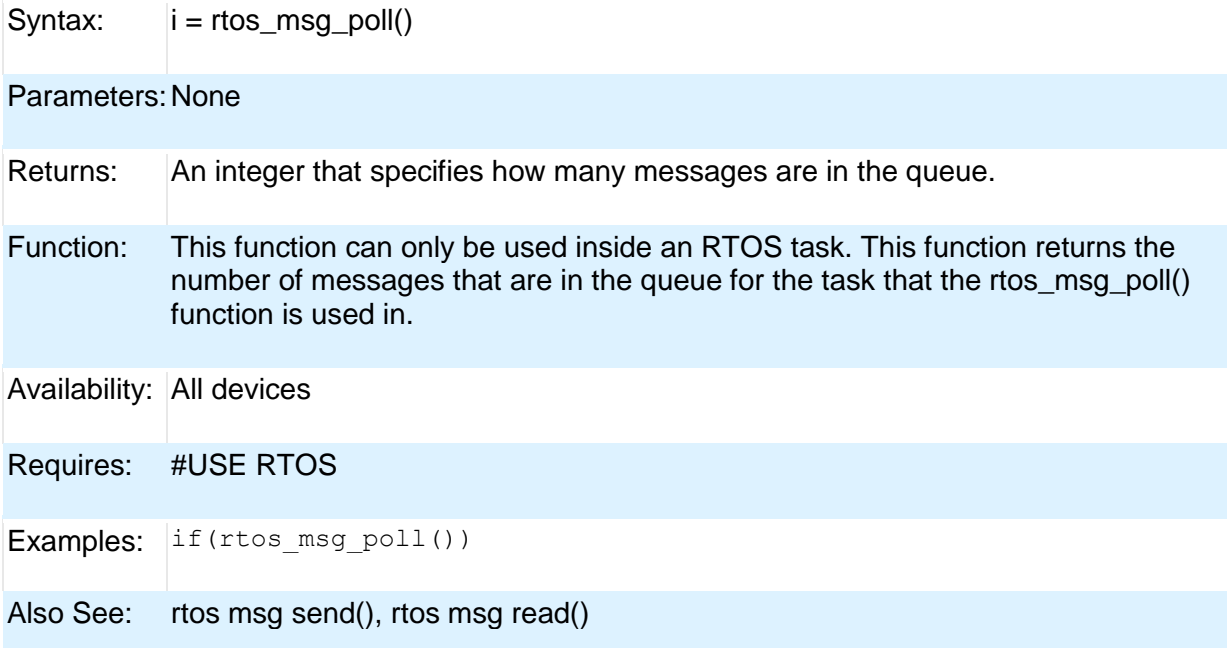

### **rtos\_msg\_read( )**

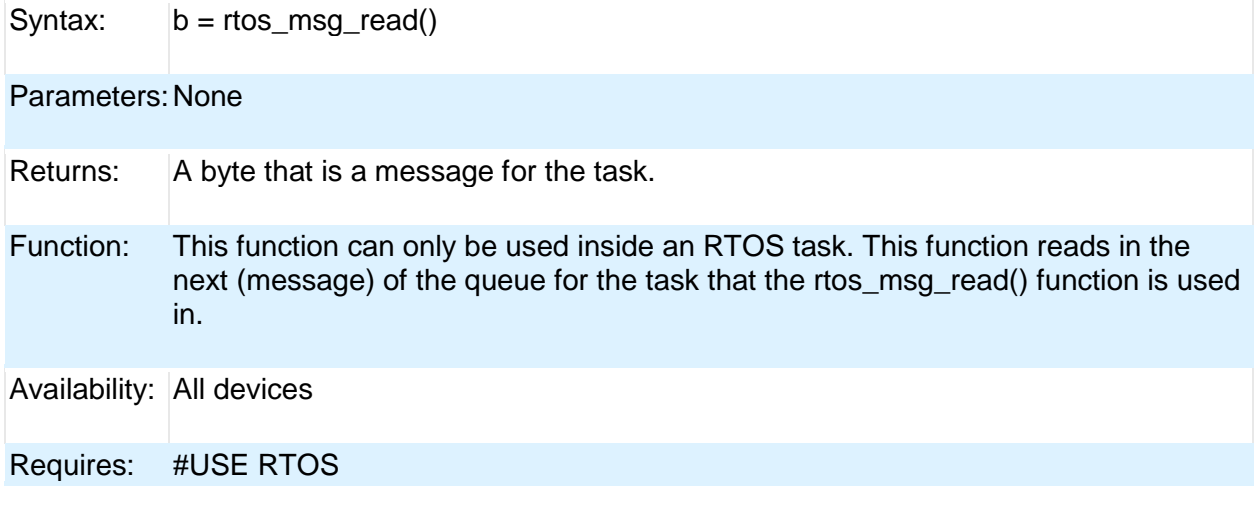

Examples: if(rtos\_msg\_poll()) {  $\overline{b}$  =  $\overline{r}$ tos\_msg\_read();

Also See: rtos msg poll(), rtos msg send()

### **rtos\_msg\_send( )**

The RTOS is only included in the PCW, PCWH and PCWHD software packages.

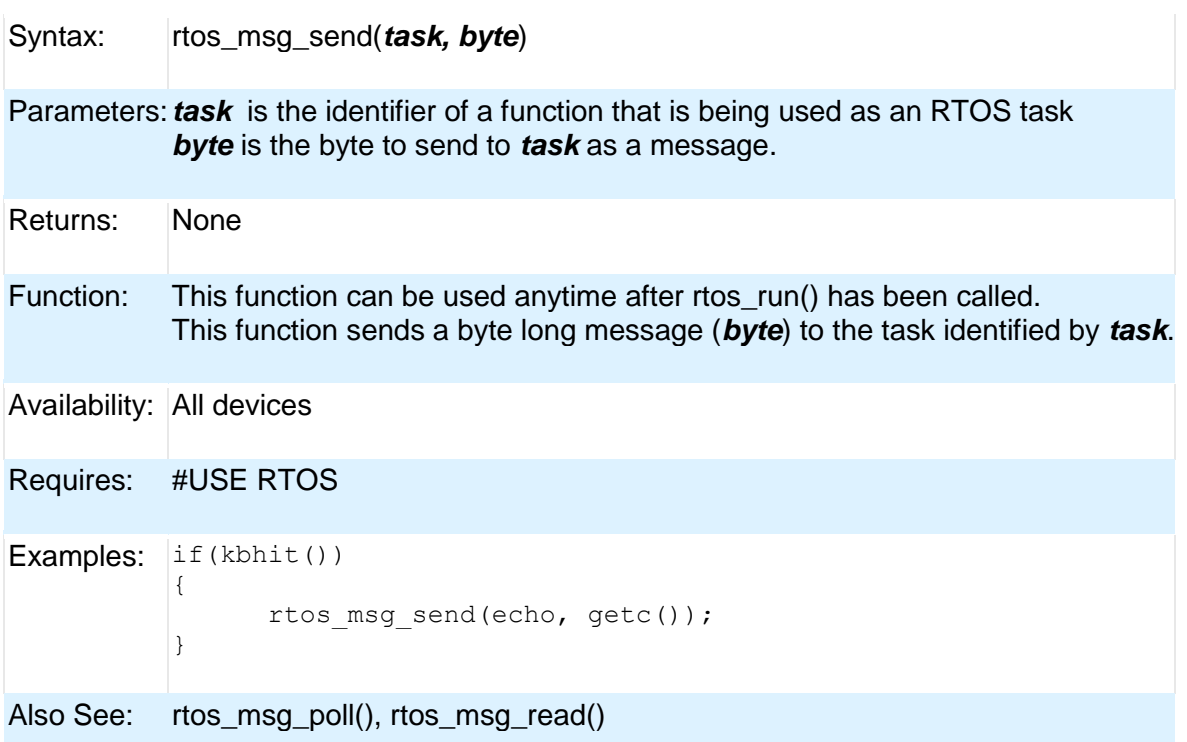

### **rtos\_overrun( )**

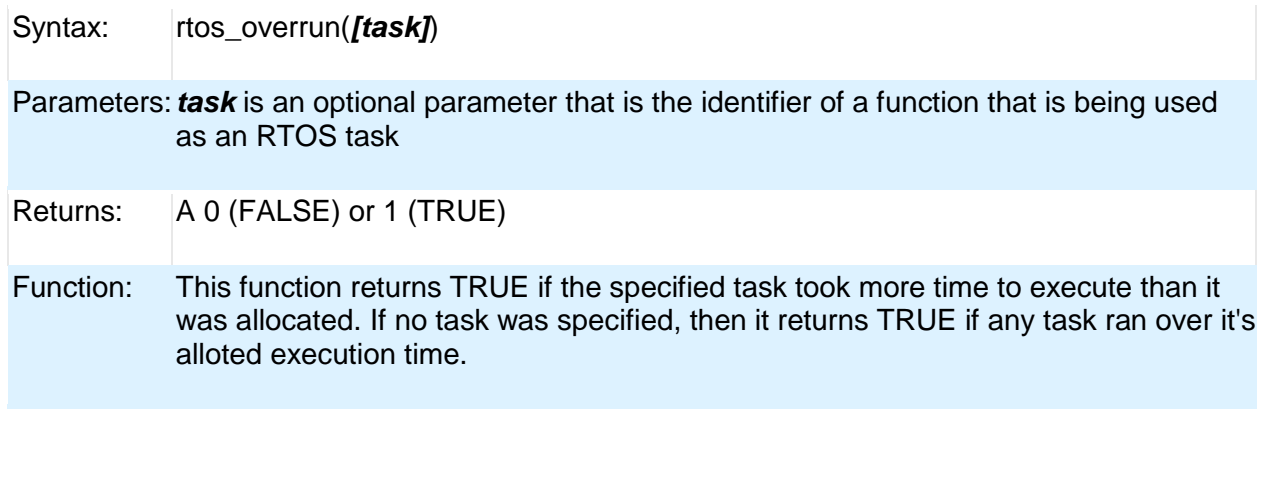

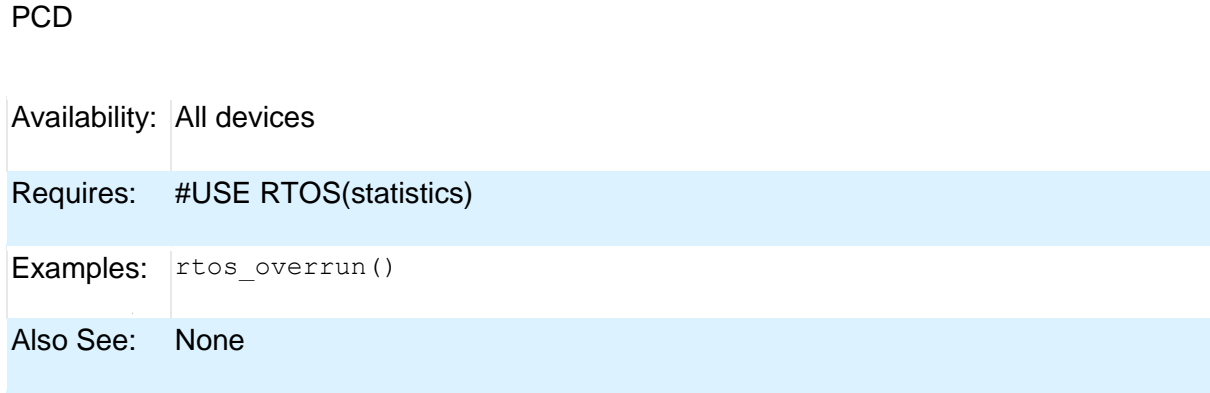

## **rtos\_run( )**

The RTOS is only included in the PCW, PCWH, and PCWHD software packages.

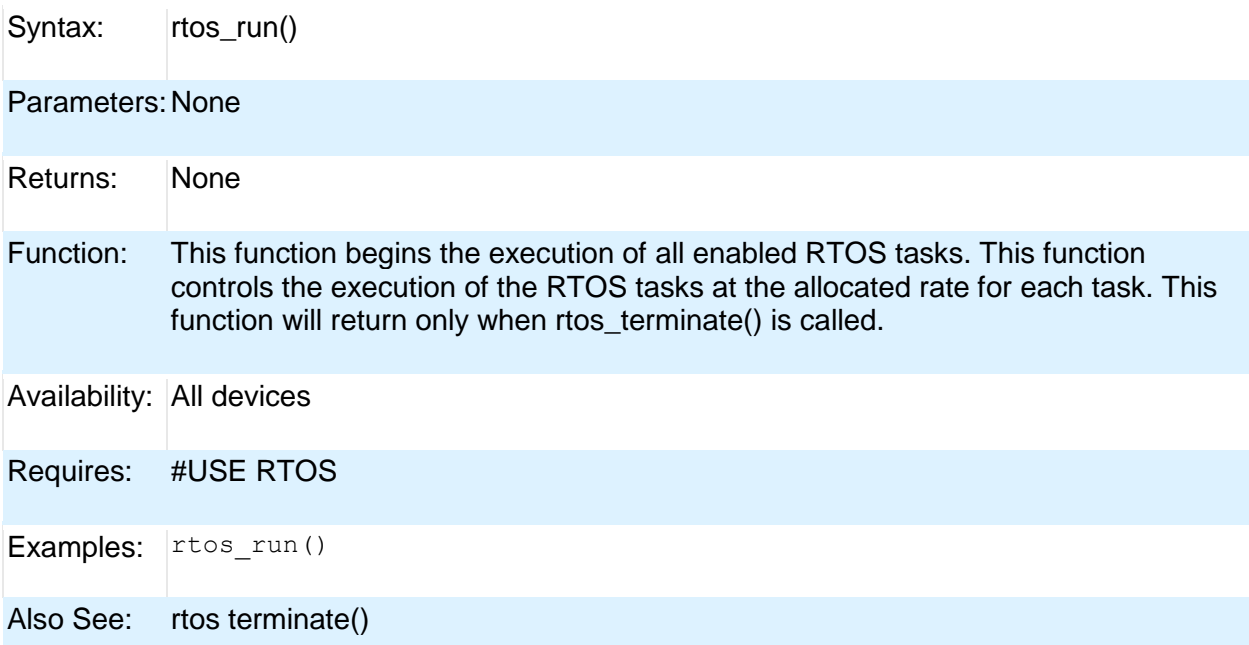

## **rtos\_signal( )**

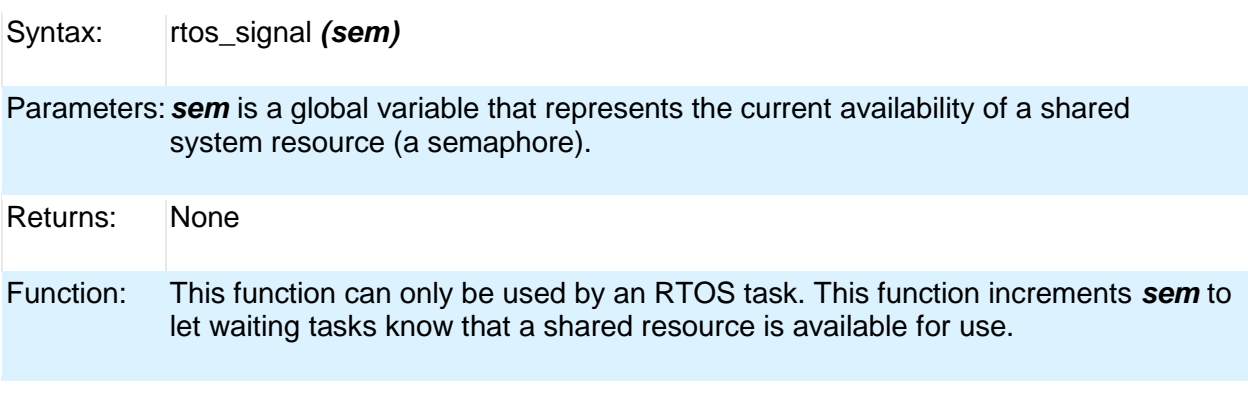

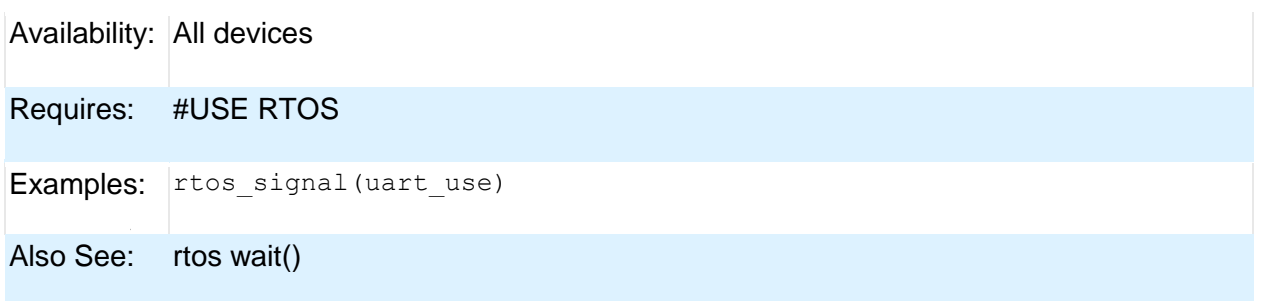

### **rtos\_stats( )**

The RTOS is only included in the PCW, PCWH and PCWHD software packages.

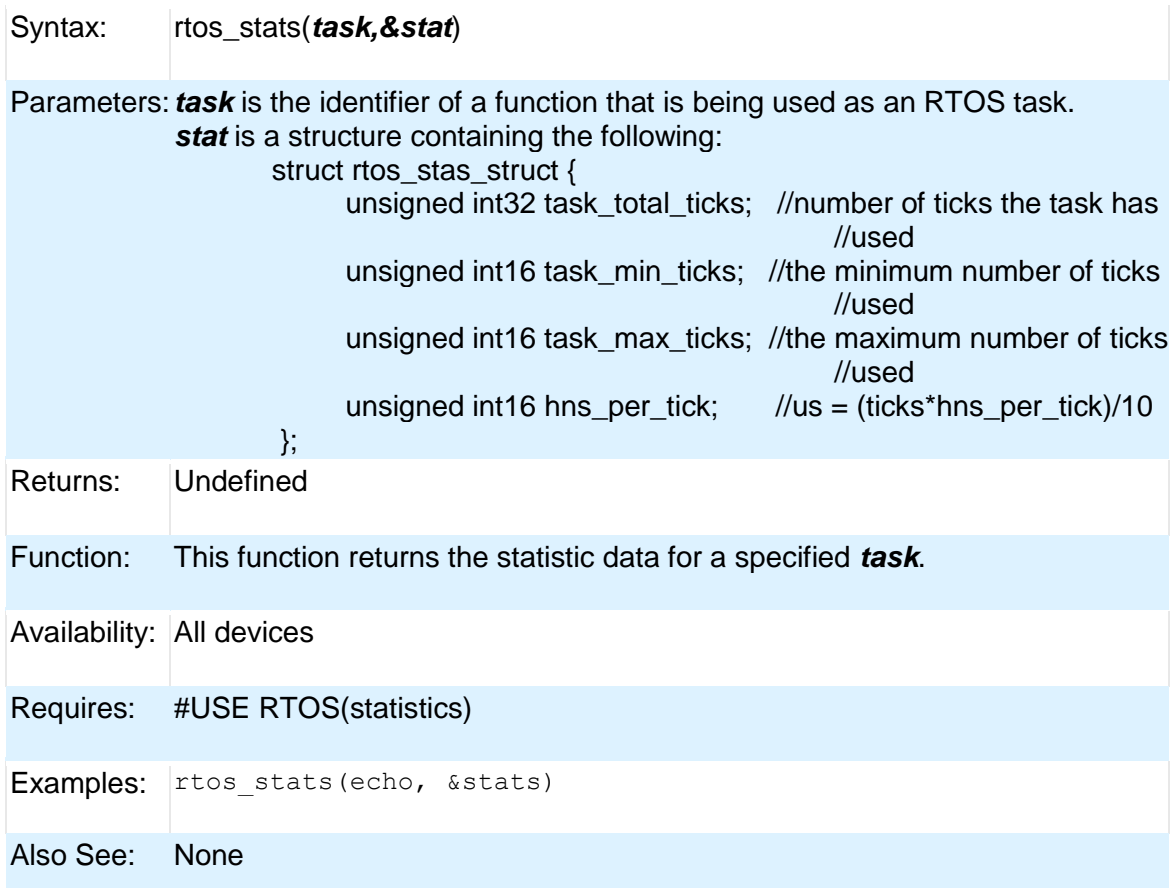

### **rtos\_terminate( )**

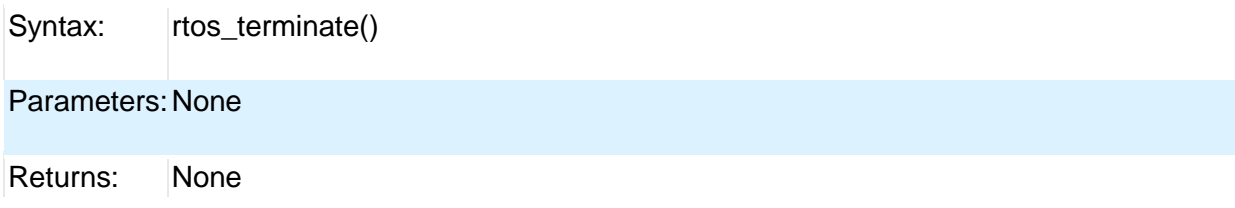

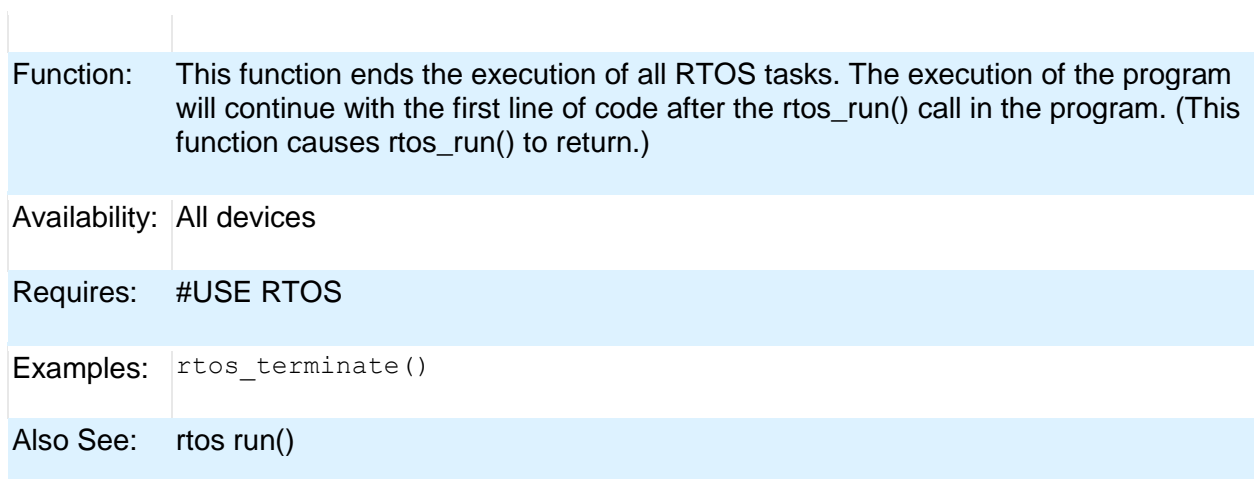

### **rtos\_wait( )**

PCD

The RTOS is only included in the PCW, PCWH and PCWHD software packages.

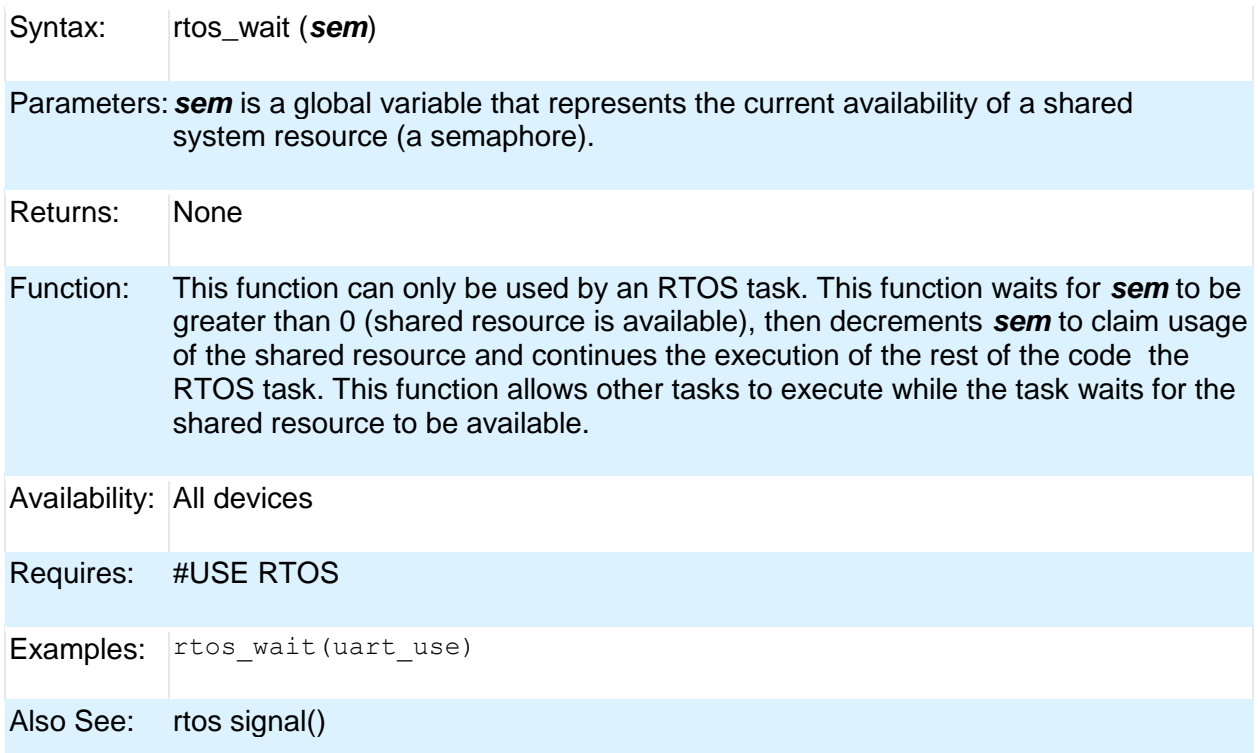

### **rtos\_yield( )**

The RTOS is only included in the PCW, PCWH and PCWHD software packages.

Syntax: rtos\_yield()

Parameters:None

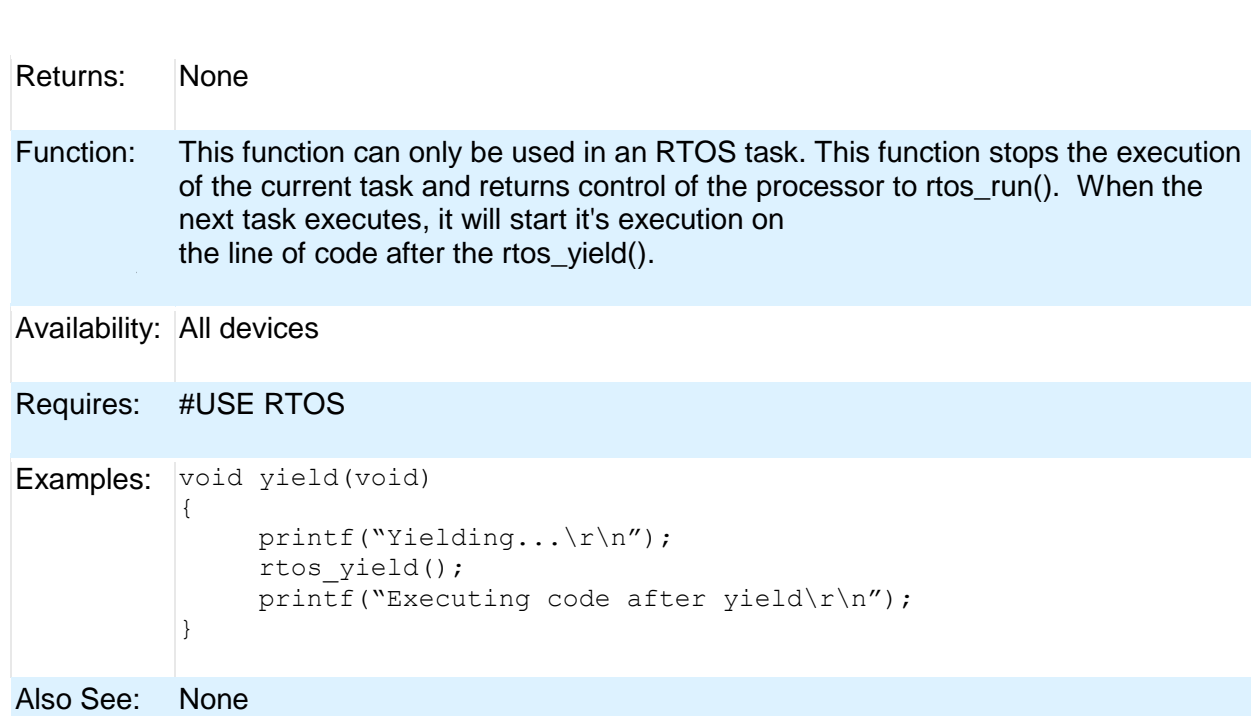

Built-in Functions

# **set\_adc\_channel( )**

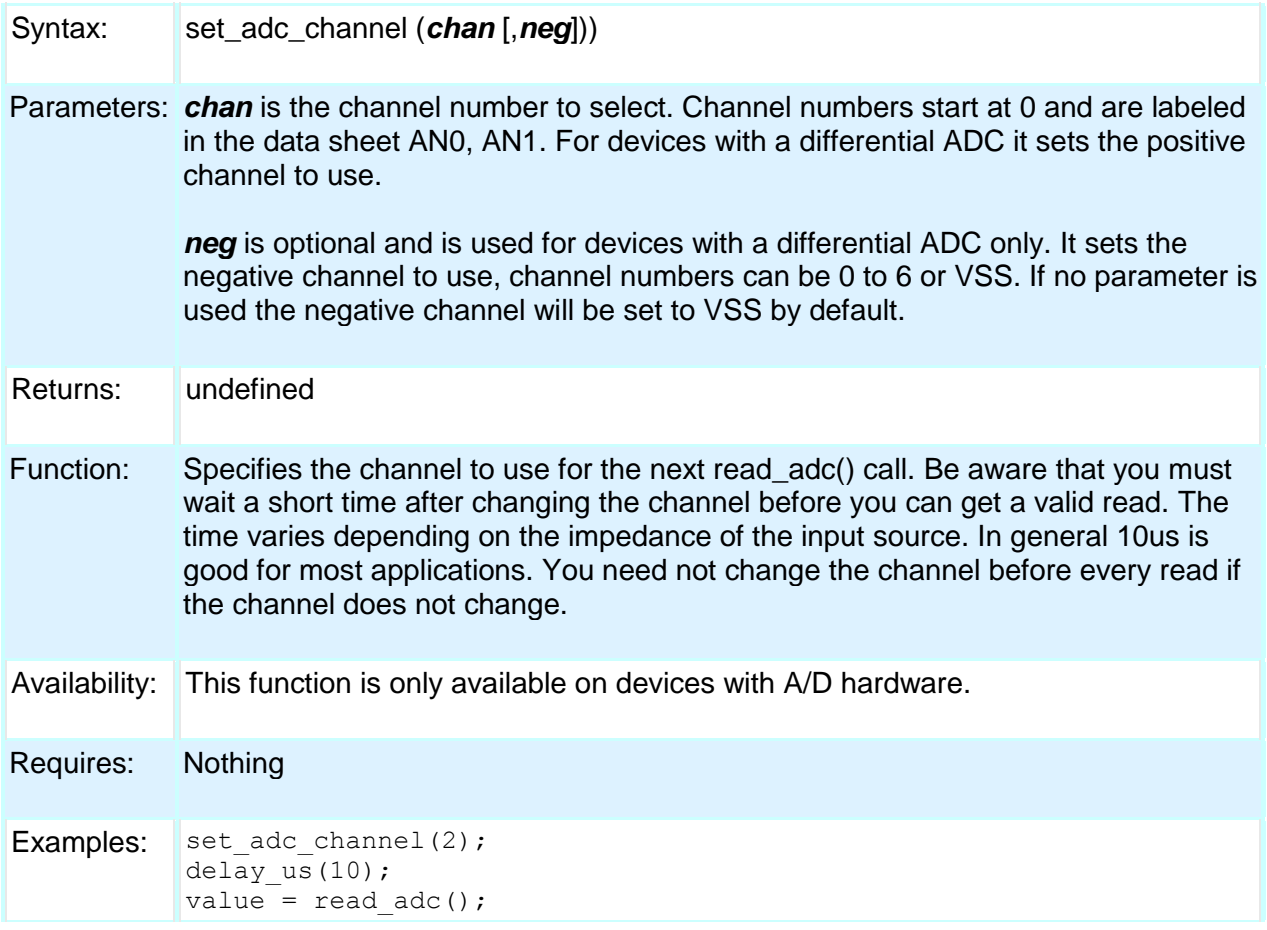

PCD

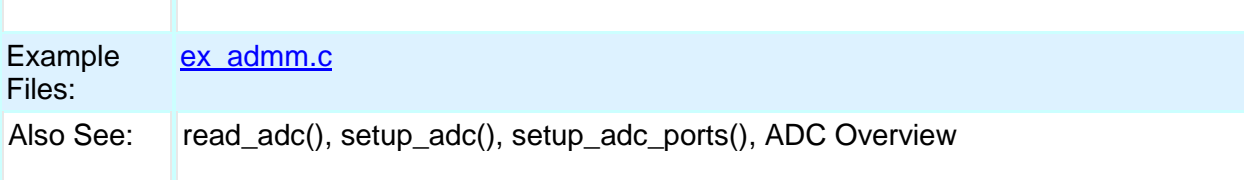

# **set\_nco\_inc\_value( )**

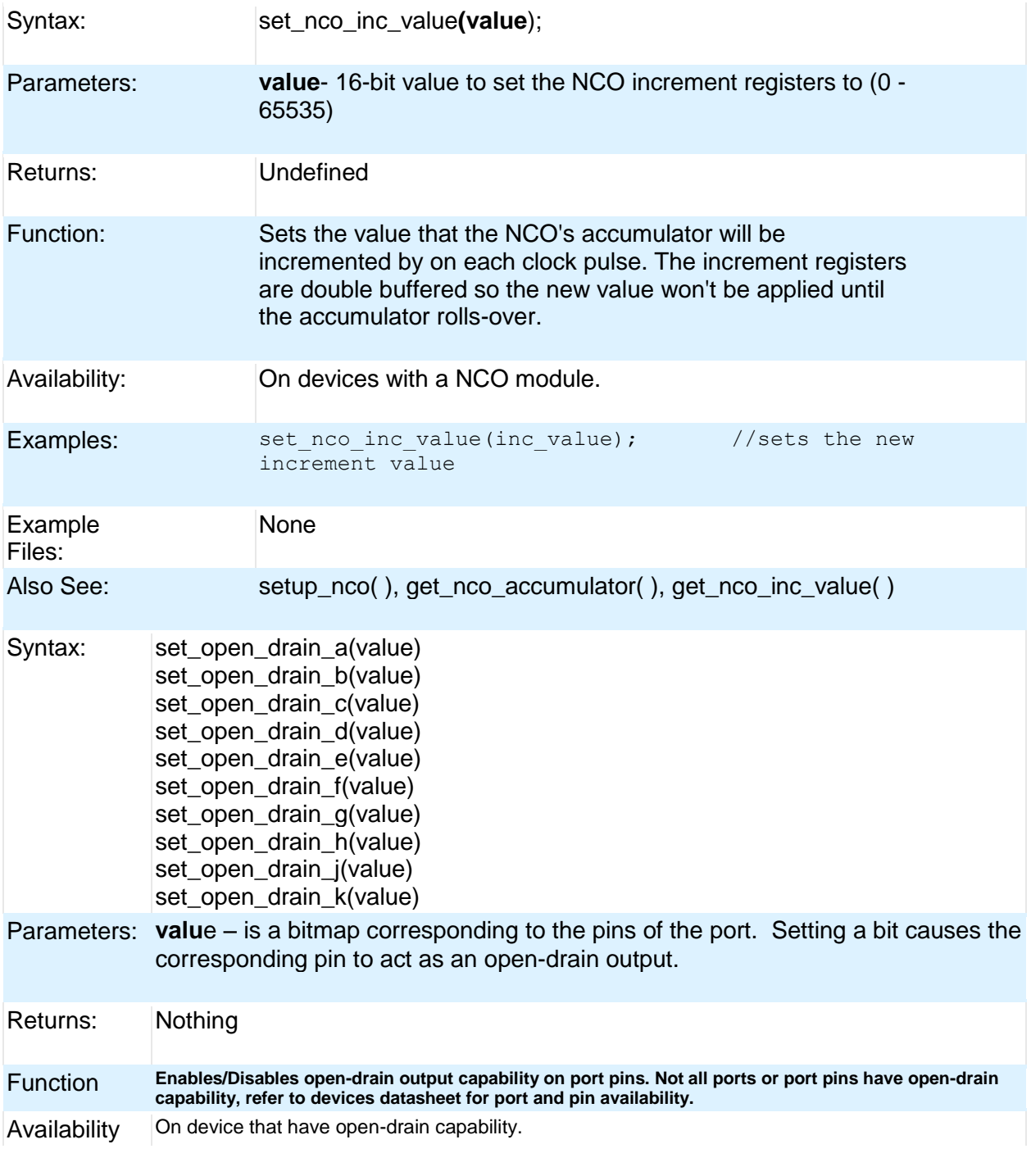

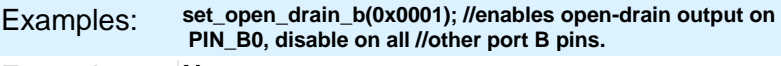

Example Files: **None.**

### **set\_power\_pwm\_override( )**

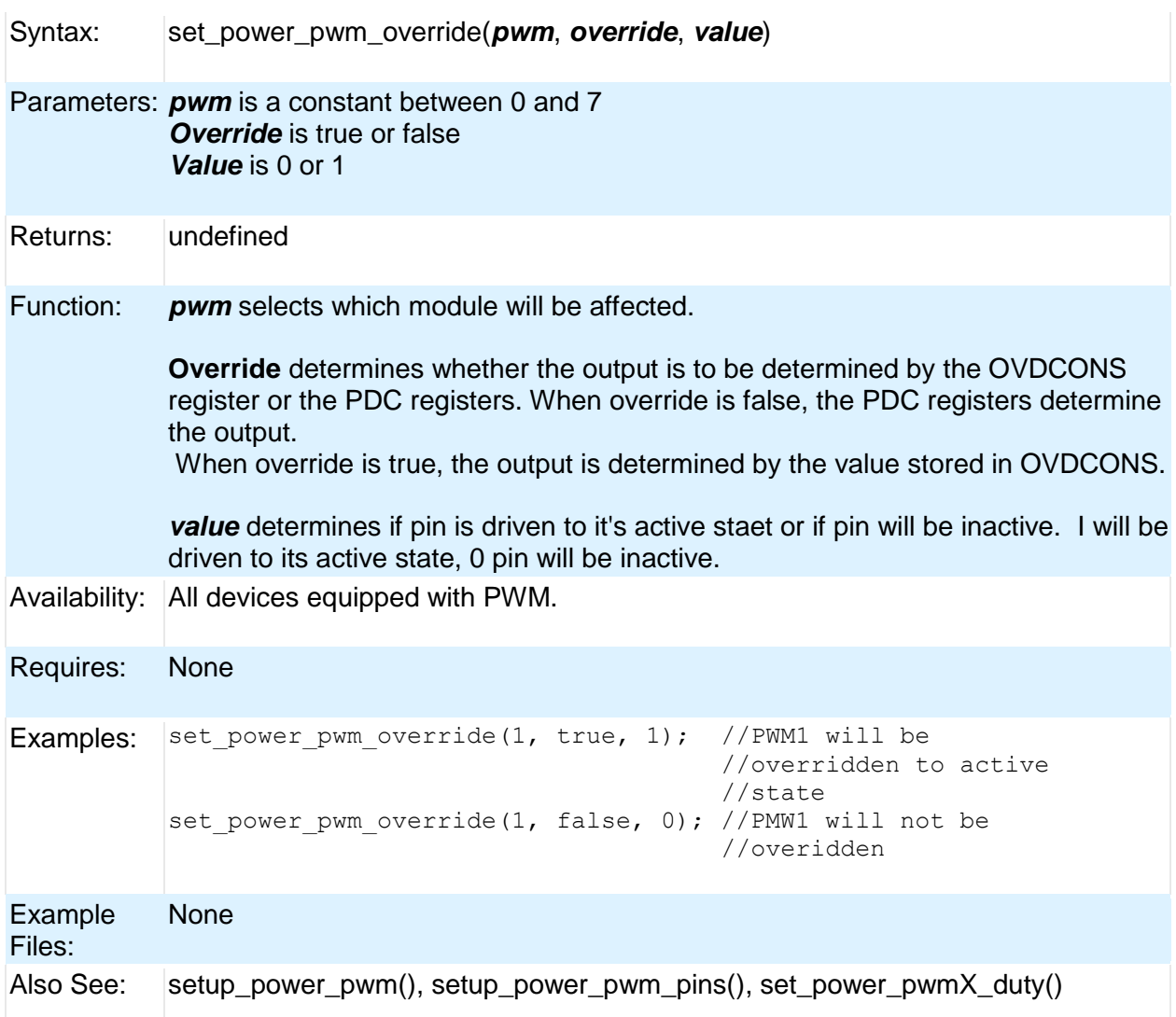

### **set\_power\_pwmx\_duty( )**

Syntax: set\_power\_pwm*X\_duty(duty)* Parameters: *X* is 0, 2, 4, or 6 *Duty* is an integer between 0 and 16383.

Returns: undefined

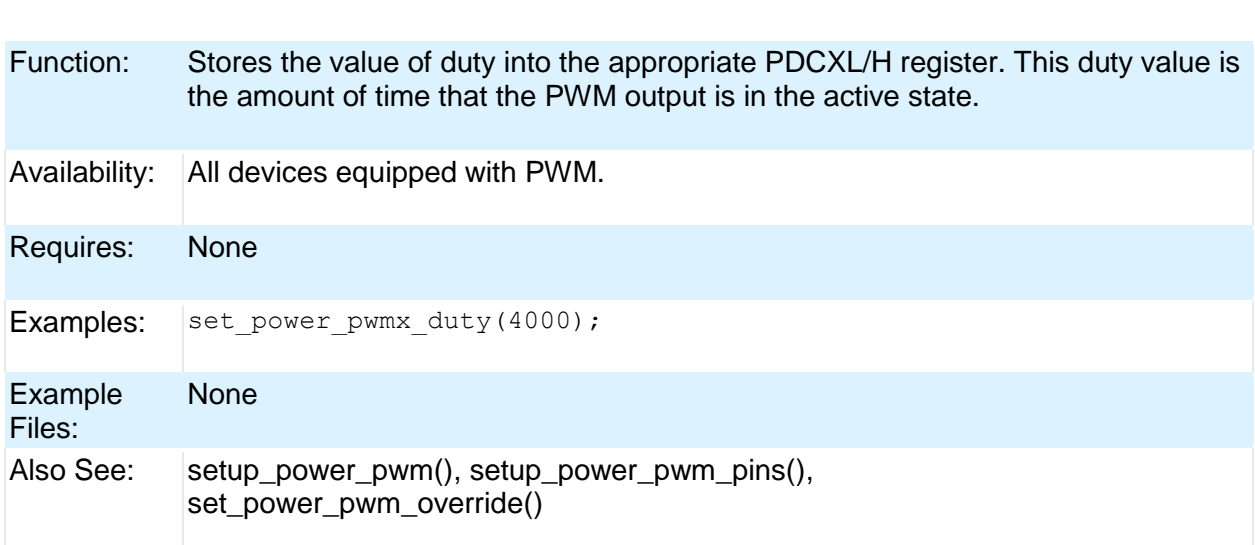

### **set\_pwm1\_duty( ) set\_pwm2\_duty( ) set\_pwm3\_duty( ) set\_pwm4\_duty( ) set\_pwm5\_duty( )**

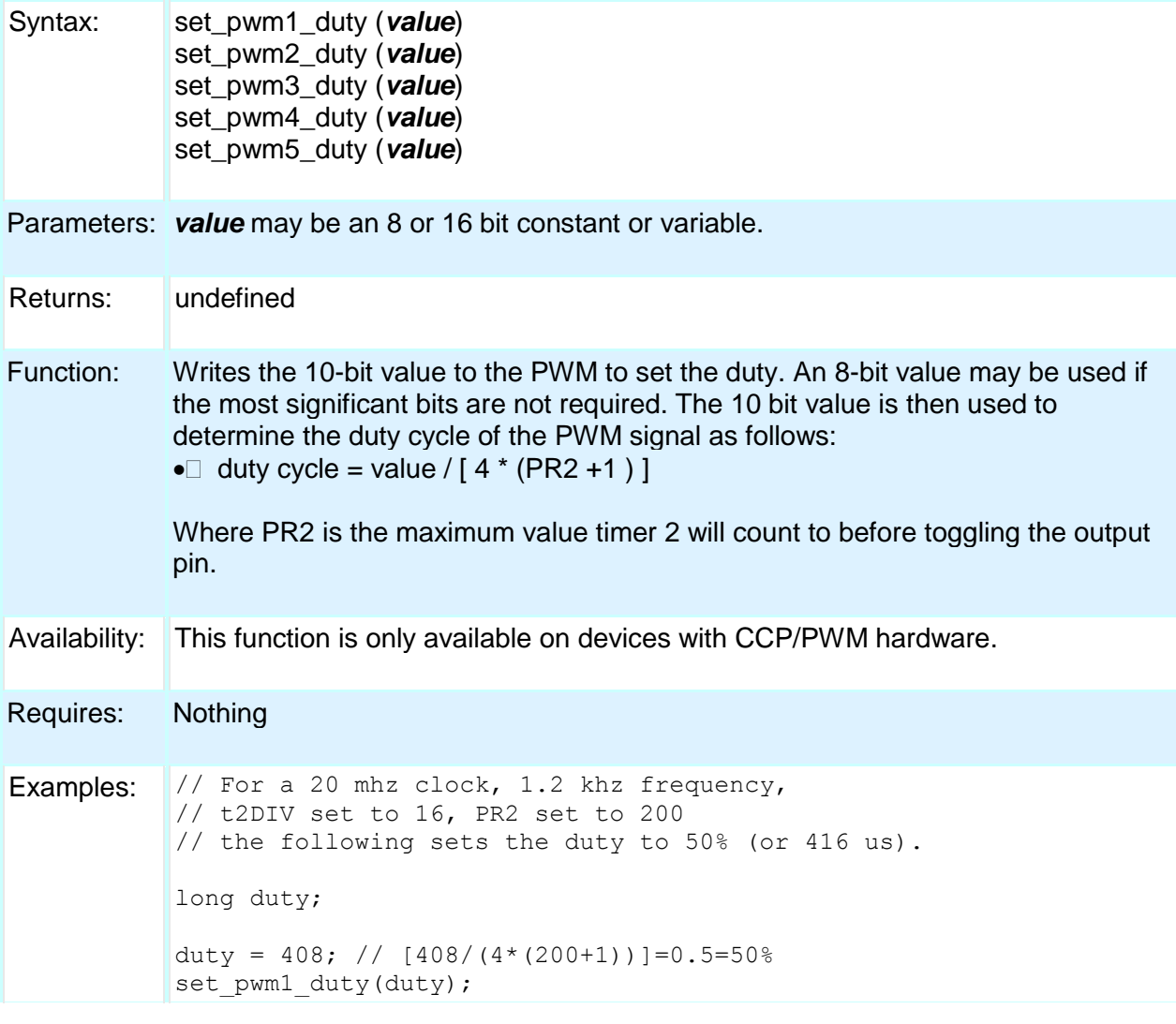

#### PCD

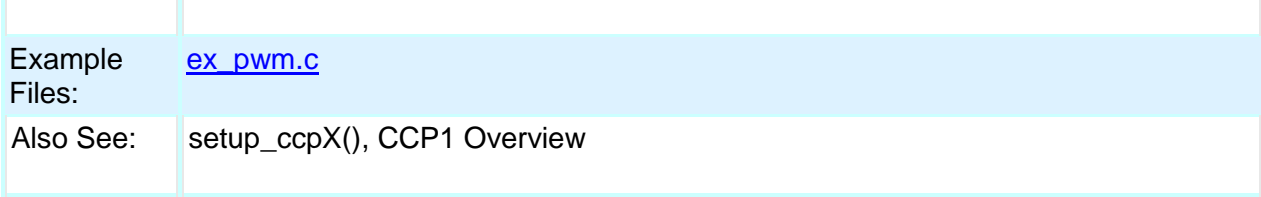

## **set\_ticks( )**

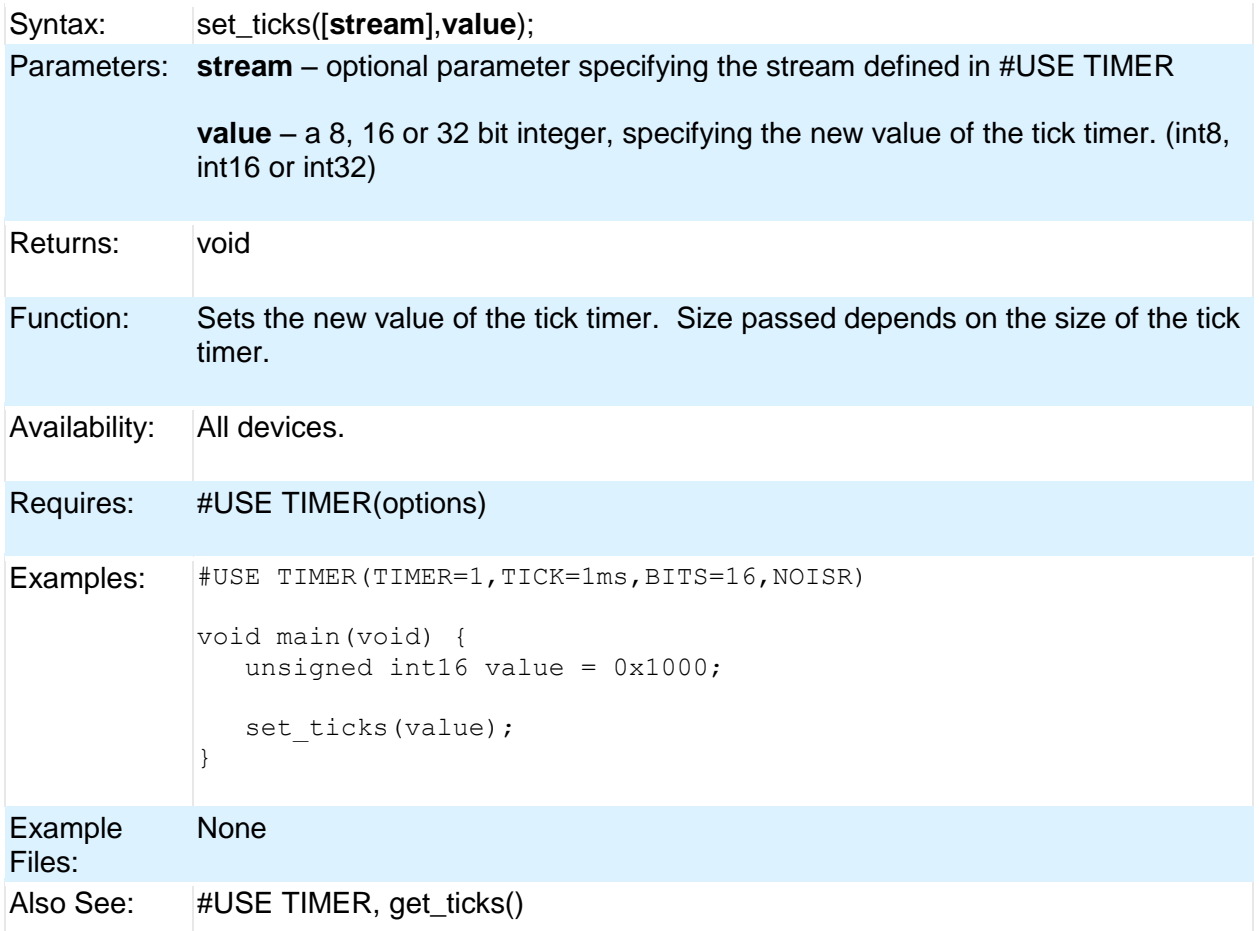

## **set\_timerA( )**

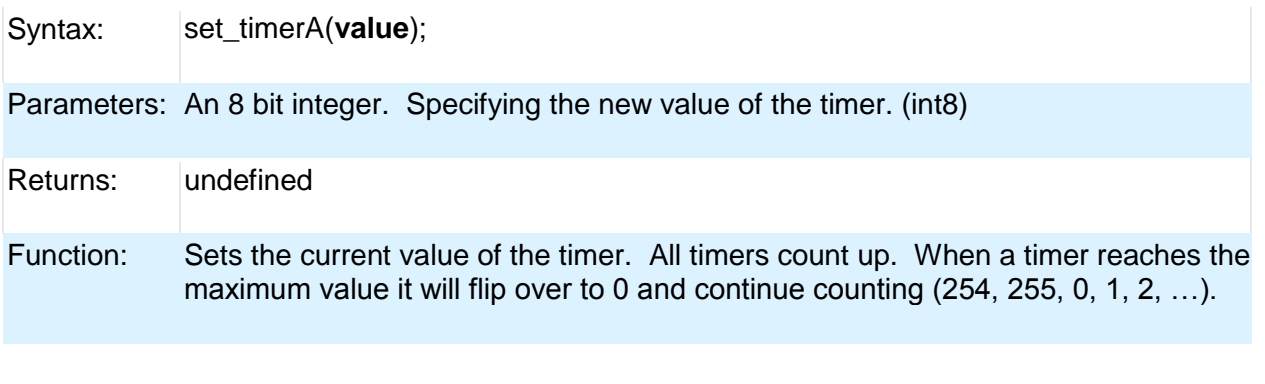

### PCD

Availability: This function is only available on devices with Timer A hardware.

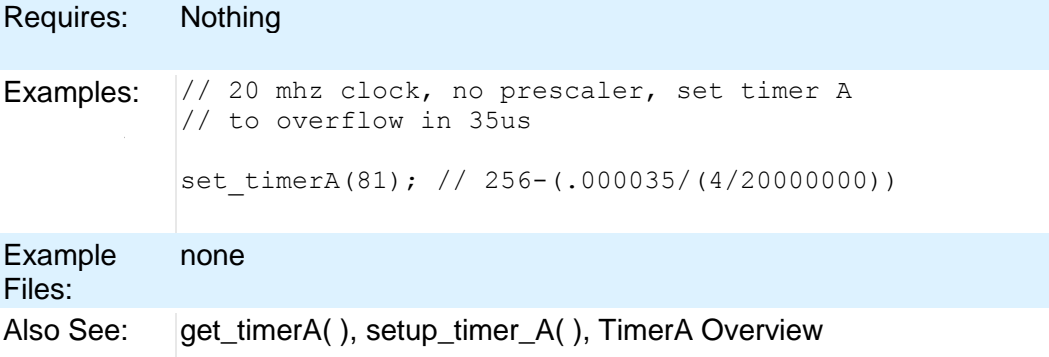

### **set\_timerB( )**

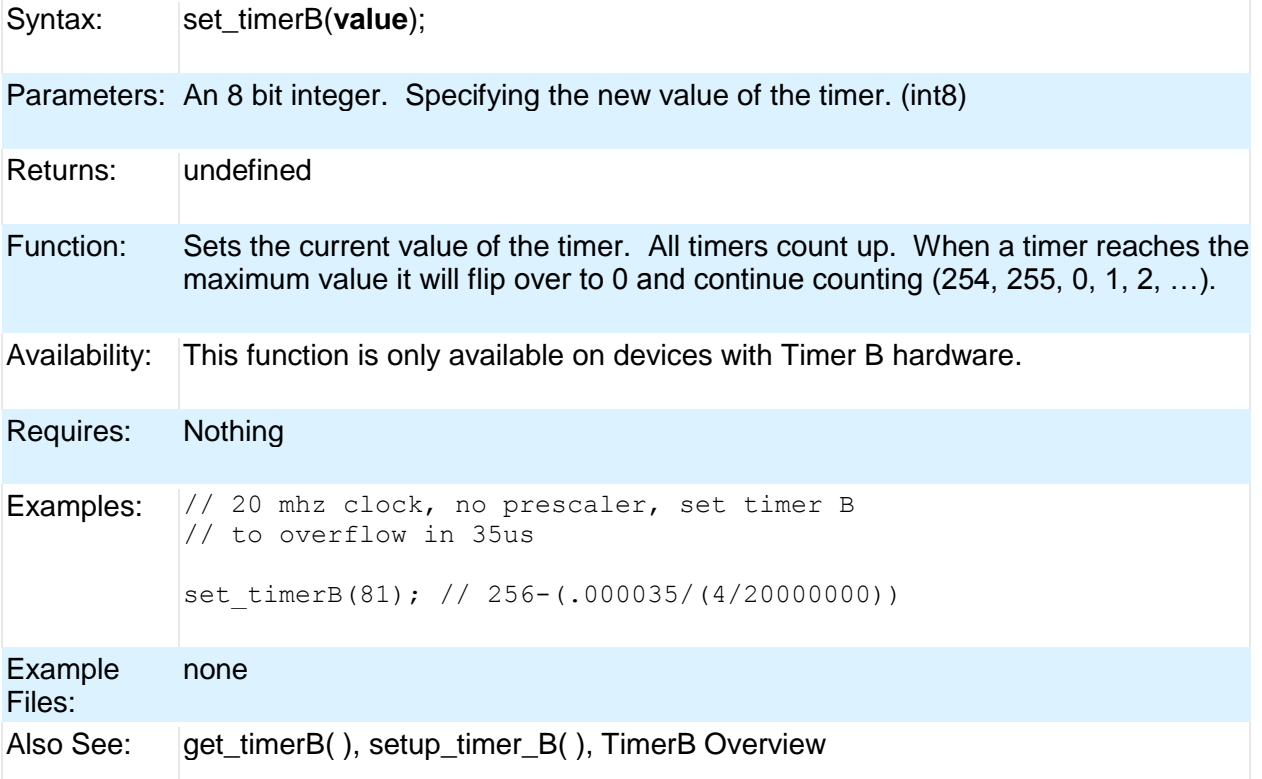

## **set\_timerx( )**

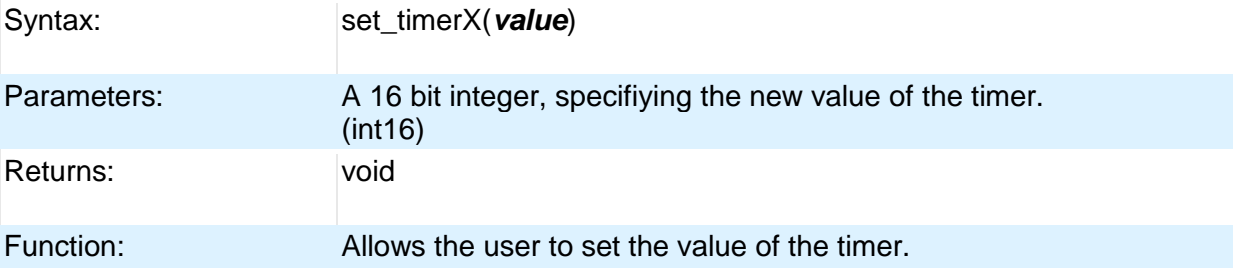

#### Built-in Functions

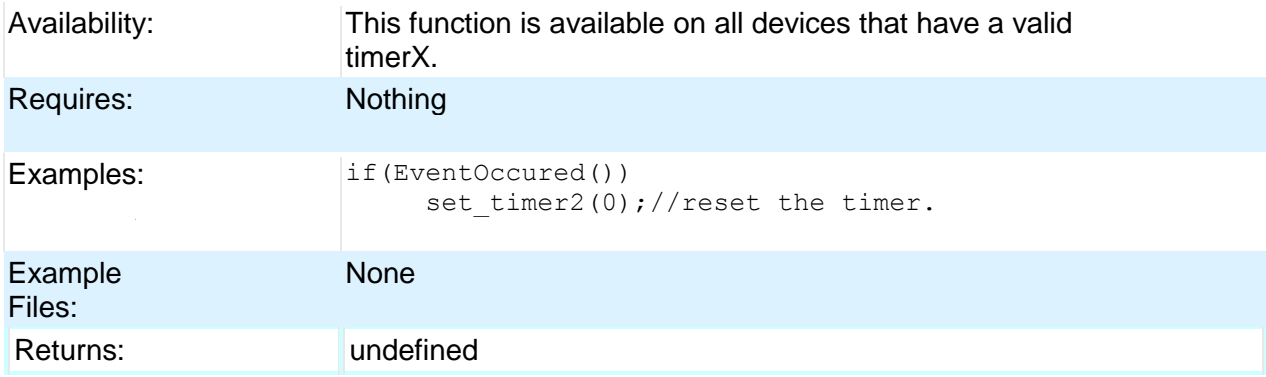

## **set\_tris\_x( )**

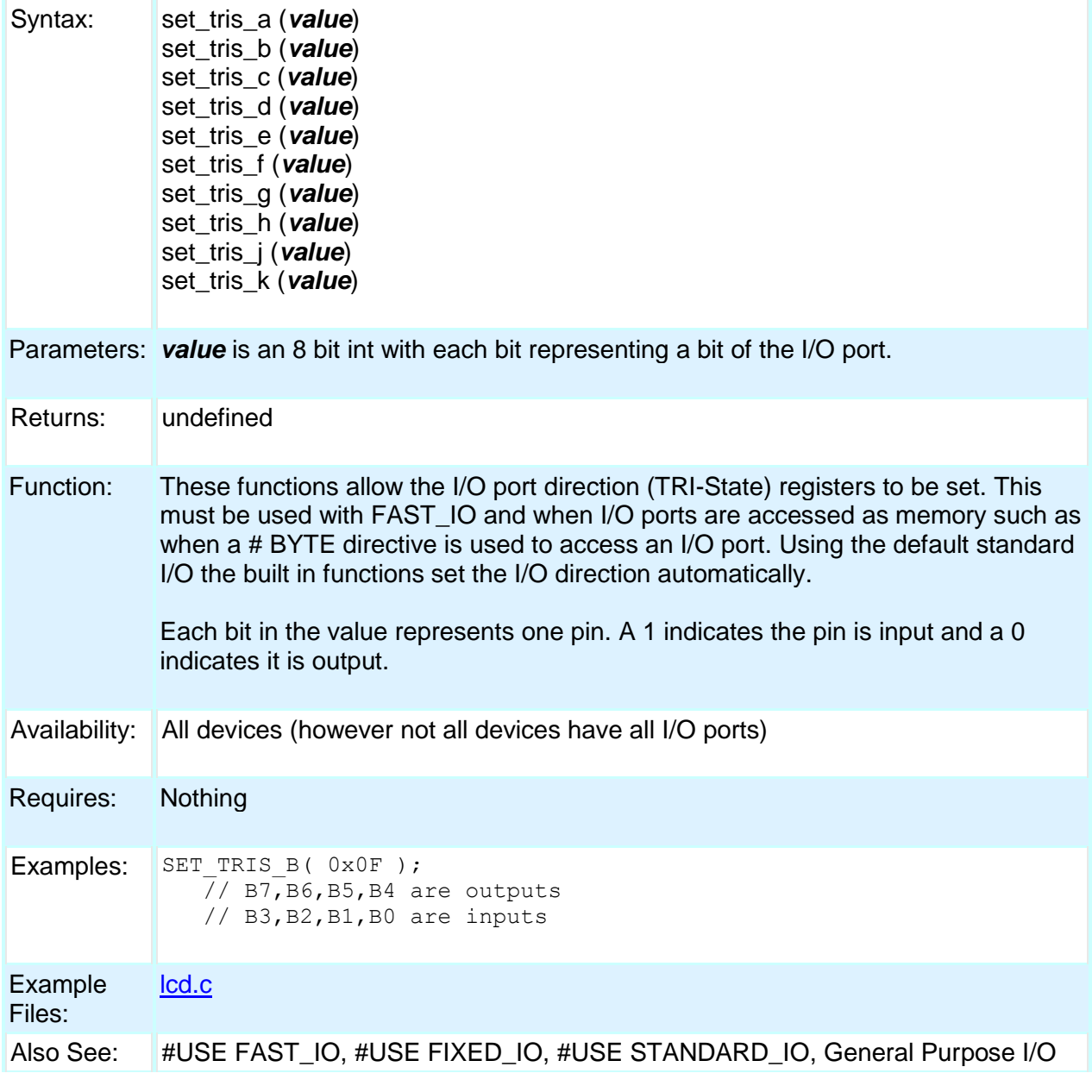

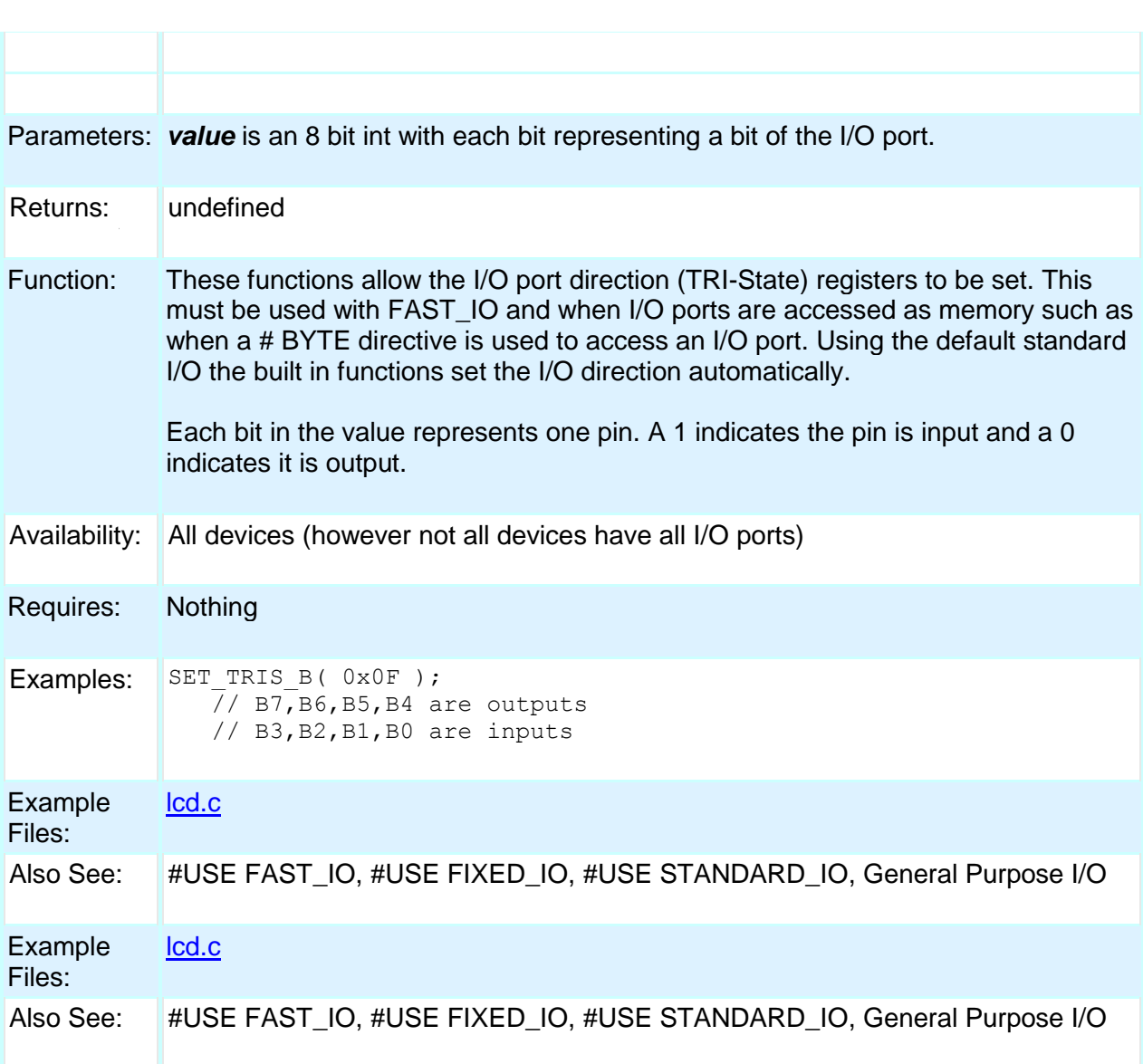

## **set\_uart\_speed( )**

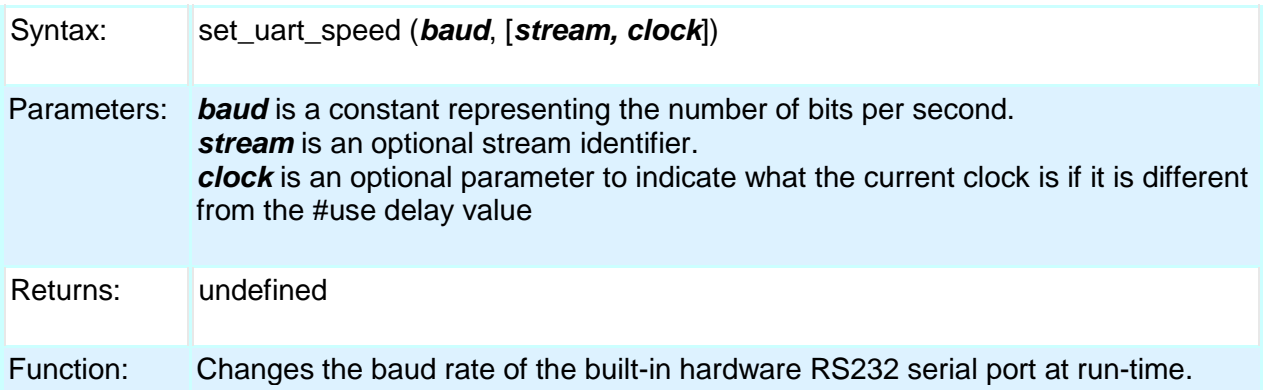

PCD

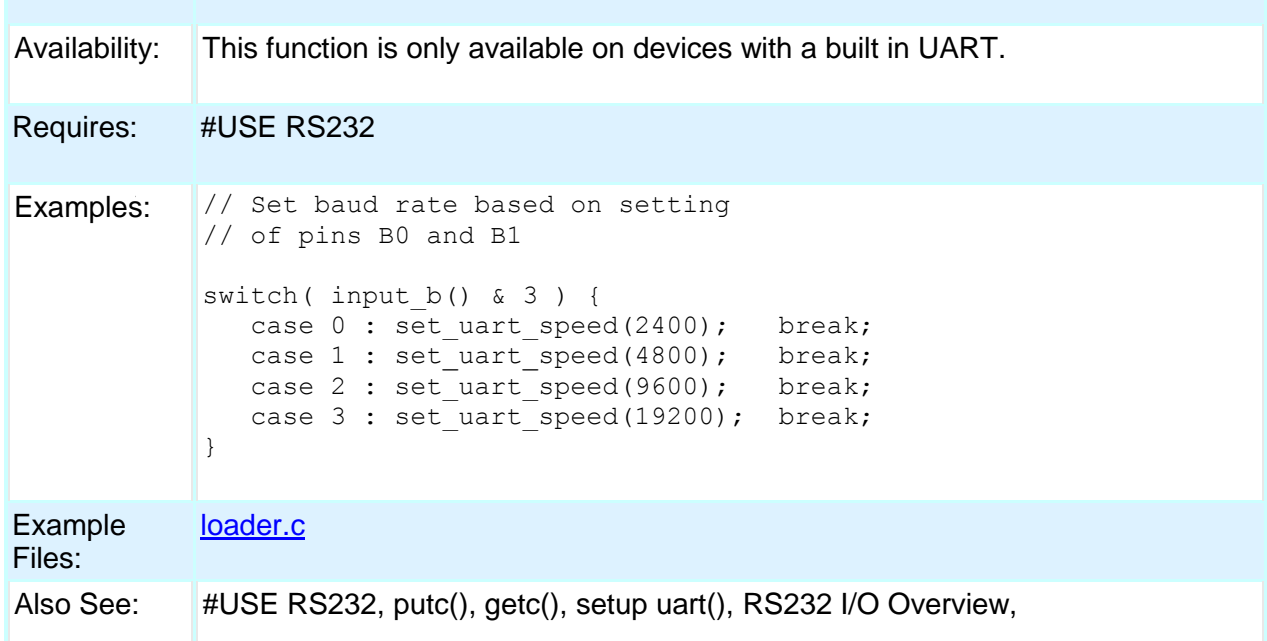

# **setjmp( )**

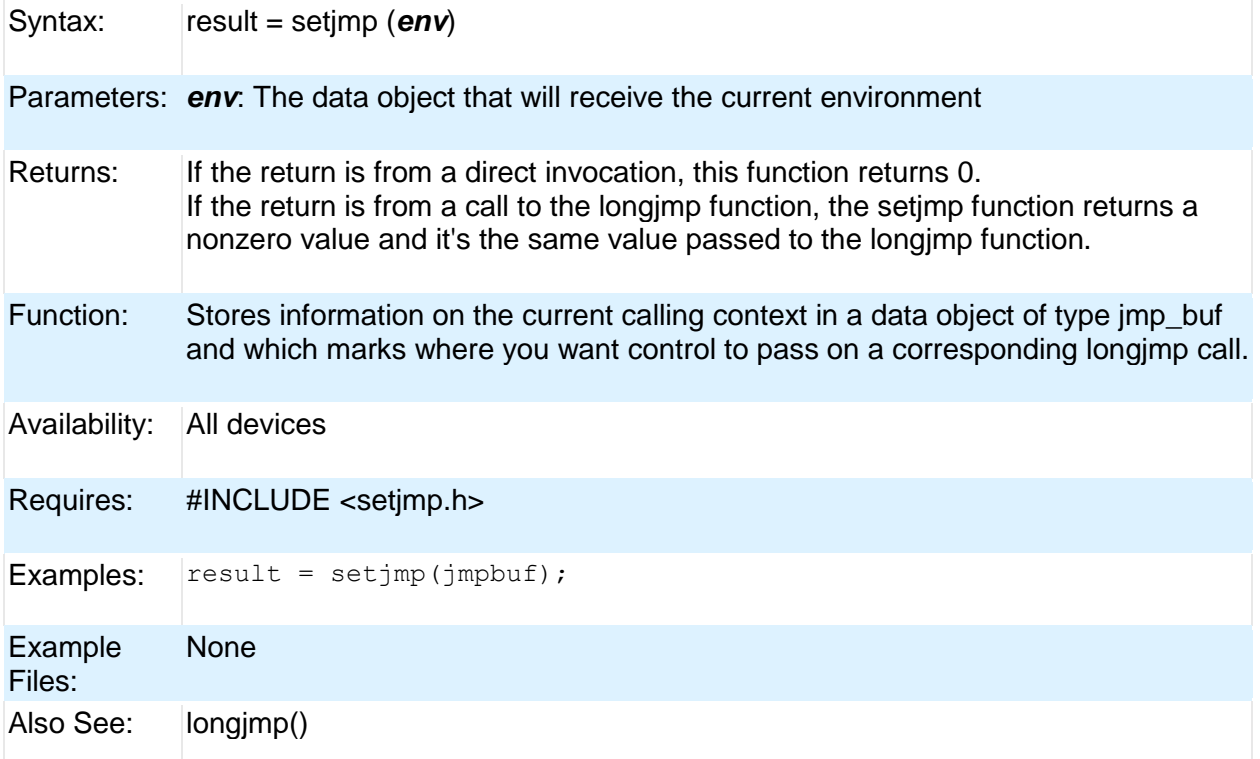

## **setup\_adc(mode)**

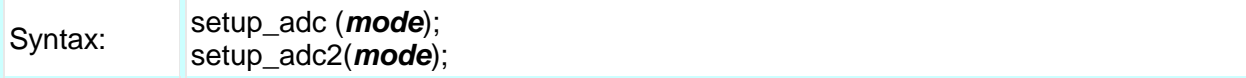

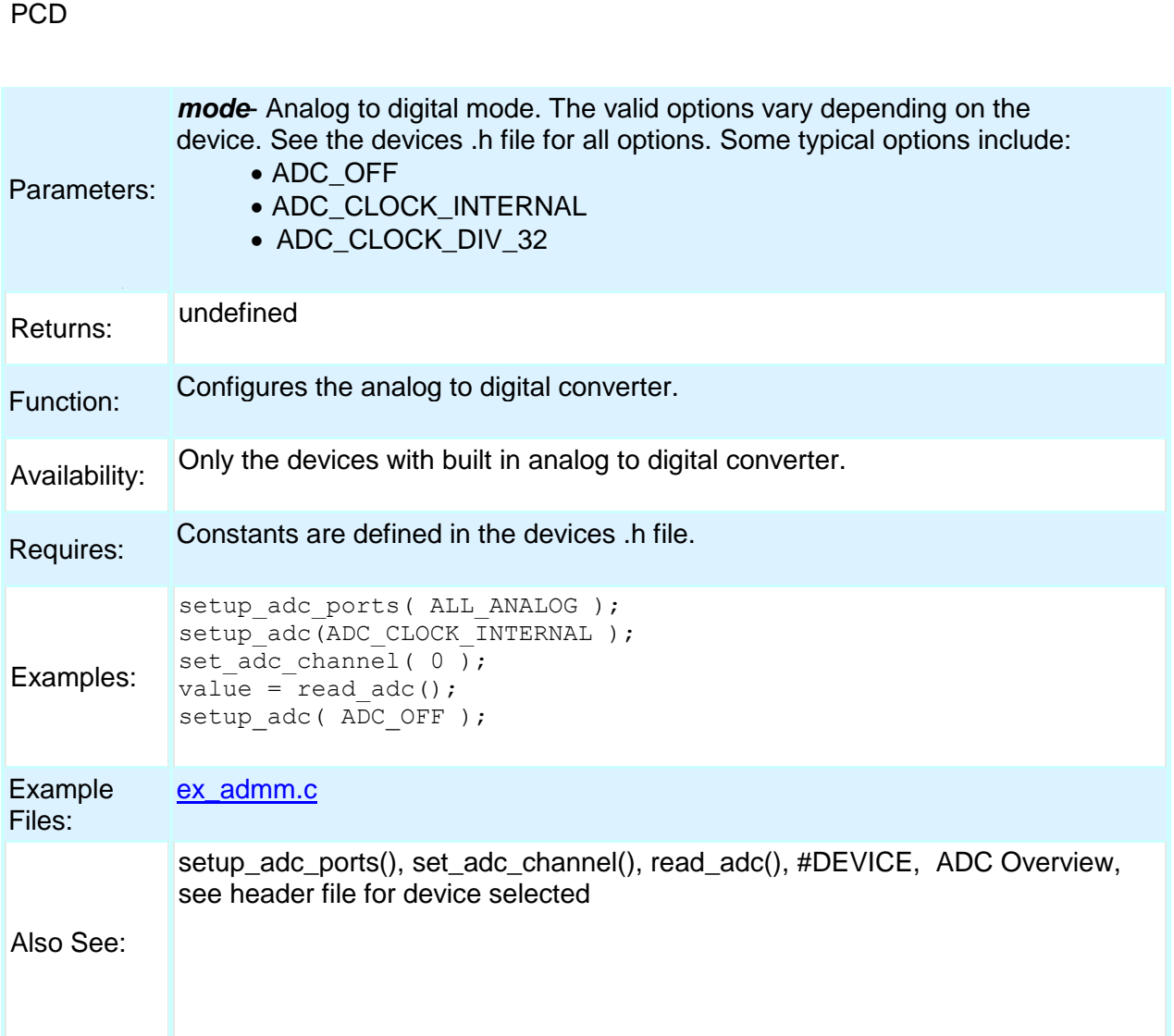

## **setup\_adc\_ports( )**

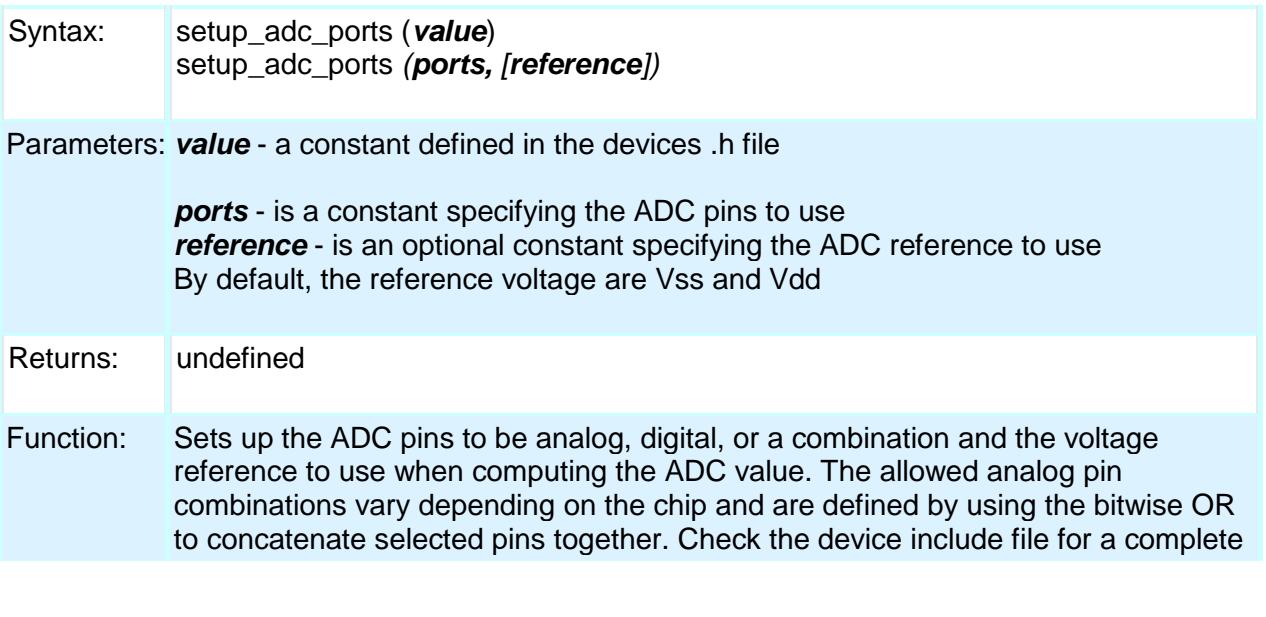

## 258

list of available pins and reference voltage settings. The constants ALL\_ANALOG and NO\_ANALOGS are valid for all chips. Some other example pin definitions are:

Also See: setup\_adc(), read\_adc(), set\_adc\_channel(), ADC Overview

### **setup\_ccp1( ) setup\_ccp2( ) setup\_ccp3( ) setup\_ccp4( ) setup\_ccp5( ) setup\_ccp6( )**

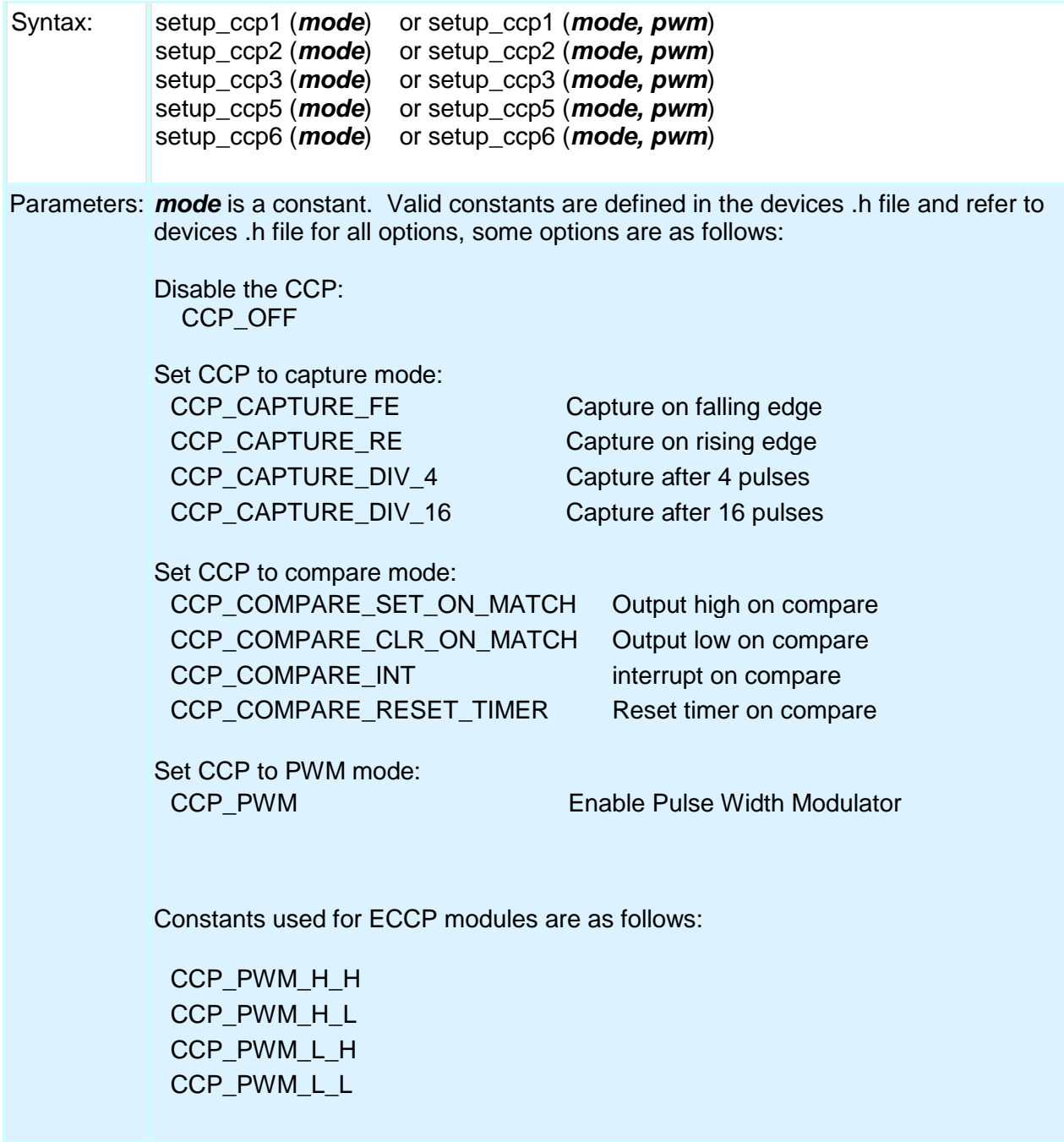

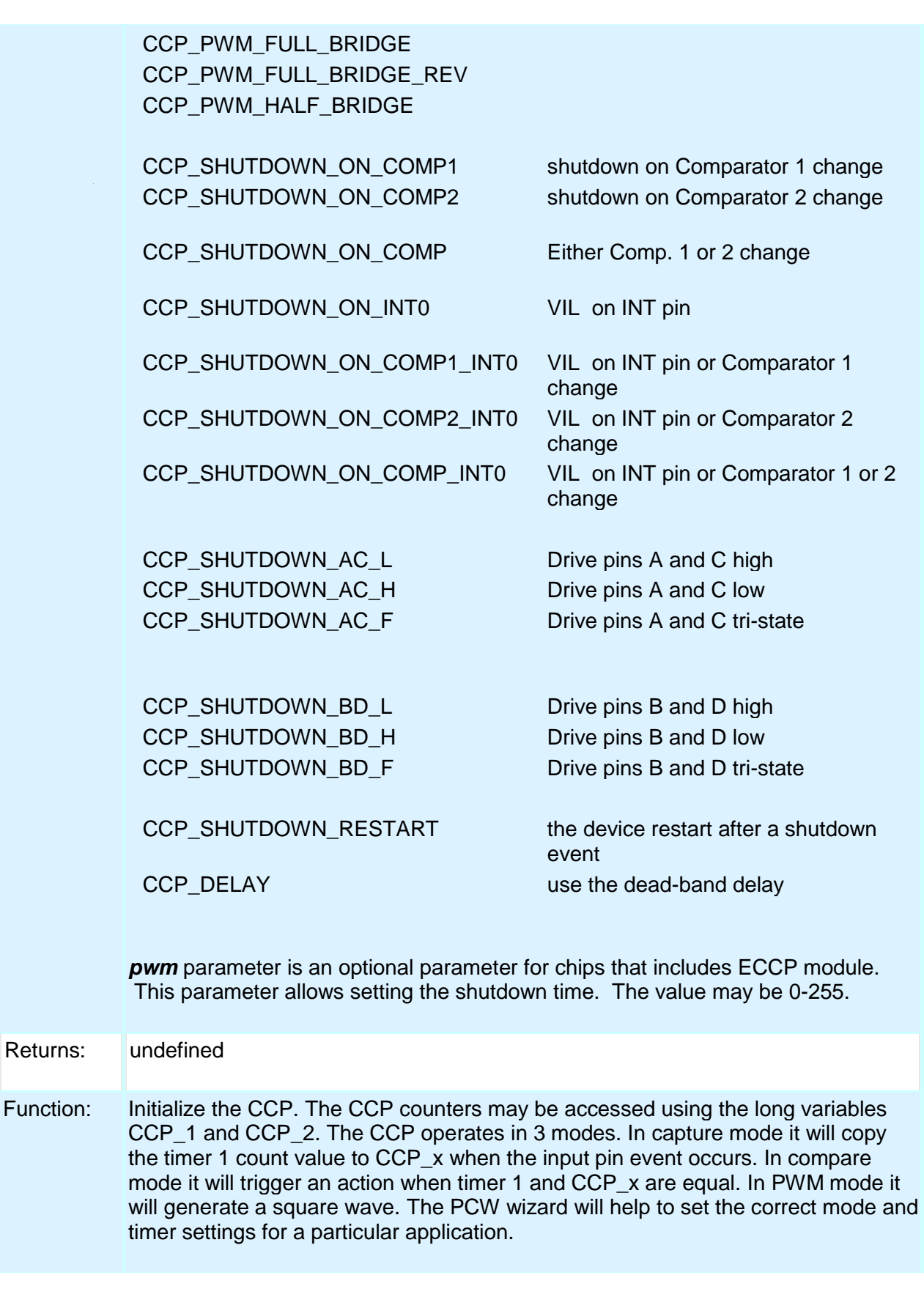

260

#### Built-in Functions

Availability: This function is only available on devices with CCP hardware.

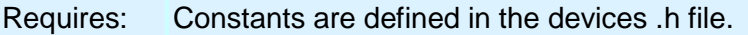

Examples: setup\_ccp1(CCP\_CAPTURE\_RE);

Example Files: [ex\\_pwm.c,](file:///C:/Documents%20and%20Settings/Help-Manual%20Files/CCSC/javascript:shortcutlink.click()) [ex\\_ccpmp.c,](file:///C:/Documents%20and%20Settings/Help-Manual%20Files/CCSC/javascript:shortcutlink2.click()) [ex\\_ccp1s.c](file:///C:/Documents%20and%20Settings/Help-Manual%20Files/CCSC/javascript:shortcutlink3.click())

Also See: set\_pwmX\_duty(), CCP1 Overview

### **setup\_clc1() setup\_clc2() setup\_clc3() setup\_clc4()**

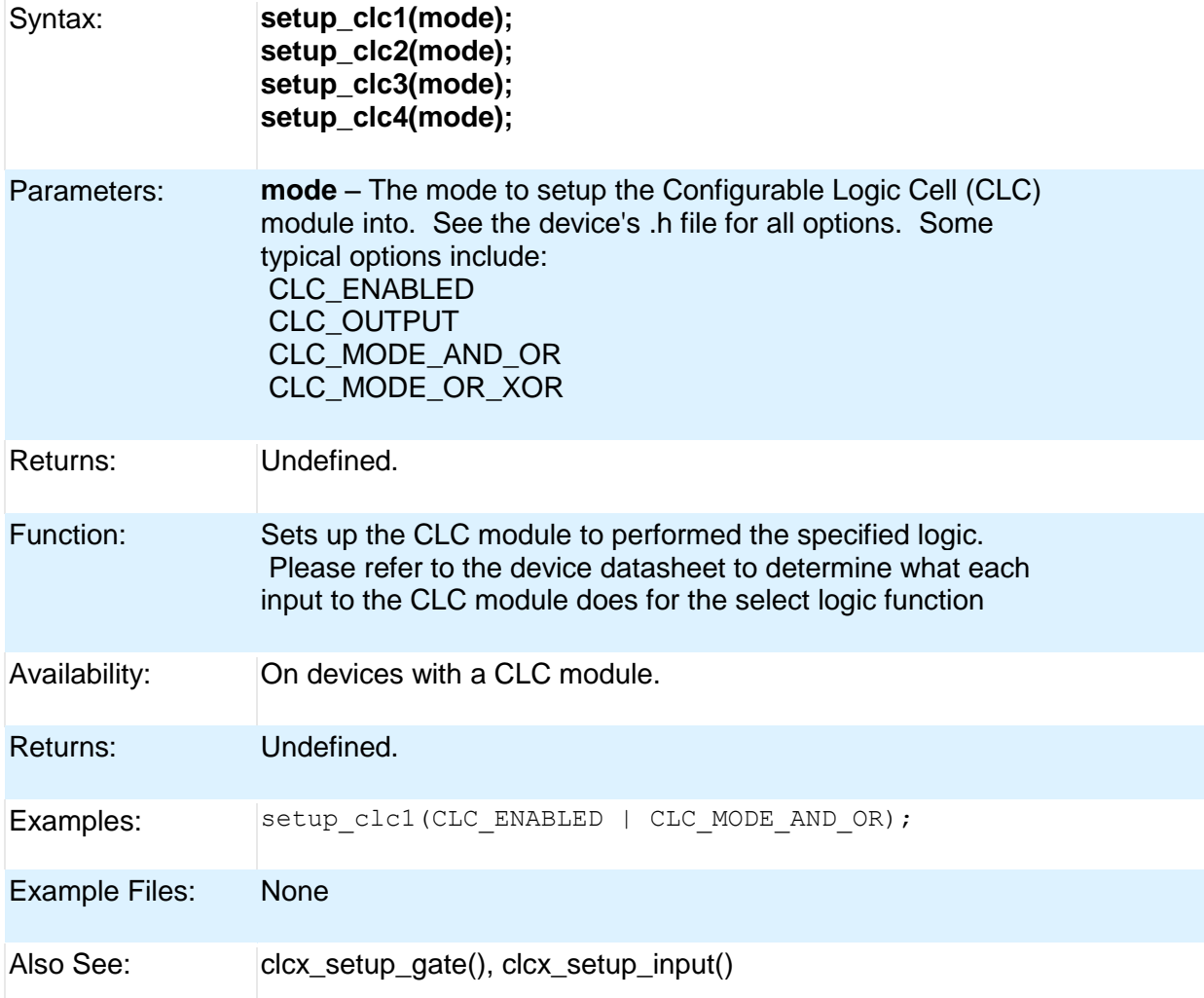

### **setup\_comparator( )**

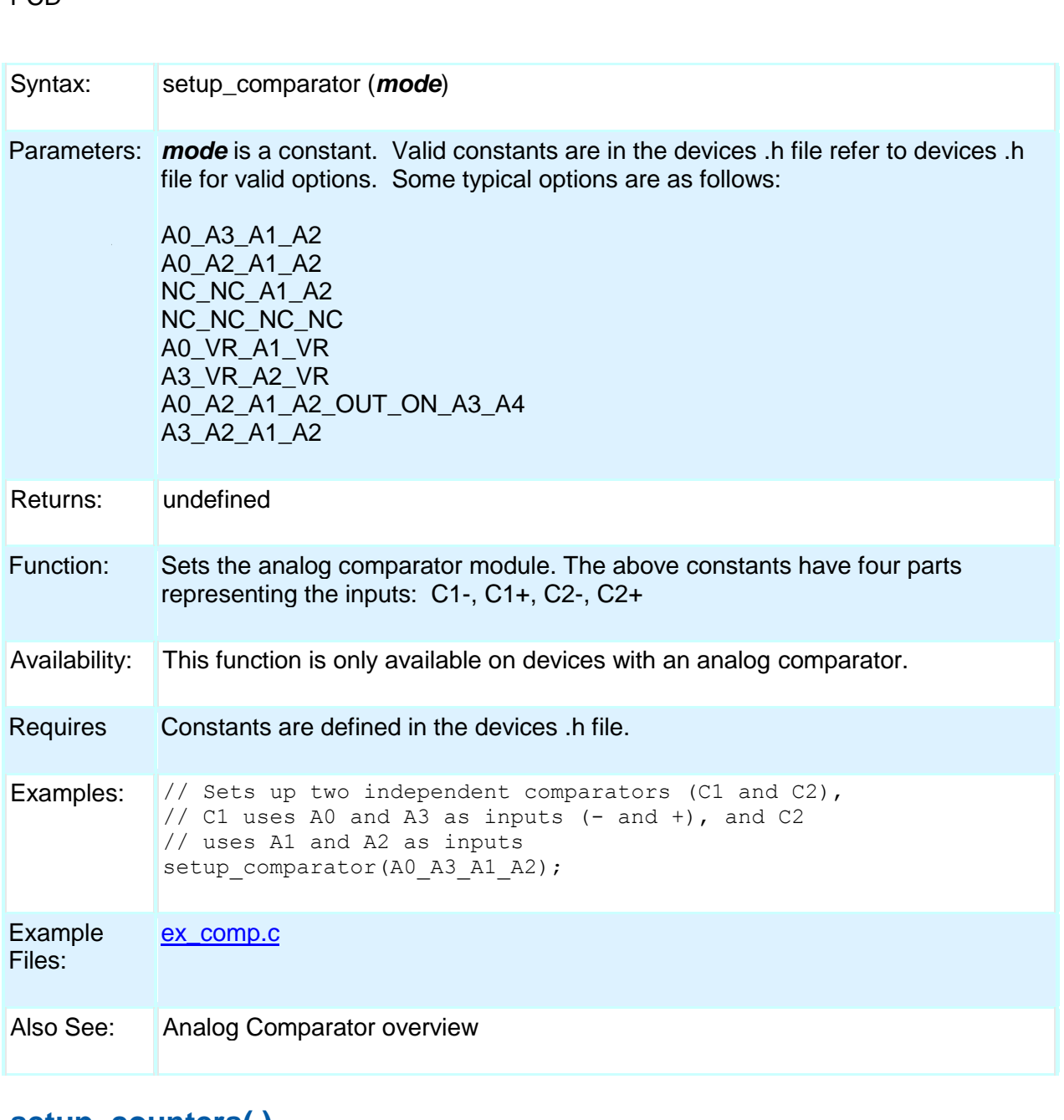

#### **setup\_counters( )**

Parameters: *rtcc\_state* may be one of the constants defined in the devices .h file. For example: RTCC\_INTERNAL, RTCC\_EXT\_L\_TO\_H or RTCC\_EXT\_H\_TO\_L

Syntax: setup\_counters (*rtcc\_state*, *ps\_state*)

*ps\_state* may be one of the constants defined in the devices .h file.

For example: RTCC\_DIV\_2, RTCC\_DIV\_4, RTCC\_DIV\_8, RTCC\_DIV\_16, RTCC\_DIV\_32, RTCC\_DIV\_64, RTCC\_DIV\_128, RTCC\_DIV\_256, WDT\_18MS,

**PCD** 

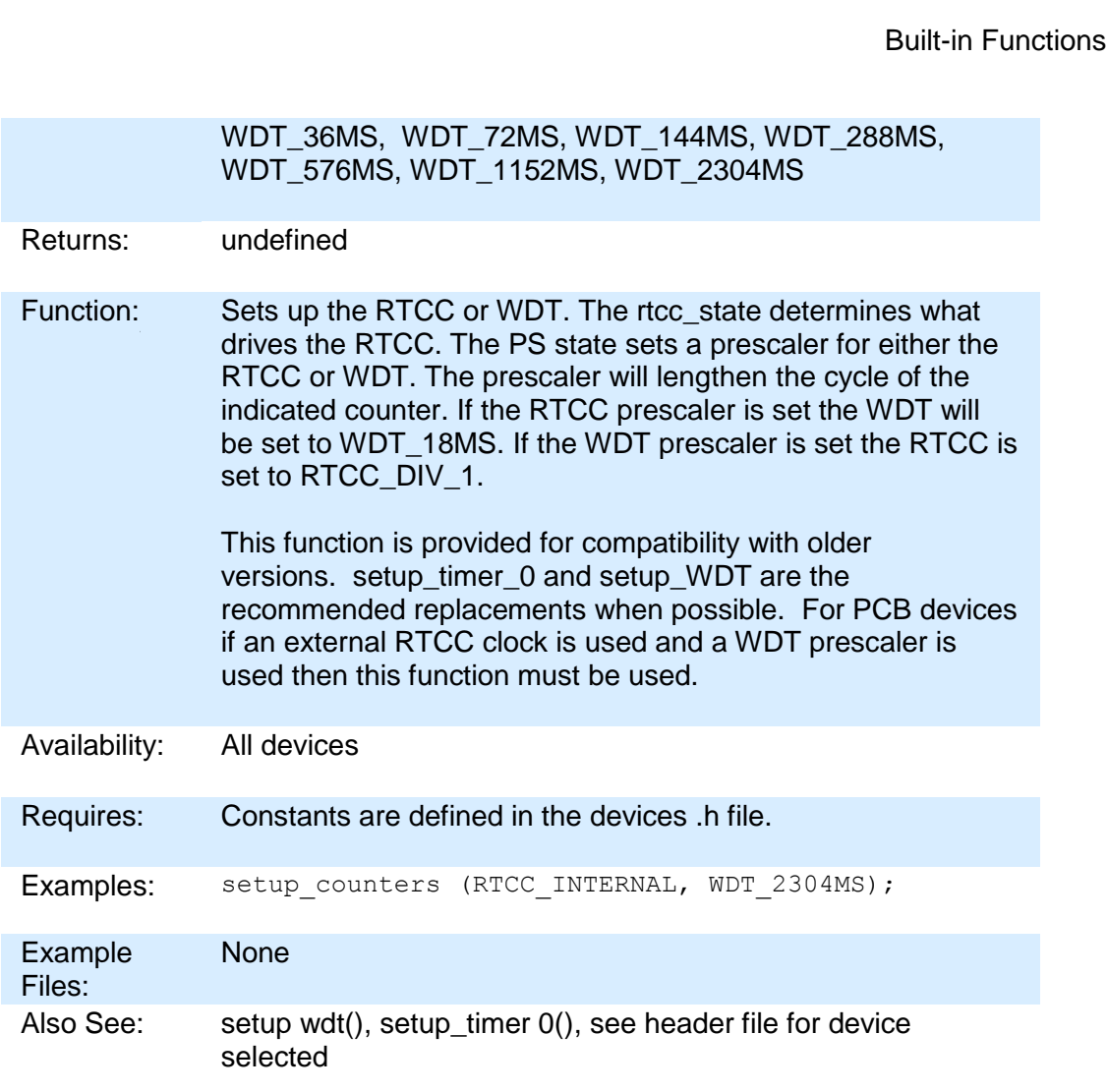

## **setup\_cwg( )**

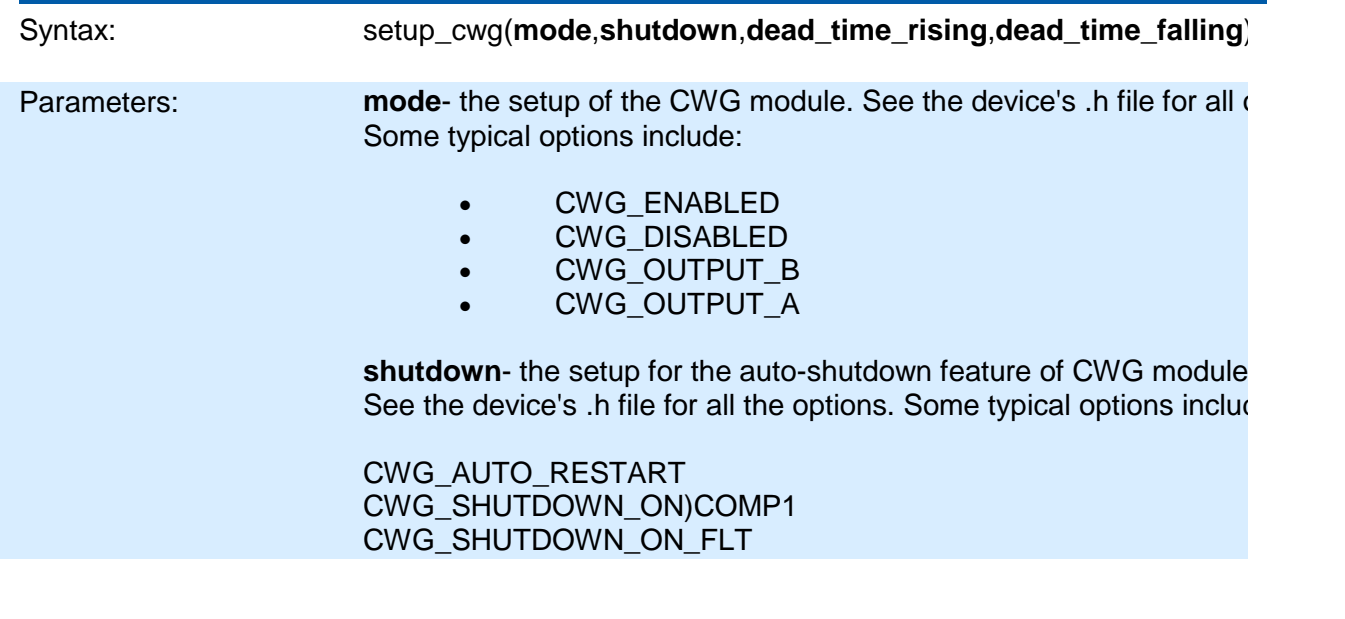

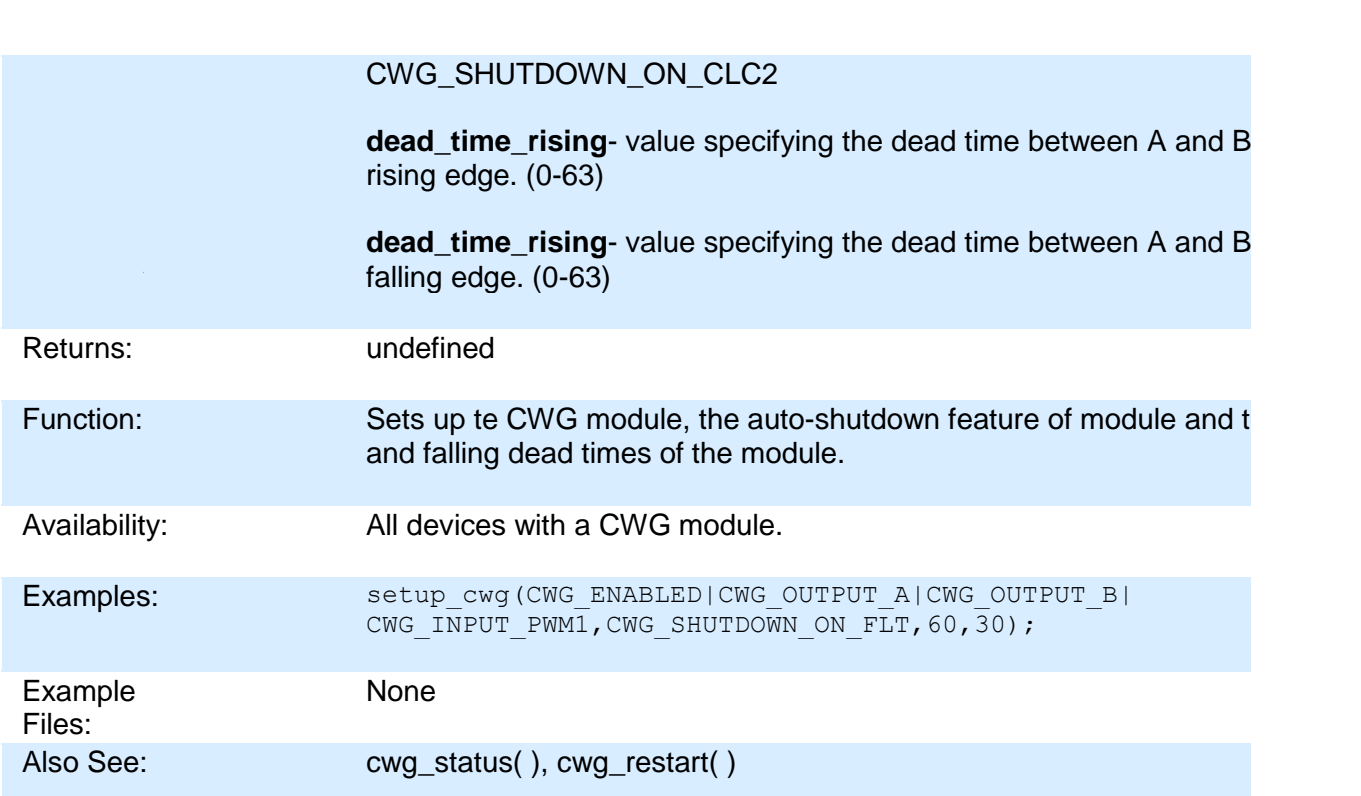

# **setup\_dac( )**

PCD

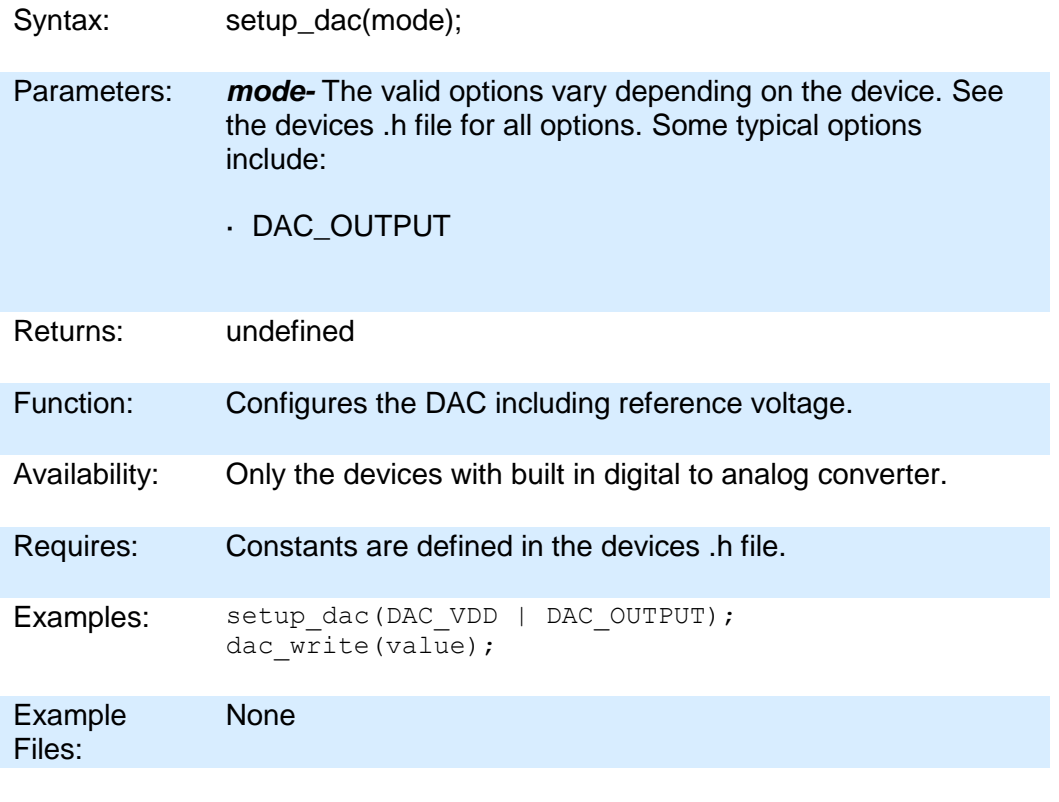

#### 264

Also See: dac\_write( ), DAC Overview, See header file for device selected

### **setup\_external\_memory( )**

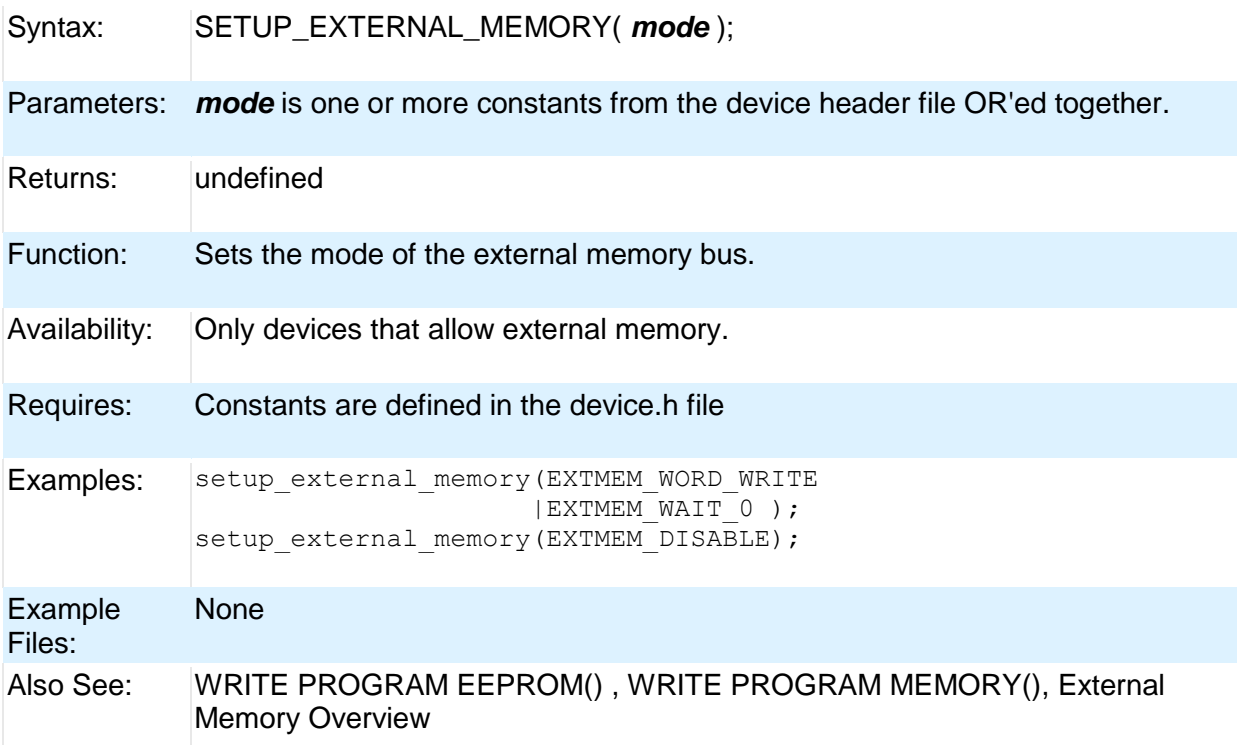

## **setup\_high\_speed\_adc( )**

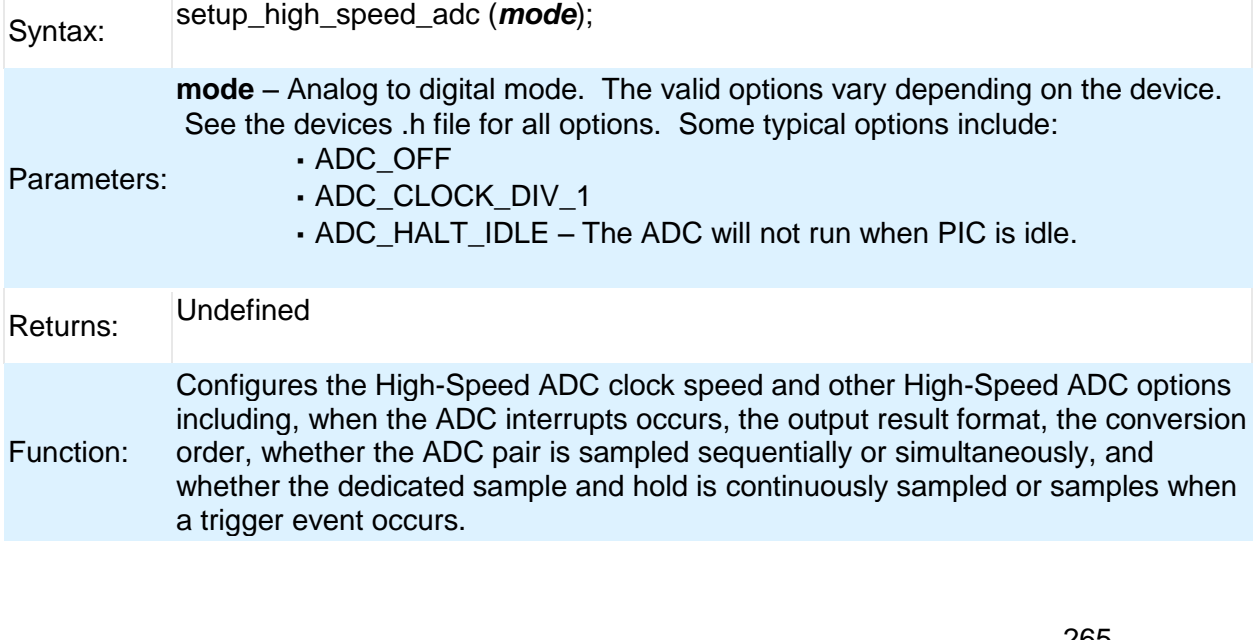

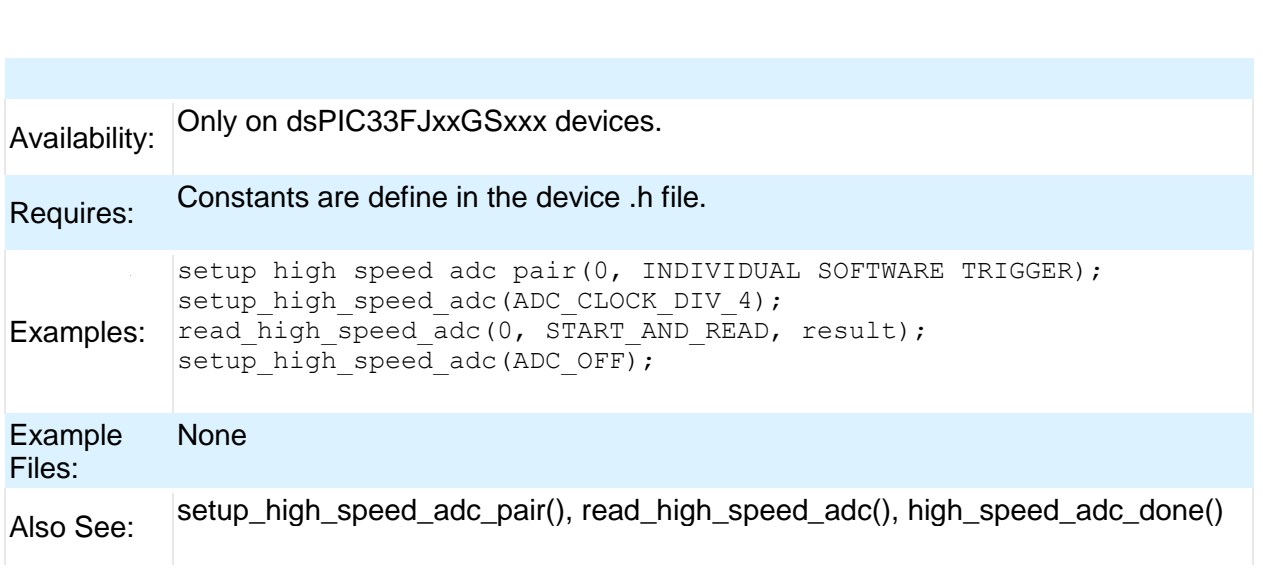

# **setup\_high\_speed\_adc\_pair( )**

PCD

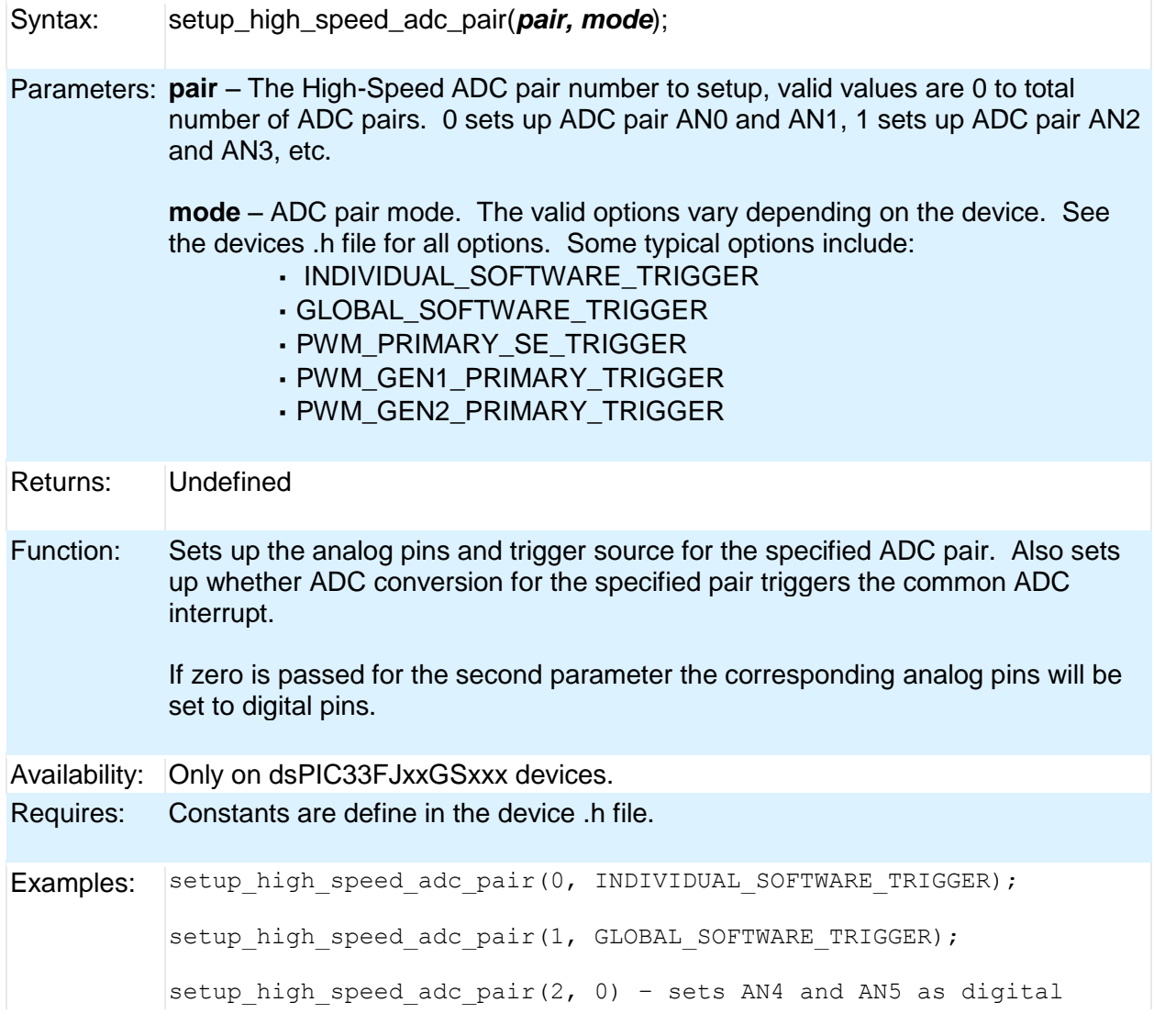

Built-in Functions

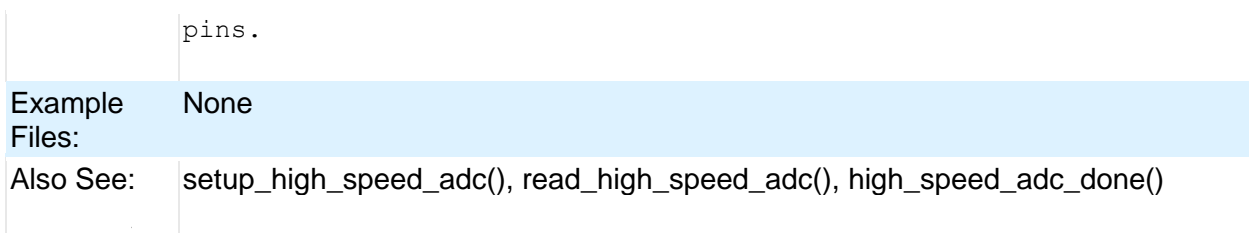

## **setup\_lcd( )**

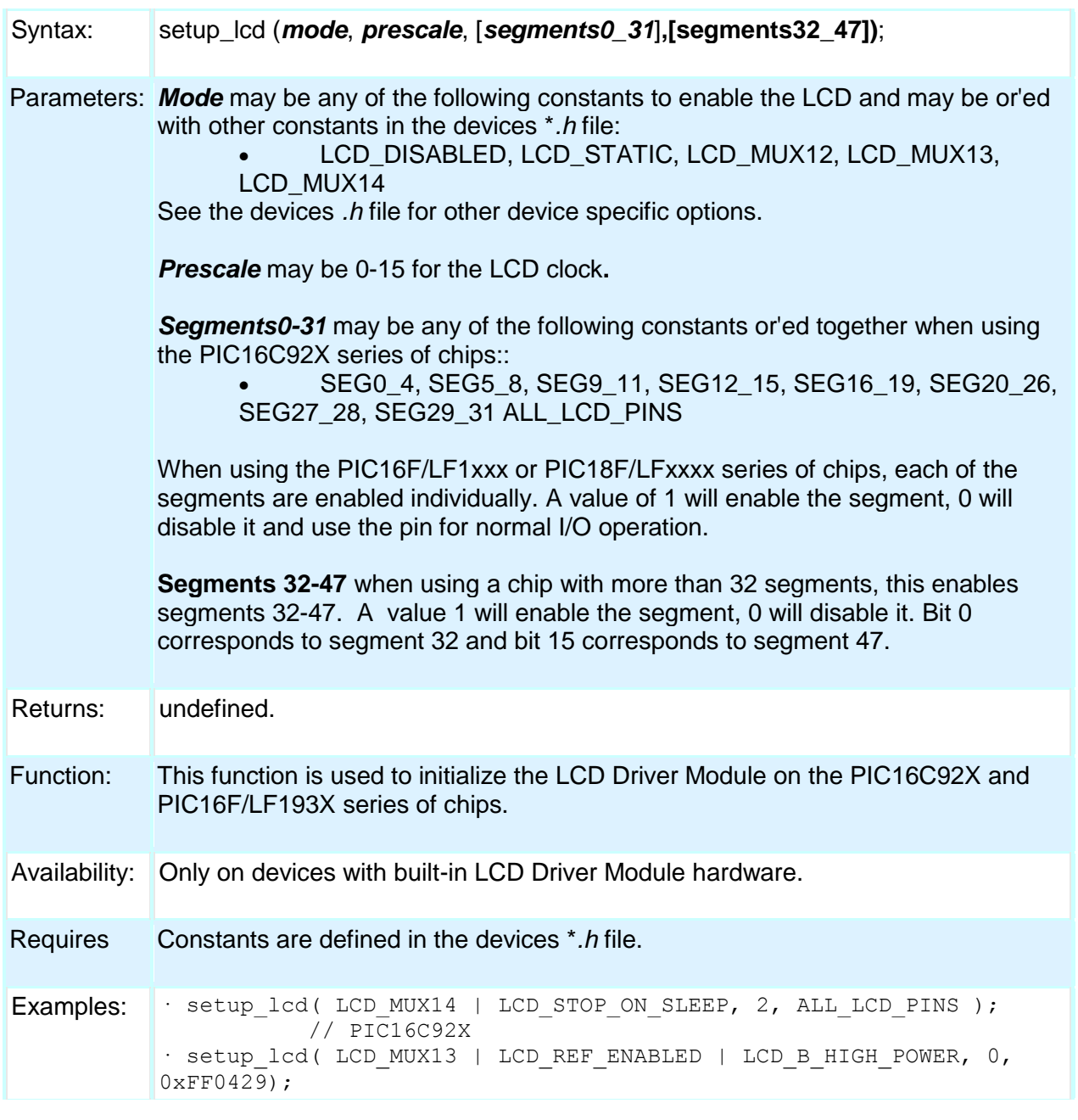

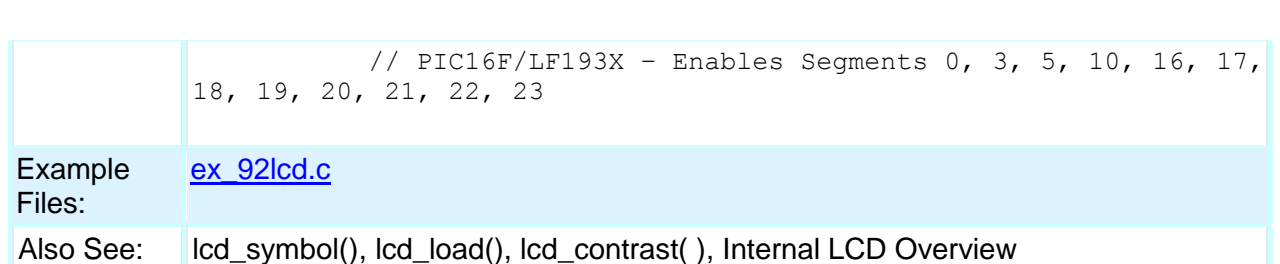

#### **setup\_low\_volt\_detect( )**

PCD

Syntax: setup\_low\_volt\_detect(**mode**)

Parameters: **mode** may be one of the constants defined in the devices .h file. LVD LVDIN, LVD\_45, LVD\_42, LVD\_40, LVD\_38, LVD\_36, LVD\_35, LVD\_33, LVD\_30, LVD\_28, LVD\_27, LVD\_25, LVD\_23, LVD\_21, LVD\_19 One of the following may be or'ed(via |) with the above if high voltage detect is also available in the device LVD\_TRIGGER\_BELOW, LVD\_TRIGGER\_ABOVE

Returns: undefined

Function: This function controls the high/low voltage detect module in the device. The mode constants specifies the voltage trip point and a direction of change from that point (available only if high voltage detect module is included in the device). If the device experiences a change past the trip point in the specified direction the interrupt flag is set and if the interrupt is enabled the execution branches to the interrupt service routine.

Availability: This function is only available with devices that have the high/low voltage detect module.

Requires Constants are defined in the devices.h file.

Examples: setup low volt detect( LVD TRIGGER BELOW | LVD 36 );

This would trigger the interrupt when the voltage is below 3.6 volts

#### **setup\_nco( )**

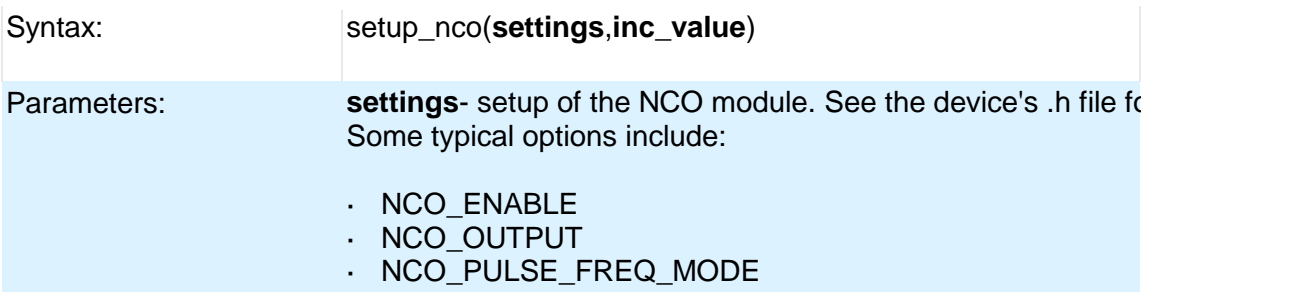

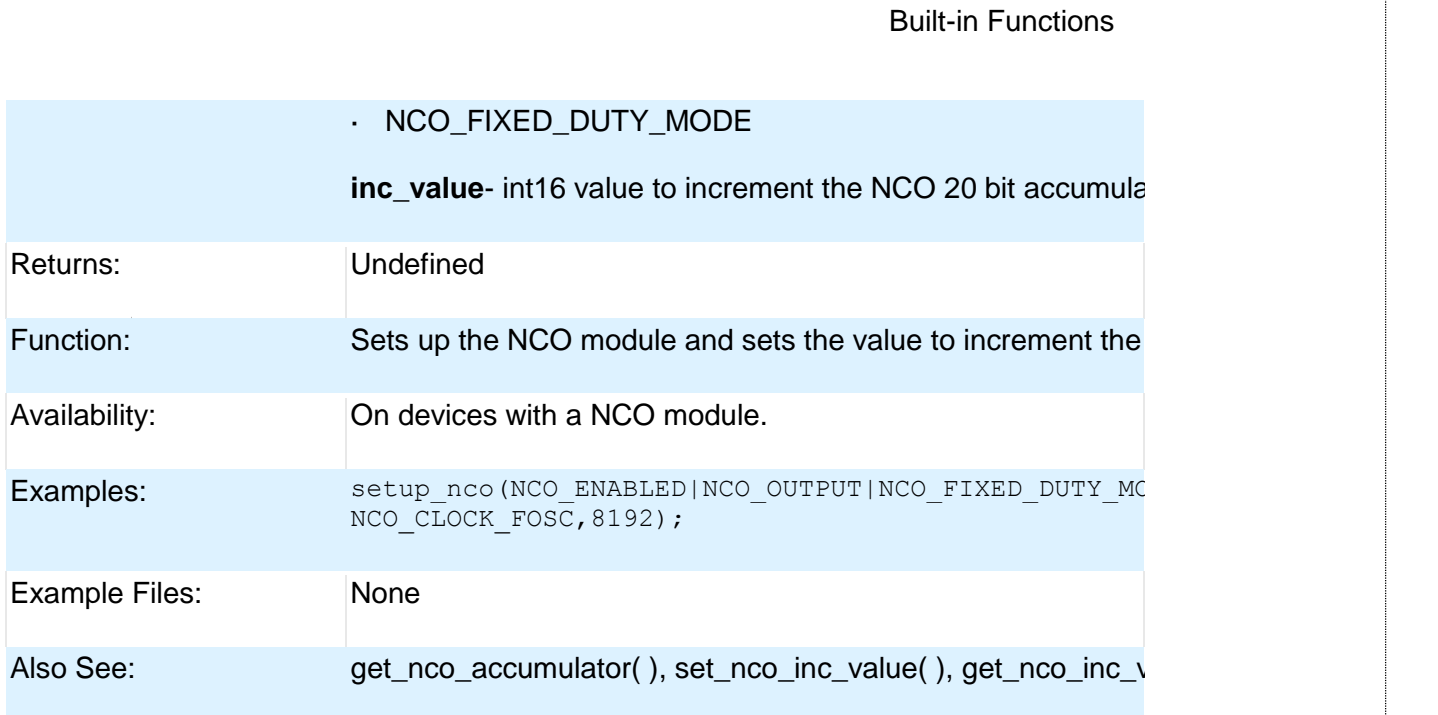

### **setup\_opamp1( ) setup\_opamp2( )**

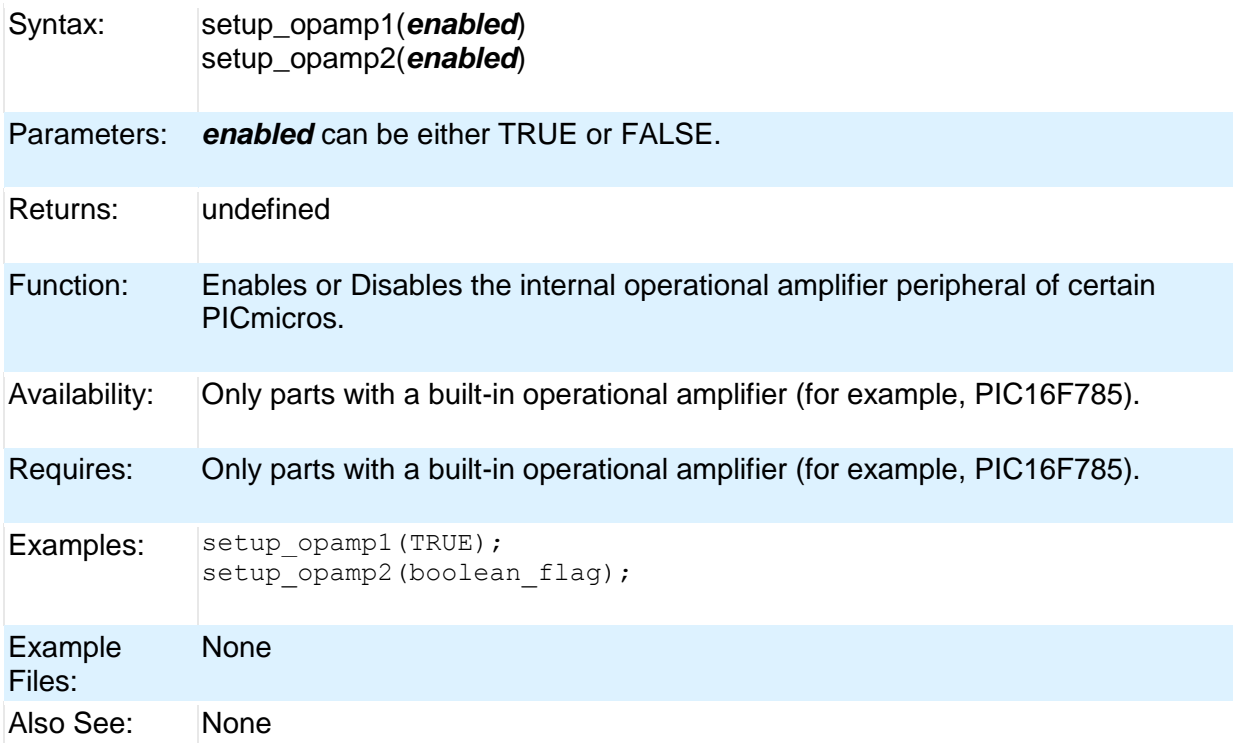

### **setup\_oscillator( )**

Syntax: setup\_oscillator(*mode*, *finetune*)

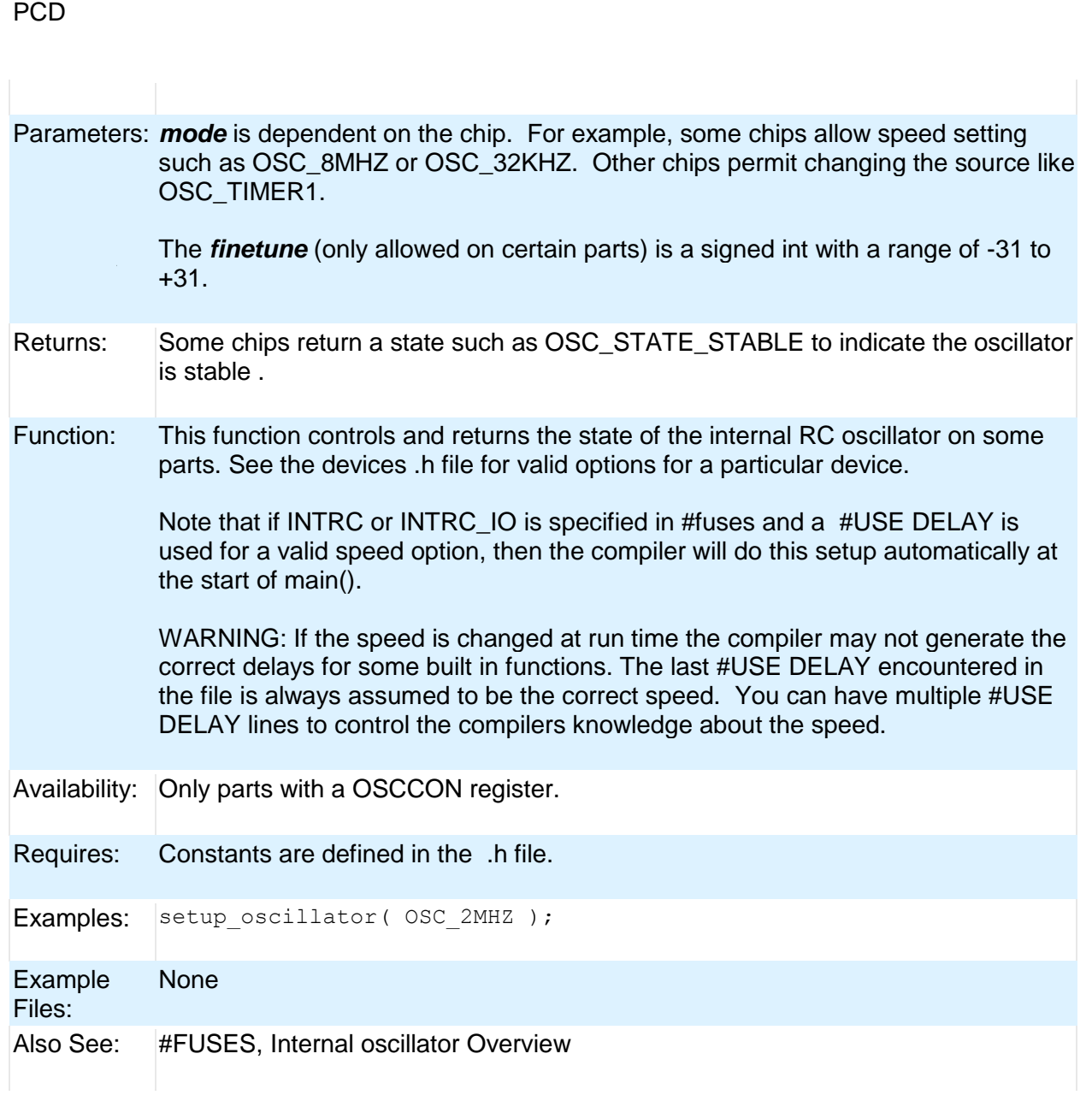

### **setup\_pmp(option,address\_mask)**

Syntax: setup\_pmp(*options,address\_mask*);

Parameters: **options**- The mode of the Parallel Master Port that allows to set the Master Port mode, read-write strobe options and other functionality of the PMPort module. See the device's .h file for all options. Some typical options include:

· PAR\_PSP\_AUTO\_INC

· PAR\_CONTINUE\_IN\_IDLE

· PAR MASTER MODE 1

· PAR\_INTR\_ON\_RW //Interrupt on read write · PAR\_INC\_ADDR //Increment address by 1 every //read/write cycle<br>//Master Mode 1

Built-in Functions

• PAR\_WAITE4 //4 Tcy Wait for data hold after // strobe

**address mask**- this allows the user to setup the address enable register with a 16-bit value. This value determines which address lines are active from the available 16 address lines PMA0:PMA15.

Returns: Undefined.

Function: Configures various options in the PMP module. The options are present in the device's .h file and they are used to setup the module. The PMP module is highly configurable and this function allows users to setup configurations like the Slave module, Interrupt options, address increment/decrement options, Address enable bits, and various strobe and delay options.

Availability: Only the devices with a built-in Parallel Master Port module.

Requires: Constants are defined in the device's .h file.

Examples: setup\_psp(PAR\_ENABLE| //Sets up Master mode with address<br>PAR\_MASTER\_MODE\_1|PAR //lines\_PMA0:PMA7 PAR\_MASTER\_MODE\_1|PAR STOP IN IDLE,  $0\times00$ FF); Example None

Files: Also See: setup\_pmp( ), pmp\_address( ), pmp\_read( ), psp\_read( ), psp\_write( ), pmp\_write( ), psp\_output\_full( ), psp\_input\_full( ), psp\_overflow( ), pmp\_output\_full( ), pmp\_input\_full( ), pmp\_overflow( ) See header file for device selected

#### **setup\_power\_pwm( )**

Syntax: setup\_power\_pwm(*modes*, *postscale*, *time\_base*, *period*, *compare*, *compare\_postscale*, *dead\_time*)

Parameters: *modes* values may be up to one from each group of the following: PWM\_CLOCK\_DIV\_4, PWM\_CLOCK\_DIV\_16, PWM\_CLOCK\_DIV\_64, PWM\_CLOCK\_DIV\_128

> PWM\_OFF, PWM\_FREE\_RUN, PWM\_SINGLE\_SHOT, PWM\_UP\_DOWN, PWM\_UP\_DOWN\_INT

PWM\_OVERRIDE\_SYNC

PWM\_UP\_TRIGGER,

PWM\_DOWN\_TRIGGER PWM\_UPDATE\_DISABLE, PWM\_UPDATE\_ENABLE

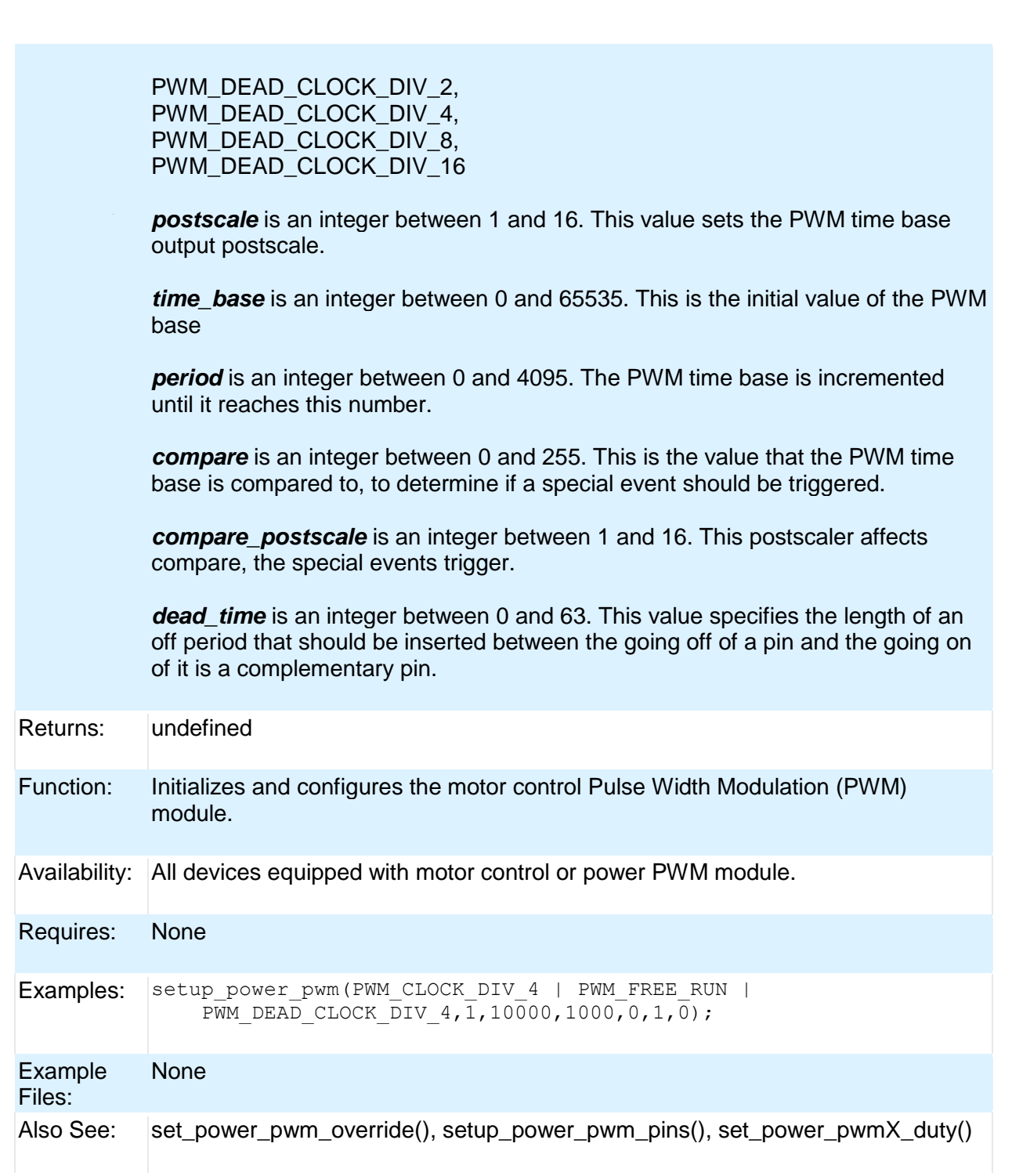

### **setup\_power\_pwm\_pins( )**

Syntax: setup\_power\_pwm\_pins(**module**0,**module**1,**module**2,**module**3) Parameters: For each module (two pins) specify: PWM\_OFF, PWM\_ODD\_ON, PWM\_BOTH\_ON, PWM\_COMPLEMENTARY

PCD

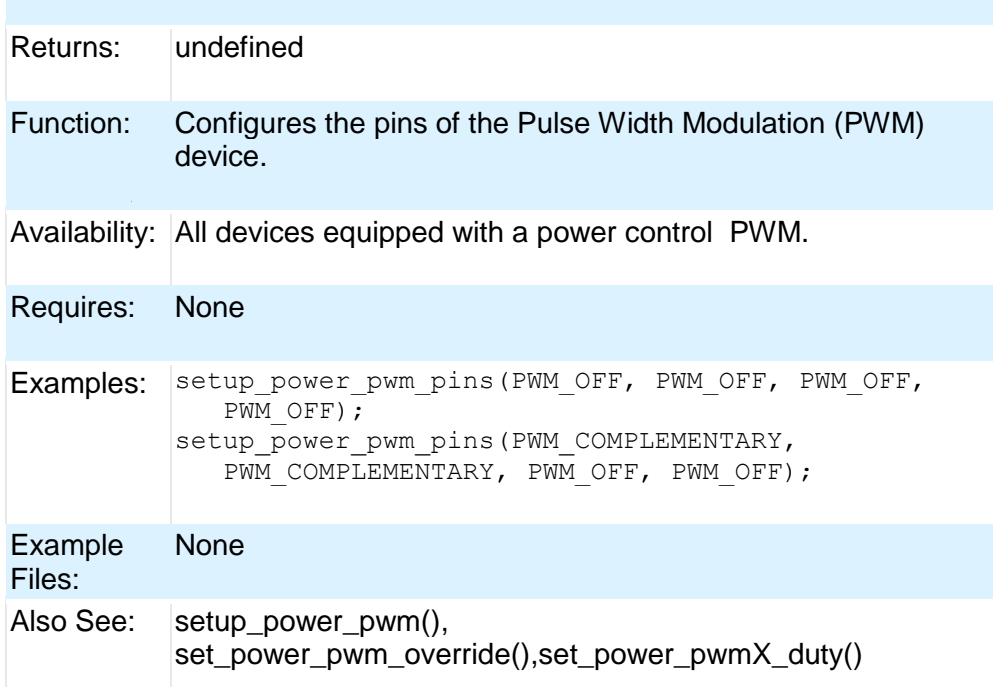

#### **setup\_psp(option,address\_mask)**

Syntax: setup\_psp (*options,address\_mask*); setup\_psp(*options*);

Parameters: *Option*- The mode of the Parallel slave port. This allows to set the slave port mode, read-write strobe options and other functionality of the PMP/EPMP module. See the devices .h file for all options. Some typical options include:

- · PAR\_PSP\_AUTO\_INC
- · PAR\_CONTINUE\_IN\_IDLE
- 
- 

· PAR\_INTR\_ON\_RW //Interrupt on read write • PAR\_INC\_ADDR //Increment address by 1 every //read/write cycle · PAR\_WAITE4 //4 Tcy Wait for data hold after //strobe

*address mask*- This allows the user to setup the address enable register with a 16 bit or 32 bit (EPMP) value. This value determines which address lines are active from the available 16 address lines PMA0: PMA15 or 32 address lines PMAO:PMA31 (EPMP only).

Returns: Undefined.

Function: Configures various options in the PMP/EPMP module. The options are present in the device.h file and they are used to setup the module. The PMP/EPMP module is highly configurable and this function allows users to setup configurations like the Slave mode, Interrupt options, address increment/decrement options, Address

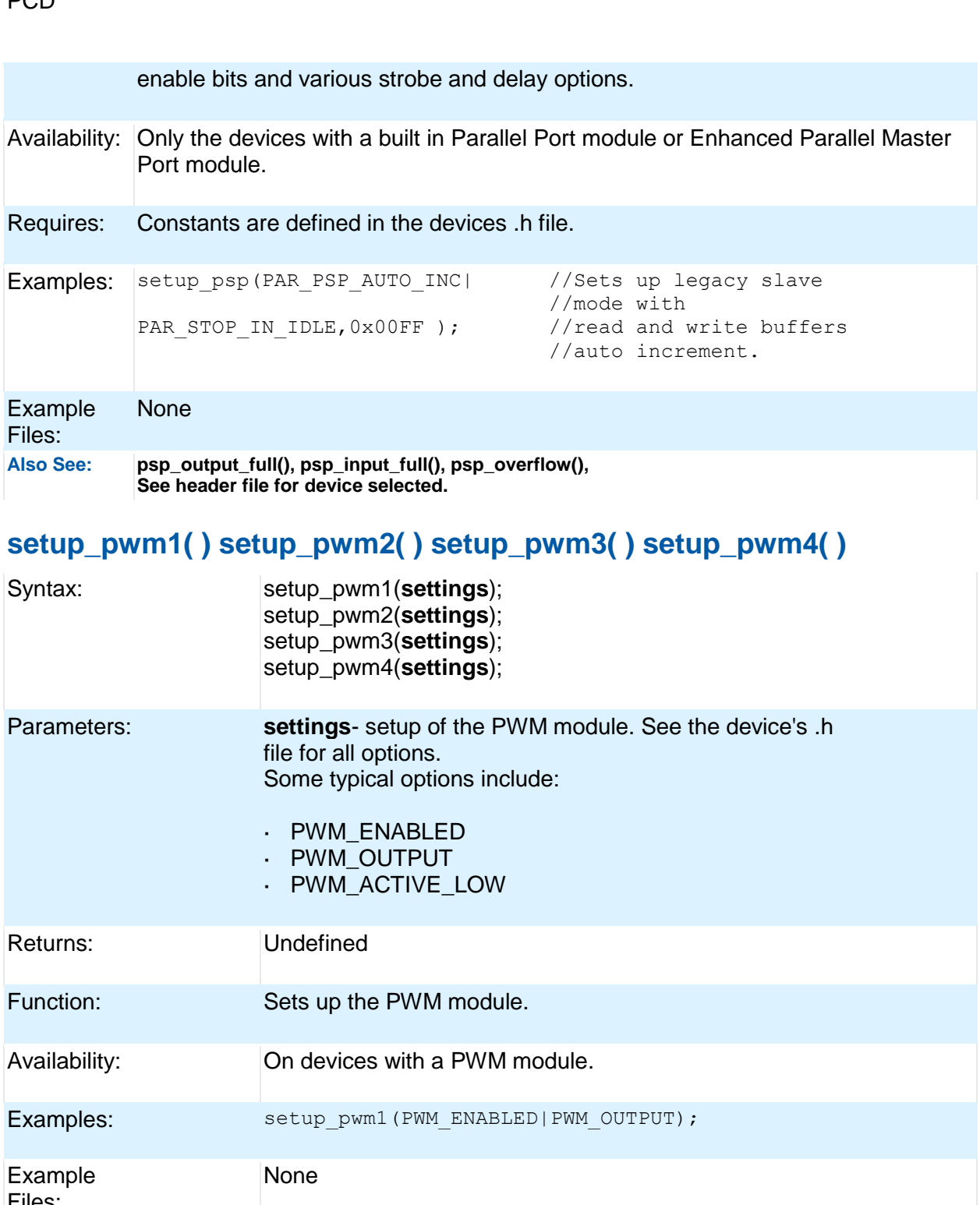

### **setup\_qei( )**

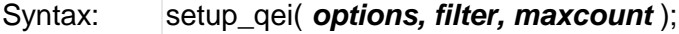

Parameters:*Options*- The mode of the QEI module. See the devices .h file for all options

Some common options are: **·** QEI\_MODE\_X2 **·** QEI\_MODE\_X4

*filter* - This parameter is optional, the user can enable the digital filters and specify the clock divisor.

*maxcount* - Specifies the value at which to reset the position counter.

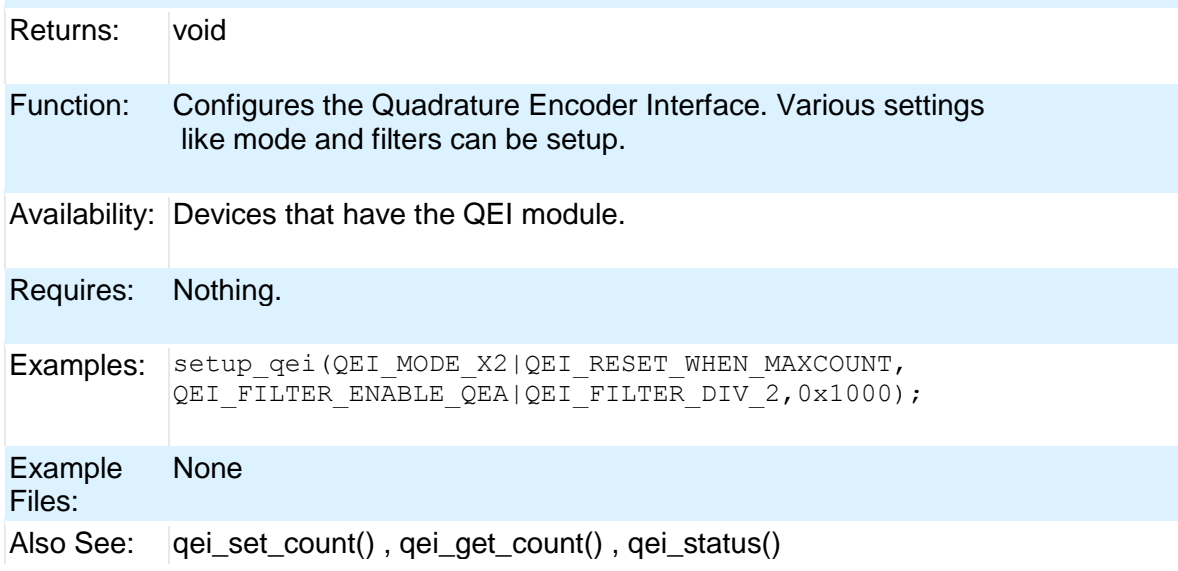

### **setup\_rtc( )**

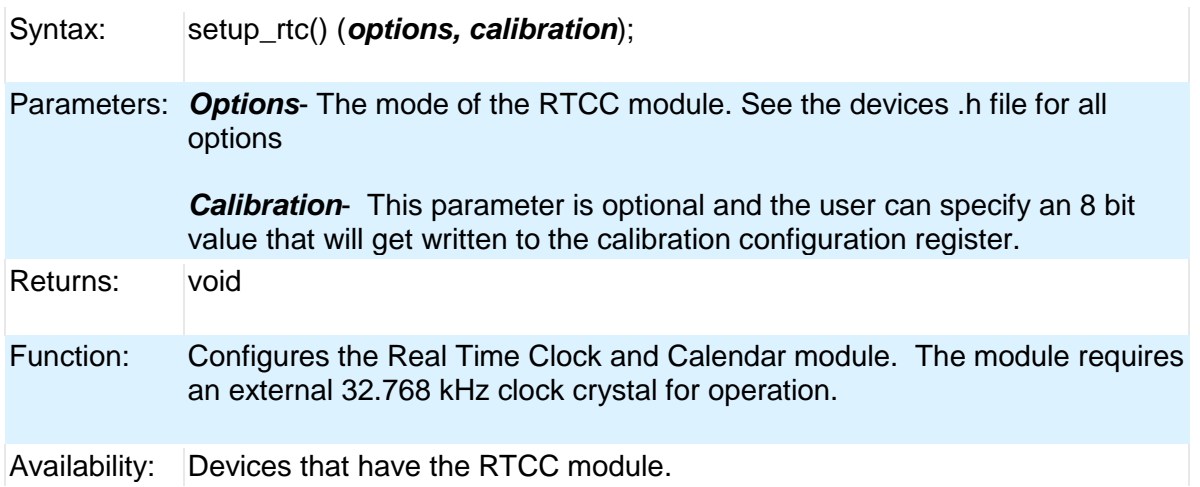

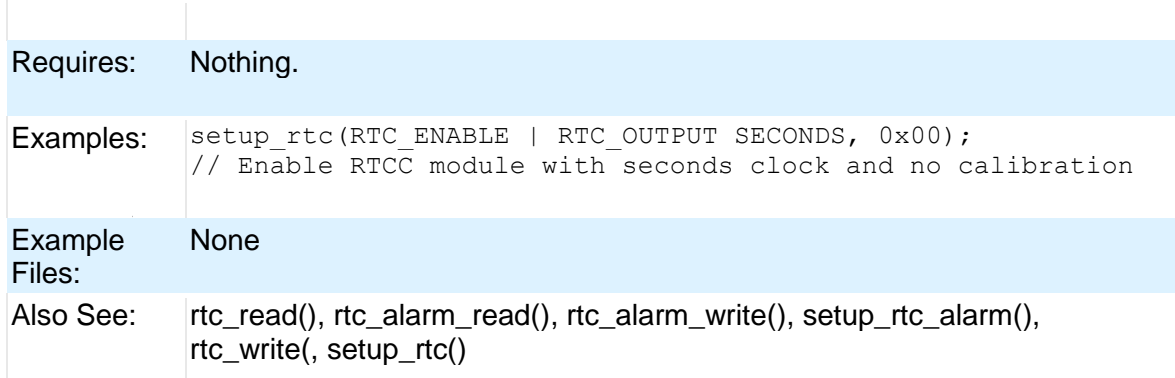

### **setup\_rtc\_alarm( )**

PCD

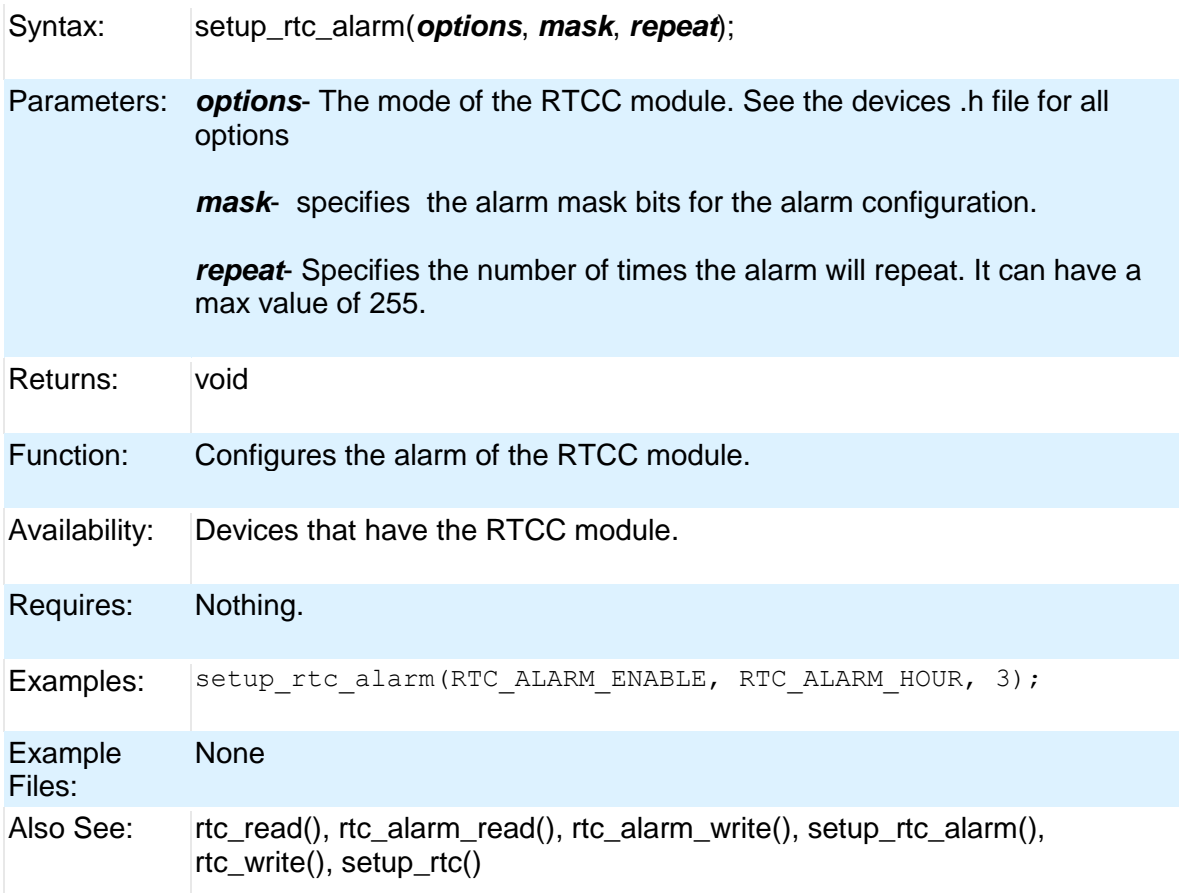

## **setup\_spi( ) setup\_spi2( )**

Syntax: setup\_spi (*mode*) setup\_spi2 (*mode*)

276

#### Built-in Functions

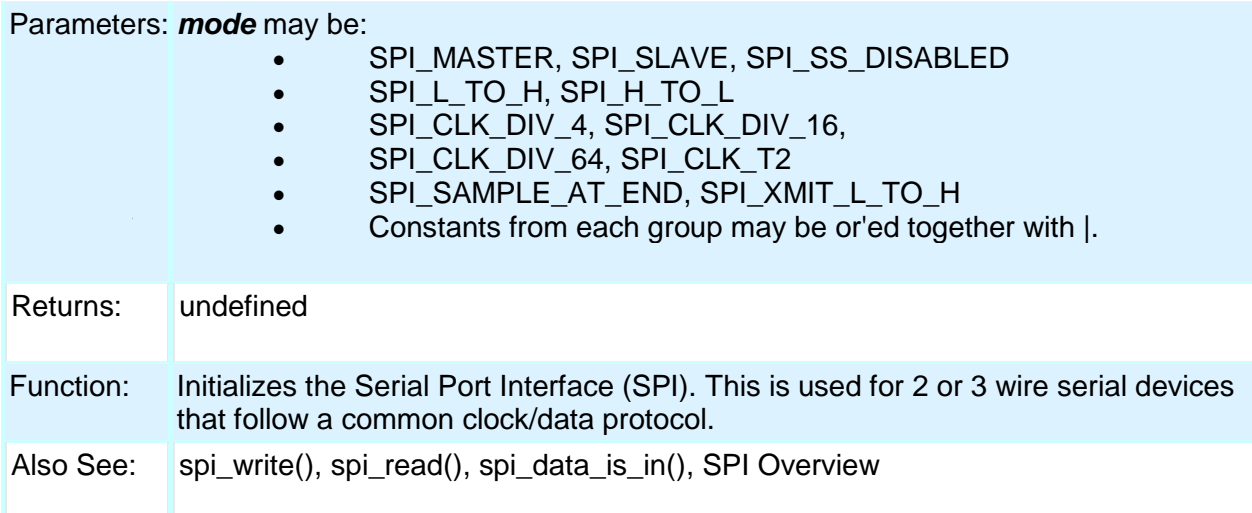

## **setup\_timer\_A( )**

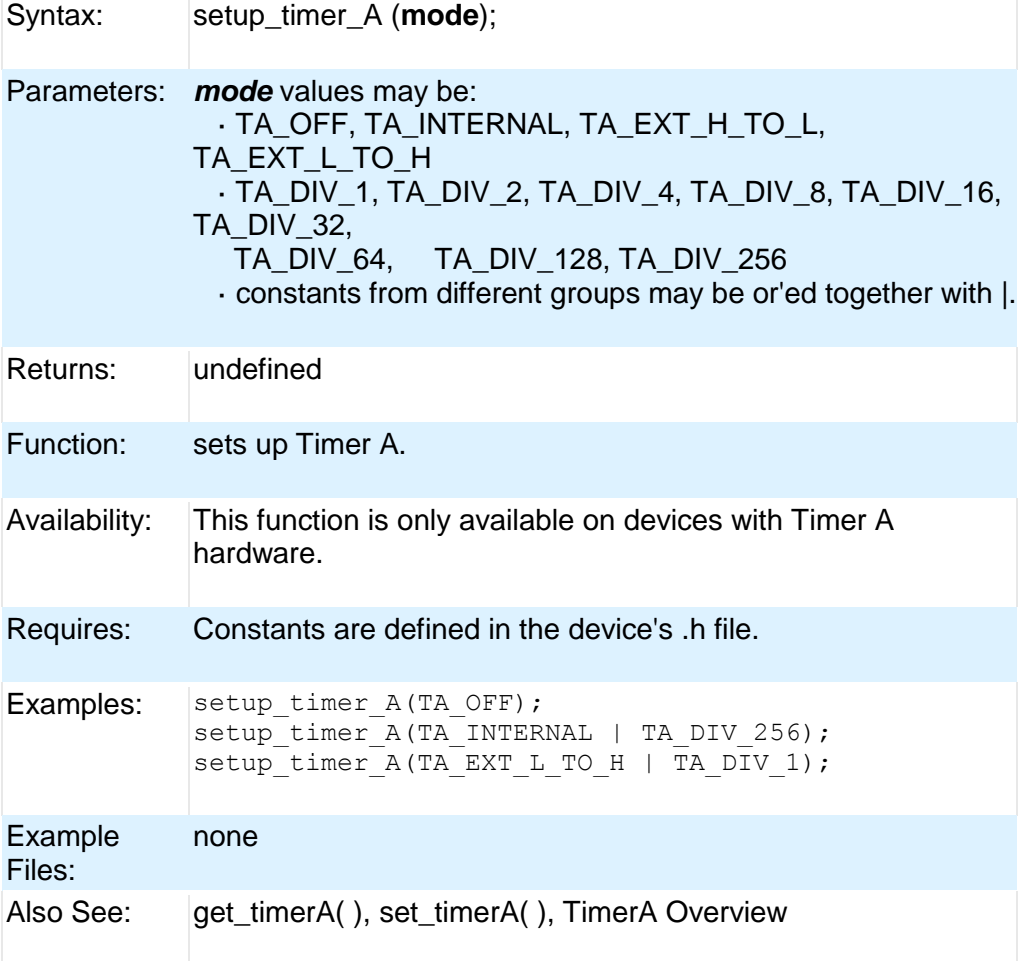

## **setup\_timer\_B( )**

Syntax: setup\_timer\_B (mode);

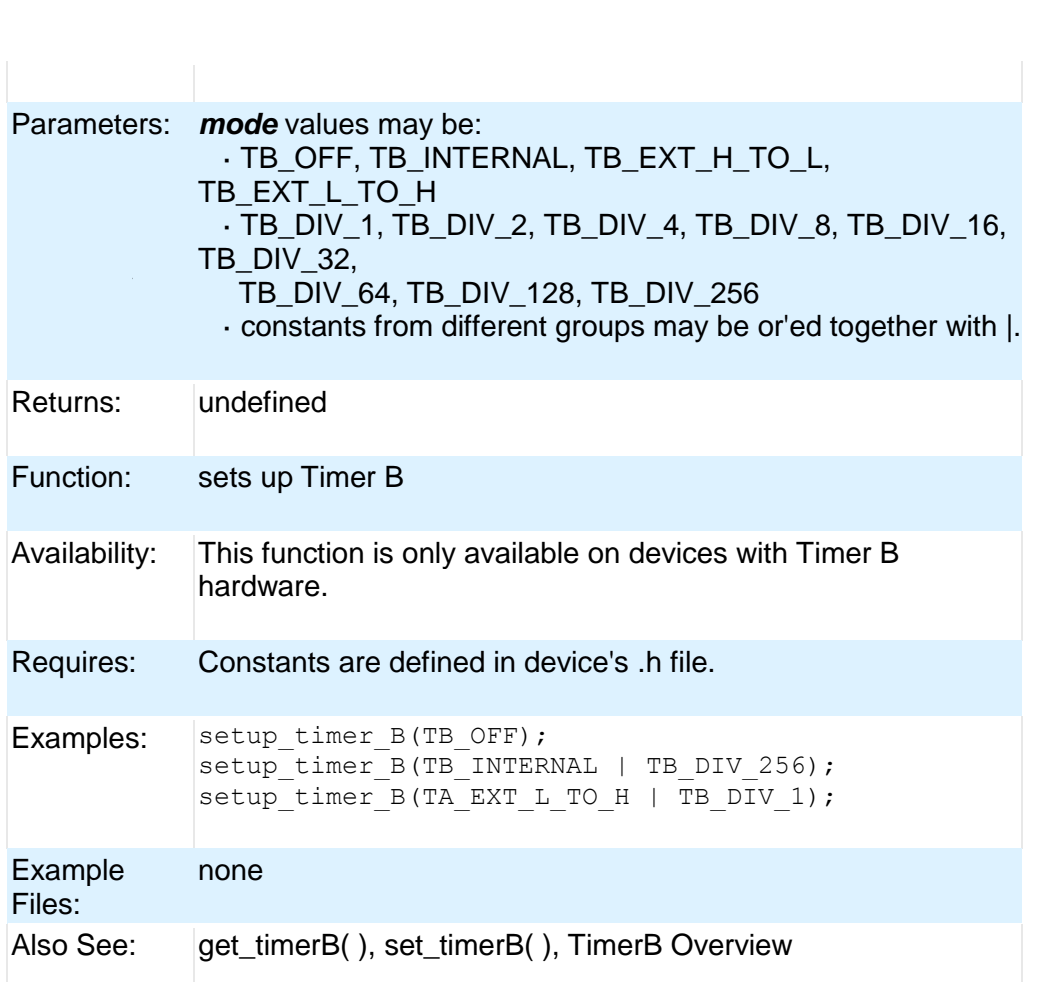

# **setup\_timer\_0( )**

PCD

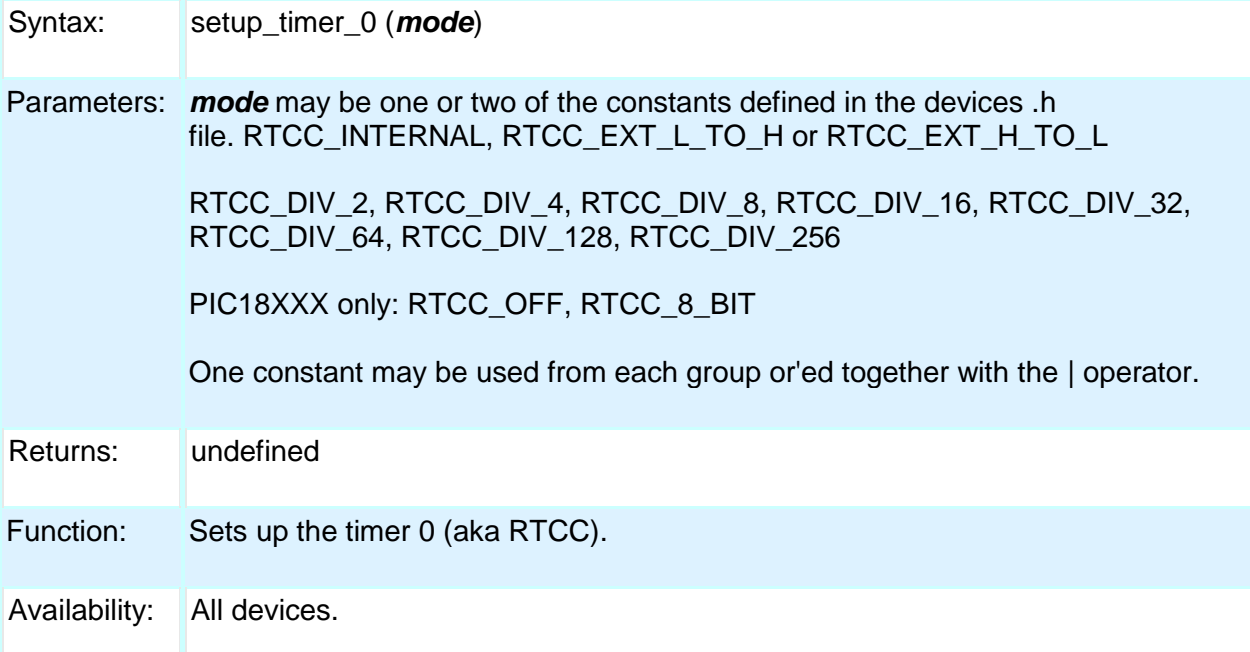
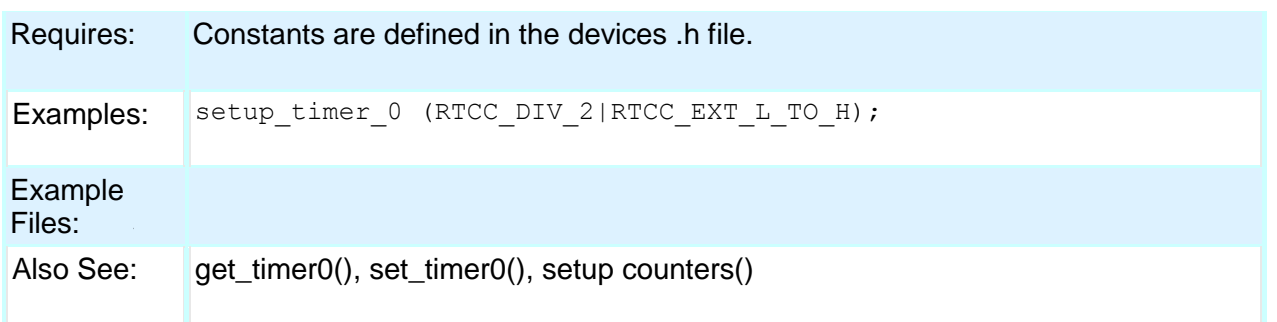

### **setup\_timer\_1( )**

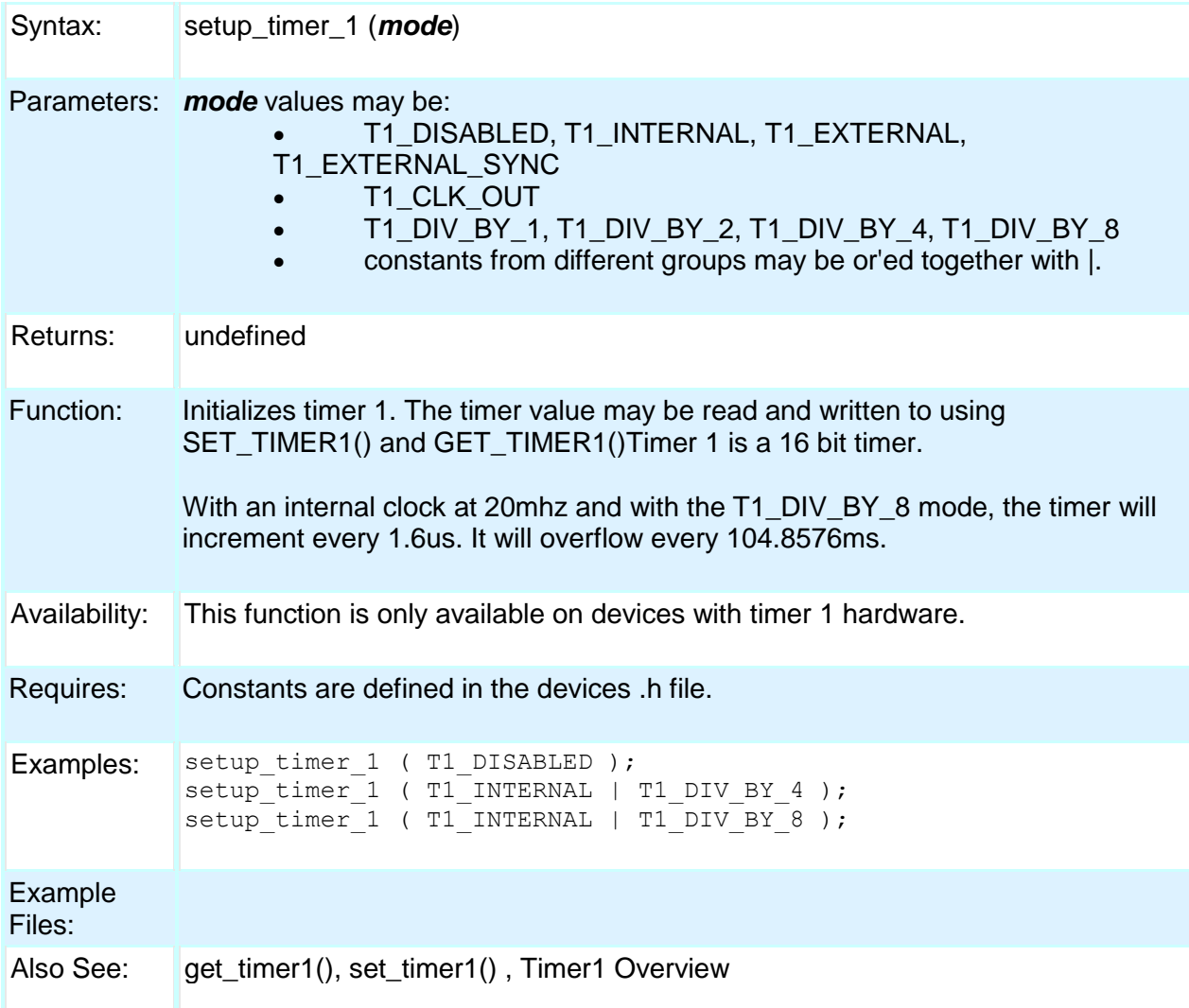

### **setup\_timer\_2( )**

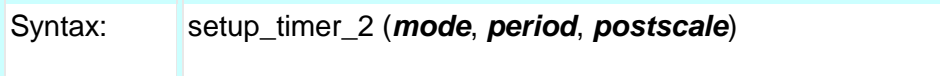

Parameters: *mode* may be one of:

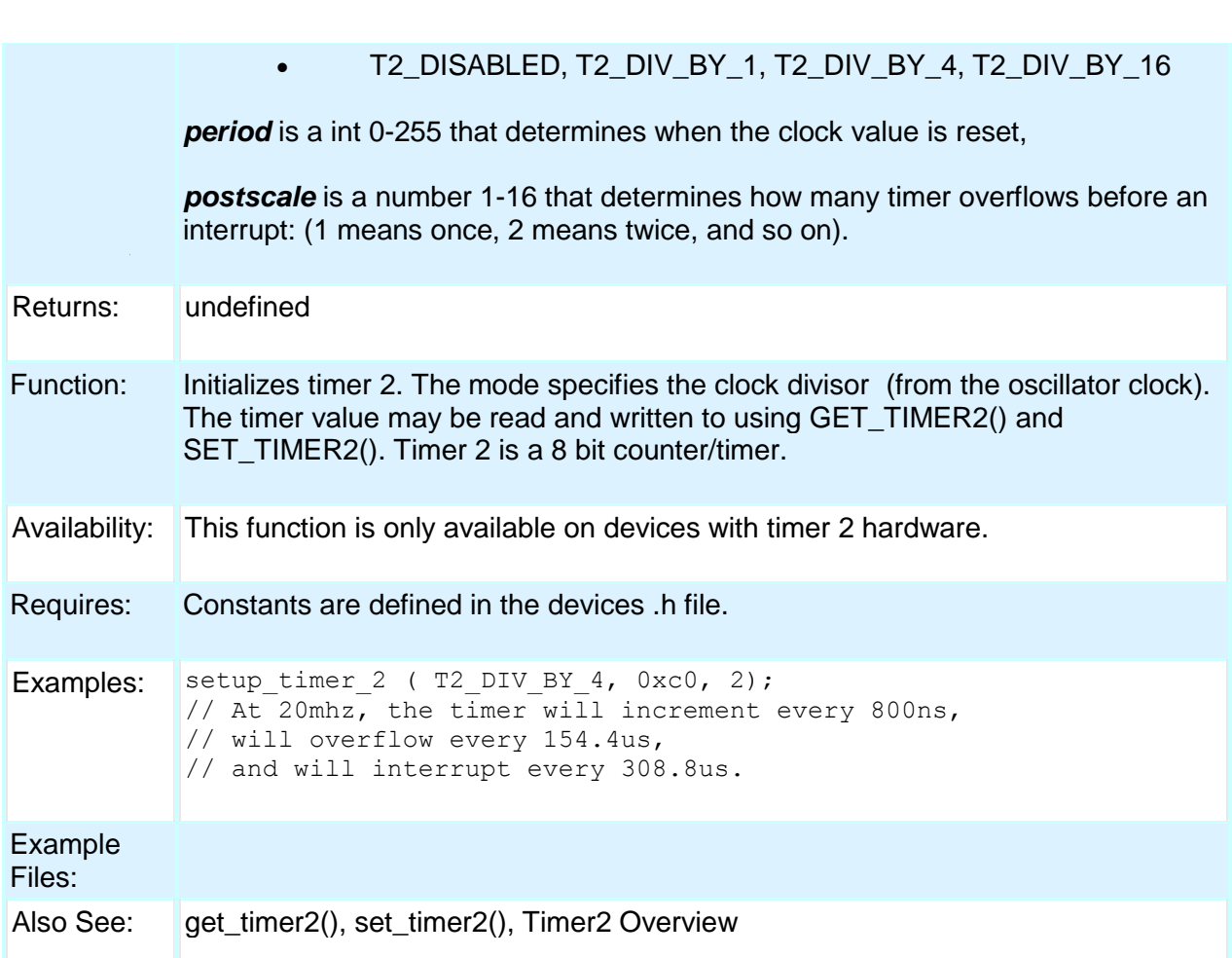

# **setup\_timer\_3( )**

PCD

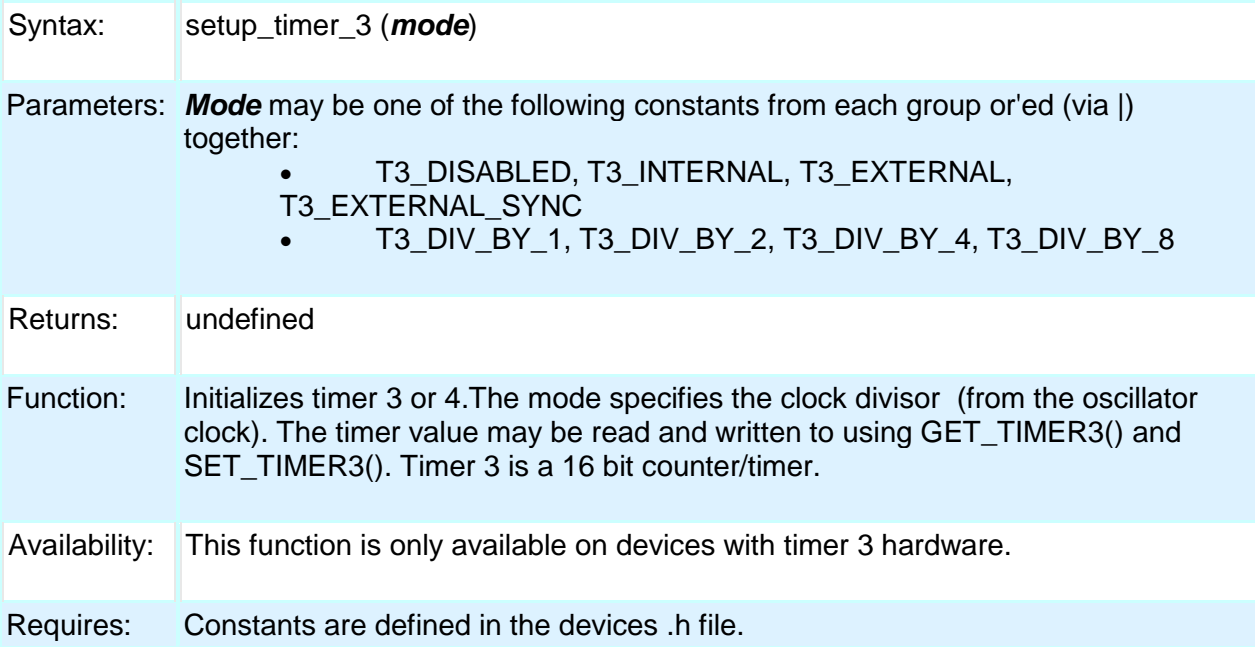

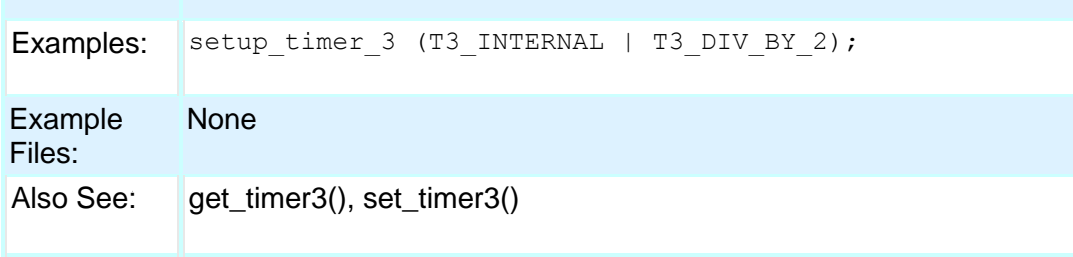

#### **setup\_timer\_4( )**

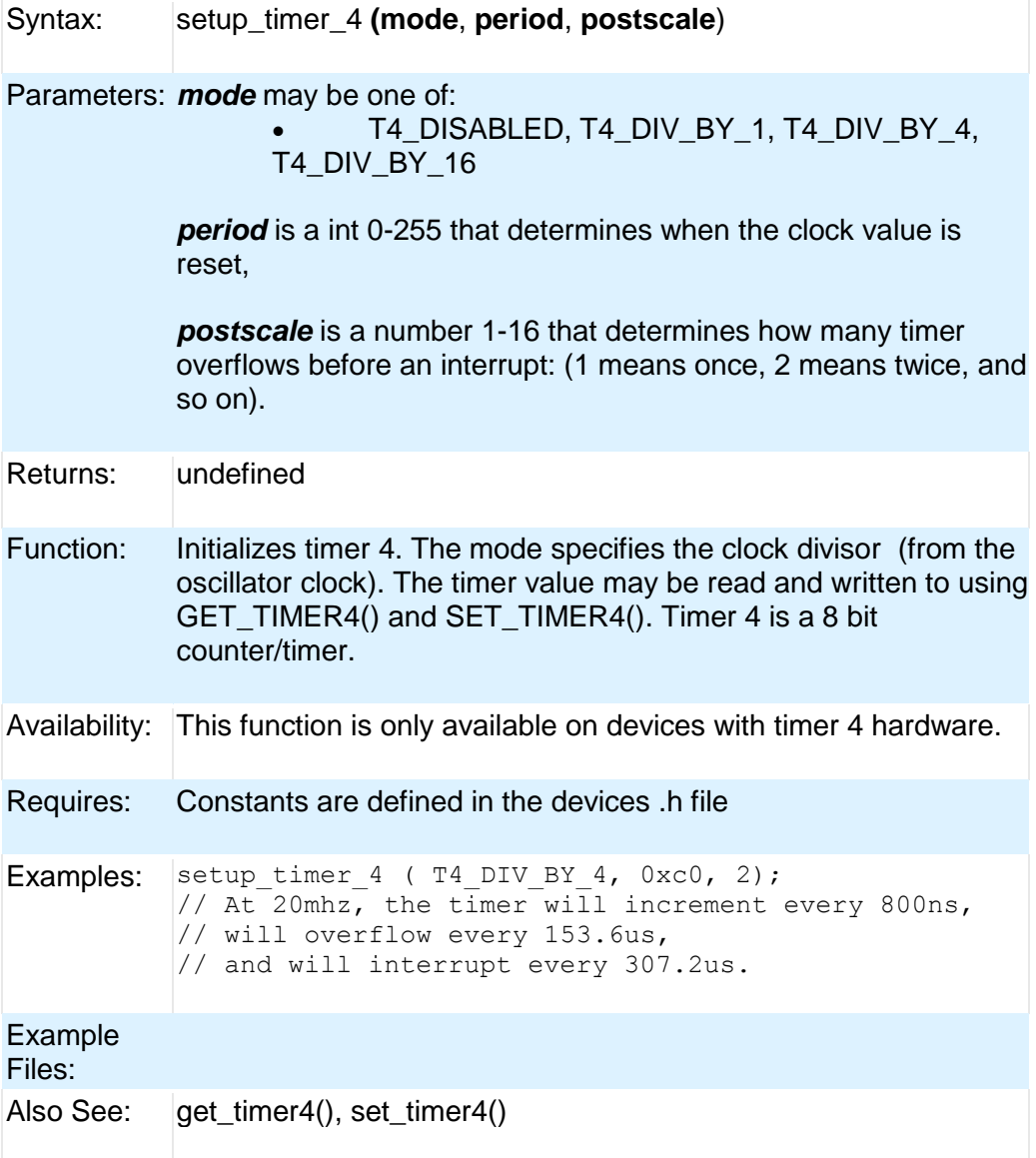

#### **setup\_timer\_5( )**

Syntax: setup\_timer\_5 (*mode*)

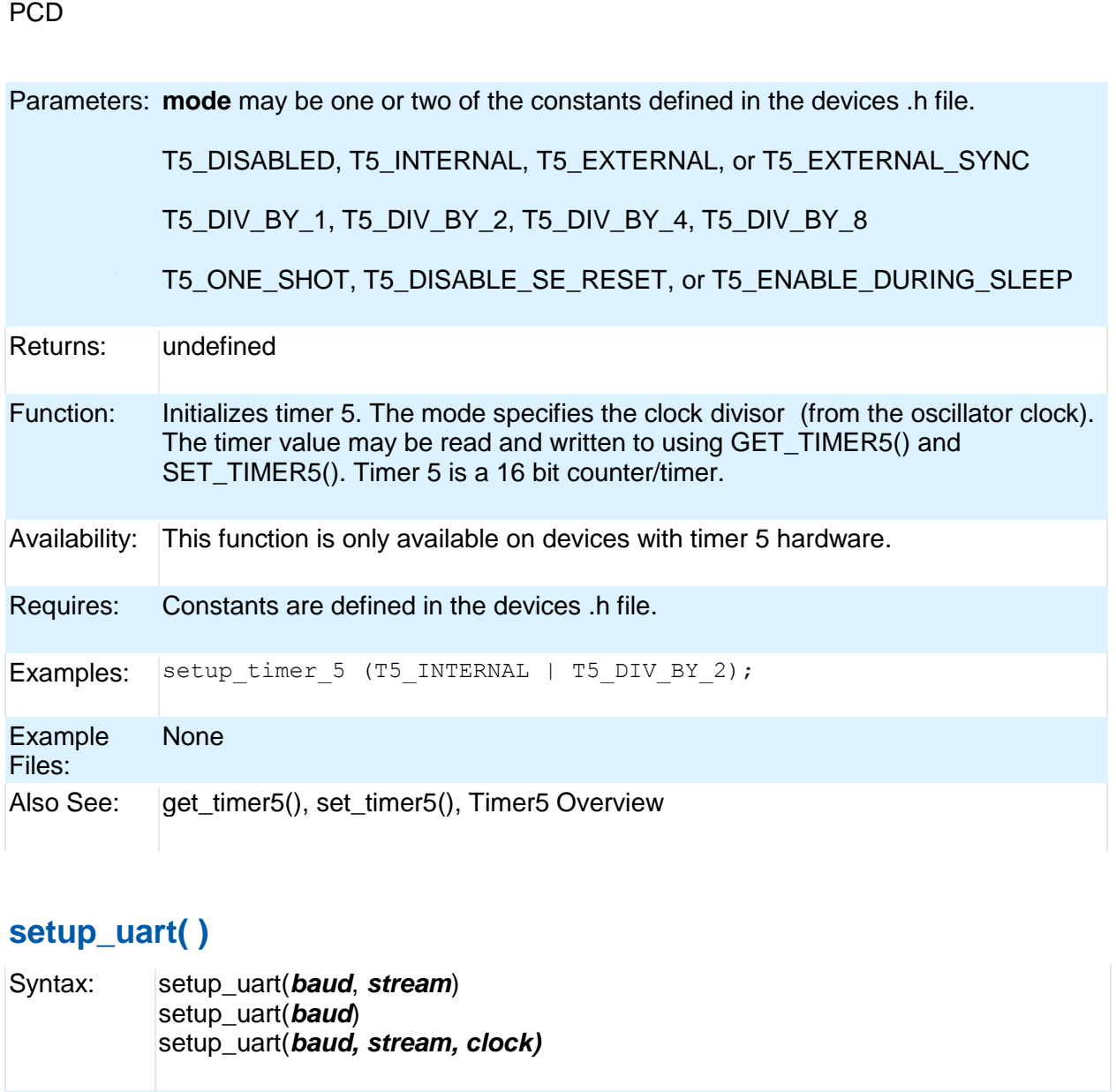

Parameters: *baud* is a constant representing the number of bits per second. A one or zero may also be passed to control the on/off status. **Stream** is an optional stream identifier.

> *Chips with the advanced UART may also use the following constants:* UART\_ADDRESS UART only accepts data with 9th bit=1 UART\_DATA UART accepts all data

*Chips with the EUART H/W may use the following constants:* UART\_AUTODETECT Waits for 0x55 character and sets the UART baud rate to match. UART\_AUTODETECT\_NOWAIT Same as above function, except returns before 0x55 is received. KBHIT() will be true when the match is made. A call to GETC() will clear the character.

UART\_WAKEUP\_ON\_RDA Wakes PIC up out of sleep when RCV goes from high to low

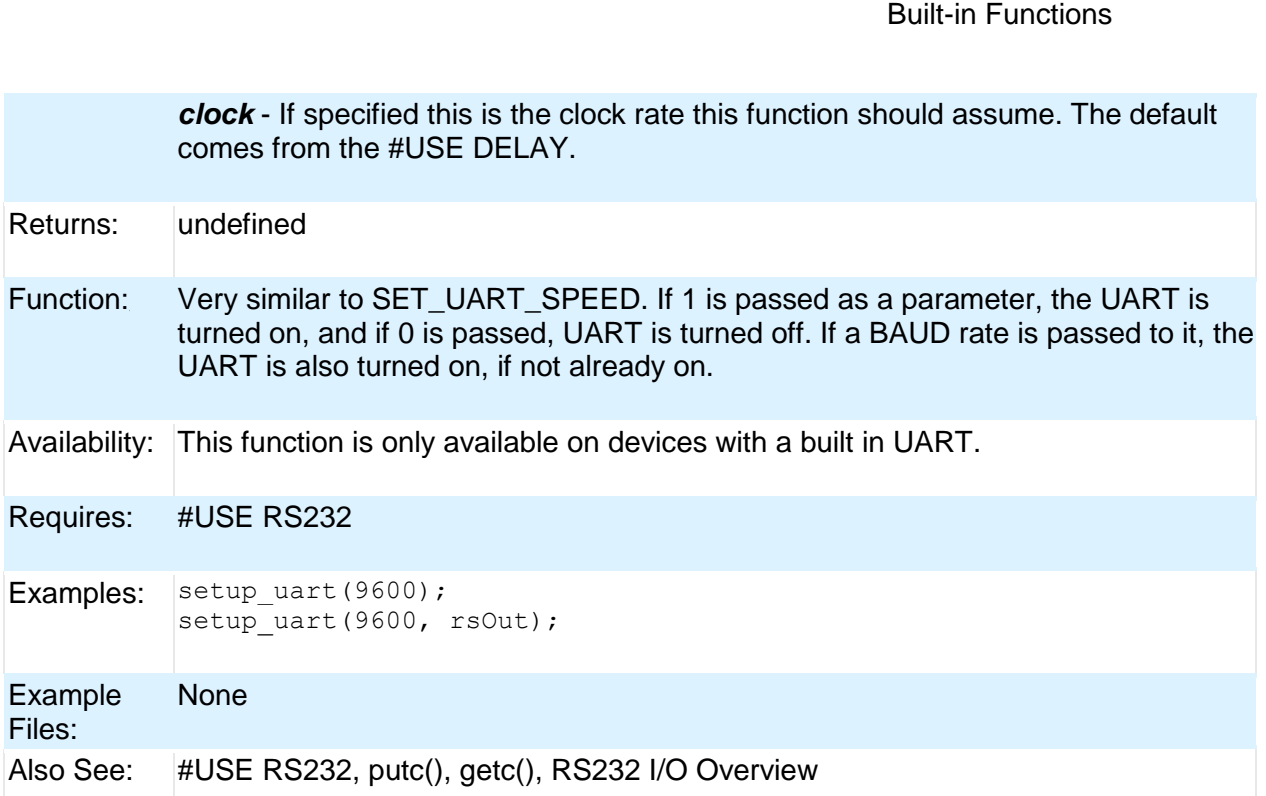

#### **setup\_vref( )**

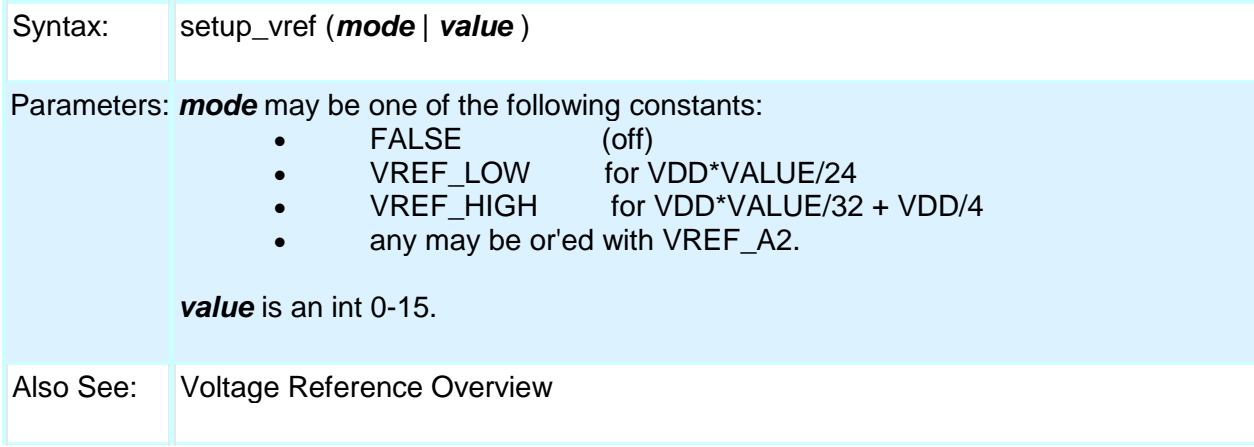

#### **setup\_wdt( )**

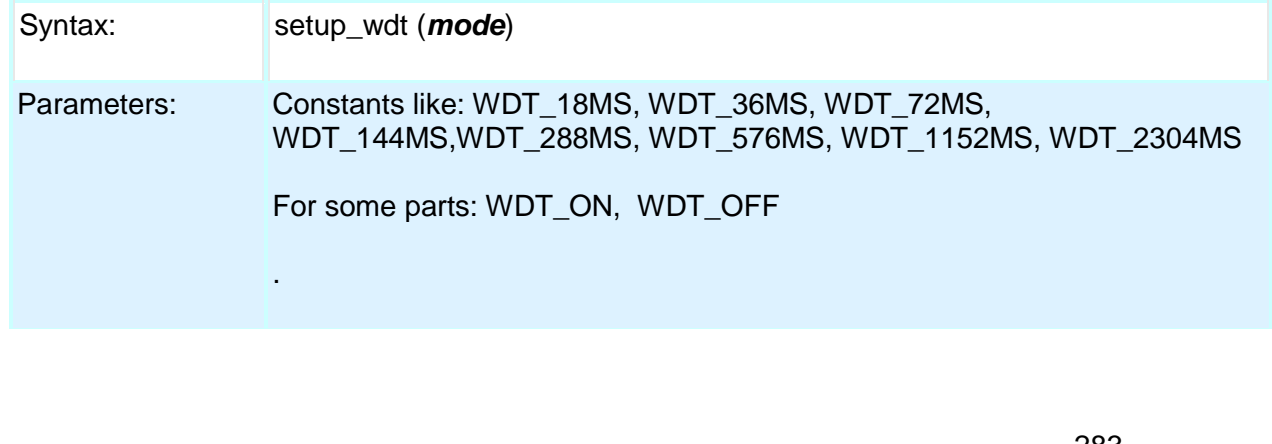

#### PCD

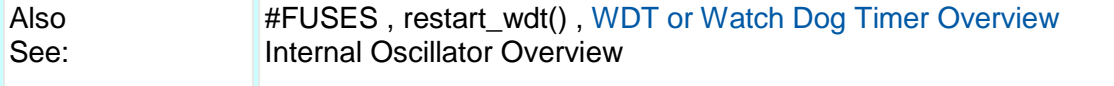

### **shift\_left( )**

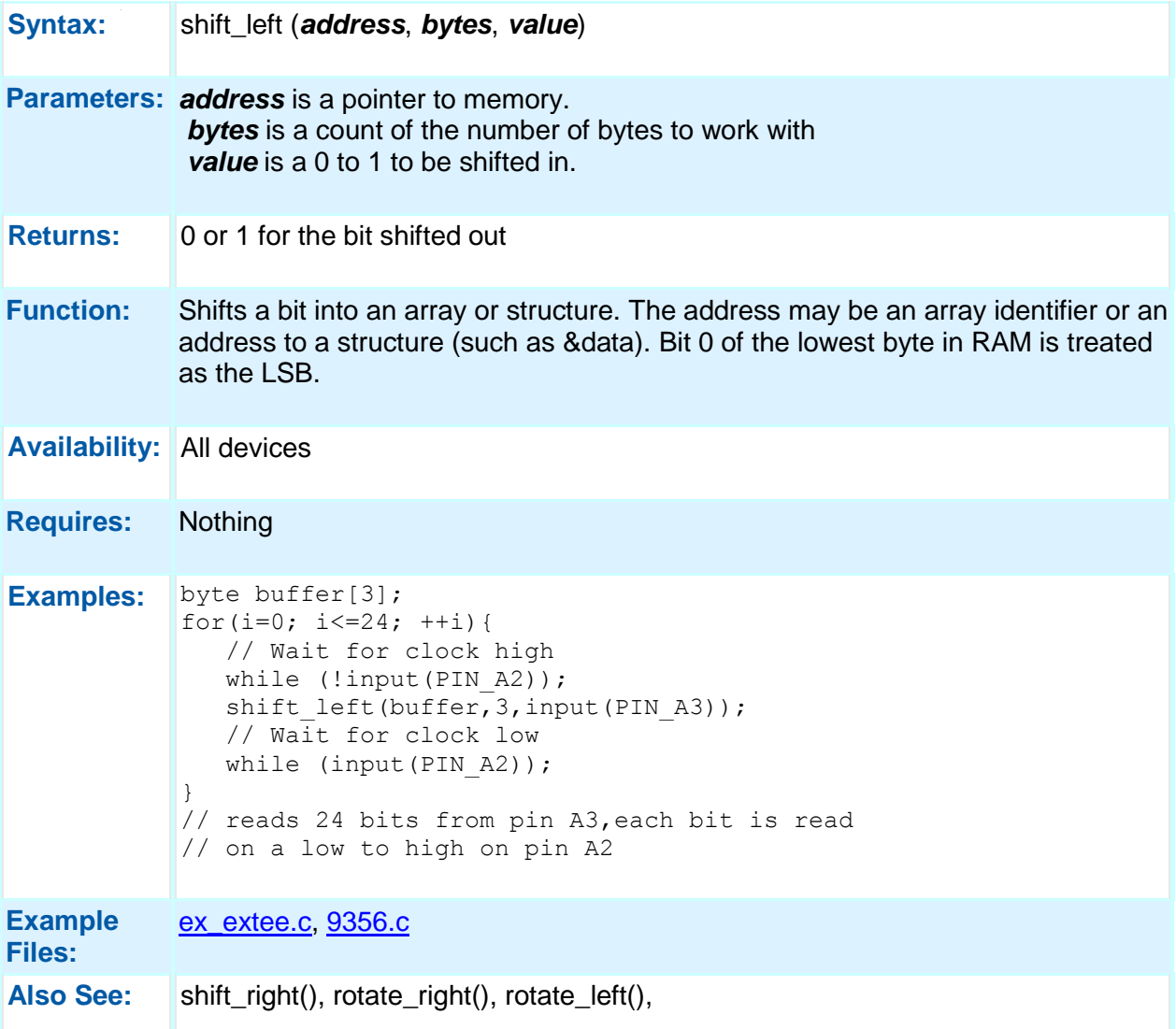

### **shift\_right( )**

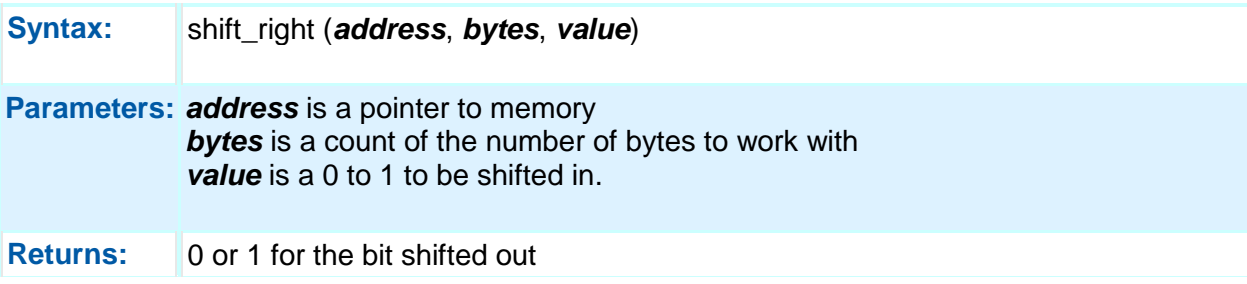

#### Built-in Functions

**Function:** Shifts a bit into an array or structure. The address may be an array identifier or an address to a structure (such as &data). Bit 0 of the lowest byte in RAM is treated as the LSB.

**Availability:** All devices

**Requires:** Nothing

**Examples:** // reads 16 bits from pin A1, each bit is read // on a low to high on pin A2 struct { byte time; byte command : 4; byte source : 4;} msg; for(i=0; i<=16; ++i) { while(!input(PIN A2)); shift right(&msg, 3, input(PIN A1)); while  $(input(PIN A2))$  ;} // This shifts 8 bits out PIN A0, LSB first. for( $i=0; i<8; ++i$ ) output bit(PIN A0, shift right(&data, 1,0));

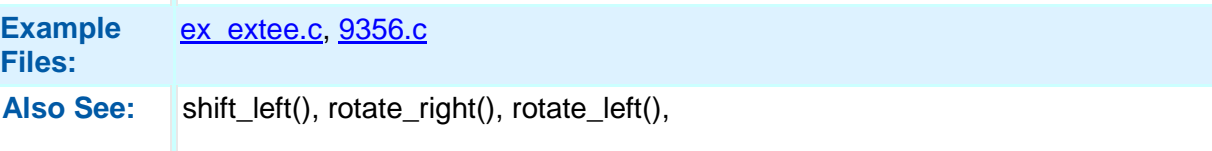

#### **sleep( )**

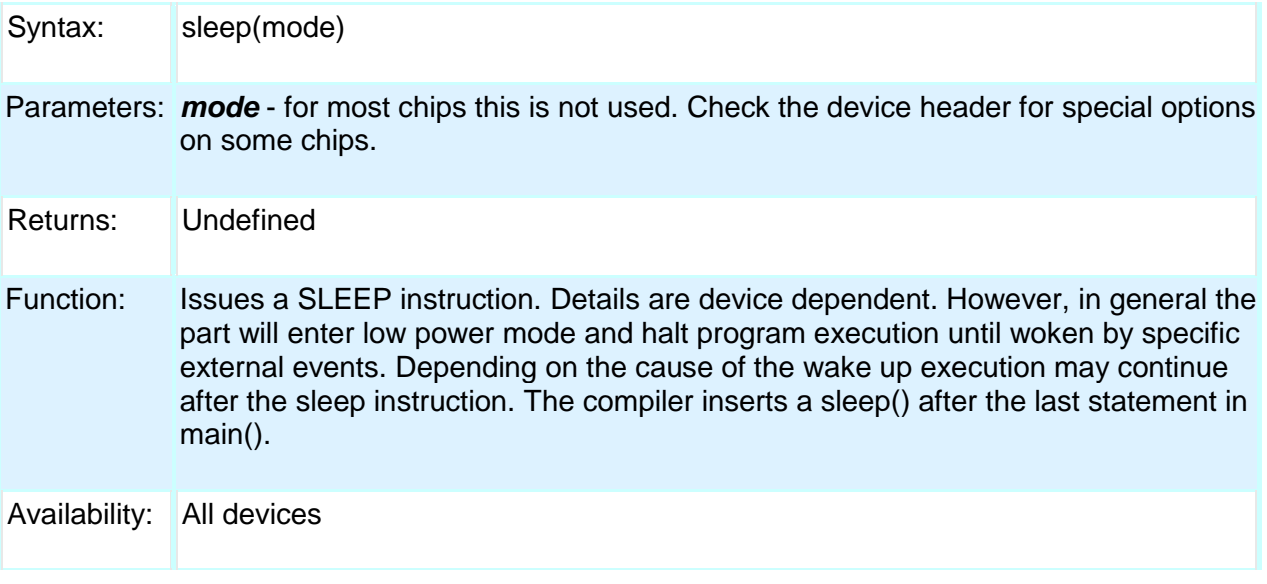

PCD

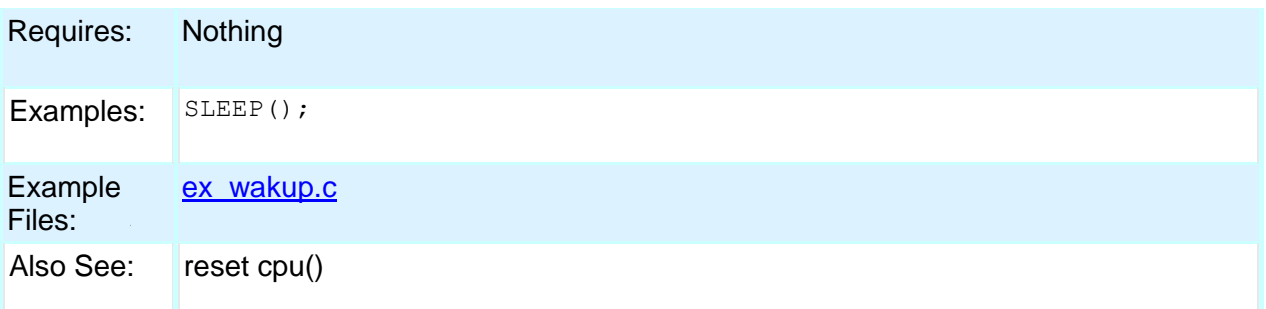

# **sleep\_ulpwu( )**

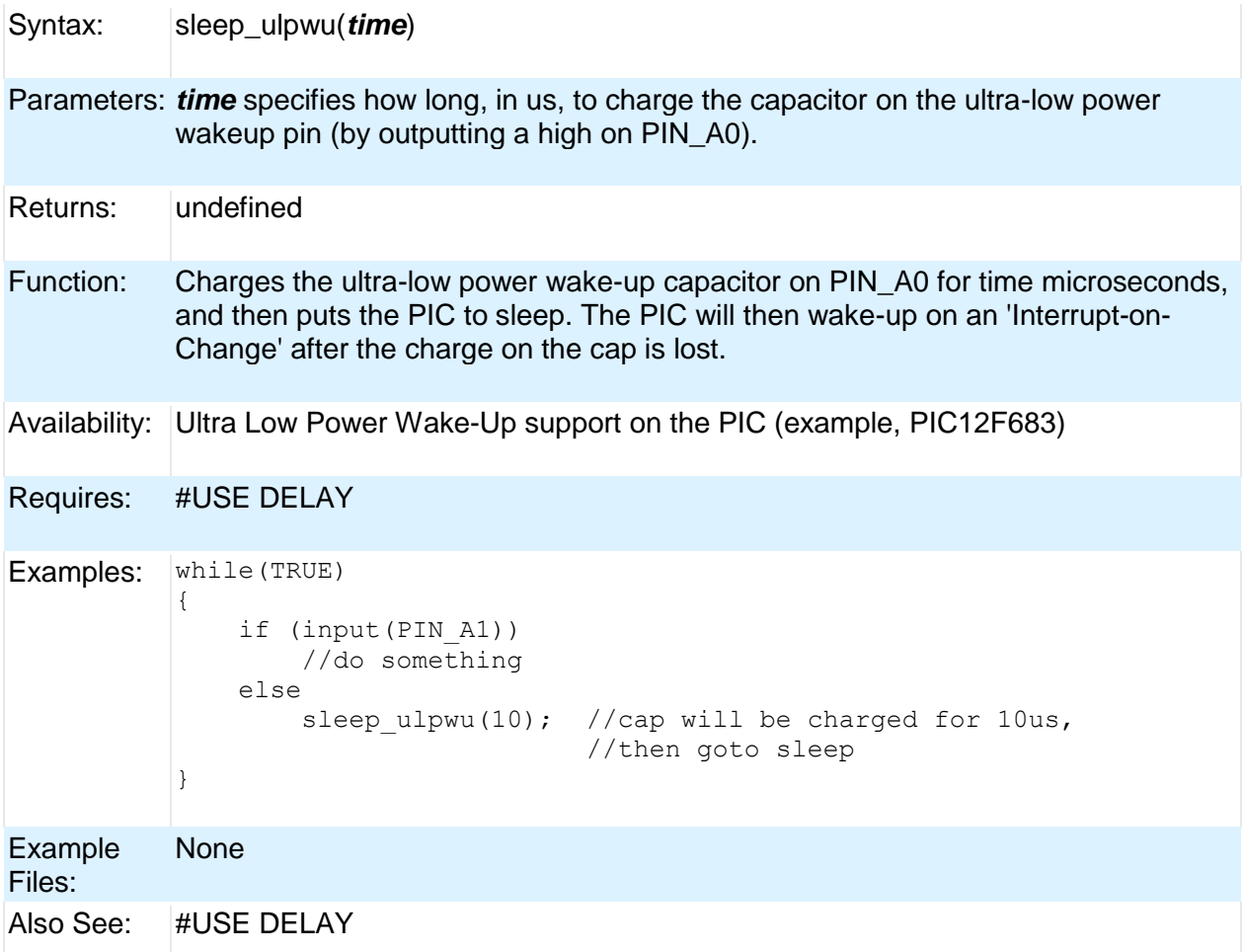

# **spi\_data\_is\_in( ) spi\_data\_is\_in2( )**

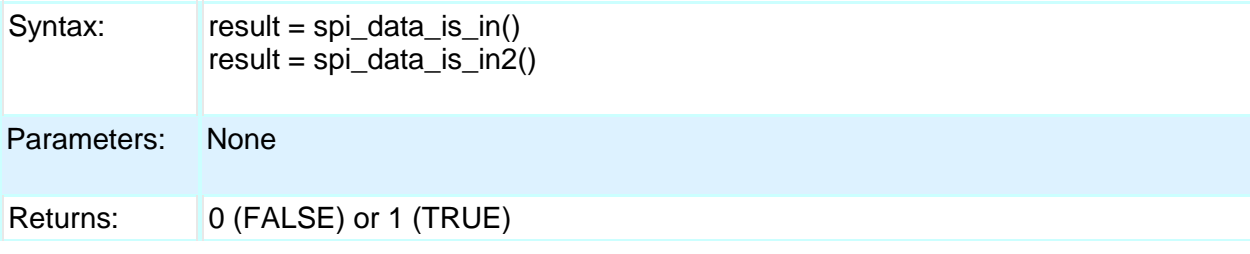

286

Built-in Functions

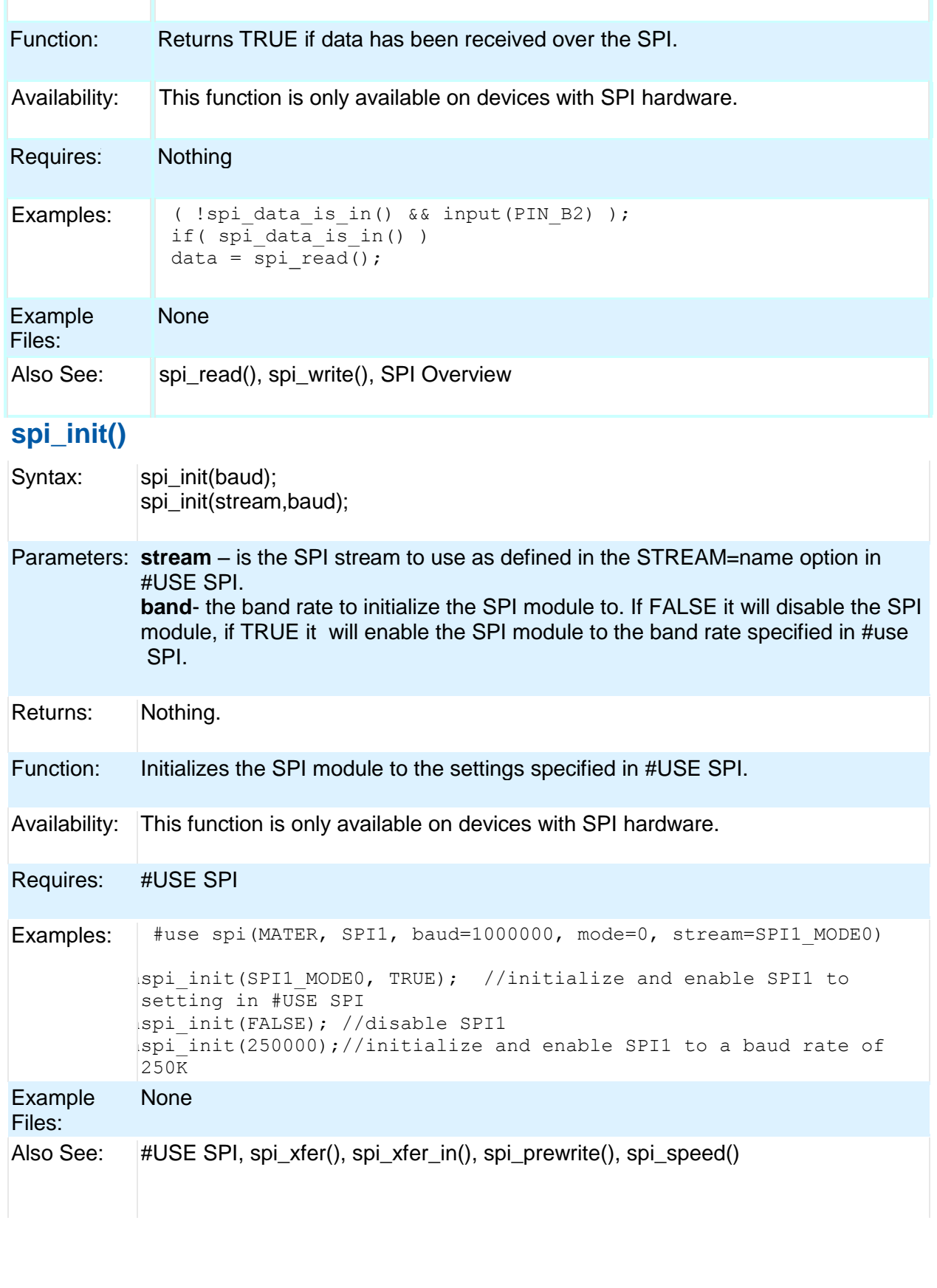

### **spi\_prewrite(data);**

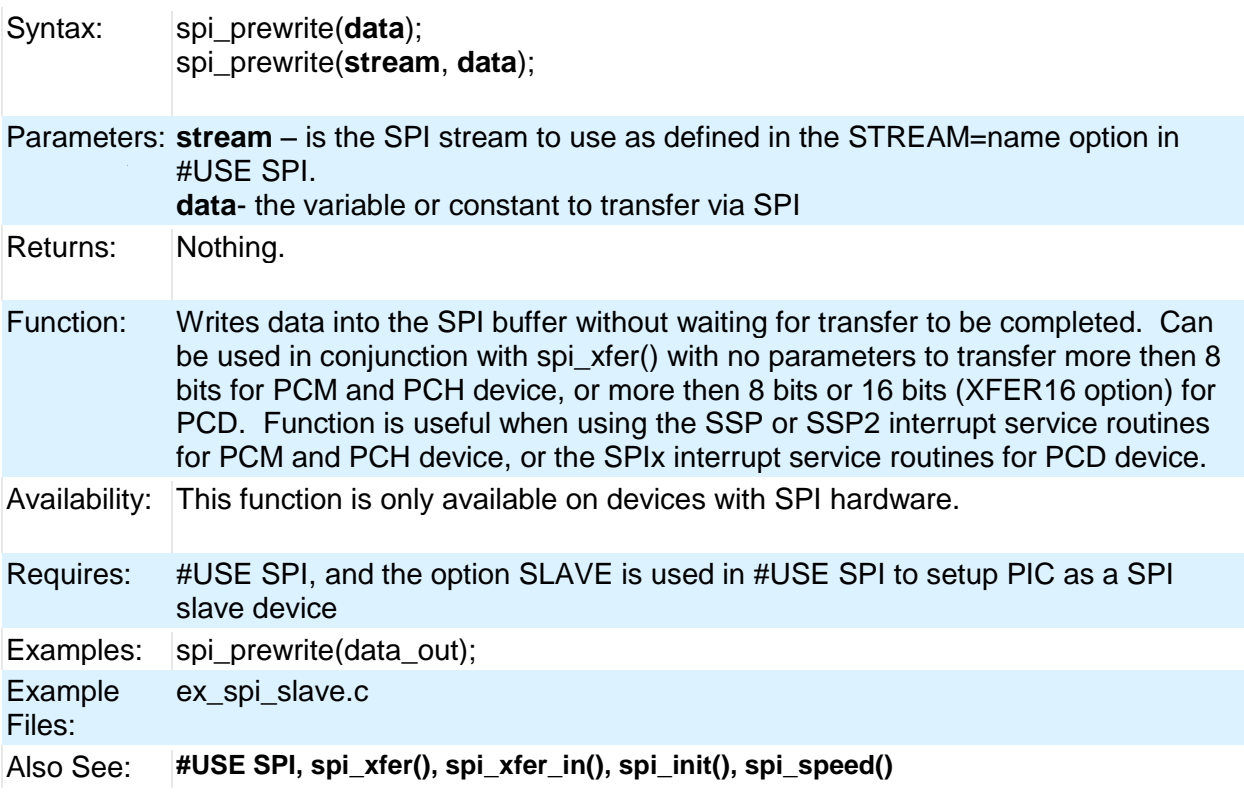

### **spi\_read( ) spi\_read2( )**

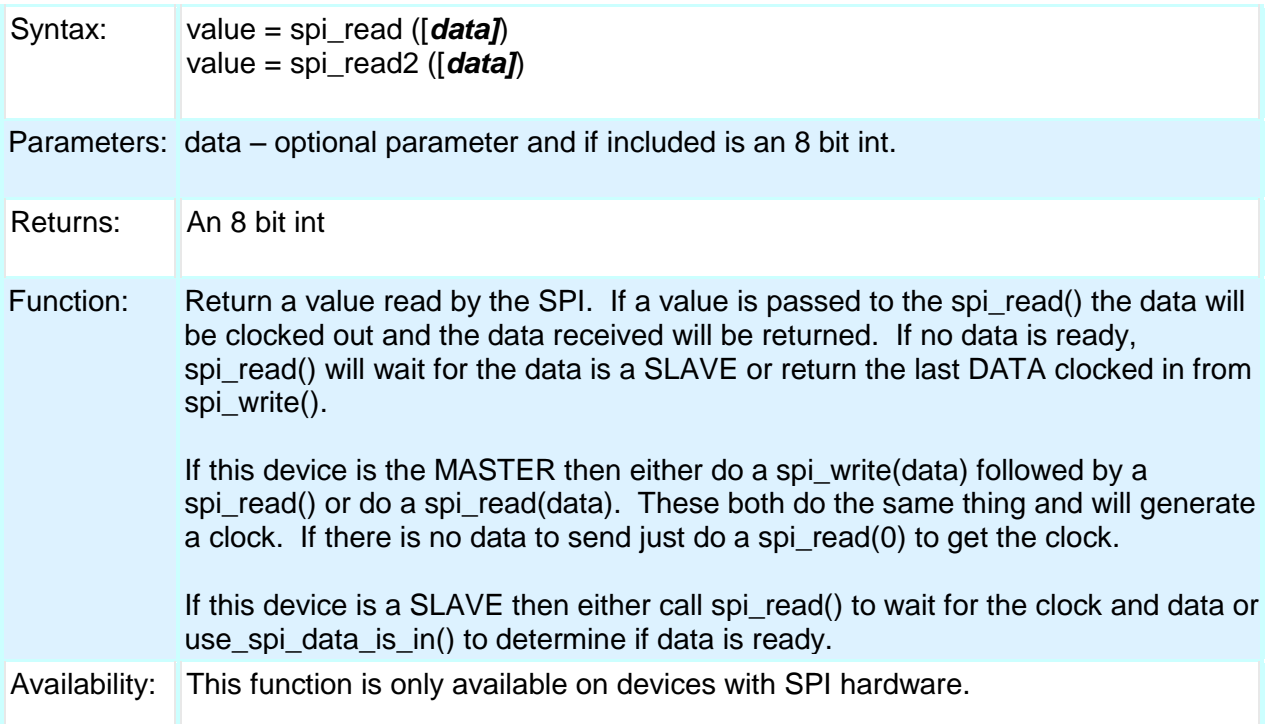

#### PCD

#### Built-in Functions

Requires: Nothing

Examples:  $\frac{1}{4}$  data\_in = spi\_read(out\_data);

Example Files: [ex\\_spi.c](file:///C:/Documents%20and%20Settings/Help-Manual%20Files/CCSC/javascript:shortcutlink.click())

Also See: spi\_write(), , , spi\_data\_is\_in(), SPI Overview

**spi\_read\_16()**

**spi\_read2\_16()**

**spi\_read3\_16()**

**spi\_read4\_16()**

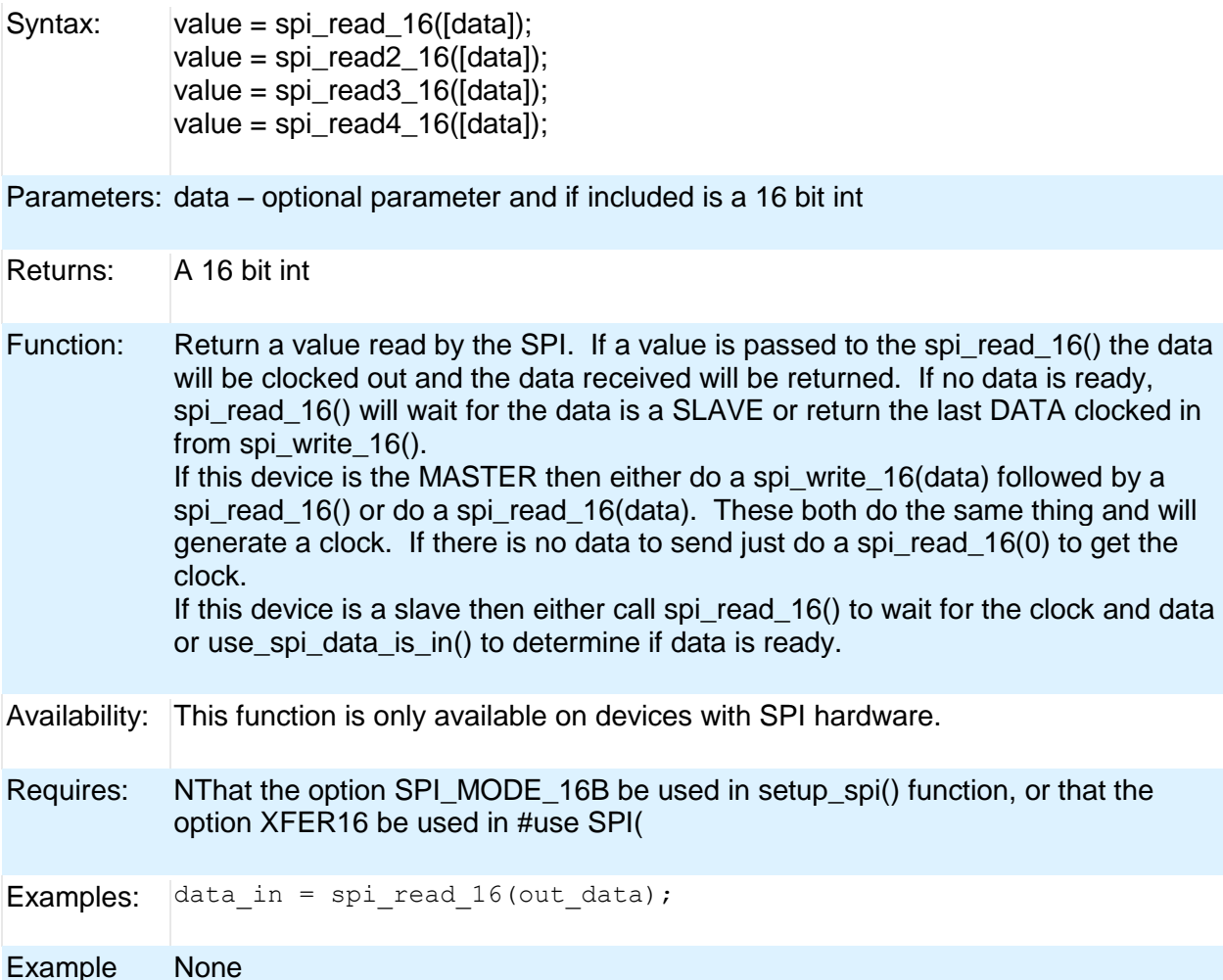

Files:

Also See: spi\_read(), spi\_write(), spi\_write\_16(), spi\_data\_is\_in(), SPI Overview

PCD

#### **spi\_speed**

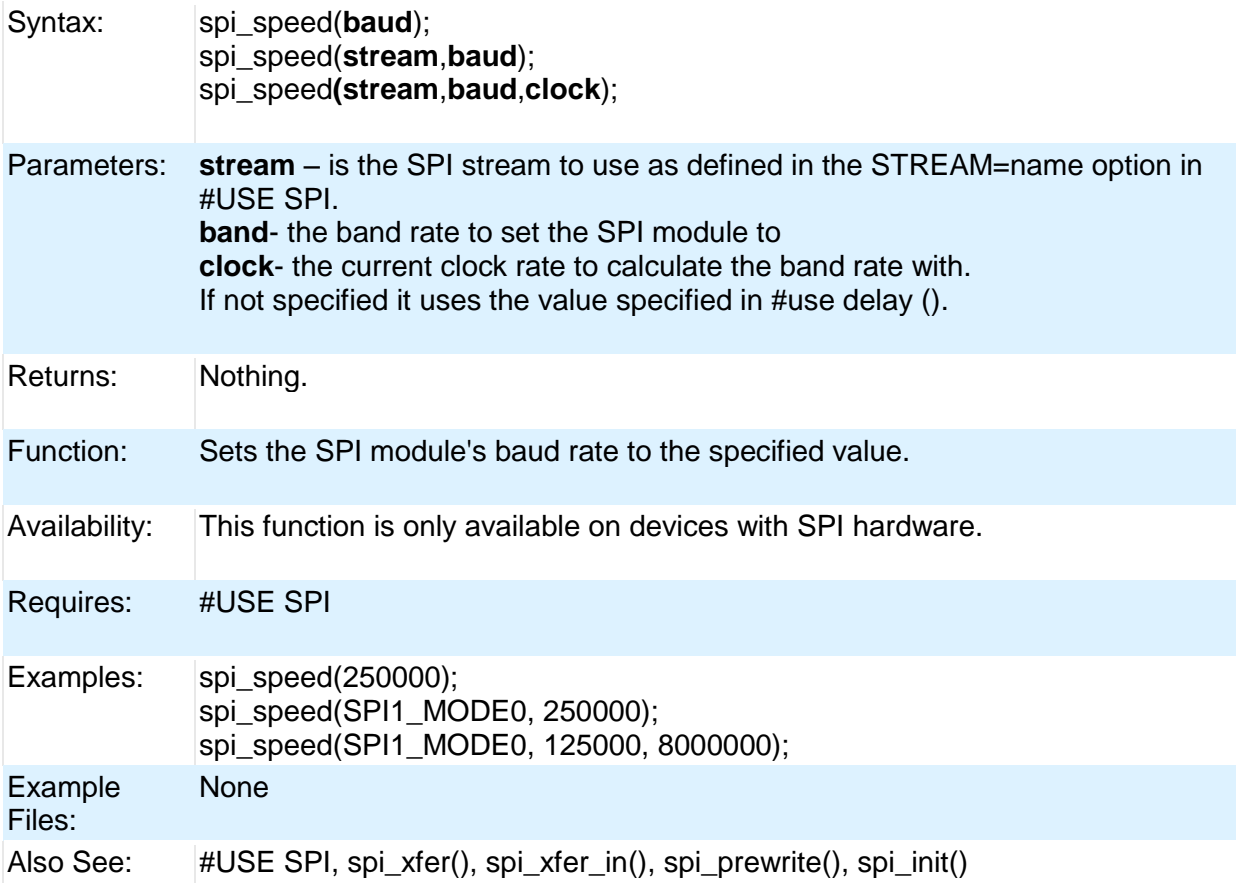

### **spi\_write( ) spi\_write2( )**

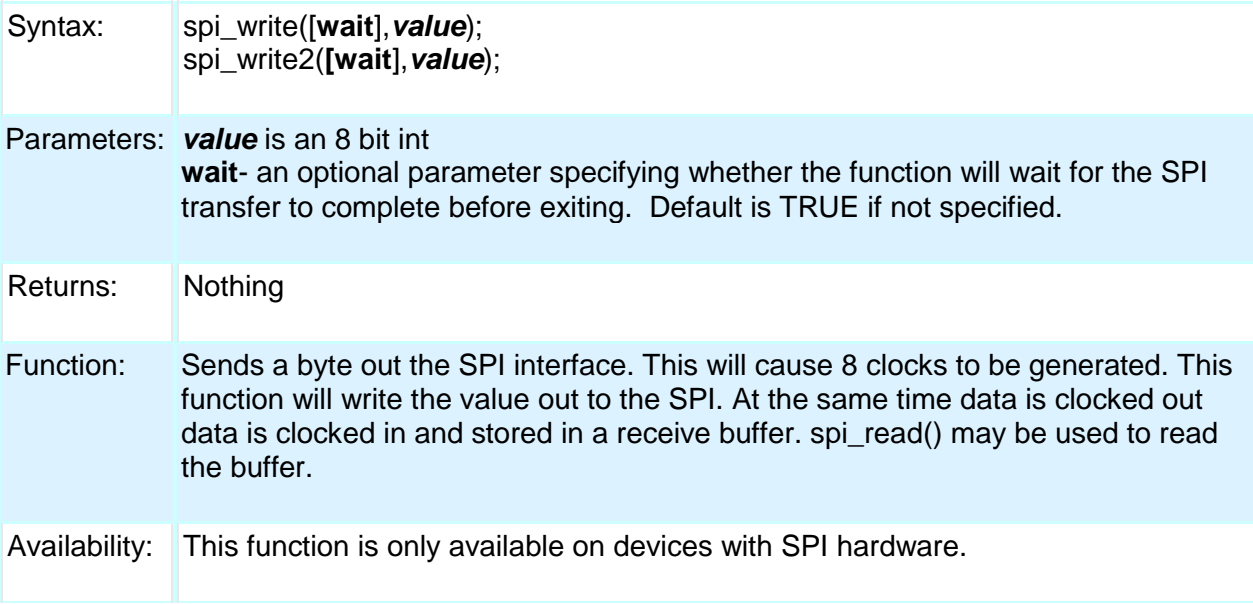

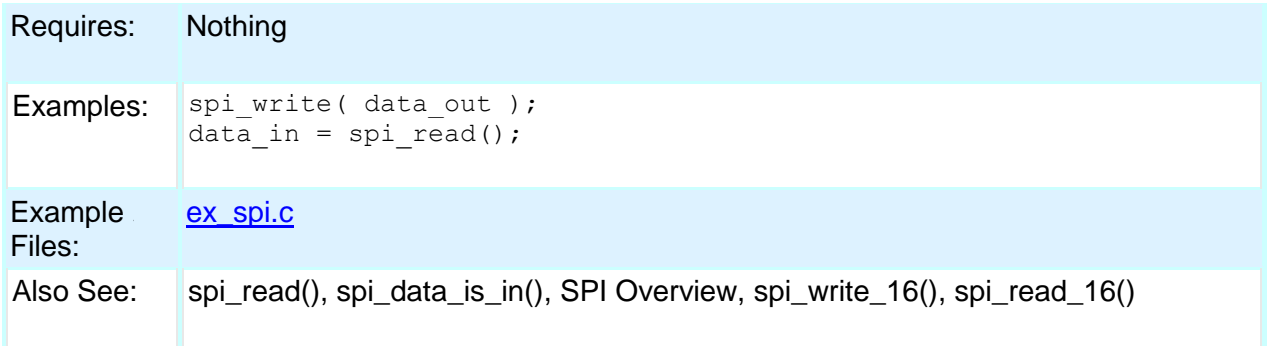

### **spi\_xfer( )**

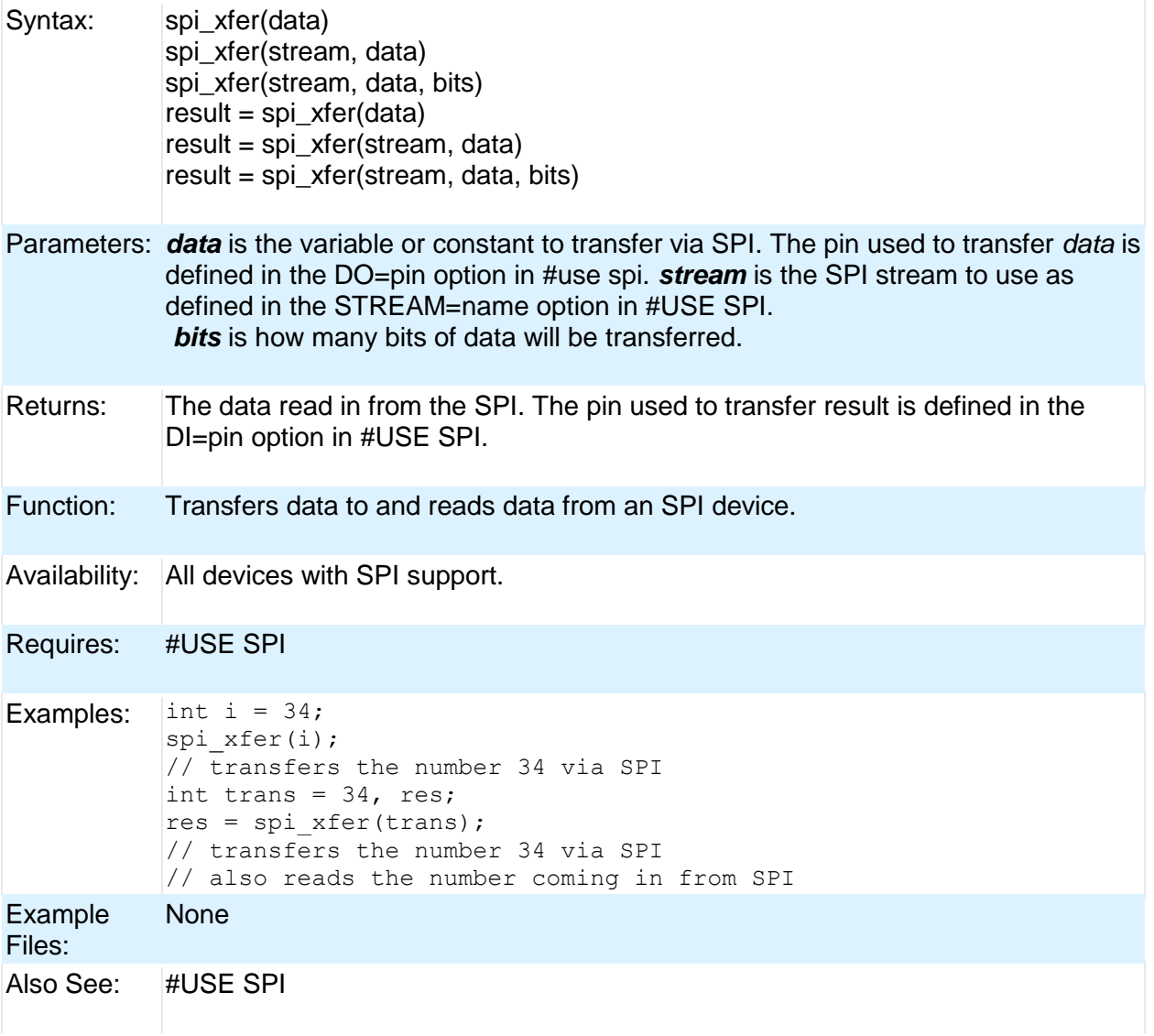

#### **SPII\_XFER\_IN()**

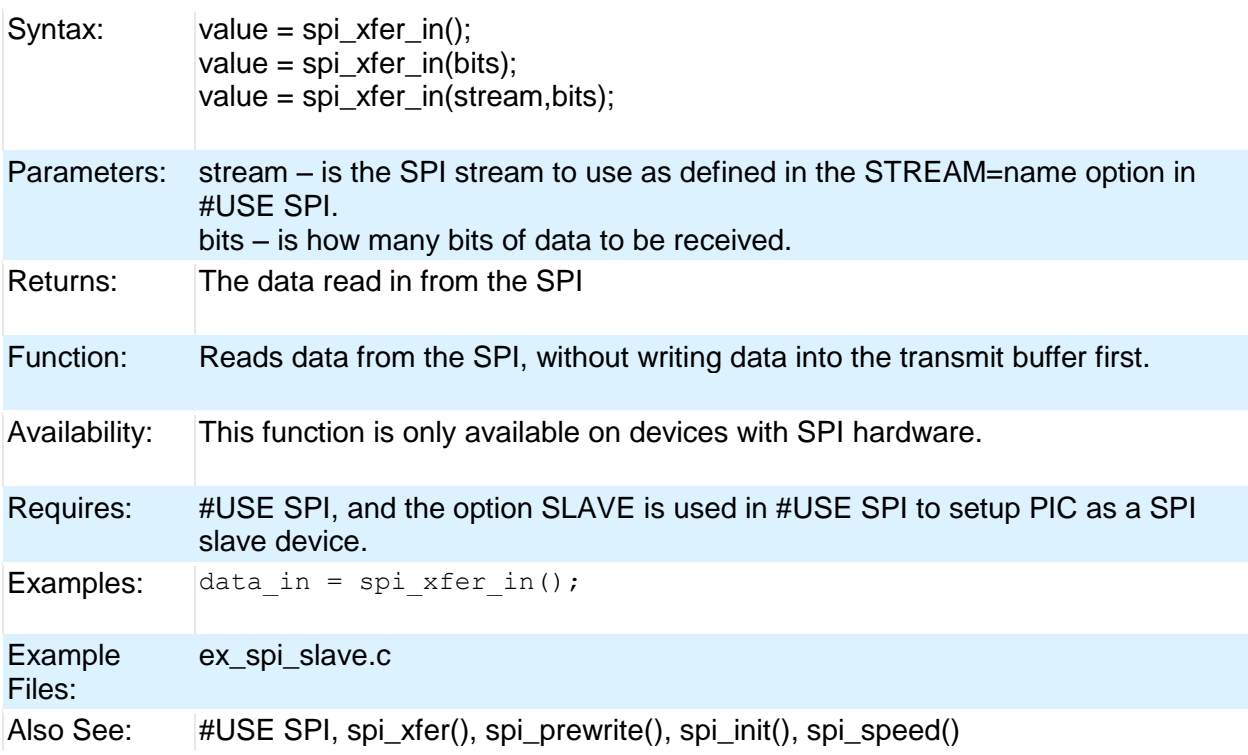

### **sprintf( )**

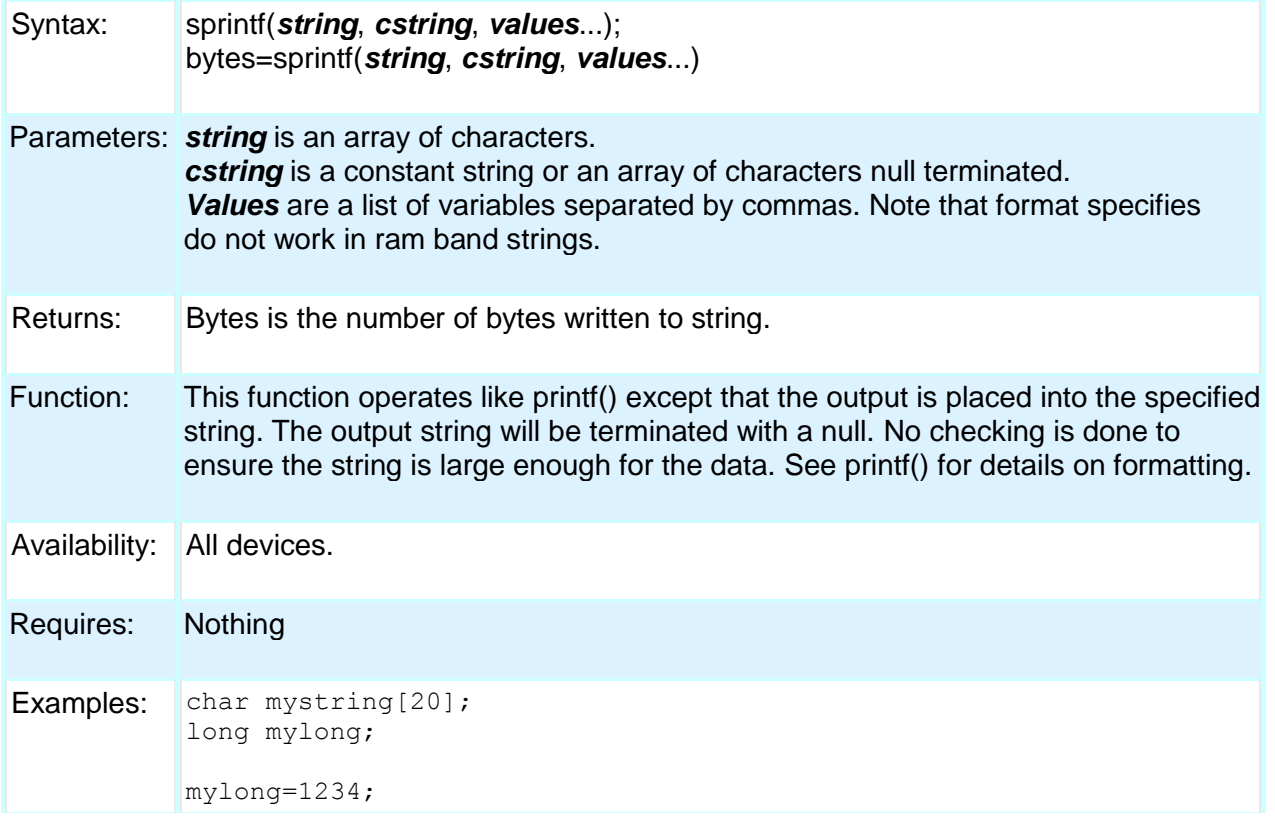

PCD

```
sprintf(mystring,"<%lu>",mylong);
// mystring now has:
// \t 2 3 4 > 0
```
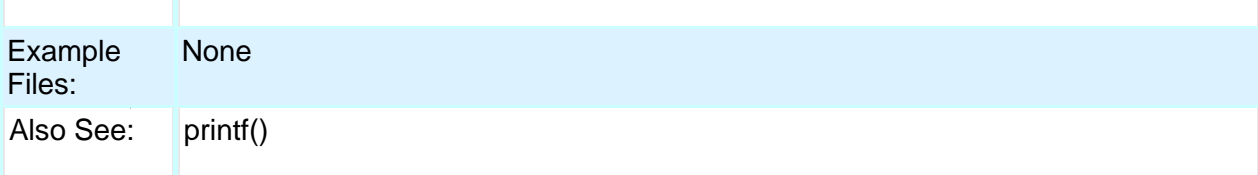

#### **sqrt( )**

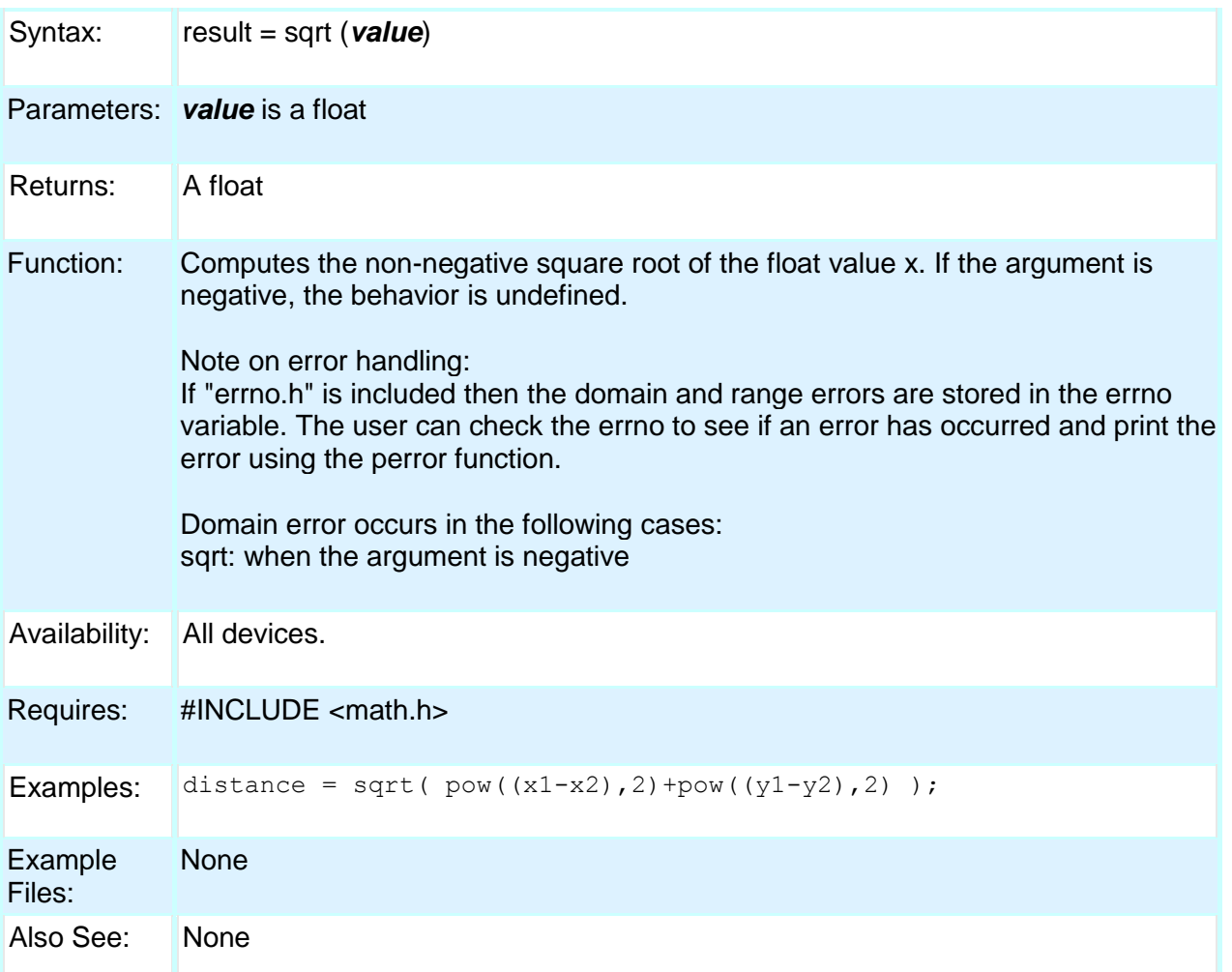

#### **srand( )**

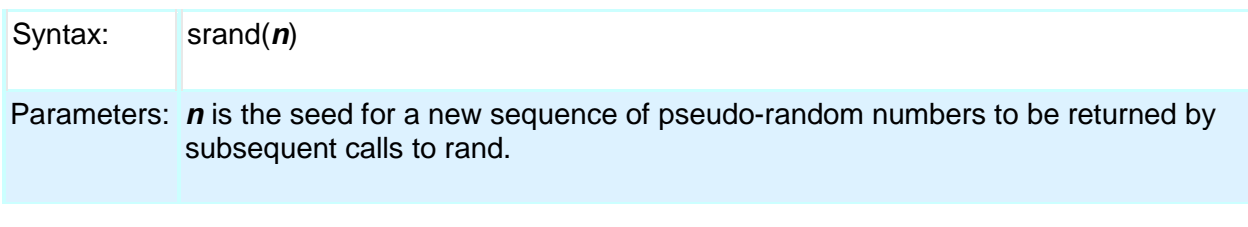

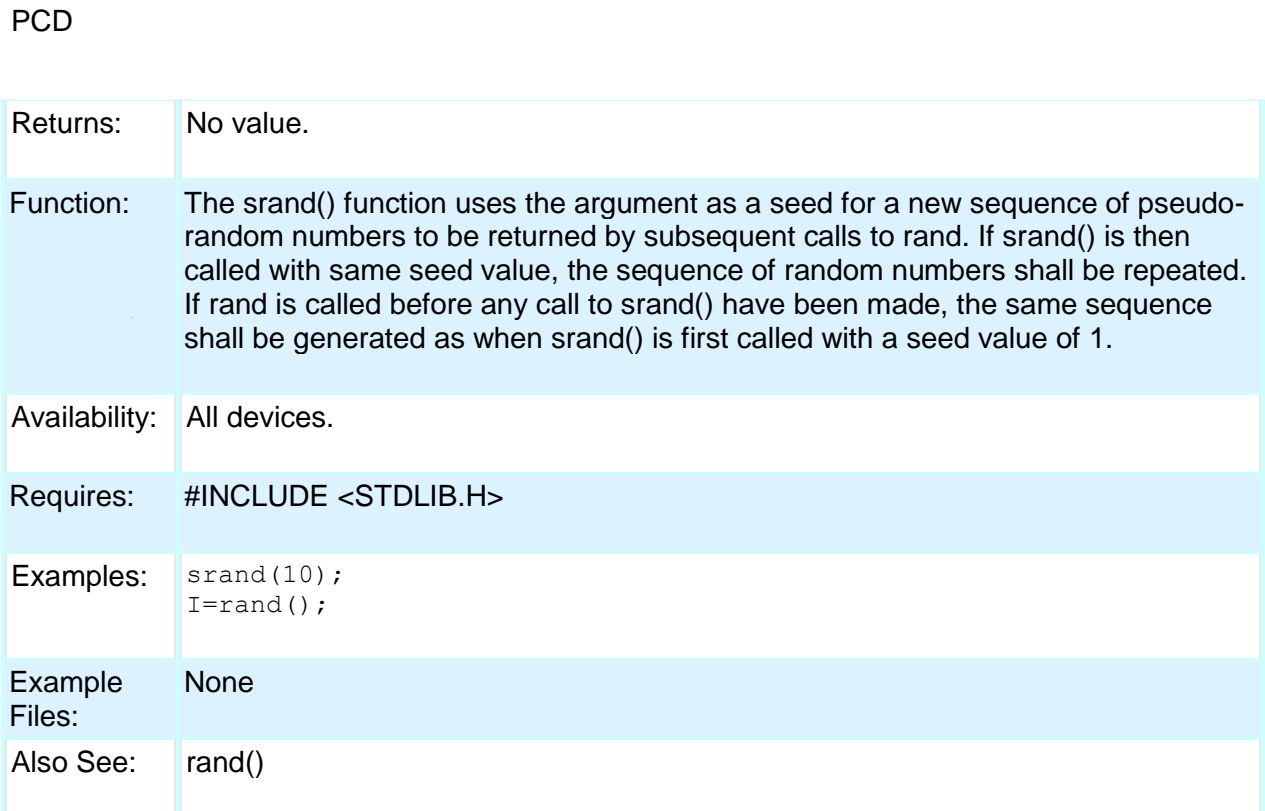

#### **STANDARD STRING FUNCTIONS( ) memchr( ) memcmp( ) strcat( ) strchr( ) strcmp( ) strcoll( ) strcspn( ) strerror( ) stricmp( ) strlen( ) strlwr( ) strncat( ) strncmp( ) strncpy( ) strpbrk( ) strrchr( ) strspn( ) strstr( ) strxfrm( )**

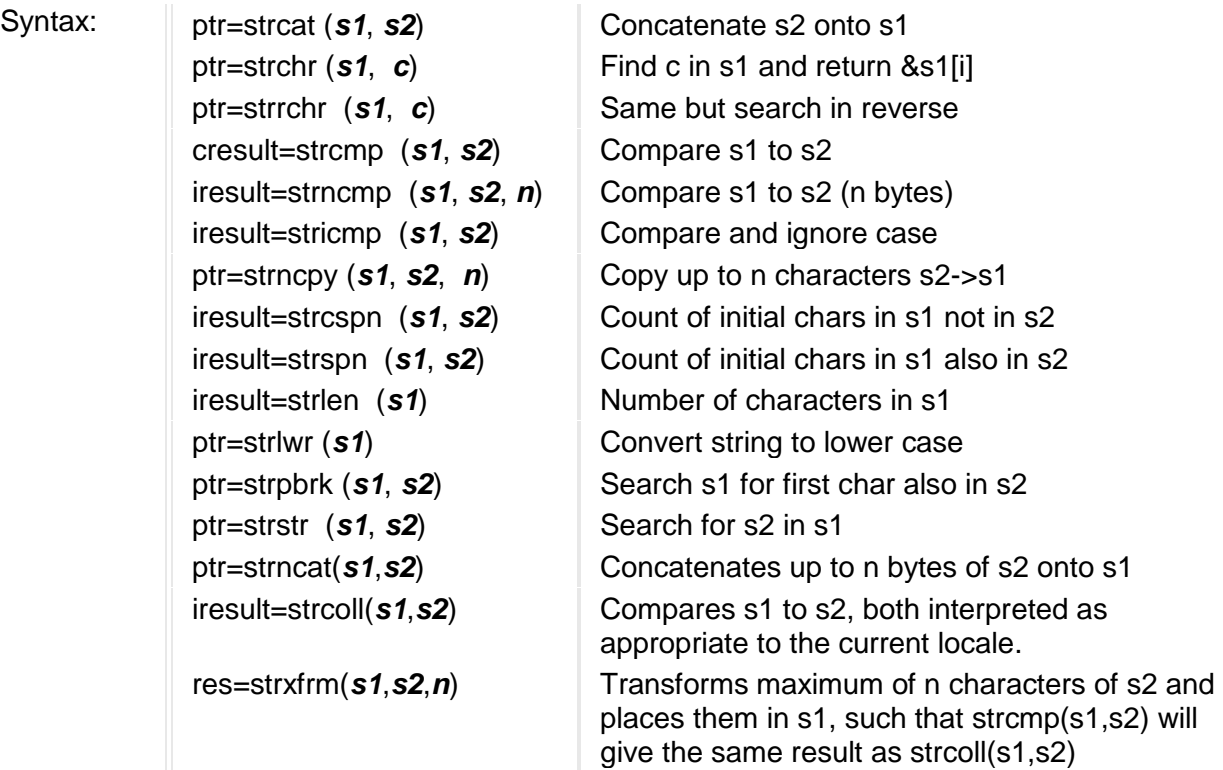

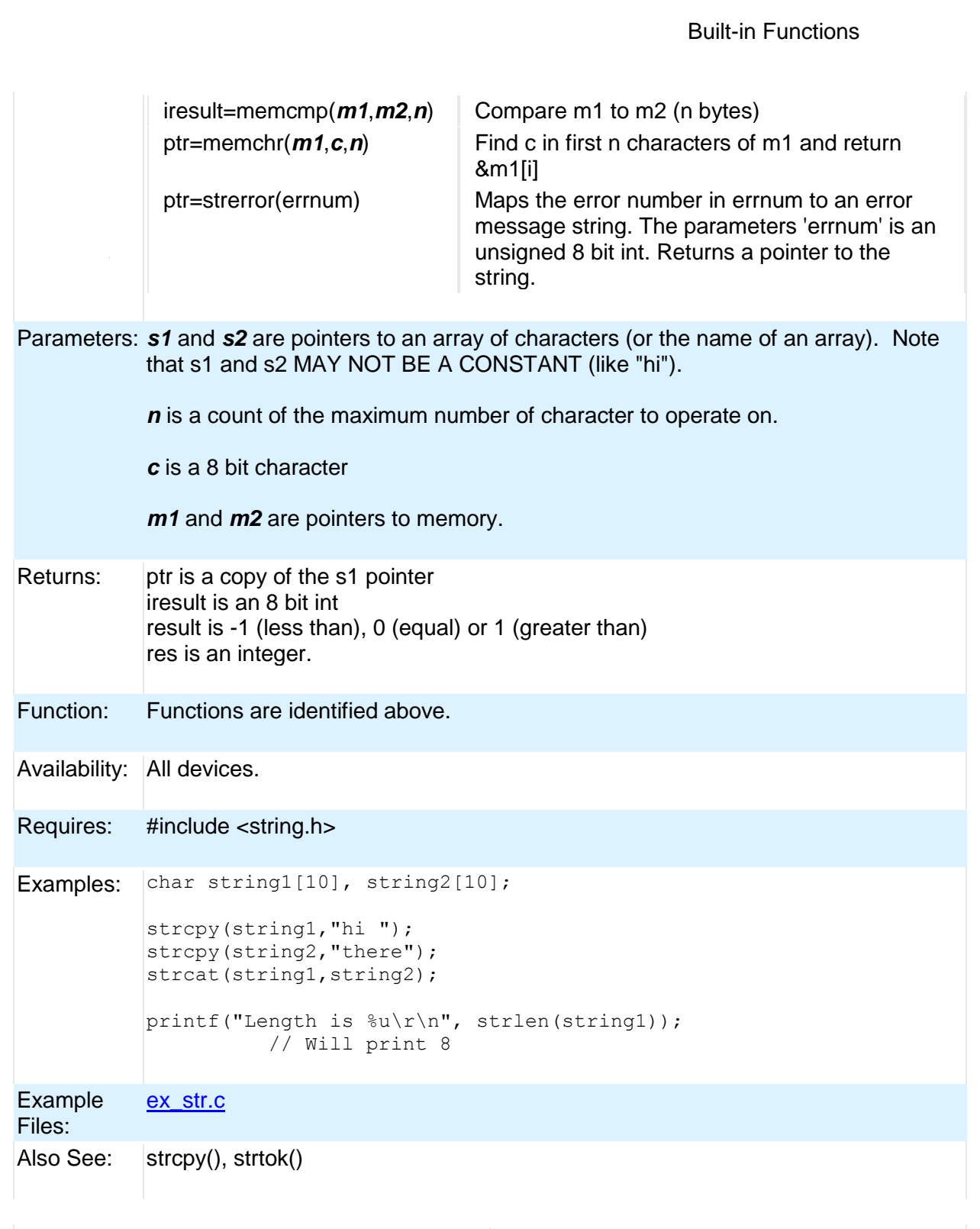

### **strtod( )**

Syntax: result=strtod(*nptr*,& *endptr*)

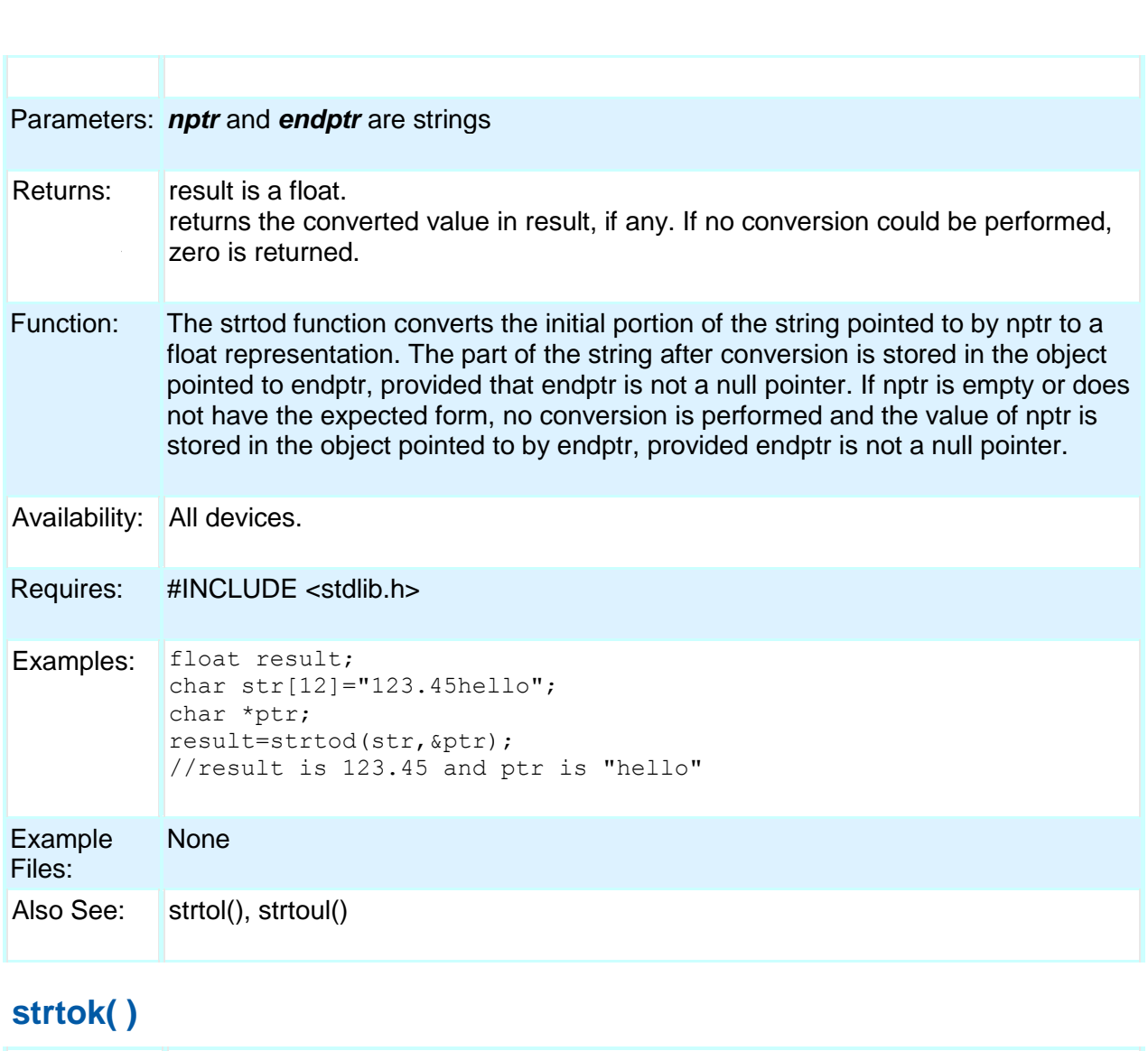

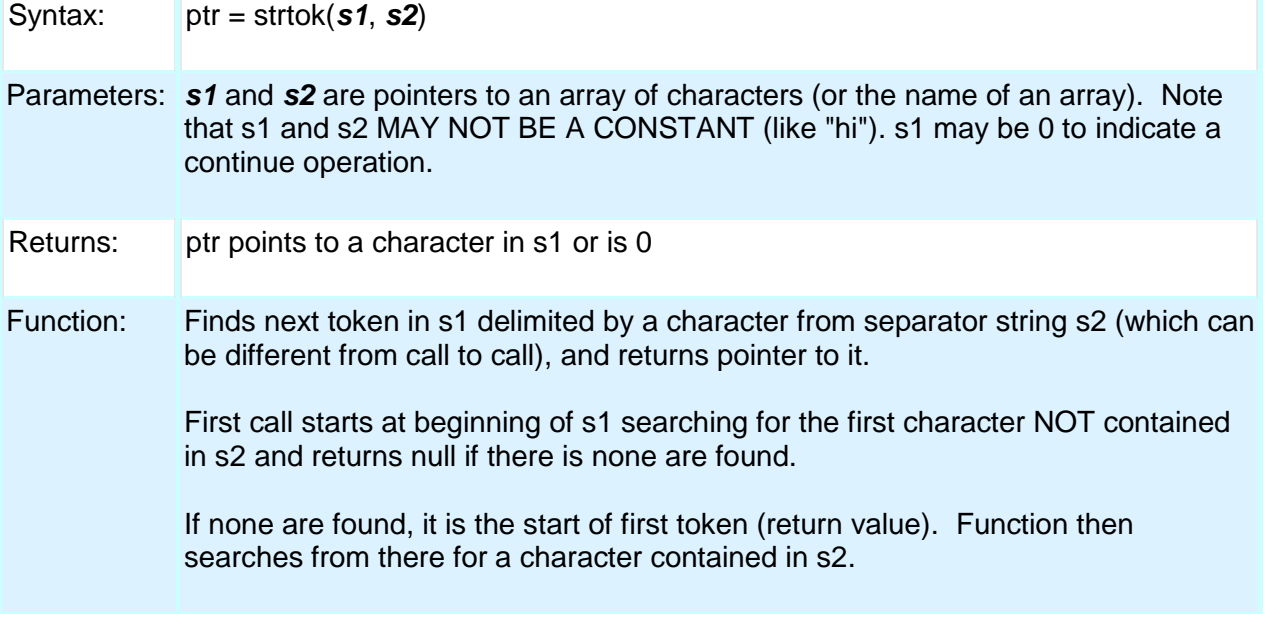

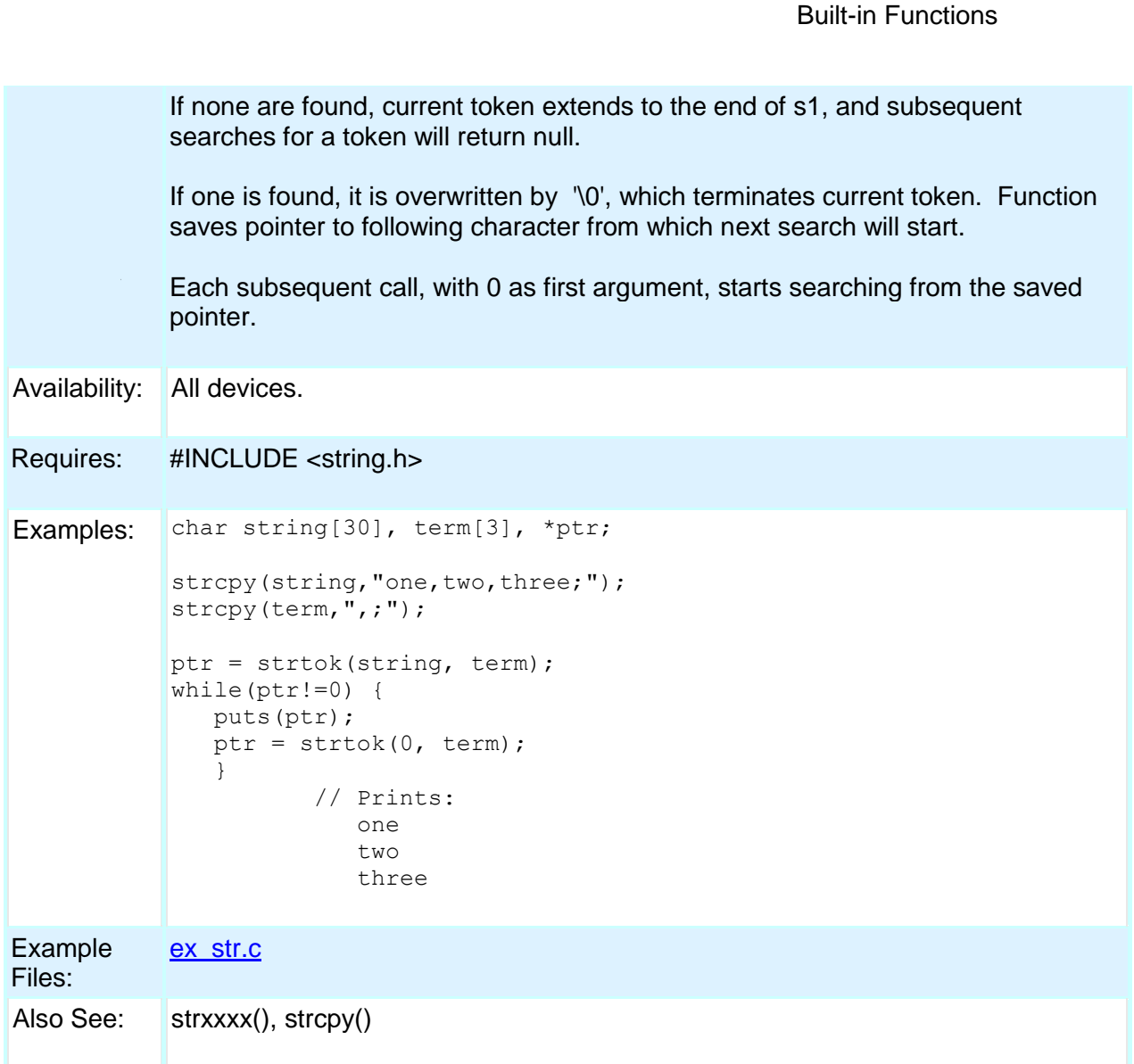

# **strtol( )**

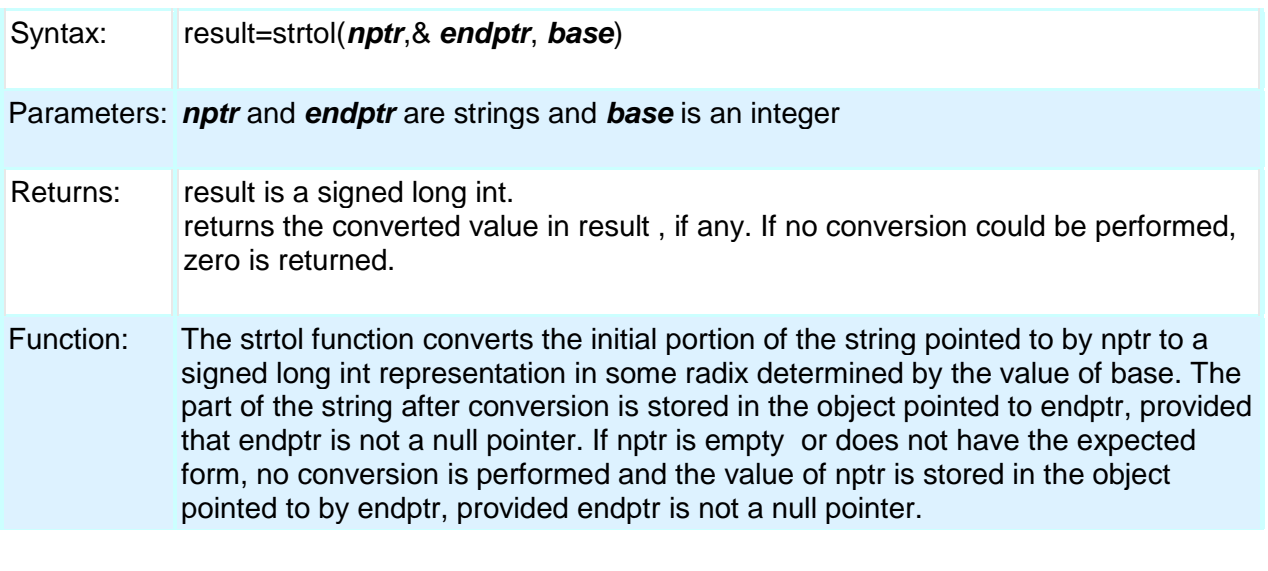

#### PCD

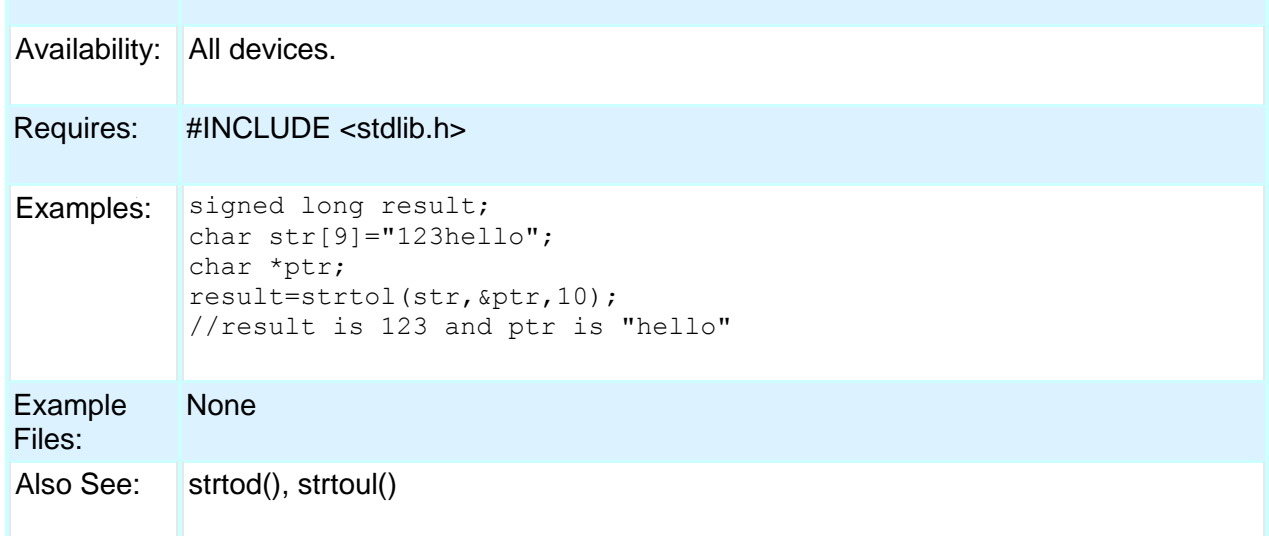

# **strtoul( )**

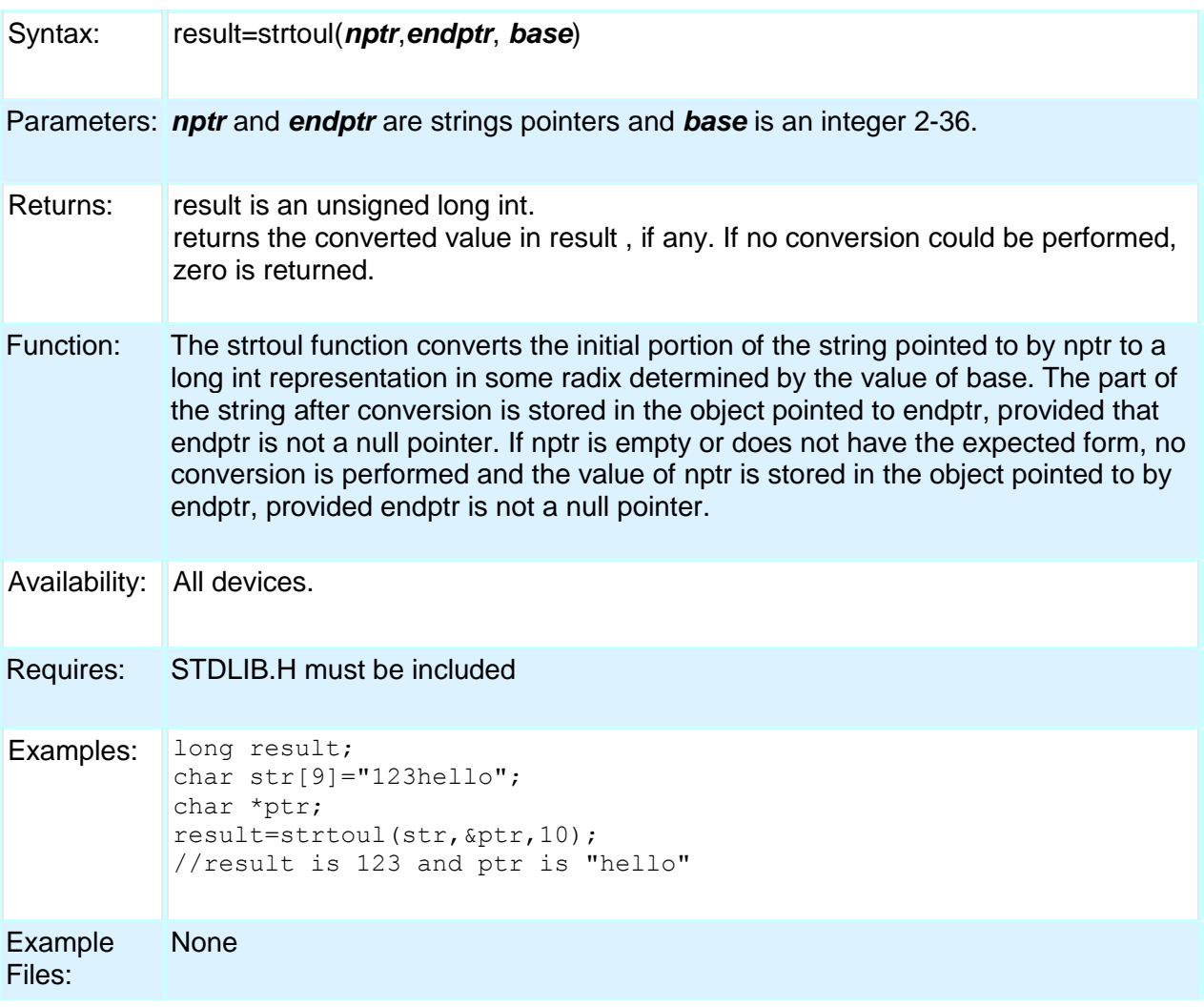

Built-in Functions

Also See: strtol(), strtod()

### **swap( )**

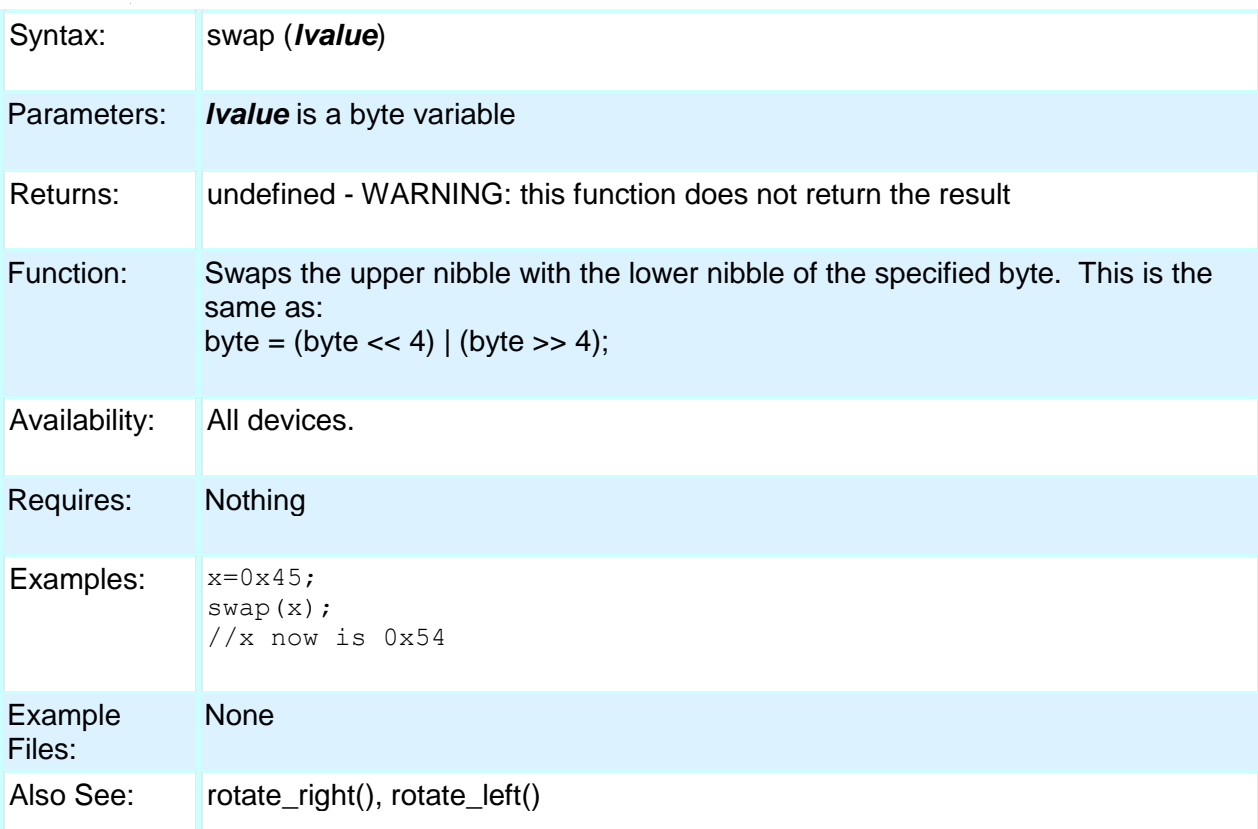

### **tolower( ) toupper( )**

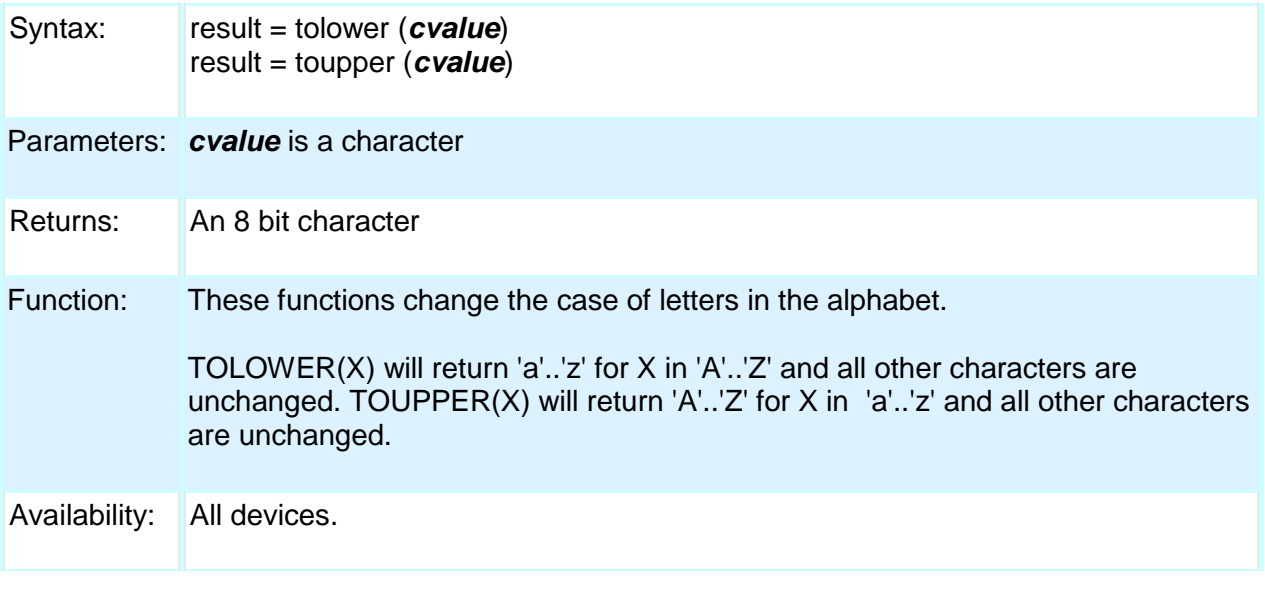

#### PCD

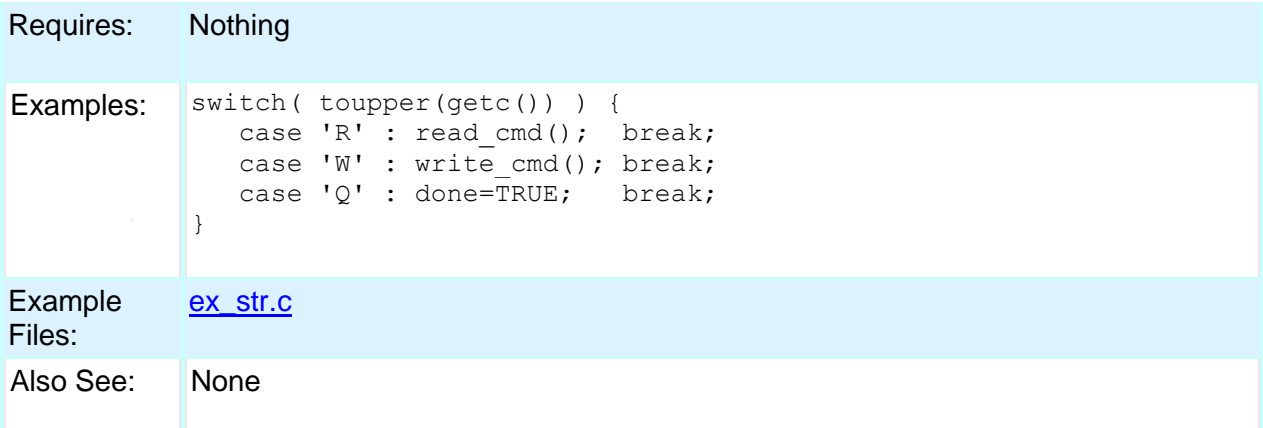

### **touchpad\_getc( )**

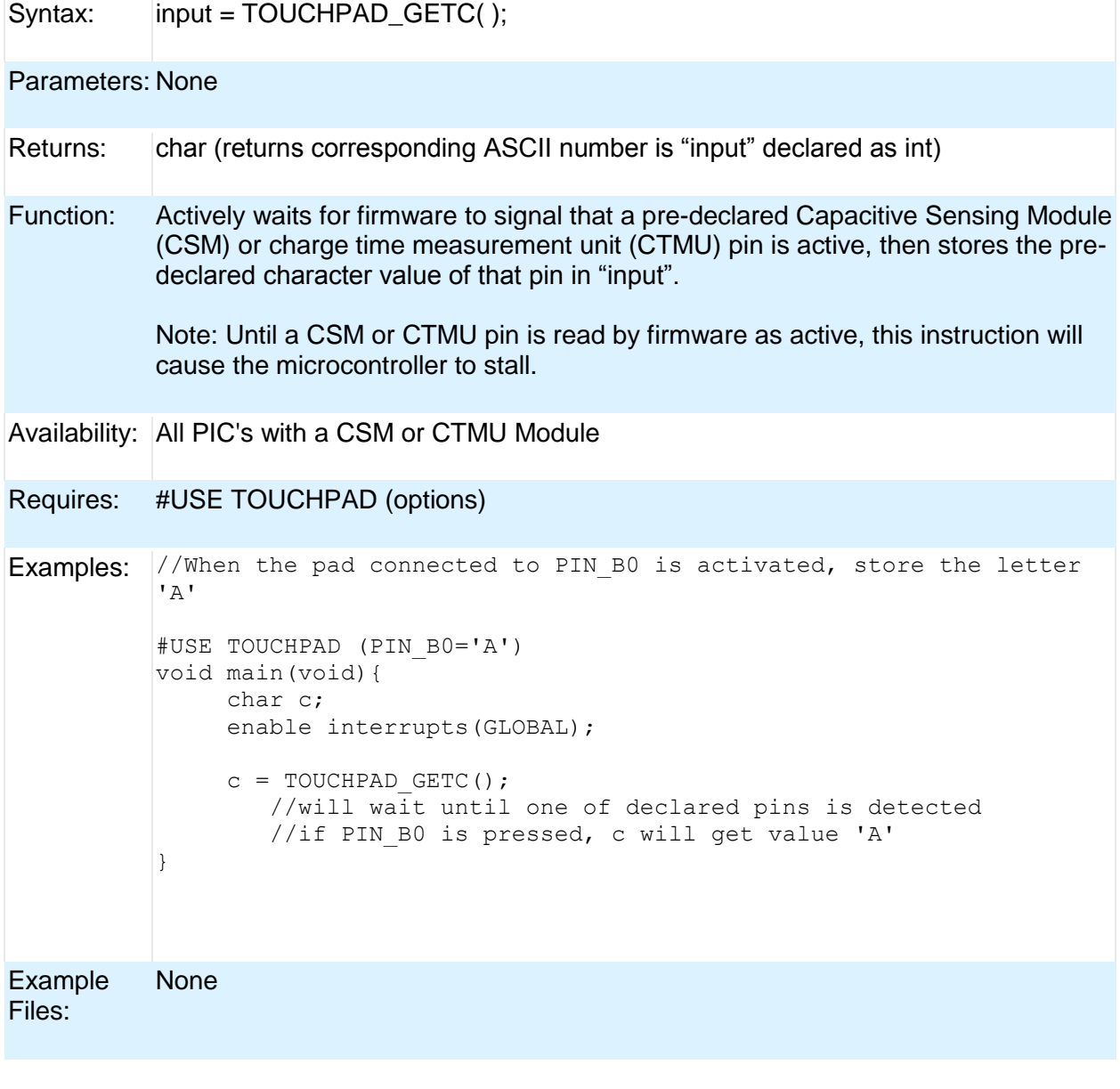

Also See: #USE TOUCHPAD, touchpad\_state()

# **touchpad\_hit( )**

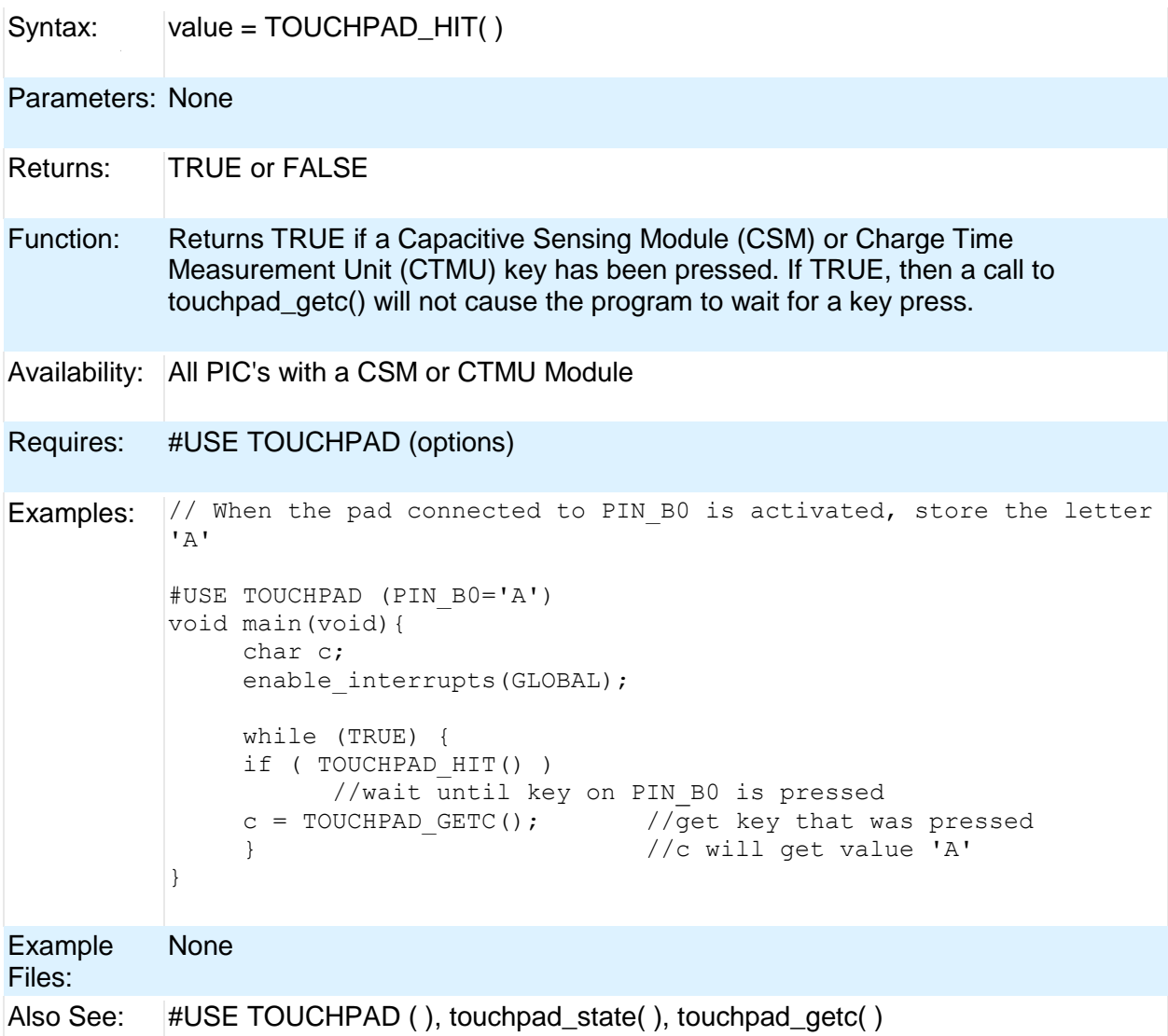

### **touchpad\_state( )**

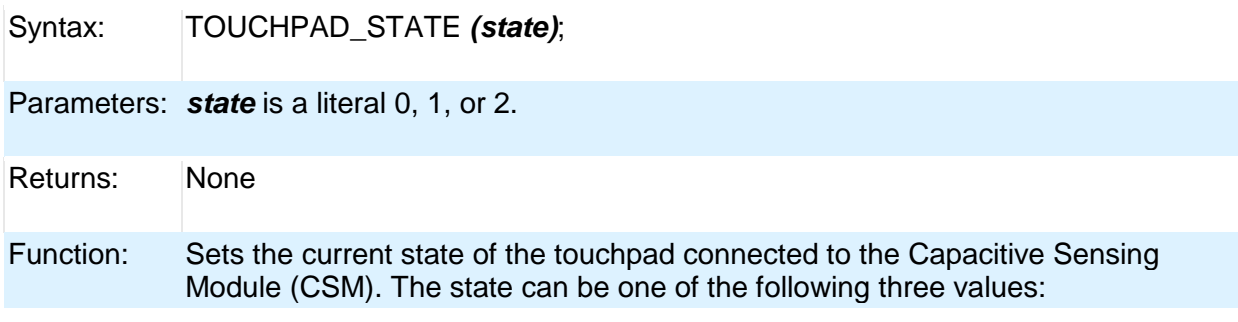

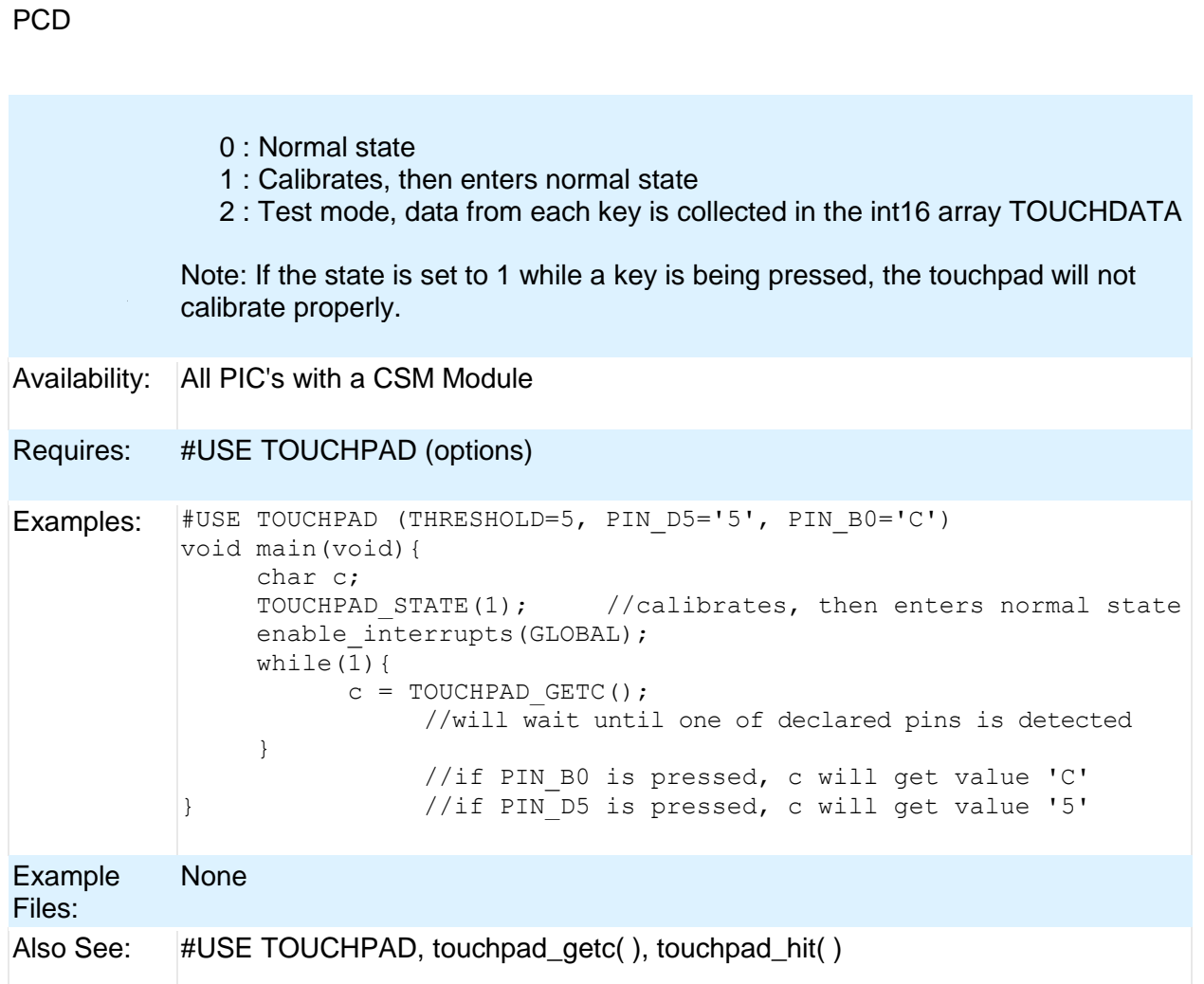

### **tx\_buffer\_bytes()**

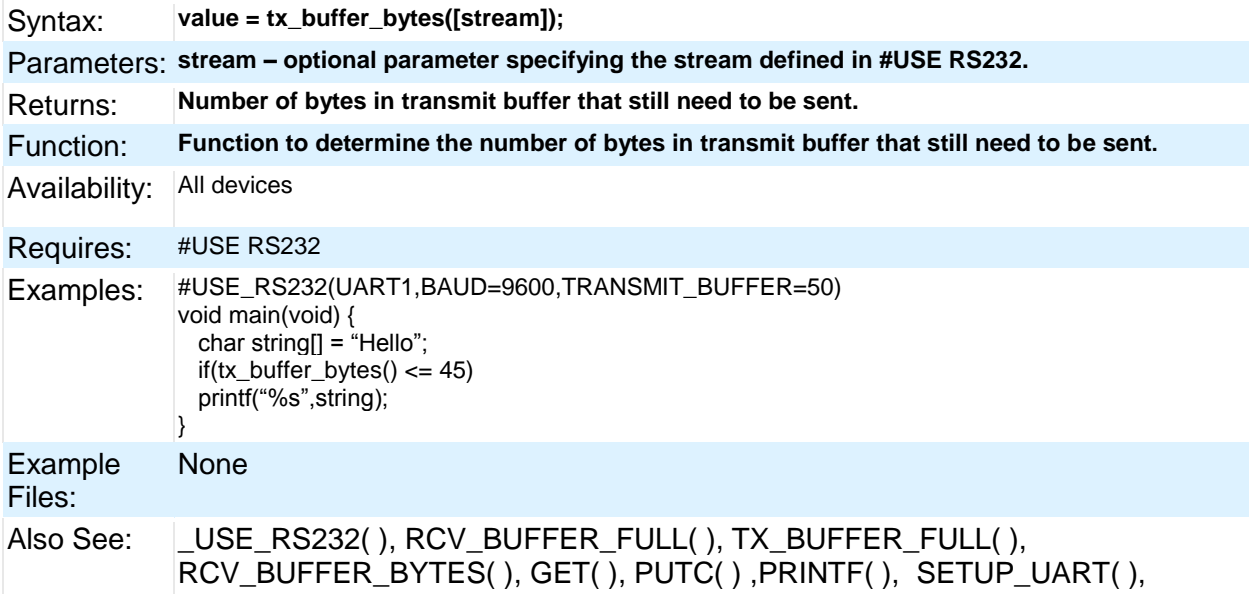

Built-in Functions

#### PUTC\_SEND( )

### **tx\_buffer\_full( )**

.

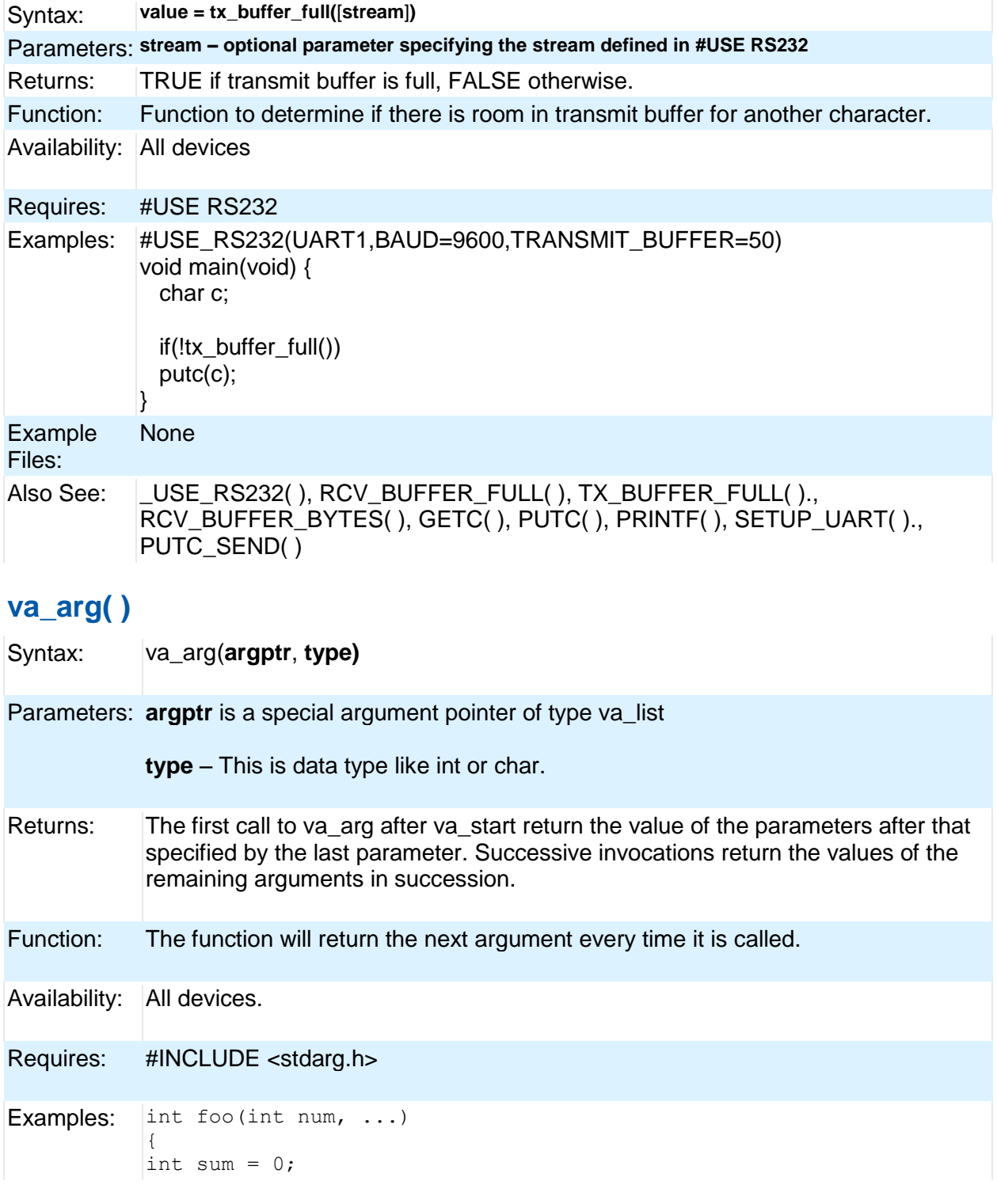

PCD

```
int i;
va_list argptr; // create special argument pointer
va_start(argptr,num); // initialize argptr
for(i=0; i < num; i++)
  sum = sum + va_arg(argptr, int);
va end(argptr); \frac{7}{ } end variable processing
return sum;
}
```
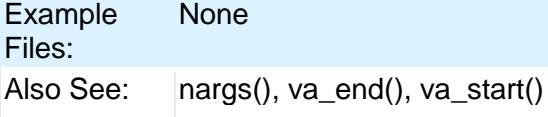

#### **va\_end( )**

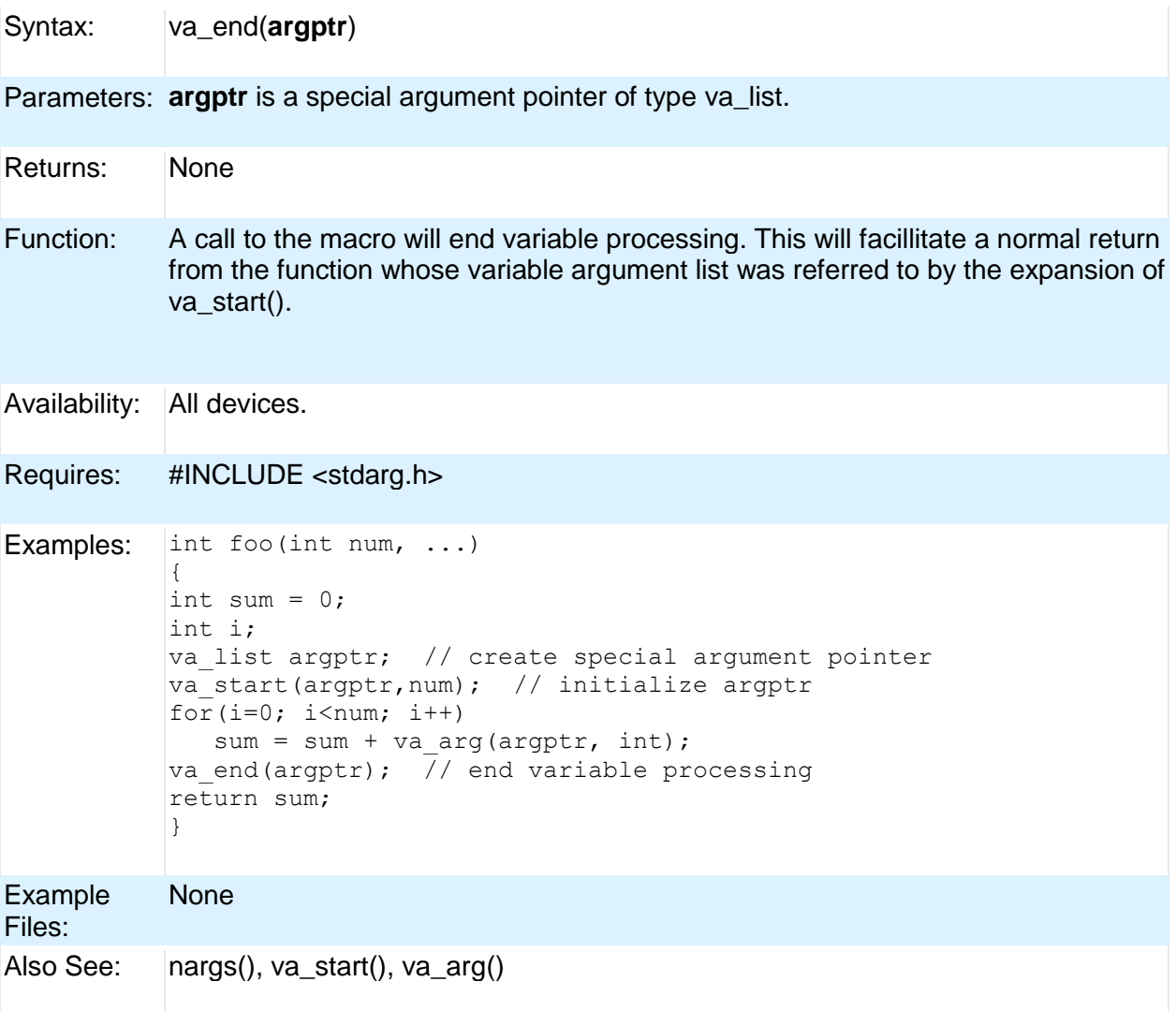

#### **va\_start**

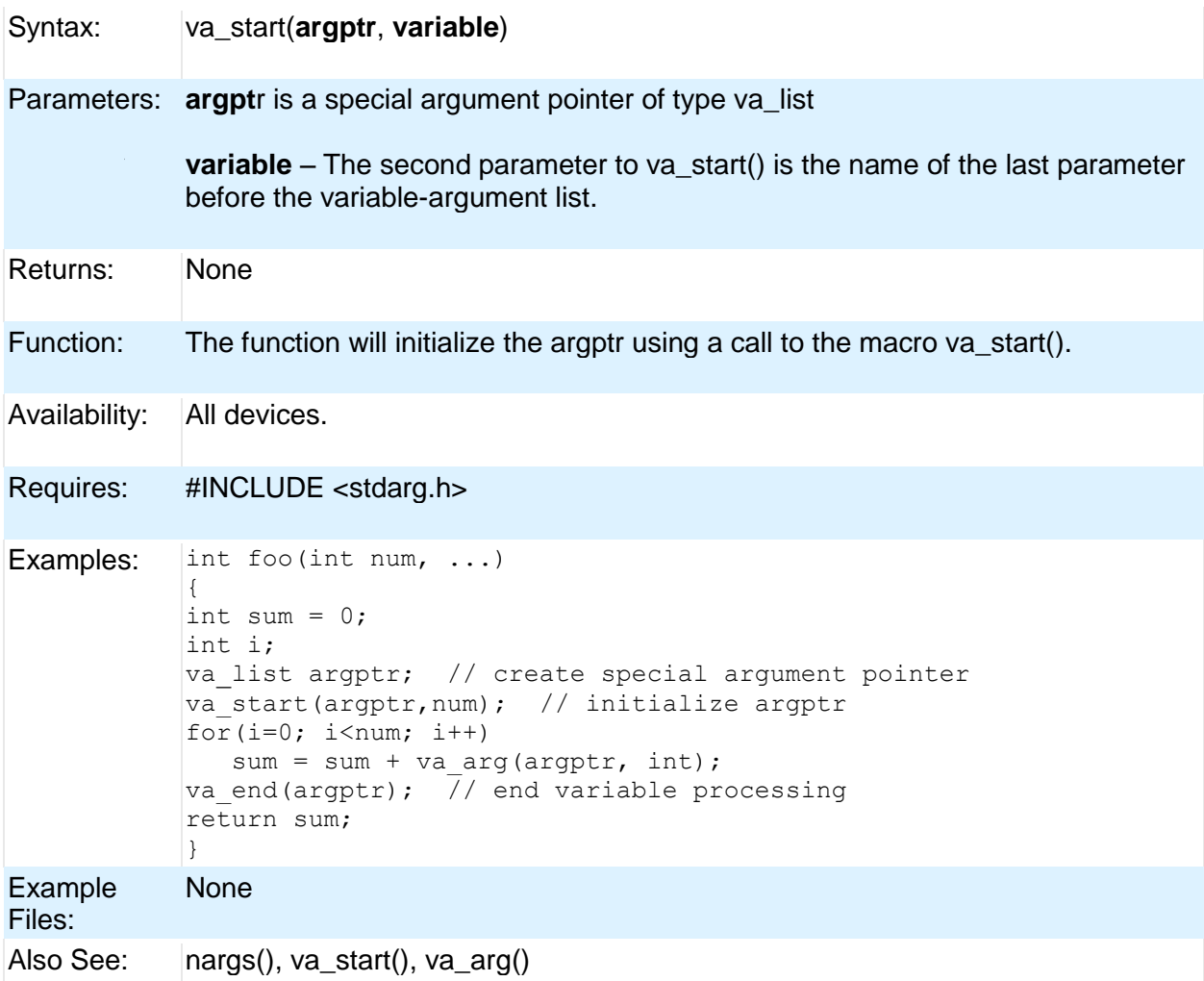

### **write\_bank( )**

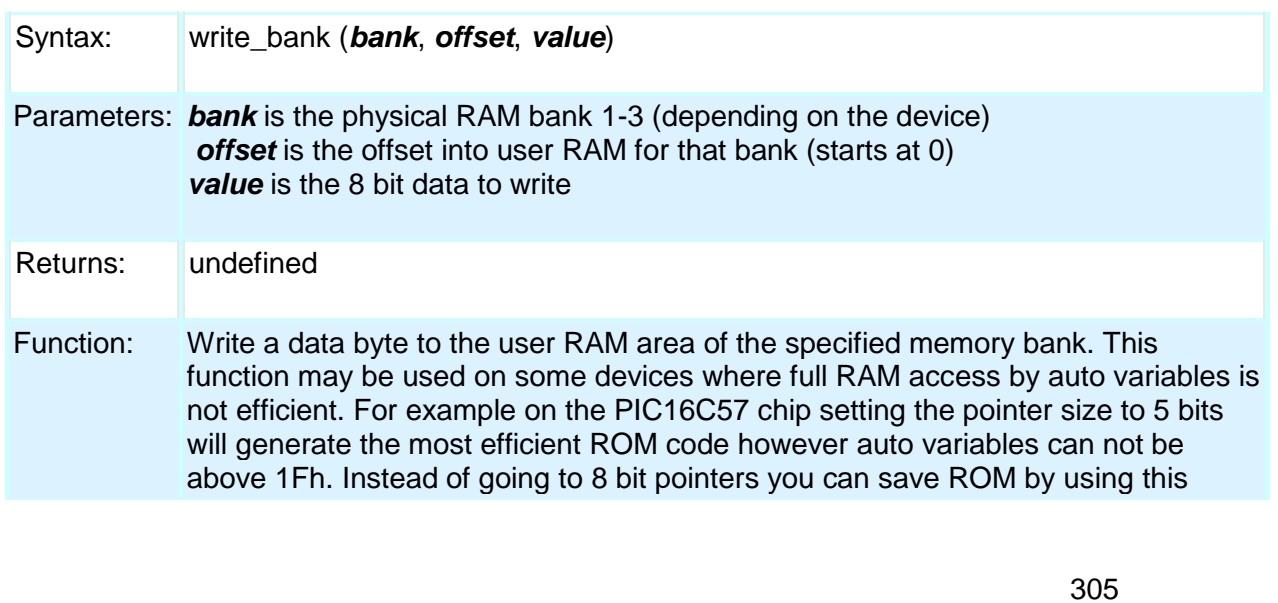

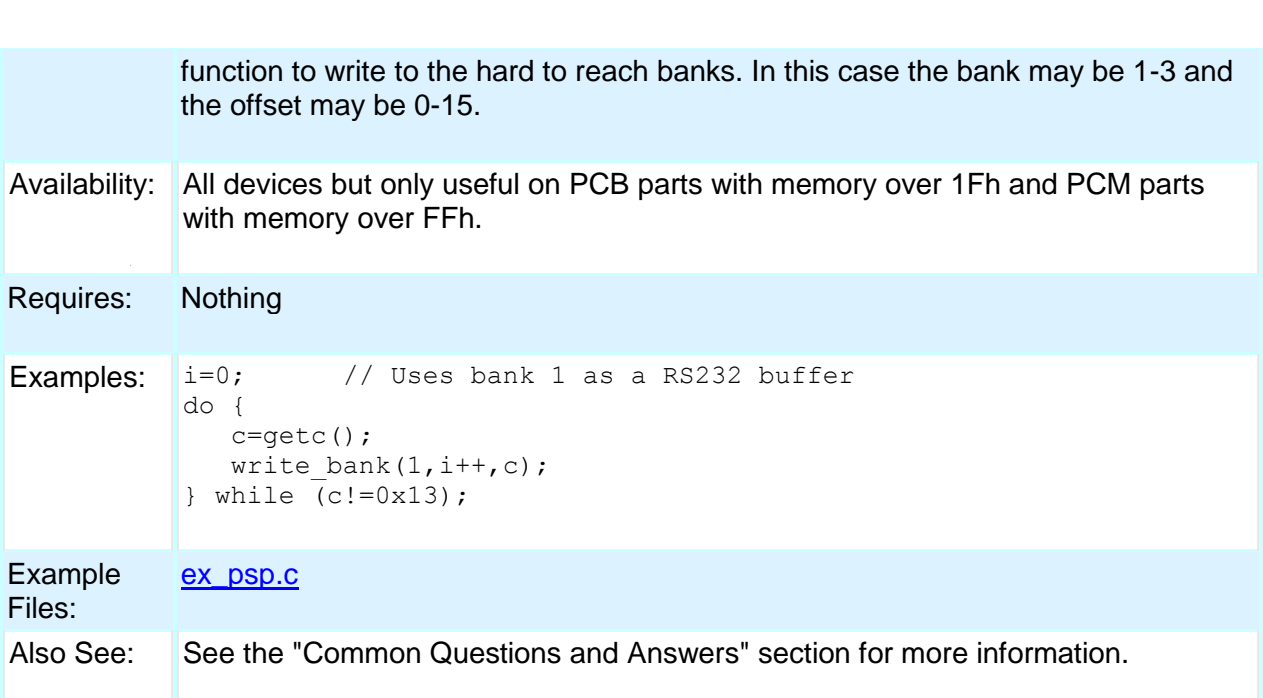

#### **write\_configuration\_memory( )**

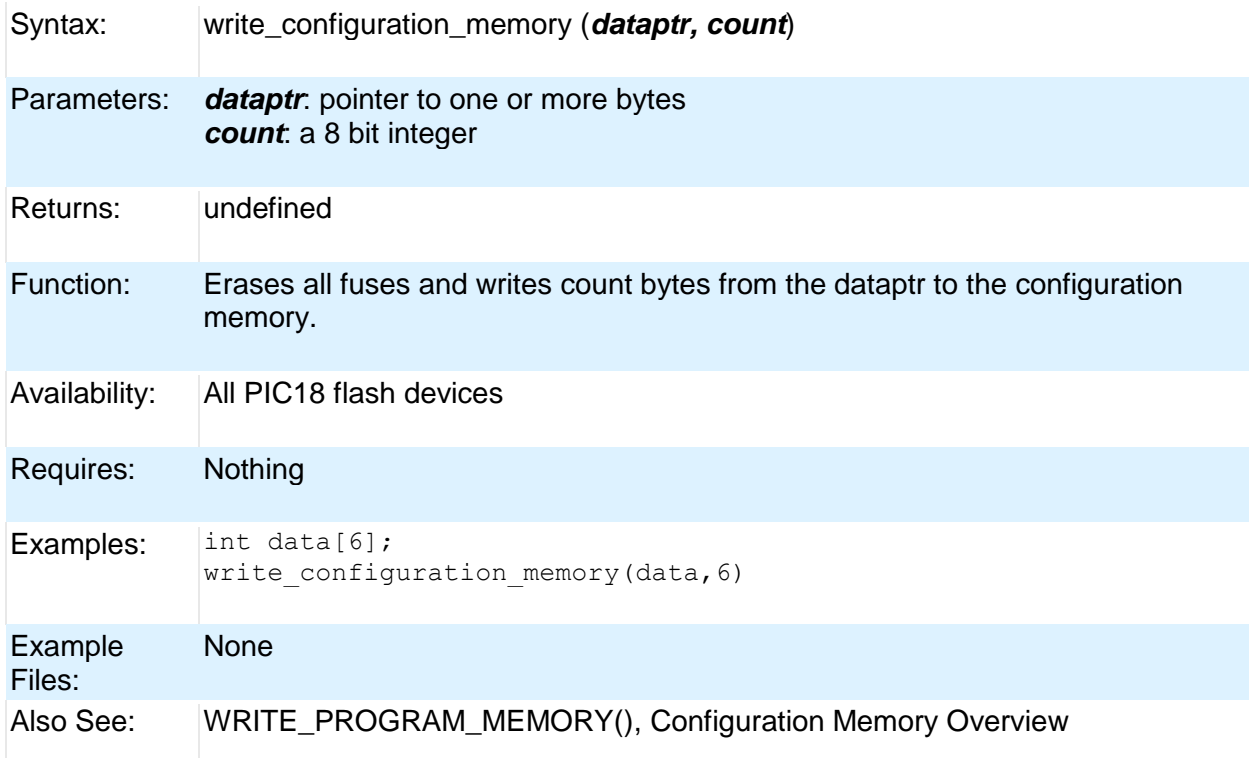

#### **write\_eeprom( )**

Syntax: write\_eeprom (*address*, *value*)

#### 306

PCD

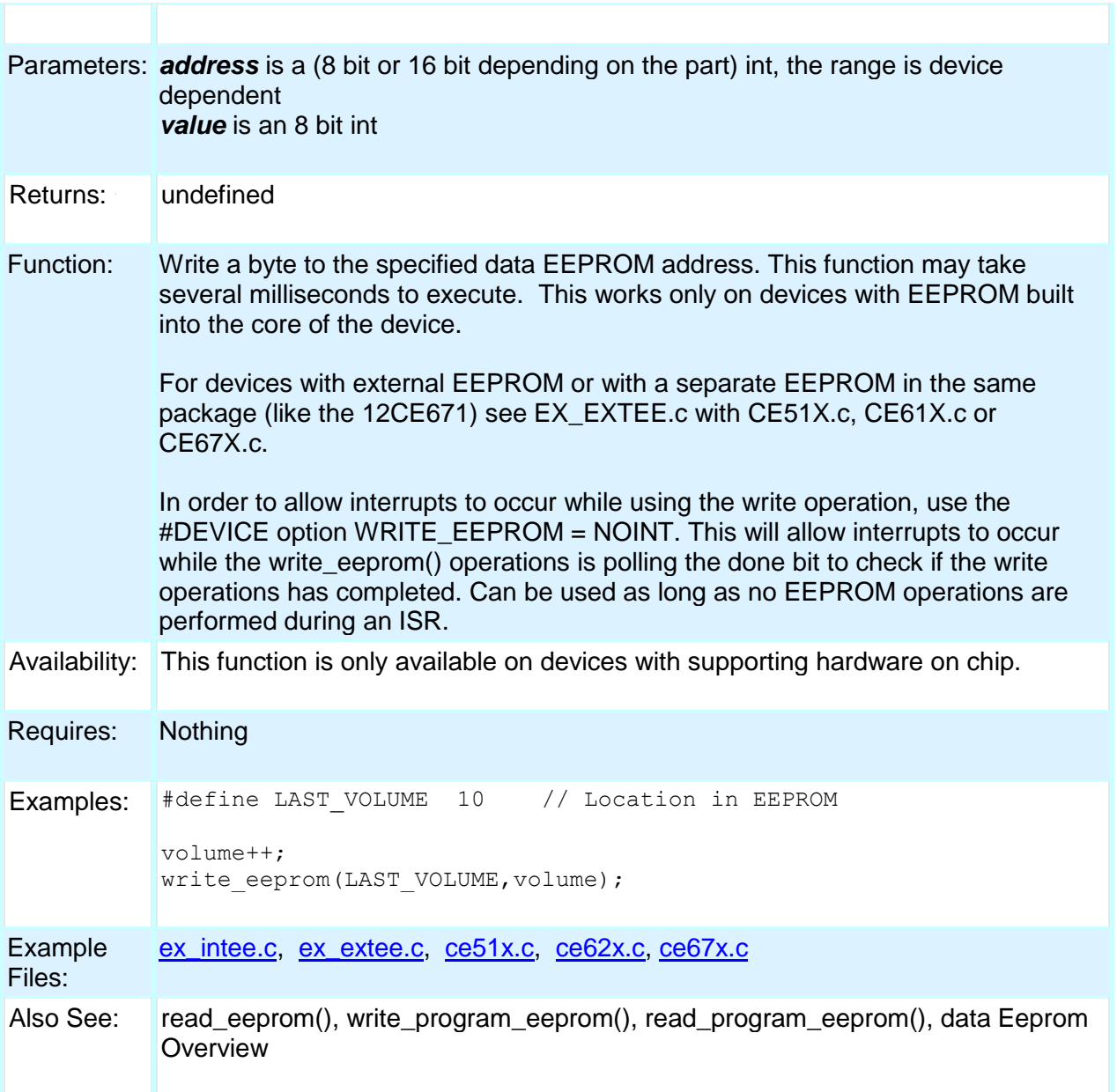

# **write\_external\_memory( )**

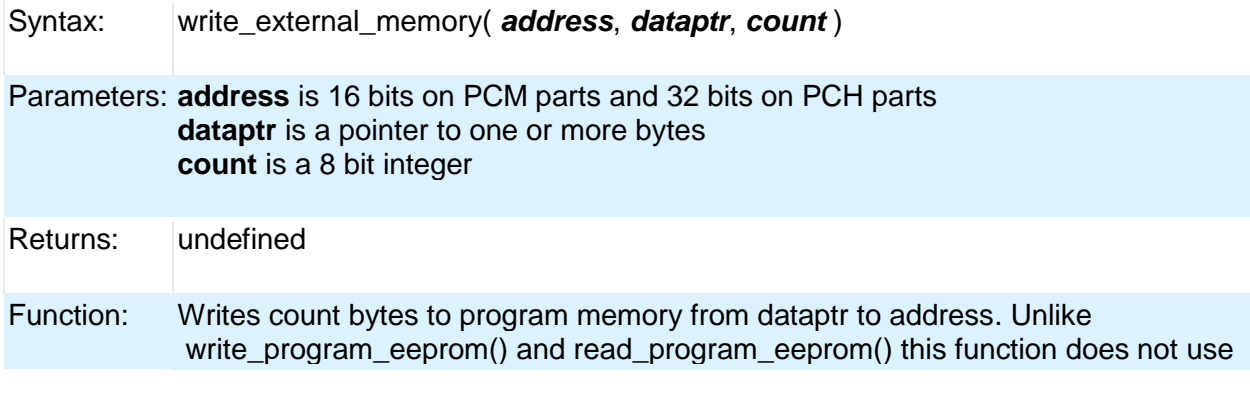

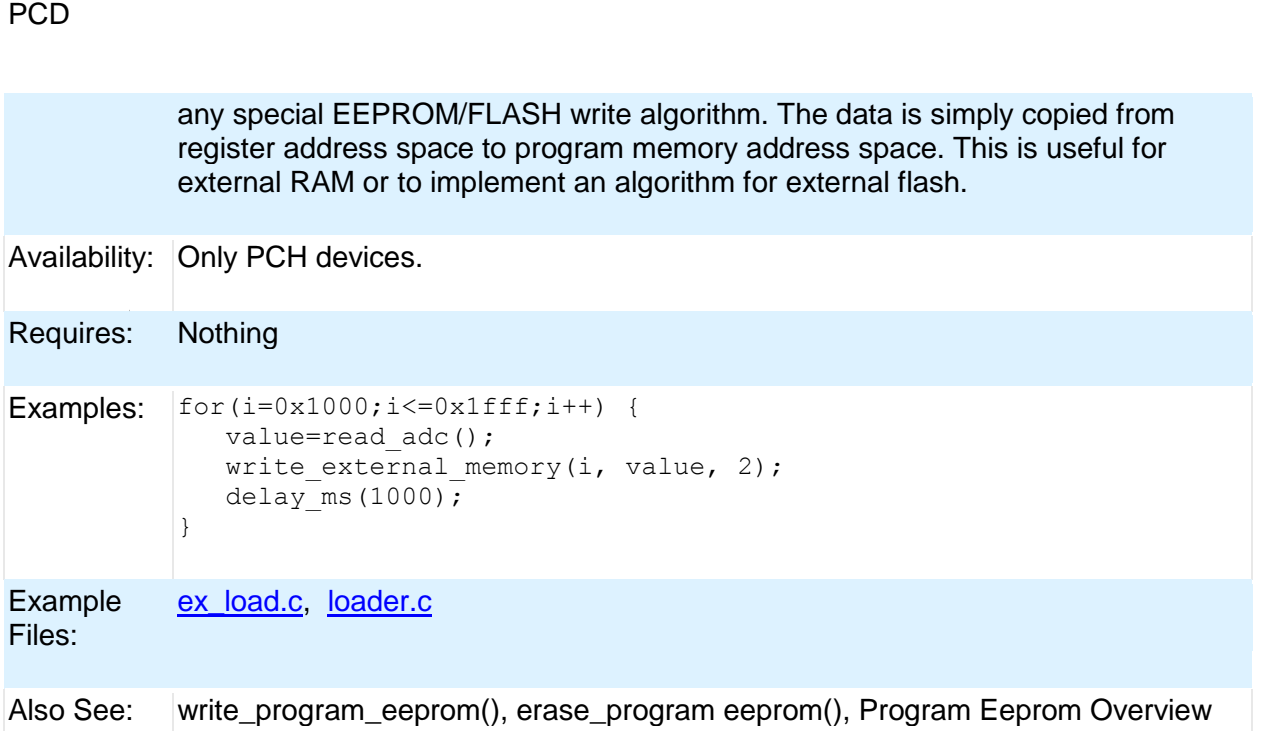

#### **write\_extended\_ram( )**

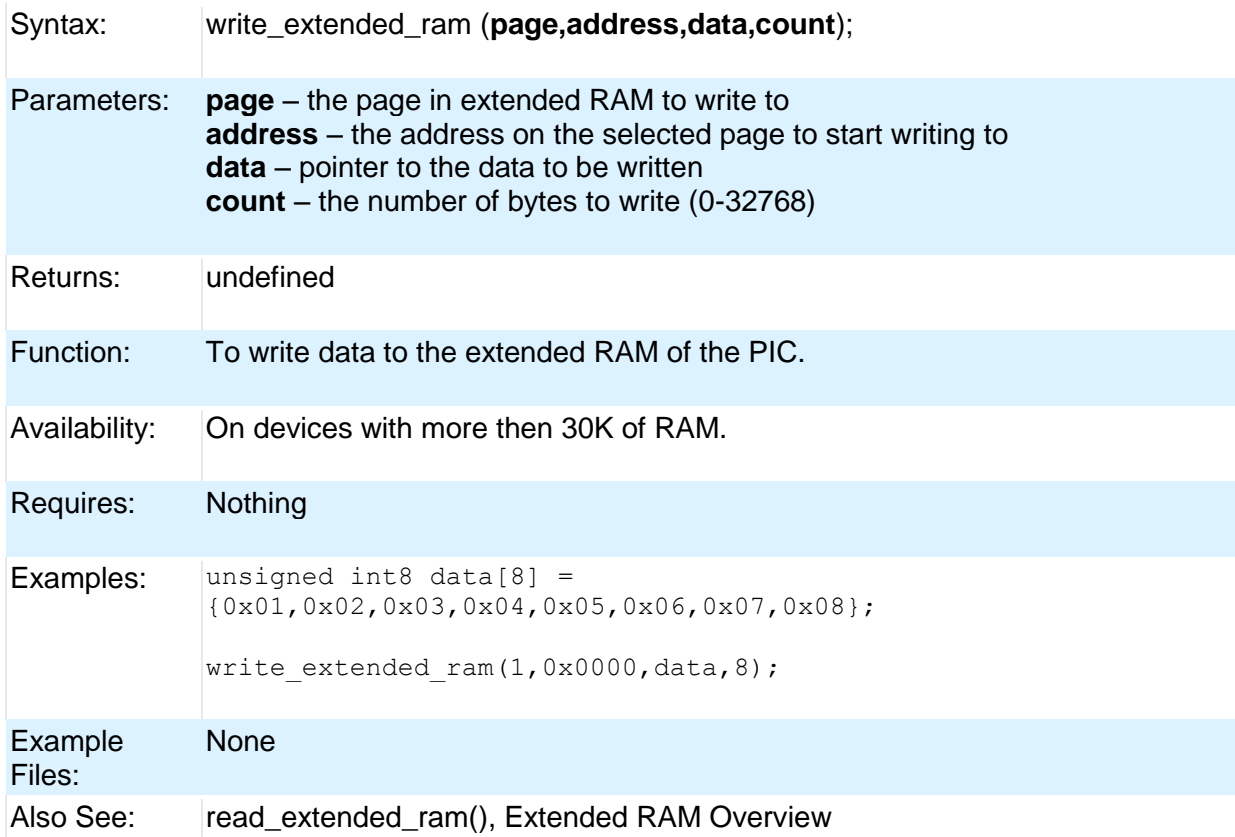

#### **write\_program\_eeprom( )**

Syntax: write\_program\_eeprom (*address*, *data*)

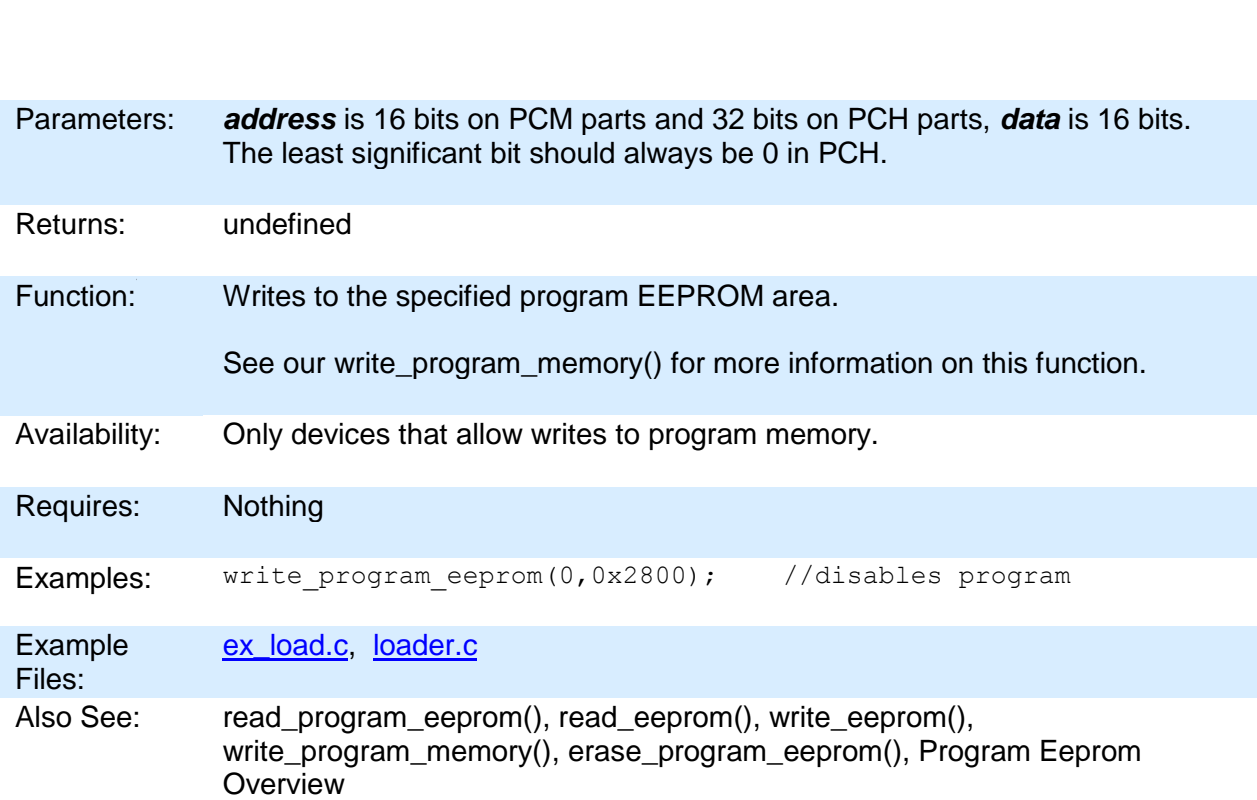

Built-in Functions

#### **write\_program\_memory( )**

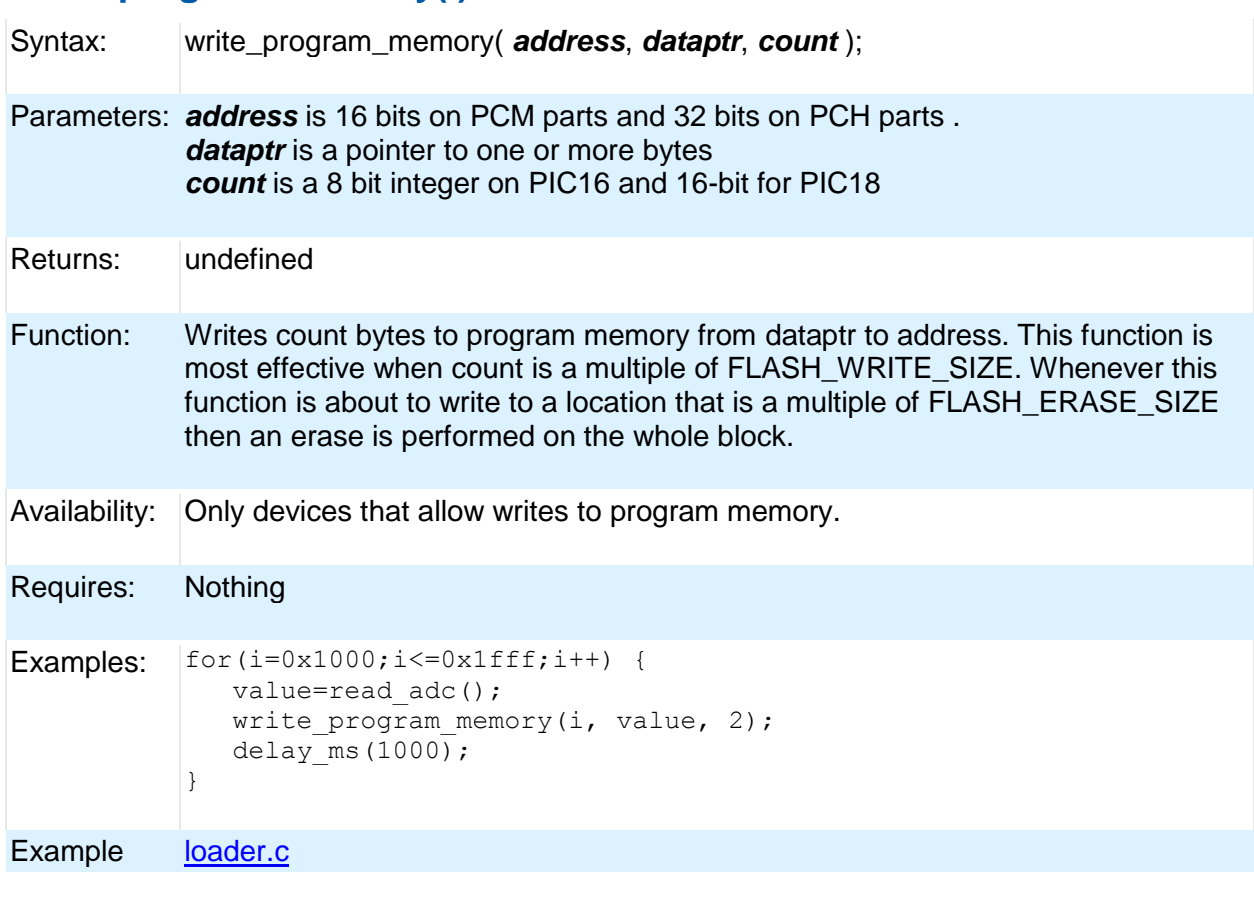

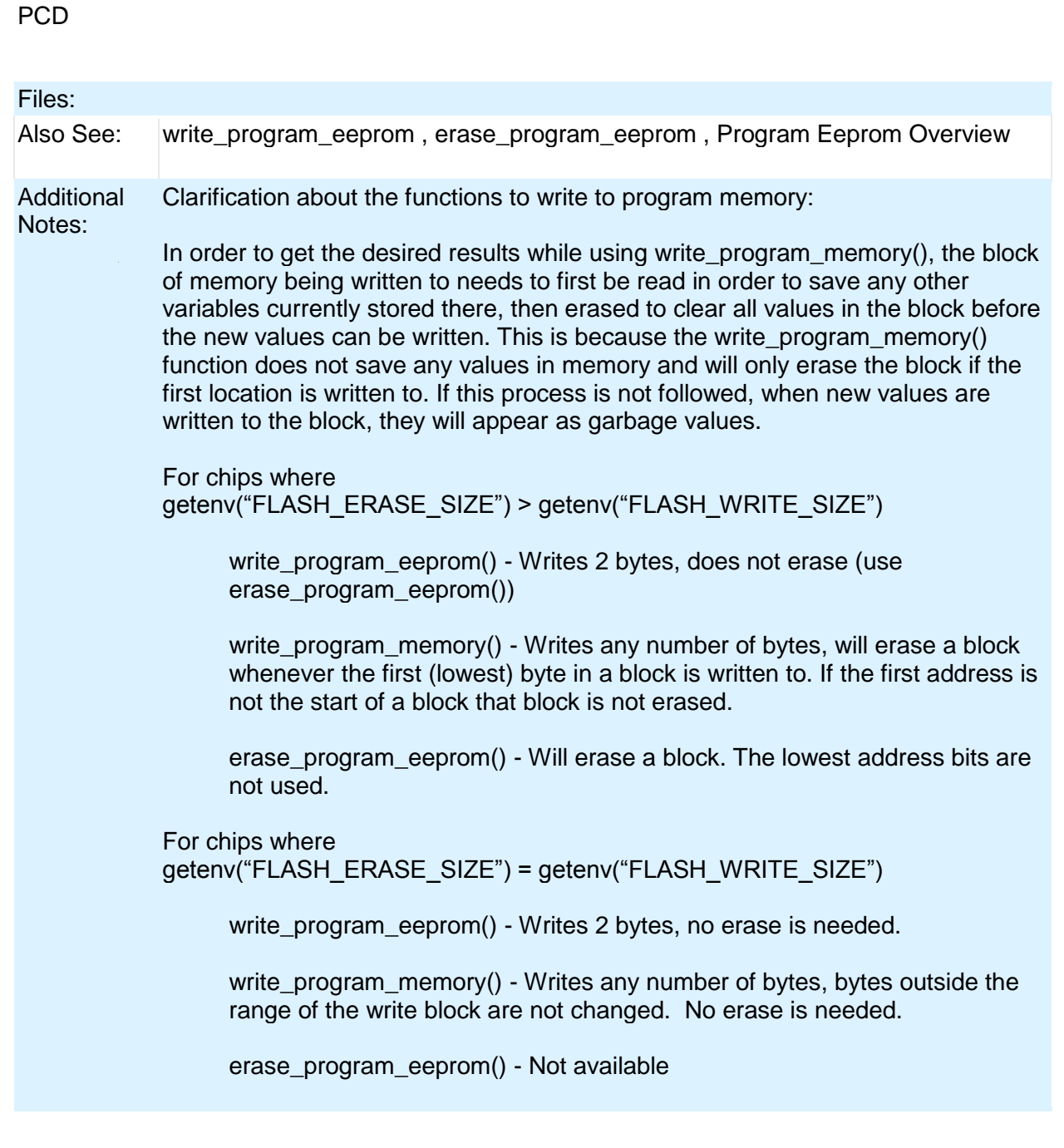

# **STANDARD C INCLUDE FILES**

#### **errno.h**

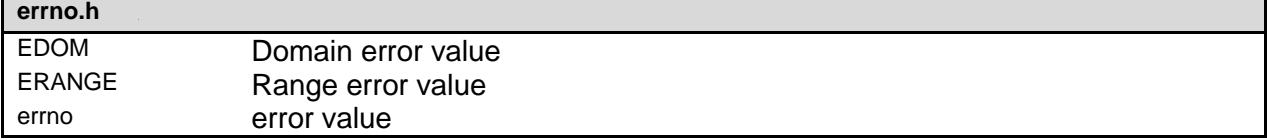

#### **float.h**

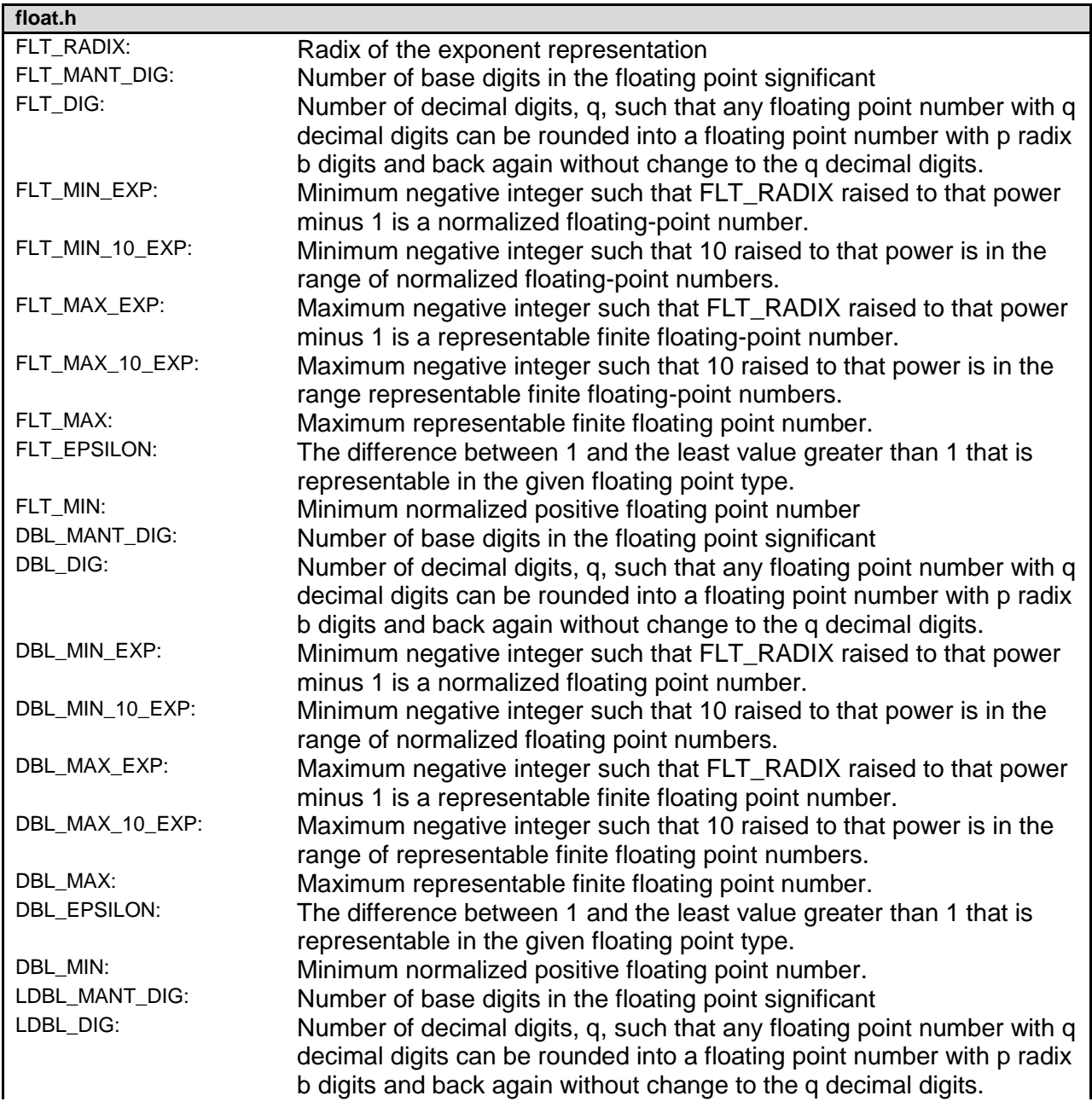

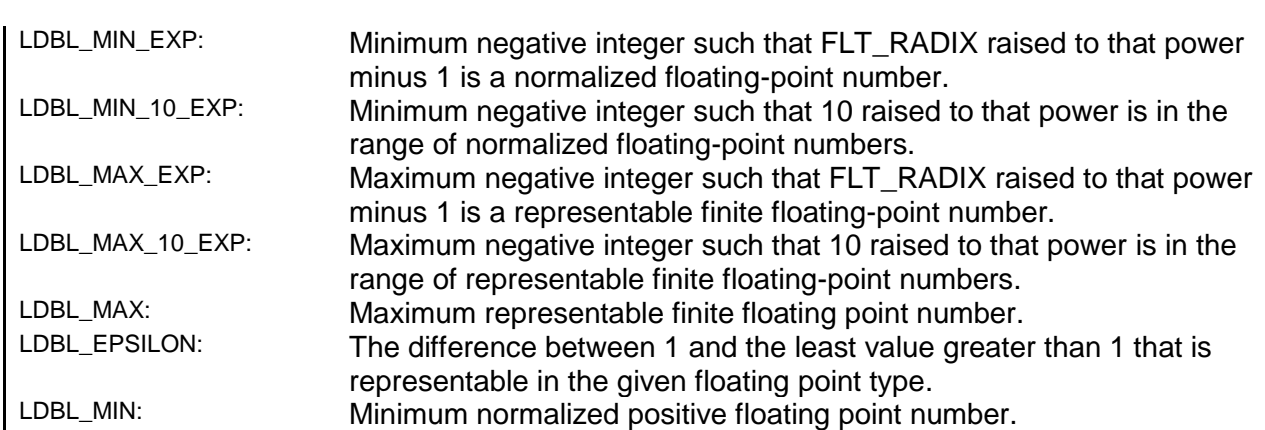

#### **limits.h**

PCD

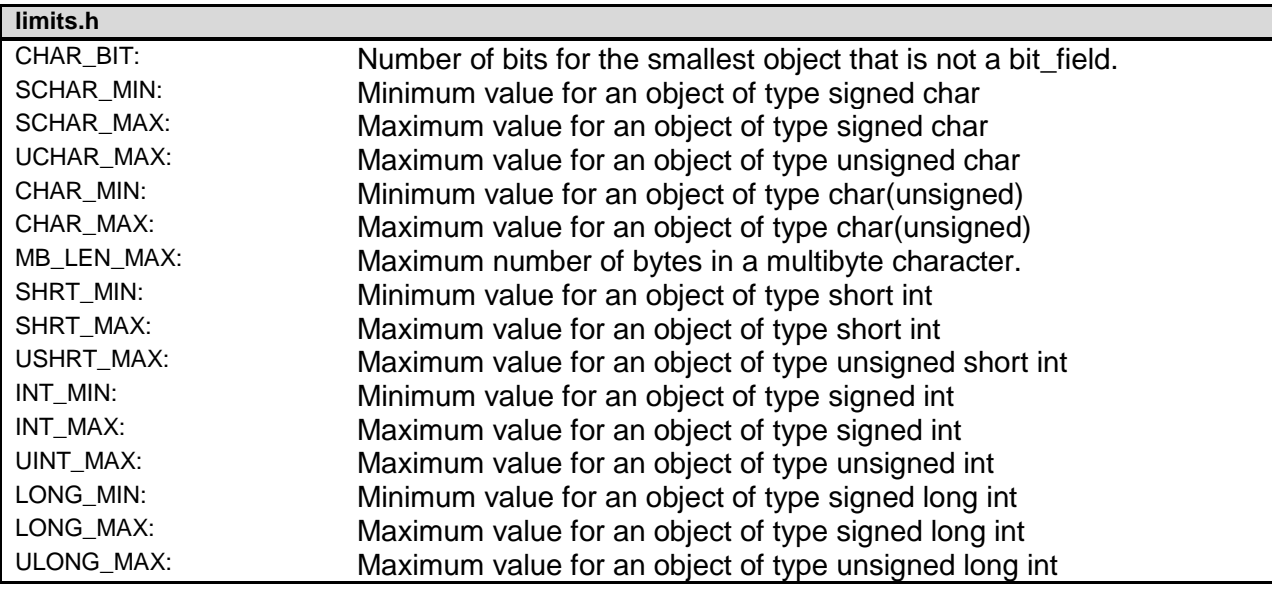

#### **locale.h**

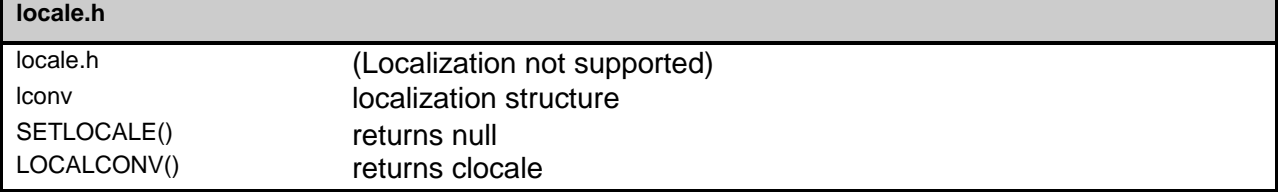

### **setjmp.h**

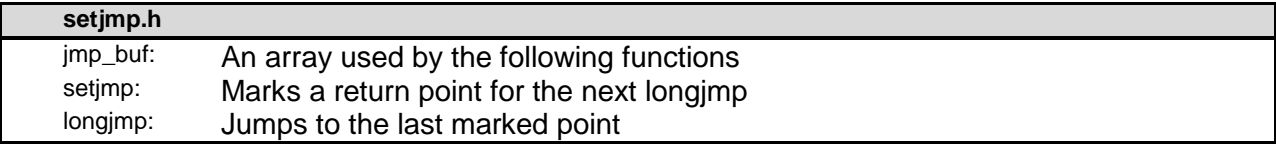

#### **stddef.h**

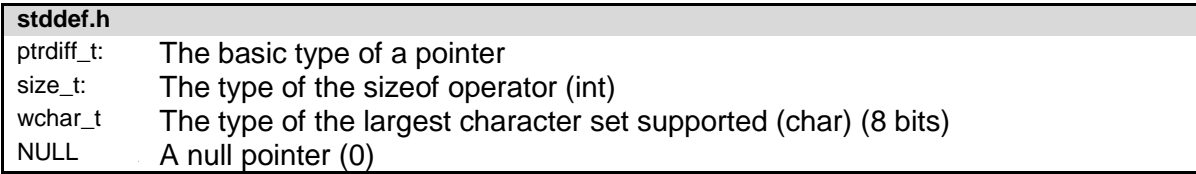

#### **stdio.h**

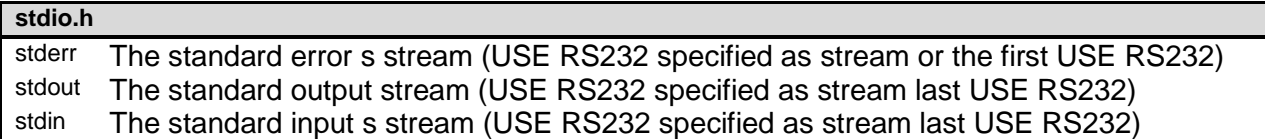

#### **stdlib.h**

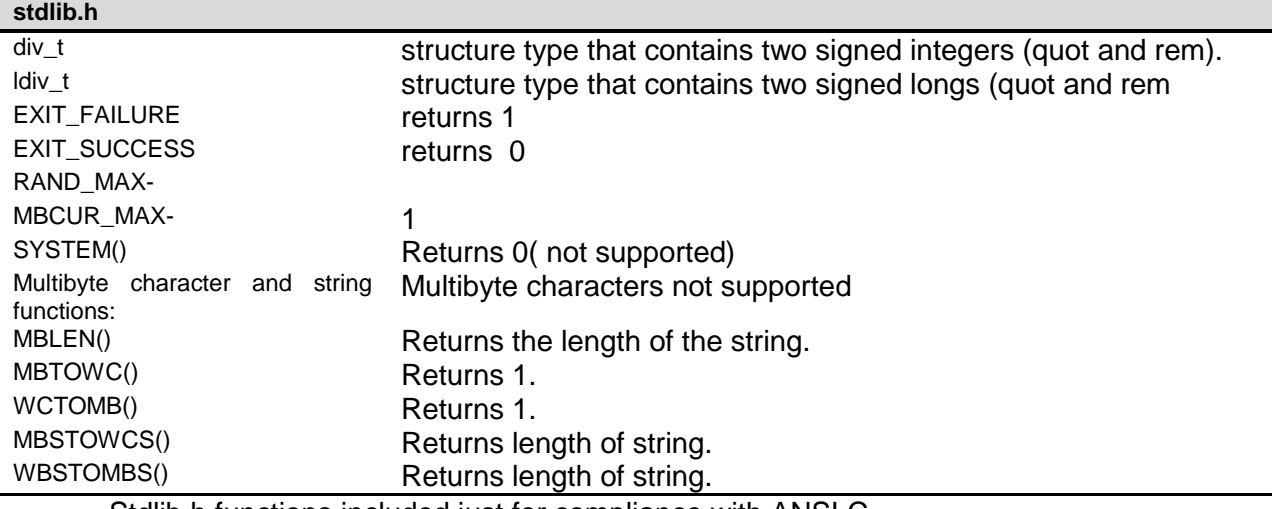

Stdlib.h functions included just for compliance with ANSI C.

# **ERROR MESSAGES**

#### **Compiler Error Messages**

#### **# ENDIF with no corresponding #IF**

Compiler found a #ENDIF directive without a corresponding #IF. #ERROR

A #DEVICE required before this line

The compiler requires a #device before it encounters any statement or compiler directive that may cause it to generate code. In general #defines may appear before a #device but not much more.

#### **ADDRESSMOD function definition is incorrect**

#### **ADDRESSMOD range is invalid**

A numeric expression must appear here

Some C expression (like 123, A or B+C) must appear at this spot in the code. Some expression that will evaluate to a value.

Arrays of bits are not permitted

Arrays may not be of SHORT INT. Arrays of Records are permitted but the record size is always rounded up to the next byte boundary.

#### **Assignment invalid: value is READ ONLY**

Attempt to create a pointer to a constant

Constant tables are implemented as functions. Pointers cannot be created to functions. For example CHAR CONST MSG[9]={"HI THERE"}; is permitted, however you cannot use &MSG. You can only reference MSG with subscripts such as MSG[i] and in some function calls such as Printf and STRCPY.

Attributes used may only be applied to a function (INLINE or SEPARATE) An attempt was made to apply #INLINE or #SEPARATE to something other than a function.

#### **Bad ASM syntax**

Bad expression syntax

This is a generic error message. It covers all incorrect syntax.

Baud rate out of range

The compiler could not create code for the specified baud rate. If the internal UART is being used the combination of the clock and the UART capabilities could not get a baud rate within 3% of the requested value. If the built in UART is not being used then the clock will not permit the indicated baud rate. For fast baud rates, a faster clock will be required.

BIT variable not permitted here

Addresses cannot be created to bits. For example &X is not permitted if X is a SHORT INT.

#### **Branch out of range**

Cannot change device type this far into the code

The #DEVICE is not permitted after code is generated that is device specific. Move the #DEVICE to an area before code is generated.

Character constant constructed incorrectly

Generally this is due to too many characters within the single quotes. For example 'ab' is an error as is '\nr'. The backslash is permitted provided the result is a single character such as '\010' or '\n'.
#### Error Messages

Constant out of the valid range

This will usually occur in inline assembly where a constant must be within a particular range and it is not. For example BTFSC 3,9 would cause this error since the second operand must be from 0-8.

#### **Data item too big**

Define expansion is too large A fully expanded DEFINE must be less than 255 characters. Check to be sure the DEFINE is not recursively defined. Define syntax error This is usually caused by a missing or misplaced (or) within a define. Demo period has expired Please contact CCS to purchase a licensed copy.

#### [www.ccsinfo.com/pricing](http://www.ccsinfo.com/content.php?page=Purchasing1)

Different levels of indirection

This is caused by a INLINE function with a reference parameter being called with a parameter that is not a variable. Usually calling with a constant causes this.

Divide by zero

An attempt was made to divide by zero at compile time using constants.

Duplicate case value

Two cases in a switch statement have the same value.

Duplicate DEFAULT statements

The DEFAULT statement within a SWITCH may only appear once in each SWITCH. This error indicates a second DEFAULT was encountered.

Duplicate function

A function has already been defined with this name. Remember that the compiler is not case sensitive unless a #CASE is used.

Duplicate Interrupt Procedure

Only one function may be attached to each interrupt level. For example the #INT\_RB may only appear once in each program.

Element is not a member

A field of a record identified by the compiler is not actually in the record. Check the identifier spelling.

ELSE with no corresponding IF

Compiler found an ELSE statement without a corresponding IF. Make sure the ELSE statement always match with the previous IF statement.

End of file while within define definition

The end of the source file was encountered while still expanding a define. Check for a missing ).

End of source file reached without closing comment \*/ symbol

The end of the source file has been reached and a comment (started with  $\prime^*$ ) is still in effect. The \*/ is missing.

type are INT and CHAR.

Expect ; Expect } Expect CASE Expect comma Expect WHILE Expecting \*

PCD Expecting : Expecting <  $Expected =$ Expecting > Expecting a ( Expecting a , or ) Expecting a , or } Expecting a . Expecting a ; or , Expecting a ; or { Expecting a close paren Expecting a declaration Expecting a structure/union Expecting a variable Expecting  $an =$ Expecting a ] Expecting a { Expecting an array Expecting an identifier Expecting function name Expecting an opcode mnemonic This must be a Microchip mnemonic such as MOVLW or BTFSC. Expecting LVALUE such as a variable name or \* expression This error will occur when a constant is used where a variable should be. For example 4=5; will give this error. Expecting a basic type Examples of a basic type are INT and CHAR. Expression must be a constant or simple variable The indicated expression must evaluate to a constant at compile time. For example 5\*3+1 is permitted but 5\*x+1 where X is a INT is not permitted. If X were a DEFINE that had a constant value then it is permitted.

Expression must evaluate to a constant

The indicated expression must evaluate to a constant at compile time. For example 5\*3+1 is permitted but 5\*x+1 where X is a INT is not permitted. If X were a DEFINE that had a constant value then it is permitted.

Expression too complex

This expression has generated too much code for the compiler to handle for a single expression. This is very rare but if it happens, break the expression up into smaller parts.

Too many assembly lines are being generated for a single C statement. Contact CCS to increase the internal limits.

#### **EXTERNal symbol not found**

#### **EXTERNal symbol type mis-match**

Extra characters on preprocessor command line

Characters are appearing after a preprocessor directive that do not apply to that directive. Preprocessor commands own the entire line unlike the normal C syntax. For example the following is an error:

#PRAGMA DEVICE <PIC16C74> main() { int x; x=1;}

#### Error Messages

File cannot be opened

Check the filename and the current path. The file could not be opened.

File cannot be opened for write

The operating system would not allow the compiler to create one of the output files. Make sure the file is not marked READ ONLY and that the compiler process has write privileges to the directory and file.

Filename must start with " or <

The correct syntax of a #include is one of the following two formats:

#include "filename.ext"

#include <filename.ext>

This error indicates neither a " or < was found after #include.

Filename must terminate with " or; msg:' '

The filename specified in a #include must terminate with a " if it starts with a ". It must terminate with  $a > i$  if it starts with  $a < i$ .

Floating-point numbers not supported for this operation

A floating-point number is not permitted in the operation near the error. For example, ++F where F is a float is not allowed.

Function definition different from previous definition

This is a mis-match between a function prototype and a function definition. Be sure that if a #INLINE or #SEPARATE are used that they appear for both the prototype and definition. These directives are treated much like a type specifier.

Function used but not defined

The indicated function had a prototype but was never defined in the program.

Identifier is already used in this scope

An attempt was made to define a new identifier that has already been defined.

Illegal C character in input file

A bad character is in the source file. Try deleting the line and re-typing it.

#### **Import error**

Improper use of a function identifier

Function identifiers may only be used to call a function. An attempt was made to otherwise reference a function. A function identifier should have a ( after it.

Incorrectly constructed label

This may be an improperly terminated expression followed by a label. For example:  $x=5+$ 

MPLAB:

Initialization of unions is not permitted

Structures can be initialized with an initial value but UNIONS cannot be.

Internal compiler limit reached

The program is using too much of something. An internal compiler limit was reached. Contact CCS and the limit may be able to be expanded.

Internal Error - Contact CCS

This error indicates the compiler detected an internal inconsistency. This is not an error with the source code; although, something in the source code has triggered the internal error. This problem can usually be quickly corrected by sending the source files to CCS so the problem can be re-created and corrected.

In the meantime if the error was on a particular line, look for another way to perform the same operation. The error was probably caused by the syntax of the identified statement. If the error

was the last line of the code, the problem was in linking. Look at the call tree for something out of the ordinary.

Interrupt handler uses too much stack

Too many stack locations are being used by an interrupt handler.

Invalid conversion from LONG INT to INT

In this case, a LONG INT cannot be converted to an INT. You can type cast the LONG INT to perform a truncation. For example:

 $I = INT(LI);$ 

Invalid interrupt directive

Invalid parameters to built in function

Built-in shift and rotate functions (such as SHIFT\_LEFT) require an expression that evaluates to a constant to specify the number of bytes.

Invalid Pre-Processor directive

The compiler does not know the preprocessor directive. This is the identifier in one of the following two places:

#xxxxx

#PRAGMA xxxxx

Invalid ORG range

The end address must be greater than or equal to the start address. The range may not overlap another range. The range may not include locations 0-3. If only one address is specified it must match the start address of a previous #org.

#### **Invalid overload function**

Invalid type conversion

Label not permitted here

Library in USE not found

The identifier after the USE is not one of the pre-defined libraries for the compiler. Check the spelling.

Linker Error: "%s" already defined in "%s"

Linker Error: ("%s'

Linker Error: Canont allocate memory for the section "%s" in the module "%s", because it overlaps with other sections.

Linker Error: Cannot find unique match for symbol "%s"

Linker Error: Cannot open file "%s"

Linker Error: COFF file "%s" is corrupt; recompile module.

Linker Error: Not enough memory in the target to reallocate the section "%s" in the module "%s".

Linker Error: Section "%s" is found in the modules "%s" and "%s" with different section types. Linker Error: Unknown error, contact CCS support.

Linker Error: Unresolved external symbol "%s" inside the module "%s".

Linker option no compatible with prior options.

Linker Warning: Section "%s" in module "%s" is declared as shared but there is no shared memory in the target chip. The shared flag is ignored.

Linker option not compatible with prior options

Conflicting linker options are specified. For example using both the  $EXCEPT=$  and  $ONLY=$ options in the same directive is not legal.

LVALUE required

This error will occur when a constant is used where a variable should be. For example 4=5; will give this error.

Macro identifier requires parameters

#### Error Messages

A #DEFINE identifier is being used but no parameters were specified, as required. For example:

#define min(x,y)  $((x\leq y)$  ?x:y)

When called MIN must have a (--,--) after it such as:

 $r = min(value, 6);$ 

Macro is defined recursively

A C macro has been defined in such a way as to cause a recursive call to itself.

Missing #ENDIF

A #IF was found without a corresponding #ENDIF.

Missing or invalid .CRG file

The user registration file(s) are not part of the download software. In order for the software to run the files must be in the same directory as the .EXE files. These files are on the original diskette, CD ROM or e-mail in a non-compressed format. You need only copy them to the .EXE directory. There is one .REG file for each compiler (PCB.REG, PCM.REG and PCH.REG).

#### **More info:**

## **Must have a #USE DELAY before this #USE**

Must have a #USE DELAY before a #USE RS232

The RS232 library uses the DELAY library. You must have a #USE DELAY before you can do a #USE RS232.

No errors

The program has successfully compiled and all requested output files have been created.

No MAIN() function found

All programs are required to have one function with the name main().

#### **No overload function matches**

#### **No valid assignment made to function pointer**

Not enough RAM for all variables

The program requires more RAM than is available. The symbol map shows variables allocated. The call tree shows the RAM used by each function. Additional RAM usage can be obtained by breaking larger functions into smaller ones and splitting the RAM between them.

For example, a function A may perform a series of operations and have 20 local variables declared. Upon analysis, it may be determined that there are two main parts to the calculations and many variables are not shared between the parts. A function B may be defined with 7 local variables and a function C may be defined with 7 local variables. Function A now calls B and C and combines the results and now may only need 6 variables. The savings are accomplished because B and C are not executing at the same time and the same real memory locations will be used for their 6 variables (just not at the same time). The compiler will allocate only 13 locations for the group of functions A, B, C where 20 were required before to perform the same operation.

Number of bits is out of range

For a count of bits, such as in a structure definition, this must be 1-8. For a bit number specification, such as in the #BIT, the number must be 0-7.

## **Only integers are supported for this operation**

## **Option invalid**

Out of ROM, A segment or the program is too large

A function and all of the INLINE functions it calls must fit into one segment (a hardware code page). For example, on the PIC16 chip a code page is 512 instructions. If a program has only one function and that function is 600 instructions long, you will get this error even though the chip has plenty of ROM left. The function needs to be split into at least two smaller functions. Even after this is done, this error may occur since the new function may be only called once and the linker might automatically INLINE it. This is easily determined by reviewing the call tree. If this error is caused by too many functions being automatically INLINED by the linker, simply add a #SEPARATE before a function to force the function to be SEPARATE. Separate functions can be allocated on any page that has room. The best way to understand the cause of this error is to review the call tree.

#### **Parameters must be located in RAM**

Parameters not permitted

An identifier that is not a function or preprocessor macro can not have a ' ( ' after it.

Pointers to bits are not permitted

Addresses cannot be created to bits. For example, &X is not permitted if X is a SHORT INT. Previous identifier must be a pointer

A -> may only be used after a pointer to a structure. It cannot be used on a structure itself or other kind of variable.

Printf format type is invalid

An unknown character is after the % in a printf. Check the printf reference for valid formats. Printf format (%) invalid

A bad format combination was used. For example, %lc.

Printf variable count (%) does not match actual count

The number of % format indicators in the printf does not match the actual number of variables that follow. Remember in order to print a single %, you must use %%.

Recursion not permitted

The linker will not allow recursive function calls. A function may not call itself and it may not call any other function that will eventually re-call it.

Recursively defined structures not permitted

A structure may not contain an instance of itself.

Reference arrays are not permitted

A reference parameter may not refer to an array.

Return not allowed in void function

A return statement may not have a value if the function is void.

#### **RTOS call only allowed inside task functions**

#### **Selected part does not have ICD debug capability**

STDOUT not defined (may be missing #RS 232)

An attempt was made to use a I/O function such as printf when no default I/O stream has been established. Add a #USE RS232 to define a I/O stream.

Stream must be a constant in the valid range

I/O functions like fputc, fgetc require a stream identifier that was defined in a #USE RS232. This identifier must appear exactly as it does when it was defined. Be sure it has not been

redefined with a #define.

String too long

Structure field name required

A structure is being used in a place where a field of the structure must appear. Change to the form s.f where s is the structure name and f is a field name.

#### Error Messages

Structures and UNIONS cannot be parameters (use \* or &)

A structure may not be passed by value. Pass a pointer to the structure using &. Subscript out of range

A subscript to a RAM array must be at least 1 and not more than 128 elements. Note that large arrays might not fit in a bank. ROM arrays may not occupy more than 256 locations.

This linker function is not available in this compiler version.

Some linker functions are only available if the PCW or PCWH product is installed.

This type cannot be qualified with this qualifier

Check the qualifiers. Be sure to look on previous lines. An example of this error is: VOID X;

Too many array subscripts

Arrays are limited to 5 dimensions.

Too many constant structures to fit into available space

Available space depends on the chip. Some chips only allow constant structures in certain places. Look at the last calling tree to evaluate space usage. Constant structures will appear as functions with a @CONST at the beginning of the name.

Too many elements in an ENUM

A max of 256 elements are allowed in an ENUM.

#### **Too many fast interrupt handlers have been defined**

Too many fast interrupt handlers have been identified

Too many nested #INCLUDEs

No more than 10 include files may be open at a time.

Too many parameters

More parameters have been given to a function than the function was defined with.

Too many subscripts

More subscripts have been given to an array than the array was defined with.

Type is not defined

The specified type is used but not defined in the program. Check the spelling.

Type specification not valid for a function

This function has a type specifier that is not meaningful to a function.

## **Undefined identifier**

Undefined label that was used in a GOTO

There was a GOTO LABEL but LABEL was never encountered within the required scope. A GOTO cannot jump outside a function.

Unknown device type

A #DEVICE contained an unknown device. The center letters of a device are always C regardless of the actual part in use. For example, use PIC16C74 not PIC16RC74. Be sure the correct compiler is being used for the indicated device. See #DEVICE for more information. Unknown keyword in #FUSES

Check the keyword spelling against the description under #FUSES.

Unknown linker keyword

The keyword used in a linker directive is not understood.

Unknown type

The specified type is used but not defined in the program. Check the spelling.

## **User aborted compilation**

USE parameter invalid

One of the parameters to a USE library is not valid for the current environment.

USE parameter value is out of range

One of the values for a parameter to the USE library is not valid for the current environment.

## **Variable never used**

**Variable of this data type is never greater than this constant**

# **COMPILER WARNING MESSAGES**

# **Compiler Warning Messages**

#### #error/warning

Assignment inside relational expression

Although legal it is a common error to do something like if(a=b) when it was intended to do  $if(a == b)$ .

#### **Assignment to enum is not of the correct type.**

This warning indicates there may be such a typo in this line:

Assignment to enum is not of the correct type

If a variable is declared as a ENUM it is best to assign to the variables only elements of the enum. For example:

.<br>enum colors {RED, GREEN, BLUE} color; ...

```
color = GREEN; // OKcolor = 1; // Warning 209
color = (colors)1; //OK
```
Code has no effect

The compiler can not discern any effect this source code could have on the generated code. Some examples:

```
 1;
         a == b; 1,2,3;
```
Condition always FALSE

This error when it has been determined at compile time that a relational expression will never be true. For example:

> int x; if( x>>9 )

Condition always TRUE

This error when it has been determined at compile time that a relational expression will never be false. For example:

```
 #define PIN_A1 41
 ...
            if( PIN A1) // Intended was: if( input(PIN A1) )
```
Function not void and does not return a value

Functions that are declared as returning a value should have a return statement with a value to be returned. Be aware that in C only functions declared VOID are not intended to return a value. If nothing is specified as a function return value "int" is assumed.

Duplicate #define

The identifier in the #define has already been used in a previous #define. To redefine an identifier use #UNDEF first. To prevent defines that may be included from multiple source do something like:

```
#ifndef ID
#define ID text
#endif
```
**Feature not supported**

#### **Function never called**

**Function not void and does not return a value.**

**Info:**

#### **Interrupt level changed**

#### **Interrupts disabled during call to prevent re-entrancy.**

Linker Warning: "%s" already defined in object "%s"; second definition ignored.

Linker Warning: Address and size of section "%s" in module "%s" exceeds maximum range for this processor. The section will be ignored.

Linker Warning: The module "%s" doesn't have a valid chip id. The module will be considered for the target chip "%s".

Linker Warning: The target chip "%s" of the imported module "%s" doesn't match the target chip "%s" of the source.

Linker Warning: Unsupported relocation type in module "%s".

#### **Memory not available at requested location.**

Operator precedence rules may not be as intended, use() to clarify

Some combinations of operators are confusing to some programmers. This warning is issued for expressions where adding() would help to clarify the meaning. For example:

if(  $x \leq n + 1$  )

would be more universally understood when expressed:

if( $x \ll (n + 1)$ )

Option may be wrong

Structure passed by value

Structures are usually passed by reference to a function. This warning is generated if the structure is being passed by value. This warning is not generated if the structure is less than 5 bytes. For example:

```
 void myfunct( mystruct s1 ) // Pass by value - Warning
 myfunct( s2 );
 void myfunct( mystruct * s1 ) // Pass by reference - OK
 myfunct( &s2 );
 void myfunct( mystruct & s1 ) // Pass by reference - OK
 myfunct( s2 );
```
#### Undefined identifier

The specified identifier is being used but has never been defined. Check the spelling. Unprotected call in a #INT\_GLOBAL

The interrupt function defined as #INT\_GLOBAL is intended to be assembly language or very simple C code. This error indicates the linker detected code that violated the standard memory allocation scheme. This may be caused when a C function is called from a #INT\_GLOBAL interrupt handler.

Unreachable code

Code included in the program is never executed. For example:

```
if (n==5) goto do5;
 goto exit;
if(n==20) // No way to get to this line
   return;
```
Unsigned variable is never less than zero

#### Compiler Warning Messages

Unsigned variables are never less than 0. This warning indicates an attempt to check to see if an unsigned variable is negative. For example the following will not work as intended:

```
 int i;
for(i=10; i>=0; i=-)
```
#### **Variable assignment never used.**

Variable of this data type is never greater than this constant A variable is being compared to a constant. The maximum value of the variable could never be larger than the constant. For example the following could never be true:

> int x; // 8 bits, 0-255 if ( x>300)

Variable never used

A variable has been declared and never referenced in the code.

**Variable used before assignment is made.**

# **COMMON QUESTIONS & ANSWERS**

# **How are type conversions handled?**

The compiler provides automatic type conversions when an assignment is performed. Some information may be lost if the destination can not properly represent the source. For example: int8var = int16var; Causes the top byte of int16var to be lost.

Assigning a smaller signed expression to a larger signed variable will result in the sign being maintained. For example, a signed 8 bit int that is -1 when assigned to a 16 bit signed variable is still -1.

Signed numbers that are negative when assigned to a unsigned number will cause the 2's complement value to be assigned. For example, assigning -1 to a int8 will result in the int8 being 255. In this case the sign bit is not extended (conversion to unsigned is done before conversion to more bits). This means the -1 assigned to a 16 bit unsigned is still 255.

Likewise assigning a large unsigned number to a signed variable of the same size or smaller will result in the value being distorted. For example, assigning 255 to a signed int8 will result in -1.

The above assignment rules also apply to parameters passed to functions.

When a binary operator has operands of differing types then the lower order operand is converted (using the above rules) to the higher. The order is as follows:

- Float
- Signed 32 bit
- Unsigned 32 bit
- Signed 16 bit
- Unsigned 16 bit
- Signed 8 bit
- Unsigned 8 bit
- 1 bit

The result is then the same as the operands. Each operator in an expression is evaluated independently. For example:

 $i32 = i16 - (i8 + i8)$ 

The + operator is 8 bit, the result is converted to 16 bit after the addition and the - is 16 bit, that result is converted to 32 bit and the assignment is done. Note that if i8 is 200 and i16 is 400 then the result in i32 is 256. (200 plus 200 is 144 with a 8 bit  $+$ )

Explicit conversion may be done at any point with (type) inserted before the expression to be converted. For example in the above the perhaps desired effect may be achieved by doing:

 $i32 = i16 - ((long)i8 + i8)$ 

In this case the first i8 is converted to 16 bit, then the add is a 16 bit add and the second i8 is forced to 16 bit.

A common C programming error is to do something like:

 $i16 = i8 * 100$ ;

When the intent was:  $i16 = (long)$  i8  $*$  100;

Remember that with unsigned ints (the default for this compiler) the values are never negative. For example 2-4 is 254 (in 8 bit). This means the following is an endless loop since i is never less than 0:

int i; for( $i=100$ ;  $i>=0$ ;  $i-$ )

## **How can a constant data table be placed in ROM?**

The compiler has support for placing any data structure into the device ROM as a constant read-only element. Since the ROM and RAM data paths are separate in the PIC® , there are restrictions on how the data is accessed. For example, to place a 10 element BYTE array in ROM use:

BYTE CONST TABLE  $[10] = \{9, 8, 7, 6, 5, 4, 3, 2, 1, 0\}$ ;

and to access the table use:  $x = TABLE [i];$ OR  $x = TABLE [5];$ 

#### **BUT NOT**

 $ptr = \&TABLE [i];$ 

In this case, a pointer to the table cannot be constructed.

Similar constructs using CONST may be used with any data type including structures, longs and floats.

Note that in the implementation of the above table, a function call is made when a table is accessed with a subscript that cannot be evaluated at compile time.

## **How can I use two or more RS-232 ports on one PIC®?**

The #USE RS232 (and I2C for that matter) is in effect for GETC, PUTC, PRINTF and KBHIT functions encountered until another #USE RS232 is found.

The #USE RS232 is not an executable line. It works much like a #DEFINE.

The following is an example program to read from one RS-232 port (A) and echo the data to both the first RS-232 port (A) and a second RS-232 port (B).

```
#USE RS232(BAUD=9600, XMIT=PIN_B0, RCV=PIN_B1)
void put to a ( char c ) {
   put(c);
}
char get from a( ) {
   return(qetc()); }
#USE RS232(BAUD=9600, XMIT=PIN_B2,RCV=PIN_B3)
void put to b( char b ) {
    putc(c);
}
main() {
   char c;
  put to a("Online\n\r");
  put to b("Online\n\r");
    while(TRUE) {
      c=get_from_a();
    put\_to_b(c); put_to_a(c);
    }
```
}

PCD

The following will do the same thing but is more readable and is the recommended method:

```
#USE RS232(BAUD=9600, XMIT=PIN B0, RCV=PIN B1, STREAM=COM A)
#USE RS232(BAUD=9600, XMIT=PIN_B2, RCV=PIN_B3, STREAM=COM_B)
   main() {
      char c;
     fprintf(COM A, "Online\n\r");
     fprintf(COM B, "Online\n\r");
       while(TRUE) {
        c = fgetc(COM A); fputc(c, COM_A);
         fputc(c, COM_B);
       }
     }
```
# **How can the RB interrupt be used to detect a button press?**

The RB interrupt will happen when there is any change (input or output) on pins B4-B7. There is only one interrupt and the PIC® does not tell you which pin changed. The programmer must determine the change based on the previously known value of the port. Furthermore, a single button press may cause several interrupts due to bounce in the switch. A debounce algorithm will need to be used. The following is a simple example:

```
#int_rb
rb_isr() {
     byte changes;
    changes = last b \wedge port b;
    last b = port b;
    if (bit test(changes, 4 ) & & !bit test(last b, 4)) {
          //b4 went low
     }
    if (bit test(changes, 5) & & !bit test (last b, 5)) {
         //b5 went low
```

```
 }
 .
 .
 .
   delay ms (100); //debounce
}
```
The delay=ms (100) is a quick and dirty debounce. In general, you will not want to sit in an ISR for 100 MS to allow the switch to debounce. A more elegant solution is to set a timer on the first interrupt and wait until the timer overflows. Do not process further changes on the pin.

# **How do I directly read/write to internal registers?**

A hardware register may be mapped to a C variable to allow direct read and write capability to the register. The following is an example using the TIMER0 register:

```
#BYTE timer 0 = 0x 01 
timer0= 128; //set timer0 to 128
while (timer 0 ! = 200); // wait for timer0 to reach 200
```
Bits in registers may also be mapped as follows:

```
#BIT T 0 IF = 0x 0B.2 
.
.
.
while (!T 0 IF); //wait for timer0 interrupt
```
Registers may be indirectly addressed as shown in the following example: printf ("enter address:");

```
a = qethex ();
printf (\sqrt[n]{r}) value is x\r}\n^n, *a);
```
The compiler has a large set of built-in functions that will allow one to perform the most common tasks with C function calls. When possible, it is best to use the built-in functions rather than directly write to registers. Register locations change between chips and some register operations require a specific algorithm to be performed when a register value is changed. The compiler also takes into account known chip errata in the implementation of the built-in functions. For example, it is better to do set tris  $A (0)$ ; rather than  $*0x 85 =0$ ;

# **How do I do a printf to a string?**

The following is an example of how to direct the output of a printf to a string. We used the \f to indicate the start of the string.

This example shows how to put a floating point number in a string.

```
main() {
    char string[20];
    float f;
    f=12.345;
   sprintf(string,"\f%6.3f",f);
}
```
# **How do I get getc() to timeout after a specified time?**

GETC will always wait for a character to become available unless a timeout time is specified in the  $\#$ use rs $232()$ .

The following is an example of how to setup the PIC to timeout when waiting for an RS232 character.

```
#include <18F4520.h>
#fuses HS,NOWDT
#use delay(clock=20MHz)
#use rs232(UART1,baud=9600,timeout=500) //timeout = 500 milliseconds, 1/2 
second
void main()
{
    char c;
    while(TRUE)
    {
      c=qetc(); //if qetc() timeouts 0 is returned to c
                         //otherwise receive character is returned to c
       if(c) //if not zero echo character back
          putc(c);
       //user to do code
      output toggle(PIN A5);
    }
}
```
# **How do I make a pointer to a function?**

The compiler does not permit pointers to functions so that the compiler can know at compile time the complete call tree. This is used to allocate memory for full RAM re-use. Functions that could not be in execution at the same time will use the same RAM locations. In addition since there is no data stack in the PIC®, function parameters are passed in a special way that requires knowledge at compile time of what function is being called. Calling a function via a pointer will prevent knowing both of these things at compile time. Users sometimes will want function pointers to create a state machine. The following is an example of how to do this without pointers:

```
enum tasks {taskA, taskB, taskC};
run task(tasks task to run) {
   switch(task to run) {
   case taskA : taskA main(); break;
   case taskB : taskB main(); break;
    case taskC : taskC main(); break;
     }
}
```
# **How do I put a NOP at location 0 for the ICD?**

The CCS compilers are fully compatible with Microchips ICD debugger using MPLAB. In order to prepare a program for ICD debugging (NOP at location 0 and so on) you need to add a #DEVICE ICD=TRUE after your normal #DEVICE.

Common Questions & Answers

For example: #INCLUDE <16F877.h> #DEVICE ICD=TRUE

## **How do I wait only a specified time for a button press?**

The following is an example of how to wait only a specific time for a button press.

```
#define PUSH_BUTTON PIN_A4
int1 timeout error;
int1 timed_get_button_press(void){
    int16 timeout;
  timeout error=FALSE;
   timeout=0;
  while(input(PUSH_BUTTON) && (++timeout<50000)) // 1/2 second
     delay us(10);
   if(!input(PUSH_BUTTON))
       return(TRUE); //button pressed
    else{
     timeout error=TRUE;
       return(FALSE); //button not pressed timeout occurred
    }
}
```
# **How do I write variables to EEPROM that are not a byte?**

The following is an example of how to read and write a floating point number from/to EEPROM. The same concept may be used for structures, arrays or any other type.

- n is an offset into the EEPROM.
- For floats you must increment it by 4.
- For example, if the first float is at 0, the second one should be at 4, and the third at 8.

```
WRITE FLOAT EXT EEPROM( long int n, float data) {
   int i;
  for (i = 0; i < 4; i++)write ext eeprom(i + n, *(((int 8 *) &data + i) ) ;
}
float READ FLOAT EXT EEPROM( long int n) {
   int i;
   float data;
  for (i = 0; i < 4; i++)*(((int 8 *) &data) + i) = read ext eeprom(i + n);
    return(data);
}
```
## **How does one map a variable to an I/O port?**

Two methods are as follows:

```
#byte PORTB = 6 //Just an example, check the
#define ALL_OUT 0 //DATA sheet for the correct
#define ALL_IN 0xff //address for your chip
main() {
    int i;
   set tris b(ALL OUT);
   PORTB = 0; // Set all pins low
   for(i=0;i <= 127; + + i) // Quickly count from 0 to 127
        PORTB=i; \frac{1}{2} // on the I/O port pin
   set tris b(ALL IN);
   i = PORTB; \frac{1}{2} // i now contains the portb value.
}
```
Remember when using the #BYTE, the created variable is treated like memory. You must maintain the tri-state control registers yourself via the SET\_TRIS\_X function. Following is an example of placing a structure on an I/O port:

```
struct port b layout
   {int data : \frac{1}{4};
    int rw : 1;
     int cd : 1;
      int enable : 1; 
     int reset : 1; };
struct port b layout port b;
#byte port b = 6struct port b layout const INIT 1 = \{0, 1, 1, 1, 1\};
struct port b layout const INIT 2 = \{3, 1, 1, 1, 0 \};
struct port b layout const INIT 3 = \{0, 0, 0, 0, 0\};
struct port b layout const FOR SEND = \{0,0,0, 0,0\};
                                 // All outputs
struct port b layout const FOR READ = \{15,0,0, 0,0 \};
                                  // Data is an input
main() {
    int x;
   set tris b((int)FOR SEND); // The constant
                                  // structure is
                                 // treated like
                                 // a byte and
                                 // is used to
                                  // set the data
                                  // direction
   port b = INT 1;
    delay_us(25);
   port b = INT 2; // These constant structures delay us(25);
                                 // are used to set all fields
   port b = INT 3; // on the port with a single
                                  // command
    set tris b((int)FOR READ);
    port_b.rw=0;
                                 // Here the individual
   port b.cd=1; \frac{1}{2} // fields are accessed
    port b.enable=0; // independently.
   x = port b.data;
```
PCD

Common Questions & Answers

port b.enable=0

}

# **How does the compiler determine TRUE and FALSE on expressions?**

When relational expressions are assigned to variables, the result is always 0 or 1.

For example:

bytevar =  $5>0$ ; //bytevar will be 1 bytevar =  $0>5$ ; //bytevar will be 0

The same is true when relational operators are used in expressions.

For example:

```
bytevar = (x>y) * 4;
```
is the same as:

```
if(x>y)
  bytevar=4;
else
  bytevar=0;
```
SHORT INTs (bit variables) are treated the same as relational expressions. They evaluate to 0 or 1.

When expressions are converted to relational expressions or SHORT INTs, the result will be FALSE (or 0) when the expression is 0, otherwise the result is TRUE (or 1).

For example:

```
bytevar = 54;
bitvar = bytevar; //bitvar will be 1 (bytevar ! = 0)
if(bytevar) //will be TRUE
bytevar = 0;
bitvar = bytevar; //bitvar will be 0
```
# **How does the PIC® connect to a PC?**

A level converter should be used to convert the TTL (0-5V\_ levels that the PIC® operates with to the RS-232 voltages (+/- 3-12V) used by the PIC®. The following is a popular configuration using the MAX232 chip as a level converter.

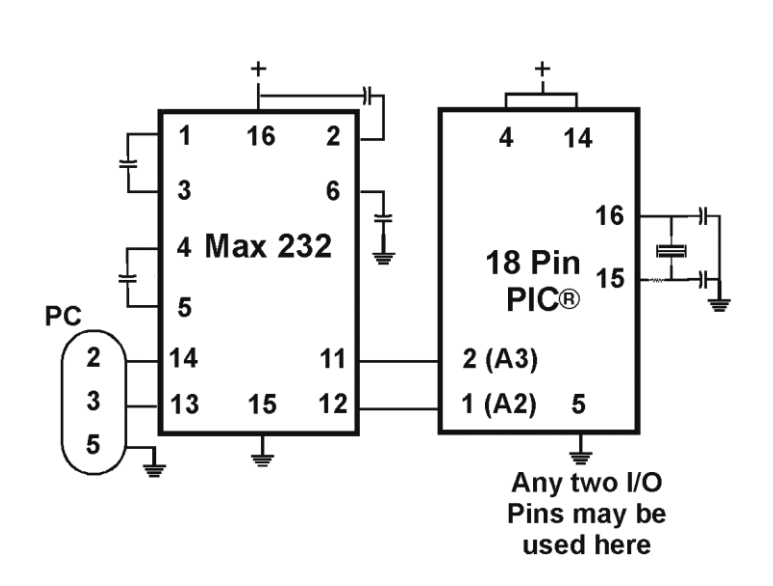

# **How does the PIC® connect to an I2C device?**

Two I/O lines are required for I2C. Both lines must have pullup registers. Often the I2C device will have a H/W selectable address. The address set must match the address in S/W. The example programs all assume the selectable address lines are grounded.

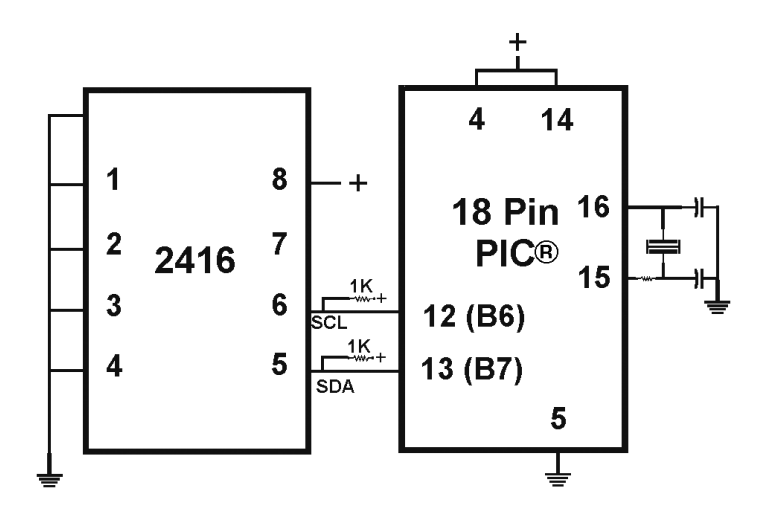

# **How much time do math operations take?**

Unsigned 8 bit operations are quite fast and floating point is very slow. If possible consider fixed point instead of floating point. For example instead of "float cost\_in\_dollars;" do "long cost\_in\_cents;". For trig formulas consider a lookup table instead of real time calculations (see EX SINE.C for an example). The following are some rough times on a 14-bit PIC®. Note times will vary depending on memory banks used.

## **20 mhz PIC16**

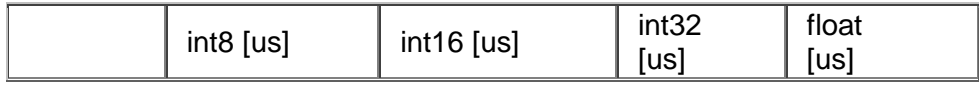

PCD

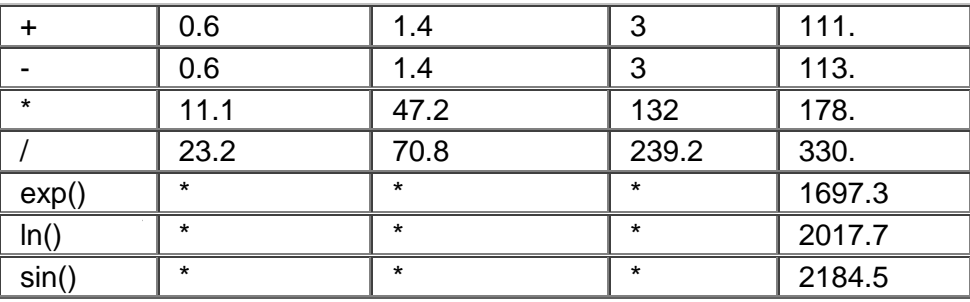

#### **40 mhz PIC18**

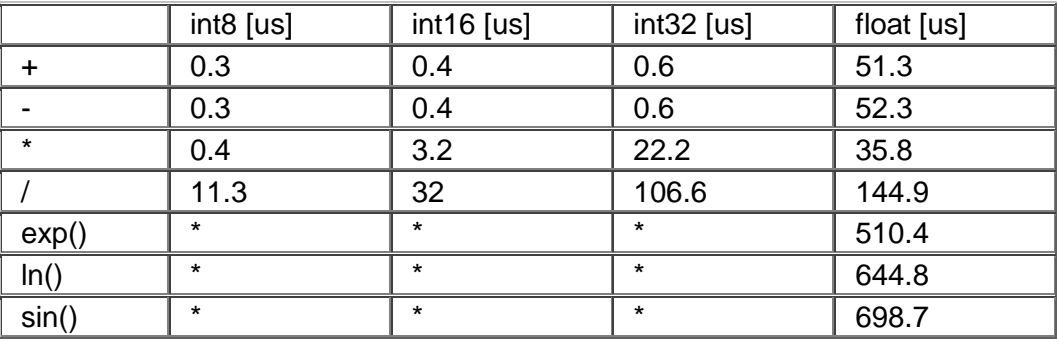

# **Instead of 800, the compiler calls 0. Why?**

The PIC® ROM address field in opcodes is 8-10 Bits depending on the chip and specific opcode. The rest of the address bits come from other sources. For example, on the 174 chip to call address 800 from code in the first page you will see:

BSF 0A,3 CALL 0

The call 0 is actually 800H since Bit 11 of the address (Bit 3 of PCLATH, Reg 0A) has been set.

# **Instead of A0, the compiler is using register 20. Why?**

The PIC® RAM address field in opcodes is 5-7 bits long, depending on the chip. The rest of the address field comes from the status register. For example, on the 74 chip to load A0 into W you will see:

```
BSF 3,5
MOVFW 20
```
Note that the BSF may not be immediately before the access since the compiler optimizes out the redundant bank switches.

# **What can be done about an OUT OF RAM error?**

The compiler makes every effort to optimize usage of RAM. Understanding the RAM allocation can be a help in designing the program structure. The best re-use of RAM is accomplished when local variables are used with lots of functions. RAM is re-used between functions not active at the same time. See the NOT ENOUGH RAM error message in this manual for a more detailed example.

RAM is also used for expression evaluation when the expression is complex. The more complex the expression, the more scratch RAM locations the compiler will need to allocate to that expression. The RAM allocated is reserved during the execution of the entire function but may be re-used between expressions within the function. The total RAM required for a function is the sum of the parameters, the local variables and the largest number of scratch locations required for any expression within the function. The RAM required for a function is shown in the call tree after the RAM=. The RAM stays used when the function calls another function and new RAM is allocated for the new function. However when a function RETURNS the RAM may be re-used by another function called by the parent. Sequential calls to functions each with their own local variables is very efficient use of RAM as opposed to a large function with local variables declared for the entire process at once.

Be sure to use SHORT INT (1 bit) variables whenever possible for flags and other boolean variables. The compiler can pack eight such variables into one byte location. The compiler does this automatically whenever you use SHORT INT. The code size and ROM size will be smaller.

Finally, consider an external memory device to hold data not required frequently. An external 8 pin EEPROM or SRAM can be connected to the PIC® with just 2 wires and provide a great deal of additional storage capability. The compiler package includes example drivers for these devices. The primary drawback is a slower access time to read and write the data. The SRAM will have fast read and write with memory being lost when power fails. The EEPROM will have a very long write cycle, but can retain the data when power is lost.

## **What is an easy way for two or more PICs® to communicate?**

There are two example programs (EX\_PBUSM.C and EX\_PBUSR.C) that show how to use a simple one-wire interface to transfer data between PICs®. Slower data can use pin B0 and the EXT interrupt. The built-in UART may be used for high speed transfers. An RS232 driver chip may be used for long distance operations. The RS485 as well as the high speed UART require 2 pins and minor software changes. The following are some hardware configurations.

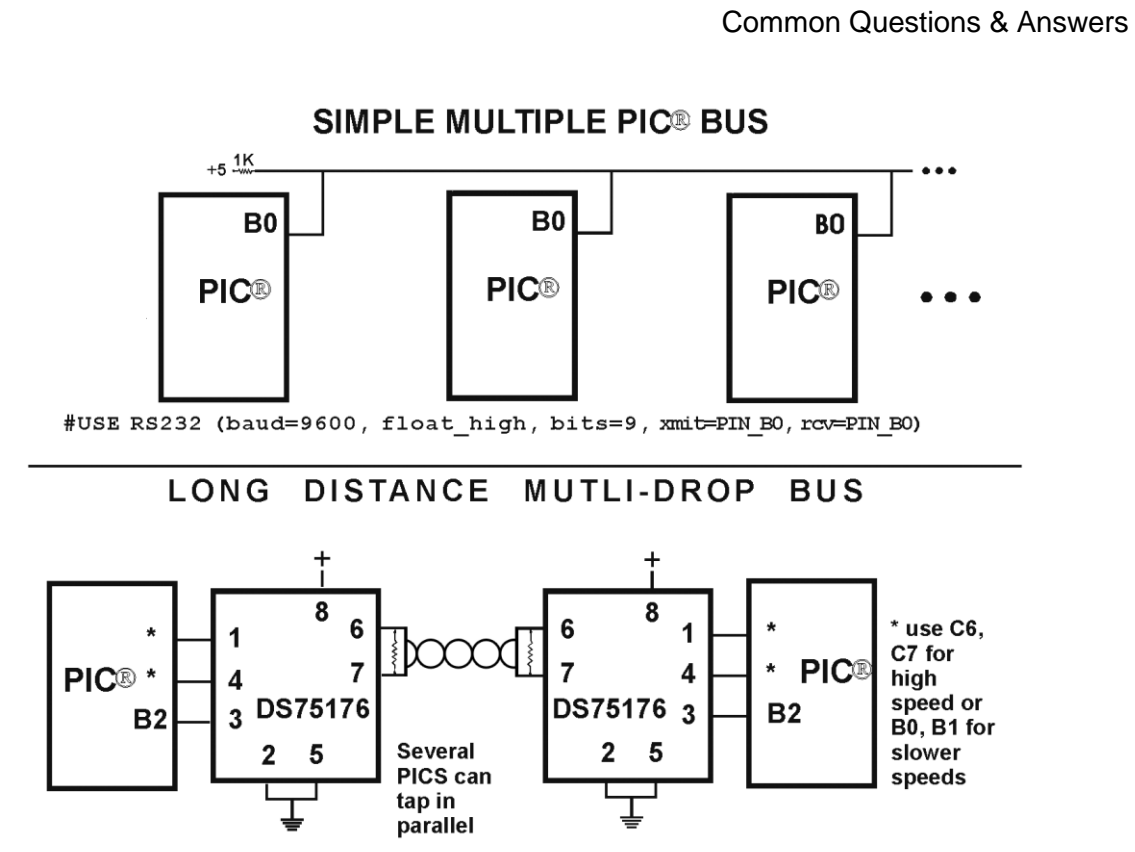

<sup>#</sup>USE RS232 (baud=9600, bits=9, xmit=PIN\_\*, RCV=PIN\_\*, enable=PIN\_B2)

# **What is an easy way for two or more PICs® to communicate?**

There are two example programs (EX\_PBUSM.C and EX\_PBUSR.C) that show how to use a simple one-wire interface to transfer data between PICs®. Slower data can use pin B0 and the EXT interrupt. The built-in UART may be used for high speed transfers. An RS232 driver chip may be used for long distance operations. The RS485 as well as the high speed UART require 2 pins and minor software changes. The following are some hardware configurations.

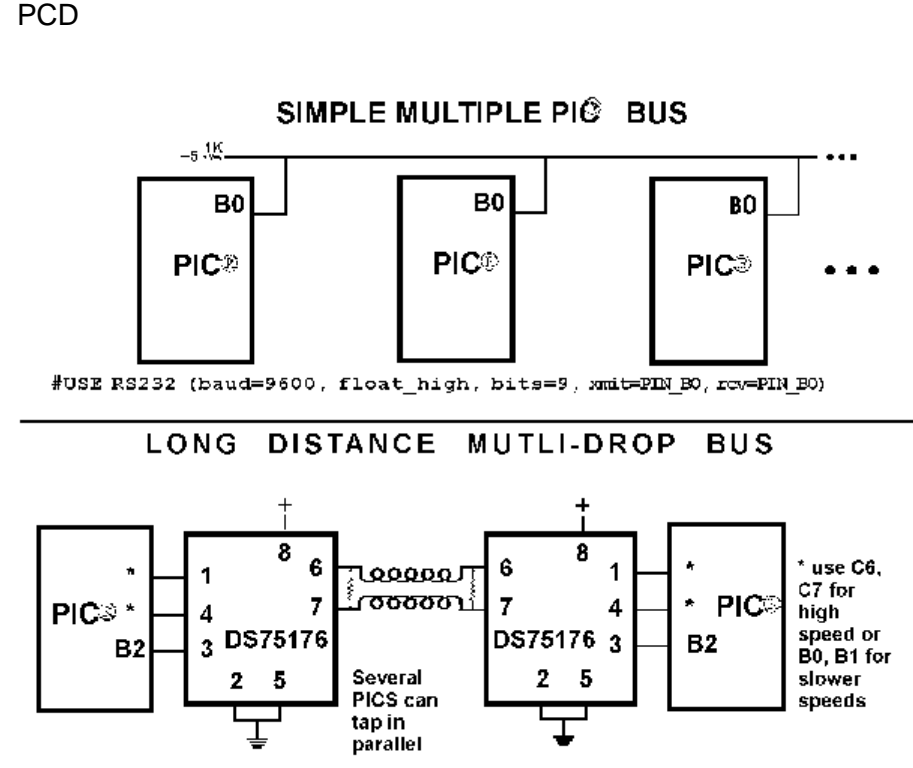

<sup>#</sup>USE R\$232 (baud=9600, bits=9, xmit=PIN\_\*, RW=PIN\_\*, enable=PIN\_B2)

# **What is the format of floating point numbers?**

CCS uses the same format Microchip uses in the 14000 calibration constants. PCW users have a utility Numeric Converter that will provide easy conversion to/from decimal, hex and float in a small window in the Windows IDE. See EX\_FLOAT.C for a good example of using floats or float types variables. The format is as follows:

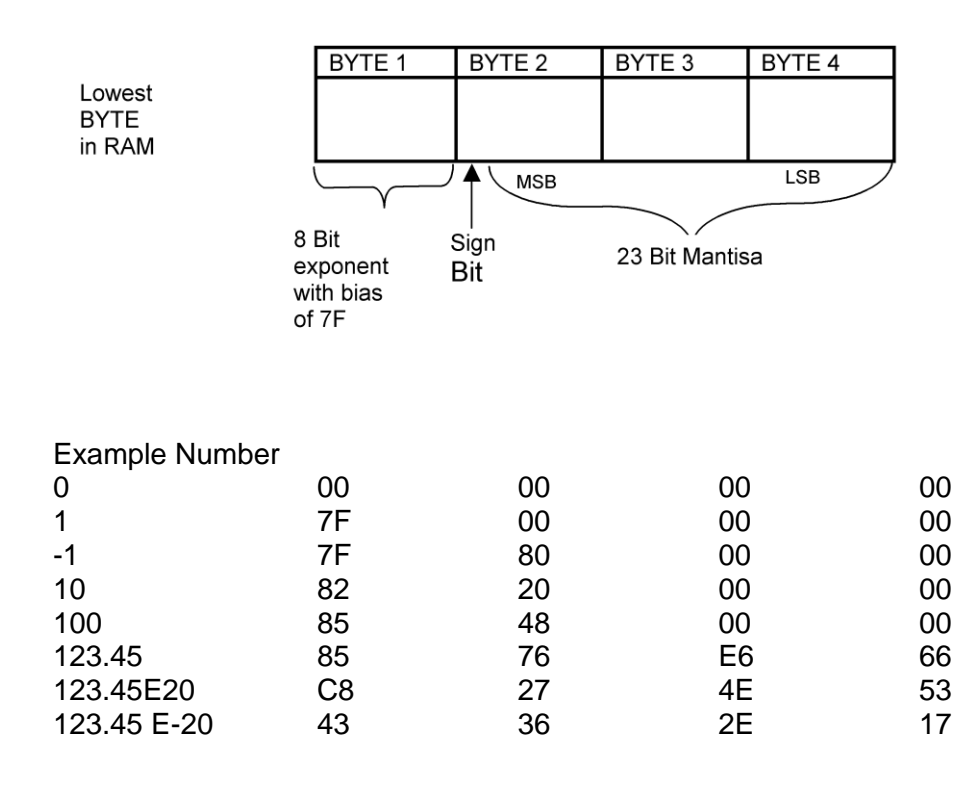

Lowest BYTE in RAM

# **Why does the .LST file look out of order?**

The list file is produced to show the assembly code created for the C source code. Each C source line has the corresponding assembly lines under it to show the compiler's work. The following three special cases make the .LST file look strange to the first time viewer. Understanding how the compiler is working in these special cases will make the .LST file appear quite normal and very useful.

1. Stray code near the top of the program is sometimes under what looks like a non-executable source line.

Some of the code generated by the compiler does not correspond to any particular source line. The compiler will put this code either near the top of the program or sometimes under a #USE that caused subroutines to be generated.

2. The addresses are out of order.

The compiler will create the .LST file in the order of the C source code. The linker has rearranged the code to properly fit the functions into the best code pages and the best half of a code page. The resulting code is not in source order. Whenever the compiler has a discontinuity in the .LST file, it will put a \* line in the file. This is most often seen between functions and in places where INLINE functions are called. In the case of an INLINE function, the addresses will continue in order up where the source for the INLINE function is located.

3. The compiler has gone insane and generated the same instruction over and over.

For example:

```
\ldots \ldots \ldots \ldots . A=0;
03F: CLRF 15
*
46:CLRF 15
*
051: CLRF 15
*
113: CLRF 15
```
This effect is seen when the function is an INLINE function and is called from more than one place. In the above case, the A=0 line is in an INLINE function called in four places. Each place it is called from gets a new copy of the code. Each instance of the code is shown along with the original source line, and the result may look unusual until the addresses and the \* are noticed.

# **Why does the compiler show less RAM than there really is?**

Some devices make part of the RAM much more ineffective to access than the standard RAM. In particular, the 509, 57, 66, 67,76 and 77 devices have this problem.

By default, the compiler will not automatically allocate variables to the problem RAM and, therefore, the RAM available will show a number smaller than expected.

There are three ways to use this RAM:

1. Use #BYTE or #BIT to allocate a variable in this RAM. Do NOT create a pointer to these variables.

Example:

PCD

#BYTE counter=0x30

2. Use Read\_Bank and Write\_Bank to access the RAM like an array. This works well if you need to allocate an array in this RAM.

Example:

```
For (i=0; i<15; i++)Write Bank(1,i,getc());
For (i=0;\overline{1}\leq15; i++)PUTC(Read Bank(1,i));
```
3. You can switch to larger pointers for full RAM access (this takes more ROM). In PCB add \*=8 to the #device and in PCM/PCH add \*=16 to the #device.

Example:

```
#DEVICE PIC16C77 *=16
```
**or** the contract of the contract of the contract of the contract of the contract of the contract of the contract of the contract of the contract of the contract of the contract of the contract of the contract of the contr

#include <16C77.h> #device \*=16

# **Why does the compiler use the obsolete TRIS?**

The use of TRIS causes concern for some users. The Microchip data sheets recommend not using TRIS instructions for upward compatibility. If you had existing ASM code and it used TRIS then it would be more difficult to port to a new Microchip part without TRIS. C does not have this problem, however; the compiler has a device database that indicates specific characteristics for every part. This includes information on whether the part has a TRIS and a list of known problems with the part. The latter question is answered by looking at the device errata.

CCS makes every attempt to add new devices and device revisions as the data and errata sheets become available.

PCW users can edit the device database. If the use of TRIS is a concern, simply change the database entry for your part and the compiler will not use it.

# **Why is the RS-232 not working right?**

1. The PIC® is Sending Garbage Characters.

A. Check the clock on the target for accuracy. Crystals are usually not a problem but RC oscillators can cause trouble with RS-232. Make sure the #USE DELAY matches the actual clock frequency.

B. Make sure the PC (or other host) has the correct baud and parity setting.

C. Check the level conversion. When using a driver/receiver chip, such as the MAX 232, do not use INVERT when making direct connections with resistors and/or diodes. You probably need the INVERT option in the #USE RS232.

D. Remember that PUTC(6) will send an ASCII 6 to the PC and this may not be a visible character. PUTC('A') will output a visible character A.

2. The PIC® is Receiving Garbage Characters.

A. Check all of the above.

3. Nothing is Being Sent.

A. Make sure that the tri-state registers are correct. The mode (standard, fast, fixed) used will be whatever the mode is when the #USE RS232 is encountered. Staying with the default STANDARD mode is safest.

B. Use the following main() for testing:

```
main() {
  while(TRUE)
        putc('U');
}
```
Check the XMIT pin for activity with a logic probe, scope or whatever you can. If you can look at it with a scope, check the bit time (it should be 1/BAUD). Check again after the level converter.

4. Nothing is being received.

First be sure the PIC® can send data. Use the following main() for testing:

```
main() {
     printf("start");
       while(TRUE)
         putc( getc() + 1 );
}
```
When connected to a PC typing A should show B echoed back. If nothing is seen coming back (except the initial "Start"), check the RCV pin on the PIC® with a logic probe. You should see a HIGH state and when a key is pressed at the PC, a pulse to low. Trace back to find out where it is lost.

5. The PIC® is always receiving data via RS-232 even when none is being sent.

A. Check that the INVERT option in the USE RS232 is right for your level converter. If the RCV pin is HIGH when no data is being sent, you should NOT use INVERT. If the pin is low when no data is being sent, you need to use INVERT.

B. Check that the pin is stable at HIGH or LOW in accordance with A above when no data is being sent.

## C. When using PORT A with a device that supports the SETUP\_ADC\_PORTS function make sure the port is set to digital inputs. This is not the default. The same is true for devices with a comparator on PORT A.

#### 6. Compiler reports INVALID BAUD RATE.

A. When using a software RS232 (no built-in UART), the clock cannot be really slow when fast baud rates are used and cannot be really fast with slow baud rates. Experiment with the clock/baud rate values to find your limits.

B. When using the built-in UART, the requested baud rate must be within 3% of a rate that can be achieved for no error to occur. Some parts have internal bugs with BRGH set to 1 and the compiler will not use this unless you specify BRGH1OK in the #USE RS232 directive.

#### PCD

# **EXAMPLE PROGRAMS**

# **EXAMPLE PROGRAMS**

A large number of example programs are included with the software. The following is a list of many of the programs and some of the key programs are re-printed on the following pages. Most programs will work with any chip by just changing the #INCLUDE line that includes the device information. All of the following programs have wiring instructions at the beginning of the code in a comment header. The SIOW.EXE program included in the program directory may be used to demonstrate the example programs. This program will use a PC COM port to communicate with the target.

Generic header files are included for the standard PIC® parts. These files are in the DEVICES directory. The pins of the chip are defined in these files in the form PIN B2. It is recommended that for a given project, the file is copied to a project header file and the PIN\_xx defines be changed to match the actual hardware. For example; LCDRW (matching the mnemonic on the schematic). Use the generic include files by placing the following in your main .C file: #include <16C74.H>

## **LIST OF COMPLETE EXAMPLE PROGRAMS (in the EXAMPLES directory)**

## **EX\_14KAD.C**

An analog to digital program with calibration for the PIC14000

## **EX\_1920.C**

Uses a Dallas DS1920 button to read temperature

## **EX\_8PIN.C**

Demonstrates the use of 8 pin PICs with their special I/O requirements

## **EX\_92LCD.C**

Uses a PIC16C92x chip to directly drive LCD glass

## **EX\_AD12.C**

Shows how to use an external 12 bit A/D converter

## **EX\_ADMM.C**

A/D Conversion example showing min and max analog readings

## **EX\_ADMM10.C**

Similar to ex admm.c, but this uses 10bit A/D readings.

## **EX\_ADMM\_STATS.C**

Similar to ex\_admm.c, but this uses also calculates the mean and standard deviation.

## **EX\_BOOTLOAD.C**

A stand-alone application that needs to be loaded by a bootloader (see ex\_bootloader.c for a bootloader).

## **EX\_BOOTLOADER.C**

A bootloader, loads an application onto the PIC (see ex\_bootload.c for an application).

#### **EX\_CAN.C**

Receive and transmit CAN packets.

#### **EX\_CHECKSUM.C**

Determines the checksum of the program memory, verifies it agains the checksum that was written to the USER ID location of the PIC.

## **EX\_CCP1S.C**

Generates a precision pulse using the PIC CCP module

#### **EX\_CCPMP.C**

Uses the PIC CCP module to measure a pulse width

## **EX\_COMP.C**

Uses the analog comparator and voltage reference available on some PIC s

## **EX\_CRC.C**

Calculates CRC on a message showing the fast and powerful bit operations

#### **EX\_CUST.C**

Change the nature of the compiler using special preprocessor directives

**EX\_FIXED.C** Shows fixed point numbers

**EX\_DPOT.C** Controls an external digital POT

#### **EX\_DTMF.C** Generates DTMF tones

**EX\_ENCOD.C** Interfaces to an optical encoder to determine direction and speed

## **EX\_EXPIO.C**

Uses simple logic chips to add I/O ports to the PIC

#### **EX\_EXSIO.C**

Shows how to use a multi-port external UART chip

#### **EX\_EXTEE.C**

Reads and writes to an external EEPROM

#### **EX\_EXTDYNMEM.C**

Uses addressmod to create a user defined storage space, where a new qualifier is created that reads/writes to an extrenal RAM device.

# **EX\_FAT.C**

An example of reading and writing to a FAT file system on an MMC/SD card.

**EX\_FLOAT.C** Shows how to use basic floating point

**EX\_FREQC.C** A 50 mhz frequency counter

**EX\_GLCD.C** Displays contents on a graphic LCD, includes shapes and text.

**EX\_GLINT.C** Shows how to define a custom global interrupt hander for fast interrupts

**EX\_HPINT.C** An example of how to use the high priority interrupts of a PIC18.

**EX\_HUMIDITY.C** How to read the humidity from a Humirel HT3223/HTF3223 Humidity module

**EX\_ICD.C** Shows a simple program for use with Microchips ICD debugger

**EX\_INTEE.C** Reads and writes to the PIC internal EEPROM

**EX\_INTFL.C** An example of how to write to the program memory of the PIC.

**EX\_LCDKB.C** Displays data to an LCD module and reads data for keypad

**EX\_LCDTH.C** Shows current, min and max temperature on an LCD

**EX\_LED.C** Drives a two digit 7 segment LED

**EX\_LINBUS\_MASTER.C** An example of how to use the LINBUS mode of a PIC's EAUSART. Talks to the EX\_LINBUS\_SLAVE.C example.

**EX\_LINBUS\_SLAVE.C**

An example of how to use the LINBUS mode of a PIC's EAUSART. Talks to the EX\_LINBUS\_MASTER.C example.

**EX\_LOAD.C**

Serial boot loader program for chips like the 16F877

## **EX\_LOGGER.C**

A simple temperature data logger, uses the flash program memory for saving data

#### **EX\_MACRO.C**

Shows how powerful advanced macros can be in C

#### **EX\_MALLOC.C**

An example of dynamic memory allocation using malloc().

#### **EX\_MCR.C**

An example of reading magnetic card readers.

#### **EX\_MMCSD.C**

An example of using an MMC/SD media card as an external EEPROM. To use this card with a FAT file system, see ex\_fat.c

#### **EX\_MODBUS\_MASTER.C**

An example MODBUS application, this is a master and will talk to the ex\_modbus\_slave.c example.

## **EX\_MODBUS\_SLAVE.C**

An example MODBUS application, this is a slave and will talk to the ex modbus master.c example.

#### **EX\_MOUSE.C**

Shows how to implement a standard PC mouse on a PIC

#### **EX\_MXRAM.C**

Shows how to use all the RAM on parts with problem memory allocation

#### **EX\_PATG.C**

Generates 8 square waves of different frequencies

#### **EX\_PBUSM.C**

Generic PIC to PIC message transfer program over one wire

#### **EX\_PBUSR.C**

Implements a PIC to PIC shared RAM over one wire

#### **EX\_PBUTT.C**

Shows how to use the B port change interrupt to detect pushbuttons

#### **EX\_PGEN.C**

Generates pulses with period and duty switch selectable

#### **EX\_PLL.C**

Interfaces to an external frequency synthesizer to tune a radio

#### **EX\_POWER\_PWM.C**

How to use the enhanced PWM module of the PIC18 for motor controls.

#### **EX\_PSP.C**

Uses the PIC PSP to implement a printer parallel to serial converter

**EX\_PULSE.C** Measures a pulse width using timer0

**EX\_PWM.C** Uses the PIC CCP module to generate a pulse stream

## **EX\_QSORT.C**

An example of using the stdlib function qsort() to sort data. Pointers to functions is used by qsort() so the user can specify their sort algorithm.

#### **EX\_REACT.C**

Times the reaction time of a relay closing using the CCP module

#### **EX\_RFID.C**

An example of how to read the ID from a 125kHz RFID transponder tag.

#### **EX\_RMSDB.C**

Calculates the RMS voltage and dB level of an AC signal

#### **EX\_RS485.C**

An application that shows a multi-node communication protocol commonly found on RS-485 busses.

#### **EX\_RTC.C**

Sets and reads an external Real Time Clock using RS232

#### **EX\_RTCLK.C**

Sets and reads an external Real Time Clock using an LCD and keypad

#### **EX\_RTCTIMER.C**

How to use the PIC's hardware timer as a real time clock.

#### **EX\_RTOS\_DEMO\_X.C**

9 examples are provided that show how to use CCS's built-in RTOS (Real Time Operating System).

#### **EX\_SINE.C**

Generates a sine wave using a D/A converter

#### **EX\_SISR.C**

Shows how to do RS232 serial interrupts

#### **EX\_STISR.C**

Shows how to do RS232 transmit buffering with interrupts

#### **EX\_SLAVE.C**

Simulates an I2C serial EEPROM showing the PIC slave mode

#### **EX\_SPEED.C**

Calculates the speed of an external object like a model car

#### **EX\_SPI.C**

Communicates with a serial EEPROM using the H/W SPI module

#### **EX\_SPI\_SLAVE.C**

How to use the PIC's MSSP peripheral as a SPI slave. This example will talk to the ex\_spi.c example.

#### **EX\_SQW.C**

Simple Square wave generator

#### **EX\_SRAM.C**

Reads and writes to an external serial RAM

#### **EX\_STEP.C**

Drives a stepper motor via RS232 commands and an analog input

#### **EX\_STR.C**

Shows how to use basic C string handling functions

#### **EX\_STWT.C**

A stop Watch program that shows how to user a timer interrupt

# **EX\_SYNC\_MASTER.C**

**EX\_SYNC\_SLAVE.C**

An example of using the USART of the PIC in synchronous mode. The master and slave examples talk to each other.

#### **EX\_TANK.C**

Uses trig functions to calculate the liquid in a odd shaped tank

#### **EX\_TEMP.C**

Displays (via RS232) the temperature from a digital sensor

#### **EX\_TGETC.C**

Demonstrates how to timeout of waiting for RS232 data

#### **EX\_TONES.C**

Shows how to generate tones by playing "Happy Birthday"

#### **EX\_TOUCH.C**

Reads the serial number from a Dallas touch device

#### **EX\_USB\_HID.C**

Implements a USB HID device on the PIC16C765 or an external USB chip

#### **EX\_USB\_SCOPE.C**

Implements a USB bulk mode transfer for a simple oscilloscope on an ext USB chip

#### **EX\_USB\_KBMOUSE.C EX\_USB\_KBMOUSE2.C**

Example Programs

Examples of how to implement 2 USB HID devices on the same device, by combining a mouse and keyboard.

# **EX\_USB\_SERIAL.C**

## **EX\_USB\_SERIAL2.C**

Examples of using the CDC USB class to create a virtual COM port for backwards compatability with legacy software.

## **EX\_VOICE.C**

Self learning text to voice program

**EX\_WAKUP.C**

Shows how to put a chip into sleep mode and wake it up

## **EX\_WDT.C**

Shows how to use the PIC watch dog timer

# **EX\_WDT18.C**

Shows how to use the PIC18 watch dog timer

# **EX\_X10.C**

Communicates with a TW523 unit to read and send power line X10 codes

#### **EX\_EXTA.C**

The XTEA encryption cipher is used to create an encrypted link between two PICs.

# **LIST OF INCLUDE FILES (in the DRIVERS directory)**

**14KCAL.C** Calibration functions for the PIC14000 A/D converter

## **2401.C** Serial EEPROM functions

**2402.C** Serial EEPROM functions

**2404.C** Serial EEPROM functions

**2408.C** Serial EEPROM functions

#### **24128.C** Serial EEPROM functions

**2416.C** Serial EEPROM functions

**24256.C** Serial EEPROM functions

**2432.C** Serial EEPROM functions

**2465.C** Serial EEPROM functions

**25160.C** Serial EEPROM functions

**25320.C** Serial EEPROM functions

**25640.C** Serial EEPROM functions

**25C080.C** Serial EEPROM functions

**68HC68R1** C Serial RAM functions

**68HC68R2.C** Serial RAM functions

**74165.C** Expanded input functions

**74595.C** Expanded output functions

**9346.C** Serial EEPROM functions

**9356.C** Serial EEPROM functions

**9356SPI.C** Serial EEPROM functions (uses H/W SPI)

**9366.C** Serial EEPROM functions

**AD7705.C** A/D Converter functions

**AD7715.C** A/D Converter functions

**AD8400.C** Digital POT functions
**ADS8320.C** A/D Converter functions

**ASSERT.H** Standard C error reporting

**AT25256.C** Serial EEPROM functions

**AT29C1024.C** Flash drivers for an external memory chip

**CRC.C** CRC calculation functions

**CE51X.C** Functions to access the 12CE51x EEPROM

**CE62X.C** Functions to access the 12CE62x EEPROM

**CE67X.C** Functions to access the 12CE67x EEPROM

**CTYPE.H** Definitions for various character handling functions

**DS1302.C** Real time clock functions

**DS1621.C** Temperature functions

**DS1621M.C** Temperature functions for multiple DS1621 devices on the same bus

**DS1631.C** Temperature functions

**DS1624.C** Temperature functions

**DS1868.C** Digital POT functions

**ERRNO.H** Standard C error handling for math errors

**FLOAT.H** Standard C float constants

## PCD

**FLOATEE.C** Functions to read/write floats to an EEPROM

**INPUT.C** Functions to read strings and numbers via RS232

**ISD4003.C** Functions for the ISD4003 voice record/playback chip

**KBD.C** Functions to read a keypad

**LCD.C** LCD module functions

**LIMITS.H** Standard C definitions for numeric limits

**LMX2326.C** PLL functions

**LOADER.C** A simple RS232 program loader

**LOCALE.H** Standard C functions for local language support

**LTC1298.C** 12 Bit A/D converter functions

**MATH.H** Various standard trig functions

**MAX517.C** D/A converter functions

**MCP3208.C** A/D converter functions

**NJU6355.C** Real time clock functions

**PCF8570.C** Serial RAM functions

**PIC\_USB.H** Hardware layer for built-in PIC USB

**SC28L19X.C** Driver for the Phillips external UART (4 or 8 port) **SETJMP.H** Standard C functions for doing jumps outside functions

**STDDEF.H** Standard C definitions

**STDIO.H** Not much here - Provided for standard C compatibility

**STDLIB.H** String to number functions

**STDLIBM.H** Standard C memory management functions

**STRING.H** Various standard string functions

**TONES.C** Functions to generate tones

**TOUCH.C** Functions to read/write to Dallas touch devices

**USB.H** Standard USB request and token handler code

**USBN960X.C** Functions to interface to Nationals USBN960x USB chips

**USB.C** USB token and request handler code, Also includes usb desc.h and usb.h

**X10.C** Functions to read/write X10 codes

```
/////////////////////////////////////////////////////////////////
\frac{1}{2} EX_SQW.C \frac{1}{2} EX_SQW.C \frac{1}{2}/// This program displays a message over the RS-232 and ///
/// waits for any keypress to continue. The program ///
\frac{1}{10} will then begin a 1khz square wave over I/O pin B0. ///
/// Change both delay us to delay ms to make the ///
/// frequency 1 hz. This will be more visible on ///
/// a LED. Configure the CCS prototype card as follows: ///
\frac{1}{1} insert jumpers from 11 to 17, 12 to 18, and 42 to 47. \frac{1}{1}/////////////////////////////////////////////////////////////////
```
#ifdef \_\_PCB\_\_ #include <16C56.H> #else #include <16C84.H>

```
PCD
  #endif
  #use delay(clock=20000000)
  #use rs232(baud=9600, xmit=PIN_A3, rcv=PIN_A2)
  main() {
      printf("Press any key to begin\n\r");
      getc();
      printf("1 khz signal activated\n\r");
      while (TRUE) {
     output high (PIN B0);
     delay us (500);
     output low(PIN B0);
     delay us (500);
     }
  }
  /////////////////////////////////////////////////////////////////
  \frac{1}{2}/// EX_STWT.C \frac{1}{2} ///
  /// This program uses the RTCC (timer0) and interrupts ///
  /// to keep a real time seconds counter. A simple stop ///
  /// watch function is then implemented. Configure the ///
  /// CCS prototype card as follows, insert jumpers from: ///
  \frac{1}{1} 11 to 17 and 12 to 18. \frac{1}{1}/////////////////////////////////////////////////////////////////
  #include <16C84.H>
  #use delay (clock=20000000)
  #use rs232(baud=9600, xmit=PIN_A3, rcv=PIN_A2_
  #define INTS_PER_SECOND 76 //(20000000/(4*256*256))
  byte seconds; \frac{1}{100} /Number of interrupts left
                                   //before a second has elapsed
  #int rtcc //This function is called
  clock isr() { //every time the RTCC (timer0)
                                   //overflows (255->0)
                                   //For this program this is apx
                                   //76 times per second.
     if(--int count==0) {
      ++seconds;
     int_count=INTS_PER_SECOND;
      }
  }
  main() {
      byte start;
     int_count=INTS_PER_SECOND;
     set rtcc(0);setup counters (RTCC INTERNAL, RTCC DIV 256);
     enable interrupts (INT RTCC);
     enable_interrupts(GLOBAL)
      do {
         printf ("Press any key to begin. \n\r");
```

```
 getc();
      start=seconds;
     printf("Press any key to stop. \ln\r");
      getc();
     printf ("%u seconds. \n\r", seconds-start);
   } while (TRUE);
}
/////////////////////////////////////////////////////////////////
\frac{1}{2}/// EX_INTEE.C \frac{1}{2} ///
/// This program will read and write to the '83 or '84 ///
/// internal EEPROM. Configure the CCS prototype card as ///
/// follows: insert jumpers from 11 to 17 and 12 to 18. ///
/////////////////////////////////////////////////////////////////
#include <16C84.H>
#use delay(clock-100000000)
#use rs232 (baud=9600, xmit=PIN_A3, rv+PIN_A2)
#include <HEX.C>
main () {
   byte i,j,address, value;
   do {
     printf("\r\n\nEEPROM: \r\n") //Displays contents
     for(i=0; i<3; +i) { //entire EEPROM
           for (j=0; j<=15; ++j) { //in hex
                 printf("%2x", read eeprom(i+16+j));
 }
           printf("\ln\r");
 }
     printf ("\r\nhbox{colon} to change: "); address= gethex();
     printf ("\r\nNew value: ");
      value=gethex();
     write eeprom (address, value);
   } while (TRUE)
}
/////////////////////////////////////////////////////////////////
/// Library for a Microchip 93C56 configured for a x8 ///
/// ///
1/1 org init ext eeprom(); Call before the other 1/1/1/// functions are used ///
/// ///
/// write ext eeprom(a,d); Write the byte d to ///\frac{1}{1} /// the address a \frac{1}{1}/// ///
1/1 d=read ext eeprom (a); Read the byte d from 1/1/1\frac{1}{2} \frac{1}{2} \frac{1}{2} the address a. \frac{1}{2}/// The main program may define eeprom_select, \frac{1}{1}
```
/// eeprom di, eeprom do and eeprom clk to override ///  $\frac{1}{2}$  the defaults below.  $\frac{1}{2}$   $\frac{1}{2}$  ///////////////////////////////////////////////////////////////// #ifndef EEPROM\_SELECT #define EEPROM SELECT PIN B7 #define EEPROM CLK PIN B6 #define EEPROM DI PIN B5 #define EEPROM DO PIN B4 #endif #define EEPROM\_ADDRESS byte #define EEPROM\_SIZE 256 void init\_ext\_eeprom () { byte cmd[2]; byte i; output low(EEPROM DI); output low(EEPROM CLK); output low(EEPROM SELECT); cmd[0]=0x80;  $cmd[1]=0x9;$ for  $(i=1; i<=4; ++i)$ shift left(cmd, 2,0); output\_high (EEPROM\_SELECT); for  $(i=1; i<=12; ++i)$  { output\_bit(EEPROM\_DI, shift\_left(cmd, 2,0)); output high (EEPROM CLK); output low(EEPROM CLK); } output\_low(EEPROM\_DI); output low(EEPROM SELECT); } void write ext eeprom (EEPROM ADDRESS address, byte data) { byte cmd[3]; byte i; cmd[0]=data; cmd[1]=address; cmd $[2] = 0$ xa; for  $(i=1; i<=4; ++i)$ shift left(cmd, 3,0); output high(EEPROM SELECT); for(i=1;i <=  $20; +i$ ){ output bit (EEPROM DI, shift left (cmd, 3,0)); output\_high (EEPROM CLK); output\_low(EEPROM\_CLK); } output low (EEPROM DI); output low (EEPROM SELECT);

356

PCD

```
delay ms(11);
}
byte read ext eeprom(EEPROM ADDRESS address) {
    byte cmd[3];
   byte i, data;
   cmd[0]=0; cmd[1]=address;
   cmd[2] = 0 \times c;
   for (i=1; i<=4; ++i)shift left(\text{cmd},3,0);output high(EEPROM SELECT);
   for(i=1; i<=20; ++i) {
      output bit (EEPROM DI, shift left (cmd, 3,0));
      output high (EEPROM CLK);
      output low(EEPROM CLK);
       if (i>12)
             shift left (&data, 1, input (EEPROM DO));
    }
  output low (EEPROM SELECT);
   return(data);
}
/////////////////////////////////////////////////////////////////
/// This file demonstrates how to use the real time ///
/// operating system to schedule tasks and how to use ///
/// the rtos run function. /// //
/// ///
/// this demo makes use of the PIC18F452 prototyping board ///
/////////////////////////////////////////////////////////////////
#include <18F452.h>
#use delay(clock=20000000)
#use rs232(baud=9600,xmit=PIN_C6,rcv=PIN_C7)
// this tells the compiler that the rtos functionality will be needed, 
that
// timer0 will be used as the timing device, and that the minor cycle for
// all tasks will be 500 miliseconds
#use rtos(timer=0,minor_cycle=100ms)
// each function that is to be an operating system task must have the 
#task
// preprocessor directive located above it.
// in this case, the task will run every second, its maximum time to run 
is
// less than the minor cycle but this must be less than or equal to the
// minor cycle, and there is no need for a queue at this point, so no
// memory will be reserved.
#task(rate=1000ms,max=100ms)
// the function can be called anything that a standard function can be 
called
void The first rtos task ( )
{
  printf("1\n\cdot r");
}
```

```
PCD
   #task(rate=500ms,max=100ms)
  void The second rtos task ( )
   {
     printf("\t2!\n\r");
   }
  #task(rate=100ms,max=100ms)
  void The third rtos task ( )
   {
     printf("\t\t3\n\r");
   }
   // main is still the entry point for the program
  void main ( )
   {
      // rtos_run begins the loop which will call the task functions above at 
   the
       // schedualed time
      rtos_run ( );
   }
   /////////////////////////////////////////////////////////////////
   \frac{1}{2} This file demonstrates how to use the real time \frac{1}{2}/// operating system rtos_terminate function ///
   /// ///
   /// this demo makes use of the PIC18F452 prototyping board ///
   /////////////////////////////////////////////////////////////////
  #include <18F452.h>
  #use delay(clock=20000000)
   #use rs232(baud=9600,xmit=PIN_C6,rcv=PIN_C7)
   #use rtos(timer=0, minor cycle=100ms)
  // a counter will be kept
  int8 counter;
   #task(rate=1000ms,max=100ms)
  void The first rtos task ( )
   {
     print(f("1\n\cdot r"); // if the counter has reached the desired value, the rtos will 
   terminate
      if(++counter==5)
        rtos terminate ( );
   }
   #task(rate=500ms,max=100ms)
  void The second rtos task ( )
   {
     printf("\t2!\n\r");
   }
   #task(rate=100ms,max=100ms)
  void The third rtos task ( )
   {
     printf("\t\t3\n\r");
   }
  void main ( )
   {
      // main is the best place to initialize resources the the rtos is 
   dependent
      // upon
```

```
counter = 0;
   rtos run ( );
   // once the rtos_terminate function has been called, rtos run will
return
   // program control back to main
  printf("RTOS has been terminated\n\r");
}
/////////////////////////////////////////////////////////////////
/// This file demonstrates how to use the real time ///
/// operating system rtos_enable and rtos_disable functions ///
/// ///
/// this demo makes use of the PIC18F452 prototyping board ///
/////////////////////////////////////////////////////////////////
#include <18F452.h>
#use delay(clock=20000000)
#use rs232(baud=9600,xmit=PIN_C6,rcv=PIN_C7)
#use rtos(timer=0, minor cycle=100ms)
int8 counter;
// now that task names will be passed as parameters, it is best
// to declare function prototypes so that their are no undefined
// identifier errors from the compiler
#task(rate=1000ms,max=100ms)
void The first rtos task ( );
#task(rate=500ms,max=100ms)
void The second rtos task ( );
#task(rate=100ms,max=100ms)
void The third rtos task ( );
void The first rtos task ( ) {
  printf("1\n\cdot r");
    if(counter==3)
    {
       // to disable a task, simply pass the task name
      // into the rtos disable function
     rtos disable(The third rtos task);
    }
}
void The second rtos task ( ) {
  printf("\t2!\overline{\nabla}n\r");
    if(++counter==10) {
       counter=0;
       // enabling tasks is similar to disabling them
      rtos enable(The third rtos task);
    }
}
void The third rtos task ( ) {
  printf("\t\t3\n\r");
}
void main ( ) {
  counter = 0;
    rtos_run ( );
}
```

```
PCD
```

```
/////////////////////////////////////////////////////////////////
/// This file demonstrates how to use the real time ///
/// operating systems messaging functions ///
/// ///
/// this demo makes use of the PIC18F452 prototyping board ///
/////////////////////////////////////////////////////////////////
#include <18F452.h>
#use delay(clock=20000000)
#use rs232(baud=9600, xmit=PIN C6, rcv=PIN C7)
#use rtos(timer=0, minor cycle=100ms)
int8 count;
// each task will now be given a two byte queue
#task(rate=1000ms,max=100ms,queue=2)
void The first rtos task ( );
#task(rate=500ms,max=100ms,queue=2)
void The second rtos task ( );
void The first rtos task ( ) {
    // the function rtos_msg_poll will return the number of messages in the
    // current tasks queue
    // always make sure to check that their is a message or else the read
    // function will hang
    if(rtos_msg_poll ( )>0){
      // the function rtos msg read, reads the first value in the queue
     printf("messages recieved by task1 : \frac{\pi}{r}, rtos msg read ( ));
      // the funciton rtos msg send, sends the value given as the
       // second parameter to the function given as the first
     rtos msg_send(The_second_rtos_task,count);
      count++;
    }
}
void The second rtos task ( ) {
   rtos msg_send(The_first_rtos_task,count);
    if(rtos_msg_poll ( )>0){
     printf("messages recieved by task2 : \frac{\pi}{r}, rtos msg read ( ));
       count++;
    }
}
void main ( ) {
   count=0;
    rtos_run();
}
/////////////////////////////////////////////////////////////////
/// This file demonstrates how to use the real time \frac{1}{1} operating systems yield function \frac{1}{1}/// operating systems yield function ///
/// ///
/// this demo makes use of the PIC18F452 prototyping board ///
/////////////////////////////////////////////////////////////////
#include <18F452.h>
#use delay(clock=20000000)
#use rs232(baud=9600,xmit=PIN_C6,rcv=PIN_C7)
#use rtos(timer=0,minor_cycle=100ms)
#task(rate=1000ms,max=100ms,queue=2)
void The first rtos task ( );
```

```
#task(rate=500ms,max=100ms,queue=2)
void The second rtos task ( );
void The first rtos task ( ) {
    int count=0;
   // rtos yield allows the user to break out of a task at a given point
    // and return to the same ponit when the task comes back into context
    while(TRUE){
      count++;
     rtos msg_send(The_second_rtos_task,count);
      rtos_yield ( );
    }
}
void The second rtos task ( ) {
    if(rtos_msg_poll( ))
    {
      printf("count is : %i\n\r",rtos_msg_read ( ));
    }
}
void main ( ) {
   rtos_run();
} 
/////////////////////////////////////////////////////////////////
\frac{1}{1} This file demonstrates how to use the real time \frac{1}{1}/// operating systems yield function signal and wait ///
/// function to handle resources ///
/// ///
/// this demo makes use of the PIC18F452 prototyping board ///
/////////////////////////////////////////////////////////////////
#include <18F452.h>
#use delay(clock=20000000)
#use rs232(baud=9600,xmit=PIN_C6,rcv=PIN_C7)
#use rtos(timer=0,minor_cycle=100ms)
// a semaphore is simply a shared system resource
// in the case of this example, the semaphore will be the red LED
int8 sem;
#define RED PIN_B5
#task(rate=1000ms,max=100ms,queue=2)
void The first rtos task ( );
#task(rate=1000ms,max=100ms,queue=2)
void The second rtos task ( );
void The first rtos task ( ) {
    int i;
    // this will decrement the semaphore variable to zero which signals
    // that no more user may use the resource
    rtos_wait(sem);
   for(i=0;i<5;i++){
      output low(RED); delay ms(20); output high(RED);
      rtos_yield ( );
    }
    // this will inrement the semaphore variable to zero which then signals
    // that the resource is available for use
    rtos_signal(sem);
}
void The second rtos task ( ) {
```

```
 int i;
```
PCD

```
 rtos_wait(sem);
   for(i=0;i<5;i++){
      output high(RED); delay ms(20); output low(RED);
      rtos_yield ( );
    }
    rtos_signal(sem);
}
void main ( ) {
    // sem is initialized to the number of users allowed by the resource
    // in the case of the LED and most other resources that limit is one
    sem=1;
    rtos_run();
} 
/////////////////////////////////////////////////////////////////
\frac{1}{2} This file demonstrates how to use the real time \frac{1}{2}/// operating systems await function ///
/// ///
/// this demo makes use of the PIC18F452 prototyping board ///
/////////////////////////////////////////////////////////////////
#include <18F452.h>
#use delay(clock=20000000)
#use rs232(baud=9600,xmit=PIN_C6,rcv=PIN_C7)
#use rtos(timer=0,minor_cycle=100ms)
#define RED PIN_B5
#define GREEN PIN_A5
int8 count;
#task(rate=1000ms,max=100ms,queue=2)
void The first rtos task ( );
#task(rate=1000ms,max=100ms,queue=2)
void The second rtos task ( );
void The first rtos task ( ) {
   // rtos await simply waits for the given expression to be true
   // if it is not true, it acts like an rtos yield and passes the system
    // to the next task
    rtos_await(count==10);
   output low(GREEN); delay_ms(20); output_high(GREEN);
   count=0;
}
void The second rtos task ( ) {
   output low(RED); delay ms(20); output high(RED);
    count++;
}
void main ( ) {
   count=0;
   rtos_run();
} 
/////////////////////////////////////////////////////////////////
\frac{1}{2} This file demonstrates how to use the real time \frac{1}{2}/// operating systems statistics features ///
/// ///
/// this demo makes use of the PIC18F452 prototyping board ///
```

```
/////////////////////////////////////////////////////////////////
#include <18F452.h>
#use delay(clock=20000000)
#use rs232(baud=9600, xmit=PIN C6, rcv=PIN C7)
#use rtos(timer=0,minor_cycle=100ms,statistics)
// This structure must be defined inorder to retrieve the statistical
// information
struct rtos stats {
   int32 task total ticks; // number of ticks the task has used
   int16 task min ticks; \frac{1}{\sqrt{2}} the minimum number of ticks used
   int16 task max ticks; \frac{1}{2} the maximum number of ticks ueed
   int16 hns per tick; // us = (ticks*hns per tic)/10
};
#task(rate=1000ms,max=100ms)
void The first rtos task ( );
#task(rate=1000ms,max=100ms)
void The second rtos task ( );
void The first rtos task ( ) {
   struct rtos stats stats;
   rtos stats(The second rtos task, &stats);
   printf ( "\n\sqrt{n}\r^n );
   printf ( "task_total_ticks : %Lius\n\r" ,
            (int32)(stats.task_total_ticks)*stats.hns_per_tick );
   printf ( "task min ticks : %Lius\n\r" ,
            (int32)(stats.task_min_ticks)*stats.hns_per_tick );
  printf ( "task max ticks : \text{Lius}\n\cdot\text{r}" ,
            (int32)(stats.task max ticks)*stats.hns per tick );
   printf ("n\r\n';
}
void The_second_rtos_task ( ) {
   int i, count = 0;
    while(TRUE) {
      if(rtos overrun(the second rtos task)) {
        printf("The Second Task has Overrun\n\times\ln\frac{\r}{r}");
          count=0;
 }
      else
        count++;
      for(i=0;i<count;i++)
        delay ms(50);
       rtos_yield();
    }
}
void main ( ) {
    rtos_run ( );
}
/////////////////////////////////////////////////////////////////
/// This file demonstrates how to create a basic command ///
/// line using the serial port withought having to stop ///
/// RTOS operation, this can also be considered a ///
\frac{1}{2} semi kernal for the RTOS. \frac{1}{2} ///
/// ///
```

```
/// this demo makes use of the PIC18F452 prototyping board ///
/////////////////////////////////////////////////////////////////
#include <18F452.h>
#use delay(clock=20000000)
#use rs232(baud=9600,xmit=PIN_C6,rcv=PIN_C7)
#use rtos(timer=0,minor_cycle=100ms)
#define RED PIN_B5
#define GREEN PIN_A5
#include <string.h>
// this character array will be used to take input from the prompt
char input [ 30 ];
// this will hold the current position in the array
int index;
// this will signal to the kernal that input is ready to be processed
int1 input ready;
// different commands
char en1 [ ] = "enable1";
char en2 [ ] = "enable2";char dis1 [ ] = "disable1";char dis2 [ ] = "disable2";#task(rate=1000ms,max=100ms)
void The first rtos task ( );
#task(rate=1000ms,max=100ms)
void The second rtos task ( );
#task(rate=500ms,max=100ms)
void The kernal ( );
// serial interupt
#int_rda
void serial_interrupt ( )
{
    if(index<29) {
      input [index ] = getc ( ); // get the value in the serial recieve
reg
      putc ( input [ index ] ); // display it on the screen
      if(input[index]==0x0d){ // if the input was enter
         putc('\n\in);
         input [ index ] = \sqrt{0'}; // add the null character
         input ready=TRUE; // set the input read variable to true
         index=0; \frac{1}{2} and reset the index
       }
       else if (input[index]==0x08){
          if ( index > 1 ) {
            putc('');
             putc(0x08);
             index-=2;
 }
       }
       index++;
    }
    else {
      putc ('\n\in');
      putc ( ' \rceil );
      input \lceil index \rceil = \lceil \sqrt{0} \rceil;
      index = 0;
      input ready = TRUE;
    }
```
# PCD

364

```
}
void The first rtos task ( ) {
   output_low(RED); delay_ms(50); output_high(RED);
}
void The second rtos task ( ) {
  output low(GREEN); delay ms(20); output high(GREEN);
}
void The_kernal ( ) {
    while ( TRUE ) {
       printf ( "INPUT:> " );
      while(!input ready)
         rtos yield ( );
      printf ( "%S\n\r%S\n\r", input, en1 );
       if ( !strcmp( input , en1 ) )
         rtos enable ( The first rtos task );
      else if^{-} ( !strcmp ( input , en2 ) )
         rtos enable ( The second rtos task );
      else if ( !strcmp( input, dis1 ) )
         rtos disable ( The first rtos task );
       else if ( !strcmp ( input , dis2 ) )
         rtos disable ( The second rtos task );
       else
         printf ( "Error: unknown command\n\r" );
      input ready=FALSE;
       index=0;
    }
}
void main ( ) {
    // initialize input variables
    index=0;
    input_ready=FALSE;
    // initialize interrupts
   enable_interrupts(int_rda);
   enable_interrupts(global);
   rtos_run();
```
}

# **SOFTWARE LICENSE AGREEMENT**

All materials supplied herein are owned by Custom Computer Services, Inc. ("CCS") and is protected by copyright law and international copyright treaty. Software shall include, but not limited to, associated media, printed materials, and electronic documentation.

These license terms are an agreement between You ("Licensee" ) and CCS for use of the Software ("Software"). By installation, copy, download, or otherwise use of the Software, you agree to be bound by all the provisions of this License Agreement.

1. **LICENSE -** CCS grants Licensee a license to use in one of the two following options: 1) Software may be used solely by single-user on multiple computer systems; 2) Software may be installed on single-computer system for use by multiple users. Use of Software by additional users or on a network requires payment of additional fees.

Licensee may transfer the Software and license to a third party; and such third party will be held to the terms of this Agreement. All copies of Software must be transferred to the third party or destroyed. Written notification must be sent to CCS for the transfer to be valid.

- 2. **APPLICATIONS SOFTWARE -** Use of this Software and derivative programs created by Licensee shall be identified as Applications Software, are not subject to this Agreement. Royalties are not be associated with derivative programs.
- 3. **WARRANTY -** CCS warrants the media to be free from defects in material and workmanship, and that the Software will substantially conform to the related documentation for a period of thirty (30) days after the date of purchase. CCS does not warrant that the Software will be free from error or will meet your specific requirements. If a breach in warranty has occurred, CCS will refund the purchase price or substitution of Software without the defect.
- 4. **LIMITATION OF LIABILITY AND DISCLAIMER OF WARRANTIES –** CCS and its suppliers disclaim any expressed warranties (other than the warranty contained in Section 3 herein), all implied warranties, including, but not limited to, the implied warranties of merchantability, of satisfactory quality, and of fitness for a particular purpose, regarding the Software.

Neither CCS, nor its suppliers, will be liable for personal injury, or any incidental, special, indirect or consequential damages whatsoever, including, without limitation, damages for loss of profits, loss of data, business interruption, or any other commercial damages or losses, arising out of or related to your use or inability to use the Software.

Licensee is responsible for determining whether Software is suitable for Applications.

**©**1994-2013 Custom Computer Services, Inc. ALL RIGHTS RESERVED WORLDWIDE PO BOX 2452 BROOKFIELD, WI 53008 U.S.A.